Deutsch

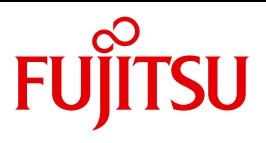

FUJITSU Software

# openUTM V6.5

Meldungen, Test und Diagnose auf BS2000-Systemen

Benutzerhandbuch

# **Kritik**… **Anregungen**… **Korrekturen**…

Die Redaktion ist interessiert an Ihren Kommentaren zu diesem Handbuch. Ihre Rückmeldungen helfen uns, die Dokumentation zu optimieren und auf Ihre Wünsche und Bedürfnisse abzustimmen.

Sie können uns Ihre Kommentare per E-Mail an [manuals@ts.fujitsu.com](mailto:manuals@ts.fujitsu.com) senden.

# **Zertifizierte Dokumentation nach DIN EN ISO 9001:2008**

Um eine gleichbleibend hohe Qualität und Anwenderfreundlichkeit zu gewährleisten, wurde diese Dokumentation nach den Vorgaben eines Qualitätsmanagementsystems erstellt, welches die Forderungen der DIN EN ISO 9001:2008 erfüllt.

cognitas. Gesellschaft für Technik-Dokumentation mbH [www.cognitas.de](http://www.cognitas.de)

# **Copyright und Handelsmarken**

Copyright © 2017 Fujitsu Technology Solutions GmbH.

Alle Rechte vorbehalten. Liefermöglichkeiten und technische Änderungen vorbehalten.

Alle verwendeten Hard- und Softwarenamen sind Handelsnamen und/oder Warenzeichen der jeweiligen Hersteller.

# **Inhalt**

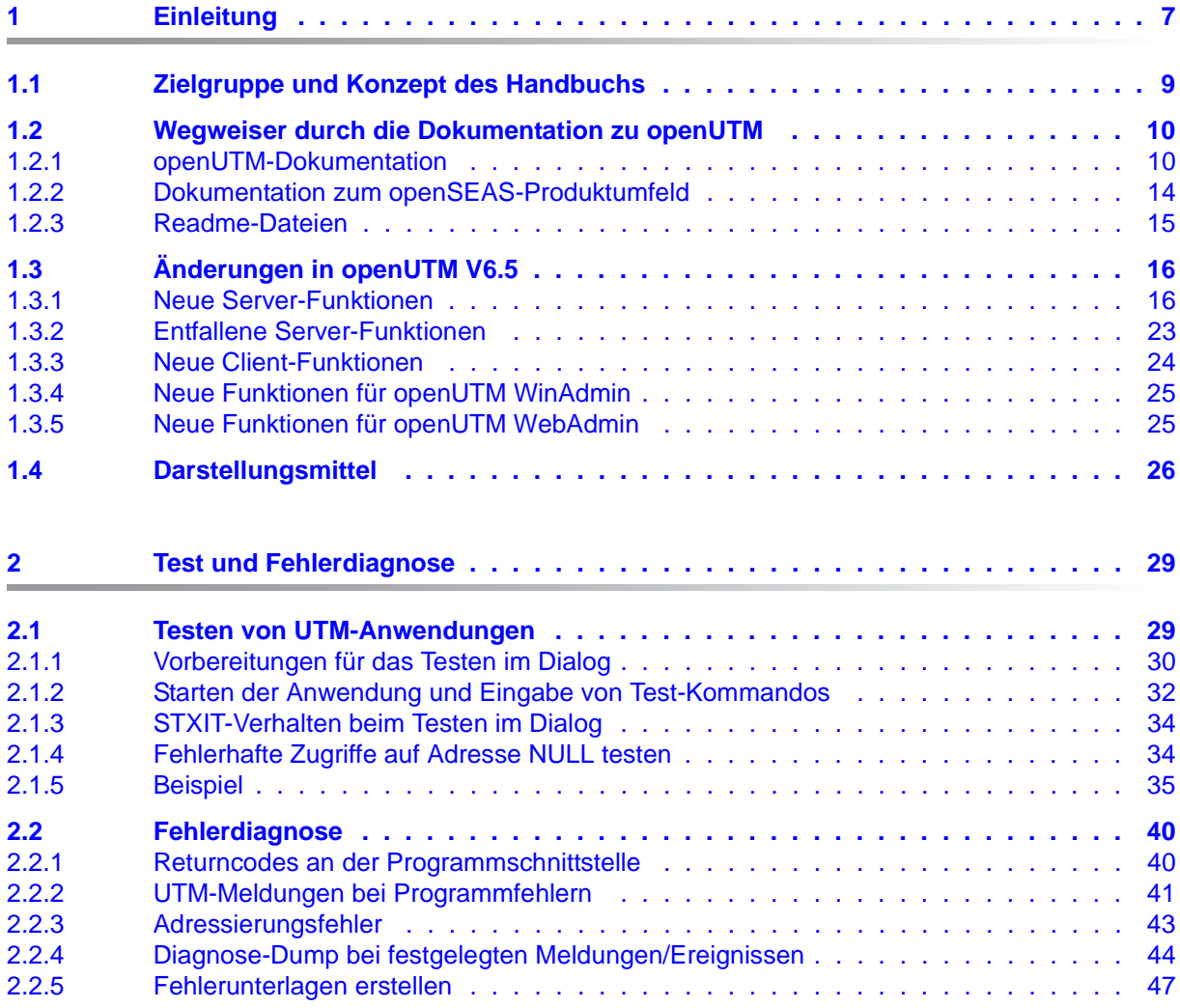

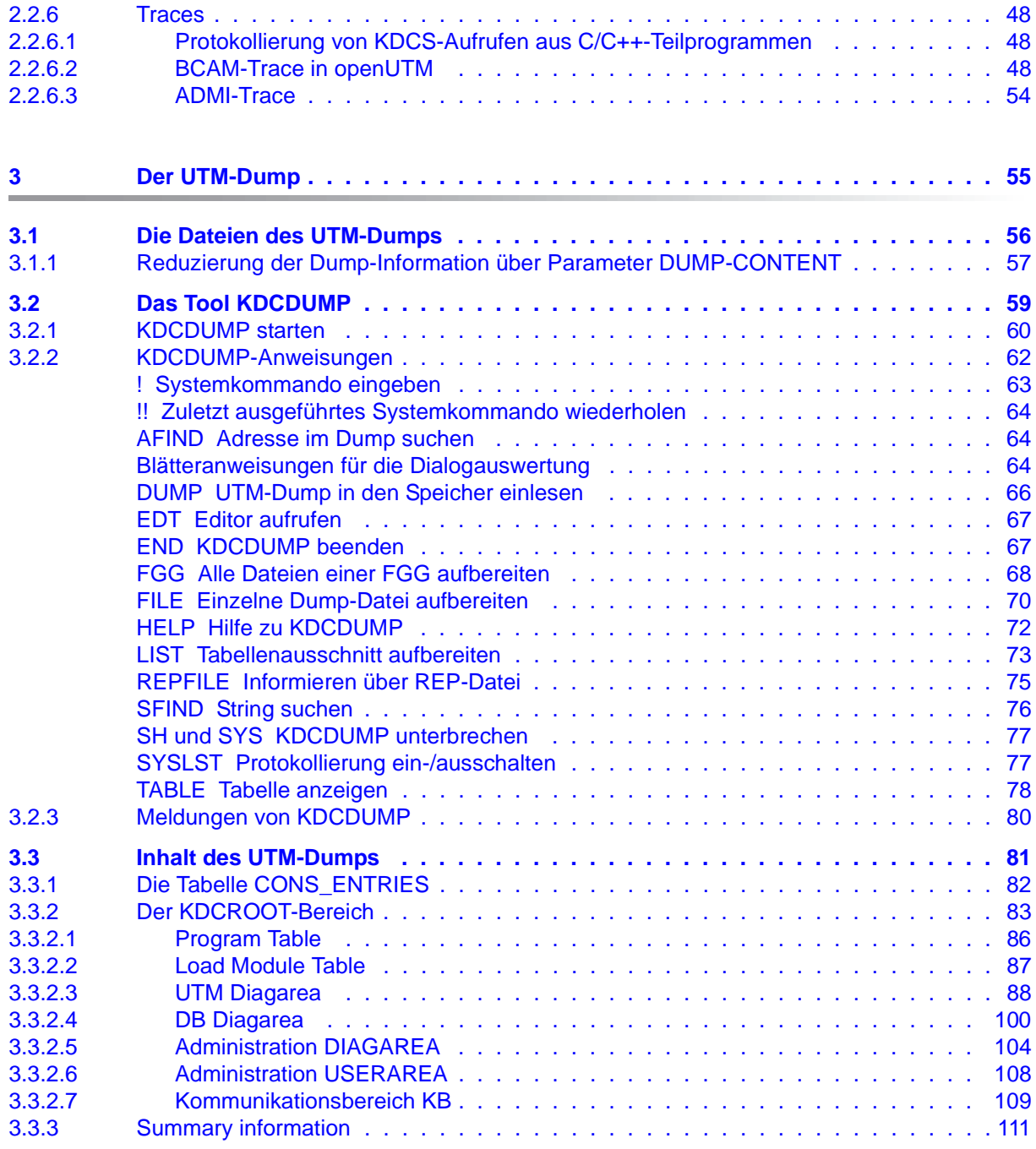

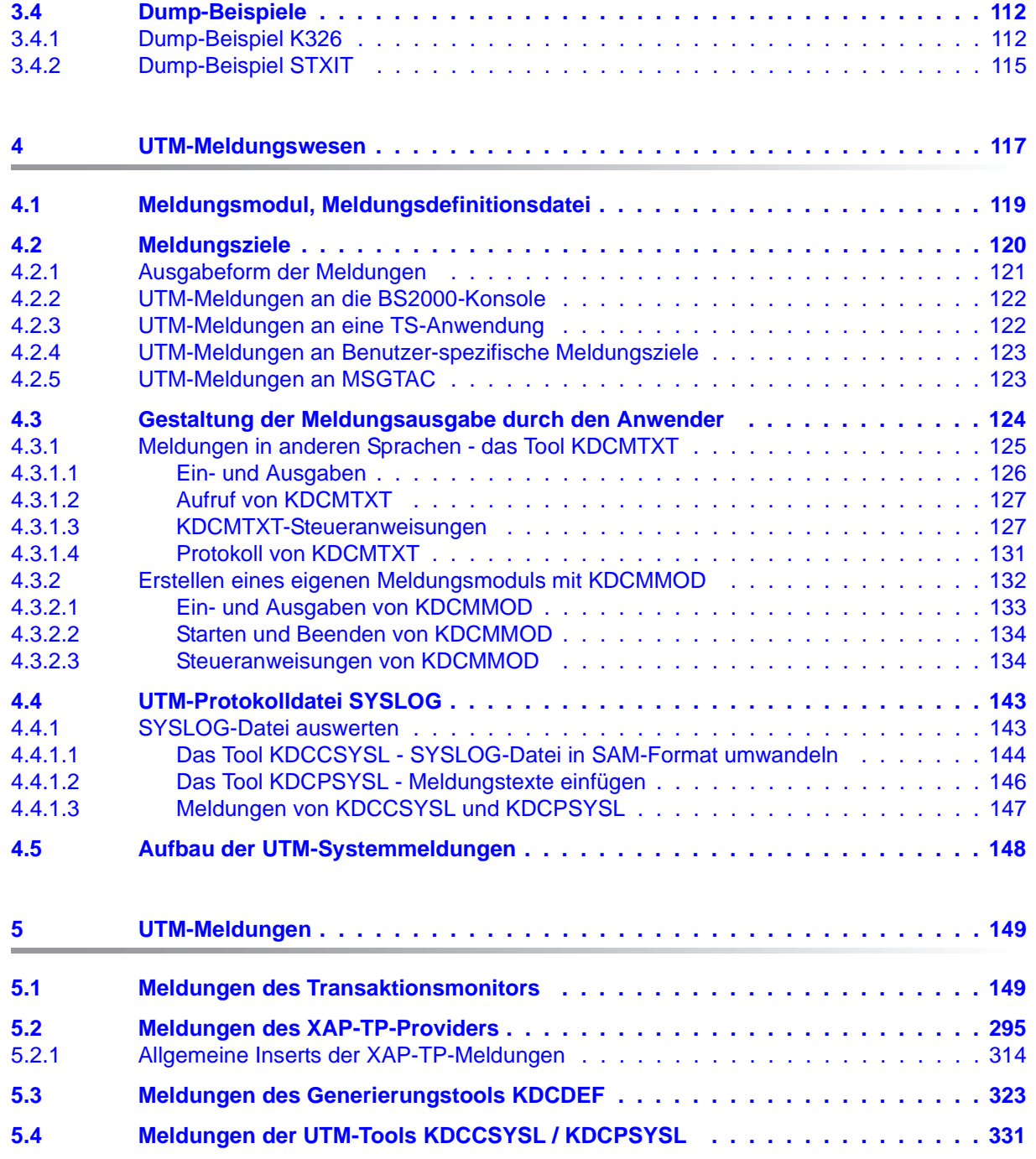

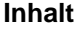

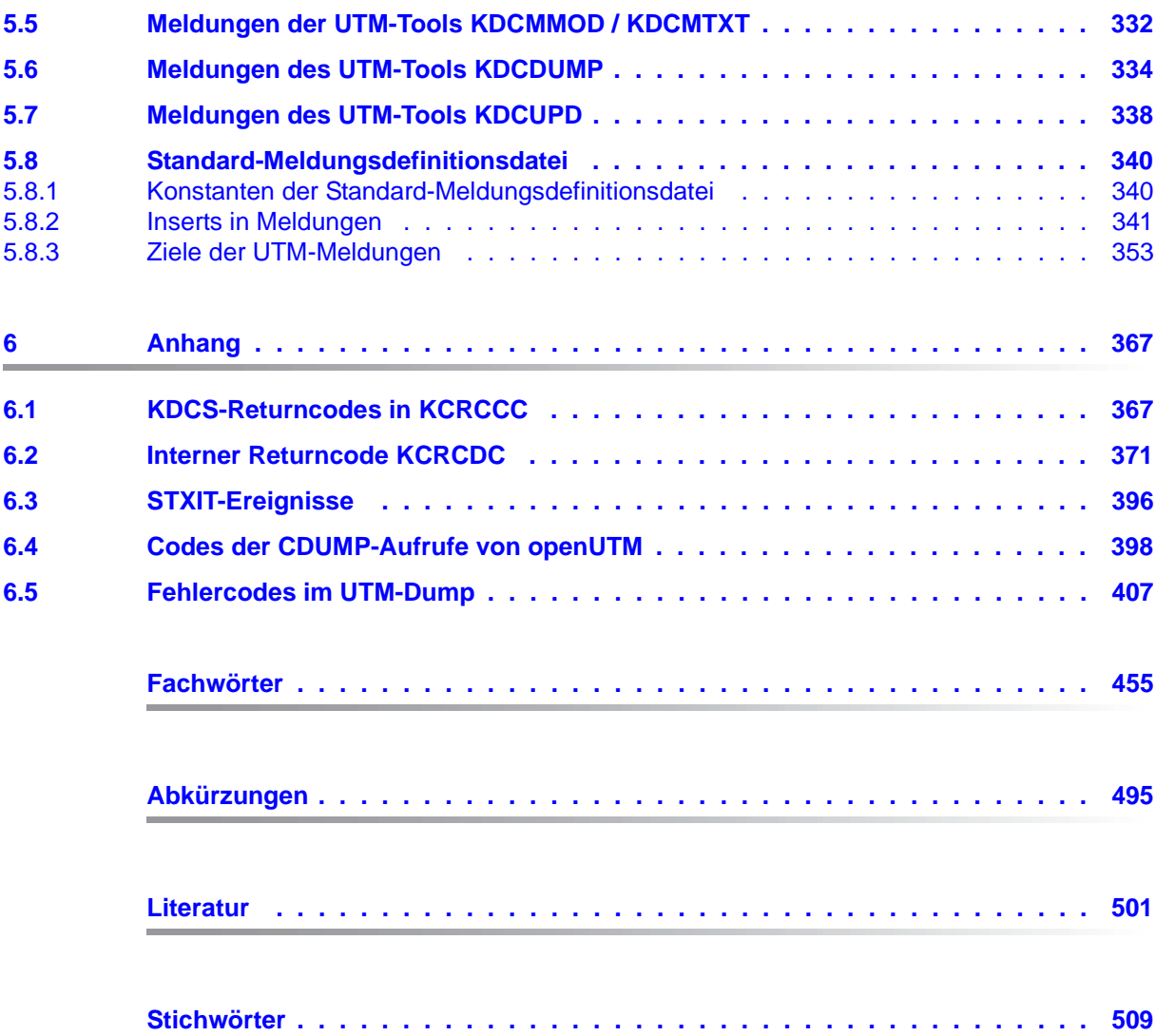

# <span id="page-6-0"></span>**1 Einleitung**

Zur Unterstützung unternehmerischer Entscheidungen werden heutzutage riesige Datenmengen genutzt und analysiert. Die sehr großen und von einer Vielzahl vernetzter Nutzer, Geräten und "Dingen" bereitgestellten Daten-Volumina stellen die IT Infrastruktur vor große Herausforderungen. Diese Datenmengen werden auch weiterhin wachsen und erfordern dementsprechend auch einen effizienten Transport, Verarbeitung und Speicherung. Zudem müssen auch zahlreiche neue Applikationen kurzfristig integrierbar sein, um das Potential der Digitalisierung ausschöpfen zu können.

Dementsprechend sind wesentliche Anforderungen an eine moderne IT Infrastruktur

- die Möglichkeit einer flexiblen, schrittweisen Skalierbarkeit ohne Begrenzungen für die vorhersehbare Zukunft,
- die Bereitstellung von Server-,Storage- und Netzwerk-Ressourcen mit Self-service Portalen und automatisierten Lösungen,
- die Möglichkeit für flexible Verrechnungs- Modelle, wie beispielsweise eine verbrauchsabhängige Preisgestaltung,
- die Integrierbarkeit weiterer Optionen für eine Anpassung entsprechend den individuellen Kundenbedürfnissen - wie beispielsweise unterschiedliche Security Anforderungen etc.

Fujitsu bietet zur Bewältigung dieser Herausforderungen ein umfangreiches Portfolio innovativer Enterprise Hardware, Software und Support Services im Umfeld unserer Enterprise Mainframe Plattformen an und ist damit Ihr

- verlässlicher Service Provider, der Sie langfristig, flexibel und innovativ beim Betrieb der Mainframe-basierten Kernanwendungen Ihres Geschäftes unterstützt,
- optimaler Partner für die gemeinsame Abdeckung der Anforderungen einer Digitalen Transformation und
- langfristiger Partner aufgrund hoher Investitionen in die kontinuierliche Anpassung moderner Schnittstellen, die eine moderne IT Landschaft mit AI-Anwendungen, Robotics, IoT etc erfordern.

Mit openUTM stellt Ihnen Fujitsu eine vielfach erprobte und bewährte Lösung aus dem Middleware-Bereich zur Verfügung.

Die High-End-Plattform für Transaktionsverarbeitung openUTM bietet eine Ablaufumgebung, die all diesen Anforderungen moderner unternehmenskritischer Anwendungen gewachsen ist, denn openUTM verbindet alle Standards und Vorteile von transaktionsorientierten Middleware-Plattformen und Message Queuing Systemen:

- Konsistenz der Daten und der Verarbeitung
- Hohe Verfügbarkeit der Anwendungen (nicht nur der Hardware)
- Hohen Durchsatz auch bei großen Benutzerzahlen, d.h. höchste Skalierbarkeit
- Flexibilität bezüglich Änderungen und Anpassungen des IT-Systems

Eine UTM-Anwendung kann auf einem einzelnen Rechner als stand-alone UTM-Anwendung oder auf mehreren Rechnern gleichzeitig als UTM-Cluster-Anwendung betrieben werden.

openUTM ist Teil des umfassenden Angebots von **openSEAS**. Gemeinsam mit der Oracle Fusion Middleware bietet openSEAS die komplette Funktionalität für Anwendungsinnovation und moderne Anwendungsentwicklung. Im Rahmen des Produktangebots **openSEAS** nutzen innovative Produkte die ausgereifte Technologie von openUTM:

- BeanConnect ist ein Adapter gemäß der Java EE Connector Architecture (JCA) von Oracle/Sun und bietet den standardisierten Anschluss von UTM-Anwendungen an Java EE Application Server. Dadurch können bewährte Legacy-Anwendungen in neue Geschäftsprozesse integriert werden.
- Mit WebTransactions steht in openSEAS ein Produkt zur Verfügung, welches es ermöglicht, bewährte Host-Anwendungen flexibel in neuen Geschäftsprozessen und modernen Einsatzszenarien zu nutzen. Bestehende UTM-Anwendungen können unverändert ins Web übernommen werden.

# <span id="page-8-0"></span>**1.1 Zielgruppe und Konzept des Handbuchs**

Das openUTM-Handbuch "Meldungen, Test und Diagnose auf BS2000-Systemen" richtet sich an Anwender, Administratoren und Programmierer von UTM-Anwendungen.

Es beschreibt das Testen einer UTM-Anwendung auf BS2000-Systemen, den Aufbau des UTM-Dumps, das Verhalten im Fehlerfall sowie alle von openUTM ausgegebenen Meldungen und Returncodes.

In Kapitel 4 ist außerdem das Meldungswesen von openUTM beschrieben mit den Möglichkeiten, Meldungen Benutzer-spezifisch in verschiedenen Sprachen auszugeben oder die von openUTM ausgelieferten Meldungen Anwendungs-spezifisch zu verändern oder an andere Meldungsziele auszugeben.

Voraussetzung für das Verständnis dieses Handbuchs sind Kenntnisse von openUTM und des BS2000-Betriebssystems.

Für die Unix- und Windows-Betriebssysteme steht Ihnen das openUTM-Handbuch "Meldungen, Test und Diagnose auf Unix-, Linux- und Windows-Systemen" zur Verfügung.

# <span id="page-9-0"></span>**1.2 Wegweiser durch die Dokumentation zu openUTM**

In diesem Abschnitt erhalten Sie einen Überblick über die Handbücher zu openUTM und zum Produktumfeld von openUTM.

### <span id="page-9-1"></span>**1.2.1 openUTM-Dokumentation**

Die openUTM-Dokumentation besteht aus Handbüchern, den Online-Hilfen für den grafischen Administrationsarbeitsplatz openUTM WinAdmin und das grafische Administrationstool WebAdmin sowie einer Freigabemitteilung für jede Plattform, auf der openUTM freigegeben wird.

Es gibt Handbücher, die für alle Plattformen gültig sind, sowie Handbücher, die jeweils für BS2000-Systeme bzw. für Unix-, Linux- und Windows-Systeme gelten.

Sämtliche Handbücher sind als PDF-Datei im Internet verfügbar unter der Adresse

#### *<http://manuals.ts.fujitsu.com>*

Geben Sie dort in das Feld **Produktsuche** den Suchbegriff "openUTM V6.5" ein, um sich alle openUTM-Handbücher der Version 6.5 anzeigen zu lassen.

Die folgenden Abschnitte geben einen Aufgaben-bezogenen Überblick über die Dokumentation zu openUTM V6.5. Eine vollständige Liste der Dokumentation zu openUTM finden Sie im Literaturverzeichnis.

#### **Einführung und Überblick**

Das Handbuch **Konzepte und Funktionen** gibt einen zusammenhängenden Überblick über die wesentlichen Funktionen, Leistungen und Einsatzmöglichkeiten von openUTM. Es enthält alle Informationen, die Sie zum Planen des UTM-Einsatzes und zum Design einer UTM-Anwendung benötigen. Sie erfahren, was openUTM ist, wie man mit openUTM arbeitet und wie openUTM in die BS2000-, Unix-, Linux- und Windows-Plattformen eingebettet ist.

#### **Programmieren**

- Zum Erstellen von Server-Anwendungen über die KDCS-Schnittstelle benötigen Sie das Handbuch **Anwendungen programmieren mit KDCS für COBOL, C und C++**, in dem die KDCS-Schnittstelle in der für COBOL, C und C++ gültigen Form beschrieben ist. Diese Schnittstelle umfasst sowohl die Basisfunktionen des universellen Transaktionsmonitors als auch die Aufrufe für verteilte Verarbeitung. Es wird auch die Zusammenarbeit mit Datenbanken beschrieben.
- Wollen Sie die X/Open-Schnittstellen nutzen, benötigen Sie das Handbuch **Anwendungen erstellen mit X/Open-Schnittstellen**. Es enthält die openUTM-spezifischen Ergänzungen zu den X/Open-Programmschnittstellen TX, CPI-C und XATMI sowie Hinweise zu Konfiguration und Betrieb von UTM-Anwendungen, die X/Open-Schnittstellen nutzen. Ergänzend dazu benötigen Sie die X/Open-CAE-Spezifikation für die jeweilige X/Open-Schnittstelle.
- Wenn Sie Daten auf Basis von XML austauschen wollen, benötigen Sie das Dokument **XML für openUTM**. Darin werden die C- und COBOL-Aufrufe beschrieben, die zum Bearbeiten von XML-Dokumenten benötigt werden.
- Für BS2000-Systeme gibt es Ergänzungsbände für die Programmiersprachen Assembler, Fortran, Pascal-XT und PL/1.

#### **Konfigurieren**

Zur Definition von Konfigurationen steht Ihnen das Handbuch **Anwendungen generieren** zur Verfügung. Darin ist beschrieben, wie Sie mit Hilfe des UTM-Tools KDCDEF sowohl für eine stand-alone UTM-Anwendung als auch für eine UTM-Cluster-Anwendung

- die Konfiguration definieren,
- die KDCFILE erzeugen,
- und im Falle einer UTM-Cluster-Anwendung die UTM-Cluster-Dateien erzeugen.

Zusätzlich wird gezeigt, wie Sie wichtige Verwaltungs- und Benutzerdaten mit Hilfe des Tools KDCUPD in eine neue KDCFILE übertragen, z.B. beim Umstieg auf eine neue Version von openUTM oder nach Änderungen in der Konfiguration. Für eine UTM-Cluster-Anwendung wird außerdem gezeigt, wie Sie diese Daten mit Hilfe des Tools KDCUPD in die neuen UTM-Cluster-Dateien übertragen.

#### **Binden, Starten und Einsetzen**

Um UTM-Anwendungen einsetzen zu können, benötigen Sie für das betreffende Betriebssystem (BS2000- bzw. Unix-, Linux- oder Windows-Systeme) das Handbuch **Einsatz von UTM-Anwendungen**.

Dort ist beschrieben, wie man ein UTM-Anwendungsprogramm bindet und startet, wie man sich bei einer UTM-Anwendung an- und abmeldet und wie man Anwendungsprogramme strukturiert und im laufenden Betrieb austauscht. Außerdem enthält es die UTM-Kommandos, die dem Terminal-Benutzer zur Verfügung stehen. Zudem wird ausführlich auf die Punkte eingegangen, die beim Betrieb von UTM-Cluster-Anwendungen zu beachten sind.

#### **Administrieren und Konfiguration dynamisch ändern**

- Für das Administrieren von Anwendungen finden Sie die Beschreibung der Programmschnittstelle zur Administration und die UTM-Administrationskommandos im Handbuch **Anwendungen administrieren**. Es informiert über die Erstellung eigener Administrationsprogramme für den Betrieb einer stand-alone UTM-Anwendung oder einer UTM-Cluster-Anwendung sowie über die Möglichkeiten, mehrere UTM-Anwendungen zentral zu administrieren. Darüber hinaus beschreibt es, wie Sie Message Queues und Drucker mit Hilfe der KDCS-Aufrufe DADM und PADM administrieren können.
- Wenn Sie den grafischen Administrationsarbeitsplatz **openUTM WinAdmin** oder die funktional vergleichbare Web-Anwendung **openUTM WebAdmin** einsetzen, dann steht Ihnen folgende Dokumentation zur Verfügung:
	- Die **WinAdmin-Beschreibung** und die **WebAdmin-Beschreibung** bieten einen umfassenden Überblick über den Funktionsumfang und das Handling von WinAdmin/WebAdmin. Die Dokumente werden jeweils mit der Software ausgeliefert und sind zusätzlich auch online als PDF-Datei verfügbar.
	- Das jeweilige **Online-Hilfesystem** beschreibt kontextsensitiv alle Dialogfelder und die zugehörigen Parameter, die die grafische Oberfläche bietet. Außerdem wird dargestellt, wie man WinAdmin bzw. WebAdmin konfiguriert, um stand-alone UTM-Anwendungen und UTM-Cluster-Anwendungen administrieren zu können.

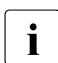

i Details zur Integration von openUTM WebAdmin in den SE Manager des SE Servers finden Sie im SE Server Handbuch **Bedienen und Verwalten**.

#### **Testen und Fehler diagnostizieren**

Für die o.g. Aufgaben benötigen Sie außerdem die Handbücher **Meldungen, Test und Diagnose** (jeweils ein Handbuch für Unix-, Linux- und Windows-Systeme und für BS2000- Systeme). Sie beschreiben das Testen einer UTM-Anwendung, den Inhalt und die

Auswertung eines UTM-Dumps, das Verhalten von openUTM im Fehlerfall, das Meldungswesen von openUTM, sowie alle von openUTM ausgegebenen Meldungen und Returncodes.

#### **openUTM-Clients erstellen**

Wenn Sie Client-Anwendungen für die Kommunikation mit UTM-Anwendungen erstellen wollen, stehen Ihnen folgende Handbücher zur Verfügung:

- Das Handbuch **openUTM-Client für Trägersystem UPIC** beschreibt Erstellung und Einsatz von Client-Anwendungen, die auf UPIC basieren. Neben der Beschreibung der Schnittstellen CPI-C und XATMI erhalten Sie Informationen, wie Sie die C++-Klassen für die schnelle und einfache Programmerstellung nutzen können.
- Das Handbuch **openUTM-Client für Trägersystem OpenCPIC** beschreibt, wie man OpenCPIC installiert und konfiguriert. Es zeigt auf, was beim Programmieren einer CPI-C-Anwendung zu beachten ist und welche Einschränkungen es gegenüber der Programmschnittstelle X/Open CPI-C gibt.
- Für das mit **BeanConnect** ausgelieferte Produkt **openUTM-JConnect** wird die Dokumentation mit der Software ausgeliefert. Diese Dokumentation besteht aus Wordund PDF-Dateien, die die Einführung und die Installation beschreiben, sowie aus einer Java-Dokumentation mit der Beschreibung der Java-Klassen.
- Das Handbuch **BizXML2Cobol** beschreibt, wie Sie bestehende Cobol-Programme einer UTM-Anwendung so erweitern können, dass sie als Standard-Web-Service auf XML-Basis genutzt werden können. Die Arbeit mit der grafischen Bedienoberfläche ist in der zugehörigen **Online-Hilfe** beschrieben.
- Wenn Sie UTM-Services auf einfache Weise ins Web stellen möchten, benötigen Sie das Handbuch **Web-Services für openUTM**. Das Handbuch beschreibt, wie Sie mit dem Software-Produkt WS4UTM (WebServices for openUTM) Services von UTM-Anwendungen als Web Services verfügbar machen. Die Arbeit mit der grafischen Bedienoberfläche ist in der zugehörigen **Online-Hilfe** beschrieben.

#### **Kopplung mit der IBM-Welt**

Wenn Sie aus Ihrer UTM-Anwendung mit Transaktionssystemen von IBM kommunizieren wollen, benötigen Sie außerdem das Handbuch **Verteilte Transaktionsverarbeitung zwischen openUTM und CICS-, IMS- und LU6.2-Anwendungen**. Es beschreibt die CICS-Kommandos, IMS-Makros und UTM-Aufrufe, die für die Kopplung von UTM-Anwendungen mit CICS- und IMS-Anwendungen benötigt werden. Die Kopplungsmöglichkeiten werden anhand ausführlicher Konfigurations- und Generierungsbeispiele erläutert. Außerdem beschreibt es die Kommunikation über openUTM-LU62, sowie dessen Installation, Generierung und Administration.

#### **Dokumentation zu PCMX**

Mit openUTM auf Unix-, Linux- und Windows-Systemen wird die Kommunikationskomponente PCMX ausgeliefert. Die Funktionen von PCMX sind in folgenden Dokumenten beschrieben:

- Handbuch CMX (Unix-Systeme) "Betrieb und Administration" für Unix- und Linux-Systeme
- Online-Hilfe zu PCMX für Windows-Systeme

## <span id="page-13-0"></span>**1.2.2 Dokumentation zum openSEAS-Produktumfeld**

Die Verbindung von openUTM zum openSEAS-Produktumfeld wird im openUTM-Handbuch **Konzepte und Funktionen** kurz dargestellt. Die folgenden Abschnitte zeigen, welche der openSEAS-Dokumentationen für openUTM von Bedeutung sind.

#### **Integration von Java EE Application Servern und UTM-Anwendungen**

Der Adapter BeanConnect gehört zur Produkt-Suite openSEAS. Der BeanConnect-Adapter realisiert die Verknüpfung zwischen klassischen Transaktionsmonitoren und Java EE Application Servern und ermöglicht damit die effiziente Integration von Legacy-Anwendungen in Java-Anwendungen.

● Das Handbuch **BeanConnect** beschreibt das Produkt BeanConnect, das einen JCA 1.5- und JCA 1.6-konformen Adapter bietet, der UTM-Anwendungen mit Anwendungen auf Basis von Java EE, z.B. mit dem Application Server von Oracle, verbindet.

Die Handbücher zum Application Server von Oracle sind bei Oracle beziehbar.

#### **Web-Anbindung und Anwendungsintegration**

Zum Anschließen neuer und bestehender UTM-Anwendungen an das Web mit dem Produkt WebTransactions benötigen Sie die Handbücher zu **WebTransactions**.

Die Dokumentation wird durch JavaDocs ergänzt.

### <span id="page-14-0"></span>**1.2.3 Readme-Dateien**

Funktionelle Änderungen und Nachträge der aktuellen Produktversion zu diesem Handbuch entnehmen Sie bitte ggf. den Produkt-spezifischen Readme-Dateien.

Readme-Dateien stehen Ihnen online bei dem jeweiligen Produkt zusätzlich zu den Produkthandbüchern unter *<http://manuals.ts.fujitsu.com>* zur Verfügung. Für die Plattform BS2000 finden Sie Readme-Dateien auch auf der Softbook-DVD.

#### *Informationen auf BS2000-Systemen*

Wenn für eine Produktversion eine Readme-Datei existiert, finden Sie auf BS2000- Systemen die folgende Datei:

SYSRME.<product>.<version>.<lang>

Diese Datei enthält eine kurze Information zur Readme-Datei in deutscher oder englischer Sprache (<lang>=D/E). Die Information können Sie am Bildschirm mit dem Kommando /SHOW-FILE oder mit einem Editor ansehen.

Das Kommando /SHOW-INSTALLATION-PATH INSTALLATION-UNIT=<product> zeigt, unter welcher Benutzerkennung die Dateien des Produkts abgelegt sind.

#### *Readme-Datei auf Unix- und Linux-Systemen*

Die Readme-Datei und ggf. weitere Dateien wie z.B. eine Handbuchergänzungsdatei finden Sie im *utmpfad* unter /docs/*sprache*.

#### *Readme-Datei auf Windows-Systemen*

Die Readme-Datei und ggf. weitere Dateien wie z.B. eine Handbuchergänzungsdatei finden Sie im *utmpfad* unter \Docs\sprache.

#### *Ergänzende Produkt-Informationen*

Aktuelle Informationen, Versions-, Hardware-Abhängigkeiten und Hinweise für Installation und Einsatz einer Produktversion enthält die zugehörige Freigabemitteilung. Solche Freigabemitteilungen finden Sie online unter*<http://manuals.ts.fujitsu.com>*.

# <span id="page-15-0"></span>**1.3 Änderungen in openUTM V6.5**

Die folgenden Abschnitte gehen näher auf die Änderungen in den einzelnen Funktionsbereichen ein.

### <span id="page-15-1"></span>**1.3.1 Neue Server-Funktionen**

#### **Lange Rechnernamen bis 64 Zeichen**

openUTM unterstützt Rechnernamen, die bis zu 64 Zeichen lang sein können. Damit ist es nicht mehr notwendig, den Namen aus der UTM-Generierung mittels Konfigurations- oder Mapping-Dateien auf einen realen langen Namen abzubilden.

Dazu wurden folgende Schnittstellen geändert:

● Generierung

*Alle Systeme:*

– KDCDEF-Anweisungen CON, OSI-CON, PTERM und TPOOL: Bei PRONAM= bzw. OSI-CON NETWORK-SELECTOR= kann ein bis zu 64 Zeichen langer Name für den Partner-Rechner angegeben werden.

*BS2000-Systeme:*

– KDCDEF-Anweisungen CON: Der Operand LISTENER-PORT= kann auch auf BS2000-Systemen angegeben werden.

*Unix-, Linux- und Windows-Systeme:*

- KDCDEF-Anweisung CLUSTER-NODE: Bei HOSTNAME= und VIRTUAL-HOST= kann ein bis zu 64 Zeichen langer Name angegeben werden.
- KDCDEF-Anweisung MAX: Bei HOSTNAME= kann ein bis zu 64 Zeichen langer Name angegeben werden.
- Programmierung
	- KDCS-Aufruf INFO SI:
		- Um die verfügbare Information vollständig zu erhalten, muss im Feld KCLA der Wert 180 angegeben werden.
		- Neue Felder KCHSTNML und KCPRONML für die Rückgabe langer Rechnernamen.
- KDCS-Aufruf INIT PU:
	- Die Version der Schnittstelle wurde auf 6 erhöht.
	- Um die verfügbare Information vollständig zu erhalten, muss im Feld KCLI der Wert 356 angegeben werden.
	- Neue Felder KCHSTNML und KCPRONML für die Rückgabe der langen Rechnernamen.
- KDCS-Aufruf SIGN ST:
	- Die Version der Schnittstelle wurde auf 4 erhöht.
	- Um die verfügbare Information vollständig zu erhalten, muss im Feld KCLA der Wert 180 angegeben werden.
	- Der Knotenname im Feld KCCLNODE kann bis zu 64 Zeichen lang sein.
- Administrationsschnittstelle KDCADMI
	- Neue Struktur *kc\_long\_triple\_str* im Identifikationsbereich für die Unterstützung langer Rechnernamen. Diese Struktur muss für alle Objekte außer KC\_MUX verwendet werden. Daher wurde auch die Datenstrukturversion von KDCADMI geändert auf Version 10 (Feld *version\_data* im Parameterbereich).

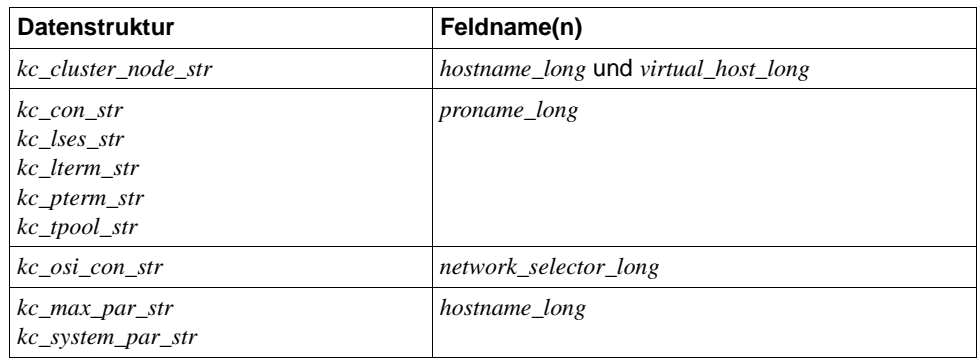

– Neue Felder für die langen Rechnernamen:

- Kommando-Schnittstelle KDCADM
	- Kommando KDCINF: Wenn ein Objekt vom Typ CON, LSES, LTERM, OSI-CON, PTERM oder TPOOL einen langen Rechnernamen enthält, dann wird die Information in zwei Bildschirmzeilen ausgegeben.
	- Kommandos KDCLSES, KDCPOOL, KDCPTERM und KDCSWTCH: Wenn ein Objekt einen langen Rechnernamen enthält, dann wird die Information in zwei Bildschirmzeilen ausgegeben.

Meldungen

Bei jeder Namensumsetzung zwischen langem Rechnernamen und kurzem lokalen Namen wird die Meldung K037 ausgegeben.

● Tool KDCNAMEINFO (Unix-, Linux- und Windows-Systeme)

Für die Zuordnung IP-Adresse zu Rechnernamen steht das Tool KDCNAMEINFO zur Verfügung.

#### **Lademodul-Version \*HIGHEST-EXISTING (BS2000-Systeme)**

Eine UTM-Anwendung auf einem BS2000-System kann so generiert werden, dass jeweils die höchste in der Bibliothek verfügbare Version des Lademoduls geladen wird, d.h. die Version muss nicht mehr explizit angegeben werden.

Dazu wurden folgende Schnittstellen geändert:

● Generierung

KDCDEF-Anweisung LOAD-MODULE:

Neue Operandenwerte VERSION = \*HIGHEST-EXISTING und \*UPPER-LIMIT. \*UPPER-LIMIT ist synonym für den bisher schon möglichen Wert VERSION=@.

● Administrationsschnittstelle KDCADMI

Datenstruktur *kc\_load\_module\_str*:

- Feld *version*: Neue Werte \*HIGHEST-EXISTING und \*UPPER-LIMIT. Diese können beim Modifizieren mit KC\_MODIFY\_OBJECT angegeben werden.
- Neues Feld *version\_gen* für die generierte Version des Lademoduls bzw. Shared Objects.

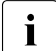

**i** Das Feld *version\_gen* wird auch auf Unix-, Linux- und Windows-Systemen<br>
versorgt versorgt.

- Kommando-Schnittstelle KDCADM
	- Kommando KDCINF: Beim Objekt-Typ LOAD-MODULE wird in VERSION (GENERATED) die generierte Version des Lademoduls ausgegeben.
	- Kommando KDCPROG: Beim Parameter VERSION kann auch \*HIGHEST-EXISTING und \*UPPER-LIMIT angegeben werden,

#### **Passwortlänge bis 16 Zeichen**

Das Passwort einer UTM-Benutzerkennung kann bis zu 16 Zeichen lang sein.

- Generierung
	- KDCDEF-Anweisung USER: Bei PASS= kann ein bis zu 16 Zeichen langes Passwort angegeben werden. Bei PROTECT-PW= wurde der Maximalwert für die Mindestlänge auf 16 erhöht.
- Programmierung
	- KDCS-Aufruf SIGN ON, CK: Im Feld KCLA muss der Wert 16 angegeben werden.
	- KDCS-Aufruf SIGN CP: Im Feld KCLA muss der Wert 32 angegeben werden.
	- KDCS-Aufruf SIGN ST:
		- Die Version der Schnittstelle wurde auf 4 erhöht.
		- Um die verfügbare Information vollständig zu erhalten, muss im Feld KCLA der Wert 120 angegeben werden.
		- Neues Feld KCRPASSL für die Rückgabe des Passworts aus dem UPIC-Protokoll.
- Administrationsschnittstelle KDCADMI
	- Datenstruktur *kc\_user\_str* und *kc\_user\_dyn2\_str:*  Neue Felder *password16*, *protect\_pw16\_lth* und *pw\_encrypted*.
- Kommando-Schnittstelle KDCADM
	- Kommando KDCUSER Bei PASS= kann ein bis zu 16 Zeichen langes Passwort angegeben werden.
- Programm CALLUTM (BS2000-Systeme)
	- Anweisung CREATE-CONFIGURATION Bei PASSWORD= kann ein bis zu 16 Zeichen langes Passwort angegeben werden.

#### **Dead Letter Queue für LPAP und OSI-LPAP**

Nachrichten an LU6.1- oder OSI-TP-Partner, die gelöscht werden, weil sie wegen eines permanenten Fehlers nicht zugestellt werden konnten, können jetzt in der Dead Letter Queue gesichert werden.

Dazu wurden die Schnittstellen wie folgt geändert:

● Generierung

KDCDEF-Anweisungen LPAP und OSI-LPAP:

Der neue Operand DEAD-LETTER-Q= steuert, ob nicht zustellbare Nachrichten, die aus ihrer Message Queue gelöscht werden, in der Dead Letter Queue gesichert werden sollen.

● Programmierung

Beim KDCS-Aufruf DADM mit KCOM=MV oder MA (Verschieben von Nachrichten aus der Dead Letter Queue) kann auch ein LPAP- oder OSI-LPAP-Partner angegeben werden.

● Administrationsschnittstelle KDCADMI

Datenstrukturen *kc\_lpap\_str* und *kc\_osi\_lpap\_str*: Neues Feld *dead\_letter\_q*, um die Sicherung nicht zustellbarer Nachrichten in der Dead Letter Queue zu steuern.

#### **Code-Konvertierungstabellen**

Für die Code-Konvertierung zwischen ASCII-kompatiblen Codes und EBCDIC-Codes stellt openUTM auf allen Plattformen Tabellen für vier Code-Konvertierungen bereit (zwei 8-Bit-Konvertierungen und zwei 7-Bit-Konvertierungen). Standardmäßig verwendet openUTM auf BS2000-, Unix- und Linux-Systemen eine 8-Bit-Konvertierung zwischen ISO8859-i und EBCDIC.DF.04-i und auf Windows-Systemen eine 8-Bit-Konvertierung zwischen Windows-1252 und EBCDIC.DF.04-F.

Dazu wurden folgende Schnittstellen geändert:

- Generierung
	- KDCDEF-Anweisungen PTERM und TPOOL: Die Operandenwerte MAP=SYS1, SYS2, SYS3 und SYS4 können auch auf Unix-, Linux- und Windows-Systemen angegeben werden. Die Angabe ist nur für Transportsystem-Anwendungen erlaubt (Partner-Typ APPLI oder SOCKET).
	- KDCDEF-Anweisungen OSI-CON und SESCHA: Neue Operandenwerte MAP=SYS1, SYS2, SYS3 und SYS4 auf Unix-, Linux- und Windows-Systemen für die vier Konvertierungen.
- Programmierung

Die Sourcen mit den Konvertierungs-Tabellen werden auf allen Plattformen ausgeliefert (BS2000: Assembler Modul KDCEA; Unix, Linux- und Windows-Systeme: C-Source kcsaeea.c) und können auf allen Plattformen angepasst oder durch eigene Tabellen ersetzt werden.

- Administrationsschnittstelle KDCADMI
	- Datenstrukturen *kc\_pterm\_str* und *kc\_tpool\_str:*  Für das Feld *map* gibt es auf Unix, Linux- und Windows-Systemen die zusätzlichen Werte ´1´, ´2´, ´3´ und ´4´ (für die vier Konvertierungen). Die Angabe ist nur für Transportsystem-Anwendungen erlaubt (Partner-Typ APPLI oder SOCKET).
	- Datenstrukturen *kc\_lpap\_str* und *kc\_osi\_con\_str:*  Für das Feld *map* gibt es auf Unix, Linux- und Windows-Systemen die zusätzlichen Werte '1', '2', '3' und '4' (für die vier Konvertierungen).

#### **Anwenderspezifische Fehlerbehandlung (Unix- und Linux-Systeme)**

Auf Unix- und Linux-Systemen kann eine eigene User Signal Routine erstellt werden. Diese Routine wird aufgerufen, sobald ein Signal aufgetreten ist. Sie ersetzt die Standard-Fehlerbehandlung von openUTM (abnormales Vorgangsende + PENDER-Dump), d.h. ein Vorgang kann damit trotz Fehler fortgesetzt werden.

Dazu wurden folgende Schnittstellen geändert:

- Programmierung
	- Neue Funktionen KCX\_REG\_SIGNAL\_HANDLER und KCX\_UN\_REG\_SIGNAL\_HANDLER zum Registrieren und De-Registrieren der Signal Routine bei openUTM.
	- Neue Funktionen KCX\_SET\_RELOAD\_FLAG zum Austausch eines Workprozesses nach Transaktionsende und KCX\_WRITE\_DUMP zum Erstellen eines UTM-Dumps ohne Vorgangsabbruch.

Die Funktionen stehen in COBOL und C zur Verfügung.

#### **Zugangsdaten für den XA-Datenbank-Anschluss**

- Die Zugangsdaten für den XA-Datenbank-Anschluss können (wieder) in den Startparametern angegeben werden.
- Der Benutzername und das Passwort für den XA-Datenbank-Anschluss können per Administration (KDCADMI) geändert werden:
	- Operationscode KC\_MODIFY\_OBJECT:
		- Neuer Objekt-Typ KC\_DB\_INFO
		- Neue Werte KC\_IMMEDIATE und KC\_DELAY im Feld *subopcode1*, um den Zeitpunkt für die Passwortänderung zu steuern.
	- Datenstruktur *kc\_db\_info\_str*: Neue Felder *db\_userid* und *db\_password*.
- Die Zugangsdaten für den XA-Datenbank-Anschluss können bei KDCUPD übertragen werden:
	- TRANSFER-Anweisung: Neuer Operand DB-CREDENTIALS=.

#### **KDCUPD bei geänderter Anzahl Datenbanken**

KDCUPD überträgt alle Daten auch dann, wenn sich die Anzahl der Datenbanken in der neuen Generierung erhöht. Voraussetzung ist, dass sich die openUTM-Version nicht ändert und dass die Reihenfolge der bisherigen Datenbanken in der Generierung unverändert bleibt.

#### **Multi-DB auf BS2000-Systemen**

Auf BS2000-Systemen können bis zu drei Datenbanken generiert werden.

#### **Umhängen wartender Asynchron-Nachrichten für LTERM-, LPAP- und OSI-LPAP-Bündel**

Bei LTERM-, LPAP- und OSI-LPAP-Bündeln können wartende Asynchron-Nachrichten für Slave-LTERMS, Slave-LPAPs oder Slave-OSI-LPAPs, nach Ablauf der Wartezeit automatisch an einen Slave mit aufgebauter Verbindung umgehängt werden.

- Generierung, KDCDEF-Anweisung MAX: Neuer Operand MOVE-BUNDLE-MSGS=, um das automatische Umhängen zu steuern.
- Administrationsschnittstelle KDCADMI, Datenstruktur *kc\_max\_par\_str*: Neues Feld *move\_bundle\_msgs* für die Ausgabe des generierten Wertes.

#### **Sonstige Änderungen**

- Ausgabe der Generierungszeit an der Administrationsschnittstelle:
	- KDCADMI-Datenstruktur *kc\_curr\_par\_str*: Neue Felder *gen\_date\_xxx* und *gen\_time\_xxx* zur Ausgabe von Datum und Zeitpunkt der Generierung.
	- Kommando KDCINF STAT: Zusätzliche Ausgabe von Datum und Zeitpunkt der Generierung.
- Meldung bei Verlust einer Nachricht an OSI TP- und LU6.1-Partner

Wird eine Nachricht an einen OSI TP- und LU6.1-Partner gelöscht, weil sie wegen eines permanenten Fehlers nicht zugestellt werden konnte, dann wird die neue Meldung K239 ausgegeben.

Verbesserte Performance bei der Kommunikation zwischen UPIC-Clients und UTM-Server-Anwendungen.

- Modifizieren von UTM-Meldungen auf Unix-, Linux- und Windows-Systemen
	- Meldungstexte von K- und P-Meldungen sind auch auf Windows modifizierbar.

Dazu werden das UTM-Tool KDCMMOD sowie das neue UTM-Tool KDCWMSG verwendet.

– Meldungstexte und -ziele von U-Meldungen sind auf Unix-, Linux- und Windows-Systemen modifizierbar. Damit können U-Meldungen auch in die System-Protokolldatei SYSLOG ausgegeben werden.

Das bisher für das Ändern von K- und P-Meldungen beschriebene Verfahren kann jetzt auch für U-Meldungen angewendet werden.

- Der Portnummernbereich für Unix-, Linux- und Windows-Systeme ist nicht mehr beschränkt, d.h. es können alle Portnummern von 1 bis 65535 angegeben werden.
- Bei CON-Anweisungen sowie bei PTERM- und TPOOL-Anweisungen mit PTYPE=APPLI/UPIC-R/SOCKET ist für Unix-, Linux- und Windows-Systeme die Angabe des Parameters PRONAM= jetzt Pflicht. Das gleiche gilt für den Parameter NETWORK-SELECTOR der OSI-CON-Anweisung.
- Das UTM-Tool KDCEVAL wurde wie folgt erweitert:
	- Neuer Operand SHOW-TSN im KDCEVAL-Kommando OPTION, um die wiederholte Ausgabe der TSN bzw. der PID in der Liste TRACE2 zu aktivieren oder zu deaktivieren.
	- Zusätzliche Ausgaben im Listenkopf wie z.B. Appli-Mode oder Test-Mode.
- Verschlüsselung
	- BS2000-Systeme: Es wird die Verschlüsselungs-Funktionalität des BS2000-Systems verwendet.
	- Unix-, Linux- und Windows-Systeme: Es wird die Funktionalität der OpenSSL Bibliothek verwendet.

### <span id="page-22-0"></span>**1.3.2 Entfallene Server-Funktionen**

Mehrere Funktionen wurden gestrichen und können nicht mehr in KDCDEF generiert werden. Wenn sie dennoch angegeben werden, wird dies im KDCDEF-Lauf mit einem Syntaxfehler abgelehnt. Im Einzelnen wurde Folgendes gestrichen:

- *BS2000-Systeme*
	- KDCDEF-Anweisung USER: Operanden CERTIFICATE= und CERTIFICATE-AUTHORITY= für die Zuordnung von Zertifikaten.
- KDCDEF-Anweisung DATABASE: Operandenwert TYPE=PRISMA für das Datenbank-System PRISMA
- *Unix-, Linux- und Windows-Systeme*
	- Die Umwandlungsdatei zwischen kurzen und langen Rechnernamen (Mapping-Funktion) und die Umgebungsvariable UTM\_NET\_HOSTNAME werden nicht mehr unterstützt, da openUTM standardmäßig Rechnernamen bis zur Länge von 64 Zeichen unterstützt.
	- KDCDEF-Anweisung MAX: Operand NET-ACCESS= für die Einstellung der Netzanbindung (single-/multithreaded). Es wird immer die Multi-threaded Netzanbindung verwendet.
	- KDCDEF-Anweisung FORMSYS für ein Formatierungssystem
	- KDCDEF-Anweisung OPTION: Operand CHECKTNS= für den Abgleich der UTM-Generierung mit der TNS-Generierung

## <span id="page-23-0"></span>**1.3.3 Neue Client-Funktionen**

#### **UPIC-Routing**

Im Programm oder per statischer Konfiguration in der upicfile kann eine Liste von Partner-Anwendungen angegeben werden. Damit lässt sich z.B. eine flexible Adressierung oder eine Lastverteilung realisieren. Bisher wurde eine solche Funktionalität nur für die statische Konfiguration einer UTM-Cluster-Anwendung angeboten.

Dazu wurden folgende Schnittstellen geändert:

- upicfile: Neues Kennzeichen ND, mit der eine Liste von stand-alone UTM-Anwendungen definiert werden kann.
- CPI-C-Schnittstelle:
	- Neuer Aufruf *Set\_Partner\_Index*, um den Index für einen Listen-Eintrag für eine Partner-Anwendung festzulegen. Die Partner-Anwendung muss anschließend mit *Set\_Partner\_xxx*-Aufrufen definiert werden. Danach können weitere Partner-Anwendungen in die Liste eingetragen werden.
	- Neuer Aufruf *Get\_Max\_Partner\_Index*, um den maximalen Index der Liste von Partner-Anwendungen abzufragen.

### **Sonstige Änderungen**

- 64-Bit-Unterstützung von openUTM-Client für die Plattformen AIX und HP-Itanium.
- Unterstützung von langen Passwörtern für UTM-Benutzerkennungen

Dazu wurden folgende Schnittstellen geändert:

- CPI-C-Aufrufe *Set\_Conversation\_Security\_Password* und *Set\_Conversation\_Security\_New\_Password*: Sowohl das bestehende Passwort als auch das neue Passwort für die UTM-Benutzerkennung können bis zu 16 Zeichen lang sein.
- XATMI-Aufruf *tpinit*: Das Passwort für die UTM-Benutzerkennung kann bis zu 16 Zeichen lang sein.
- Code-Konvertierungstabellen

Für die Code-Konvertierung zwischen ASCII-kompatiblen Codes und EBCDIC-Codes auf Client-Seite stellt openUTM-Client auf allen Plattformen Tabellen für vier Code-Konvertierungen bereit (zwei 8-Bit-Konvertierungen und zwei 7-Bit-Konvertierungen). Standardmäßig wird auf BS2000-, Unix- und Linux-Systemen eine 8-Bit-Konvertierung zwischen ISO8859-i und EBCDIC.DF.04-i und auf Windows-Systemen eine 8-Bit-Konvertierung zwischen Windows-1252 und EBCDIC.DF.04-F verwendet.

Die Tabellen können angepasst werden. Es kann in einer Client-Anwendung immer nur eine Tabelle verwendet werden.

- Verschlüsselung
	- BS2000-Systeme: Es wird die Verschlüsselungs-Funktionalität des BS2000-Systems verwendet.
	- Unix-, Linux- und Windows-Systeme: Es wird die Funktionalität der OpenSSL Bibliothek verwendet.

### <span id="page-24-0"></span>**1.3.4 Neue Funktionen für openUTM WinAdmin**

WinAdmin unterstützt alle Neuerungen der openUTM V6.5 bzgl. der Programmschnittstelle zur Administration sowie die Erweiterung des DADM-Aufrufs an der KDCS-Schnittstelle.

### <span id="page-24-1"></span>**1.3.5 Neue Funktionen für openUTM WebAdmin**

WebAdmin unterstützt alle Neuerungen der openUTM V6.5 bzgl. der Programmschnittstelle zur Administration sowie die Erweiterung des DADM-Aufrufs an der KDCS-Schnittstelle.

# <span id="page-25-0"></span>**1.4 Darstellungsmittel**

#### **Metasyntax**

Die in diesem Handbuch verwendete Metasyntax können Sie der folgenden Tabelle entnehmen:

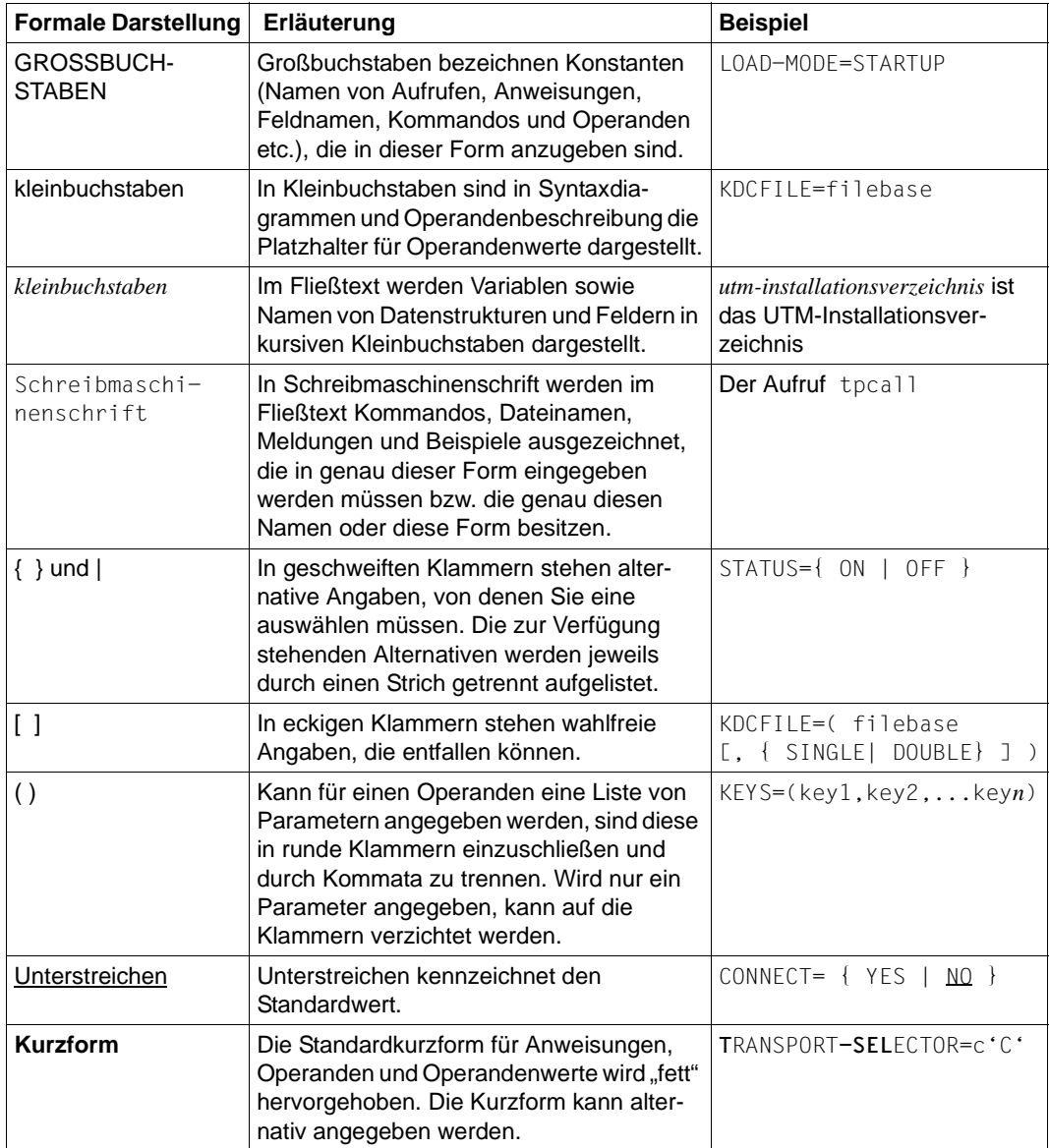

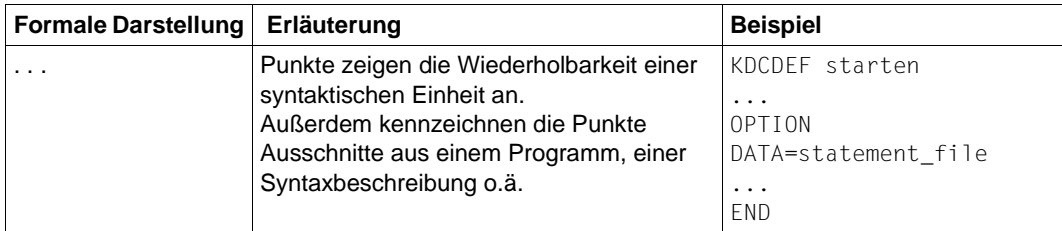

#### **Sonstige Symbole**

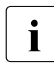

i für Hinweistexte.

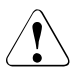

für Warnhinweise.

# <span id="page-28-0"></span>**2 Test und Fehlerdiagnose**

In diesem Kapitel erfahren Sie

- wie Sie eine UTM-Anwendung testen
- wie Sie Returncodes und Meldungen zur Diagnose verwenden
- welche Traces Sie zur Diagnose einsetzen können.

# <span id="page-28-1"></span>**2.1 Testen von UTM-Anwendungen**

Eine UTM-Anwendung können Sie interaktiv im Dialog (Teilnehmerbetrieb des BS2000- Systems, TIAM) testen. Dazu können Sie die Testhilfen des Betriebssystems und der jeweiligen Compiler nutzen, siehe insbesondere Sprach-spezifische AID-Benutzerhandbücher.

[Eine komfortable Möglichkeit zum Testen Ihrer UTM-Anwendung bietet außerdem die](https://bs2000.ts.fujitsu.com/bs2ide/)  [FUJITSU Software BS2000 BS2IDE – Eclipse-based Integrated Development Environment](https://bs2000.ts.fujitsu.com/bs2ide/)  [for BS2000, siehe auch Webseite](https://bs2000.ts.fujitsu.com/bs2ide/) *https://bs2000.ts.fujitsu.com/bs2ide/*.

Das Testen im Dialog bietet Ihnen umfassende Möglichkeiten:

- alle UTM-Funktionsbereiche können getestet werden, insbesondere auch Funktionen zur verteilten Verarbeitung
- alle Partnerverbindungen können in den Test einbezogen werden
- der Test kann sowohl im Single-Task als auch im Multi-Task-Betrieb erfolgen
- Druckausgaben können getestet werden
- Dialog-Ein-/Ausgaben für die BS2000-Testhilfe und Ein-/Ausgaben für die UTM-Anwendung werden in unterschiedlichen Fenstern (bzw. Terminals) abgewickelt und stören sich nicht gegenseitig. Dadurch läuft der Benutzerdialog ab wie im Produktivbetrieb. Testanweisungen für die Anwendungstask werden in dem entsprechenden Fenster eingegeben und ausgewertet.
- Sie können Ihre Anwendung auf eine neue openUTM-Version umstellen und parallel zu der "alten" Version testen. Im Parallelbetrieb müssen Sie lediglich dafür sorgen, dass alle Transportsystem-Endpunkte Ihrer Anwendungen (MAX APPLINAME, BCAMAPPL,

T-SEL des ACCESS-POINT) unterschiedliche Namen und Portnummern haben.

- die ausgetestete Anwendung kann ohne Änderungen in den Produktivbetrieb übernommen werden.
- In einer Dialog-Task dürfen nur Anwendungen einer openUTM-Version getestet werden, d.h. es darf nicht zunächst eine UTM-Anwendung einer älteren openUTM-Version und anschließend eine Anwendung der Version V6.5 oder umgekehrt getestet werden.

## <span id="page-29-0"></span>**2.1.1 Vorbereitungen für das Testen im Dialog**

Im Dialog gestartete Anwendungen sind ausschließlich zum Testen vorgesehen. Unterschiede zu mit ENTER-JOB oder ENTER-PROCEDURE gestarteten Anwendungen bestehen darin, dass Tasks nicht automatisch nachgestartet werden und dass die UTM-STXIT-Behandlung ausgeschaltet werden kann.

#### **Symbolisch testen**

Wenn Sie symbolisch testen wollen, müssen Sie die Programme so übersetzen, dass der Compiler eine "List for Symbolic Debugging" (LSD) erstellt (in COBOL zum Beispiel durch die Angabe COMOPT SYMTEST=ALL).

Sie sollten die LSD-Information nicht fest einbinden, da Sie diese Informationen im Bedarfsfall aus Ihrer Modulbibliothek nachladen können. Die ausgetesteten Programme können Sie dann direkt in den Produktivbetrieb übernehmen.

#### <span id="page-29-1"></span>**Austausch von Programmteilen**

Die Angabe LOAD-MODE={ STARTUP | ONCALL} in der LOAD-MODULE-Anweisung kann vorteilhaft sein für das Testen Ihrer Teilprogramme und Event Exits. Nach einer Programmänderung und -Neuübersetzung kann das Binden der Anwendung entfallen. Sie müssen nur das LLM neu binden, welches das geänderte Teilprogramm enthält. Wenn das LLM nur aus diesem Teilprogramm besteht, entfällt auch dieser Schritt. Sie aktivieren das geänderte Teilprogramm, indem Sie entweder die Anwendung neu starten oder bei laufender Anwendung das LLM austauschen (Kommando KDCPROG LOAD-MODULE= ..., VERS=...) oder über die Schnittstelle zur Programmadministration (opcode=KC\_MODIFY\_OBJECT) oder mit WinAdmin/WebAdmin.

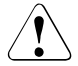

Ist das geänderte Teilprogramm einem Lademodul zugeordnet, das mit LOAD-MODE=ONCALL generiert ist, dann muss das geänderte Teilprogramm muss eine andere Version haben als das bisher geladene Teilprogramm.

#### **Parallelbetrieb für Versionsumstieg**

Wenn Sie den Parallelbetrieb nutzen, können Sie den Aufwand bei einem Umstieg auf eine neue openUTM-Version wie folgt minimieren:

- Installieren Sie die neue openUTM-Version zusätzlich zu Ihrer aktuellen Version.
- Binden Sie Ihr Anwendungsprogramm (mit einem anderen Namen) mit der neuen Version, siehe openUTM-Handbuch "Einsatz von UTM-Anwendungen auf BS2000-Systemen".
- Testen Sie parallel zum Produktionsbetrieb.

#### **Anzahl der Tasks beim Testen**

Im Normalfall reicht es zum Testen aus, die Anwendung mit nur einer Task zu starten. Bestimmte Funktionalitäten einer UTM-Anwendung, wie z.B. Programme die PWGT-Aufrufe nutzen, lassen sich jedoch nur testen, wenn die Anwendung mit mehr als einer Task gestartet wird.

Wollen Sie eine Anwendung im Dialog mit mehreren Tasks starten, so beachten Sie bitte folgende Hinweise:

- Es ist nicht möglich, Tasks im Dialog **und** im Batch-Betrieb gemischt zu starten.
- Folgetasks können Sie nicht per Administrationskommando starten, sondern nur "von Hand" an einem Terminal bzw. in einem eigenen Fenster.
- die AID-Kommandos müssen für jede Task wiederholt werden, da eine Benutzeranforderung von einer nicht vorherbestimmbaren Task der Anwendung bearbeitet wird. Um den Aufwand der wiederholten Eingabe von Kommandos beim Test im Mehrtaskbetrieb zu vermeiden, können die erforderlichen AID-Kommandos schon in die Startprozedur eingefügt werden.
- Wenn Sie eine OSI TP-Anwendung in mehreren Dialog-Tasks testen und beenden, sollte die Anwendung in denselben Dialog-Tasks nicht noch einmal gestartet werden, da dies zu Startfehlern bzw. zu abnormalem Anwendungsende führen kann.

Eine Dialog-Task arbeitet nur so lange für die Anwendung, wie das Programm geladen bleibt. Nach einer Programmbeendigung können Sie mit der Task im BS2000-Teilnehmerbetrieb beliebig weiterarbeiten. Wenn Sie nur mit einer Task arbeiten, so führt jede Programmbeendigung zum Ende der Anwendung.

## <span id="page-31-0"></span>**2.1.2 Starten der Anwendung und Eingabe von Test-Kommandos**

Folgende Arbeitsschritte müssen Sie durchführen, wenn Sie eine Anwendung im Dialog zum Testen starten:

- 1. Sie öffnen eine \$DIALOG-Session und starten in der Dialogtask Ihre UTM-Anwendung. Dabei gehen Sie vor wie im Produktivbetrieb, starten aber die Anwendung nicht, sondern laden sie nur mit LOAD-EXECUTABLE-PROGRAM. Das zugehörige Fenster wird im folgenden *Taskfenster* genannt. Mit LOAD-EXECUTABLE-PROGRAM werden alle fest eingebundenen Programme geladen. Wenn Sie z.B. ein Teilprogramm für einen Start-Exit testen wollen, können Sie nun Testkommados dafür eingeben.
- 2. Starten Sie das Programm mit %RESUME. openUTM lädt nun alle Programme, die in Lademodulen enthalten sind, welche mit LOAD-MODE=STARTUP generiert sind. Dazu gehören auch shareable Teile (LOAD-MODE=(POOL/POOL,STARTUP).
- 3. Drücken Sie die Taste K2, damit das Programm unterbrochen wird und Sie Test-Kommandos eingeben können. Die K2-Taste wirkt dabei jedoch erst, wenn sich die UTM-Task im nicht-privilegierten Funktionszustand des BS2000 (TU) befindet. Das ist eventuell erst dann der Fall, nachdem Sie Schritt 4 durchgeführt haben.
- 4. Schließen Sie sich über einen UTM-Client an Ihre UTM-Anwendung an und melden Sie sich ggf. über eine Benutzerkennung bei der UTM-Anwendung an. Anschließend starten Sie ein Teilprogramm oder machen Ihre erste Benutzereingabe. Nun können Sie Testkommandos für das Anwendungsprogramm im *Taskfenster* eingeben. Beachten Sie bitte, dass mit LOAD-MODE=ONCALL generierte Lademodule erst dann geladen werden, nachdem sie einmal in einer Task aufgerufen wurden. Erst danach können Sie für diese Programme Testkommandos eingeben.
- 5. Wenn Sie symbolisch testen wollen und die LSD-Informationen nicht statisch eingebunden sind, müssen Sie mit %SYMLIB *symlib1*, *symlib2* ... die Bibliotheken zuweisen, in denen sich die LSD-Informationen befinden. Falls in Ihren Programmen Variablennamen mit Groß-/Kleinschreibung verwendet werden (C/C++-Teilprogramme) und Sie sich auf diese Namen beziehen wollen, müssen Sie mit dem Kommando %AID LOW die Voreinstellung von AID ändern.

Nun können Sie im *Taskfenster* Ihre Test-Kommandos eingeben, z. B. Haltepunkte setzen, siehe auch AID-Benutzerhandbücher.

Mit RESUME-PROGRAM setzen Sie das UTM-Anwendungsprogramm fort.

6. Der UTM-Client erhält nach der Bearbeitung des Dialogschrittes die Antwort auf die Eingabe; genauso wie im Produktivbetrieb.

Wenn Sie eine weitere Dialogtask starten wollen, müssen Sie die Schritte 1 und 2 wiederholen, anschließend wieder etwas vom UTM-Client aus eingeben und dann die in Schritt 4 durchgeführten Aktionen wiederholen. Falls Sie bei den Startparametern "TASKS=1"

angegeben haben, müssen Sie zunächst administrativ die Anzahl der Tasks erhöhen, da ansonsten der Startfehler 31 auftritt. Beachten Sie bitte, dass beim Testen im Dialog die zweite Task ein UTM-System-Prozess ist und deshalb ggf. drei Tasks gestartet werden müssen. Für das Testen im Dialog empfiehlt es sich deshalb, die Anwendung ohne UTM-System-Prozesse zu generieren (MAX SYSTEM-TASKS=0).

Bitte beachten Sie, dass Sie **keine Batch-Tasks** nachstarten können.

Um den Aufwand der wiederholten Eingabe von Kommandos beim Test im Mehrtaskbetrieb zu vermeiden (Haltepunkte müssen für jede Task gesetzt werden), können die erforderlichen AID-Kommandos schon in die Startprozedur eingefügt werden.

Sie können jederzeit weitere UTM-Clients an Ihre UTM-Anwendung anschließen, unabhängig davon, mit wie vielen Tasks die Anwendung läuft.

#### **Hinweise**

Beim Starten einer Anwendung im Dialog ergeben sich die folgenden Besonderheiten:

- Der KDCS-Aufruf PEND ER beendet das Programm nicht, das Programm wird somit auch nicht nachgeladen. Der Event-Exit SHUT wird **nicht** aufgerufen. Wollen Sie mit einem neu geladenen Programm weitertesten, so müssen Sie selbst das Programm beenden und neu starten. Wenn Sie mit einer Task arbeiten, so führt die Programmbeendigung gleichzeitig zum Anwendungsende.
- UTM-Dialog-Tasks werden durch das BS2000-System nicht gegenüber anderen Teilnehmer-Tasks priorisiert. Die Tasks laufen nicht als TP-Tasks, sondern als normale Dialog-Tasks. Der Cache-Speicher wird nicht resident eingerichtet (siehe openUTM-Handbuch "Anwendungen generieren").
- Der Austausch des Anwendungsprogramms per Administration ist nicht möglich. Einzelne LLM's können jedoch ausgetauscht werden (siehe "Austausch von [Programmteilen" auf Seite 30](#page-29-1)).
- Der Startparameter TASKS= legt lediglich die Obergrenze der Anzahl der Tasks fest, bewirkt aber keinen Start der Folgetasks. Jede gestartete Task belegt eine Teilnehmer-Task im BS2000-System und somit im Normalfall auch eine BS2000-Session.
- Das Kommando KDCAPPL TASKS=n führt nur dazu, dass der Wert n als neuer Maximalwert für die Anzahl der Tasks eingetragen wird (wenn n größer ist als die Anzahl der gestarteten Tasks). Siehe hierzu auch openUTM-Handbuch "Anwendungen generieren".
- Einen UTM-Dump sollten Sie vor dem nächsten Start der Anwendung auswerten oder sichern (umkatalogisieren), weil die Dump-Datei sonst überschrieben werden kann.

## <span id="page-33-0"></span>**2.1.3 STXIT-Verhalten beim Testen im Dialog**

Sie haben die Möglichkeit, mit dem Startparameter STXIT=OFF die UTM-STXIT-Behandlung beim Testen auszuschalten.

Wenn Sie STXIT=OFF angegeben haben, wird Ihr Programm im Fehlerfall an der Stelle unterbrochen, an der der Fehler auftritt, und Sie können mit entsprechenden Testanweisungen den Fehler diagnostizieren.

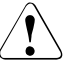

#### **ACHTUNG!**

Wenn Sie STXIT=OFF angeben, werden im Fehlerfall keine Transaktionen zurückgesetzt. Das kann zu Inkonsistenzen im Datenbestand führen. Sie sollten diesen Parameter daher nie beim Zugriff auf produktiv eingesetzte Datenbanken setzen!

### <span id="page-33-1"></span>**2.1.4 Fehlerhafte Zugriffe auf Adresse NULL testen**

openUTM bietet eine Funktion, mit der Sie testen können, ob Teilprogramme der Anwendung fehlerhaft auf Adresse Null zugreifen. Dies wird dadurch erreicht, dass openUTM einen tasklokalen Memorypool auf Adresse Null einrichtet. Daher ist sie nur in Anwendungen einsetzbar, die selbst nicht mit einem Memorypool auf Adresse 0 arbeiten, oder selbst auf Adresse 0 geladen sind (24-Bit-Anwendung).

#### **Testfunktion aktivieren/deaktivieren**

Die Testmethode wird aktiviert, indem Sie in der Startprozedur bzw. im ENTER-Job ein FILE-LINK auf den Namen KDCWRPR absetzen:

/SET-FILE-LINK LINK-NAME=KDCWRPR

Wenn beim Einrichten des Memorypools ein Fehler auftritt, z.B. weil in der Anwendung schon ein Memorypool auf der Adresse 0 arbeitet, dann gibt openUTM beim Starten die Meldung K078 aus:

K078 ENAMP xxxxxxxx. In KDCRTST.

In diesem Fall kann die Methode nicht eingesetzt werden.

Sie können die Testmethode wieder deaktivieren, indem Sie die Anwendung ohne das obengenannte SET-FILE-LINK-Kommando neu starten.

#### **Zugriff auf Adresse NULL**

Wenn im Anwendungsbetrieb auf die Adresse 0 zugegriffen wird, dann wird das Teilprogramm durch ein STXIT-Ereignis (STXIT mit IW = 48 oder 5C) abgebrochen.

Das betreffende Teilprogramm kann dann korrigiert werden.

# <span id="page-34-0"></span>**2.1.5 Beispiel**

Das folgende Ablaufprotokoll zeigt den Beginn eines Tests im Dialog.

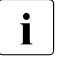

- i Dieses Beispiel, insbesondere der Start-Parameter FILEBASE, gilt nur für stand-alone UTM-Anwendungen. Eine Knoten-Anwendung einer UTM-Cluster-Anwendung kann ebenfalls im Dialog getestet werden.
	- Abhängig von der Compiler- und AID-Version können sich die Syntax der AID-Kommandos und die AID-Ausgaben ändern.

Mit der Kommando-Prozedur START-APPLI wird die Anwendung im Dialog gestartet. Im Benutzerdialog wird der TAC DB4TP1 aufgerufen. Der TAC ist in dem C-Programm TA4DB realisiert.

Die symbolische Information zu diesem Programm ist in der PLAM-Bibliothek OML.TA4DB enthalten.

Der TAC DB4TP1 gibt die empfangene Nachricht zusammen mit allgemeinen Informationen wie z.B. Vorgangsstart oder Folge-TAC im Line-Mode aus. Enthält die Nachricht den String "@end", dann wird der Vorgang beendet.

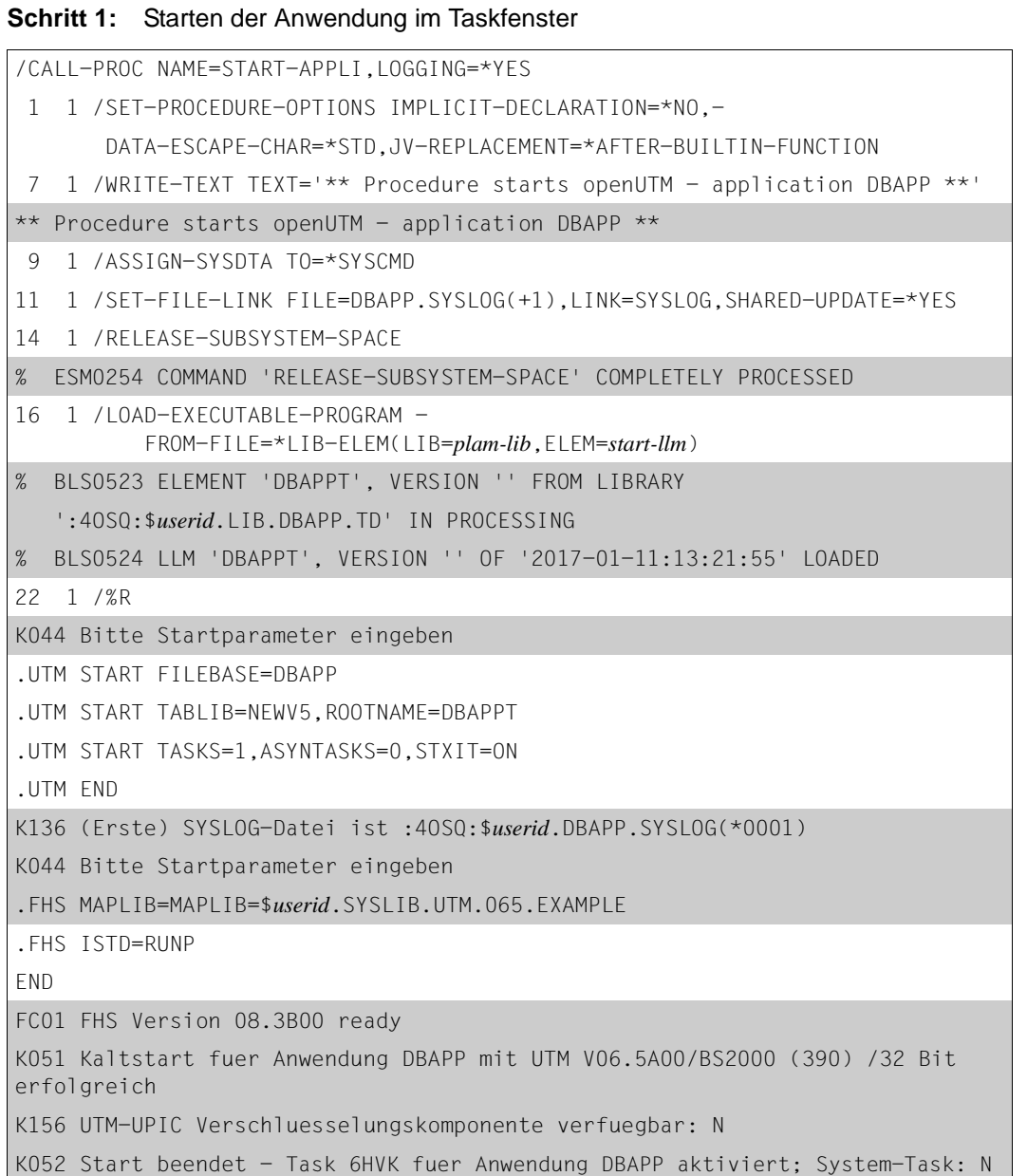

**Schritt 2:** Benutzer meldet sich bei der UTM-Anwendung an (Benutzerdialog-Fenster)
# **Schritt 3: K2-Taste drücken** im Taskfenster

*Benutzerdialog-Fenster*

```
K008 KDCSIGN akzeptiert - Bitte Eingabe
```

```
DB4TP1 ** message 1 **
```
# **Schritt 4:** Kommandos eingeben

*Taskfenster*

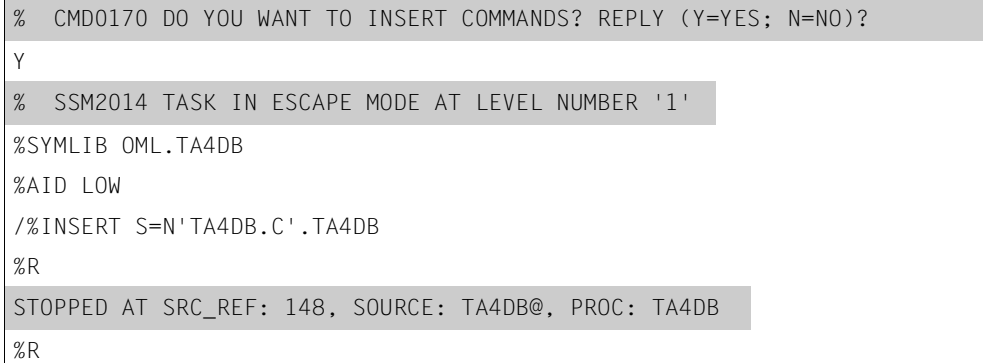

----------------------------------------------------------------------------

### *Benutzerdialog-Fenster*

```
----------------------------------------------------------------------------
Vorgangsstart mit TAC = DB4TP1 
** message 1 ** 
Folge-TAC = DB4TP1
```
# **Schritt 5:** Stopp beim Haltepunkt

*Benutzerdialog-Fenster*

```
** message 2 * @end **
```

```
STOPPED AT SRC_REF: 148, SOURCE: TA4DB@, PROC: TA4DB
%t 10
148 EXT.PROC START , BLOCK START, ASSIGN 
156 ASSIGN
157 ASSIGN
159 ASSIGN
163 CALL 
164 CALL 
165 ASSIGN
166 ASSIGN
168 CALL 
170 IF 
STOPPED AT SRC_REF: 170 , SOURCE: TA4DB@ , PROC: TA4DB , END OF TRACE
%d ca->ca_head.kcpr_tac
ca_area.ca_head.kcpr_tac( 0: 7)
( 0) |D| ( 1) |B| ( 2) |4| ( 3) |T| ( 4) |P| ( 5) |1| ( 6) | | ( 7) | 
|
%d ca->ca head.kcpr tac %xl
CURRENT PC: 0106E396 CSECT: TA4DB@ ****************************************
V'0101B3E0' = ca_area.ca_head.kcpr_tac + #'00000000'
0101B3E0 (00000000) C4C2F4E3 D7F14040 DB4TP1
%R
```
----------------------------------------------------------------------------

*Taskfenster*

#### **Schritt 6:** Testende

*Benutzerdialog-Fenster*

```
Vorgangsende mit TAC = DB4TP1
** message 2 * @end **
----------------------------------------------------------------------------
KDCSHUT NORMAL
```
#### *Taskfenster*

K056 Die Task 6HVK wurde beendet

K138 SYSLOG-Datei :4OSQ:\$*userid*.DBAPP.SYSLOG(\*0001) geschlossen

K057 Der Anwendungslauf wurde beendet

K199 ROOT-Beendigung eingeleitet mit TERM-UNIT: STEP, Ursache: 40

# **2.2 Fehlerdiagnose**

In diesem Abschnitt erfahren Sie,

- welche Returncodes die Programmschnittstelle liefert
- wie openUTM Fehler durch Meldungen signalisiert
- welche Unterlagen bei Fehlern erstellt werden müssen
- welche Traces Sie zur Diagnose verwenden können

Die Beschreibung und Auswertung eines UTM-Dumps finden Sie im [Kapitel "Der UTM-](#page-54-0)[Dump" auf Seite 55](#page-54-0).

# **2.2.1 Returncodes an der Programmschnittstelle**

Nach jedem KDCS-Aufruf (außer PEND) gibt openUTM im Rückgabebereich des Kommunikationsbereichs folgende Returncodes zurück:

- den KDCS-Returncode,
- den internen Returncode.

### **KDCS-Returncode im Feld KCRCCC**

Beachten Sie bitte:

- Treten mehrere Fehler gleichzeitig auf, so werden die Fehler der jeweils höchsten Kategorie angezeigt. Innerhalb einer Kategorie wird meistens, aber – abweichend von DIN 66 265 – nicht immer der niedrigste Rückkehrcode angegeben.
- Die genaue Bedeutung der KDCS-Returncodes ist im openUTM-Handbuch "Anwendungen programmieren mit KDCS" bei jedem KDCS-Aufruf beschrieben. Eine Übersicht aller KCRCCC-Returncodes finden Sie ab [Seite 367.](#page-366-0)

#### **Interner Returncode von openUTM in KCRCDC**

Der interne Returncode enthält im Fehlerfall eine genauere Spezifikation des Fehlers als der KDCS-Returncode in KCRCCC. Meist wird dieser Returncode zusammen mit den KDCS-Returncodes 40Z oder 70Z (System- bzw. Generierungsfehler) gesetzt. Die genaue Bedeutung finden Sie ab [Seite 371.](#page-370-0)

Der interne UTM-Returncode ist nicht Bestandteil der genormten Schnittstelle KDCS.

# **2.2.2 UTM-Meldungen bei Programmfehlern**

Programmfehler sind Formatierungsfehler, Fehler bei der Programmierung der KDCS-Schnittstelle (siehe KDCS-Returncode) oder Fehler, die zu STXIT-Ereignissen führen. openUTM erzeugt dann bestimmte Meldungen, die standardmäßig nach SYSOUT, SYSLST und in der Regel auch nach SYSLOG ausgegeben, siehe [Seite 353f](#page-352-0).

#### **Formatierungsfehler**

Bei Formatierungsfehlern gibt openUTM immer die Meldung K087 aus und - wenn das Formatierungssystem es anfordert - die Meldung K153. Bei Formatierungsfehlern bei der Ausgabe einer asynchronen Nachricht gibt openUTM zusätzlich die Meldung K063 aus. Bei Formatierungsfehlern im Dialog sendet openUTM die Meldung K015, wenn der Formatierungsfehler nicht zu einer abnormalen Vorgangsbeendigung führt.

Bei Fehlern im Event-Exit FORMAT trägt openUTM im Feld KCRCDC den Returncode FRxx ein. Die Bedeutung dieser Returncodes legt der FORMAT-Exit fest.

Bei schweren Formatierungsfehlern bei der Formatierung mit FHS meldet openUTM dies mit einem internen Returncode KCRCDC = FHxx, z.B. 'FH01'. Die Formatierung kann nicht durchgeführt werden. In diesem Fall enthält die Meldung den 4 Byte langen, abdruckbaren sekundären FHS-Returncode, der im Handbuch "FHS Formatierungssystem für openUTM, TIAM, DCAM" beschrieben ist.

Diese Meldungen enthalten folgende Einträge:

K015 Formatierungsfehler &RCDC &RCF2A - Bitte Eingabe

#### enthält die Einträge

&RCDC : interner Returncode im Feld KCRCDC &RCF2A : sekundärer FHS-Returncode oder VTSU-Returncode

● K063 Formatierungsfehler &RCF1A &RCF2A bei Format &FMTN fuer asynchrone Nachricht auf LTERM =  $&$ LTRM

#### enthält die Einträge

```
&RCF1A : interner Returncode im Feld KCRCDC 
&RCF2A : sekundärer FHS-Returncode
&FMTN : Formatname
&LTRM : Name des LTERMs, an das die Nachricht gerichtet war
```
K087 Fehler in Zusammenarbeit mit dem Formatierungssystem: OPCODE = &OPCD3, ERRORCODE = &ERCD4 &ERCD5

#### enthält die Einträge

```
&OPCD3 : Operationscode an der Schnittstelle IUTMFORM
&ERCD4 : interner Returncode FHxx im Feld KCRCDC
&ERCD5 : sekundärer FHS-Returncode
```
#### *Beispiel*

#### Die Meldung

K015 Formatierungsfehler FH01 080C - Bitte Eingabe besagt:

Format nicht verfügbar (siehe auch DUMP-Beispiel, ab Seite [112\)](#page-111-0). Ein MSGTAC-Service, der auf einen Formatierungsfehler reagieren soll, kann so einfach auf den sekundären Rückkehrcode zugreifen.

#### **Abnormale Beendigung eines Vorgangs**

Bei einer abnormalen Beendigung eines Dialog-Vorgangs sendet openUTM die Meldung K017, bei einer abnormalen Beendigung eines Asynchron-Vorgangs wird die Meldung K055 ausgegeben.

Diese Meldungen enthalten Returncodes, die weiteren Aufschluss über die Fehlerursache geben:

● K017 Vorgang &TCVG durch UTM beendet (&RCCC/&RCDC &RCF2A) - Bitte Eingabe

Die Einträge haben folgende Bedeutung:

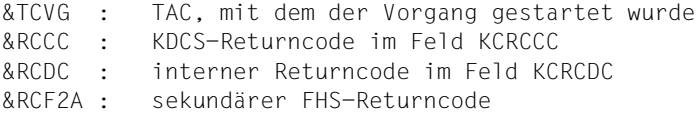

● K055 Asynchron-Vorgang &ATAC1 durch UTM beendet; KCRCCC= &RCCC ; KCRCDC= &RCDC : Benutzer= &USER : LTERM= &LTRM

#### Die Einträge haben folgende Bedeutung

```
&ATAC1 : TAC, mit dem der Asynchron-Vorgang gestartet wurde
&RCCC : KDCS-Returncode im Feld KCRCCC
&RCDC : interner Returncode im Feld KCRCDC
&USER : Benutzerkennung, die den Asynchron-Vorgang erzeugt hat.
&LTRM : LTERM-Partner, von dem Asynchron-Vorgang erzeugt wurde.
```
#### **Fehler im Input-Exit**

Bei Fehlern im INPUT-Exit sendet openUTM in der Regel die Meldung K098 an das Terminal. Die Erklärung der in K098 enthaltenen Fehlercodes finden Sie auf [Seite 206](#page-205-0).

#### **STXIT-Ereignisse**

Bei STXIT-Ereignissen gibt openUTM die Meldungen K102 und K103 aus und beendet den Vorgang abnormal. Die Meldungen sind auf [Seite 207](#page-206-0) beschrieben.

# **2.2.3 Adressierungsfehler**

Zur Unterstützung bei der Suche nach Adressierungsfehlern in Anwenderprogrammen überschreibt openUTM die ersten 4 KB des Tabellenmoduls KDCROOT mit X'EFEF' und legt einen Schreibschutz auf die erste Seite von KDCROOT an. Damit werden unzulässige Schreibzugriffe auf das Tabellenmodul aufgedeckt (Adressfehler, PEND ER). Solche Zugriffe entstehen z.B. als Folge falscher Adressübergabe (KB, SPAB,...) oder als Folge falscher Versorgung von Registern.

#### **Fehlerhafte Zugriffe auf Adresse NULL**

Wenn Sie die auf [Seite 34](#page-33-0) beschriebene Testfunktion aktiviert haben, dann wird das Teilprogramm durch ein STXIT-Ereignis (STXIT mit IW = 48 oder 5C) abgebrochen, falls im Anwendungsbetrieb auf die Adresse 0 zugegriffen wird.

Das betreffende Teilprogramm kann dann korrigiert werden.

# **2.2.4 Diagnose-Dump bei festgelegten Meldungen/Ereignissen**

Beim Eintreten eines bestimmten Ereignisses können Sie das Ziehen eines Diagnose-Dumps, genannt Message-Dump, veranlassen, dessen Kennzeichen abhängig vom Ereignistyp ist.

Ein Message-Dump wird von der Task erstellt, in der das Ereignis eintritt. Dabei wird die UTM-Anwendung nicht beendet. Für das Ziehen eines solchen Message-Dumps müssen Sie den Testmodus für die Anwendung einschalten und das Ereignis, bei dem der Message-Dump gezogen werden soll, setzen. Beides kann per Startparameter oder administrativ erfolgen.

Folgende Ereignisse können Sie angeben:

- die Ausgabe einer bestimmten K-Meldung
- das Auftreten eines bestimmten KDCS-Returncodes (CC oder DC) in einem Teilprogrammlauf
- das Auftreten eines bestimmten SIGN-Status beim Anmelden eines Benutzers

#### **Einschalten des Testmodus**

über Startparameter

.UTM TESTMODE = ON

über Administrationskommando

KDCDIAG TESTMODE = ON

● über die Programmschnittstelle zur Administration (z.B. über WinAdmin oder WebAdmin)

Im Objekt-Typ KC\_DIAG\_AND\_ACCOUNT geben Sie an:

testmode='Y' (Datenstruktur *kc\_diag\_and\_account\_par\_str*)

#### **Die Funktion Message-Dump einschalten und zurücksetzen**

Sie können die Funktion Message-Dump per Startparameter oder administrativ einschalten und zurücksetzen.

Standardmäßig ist die Funktion beim Start der Anwendung ausgeschaltet.

*Einschalten der Funktion Message-Dump*

● über Startparameter

```
.UTM START DUMP-MESSAGE = (event-type,event)
```
Damit wird ein Message-Dump gezogen, sobald das Ereignis eintritt.

Beim Einschalten über Startparameter können Sie nur ein Event angeben. Die Angabe von Inserts zu einer Meldung ist nicht möglich.

über Administrationskommando

```
KDCDIAG DUMP-MESSAGE = (event-type,event)
```
Bis zu drei unterschiedliche Ereignisse können Sie in gleicher Weise über die Parameter  $DUMP-MESSAGEx$  (mit  $x = 1, 2, 3$ ) für das Ziehen des Message-Dumps angeben. Dabei ist DUMP-MESSAGE synonym zu DUMP-MESSAGE1.

Für das Ereignis "Ausgabe einer bestimmten K-Meldung" können Sie als zusätzliche Bedingung bis zu drei Inserts angeben (Parameter  $INSERTx$  mit  $x = 1,2,3$ ). Näheres siehe KDCDIAG im openUTM-Handbuch "Anwendungen administrieren".

über die Programmschnittstelle zur Administration

Im Objekt-Typ KC\_DIAG\_AND\_ACCOUNT geben Sie in den Feldern *event* und *event\_type* das Ereignis und den Ereignis-Typ an (Datenstruktur *kc\_diag\_and\_account\_par\_str* mit entsprechenden Unterstrukturen). Zusätzlich können Sie bis zu drei Inserts als Bedingung angeben. An der Programmschnittstelle können Sie pro Aufruf ein Ereignis angeben. Weitere Details siehe Beschreibung von KC\_DIAG\_AND\_ACCOUNT im openUTM-Handbuch "Anwendungen administrieren".

über WinAdmin oder WebAdmin

Im Dialog *Anwendungseigenschaften*, Registerblatt *Message Dump* wählen Sie für das betreffende Dump-Ereignis den Ereignis-Typ und das Ereignis aus, siehe Online-Hilfe zu WinAdmin/WebAdmin.

Mit *event-type* geben Sie den Ereignistyp und mit *event* dazu ein bestimmtes Ereignis an, bei dem der Message-Dump gezogen werden soll. Folgende Ereignisse können Sie angeben:

- Ausgabe einer bestimmten K-Meldung (*event-type* = MSG) Als *event* geben Sie die UTM-Meldungsnummer *Knnn* an. Bei jedem Auftreten der Meldungsnummer wird ein Dump erzeugt, solange, bis Sie die Meldungsnummer zurücksetzen. Bei den Meldungsnummern K043, K061, K062 wird nur einmal ein Dump erzeugt, und dann die Meldungsnummer automatisch zurückgesetzt.
- Auftreten eines bestimmten kompatiblen KDCS-Returncodes (*event-type* = RCCC)

Als *event* geben Sie die Nummer des kompatiblen KDCS-Returncodes (KCRCCC), z.B. 14Z an. Tritt der Returncode bei einem KDCS-Aufruf auf, wird nur einmal ein Dump erzeugt und anschließend der Parameter DUMP-MESSAGE[x] auf \*NONE zurückgesetzt.

● Auftreten eines bestimmten inkompatiblen KDCS-Returncodes (*event-type* = RCDC) Als *event* geben Sie den inkompatiblen KDCS-Returncode (KCRCDC), z.B. KD10 an. Tritt der Returncode bei einem KDCS-Aufruf auf, wird nur einmal ein Dump erzeugt und anschließend der Parameter DUMP-MESSAGE[x] auf \*NONE zurückgesetzt.

#### *Hinweis*

Bei allen KDCS-Returncodes  $\geq 70Z$  und den zugehörigen inkompatiblen KDCS-Returncodes, bei denen grundsätzlich kein PENDER-Dump geschrieben wird (z.B. 70Z/K316), wird kein Message-Dump erzeugt.

- Auftreten eines bestimmten Anmeldestatus (*event-type* = SIGN)
	- Als *event* geben Sie den SIGNON-Statuscode in der Form *xyy* (z.B. U05) an:
	- *x* entspricht dem Wert in KCRSIGN1, wobei die Werte U, I, A oder R möglich sind
	- *yy* entspricht dem Wert in KCRSIGN2

Tritt der Statuscode bei einem SIGN-Aufruf auf, wird nur einmal ein Dump erzeugt und anschließend der Parameter DUMP-MESSAGE[x] auf \*NONE zurückgesetzt. Dies geschieht unabhängig davon, ob in der Anwendung ein Anmelde-Vorgang generiert ist oder nicht.

*Ausschalten der Funktion Message-Dump*

über Administrationskommando

KDCDIAG DUMP-MESSAGE = \*NONE

Bei Ereignissen, die mit den Parametern DUMP-MESSAGEx eingeschaltet wurden, ist der entsprechende Parameter auf \*NONE zu setzen.

● über die Programmschnittstelle zur Administration

Im Objekt-Typ KC\_DIAG\_AND\_ACCOUNT setzen Sie alle Ereignisse zurück, indem Sie für jedes Ereignis *event\_type=NONE* setzen.

über WinAdmin oder WebAdmin

Im Dialog *Anwendungseigenschaften*, Registerblatt *Message Dump* wählen Sie für das betreffende Dump-Ereignis den Ereignis-Typ *<ohne>*.

# **2.2.5 Fehlerunterlagen erstellen**

Dieser Abschnitt listet auf, welche Diagnoseunterlagen ein Anwender erstellen soll, wenn er einen Systemfehler an die Entwicklung melden möchte.

- Eine genaue Beschreibung der Fehlersituation und die Angabe, ob und wie der Fehler reproduzierbar ist.
- Die Versionsnummer des BS2000-Betriebssystems mit Korrekturstand.
- openUTM-spezifische Unterlagen:
	- UTM-Dumps, wobei darauf zu achten ist, dass *alle* Dumps von *allen* Tasks, die zum Zeitpunkt des Fehlers aktiv waren, mitgeliefert werden.
	- Alle zur Verfügung stehenden Traces. Beim Reproduzieren von Fehlern sollte TESTMODE=ON eingeschaltet werden, wobei TRACEREC mindestens auf 3000 eingestellt werden sollte (bei openUTM-D-Einsatz: mindestens 10000).
	- Bei Warmstartfehlern, bei Fehlern im KDCUPD und bei Anwendungsabbruch mit PMIO22 werden die Datei(en) der KDCFILE benötigt.
	- openUTM-Versionsnummer mit Korrekturstand
	- Die Protokolldatei von KDCDEF
	- Binderlisting des Anwendungsprogramms
	- Übersetzungslistings aller betroffenen Teilprogramme
	- Die SYSLOG-Datei(en).
	- User-Dumps bei Fehlern wie z.B. XT48, XT58...
	- SYSLST- und SYSOUT-Protokoll.
- Bei Fehlern in UTM-Cluster-Anwendungen werden zusätzlich folgende Unterlagen benötigt:
	- Alle Cluster-globalen Dateien, Protokolle (und DUMPs) aller Knoten-Anwendungen
	- Die Cluster-Konfigurationsdatei und bei administrativen Problemen auch alle Dateien des Administrations-Journals mit Suffix JKAA, JRN1, JRN2.
	- Bei Problemen, die durch das Zusammenspiel der Knoten-Anwendungen verursacht wurden, die Protokolldateien von allen anderen Knoten-Anwendungen
	- Die Startprozedur und die bei der UTM-Generierung als EMERGENCY-CMD und FAILURE-CMD angegebenen Prozeduren
	- Bei Problemen zu Benutzern (z.B. Anmeldeprobleme) auch die Cluster-User-Datei (d.h. die Datei mit dem Suffix UTM-C.USER)
- Bei Fehlern in Zusammenhang mit FHS zusätzlich:
	- Angabe der eingesetzten FHS-Version mit Korrekturstand
	- Formatausdruck mit IFG
	- Einsatzbereites Formatmodul in Dateiform
	- Benutzerdumps und UTM-Dump, wenn vorhanden

Bei Fehlern in Zusammenarbeit mit Datenbanken: Bitte Freigabemitteilungen der jeweiligen Datenbanksysteme beachten.

# **2.2.6 Traces**

Für openUTM können Sie außer den Traces im UTM-Dump noch folgende Traces zur Diagnose heranziehen:

- Protokollierung von KDCS-Aufrufen aus C/C++-Teilprogrammen
- BCAM-Trace in openUTM
- ADMI-Trace, d.h. Trace der Programmschnittstelle zur Administration (KDCADMI)

#### **2.2.6.1 Protokollierung von KDCS-Aufrufen aus C/C++-Teilprogrammen**

Mit dieser Funktion können alle KDCS-Aufrufe aus C-Teilprogrammen protokolliert werden. Das C-Teilprogramm muss dazu die Makros aus dem Headerfile kcmac.h verwenden.

*Protokollierung einschalten*

Setzen Sie den Job-Variablen-Link \*KDCSCDB.

Der Job-Variablen-Link wird bei jedem Start einer UTM-Task ausgewertet. Die Protokollierung wird standardmäßig nach SYSOUT ausgegeben.

Falls die Protokollierung in eine andere Datei geschrieben werden soll, müssen Sie die Präprozessor-Variable KDCS\_DEBUG\_FP in jedem Teilprogramm, in dem Sie Traces in diese Datei schreiben wollen, vor dem Inkludieren von kcmac.h auf den Namen einer selbstdefinierten, globalen FILE-Variablen setzen und diese FILE-Variable als extern definieren. Diese FILE-Variable definieren Sie im Startexit und versorgen ihren Wert.

Voreinstellung: Die Aufrufe werden nicht protokolliert.

#### **2.2.6.2 BCAM-Trace in openUTM**

Mit der Funktion BCAM-Trace von openUTM können alle Verbindungs-bezogenen Aktivitäten innerhalb einer UTM-Anwendung protokolliert werden.

#### **Inhalt des BCAM-Trace**

Es werden folgende Typen von Trace-Records geschrieben:

- Parameterblock : Die BCAM-Parameterblöcke der Aufrufe REQCON, ACCON, REJCON, DISCON sowie die BCAM-Parameterblöcke der Aufrufe RECLET und SENDLET, die einen Returncode lieferten, oder die RSO-Parameterblöcke der Aufrufe der RSO-Schnittstelle.
- Announcement: Alle Verbindungs-bezogenen Announcements
- Connection-Letter
- Kommunikation mit TS-Anwendung vom Typ Socket: Parameterblöcke der Funktionen connection request, connection response und disconnect request der Socket-**Schnittstelle**
- Nachricht: Alle Ein-/Ausgabe-Nachrichten

Jeder Trace-Record enthält folgende Einträge in der angegebenen Reihenfolge:

- 1. Zeitstempel
- 2. BCAMAPPL-Name
- 3. PTERM/MUX/CON-Name
- 4. PROCESSOR-Name
- 5. LTERM/LPAP-Name
- 6. USER-Name
- 7. Typ des Trace-Records (s.o.):
	- Announcement
	- Parameterblock
	- Connection-Letter
	- TCP/IP-Record
	- Nachricht (Ein-/Ausgabe-Nachricht)
- 8. Bis zu 32624 Byte Daten (abhängig vom Recordtyp und vom Wert des Operanden *length* beim Startparameter BTRACE). Bei längeren Datenelementen (z.B. Ein- /Ausgabe-Nachrichten) ist das Verhalten abhängig von der eingestellten maximalen Länge der Daten, die mitgeschnitten werden:
	- Ist ein Wert kleiner als das Maximum 32624 eingestellt, enthält der Trace-Record die ersten length/2 Bytes und die letzten length/2 Bytes des Datenelements.
	- Ist der Maximalwert 32624 eingestellt, wird versucht, die Daten komprimiert zu schreiben. Falls die Daten nicht auf eine Länge von 32624 Bytes komprimiert werden können, wird der Trace-Record nur mit den ersten 16312 Bytes und den letzten 16312 Bytes der Daten geschrieben.

#### **Vorbereitende Tätigkeiten**

In der UTM-Startprozedur muss für jede Task eine Trace-Datei eingerichtet und dieser mit dem Kommando SET-FILE-LINK der LINK-Name KDCBTRC zugewiesen werden.

Jede Task einer UTM-Anwendung schreibt die Trace-Sätze in eine eigene Datei. Daher müssen die Trace-Dateien in der Startprozedur so eingerichtet werden, dass sie unterschiedliche Dateinamen erhalten. Zu diesem Zweck kann z.B. die TSN der Task an den Dateinamen angehängt werden.

#### Mit SDF-P kann dies auf folgende Weise geschehen:

 $/CRFATF-FIIF FIIF-NAMF = & (FIIFBASF//'.BTRC.'//TSN()) -$ / , SUPPORT=\*PUBLIC-DISK(SPACE=\*RELATIVE - / (PRIMARY-ALLOCATION=<integer\_1..2147483647> - / ,SECONDARY-ALLOCATION=<\*STD or integer\_0..32767>))  $/ADD-FILE-LINK FILE-NAME = & (FILEBASE//'.BTRC.'//TSN()) -$ / ,LINK-NAME = KDCBTRC [, BUFFER-LEN = \*STD(SIZE=<1..16>) ]

Dabei sollte der Prozedurparameter FILEBASE den <filebase>-Namen der UTM-Anwendung enthalten.

Ab einer maximalen Länge der Trace-Sätze von 1960 müssen Sie zusätzlich den Parameter BUFFER-LENGTH mit der passenden Anzahl Blöcke angeben. Berücksichtigen Sie dabei, dass die Primärzuweisung mindestens doppelt so groß sein muss wie die Blockgröße, und dass die Sekundärzuweisung Null oder mindestens so groß sein muss wie die Blockgröße.

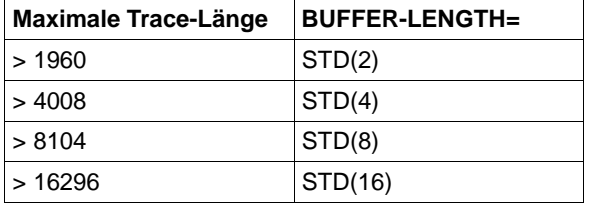

Steht SDF-P nicht zur Verfügung, dann kann dasselbe mittels Job-Variablen oder EDT-Prozeduren erreicht werden.

#### **Ein-/Ausschalten BCAM-Trace**

Der BCAM-Trace kann per Startparameter oder per Administrationskommando ein- und ausgeschaltet werden. Standardmäßig ist die Funktion beim Start der Anwendung ausgeschaltet.

Ein-/Ausschalten über Startparameter

```
.UTM START, BTRACE = \begin{cases} 0N/OFF & \dots \end{cases}( ON / OFF, length )
```
Damit wird die Trace Funktion beim Start der Anwendung eingeschaltet (ON) bzw. bleibt ausgeschaltet (OFF).

Außerdem können Sie die maximale Länge der Daten, die aufgezeichnet werden, angeben. Minimum: 32 Maximum: 32680

Standardwert: 256

Diese Maximallänge kann nur über Startparameter festgelegt werden.

Wenn Sie den BCAM-Trace für die Funktion UPIC Capture einsetzen (siehe openUTM-Handbuch "Einsatz von UTM-Anwendungen auf BS2000-Systemen"), dann wird empfohlen, den Maximalwert zu verwenden.

Ein-/Ausschalten über Administrationskommando

```
KDCDIAG BTRACE=ON/OFF [,LTERM=lterm-name / LPAP=lpap-name / 
                 MUX=(mux-name,prozessor-name,bcamappl) / USER=user-name]
```
Damit wird die Trace Funktion im Betrieb der Anwendung ein- bzw. ausgeschaltet. Bei Angabe eines LTERM-, LPAP- oder MUX-Namens werden nur die zu dieser Verbindung gehörenden Ereignisse aufgezeichnet.

Bei Angabe eines USER-Namens werden nur die zu dieser Benutzerkennung gehörenden Ereignisse aufgezeichnet.

● Ein-/Ausschalten über Programmschnittstelle zur Administration (z.B. über WinAdmin oder WebAdmin)

```
Im Objekt-Typ KC_DIAG_AND_ACCOUNT geben Sie an:
```
bcam\_trace='Y' bzw. 'N' (Datenstruktur *kc\_diag\_and\_account\_par\_str*)

Nach dem Einschalten der BCAM-Trace Funktion werden die durch die SET-FILE-LINK-Kommandos zugewiesenen Trace-Dateien (SAM-Datei) mit EXTEND geöffnet. Wird der BCAM-Trace mit dem Kommando KDCDIAG eingeschaltet, ohne dass Trace-Dateien mit SET-FILE-LINK-Verknüpfung zugewiesen sind, wird das Kommando zwar erfolgreich ausgeführt, aber die Anwendungstask läuft beim Schreiben der Trace-Informationen auf einen DMS-Fehler und der BCAM-Trace wird daraufhin wieder ausgeschaltet.

Nach dem Ausschalten der BCAM-Trace-Funktion werden die Trace-Dateien geschlossen und können danach ausgewertet werden. Da das Schließen der Dateien von allen Tasks der Anwendung ausgeführt werden muss, kann es einige Zeit erfordern, bis alle Trace-Dateien geschlossen sind. Mit Hilfe des Kommandos SHOW-FILE-ATTRIBUTES können die eröffneten Dateien abgefragt werden.

Tritt für eine der Trace-Dateien ein DMS-Fehler auf, beendet openUTM die Trace-Funktion.

#### **Auswerten des BCAM-Trace**

Die Trace-Dateien können nach Ausschalten der BCAM-Trace Funktion bzw. dem Beenden der UTM-Anwendung ausgewertet werden. Dazu steht das Tool KDCBTRC zur Verfügung. Mit dem Tool KDCBTRC können nur Trace-Dateien der gleichen openUTM-Version ausgewertet werden.

Vor dem Aufruf des Tools KDCBTRC müssen die Trace-Dateien der einzelnen Tasks in eine Datei gemischt werden.

Es gibt eine Beispielprozedur BTRACE für das Mischen der einzelnen Trace-Dateien und das Auswerten der gemischten Datei mit dem Dienstprogramm KDCBTRC. Die SDF-P-Prozedur BTRACE wird in der Bibliothek SYSPRC.UTM.065 mit ausgeliefert.

Im Allgemeinen wertet KDCBTRC die Datei mit dem Linknamen KDCBTRC aus. Das Ergebnis wird in die Datei mit dem Linknamen LISTFILE geschrieben. Die Steueranweisung wird von SYSDTA gelesen.

Die Steueranweisung im Format

[Argument-1, ..., Argument-n]

erlaubt die Eingabe von optionalen Argumenten zur Steuerung der Aufbereitung. Die Argumente sind im folgenden Abschnitt beschrieben. Wenn Sie eine "leere" Steueranweisung (Leerzeichen) eingeben, wird die gesamte Trace-Datei aufbereitet.

Argumente des Aufbereitungsprogramms

LT=ltn / (ltn1, ...,ltn5)

Mit diesem Operanden können ein bis fünf LTERM-Namen oder LPAP-Namen angegeben werden. Damit werden nur die Trace-Records aufbereitet, die einen der angegebenen LTERM/LPAP-Namen enthalten. Voreinstellung: alle Trace-Records werden aufbereitet.

PT=ptn / (ptn1, ...,ptn5)

Mit diesem Operanden können ein bis fünf PTERM-Namen, CON-Namen oder MUX-Namen angegeben werden. Damit werden nur die Trace-Records aufbereitet, die einen der angegebenen PTERM/MUX/CON-Namen enthalten.

Voreinstellung: alle Trace-Records werden aufbereitet.

BC=bcn / (bnc1, ...,bnc5)

Mit diesem Operanden können ein bis fünf BCAMAPPL-Namen oder ACCESS-POINT-Namen angegeben werden. Damit werden nur die Trace-Records aufbereitet, die einen der angegebenen BCAMAPPL/ ACCESS-POINT-Namen enthalten.

Voreinstellung: alle Trace-Records werden aufbereitet.

PR=prn / (prn1, ...,prn5)

Mit diesem Operanden können ein bis fünf Prozessornamen angegeben werden. Damit nur die Trace-Records aufbereitet, die einen der angegebenen PROCESSOR-Namen enthalten.

Voreinstellung: alle Trace-Records werden aufbereitet.

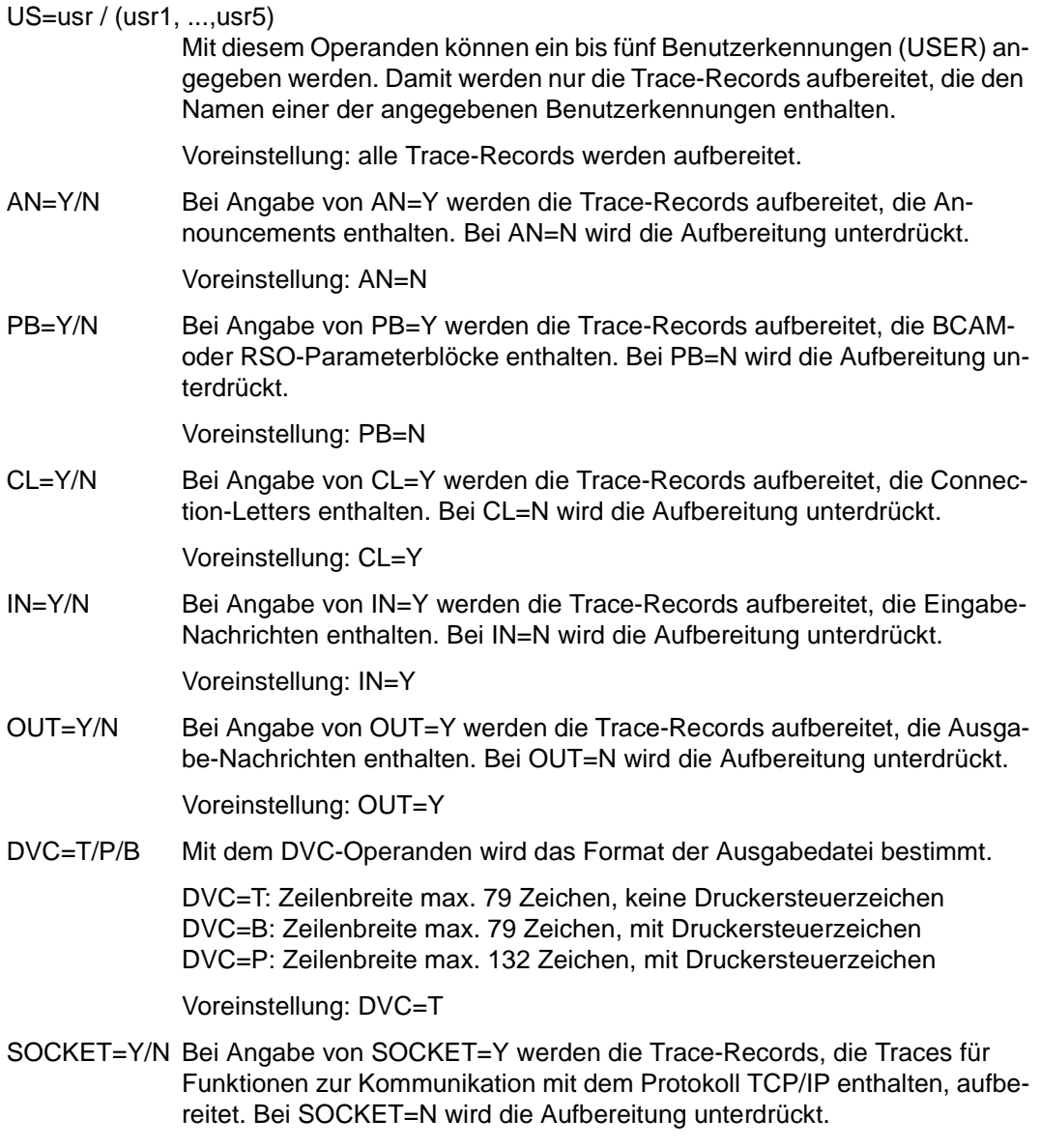

Voreinstellung: SOCKET=Y

#### **2.2.6.3 ADMI-Trace**

Der ADMI-Trace protokolliert alle Aufrufe der Programmschnittstelle KDCADMI.

Vor dem Aufruf werden folgende Daten geschrieben:

– Inhalt des Datenbereichs

Nach dem Aufruf werden folgende Daten geschrieben:

- Adressen von Parameterbereich, Identifikationsbereich, Selektionsbereich und Datenbereich
- Inhalt der Felder des Parameterbereichs, z.B. Operationscode (opcode), Objekttyp, Länge des Datenbereichs, Returncode
- Inhalt des Datenbereichs

Der ADMI-Trace kann über den Startparameter ADMI-TRACE eingeschaltet und über WinAdmin, WebAdmin oder die Programmschnittstelle zur Administration (KDCADMI) einoder ausgeschaltet werden.

Der Trace wird standardmäßig in eine Datei geschrieben:

- Für stand-alone-Anwendungen hat diese Datei den Namen KDC.TRC.ADMI.*appliname*.*tsn*.
- Für UTM-Cluster-Anwendungen hat diese Datei den Namen KDC.TRC.ADMI.*appliname*.*nodename*.*tsn*.

Dabei ist *appliname* der Name der UTM-Anwendung (MAX APPLINAME), *nodename* der Name des Cluster-Knotens, auf dem die Knoten-Anwendung läuft, und *tsn* die Nummer der Task. Sie können auch in der UTM-Startprozedur für jede Task eine andere Trace-Datei einrichten und mit dem Kommando SET-FILE-LINK den LINK-Namen KDCADMI zuweisen.

# <span id="page-54-0"></span>**3 Der UTM-Dump**

Bei schwerwiegenden Fehlern erzeugt openUTM einen Speicherabzug (UTM-Dump) von allen relevanten Daten. Ein UTM-Dump kann folgende Ursachen haben:

- ein Teilprogramm hat einen PEND ER-Aufruf abgesetzt
- im Anwendungsprogramm trat ein KDCS-Returncode KCRCCC  $\geq$  70Z auf wegen eines schweren Fehlers bei einem KDCS-Aufruf oder bei einem Fehler in Zusammenarbeit mit einer Datenbank oder einem Formatierungssystem oder weil ein STXIT-Ereignis eingetreten ist
- ein Diagnosedump wurde angefordert (z.B. KDCDIAG)
- ein Fehler im UTM-Systemcode oder in anderen Softwarekomponenten wie z.B. BS2000-System, FHS, eigenen Formatierungsroutinen oder VTSU verursachte einen Abbruch des Anwendungslaufs.

Im letzten Fall werden Dumps von allen Tasks der Anwendung geschrieben; in den anderen Fällen nur der Dump der betroffenen Task. Grundsätzlich werden alle UTM-Dumps komprimiert geschrieben.

# <span id="page-55-0"></span>**3.1 Die Dateien des UTM-Dumps**

openUTM schreibt die Speicherabzüge in eine Dateigenerationsgruppe (FGG, File Generation Group) oder eine normale BS2000-Datei (Dump-Datei). Standardmäßig sind die Namen der Dump-Dateien bzw. der FGG nach folgendem Schema aufgebaut:

DUMP. UTM. rrrrrr. ttttff. aaaaaaaa

Wenn der Dump während des Anwendungslaufs geschrieben wurde und der Start-Parameter DUMP-PREFIX angegeben ist, sind die Namen der Dump-Dateien bzw. der FGG nach folgendem Schema aufgebaut:

dump-prefix.rrrrrr.ttttff

Die Buchstaben bedeuten:

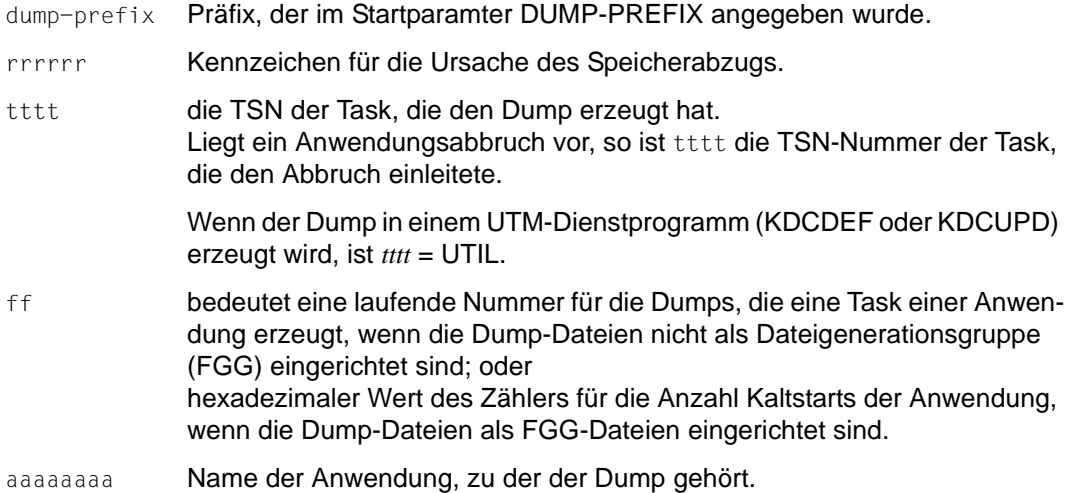

Die Dump-Dateien sind entweder normale BS2000-Dateien oder Dateien einer Dateigenerationsgruppe (FGG).

Eine Dateigenerationsgruppe wird erzeugt, wenn die Dumps auf Grund eines Anwendungsabbruchs (term application) entstehen. Der Name der FGG wird bestimmt durch die Task, die den Anwendungsabbruch einleitet. Für die anderen Tasks schreibt openUTM die Dump-Information in weitere Dateien der FGG.

In einigen Fällen ist das nicht möglich. Die Dump-Information von Folgetasks wird dann in Einzeldateien geschrieben, und der Zähler ff zählt Task-spezifisch. Außerdem wird an diese Einzeldateien das Suffix .iii angehängt (iii = Nummer der Dateigeneration, die die Task im Normalfall geschrieben hätte). Ist diese Dateigenerationsnummer nicht verfügbar, z.B. bei Start oder Ende einer Task, wird .000 angehängt.

Es kann vorkommen, dass openUTM für tttt=0000, für ff=00 und für aaaaaaaa=NONAME einsetzt, weil diese Daten nicht verfügbar sind, z.B bei Start oder Beendigung einer Task.

Mit dem Startparameter DUMP-USERID ist steuerbar, auf welche Kennung openUTM einen UTM-Dump schreibt, siehe openUTM-Handbuch "Einsatz von UTM-Anwendungen". Syntax des Startparameters:

.UTM START DUMP-USERID={ **ST**AN**D**ARD | **SYS**USER }

Bei Angabe STANDARD (Voreinstellung) werden die Dump-Dateien auf die eigene Kennung geschrieben (Kennung, unter der die UTM-Anwendung läuft), bei Angabe SYSUSER auf die Kennung SYSUSER.

#### **Hinweis**

Wenn mehrere Tasks für die Anwendung arbeiten, dann enthält bei einem Anwendungsabbruch der zeitlich erste Speicherauszug den Grund für den Abbruch (REASON). Die übrigen Speicherauszüge enthalten einen Code, der aussagt, dass es sich um einen Folgedump handelt.

Wurde die UTM-Anwendung mit TESTMODE=OFF gestartet, und tritt ein PEND ER mit einem der nachfolgend aufgeführten KCRCDC-Codes auf, so wird der UTM-Dump unterdrückt:

```
FH01, FH02,
FR01, FR02, 
K301, K302, K345, K601, K602, K603, K608,
KM01, KM02, KM03, KM04, KM05, KM07, KM08, 
KR01, KR02, 
KT01, KT02, KT04, 
KU14, 
XT80
```
In diesen Fällen wird auch das Nachladen unterdrückt. Ausnahme: Für den aktuellen TAC sind PGWT-Aufrufe erlaubt und der Aufruf, bei dem der Fehler auftrat, war kein PEND-Aufruf.

Beim KCRCDC-Code K316 wird unabhängig vom Test-Modus kein UTM-Dump geschrieben. Wenn für den aktuellen TAC PGWT-Aufrufe erlaubt sind und wenn der Aufruf, bei dem der Fehler auftrat, kein PEND-Aufruf war, dann wird das Programm nachgeladen.

# **3.1.1 Reduzierung der Dump-Information über Parameter DUMP-CONTENT**

Über den Startparameter DUMP-CONTENT können Sie einstellen, ob openUTM die Dump-Information reduzieren soll oder nicht. Reduzieren heißt, dass Task-übergreifende KAA-Speicherbereiche (Common Memory Pools) nur im Dump der Task enthalten sind, die den

Anwendungsabbruch verursacht hat. Durch die Reduzierung der Dump-Information benötigen die Diagnoseunterlagen bei einem Anwendungsabbruch erheblich weniger Platz. Die Reduzierung der Dump-Information ist als Standard eingestellt. Sie kann durch den Startparameter DUMP-CONTENT bei Bedarf ausgeschaltet und wieder eingeschaltet werden.

#### **Syntax des Startparameters:**

.UTM START DUMP-CONTENT={ **ST**AN**D**ARD | **EXT**ENDED }

- **ST**AN**D**ARD Wenn openUTM eine Dump-Dateigeneration erzeugt, dann sind Task-übergreifende Speicherbereiche nur im Dump der ersten Task (Verursacher) enthalten. Für die Diagnose ist das normalerweise ausreichend. STANDARD ist voreingestellt.
- **EXT**ENDED Die Task-übergreifenden Speicherbereiche sind in allen Dumps einer Dump-Dateigeneration enthalten. Diesen Wert sollten Sie nur auf besondere Anforderung des System-Service einstellen.

# **3.2 Das Tool KDCDUMP**

Die von openUTM erzeugten Dump-Dateien haben PAM-Format. Diese Dateien müssen Sie mit Hilfe des Tools KDCDUMP aufbereiten. KDCDUMP bietet zwei Möglichkeiten der Aufbereitung:

- Auswertung im Dialog: KDCDUMP lädt einen Dump oder einen Teil davon in den Speicher, so dass Sie ihn am Terminal im Dialog bearbeiten können. Im Dialog können Sie z.B. in einem umfangreichen Dump gezielt bestimmte Tabellen aufbereiten und durchsuchen.
- Aufbereitung ganzer Dump-Dateien in Listenform: KDCDUMP erzeugt komplette aufbereitete Dump-Dateien oder Dateigenerationsgruppen (FGGs), die Sie auf einen Drucker ausgeben oder am Terminal z.B. mit /SHOW-FILE anschauen können.

Die Aufbereitung des Dumps steuern Sie über Anweisungen, die Sie nach dem Start von KDCDUMP eingeben. Sie können das Programm KDCDUMP auch über die Angabe von Linknamen steuern.

KDCDUMP wird mit der Steueranweisung END beendet.

Wenn KDCDUMP während der Auswertung auf Fehler läuft, wird der Linkname KDCDUMP nicht automatisch freigegeben. In diesem Fall sollten Sie den Linknamen vor dem nächsten KDCDUMP-Start manuell freigeben und die Aufbereitung ohne Summary-Information versuchen (INFO=DUMP).

Wenn KDCDUMP und die vorliegende Dump-Datei nicht zur selben Version von openUTM gehören, wird der Dump nicht aufbereitet. KDCDUMP gibt dabei die Meldung K719 aus, aus der man erkennen kann, zu welcher Version KDCDUMP und der UTM-Dump jeweils gehören.

# **3.2.1 KDCDUMP starten**

Das Programm KDCDUMP kann für die interaktive Auswertung eines Dumps im Dialog gestartet werden oder zur Aufbereitung von Dump-Dateien in Listenform. Die folgenden Abschnitte beschreiben, wie Sie KDCDUMP per START-EXECUTABLE-PROGRAM ohne Linknamen und mit Linknamen starten.

Alternativ können Sie KDCDUMP auch über das SDF-Kommando START-KDCDUMP aufrufen. Dieses Kommando ist im SDF-Anwendungsbereich UTM abgelegt. Weitere Informationen finden Sie im openUTM-Handbuch "Einsatz von UTM-Anwendungen auf BS2000-Systemen", Abschnitt "UTM-Tools aufrufen".

#### **Start ohne Linknamen zur Auswertung im Dialog**

```
/START-EXECUTABLE-PROGRAM FROM-FILE= -
/ *LIB-ELEM(LIB=SYSLNK.UTM.065.UTIL,ELEM=KDCDUMP)[,TEST-OPT=*AID]
```
Die TEST-OPTION=\*AID muss nur angegeben werden, wenn eine Tabelle symbolisch aufbereitet werden soll, siehe KDCDUMP-Anweisung TABLE. Nach dem Start werden die KDCDUMP-Anweisungen von SYSDTA gelesen.

Wenn Sie Dumps im Dialog aufbereiten möchten, darf der Linkname KDCDUMP keiner Datei zugeordnet sein.

#### **Start mit Linknamen zur Aufbereitung ganzer Dump-Dateien in Listenform**

Bei Verwendung von Linknamen kann KDCDUMP wie folgt gestartet werden:

```
/SET-FILE-LINK LINK-NAME=KDCDUMP,FILE-NAME=dumpfile
/SET-FILE-LINK LINK-NAME=LISTFILE,FILE-NAME=listfile
/START-EXECUTABLE-PROGRAM FROM-FILE= -
/ *LIB-ELEM(LIB=SYSLNK.UTM.065.UTIL,ELEM=KDCDUMP)
```
dumpfile Name der Dump-Datei

listfile Name der aufbereiteten Datei

Als Dump-Datei kann im Kommando /SET-FILE-LINK auch eine Datei einer FGG angegeben werden.

Nach dem Start führt KDCDUMP folgende Anweisungen aus:

```
FILE *KDCDUMP
END
```
Die Anweisung FILE ist auf [Seite 70](#page-69-0) beschrieben.

Ist der LINK-Name LISTFILE keiner Datei zugeordnet, so erzeugt KDCDUMP standardmäßig eine List-Datei mit folgendem Namen (Bedeutung der Buchstaben siehe [Seite 56\)](#page-55-0):

LST.UTMDMP.rrrrrr.ttttff.aaaaaaaa.

Anschließend können Sie die erzeugte Datei ausdrucken:

/PRINT-DOCUMENT FILE-NAME=listfile,LINE-SPACING=\*BY-EBCDIC-CONTROL

# **3.2.2 KDCDUMP-Anweisungen**

Die folgende Tabelle zeigt eine Übersicht über alle Anweisungen von KDCDUMP sowie deren Bedeutung:

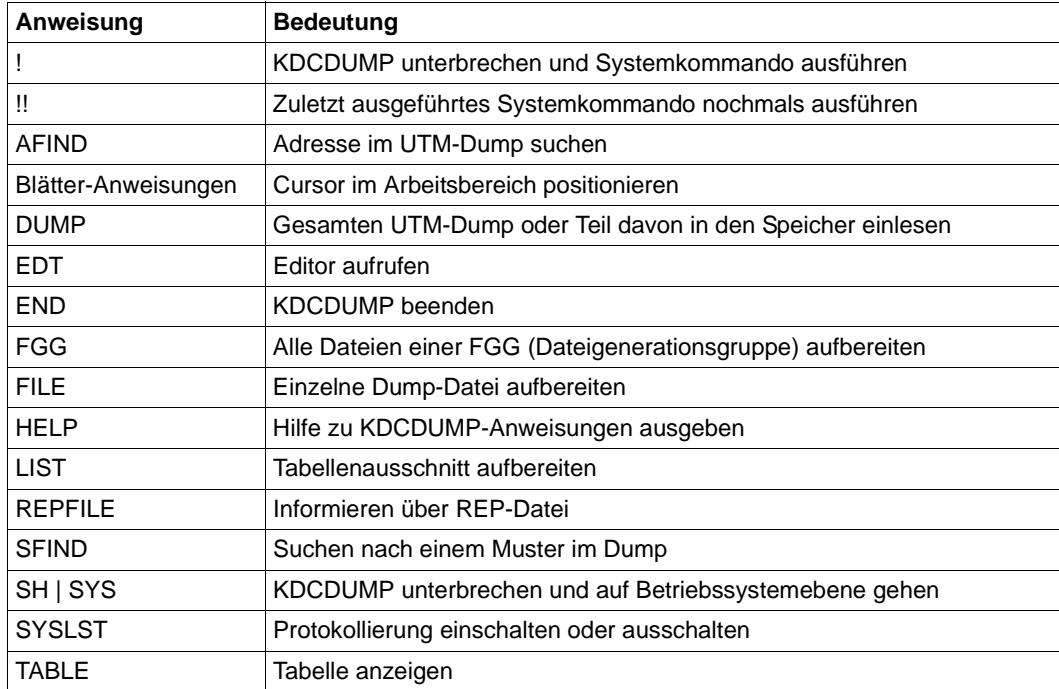

Tritt während des Ablaufs von KDCDUMP ein Fehler auf, wie z.B. Eingabefehler oder Fehler im Programm selber, dann wird eine entsprechende Fehlermeldung ausgegeben und zusätzlich der Auftragsschalter 3 auf "ON" gesetzt, sofern es sich nicht um einen Adressfehler handelt oder der Dump unvollständig ist. Die Liste der KDCDUMP-Meldungen finden Sie im [Abschnitt "Meldungen des UTM-Tools KDCDUMP" auf Seite 334.](#page-333-0)

Der Auftragsschalter 3 wird von KDCDUMP zu Beginn des Programmlaufs auf "ON" gesetzt. Nur wenn während des Programmlaufs kein Fehler auftritt, wird der Schalter auf "OFF" gesetzt. Der Schalter 3 darf also während des Programmlaufs nicht durch den Anwender manipuliert werden, insbesondere darf er nicht mit der !-Anweisung oder nach der SH- bzw. SYS-Anweisung ausgeschaltet werden.

#### **Eingabe von KDCDUMP-Anweisungen**

Alle KDCDUMP-Anweisungen werden von SYSDTA gelesen. Eine Anweisung darf maximal aus 256 Zeichen bestehen, längere Eingaben führen zu der Fehlermeldung K759.

Sofern Anweisungsnamen abgekürzt werden können, ist die Abkürzung durch Fettdruck gekennzeichnet. Beispielsweise bedeutet **AF**IND, dass Sie den Anweisungsnamen durch AF abkürzen können.

Bei einigen Operanden muss eines der drei Eingabeformate "C-String", "X-String" oder "Dezimal" eingehalten werden:

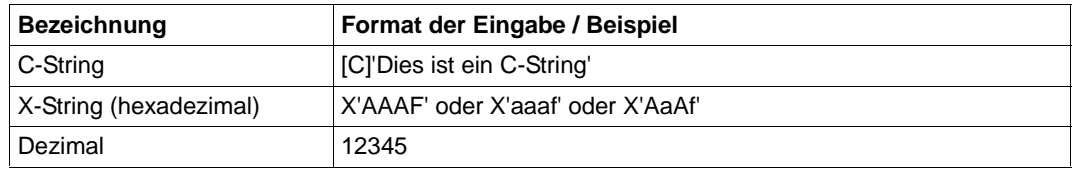

Nur bei C-Strings wird zwischen Groß- und Kleinbuchstaben unterschieden, bei den anderen Eingabeformaten ist die Groß- Kleinschreibung nicht relevant.

Werden Indizes oder Displacements/Offsets angegeben, dann werden diese immer positiv interpretiert.

Die folgenden Abschnitte beschreiben die KDCDUMP-Anweisungen in alphabetischer Reihenfolge. Es werden nur die Anweisungen und Operanden beschrieben, die zur Auswertung des KDCROOT-Bereichs (siehe [Seite 83\)](#page-82-0) benötigt werden.

# **! Systemkommando eingeben**

Mit dieser Anweisung kann während einer KDCDUMP-Sitzung ein BS2000-Kommando ausgeführt werden.

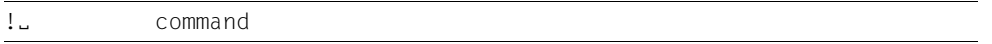

command BS2000-Kommando. Beachten Sie, dass einige BS2000-Kommandos dazu führen, dass das Programm KDCDUMP beendet wird.

# **!! Zuletzt ausgeführtes Systemkommando wiederholen**

Mit dieser Anweisung kann während einer KDCDUMP-Sitzung das zuletzt (mit ! oder !!) ausgeführte BS2000-Kommando nochmals ausgeführt werden.

!!

# **AFIND Adresse im Dump suchen**

Mit dieser Anweisung kann eine Speicheradresse im UTM-Dump gesucht werden, die während des Speicherabzuges eine gültige Adresse für einen UTM-Tabellenbereich war.

Als Ausgabe auf dem Terminal wird der zugehörige Tabelleneintrag entweder ab Anfang des Eintrages oder ab der gesuchten Stelle angezeigt.

Ist die Kommandosyntax fehlerhaft oder kein Dump im Speicher geladen, wird eine entsprechende Fehlermeldung ausgegeben (K710 bzw. K711). Sollte die angegebene Adresse keine Speicheradresse darstellen oder aber nicht genau einem Tabelleneintrag zuzuordnen sein, wird dies ebenfalls gemeldet (K712 bzw. K713).

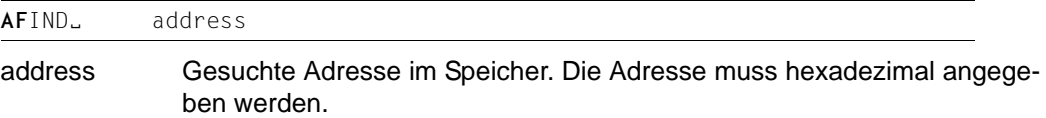

#### **Beispiel**

AF X'01018000'

# **Blätteranweisungen für die Dialogauswertung**

Falls die gewünschte Information nicht auf einem Bildschirm darstellbar ist, kann mit folgenden Anweisungen geblättert werden:

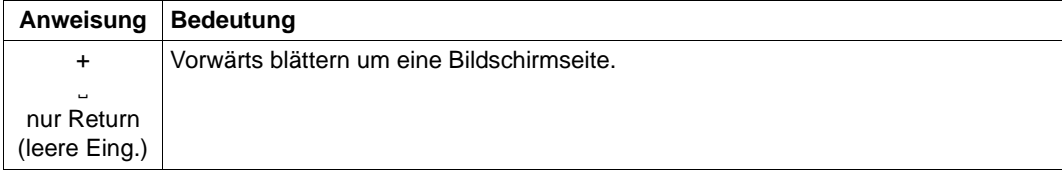

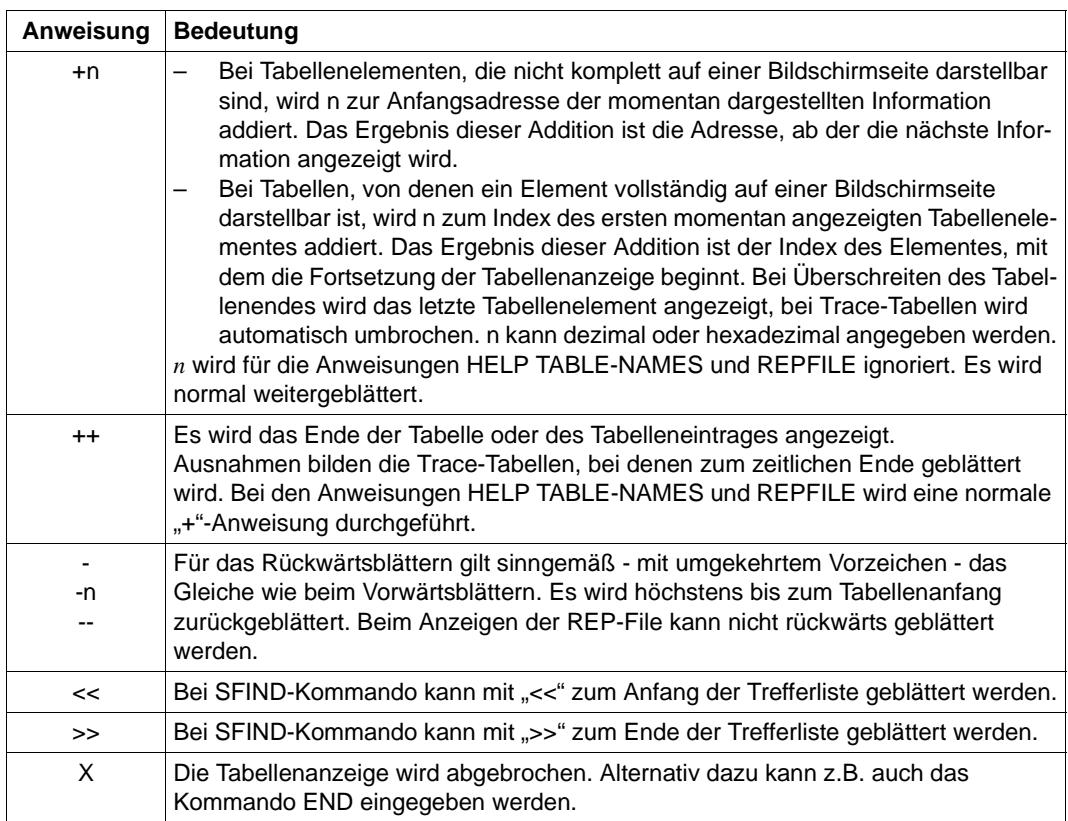

Zur Unterstützung wird auf dem Bildschirm angezeigt, welche Anweisungen jeweils erlaubt sind, z.B.:

- "+/X" bei der Anweisung REPFILE,
- "+/-/X" für alle weiteren Tabellen des KDCROOT-Bereichs.

# **DUMP UTM-Dump in den Speicher einlesen**

Mit dieser Anweisung können Sie eine UTM-Dump-Datei (keine FGG) dekomprimieren und vollständig oder bereichsweise in den Arbeitsspeicher einlesen. Die UTM-Dump-Datei können Sie mittels ihres Dateinamens oder Linknamens angeben.

Die Anweisung müssen Sie absetzen, bevor Sie einen UTM-Dump interaktiv am Terminal bearbeiten können (z.B. mit den Anweisungen TABLE, LIST).

Besonders bei großen UTM-Dumps, bei denen der zur Verfügung stehende Arbeitsspeicher oder virtuelle Adressraum nicht ausreicht, um den gesamten dekomprimierten Dump aufzunehmen, ist es sinnvoll, mit dem Operanden DOMAIN=ROOT nur den KDCROOT-Bereich einzulesen.

Bei jedem DUMP-Kommando wird der zuvor in den Arbeitsspeicher eingelesene Dump bzw. ROOT-Bereich entfernt und der neue Dump oder ROOT-Bereich eingelesen.

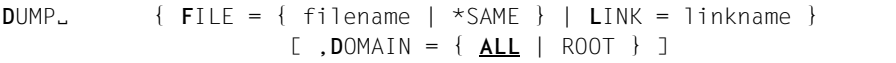

#### $FILE=$

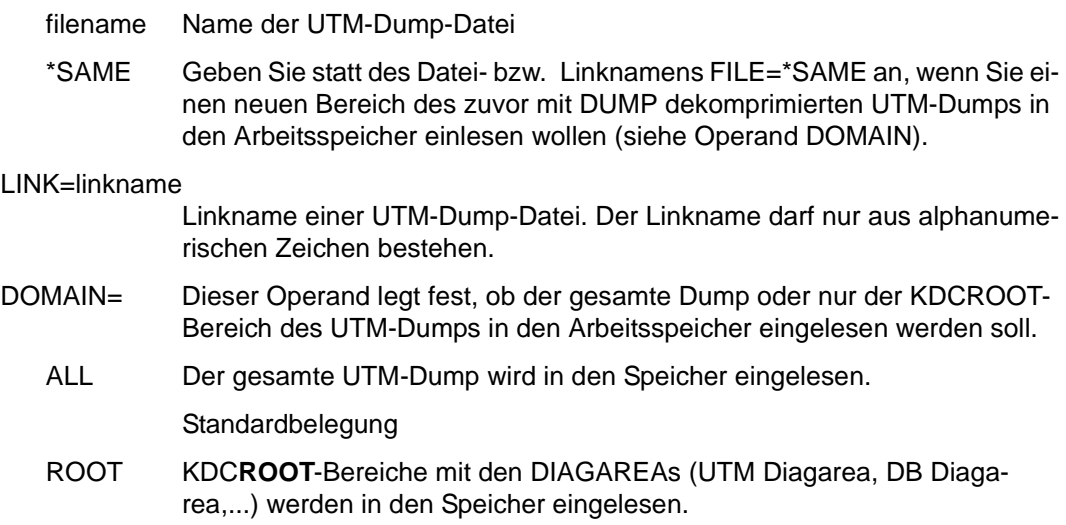

# **EDT Editor aufrufen**

Der Editor EDT kann mittels dieser Anweisung als Unterprogramm aufgerufen werden, d.h. man kann damit eine Datei in den Arbeitsbereich des EDT einlesen.

```
FDT<sub>u</sub> [ filename ]
```
filename Name der Datei, die eingelesen werden soll.

# **END KDCDUMP beenden**

Mit dieser Anweisung wird KDCDUMP ordnungsgemäß beendet.

END

# **FGG Alle Dateien einer FGG aufbereiten**

sich auf Zeilennummern.

Mit der Anweisung FGG können alle Dateien einer FGG gemeinsam in einer Ausgabedatei aufbereitet werden. Der Name der Ausgabedatei wird mit dem Operanden OUTFILE festgelegt.

Im Kommandobetrieb können beliebig viele FGG-Kommandos angegeben werden.

```
fgg-name Name einer Dateigenerationsgruppe (FGG), die den UTM-Dump enthält. 
              Für jede Task der Anwendung erzeugt openUTM eine eigene Dateigenera-
              tion.
*linkprefix Linknamenpräfix der Dateien, die aus einer Dump-FGG stammen, aber nur 
              als Einzeldateien vorliegen. Das Präfix darf nur aus maximal drei alphanu-
              merischen Zeichen bestehen. Der eigentliche Linkname hat die Form
              linkprefix.zahl
              wobei zahl eine maximal 4-stellige Dezimalzahl ohne führende Nullen ist. 
              Begonnen wird mit '1', '2',... usw.
EDIT= Dieser Operand steuert die Aufbereitung: 
              Bei EDIT=PRINTER (Standard) wird eine Ausgabedatei erzeugt, die zum 
              Ausdruck bestimmt ist. Die Ausgabe enthält Vorschubsteuerzeichen, Sei-
              tenköpfe und maximal 132 Zeichen pro Zeile. Das Inhaltsverzeichnis am 
              Ende der Ausgabe bezieht sich auf Druckseiten und Zeilennummern (für 
              den nicht ausgedruckten Dump). Die Datei lässt sich ausdrucken mit dem 
              Kommando:
              /PRINT-DOCUMENT FILE-NAME=listfile,
                  LINE-SPACING=*BY-EBCDIC-CONTROL
              Bei EDIT=TERMINAL wird die Ausgabedatei so aufbereitet, dass man sie 
              mit einem Editor am Bildschirm auswerten kann. Die Zeilen enthalten 
              maximal 80 Zeichen. Das Inhaltsverzeichnis am Ende der Ausgabe bezieht 
FGG<sub>-</sub> \{ \text{fqq-name} \mid \text{*linkprefix} \}[,EDIT={ PRINTER | TERMINAL }]
                   [,INFO= { LONG | DUMP | SHORT }]
                   [,OUTFILE = filename ]
```
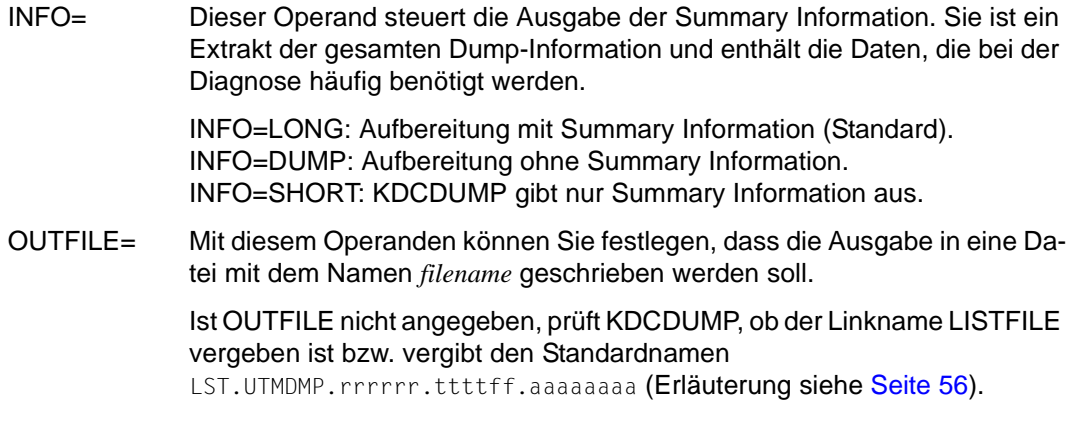

#### **Hinweise**

- Bei der Eingabe der Steueranweisung FGG wird eine UTM-Dump-Datei, die mit dem Kommando DUMP eingelesen wurde, vollständig aus dem Speicher entfernt. Damit kann der vor dem FGG-Kommando untersuchte UTM-Dump nicht weiter diagnostiziert werden.
- Die einzelnen Dateigenerationen der FGG werden nacheinander gelesen und nach dem Bearbeiten wieder aus dem Speicher entfernt, so dass nach Ausführung des Kommandos keine Datei mehr im Speicher ist.
- Werden die Dump-Dateien mittels Linknamen eingelesen (Angabe von \*linkprefix), so wird nach jeder erfolgreichen Aufbereitung einer Dump-Datei der zugehörige Linkname aus der TFT entfernt.

#### **Beispiele**

– Sie möchten alle Dateien einer Dump-FGG durch das KDCDUMP-Kommando FGG aufbereiten:

```
FGG DUMP.UTM.LKLC64.885301.ANW1,EDIT=T
```
– Sie möchten Dateien einer ehemaligen Dump-FGG aufbereiten, die nur noch als vier einzelne Dateien vorliegen.

Dazu weisen Sie den vier Dateien jeweils einen Linknamen mit Präfix UD1 zu:

```
SET-FILE-LINK LINK-NAME=UD1.1,FILE-NAME=DUMP.UTM.PCMM01.1
SET-FILE-LINK LINK-NAME=UD1.2,FILE-NAME=DUMP.UTM.WAITT2.2
SET-FILE-LINK LINK-NAME=UD1.3,FILE-NAME=DUMP.UTM.WAITT2.3
SET-FILE-LINK LINK-NAME=UD1.4,FILE-NAME=DUMP.UTM.WAITT2.4
```
Aufbereitet werden diese vier Dateien durch ein einziges KDCDUMP-Kommando:

FGG \*UD1

# <span id="page-69-0"></span>**FILE Einzelne Dump-Datei aufbereiten**

Mit dieser Steueranweisung wird eine einzelne Dump-Datei oder eine einzelne Generation einer UTM-Dump-FGG aufbereitet. Das Ergebnis der Aufbereitung wird in eine Ausgabedatei geschrieben. Der Name der Ausgabedatei wird mit dem Operanden OUTFILE bzw. durch ein SET-FILE-LINK-Kommando des Anwenders mit dem Linknamen LISTFILE festgelegt. Bei fehlender Angabe erzeugt KDCDUMP eine Listdatei mit einem Standardnamen.

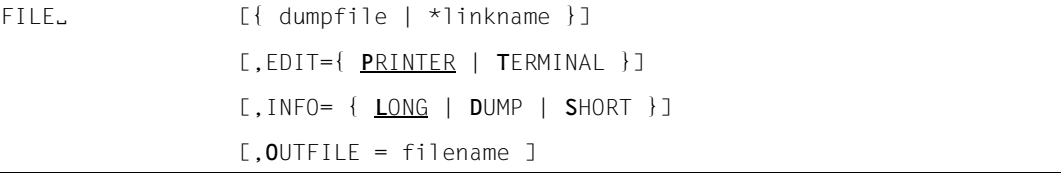

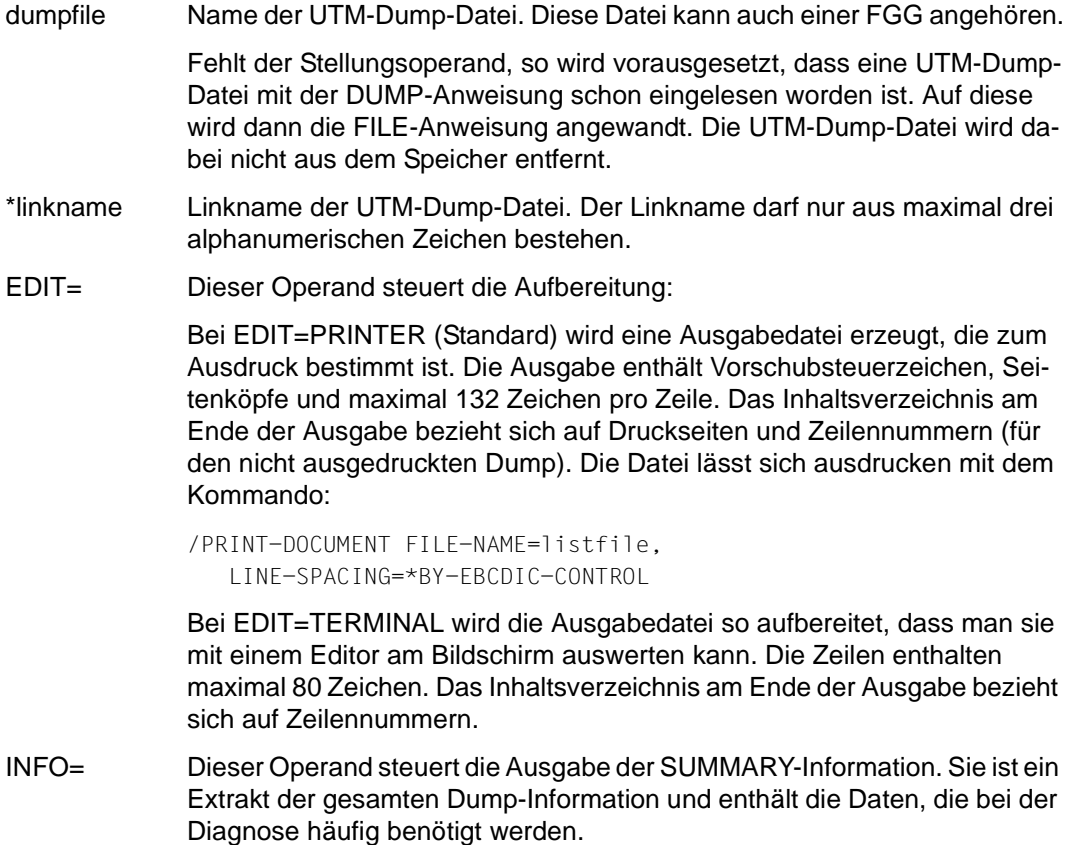

INFO=LONG: Aufbereitung mit Summary-Information (Standard). INFO=DUMP: Aufbereitung ohne Summary-Information. INFO=SHORT: KDCDUMP gibt nur Summary-Information aus. OUTFILE= Mit diesem Operanden können Sie festlegen, dass die Ausgabe in eine Datei mit dem Namen *filename* geschrieben werden soll.

> Ist OUTFILE nicht angegeben, prüft KDCDUMP, ob der Linkname LISTFILE vergeben ist. Falls nicht, vergibt KDCDUMP den Standardnamen LST. UTMDMP.rrrrrr.ttttff.aaaaaaaa (Erläuterung siehe [Seite 56](#page-55-0)).

#### **Hinweise**

- Existiert beim Start von KDCDUMP ein Linkname KDCDUMP, so nimmt der KDCDUMP an, dass die zugehörige Datei ein UTM-Dump ist. Dieser wird dann aufbereitet. Danach beendet sich der KDCDUMP automatisch.
- Es ist zu beachten, dass eine UTM-Dump-Datei, die mit dem Kommando DUMP eingelesen worden ist, vollständig aus dem Speicher gelöscht wird, wenn die FILE-Steueranweisung mit dem Stellungsoperanden genutzt wird.
- Wird die Dump-Datei mittels Linknamen eingelesen (Angabe von \*linkname), so wird nach der erfolgreichen Aufbereitung der Dump-Datei der Linkname aus der TFT entfernt.

# **HELP Hilfe zu KDCDUMP**

Das Kommando HELP liefert Informationen zur Bedienung des Programms KDCDUMP. HELP gibt auch Informationen aus, die nur für den System-Service relevant sind und in diesem Kapitel nicht beschrieben werden.

Diese Informationen werden auf SYSOUT ausgegeben.

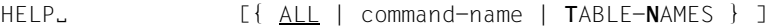

HELP ohne Operanden gibt nur eine Liste aller KDCDUMP-Anweisungen aus. Die Operanden haben folgende Bedeutung:

ALL Gibt eine Übersicht über die KDCDUMP-Anweisungen aus. Standardwert.

command-name

Name einer KDCDUMP-Anweisung, zu der eine Kurzinformation ausgegeben wird.

#### TABLE-NAMES

gibt alle gültigen Tabellennamen aus sowie eine zusätzliche Kurzinformation, ob die jeweilige Tabelle symbolisch aufbereitet werden kann. Ist die symbolische Aufbereitung einer Tabelle möglich, so erscheint ein "D"  $(s$ onst "N").

Tabellengruppen werden mit einem dem Namen vorangestellten Stern (\*) gekennzeichnet. Die einzelnen Tabellen der Tabellengruppe werden nach dem Namen der Tabellengruppe aufgelistet und sind mit einem vorangestellten Plus (+) gekennzeichnet.

Befindet sich ein Dump im Speicher, dann wird die Anzahl der Tabelleneinträge ausgegeben (in hexadezimaler Form). Auf Grund von negativen Ergebnissen bei der Adressvalidierung beim Erzeugen eines Dumps kann es vorkommen, dass UTM-Bereiche oder Tabellen nicht im Dump enthalten sind. Da in solchen Fällen keine Tabelleneinträge vorhanden sind, werden die Tabellen wie folgt gekennzeichnet:

UA\_ERROR: Der UTM-Bereich, in dem die Tabelle liegt, konnte nicht abgezogen werden.

TA\_ERROR: Die Tabelle konnte nicht abgezogen werden.

REPFILE wird ebenfalls als Tabelle aufgelistet. Die REP-Datei muss jedoch über die Anweisung REPFILE ausgegeben werden (nicht über TABLE). Hinter REPFILE kommt die Anzahl der unterschiedlichen Problemmeldungsnummern.
## **LIST Tabellenausschnitt aufbereiten**

Mit dieser Steueranweisung kann man einen Tabellenausschnitt auf eine SAM-Datei oder auf SYSLST schreiben lassen.

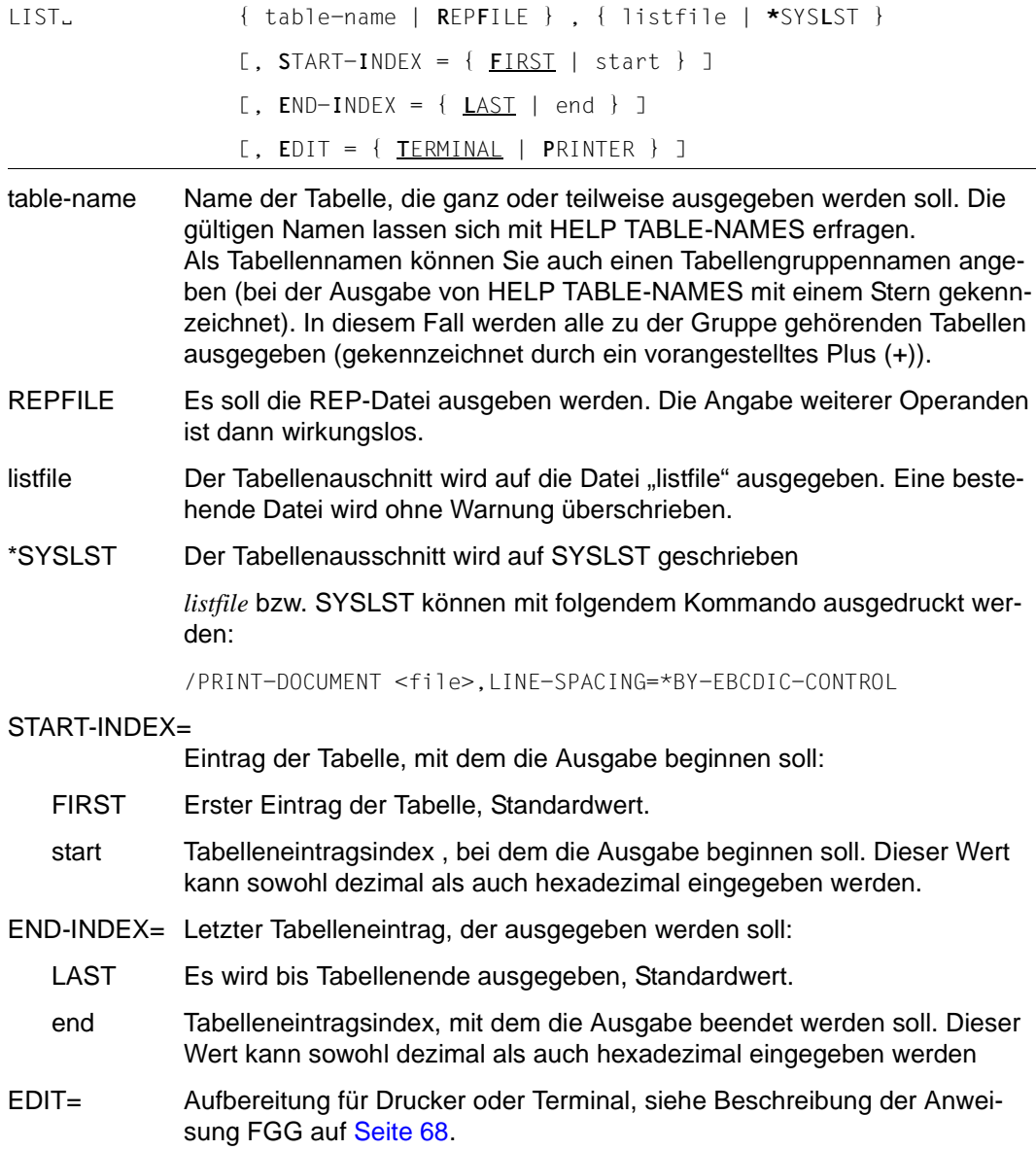

#### **Hinweis**

Sollen mehrere Tabellenbereiche in eine Datei geschrieben werden, so bietet sich für den zweiten Stellungsoperanden der Operandenwert \*SYSLST an, denn mit folgendem BS2000-Kommando werden die Tabellenbereiche hintereinander in eine Ausgabedatei geschrieben:

```
ASSIGN-SYSLST TO-FILE=< output-file >, OUTPUT=EXTEND
```
## **REPFILE Informieren über REP-Datei**

Mit dieser Anweisung können Informationen über die vom UTM-Dump-Erzeuger eingelesene REP-Datei auf dem Terminal ausgegeben werden.

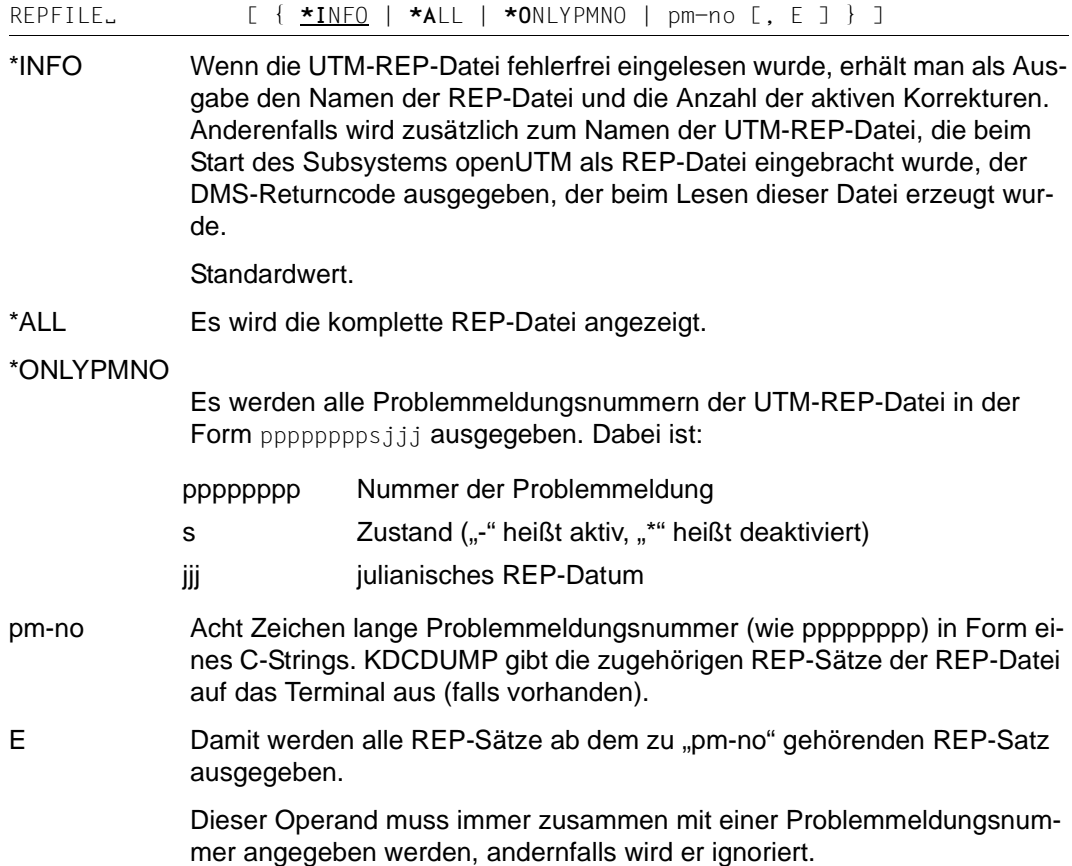

## **SFIND String suchen**

Mit dieser Anweisung können Sie im UTM-Dump einen String suchen und diesen auf dem Terminal ausgeben lassen.

Sie können aber nur Strings suchen, die zu den Nutzinformationen im Dump zählen. Informationen, die vom Dump-Erzeuger KCSDUMP zur Aufbereitung des Dumps angelegt worden sind, werden nicht mit dem Suchstring verglichen.

Bei einigen Tabellen (Program Table, ...) werden die gefundenen Informationen aufbereitet ausgegeben, d.h. wenn der gesuchte String enthalten ist, dann wird die entsprechende Tabelle speziell aufbereitet angezeigt. Daher ist der gefundene String nicht immer unmittelbar zu sehen.

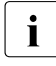

i Bei großen Dumps können auch Treffer angezeigt werden, die in einem Bereich liegen, der hier nicht beschrieben ist und die daher nur für den Service interessant sind.

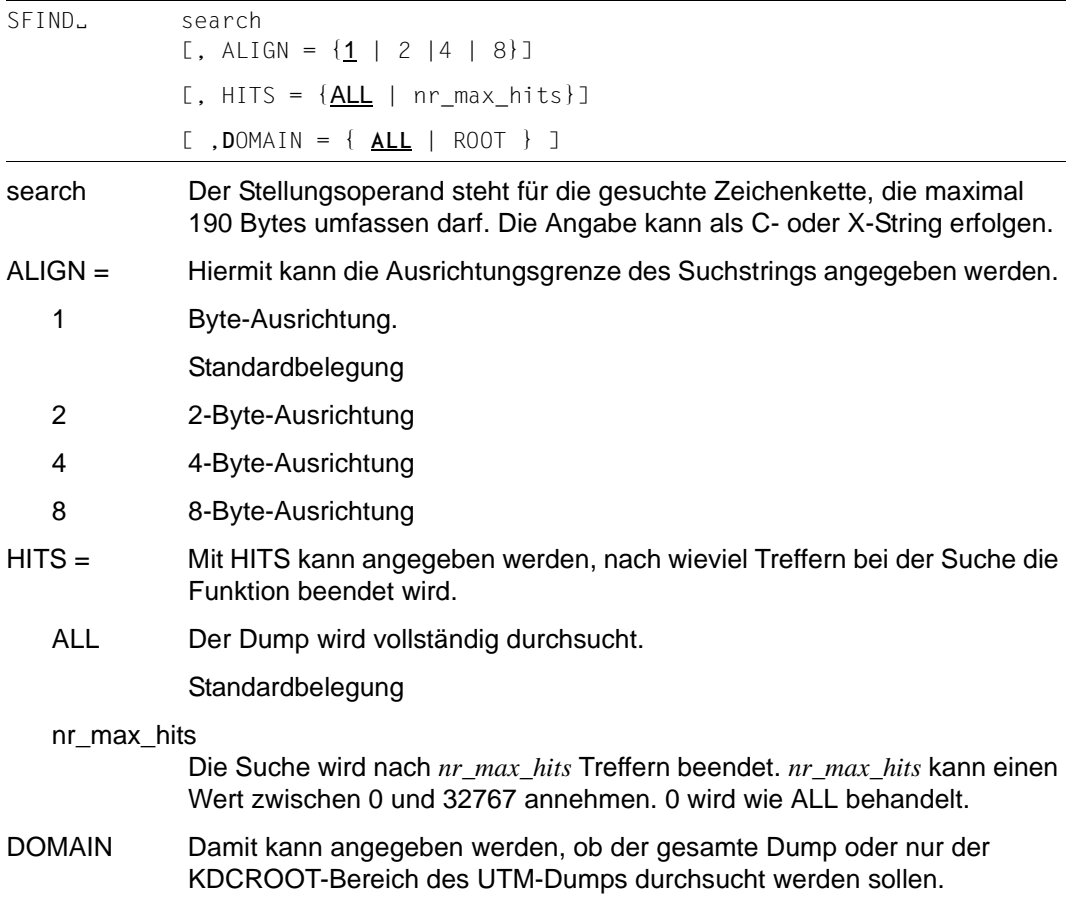

- ALL Gesamten Dump durchsuchen Standardbelegung
- ROOT KDC**ROOT**-Bereich mit den DIAGAREAs (UTM Diagarea, DB Diagarea, ...) durchsuchen

## **SH und SYS KDCDUMP unterbrechen**

Die Anweisung SH bzw. SYS unterbricht das Programm KDCDUMP und erlaubt die Eingabe von BS2000-Kommandos auf Betriebssystem-Ebene.

 $SHL$  | SYS $L$  }

Mit dem BS2000-Kommando RESUME-PROGRAM können Sie zum Programm KDCDUMP zurückkehren.

Bitte beachten Sie, dass einige BS2000-Kommandos ein geladenes Programm beenden, so dass eine Rückkehr zu KDCDUMP nicht mehr möglich ist.

## **SYSLST Protokollierung ein-/ausschalten**

Diese Anweisung dient dazu, die Ergebnisse der Anweisungen AFIND, FIND, HELP TABLE-NAMES, REPFILE, TABLE auf SYSLST auszugeben

Die Länge einer Ausgabezeile beträgt maximal 80 Zeichen. Es werden keine Meldungen auf SYSLST geschrieben.

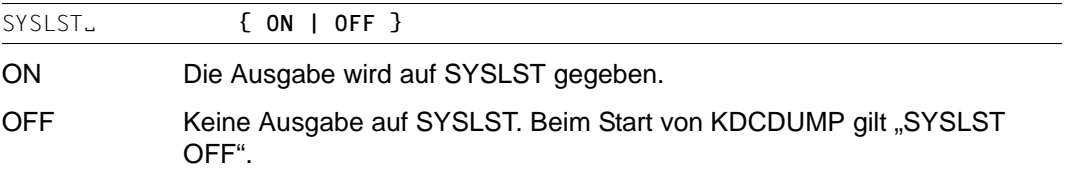

Die Ausgabe auf das Terminal wird in keinem Fall unterdrückt.

## **TABLE Tabelle anzeigen**

Mit der Anweisung TABLE kann eine Tabelle des gerade zu bearbeitenden UTM-Dump teilweise oder ganz ausgegeben werden. Die Ausgabe kann im Dump-Format oder symbolisch erfolgen.

```
TABLEË table-name
```
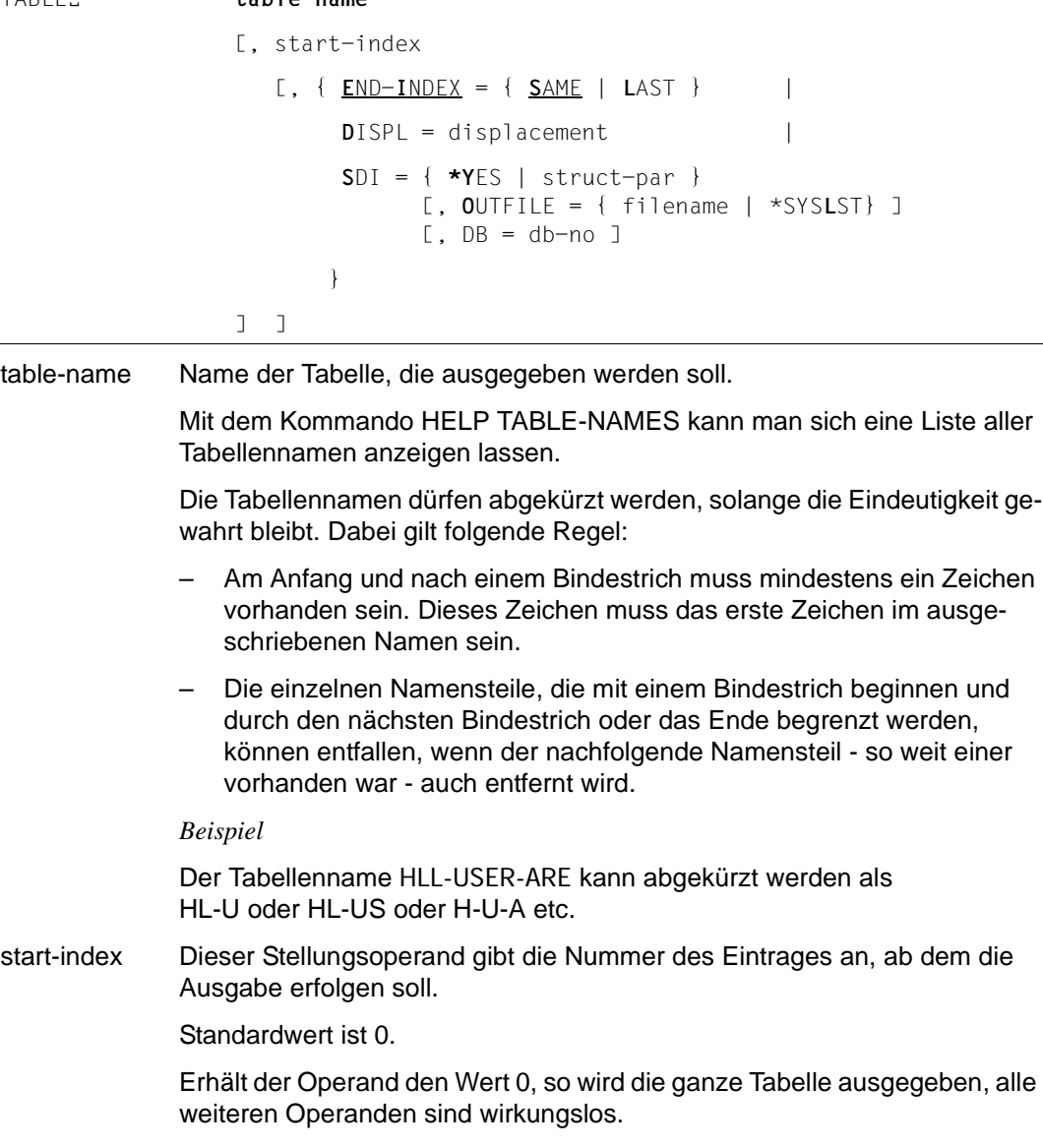

Die Eingabe kann hexadezimal oder dezimal erfolgen.

#### **Hinweise**

- Bei der Angabe Null wird bei den Trace-Tabellen der aktuelle Eintrag als Letztes auf der Bildschirmseite angezeigt.
- Für Bit-Tabellen und Tabellen, deren Einträge immer zwei Bytes lang sind, kann i.a. nicht genau auf den gewünschten Eintrag positioniert werden. Der Eintrag befindet sich dann aber in der ersten ausgegebenen Zeile mit Tabelleninformationen.
- END-INDEX= Mit diesem Operanden kann angegeben werden, ob außer dem bei "start-index" angegebenen Eintrag noch weitere Tabelleneinträge angezeigt werden sollen.
	- SAME Es wird nur der Eintrag angezeigt, der mit "start-index" angegeben wurde.
	- LAST Es wird die ganze Tabelle ab dem Eintrag "start-index" angezeigt.

#### DISPL=displacement

Diese Möglichkeit kann man nutzen, um den im zweiten Stellungsoperanden angegebenen Tabelleneintrag mit einem Displacement ab Tabelleneintragsanfang auszugeben. Diese Möglichkeit wird nur für Tabellen im normalen Dump-Format, d.h. bei hexadezimaler Darstellung, unterstützt.

Das Eingabeformat ist dezimal oder hexadezimal (siehe Beispiel).

SDI = Der Operand SDI (**S**ymbolic **D**ump **I**nformation) dient zur Ausgabe der Tabelleneinträge, die mit Hilfe von AID aufbereitet wurden.

> Es können *nicht* alle Tabellen symbolisch aufbereitet werden. Die Tabellen, die symbolisch aufbereitet werden können, werden bei der Ausgabe des Kommandos HELP TABLE-NAMES durch ein dem Tabellennamen folgendes "D" gekennzeichnet. Ist eine symbolische Aufbereitung nicht möglich, so wird dies durch ein "N" gekennzeichnet.

Weiterhin muss das Programm KDCDUMP mit dem Operanden TEST-OPTION=AID gestartet worden sein.

- \*YES Das Tabellenelement wird symbolisch aufbereitet ausgegeben.
- struct-par Vollqualifizierter Name eines Strukturelementes ohne Strukturnamen (siehe Beispiele [Seite 80](#page-79-0)), das symbolisch aufbereitet werden soll.

Die maximale Länge von "structure-parameter" beträgt 121 Zeichen. Der Name muss als C-String angegeben werden.

#### OUTFILE= Bei der symbolischen Aufbereitung kann mit diesem Operanden die Ausgabe auf eine Datei umgelenkt werden.

filename Name der Datei, in die die aufbereitete Information geschrieben werden soll. Hierbei wird der AID-Linkname F0 des AID-Kommandos %OUTFILE zerstört.

> Existiert die angegebene Datei schon, so wird sie um die Ausgabe erweitert.

\*SYSLST Die Ausgabe wird auf SYSLST gelenkt.

DB=db-no Dieser Operand wird nur bei den ROOT-Tabellen TAM und TSKM ausgewertet. Er zeigt bei einer UTM-Anwendung, bei der mehrere Datenbanken generiert sind, den jeweiligen Bereich der oben aufgeführten Tabellen. Der Wert 0 steht für den allgemeinen Bereich. Standard: 0

> Für die optionalen Operanden END-INDEX, DISPL und SDI gilt der Stan $d$ ardwert  $FND-INDFX = SAMF$

#### **Hinweise**

- Sollte die ausgesuchte Tabelleninformation nicht auf eine Bildschirmseite passen, so können mit Hilfe der Blätter-Anweisungen (siehe dort) weitere Nutzdaten sichtbar gemacht werden (gilt nicht für die symbolische Aufbereitung).
- Bei einer fehlerhaften Angabe eines Unterstrukturelementes für die symbolische Aufbereitung wird durch AID eine Fehlermeldung ausgegeben. In diesem Fall wird weder die Meldung K746 ausgegeben noch der Auftragsschalter 3 gesetzt.

#### <span id="page-79-0"></span>**Beispiele**

- 1. T KB,1,S=\*YES Ausgabe des KB-Kopfs und KB-Rückgabebereichs.
- 2. T KB,1,S='KCRFELD' Ausgabe der Unterstruktur KB.KCRFELD.
- 3. T KB,1,D=116 Ausgabe des KB-Programmbereichs ab Displacement 116.
- 4. T UTM-D,X'2EB' Ausgabe des Trace-Eintrags 2EB der UTM Diagarea.

## **3.2.3 Meldungen von KDCDUMP**

Das Dienstprogramm KDCDUMP gibt Meldungen K7nn aus, die Meldungstexte und Zusatzinformationen zu den Meldungen findet man in weiteren Kapiteln dieses Handbuchs.

# **3.3 Inhalt des UTM-Dumps**

Ein mit KDCDUMP aufbereiteter UTM-Dump enthält in der Regel folgende Informationen:

- Den KDCROOT-Bereich mit den KDCROOT-Tabellen und den DIAGAREAs (UTM Diagarea, DB Diagarea,...).
- Eine Zusammenfassung (Summary Information).
- Ein Inhaltsverzeichnis

In einigen Fällen kann der Dump noch zusätzliche Bereiche enthalten, die nur durch den System-Service ausgewertet werden können und daher in diesem Handbuch nicht beschrieben sind (Ausnahme CONS\_ENTRIES). Falls erforderlich sollten diese Bereiche dem System-Service zur Verfügung gestellt werden, siehe Abschnitt "Fehlerunterlagen [erstellen" auf Seite 47.](#page-46-0)

Wird der Dump auf Grund eines PEND ER erzeugt (entweder vom Anwender programmiert oder intern erzeugt nach KCRCCC ≥ 70Z), enthält der Dump nur den KDCROOT-Bereich.

Zum leichteren Auffinden der Tabellen enthält der aufbereitete Dump am Ende eine Liste aller Tabellen mit den Seitennummern und Zeilennummern. Jede dieser aufbereiteten Tabellen hat eine Überschrift, welche die aufbereitete Tabelle identifiziert.

Die Überschrift beginnt jeweils mit dem abgezogenen Speicherbereich (z.B. KDCROOT) sowie dem Tabellennamen.

Im Folgenden sind die Tabellen beschrieben, die Sie in einem PENDER-Dump finden. Zusätzlich ist die Tabelle CONS\_ENTRIES aufgeführt, die bei Dumps mit anderen Ursachen erstellt wird und nützliche Informationen für den Anwender enthält.

## **3.3.1 Die Tabelle CONS\_ENTRIES**

Die Tabelle CONS\_ENTRIES zeigt die Historie der KDCFILE an. Sie enthält maximal 10 Einträge. Die Einträge sind nach absteigender Erzeugungszeit sortiert, d.h. der jüngste Eintrag steht vorne. Falls für die KDCFILE noch keine 10 Einträge erstellt wurden, dann sind die ersten Einträge dieser Tabelle leer.

Einträge in die Tabelle werden bei folgenden Ereignissen geschrieben:

- bei der KDCDEF-Generierung
- bei einem Aufruf von KDCUPD
- bei jedem Start der UTM-Anwendung

Ein Tabelleneintrag ist folgendermaßen aufgebaut:

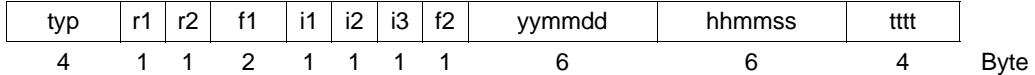

typ 'DEF ' für KDCDEF-Lauf 'UPD ' für KDCUPD-Lauf 'STRT' für Anwendungsstart.

r1 und r2 bezeichnen den Korrekturstand von KDCDEF, KDCUPD und UTM-Systemcode (z.B. '00' für V6.5A00).

r1,r2 'nm' zwei Ziffern als Source-Korrekturzeichen ' ' Leerzeichen für die Erstfreigabe einer Version.

f1, f2 Platzhalter (filler).

Für *typ* 'STRT' und 'DEF' enthalten i1,i2, i3 und ttt zusätzliche Informationen.

Für  $typ = \text{STRT}$ 

- i1 'C' für UTM-Kaltstart, 'W' für UTM-Warmstart
- i2 'P' für Produktion
- i3 'B' für Batch-Task, 'D' für Dialog-Task
- tttt TSN der UTM-Task bei *typ* = STRT.

Für  $typ = DEF$ 

i2 '-' wenn die KDCFILE erfolgreich erzeugt wurde 'W' wenn die KDCFILE fehlerhaft erzeugt wurde.

yymmdd

Datum (Jahr, Monat, Tag).

hhmmss

Uhrzeit (Stunde, Minute, Sekunden).

## **3.3.2 Der KDCROOT-Bereich**

Die Tabellen und Bereiche des KDCROOT können in vielen Fällen zur Diagnose von Anwenderfehlern herangezogen werden. Bei PENDER-Dumps werden nur diese Daten zur Verfügung gestellt.

Der aufbereitete Dump enthält im Einzelnen folgende KDCROOT-Bereiche, in Klammern steht der Name, der bei der KDCDUMP-Anweisung TABLE angegeben werden muss:

```
Context Area (CONTEXT-AREA)
Hier wird der zum Zeitpunkt des STXIT aktuelle Registersatz ausgegeben, mit 
PC=Program-Counter, IW=Interrupt-Weight und den Registerinhalten von Register 
R0 bis R15, ILC , PM und CC.
```
Program Table (PROGRAM-TABL) Programmtabelle. Ein Eintrag enthält u.A. den Programmnamen und die Startadresse eines Teilprogramms.

Load Module Table (LOAD-MODULE) Bereich mit Information zu den Lademodulen.

Load Context Table (LOAD-CONTEXT) Ladekontext-Tabelle.

Area Table (AREA) Bereich mit Informationen zu den generierten Areas

Exit Table (EXIT)

Bereich mit Informationen zu den Exits

Library Table (LIB) LMS-Bibliothekstabelle

Memory Pool Table (MEMORY-POOL)

Bereich mit Informationen zu den Memory Pools. Im Falle einer UTM-Generierung ohne Lademodule steht hier nur die Information aus der UTM-Generierung, weitere Information (z.B. die Adresse des Memory Pools) ist im Bereich User Root zu finden.

Message Mod Table (MSG-MODULE) Bereich mit Informationen zu den Meldungsmodulen

UTM Diagarea (UTM-DIAGAREA)

Bereich mit Diagnose-Informationen zu allen KDCS- und FHS-Aufrufen

KB (KB)

Kommunikationsbereich, bestehend aus KB-Kopf, KB-Rückgabeinformation und KBPROG in der generierten Länge

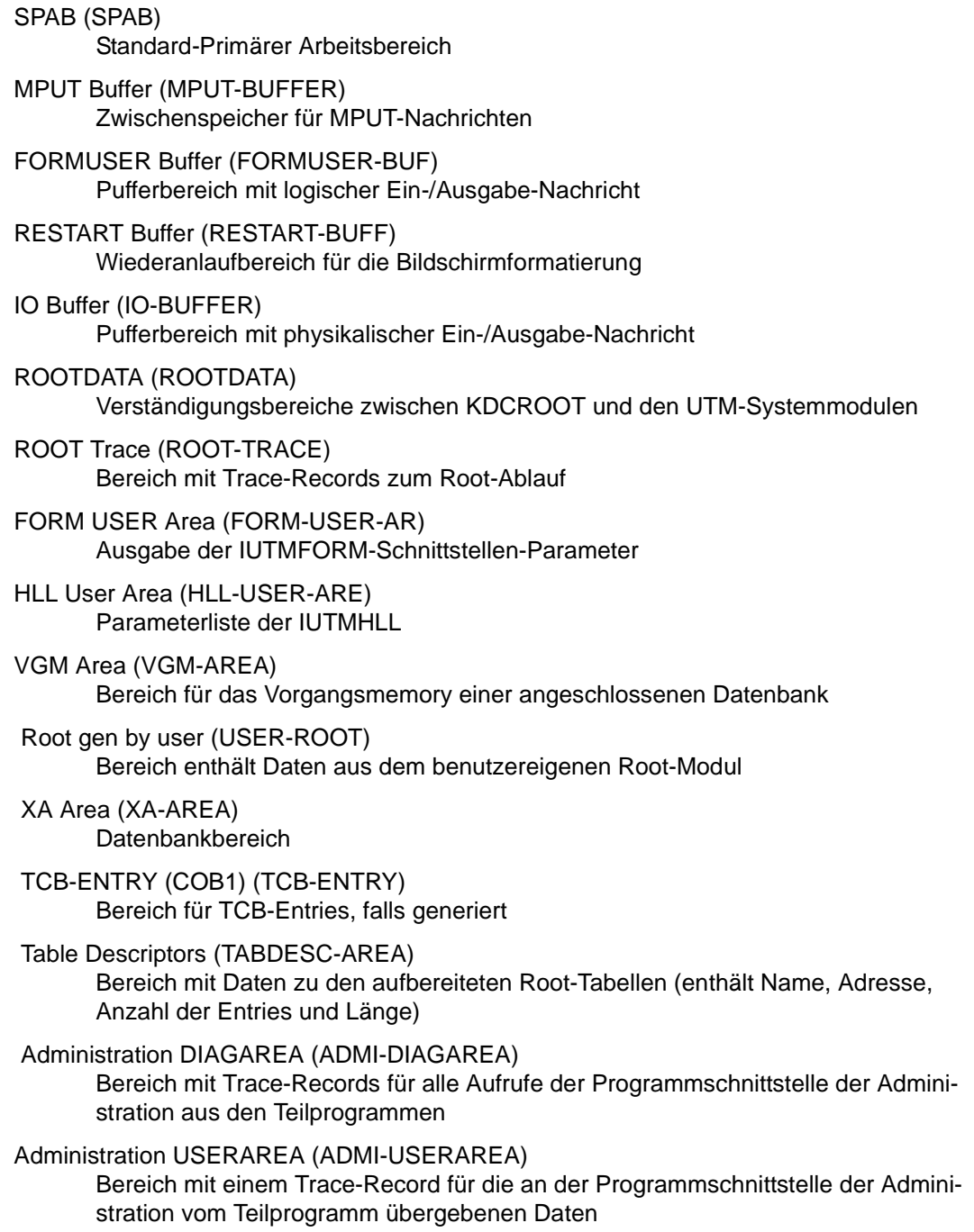

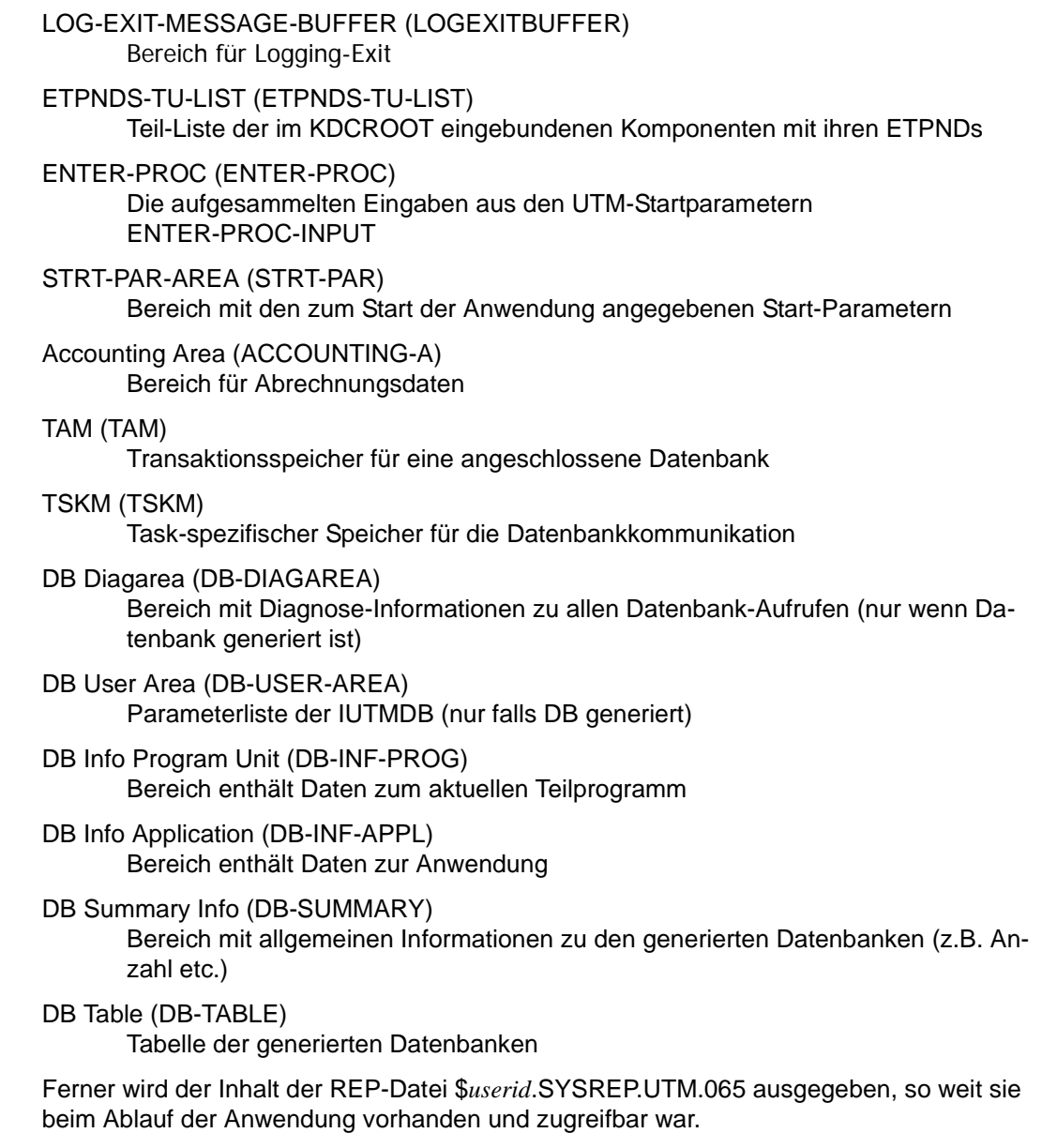

## **3.3.2.1 Program Table**

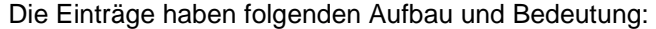

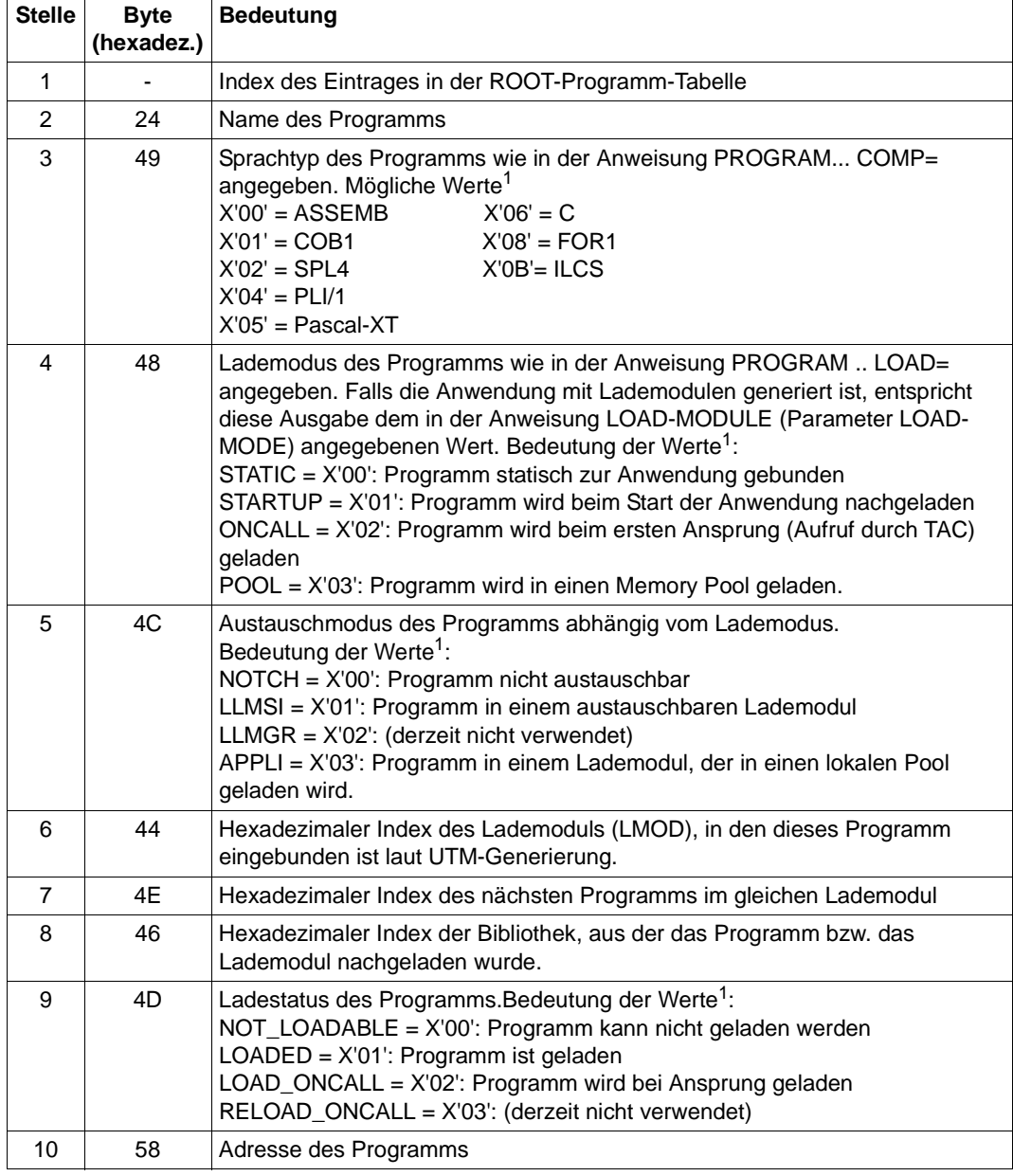

<sup>1</sup> Die Hexadezimalwerte sind bei einem CDUMP relevant.

#### **3.3.2.2 Load Module Table**

Die Einträge haben folgende Bedeutung:

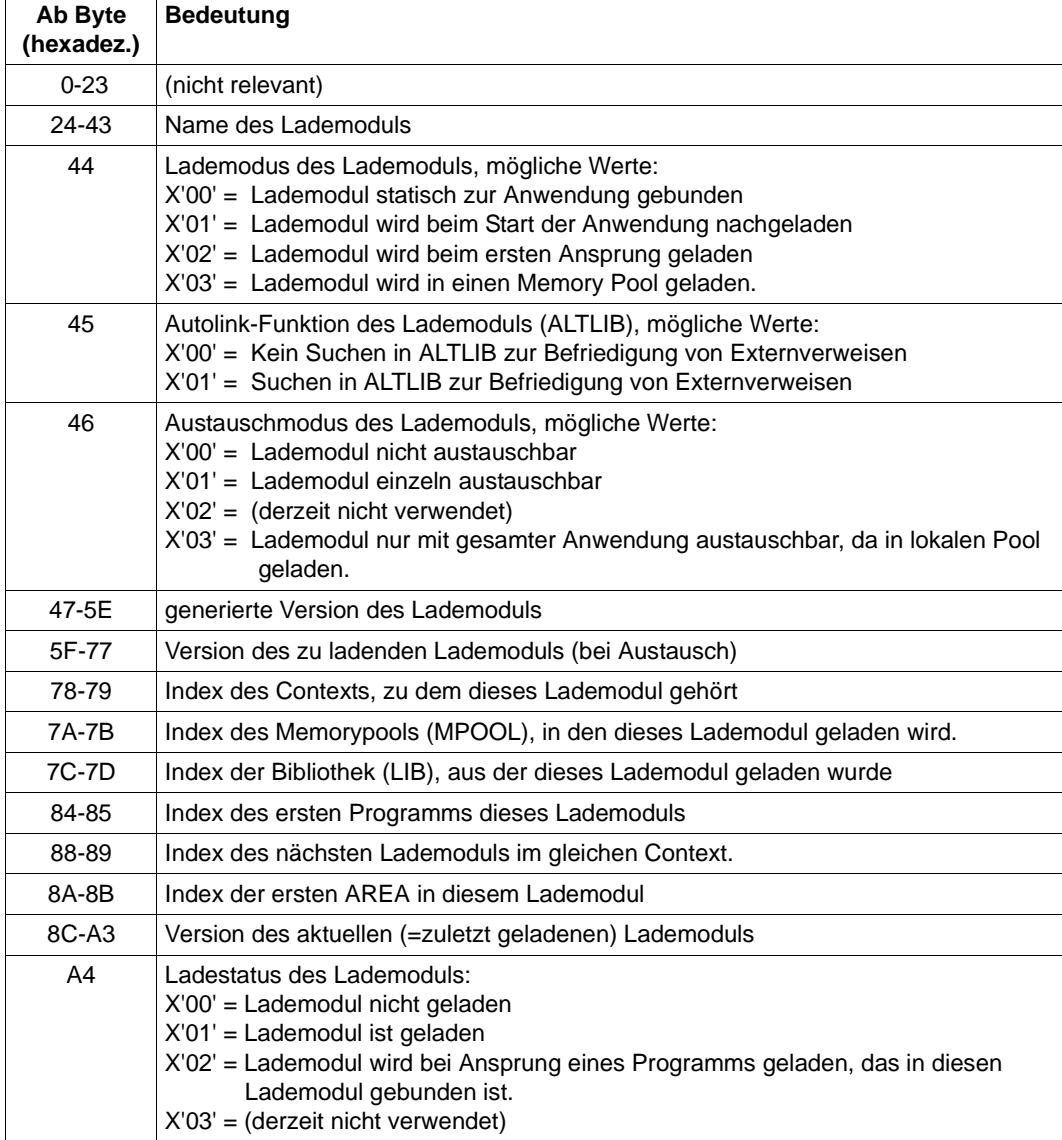

Ist die generierte Version = Version des zu ladenden Lademoduls, so bedeutet dies, dass seit dem letzten KDCDEF-Lauf kein Austausch dieses Lademoduls stattgefunden hat.

#### **3.3.2.3 UTM Diagarea**

Die UTM Diagarea ist ein Task-spezifischer Trace-Bereich, in den alle Ereignisse protokolliert werden. Dieser Bereich enthält somit auch alle Ereignisse, die unmittelbar vor dem Abbruch eines Vorgangs oder einer Anwendung aufgetreten sind.

Die UTM Diagarea wird zyklisch beschrieben. Zwei Zyklen werden durch eine Trennlinie bestehend aus '='-Zeichen und Leerzeichen getrennt. Oberhalb der Trennlinie steht der jüngste Eintrag und unterhalb davon der älteste Eintrag. Jeder Eintrag ist 136 Bytes lang. Wieviele Einträge insgesamt in die UTM Diagarea passen, ist abhängig vom UTM-Generierungsparameter MAX TRACEREC.

In die UTM Diagarea werden folgende Arten von Einträgen geschrieben:

● UTM-Records (Typ KDCS)

UTM-Records werden bei folgenden Ereignissen geschrieben:

- bei einem KDCS-Aufruf in einem Teilprogramm oder
- bei einem internen Aufruf an den UTM-Systemcode oder
- bei einem internen PEND ER-Aufruf durch openUTM (System-PEND ER) auf Grund eines schwer wiegenden Fehlers oder
- UTM-Records beim Starten und Beenden von benutzerspezifischen Event-Exits:
	- FORMAT-Exit-Programm (Typ FOXS und FOXE)
	- INPUT-Exit-Programm (Typ INXS und INXE)
	- LOGGING-Exit-Programm (Typ LGXS und LGXE)
	- START-Exit-Programm (Typ STXS und STXE)
	- VORGANG-Exit-Programm (Typ VGXS und VGXE)

Im Falle eines System PEND ER enthält der Eintrag in den Bytes 22 - 57 einen Fehlertext.

Für Aufrufe der Administrationsschnittstelle (KDCS-Opcode=ADMI) werden zusätzliche Trace-Informationen geschrieben (Abschnitt "Administration DIAGAREA" auf [Seite 104\)](#page-103-0).

● UTM-Records zur Vorgangsidentifizierung (Typ VGID)

Ein VGID-Record wird bei jedem Start eines Teilprogramms und bei Rückkehr eines PGWT-Aufrufes in die UTM Diagarea geschrieben.

● FORM-Records (Typ FHCL)

Ein FORM-Record wird bei einem Aufruf an ein Formatierungssystem geschrieben.

#### **Header der Records in der UTM Diagarea**

Jeder Record beginnt mit einem Header, der folgende Informationen enthält:

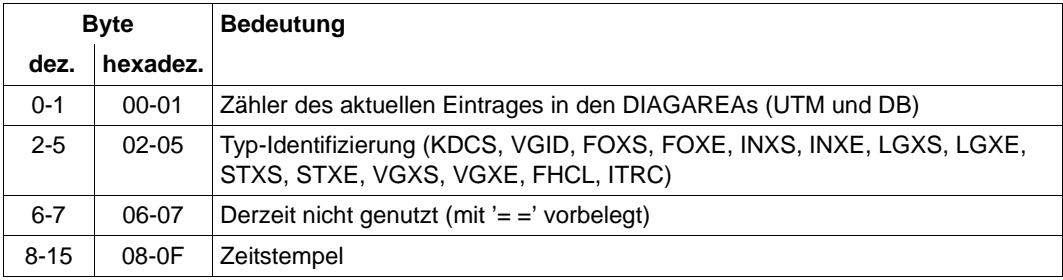

Aufbau des Headers

Der Inhalt der Records ab Byte 16 ist abhängig vom Typ des Records.

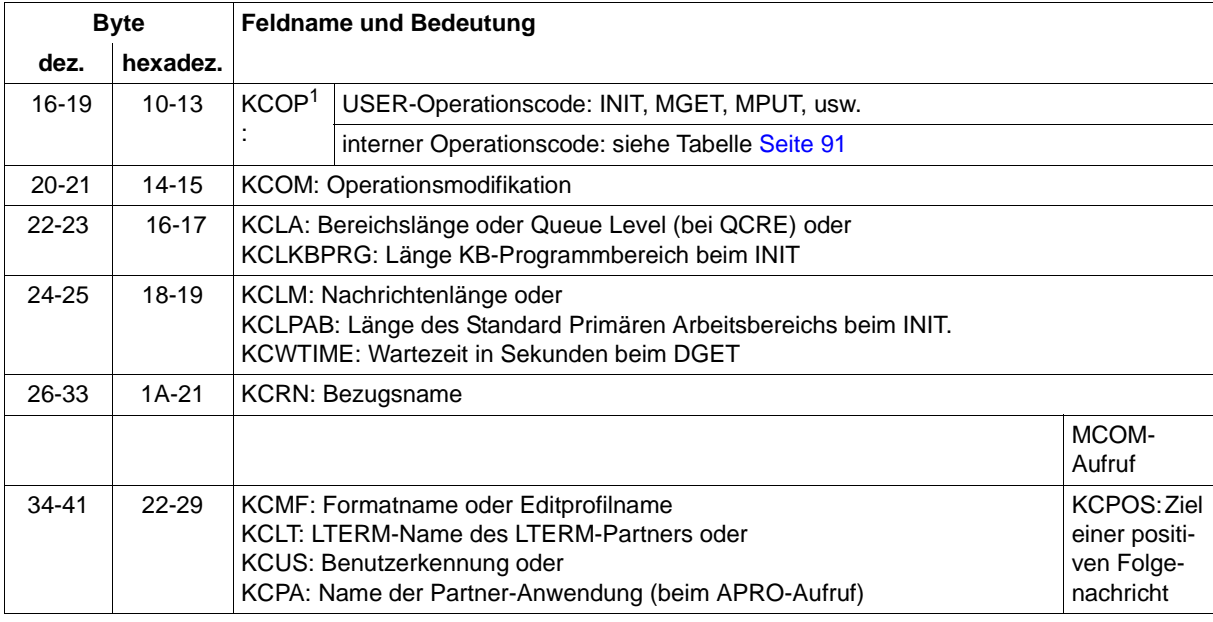

### **UTM Diagarea bei KDCS-Aufruf aus einem Teilprogramm (Typ KDCS)**

Aufbau eines Eintrags der UTM Diagarea bei einem KDCS-Aufruf (Typ KDCS)

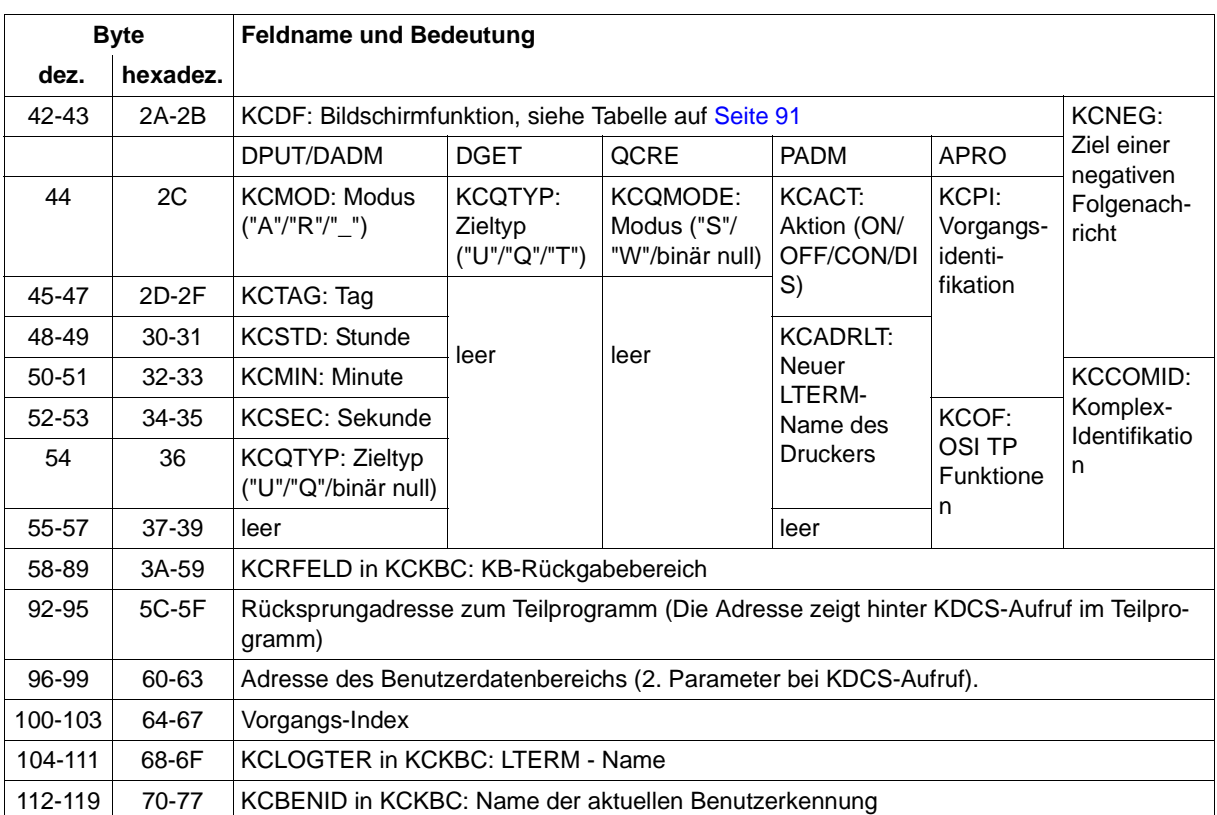

Aufbau eines Eintrags der UTM Diagarea bei einem KDCS-Aufruf (Typ KDCS)

<sup>1</sup> Bei KCOP=INFO (Byte 16-19) und Operationsmodifikation KCOM=CK (Byte 20-21) wird ohne Erhöhung des Zählers der Nachrichtenbereich (NB) des protokollierten Aufrufs in der Länge KCPAC in den nächsten Eintrag der UTM Diagarea geschrieben. Diese Information ist für die Diagnose interessant, da sie den zu prüfenden Aufruf protokolliert.

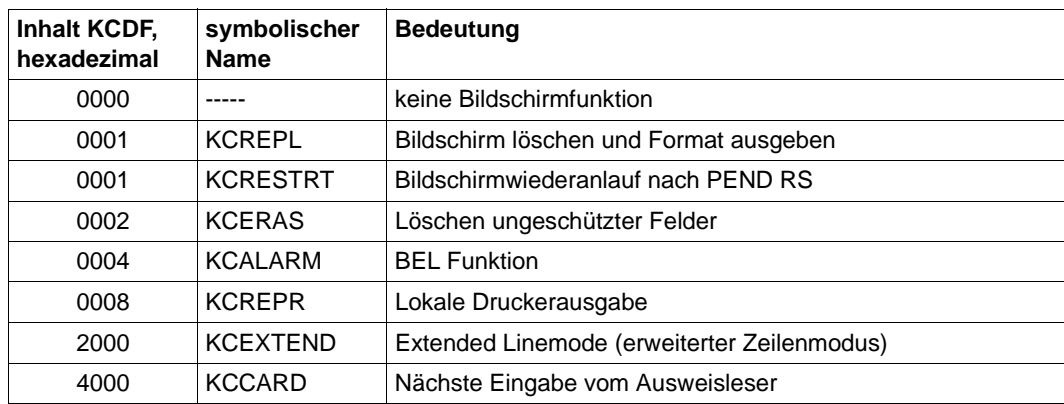

<span id="page-90-1"></span>Im Feld KCDF (Byte 42-43; Bildschirmfunktion) sind folgende Einträge möglich:

Bildschirmfunktionen

#### <span id="page-90-0"></span>**Opcode bei internem Aufruf an openUTM**

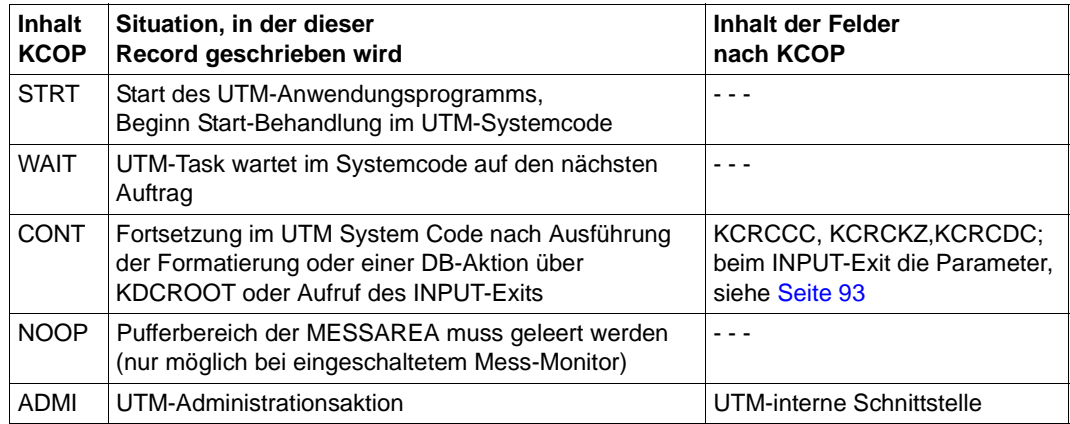

Operationscodes bei einem internen UTM-Aufruf

## **Aufbau von KCRFELD**

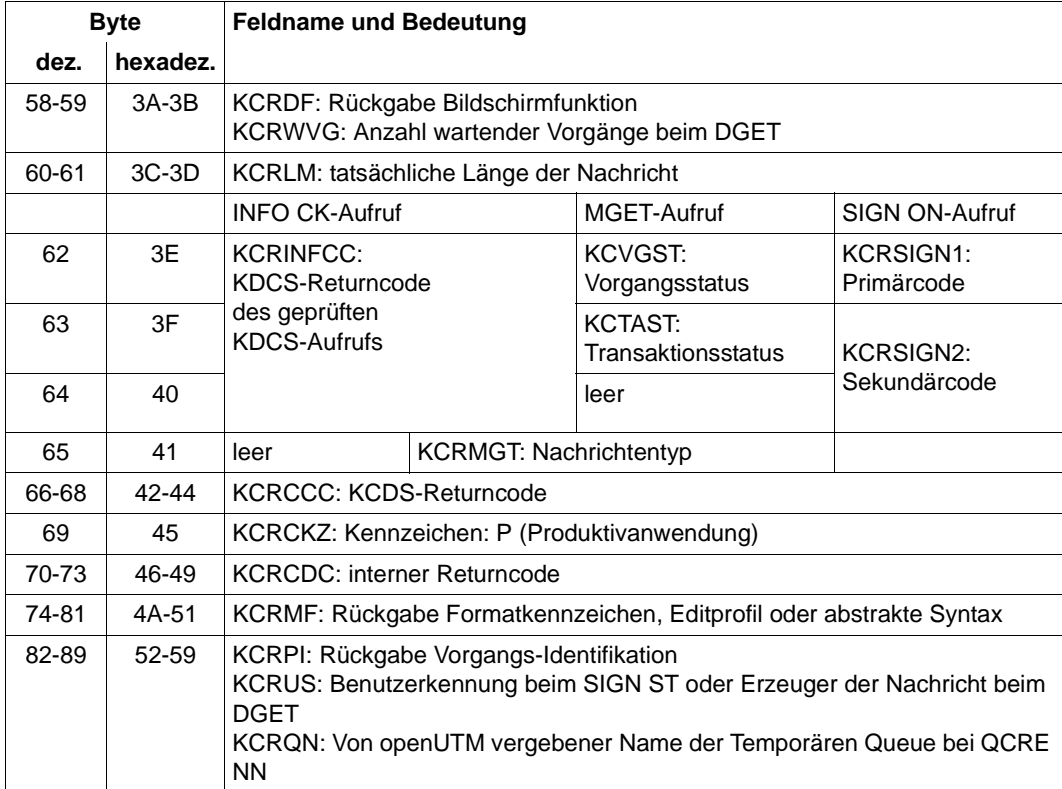

#### <span id="page-92-0"></span>**UTM Diagarea nach einem Aufruf des INPUT-Exits**

Nach einem Aufruf des INPUT-Exit trägt openUTM in den KDCS-Record die wichtigsten Parameter ein, die der Exit bekommt bzw. setzt (KCPAC):

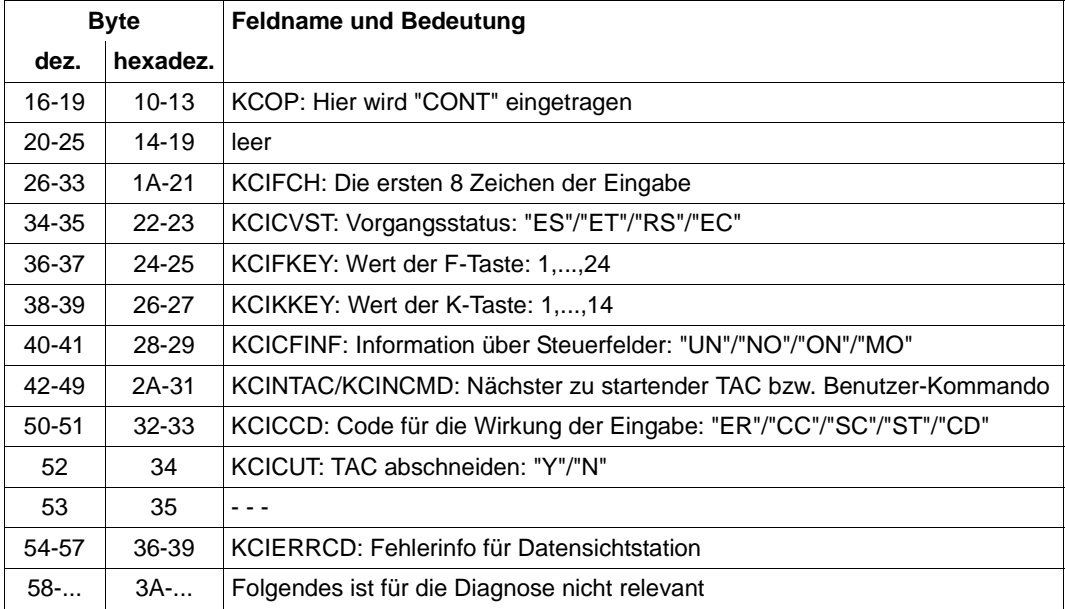

Aufbau eines Eintrags der UTM Diagarea nach einem Aufruf des INPUT-Exits

#### *Fehlertexte in der UTM Diagarea bei SYSTEM-PEND ER*

Zur schnelleren Diagnose bei einem SYSTEM-PEND ER ist in der entsprechenden Zeile der UTM Diagarea in Byte 22-57 ein abdruckbarer Fehlertext abgelegt.

In der folgenden Tabelle sind alle möglichen Fehlertexte aufgeführt, dazu jeweils die Fehlerursache sowie mögliche Maßnahmen und die Fehlerart (Systemfehler oder Anwenderfehler).

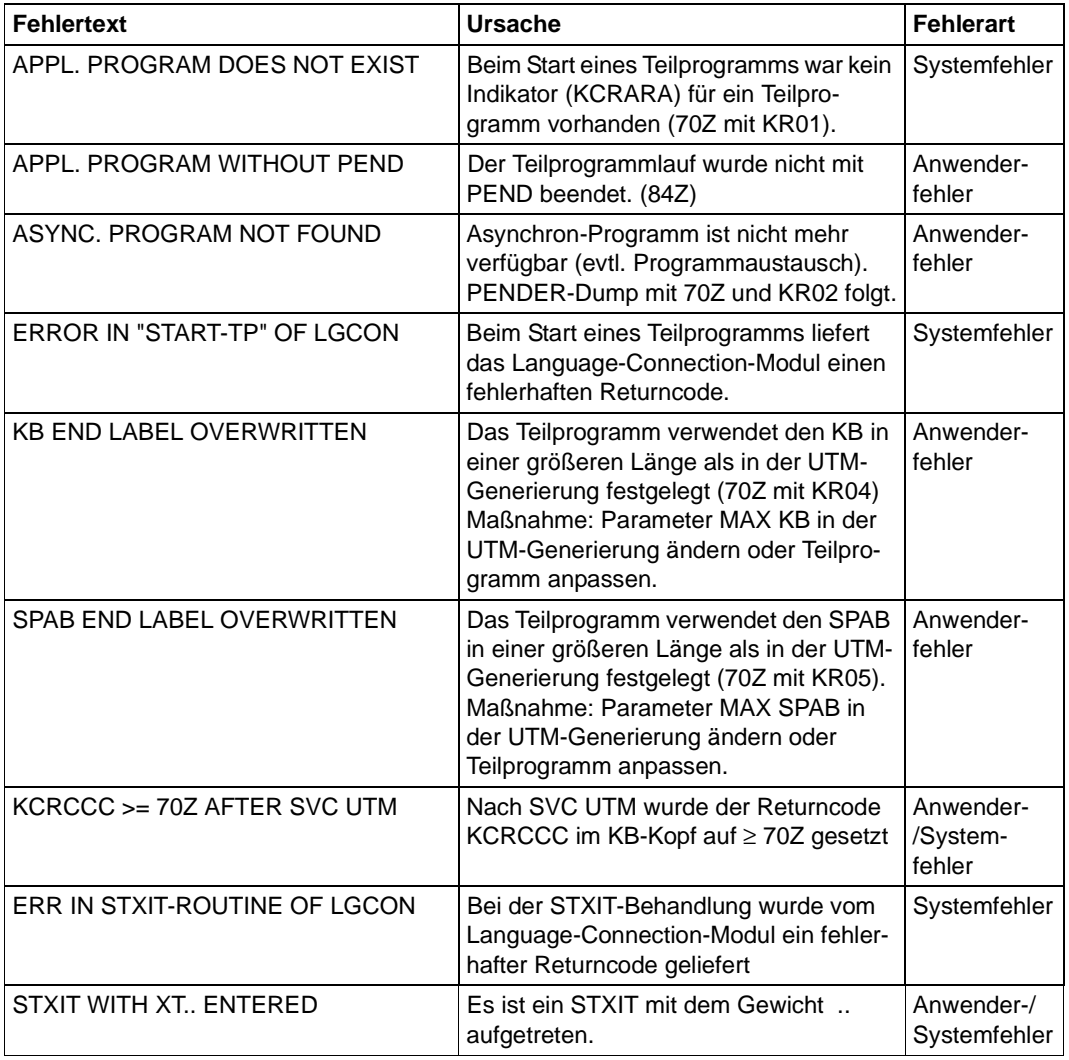

Fehlertexte in der UTM Diagarea bei SYSTEM-PEND ER

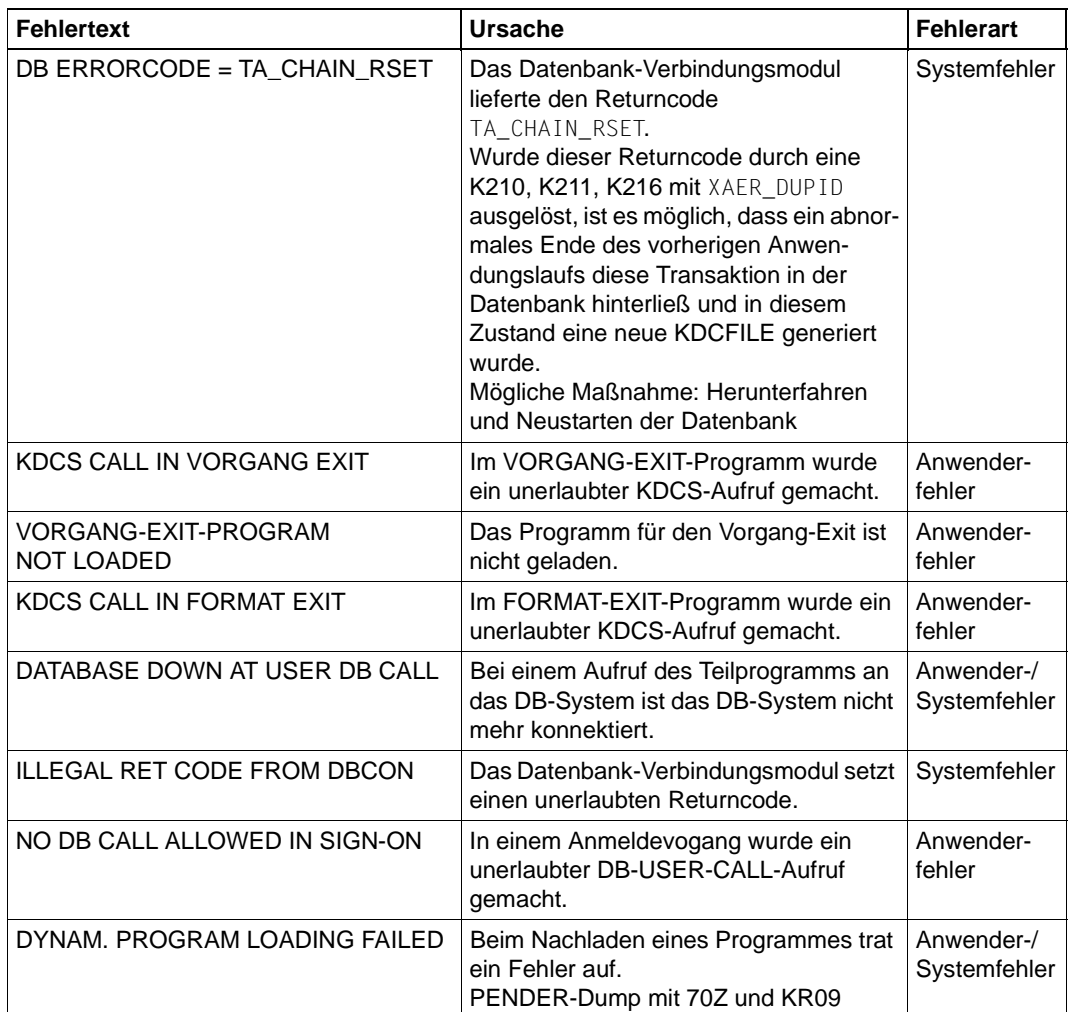

Fehlertexte in der UTM Diagarea bei SYSTEM-PEND ER

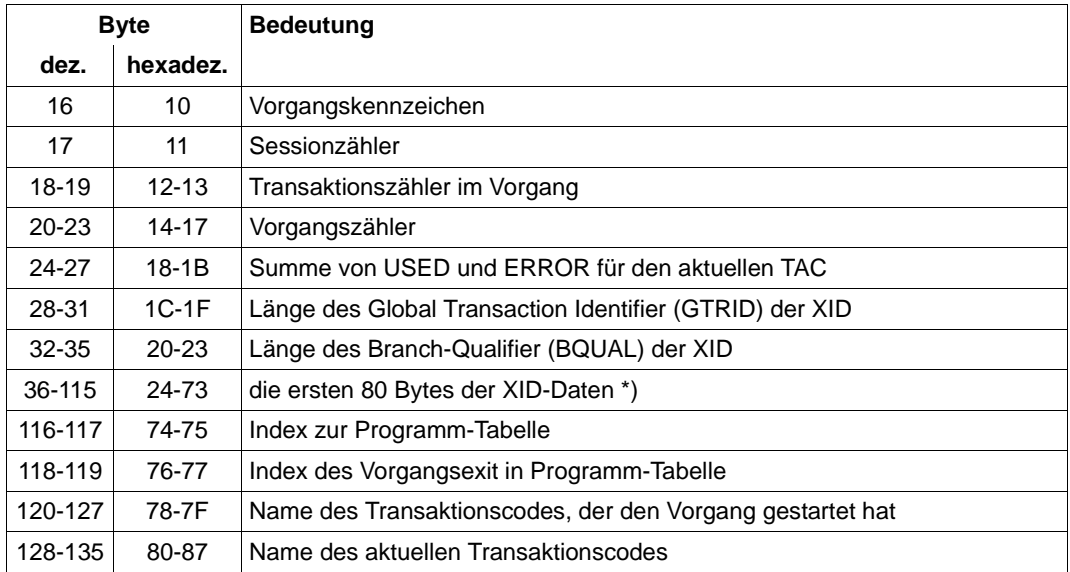

## **Eintrag zur Vorgangs-Identifikation (Typ VGID)**

Aufbau des Eintrags zur Vorgangs-Identifikation

\*) Details zu XID, GTRID und BQUAL siehe betreffende XA-Spezifikation

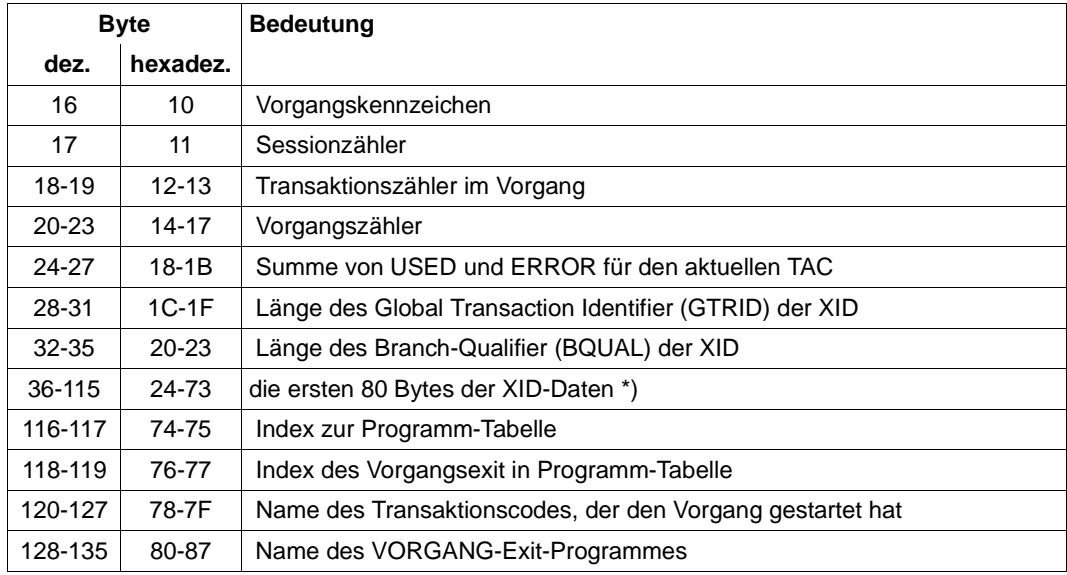

#### **Eintrag zum VORGANG-Exit (Typ VGXS und VGXE)**

Aufbau des Eintrags zum VORGANG-Exit

\*) Details zu XID, GTRID und BQUAL siehe betreffende XA-Spezifikation

### **Eintrag zum FORMAT-Exit (Typ FOXS und FOXE)**

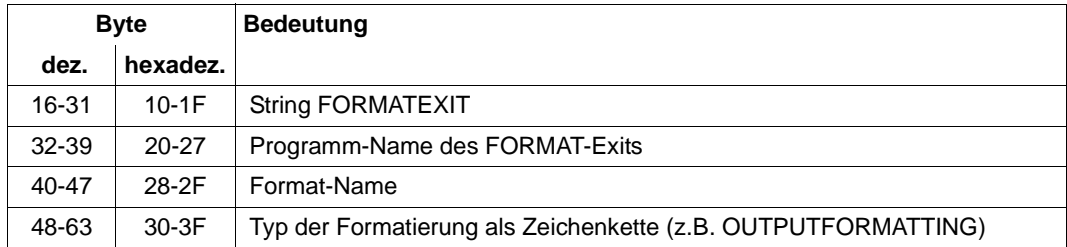

Aufbau des Eintrags zum FORMAT-Exit

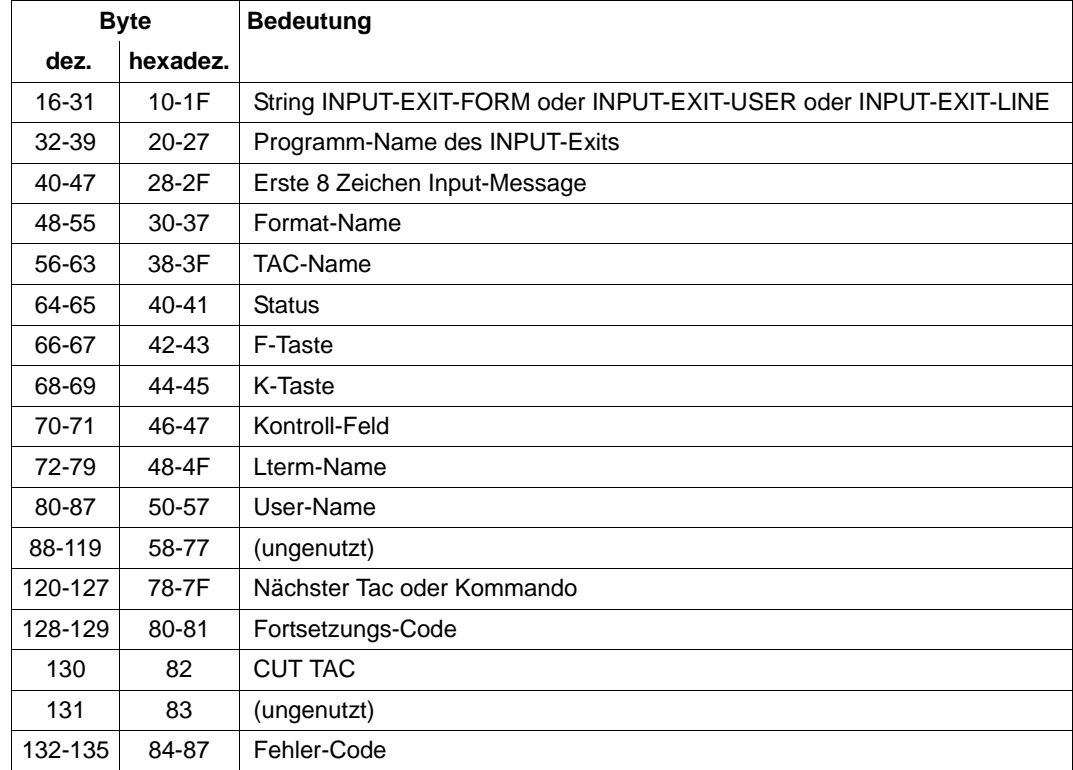

### **Eintrag zum INPUT-Exit (Typ INXS und INXE)**

Aufbau des Eintrags zum INPUT-Exit

### **Eintrag zum START-Exit (Typ STXS und STXE)**

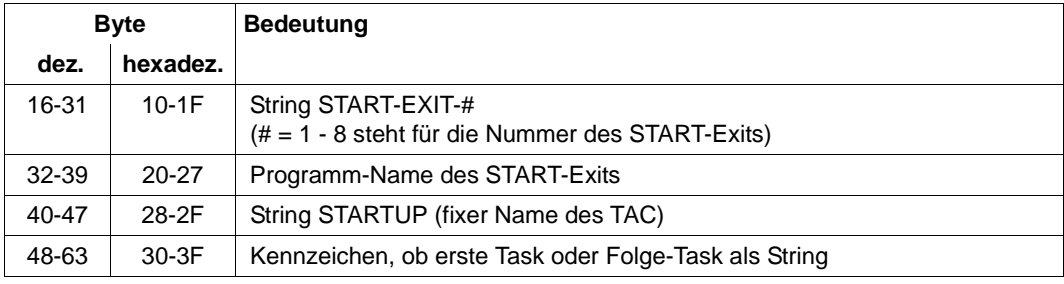

Aufbau des Eintrags zum START-Exit

#### **FORM-Record in der UTM Diagarea**

Bei jedem Aufruf an das Formatierungssystem über die Schnittstelle IUTMFORM wird ein Eintrag mit folgendem Inhalt in die UTM Diagarea geschrieben.

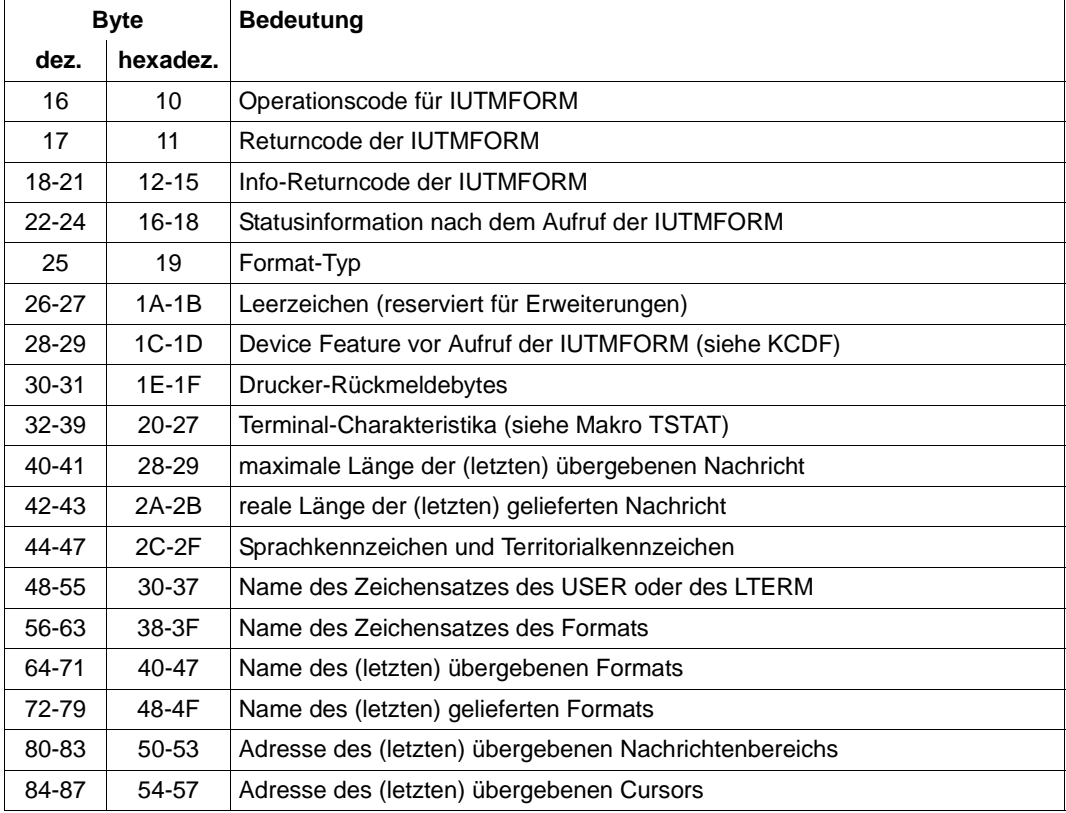

Aufbau des FORM-Records in der UTM Diagarea

#### **3.3.2.4 DB Diagarea**

Bei jedem USER-CALL an das DB-System wird ein DB-Record in die DB Diagarea geschrieben. Der Bereich wird, ebenso wie die UTM Diagarea, zyklisch mit Trace-Records beschrieben.

Zwei Zyklen werden durch eine Trennlinie bestehend aus '='-Zeichen getrennt. Der Record oberhalb der Trennlinie ist der jüngste, der Record unterhalb der älteste.

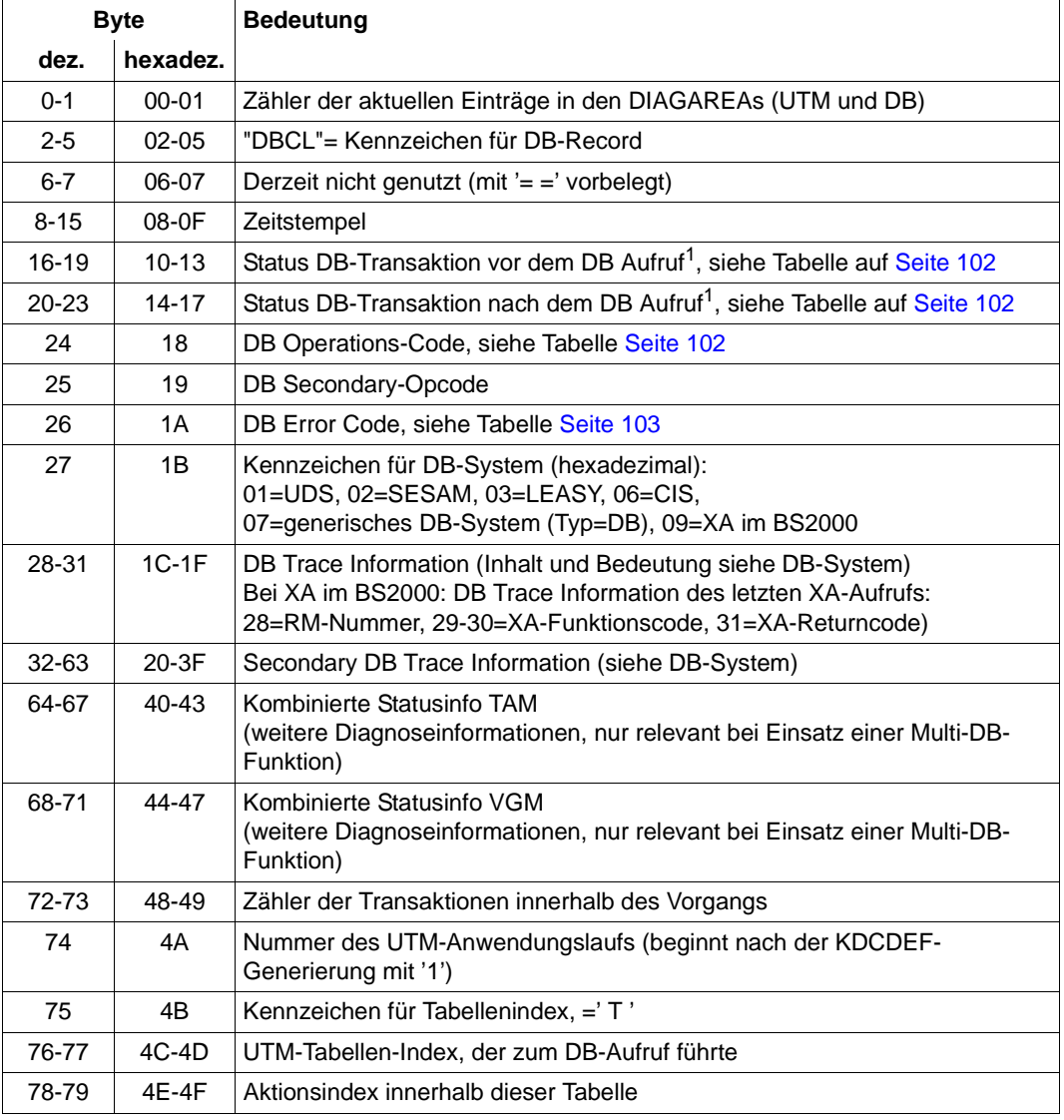

Aufbau der DB Diagarea

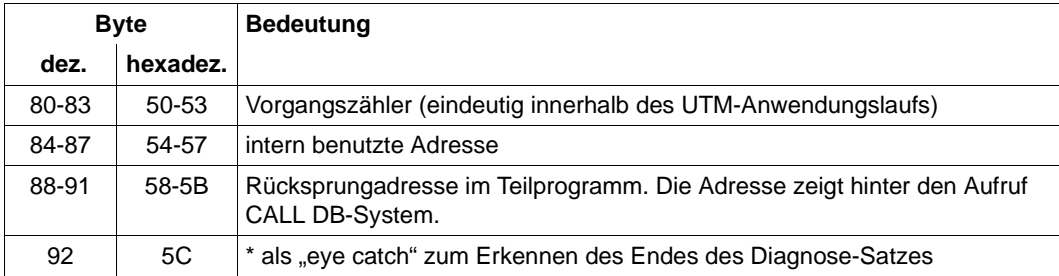

Aufbau der DB Diagarea

<sup>1</sup> Bei Operationscodes, die sich auf DB-Vorgänge beziehen, wird hier der Status des Vorgangs-Memorys angezeigt.

Ist das DB-System über die XA-Schnittstelle an openUTM gekoppelt und ein sogenannter "dynamischer xa-switch" eingebunden (z.B. bei Oracle das Modul "oraswd"), dann wird beim An - bzw. Abmelden einer gemeinsamen Transaktion der folgende Diagnose-Satz geschrieben:

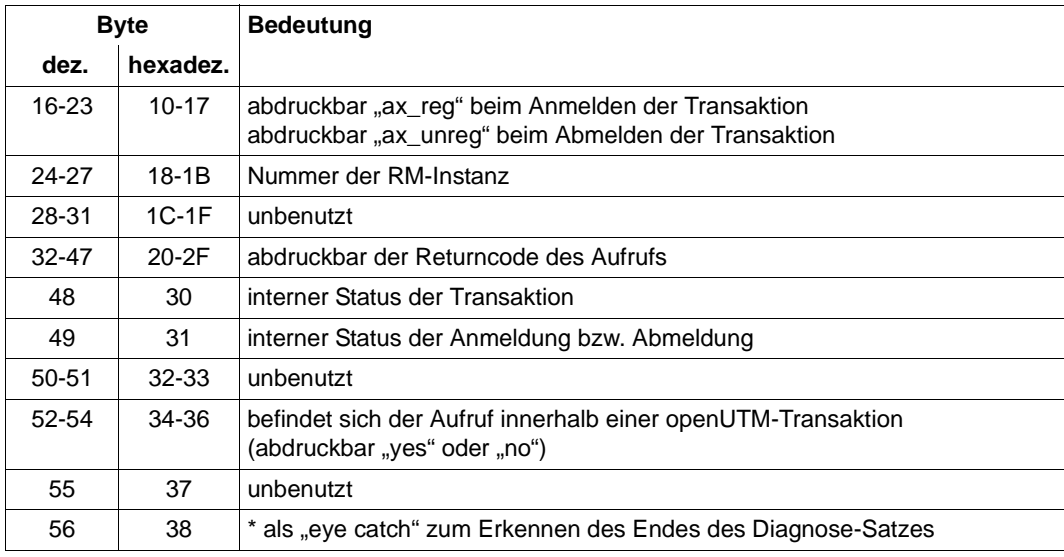

Diagnose-Satz

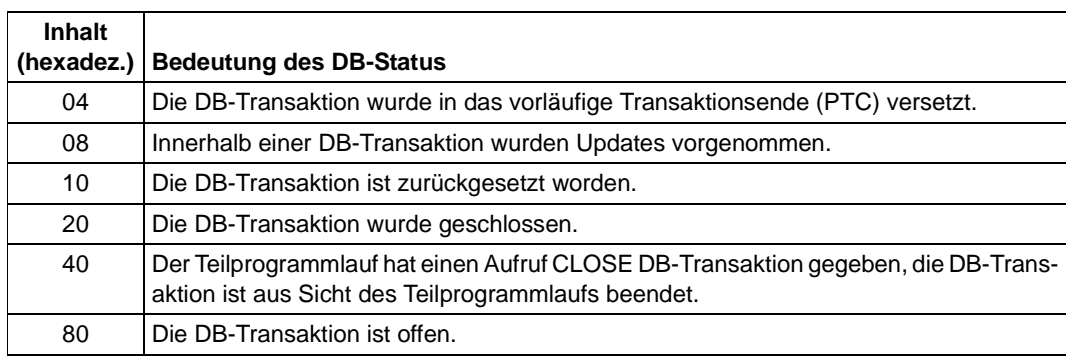

<span id="page-101-0"></span>*Status der DB-Transaktion (Inhalt von Byte 0 bis 3 bzw. 4 bis 7 des DB-Records)*

Status der DB-Transaktion. Auch Kombinationen dieser Werte treten auf, z.B. "88".

#### <span id="page-101-1"></span>*DB-Operationscodes (Byte 8 des DB-Records)*

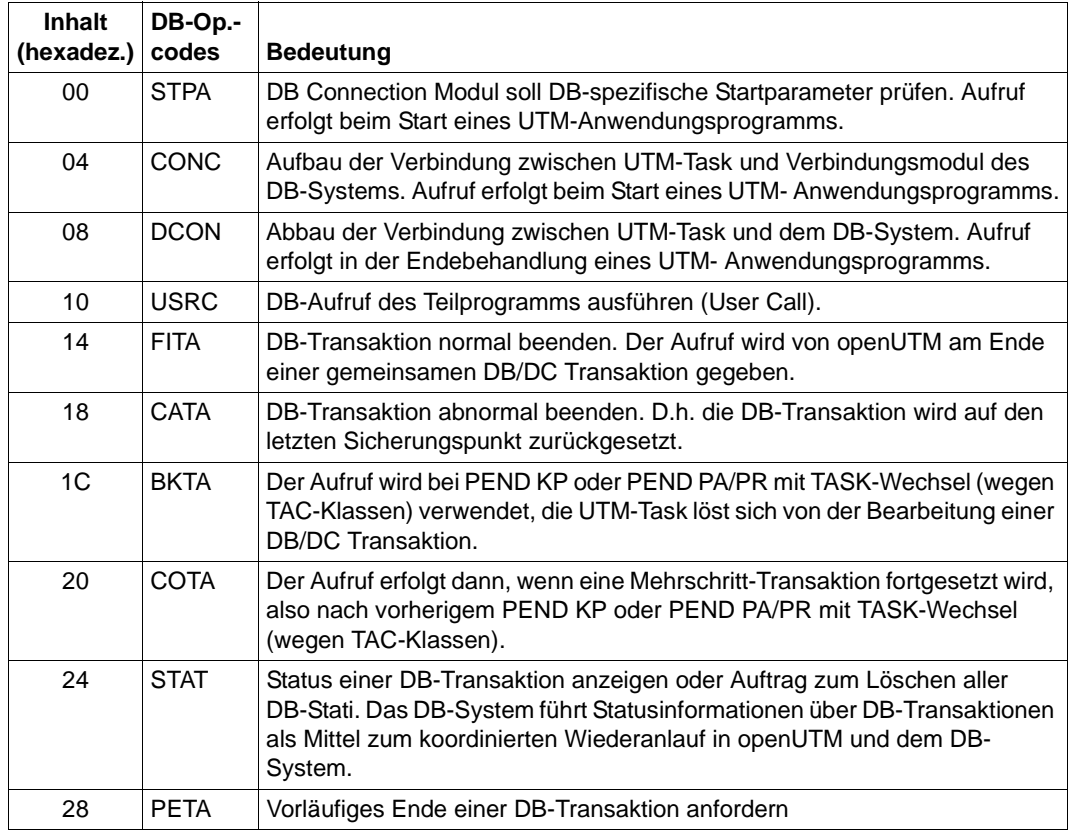

DB-Operationscodes

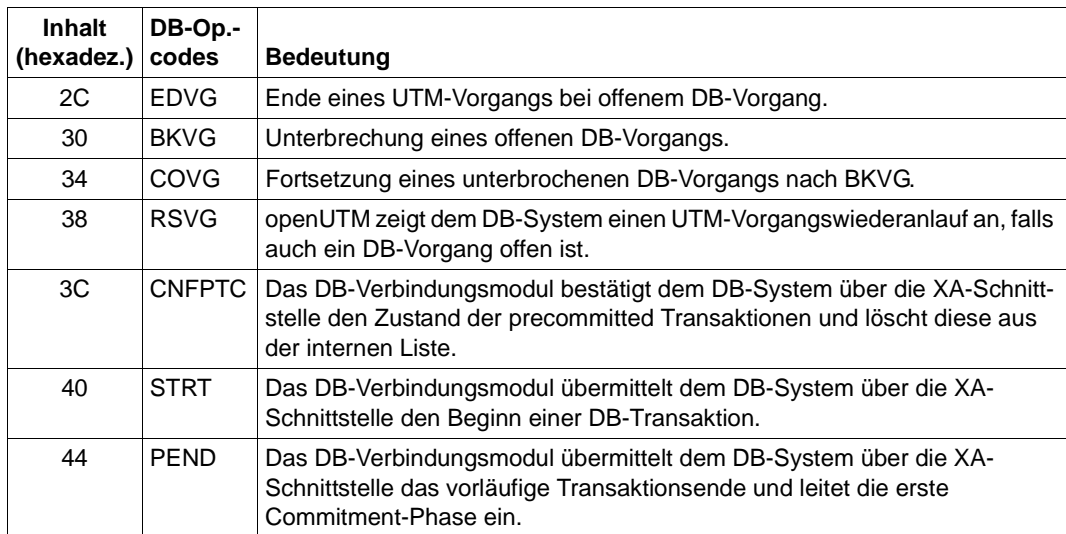

DB-Operationscodes

#### <span id="page-102-0"></span>*DB-Error-Codes*

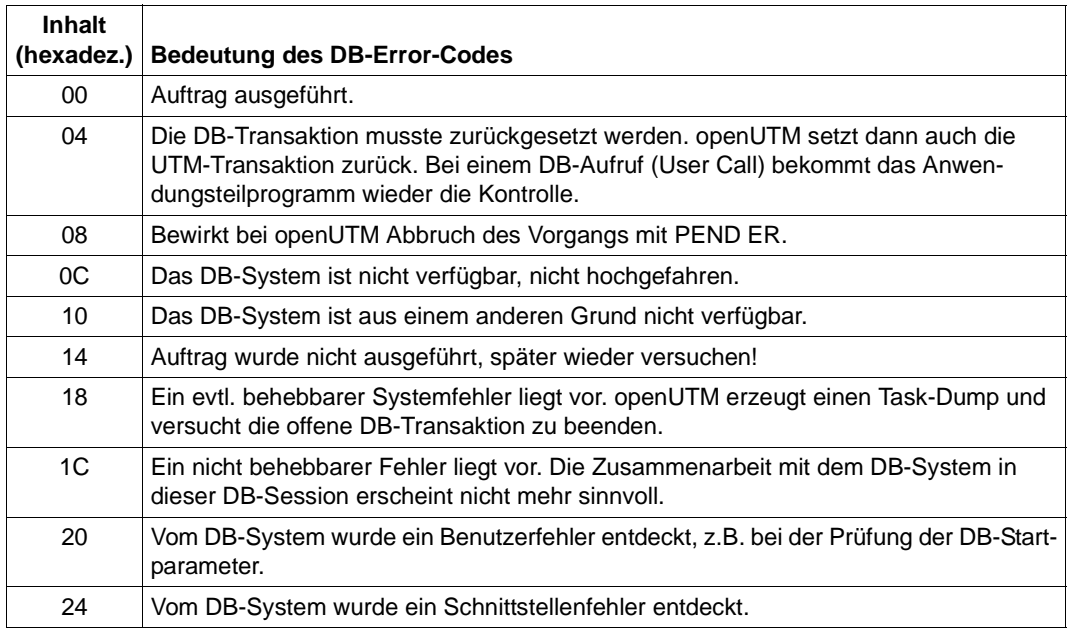

DB-Error-Codes

#### <span id="page-103-0"></span>**3.3.2.5 Administration DIAGAREA**

Die Administration DIAGAREA ist ein Task-spezifischer Trace-Bereich in KDCROOT. Dieser wird, ebenso wie die UTM Diagarea, zyklisch mit Trace-Records beschrieben. Bei jedem Aufruf der Programmschnittstelle der Administration wird ein Record in diesen Bereich geschrieben.

In den Bereich passen 71 Records, ein Record ist 112 Bytes lang. Der Bereich wird zyklisch beschrieben. Zwei Zyklen werden durch eine Trennlinie bestehend aus '='-Zeichen getrennt. Der Record oberhalb der Trennlinie ist der jüngste, der Record unterhalb der älteste.

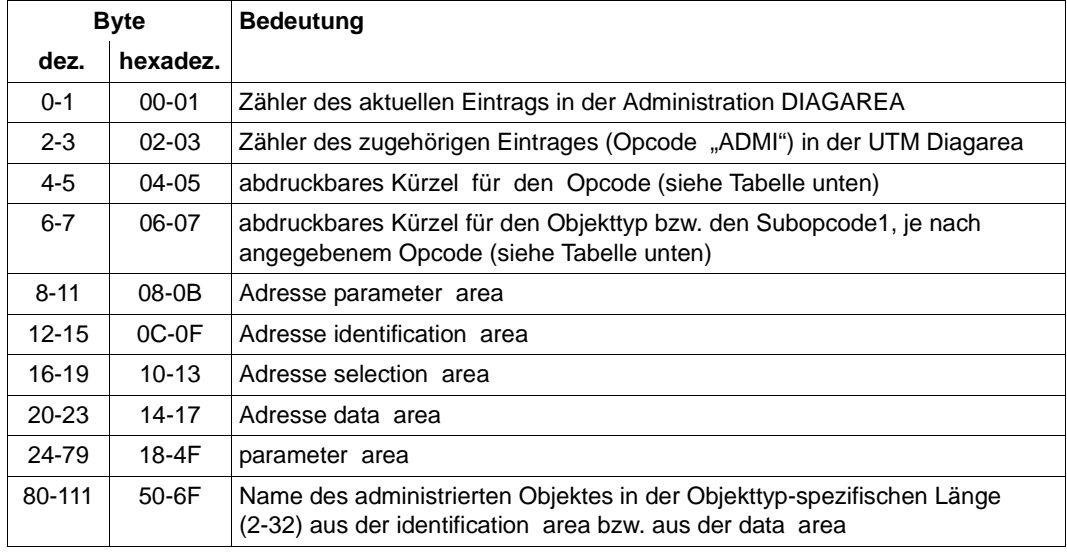

Ein Record hat folgende Struktur:

Aufbau der Administration DIAGAREA

Dabei werden der Eintragszähler und die Adressen der Bereiche vor Aufruf des UTM-Systemcodes mitprotokolliert. Die restlichen Daten werden nach der Rückkehr aus dem UTM-Systemcode, vor dem Rücksprung in das Teilprogramm mitprotokolliert. Daher sind in der parameter area auch die Rückgabewerte - unter anderem der Returncode enthalten. Der Inhalt der identification area wird nur dann mitprotokolliert, wenn der Bereich bei dem Administrationsaufruf verwendet wurde. Der Name aus der data area wird nur bei KC\_CREATE\_OBJECT mitprotokolliert.

Wird der Administrationsaufruf mit PEND ER beendet, weil die Adresse der parameter area nicht zugreifbar oder nicht auf Wortgrenze ausgerichtet ist, dann kann man diesem Protokoll entnehmen, welche Adresse angegeben wurde.

Es werden folgende Kürzel verwendet:

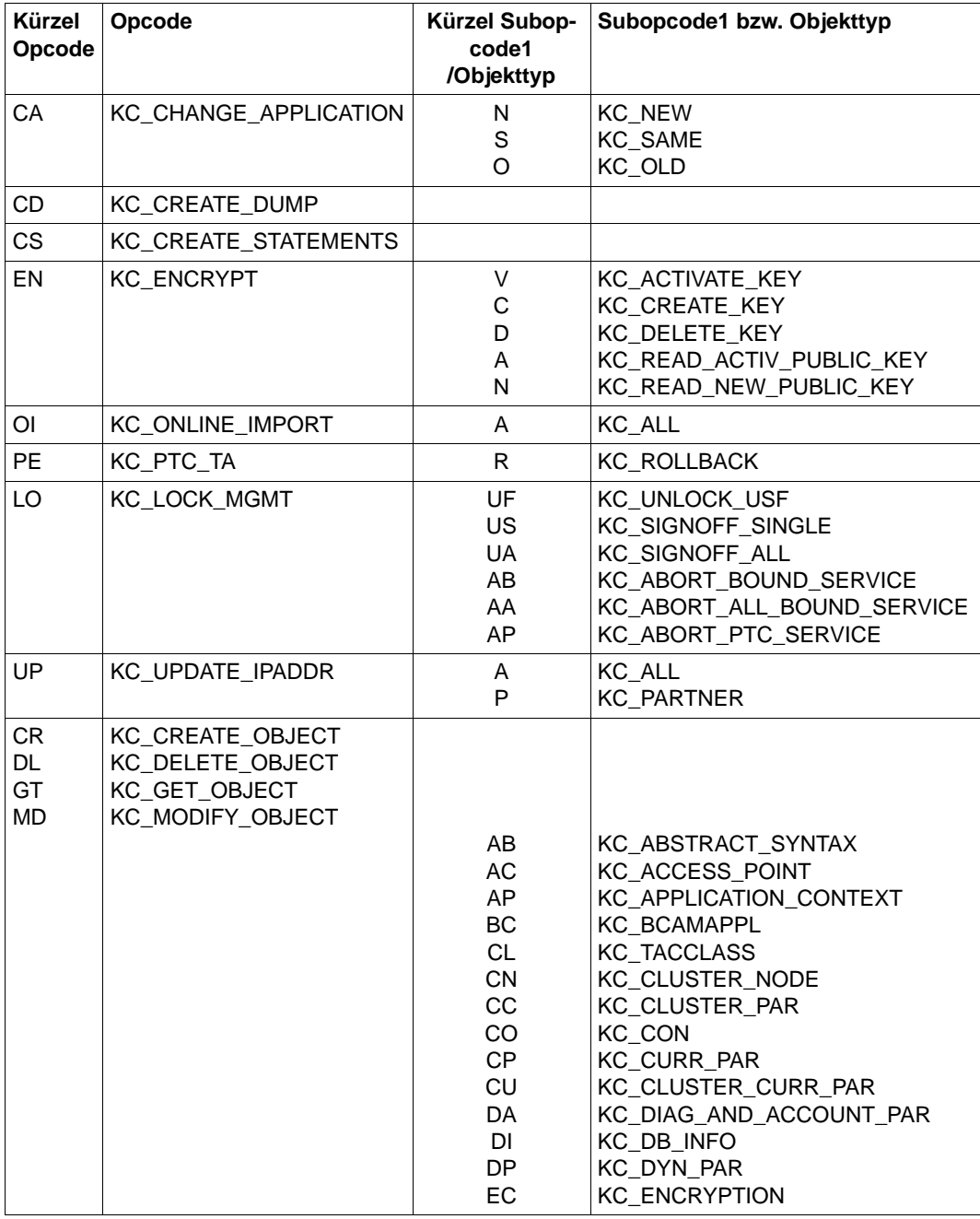

Kürzel für Opcode und Subcode1 bzw. Objekttyp

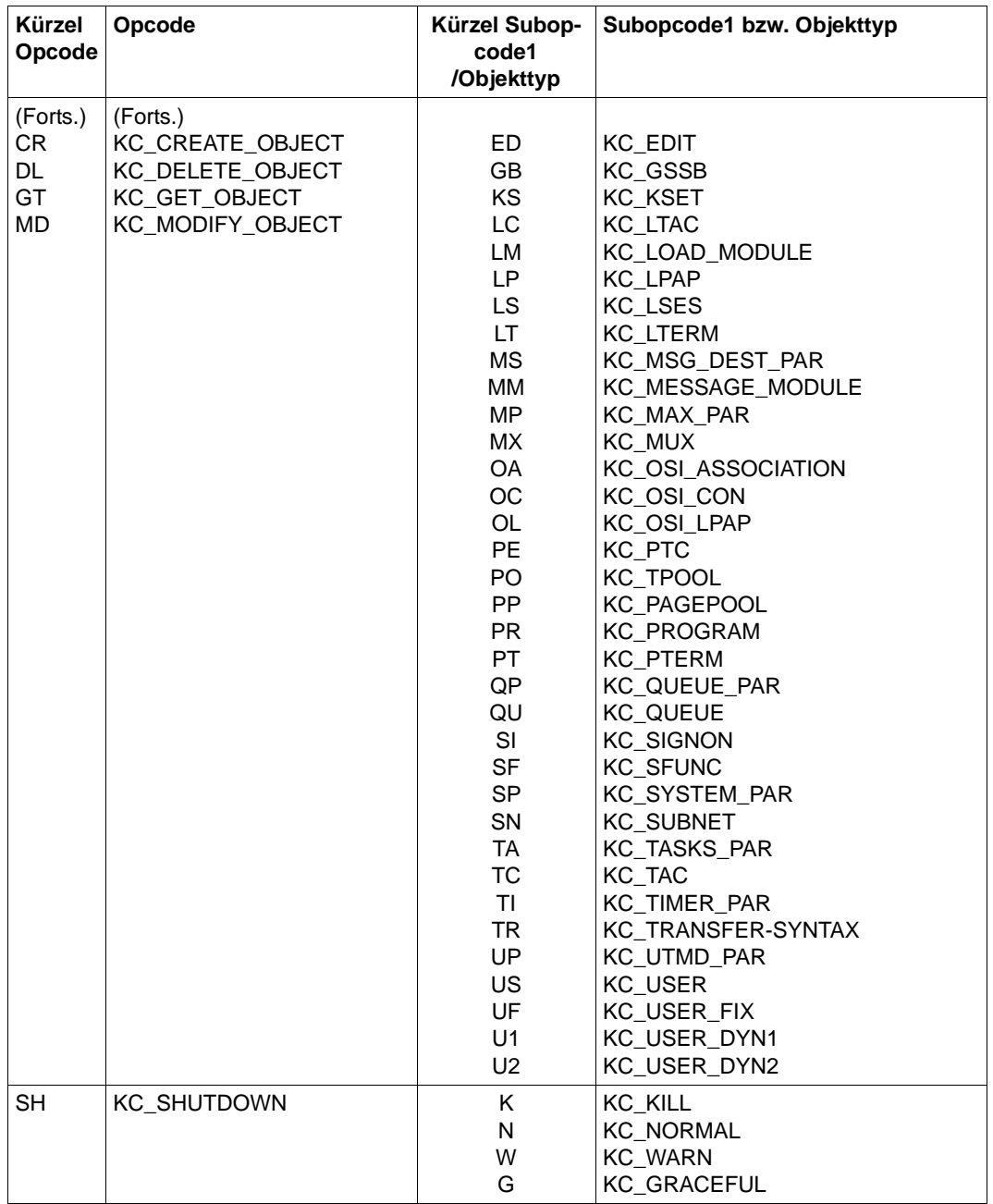

Kürzel für Opcode und Subcode1 bzw. Objekttyp

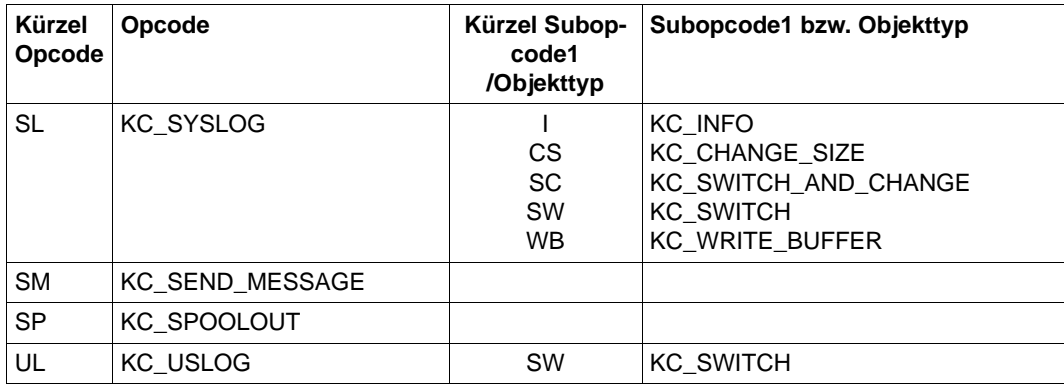

Kürzel für Opcode und Subcode1 bzw. Objekttyp

#### **3.3.2.6 Administration USERAREA**

Die Administration USERAREA ist ein Task-spezifischer Trace-Bereich in KDCROOT. Dieser Bereich dient dazu, die an der Programmschnittstelle vom Teilprogramm an openUTM übergebenen Daten mitzuprotokollieren.

Da die übergebenen Daten sehr umfangreich sein können, werden nur die Daten eines Aufrufs in dem Bereich abgelegt. Der Bereich besteht also nur aus einem Record und fasst 4140 Bytes. Der Bereich wird nur für die Aufrufe beschrieben, bei denen Daten an openUTM übergeben werden. Es wird der Inhalt der data area oder der Inhalt der selection area protokolliert, je nachdem, welcher Bereich bei dem Aufruf verwendet wurde. Wird der Bereich für die Diagnose benötigt, so muss darauf geachtet werden, dass der entsprechende Aufruf der letzte Aufruf ist, für den Daten mitprotokolliert werden, damit der Bereich nicht durch einen nachfolgenden Aufruf überschrieben wird.

Wird in der data area für einen Benutzer ein Passwort übergeben, dann wird dieses nicht mitprotokolliert, sondern mit binär null überschrieben.

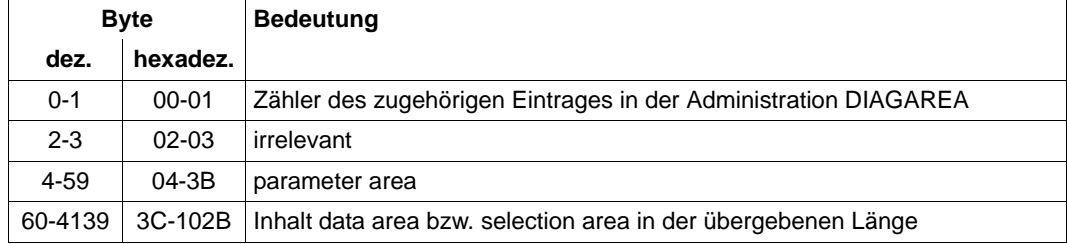

Ein Record hat folgende Struktur:

Aufbau der Administration USERAREA

Der Inhalt der parameter area und die übergebenen Daten werden im UTM-Systemcode mitprotokolliert. Die parameter area wird so protokolliert, wie sie vom Teilprogramm übergeben wird, also ohne besetzte Rückgabewerte. Der Subreturncode ist auf null gesetzt.

Der Eintragszähler wird nach der Rückkehr aus dem UTM-Systemcode vor dem Rücksprung in das Teilprogramm mitprotokolliert.
#### **3.3.2.7 Kommunikationsbereich KB**

Der Kommunikationsbereich besteht aus dem KB-Kopf, dem KB-Rückgabebereich und dem KB-Programmbereich in der generierten Länge.

Die Feldnamen sind für COBOL angegeben. Die Feldnamen für C / C++ finden Sie im Anhang des openUTM-Handbuch "Anwendungen programmieren mit KDCS".

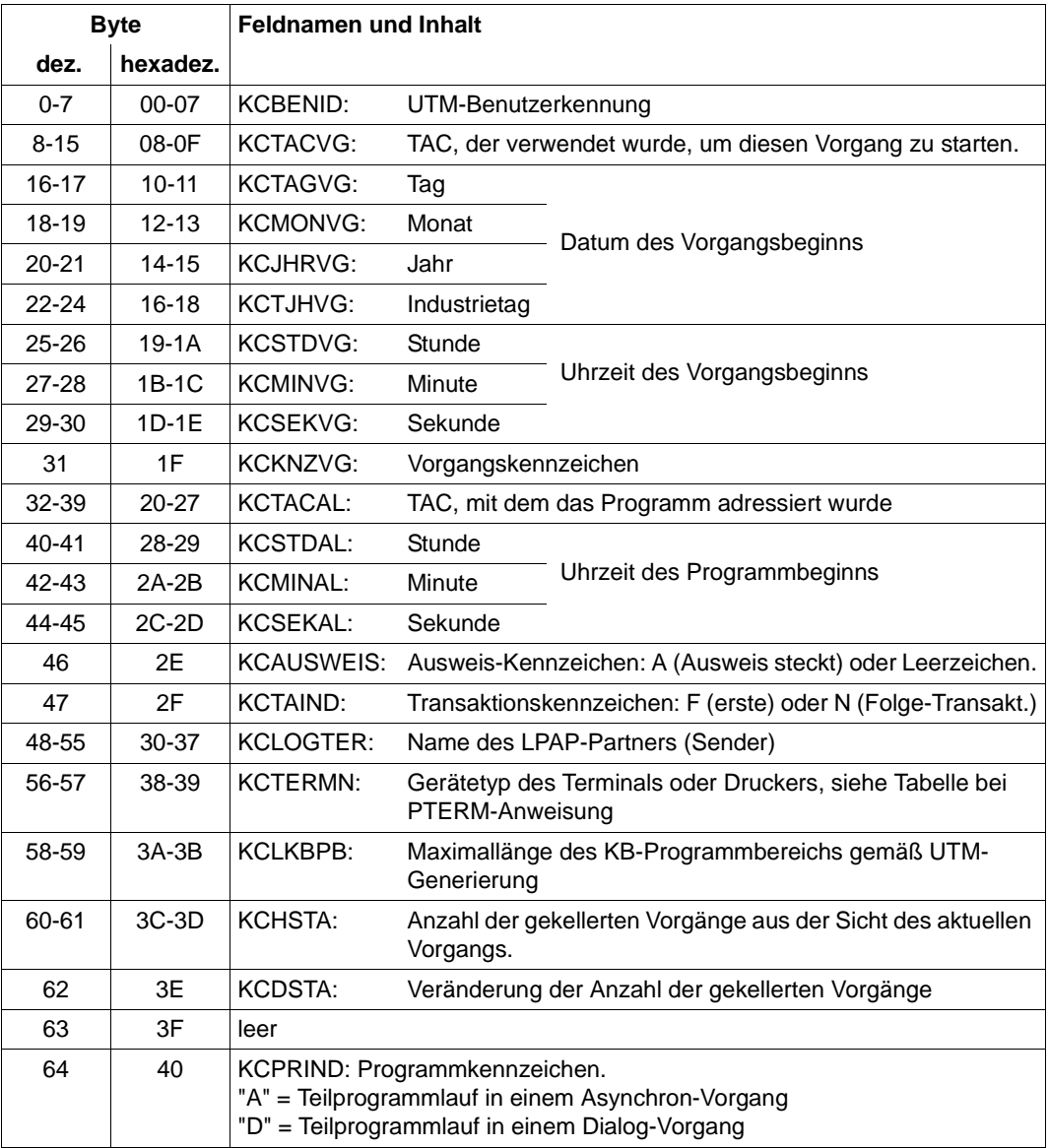

KDCS-Kommunikationsbereich

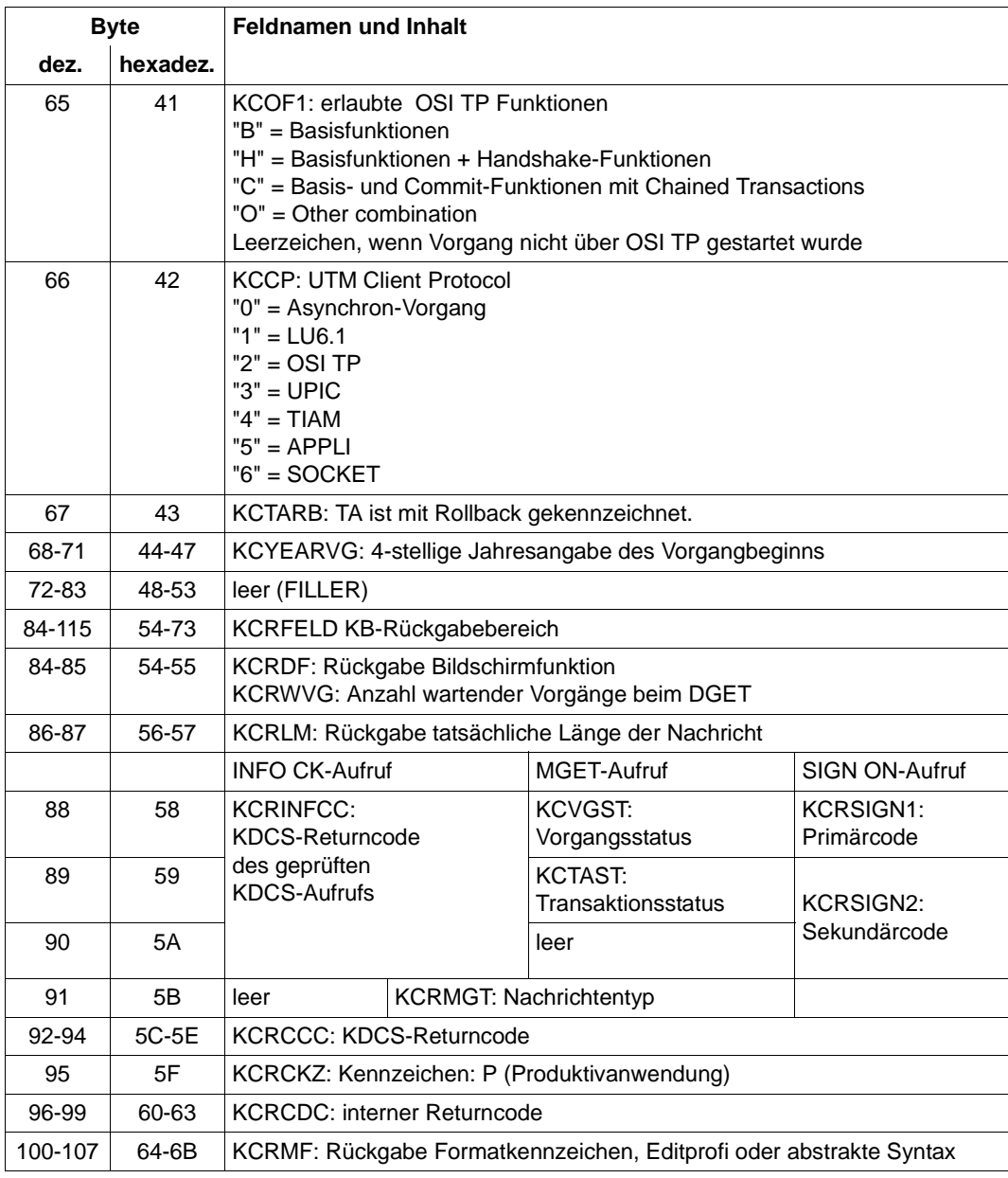

KDCS-Kommunikationsbereich

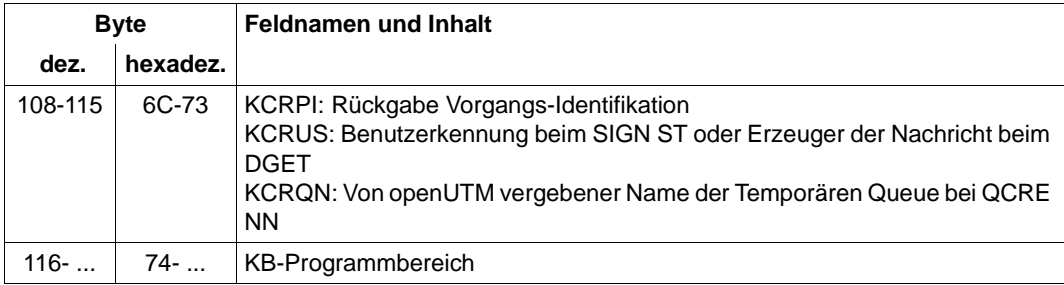

KDCS-Kommunikationsbereich

## **3.3.3 Summary information**

Am Schluss des Dumps finden Sie eine Zusammenfassung (Bereich Summary information), ein Inhaltsverzeichnis und einen Meldungsabschnitt, der die Meldungen enthält, die während der Aufbereitung des UTM-Dumps ausgegeben wurden.

Die Summary Information ist ein Extrakt der gesamten Dump-Information. Dabei sind solche Daten ausgewählt, die bei der Diagnose häufig benötigt werden. Das erspart Sucharbeit bei der Bearbeitung eines UTM-Dumps, vor allem bei der Vordiagnose und Duplikat-Erkennung.

Die Summary Information enthält wichtige Generierungsparameter der Anwendung, die Version und den Korrekturstand des Betriebssystems und von openUTM, Startparameter der Anwendung, die wichtigsten aktuellen Tabelleneinträge und die letzten Sätze in der UTM Diagarea.

Es gibt UTM-Dumps, die nicht alle Tabellen enthalten, z.B. der PENDER-Dump. Bei der Auswertung solcher Dumps kann das Summary deshalb einige Daten nicht zeigen.

Die Ausgabe der Summary Information und des Dumps kann man bei der Aufbereitung über den Operanden INFO bei den Anweisungen FILE und FGG steuern.

Wurde der Dump von KDCUPD erzeugt, dann wird nur die erste Seite der Summary Information geschrieben.

## **3.4 Dump-Beispiele**

Nachfolgend finden Sie zwei Beispiele für einen UTM-Dump. Allgemeines Vorgehen: Suchen Sie im Dump die Werte der Returncodes KCRCCC und KCRCDC heraus und informieren Sie sich im Abschnitt "KDCS-Returncodes in KCRCCC" [auf Seite 367](#page-366-0) und [Abschnitt "Interner Returncode KCRCDC" auf Seite 371](#page-370-0) über deren Bedeutung.

## **3.4.1 Dump-Beispiel K326**

1. UTM Diagarea aufsuchen --> Letzter Aufruf: PEND ER Die Rückkehrcodes finden Sie im davor liegenden Eintrag der UTM Diagarea oder im KB

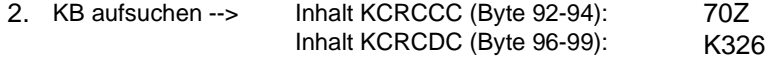

#### **UTM Diagarea**

KDCROOT : UTM Diagarea

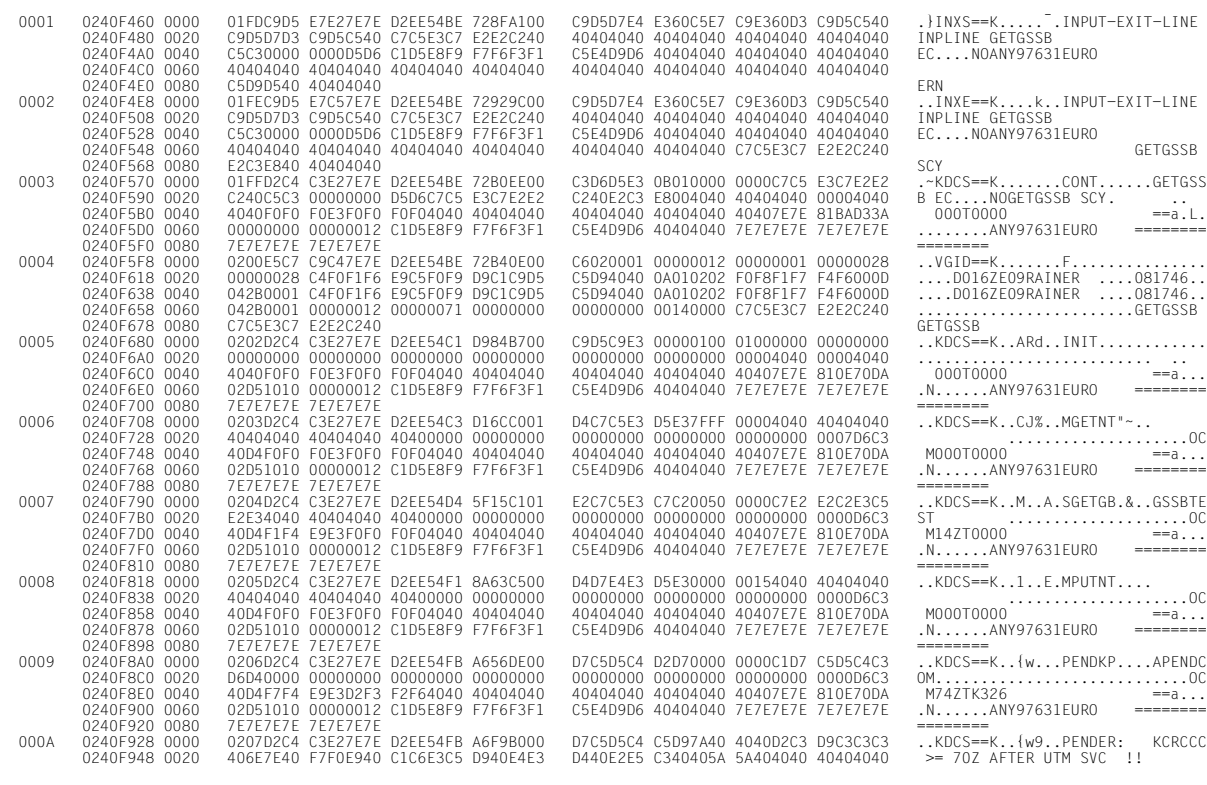

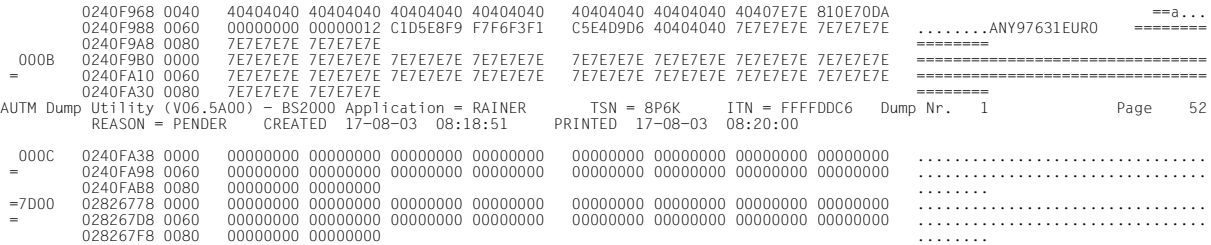

#### **Ausschnitt aus der Summary information**

Summary information

 KDCDEF related information UTM-mode: S Coldstart and first task: YES Number of asynchron tasks: 10 Accounting generated: YES UTM-D: YES Filebase name: RAIT650 Maximum values generated KBPROG: 32767 FORMIO length: 65532 SPAB: 32767 FORMAREA length: 32764 MPUT length: 32764 Restart buffer length: 65536 120000 msec System information BS2000 version: 2180 Hardware type: XS31 Hostname: D016ZE09 Settings at start time KDCMON: OFF Version number of KDCDATA: V06.5A00 Number of asynchron tasks: 10 Number of tasks: 10<br>Formatting system: FHS Database related information 1. Type: XA (BS2) Entry: TPXASWD<br>2. Type: UDS Entry: DML 2. Type: UDS Entry: DML<br>3. Type: UDS Entry: \$UNIBASE 3. Type: UDS Information on REP's KDCRTST: AUTM Dump Utility (V06.5A00) - BS2000 Application = RAINER TSN = 8P6K ITN = FFFFDDC6 Dump Nr. 1 Page 79 REASON = PENDER CREATED 17-08-03 08:18:51 PRINTED 17-08-03 08:20:00 Information on exits Input exit: YES The YES Format input exit: YES Format input exit: YES Format input exit: YES<br>Ine input exit: YES The input exit: YES USERFORM input exit: YES Line input exit: YES Start exit: YES YES Format exit: YES Format exit: 99 Format exit: 99 Format exit: 99 Format exit: 99 Format exit: 99 Format exit: 99 Format exit: 99 Format exit: 99 Format exit: 99 Format exit: 99 Format exist: 99 Format e Shut exit:  $YES$ <br>  $YES$  SIGNON conversation: YES<br>
MSGTAC: YES MSGTAC: YES BADTAC: YES Logging exit: YES Active exits: NO EXIT ACTIVE Current state Current TAC: GETGSSB Program name: KCSTPRG Ferminal type: APPLI<br>Programming language of current TAC: ILCS Actual length of SPAB: 256 Actual length of SPAB: 256<br>Actual length of KBPROG: 256 Actual length of SPAB: 256 Actual length of SPAB: 256 Diagnostic information

Dump reason: PENDER<br>KCRCCC: 74Z<br>FHS secondary returncode: 0000

Last ROOT action: CALL\_WAIT Action index: 2

 Dump reason: PENDER Dump created: 17-08-03 08:18:51 FHS secondary returncode: 0000 Formatting mode: INPUT FORMATTING

## **3.4.2 Dump-Beispiel STXIT**

1. UTM Diagarea aufsuchen --> letzter Aufruf: PEND ER

Die Rückkehrcodes finden Sie im Klartext des PENDER-Eintrags oder im KB.

2. KB aufsuchen

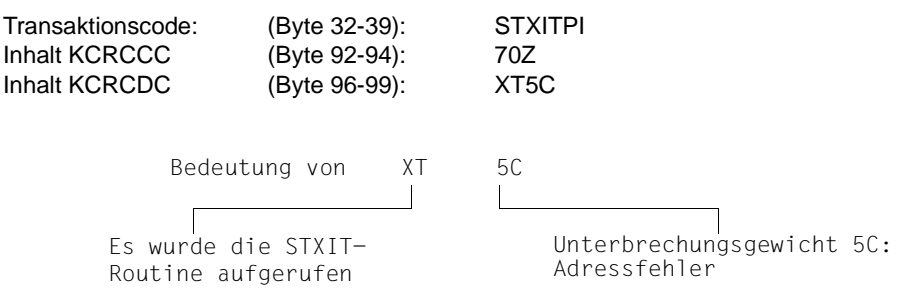

3. Analyse der Register (Context Area)

Das Problem tritt im Modul STXITPI auf Distanz x'4A2' auf. Zur weiteren Diagnose müssen der User-Dump und das Modul STXITPI analysiert werden.

#### **Beispiel**

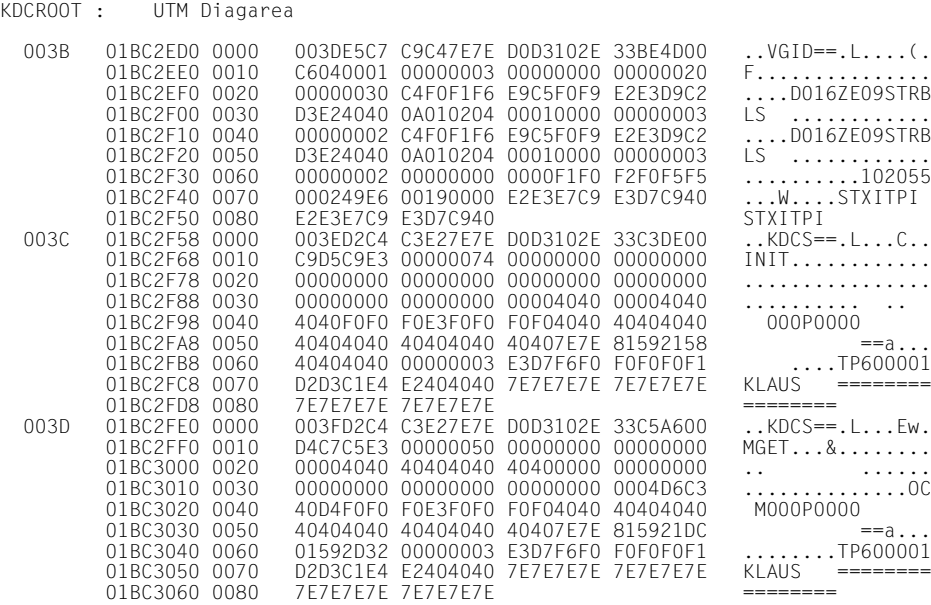

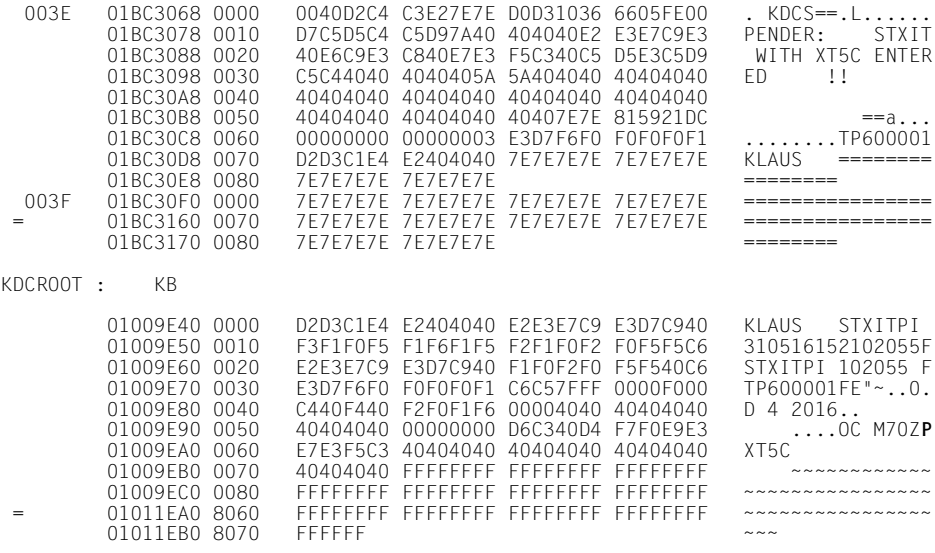

KDCROOT : Context Area

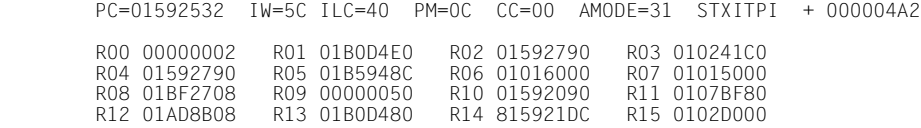

# **4 UTM-Meldungswesen**

openUTM erzeugt beim Ablauf einer UTM-Anwendung Meldungen, die über bestimmte Ereignisse informieren.

Eine **UTM-Meldung** besteht aus einer Meldungsnummer, einem festen **Meldungstext** und variablen Teilen, so genannten Inserts. Diese **Inserts** werden dynamisch bei Ausgabe der jeweiligen Meldung mit den aktuellen Werten versorgt. Bei den Inserts handelt es sich z.B. um den Namen der Anwendung oder des Kommunikationspartners oder um Zähler, Returncodes oder Ähnliches.

Jede Meldung wird über ihre **Meldungsnummer** identifiziert. UTM-Meldungsnummern beginnen immer mit dem Buchstaben K oder P gefolgt von einer 3-stelligen Nummer, z.B. K008.

Die UTM-Meldungen haben unterschiedliche Aufgaben und können an verschiedene Empfänger (**Meldungsziele**) gerichtet werden, wobei Sie in einem gewissen Rahmen die Meldungsziele selbst Anwendungs-spezifisch festlegen können.

Nachfolgend einige Erläuterungen und Beispiele für UTM-Meldungen.

– Ein Benutzer kann am Terminal durch eine Meldung über ein bestimmtes Ereignis informiert und ggf. zu einer Eingabe aufgefordert werden.

#### *Beispiel*

Bei der Berechtigungsprüfung war das eingegebene Passwort ungültig. openUTM fordert den Benutzer am Terminal auf, die KDCSIGN Eingabe zu wiederholen.

– Ein Ereignis innerhalb der UTM-Anwendung wird durch eine Meldung in der UTM-Protokolldatei SYSLOG protokolliert. So werden Daten zur Überwachung des Anwendungslaufes und für Diagnosezwecke gesammelt.

#### *Beispiel*

Eine Meldung informiert darüber, dass sich ein Benutzer an die Anwendung angemeldet hat.

– Werden bestimmte UTM-Meldungen erzeugt, für die Sie das Meldungsziel MSGTAC festgelegt haben, dann ruft openUTM ein ereignisgesteuertes Teilprogramm der Anwendung auf (siehe Event-Service MSGTAC im openUTM-Handbuch "Anwendungen programmieren mit KDCS"). Dieser Event-Service kann u.a. per FPUT asynchrone Aufrufe an die Administration absetzen. Man kann somit auf Ereignisse, bei denen Meldungen erzeugt werden, mit programmierter Administration reagieren.

*Beispiel*

Beim Ereignis "Vorgangsabbruch" wird die Meldung K017 bzw. K055 erzeugt. Der MSGTAC-Service kann darauf reagieren, indem er z.B. den TAC sperrt und eine Nachricht an den Administrator schickt.

Zur Ausgabe einer Meldung greift openUTM auf die UTM-eigenen Meldungsmodule zu. Diese enthalten die Eigenschaften und Texte aller UTM-Meldungen.

Sie können die Ausgabe von UTM-Meldungen in einem gewissen Rahmen Anwendungsspezifisch gestalten, siehe auch Abschnitt "Gestaltung der Meldungsausgabe durch den [Anwender" auf Seite 124](#page-123-0).

## **4.1 Meldungsmodul, Meldungsdefinitionsdatei**

Bei der Ausgabe einer Meldung greift openUTM auf die UTM-Meldungsmodule zu. Diese enthalten für jede Meldung u.a.

- die Meldungsnummer Knnn oder Pnnn
- den Meldungstext
- die Meldungsziele
- die Platzhalter für die Inserts

Mit openUTM werden die Meldungsdefinitionsdatei SYSMSH.UTM.065.MSGFILE und die beiden Systemmeldungsmodule

KCSMSGS (deutsche Meldungstexte) KCSMSGSE (englische Meldungstexte)

ausgeliefert. Die Systemmeldungsmodule enthalten Standardeinstellungen für die Meldungsziele und deutsche bzw. englische Meldungstexte. Die Meldungsdefinitionsdatei dient als Basis zum Ändern der UTM-Meldungen durch den Anwender. Sie enthält die Meldungstexte in deutscher und englischer Sprache.

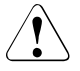

## v **VORSICHT!**

Sie dürfen die Meldungsdefinitionsdatei nur mit den openUTM-Tools KDCMTXT und KDCMMOD bearbeiten! Andere Schreibzugriffe - z.B. mit einem Editor - **zerstören** diese Datei!

Die Meldungsdefinitionsdatei kann mit Meldungstexten in weiteren Sprachen angereichert werden (siehe Seite [125](#page-124-0)ff). Aus der Meldungsdefinitionsdatei können Sie mit dem Tool KDCMMOD (siehe Seite [132](#page-131-0)ff) eigene Meldungsmodule erstellen.

In den Standardmeldungsmodulen ist eine bestimmte Art der Meldungsausgabe vorgegeben. Wenn Sie diese Vorgaben ändern wollen, müssen Sie einen (oder mehrere) eigene Meldungsmodule erzeugen.

## <span id="page-119-0"></span>**4.2 Meldungsziele**

Jede Meldung, die openUTM während einer laufenden Anwendung erzeugt, kann an eines oder mehrere der folgenden Meldungsziele ausgegeben werden:

- SYSLST Ausgabe auf SYSLST.
- SYSOUT Ausgabe auf SYSOUT.
- STATION Ausgabe an einen Client, der über ein PTERM oder einen TPOOL mit PTY-PE≠APPLI, SOCKET oder UPIC angeschlossen ist.
- SYSLINE Ausgabe in die Systemzeile des Terminals, dabei bleiben Benutzerformate am Bildschirm erhalten. Soll eine Meldung in der Systemzeile erscheinen, so sind SYSLINE und STATION als Meldungsziel anzugeben.
- CONSOLE Ausgabe auf die Konsole des Systemoperateurs, der Anwendungsname wird mit ausgegeben.
- PARTNER Ausgabe an einen Client, der über ein PTERM oder einen TPOOL mit PTY-PE=APPLI oder SOCKET angeschlossen ist.
- SYSLOG Ausgabe in die System-Protokolldatei SYSLOG (siehe [Abschnitt "UTM-](#page-142-0)[Protokolldatei SYSLOG" auf Seite 143\)](#page-142-0).
- MSGTAC Ausgabe an das MSGTAC-Teilprogramm (siehe Steueranweisung TAC im openUTM-Handbuch "Anwendungen generieren" und Event-Service MSGTAC im openUTM-Handbuch "Anwendungen programmieren mit KD-CS").
- USER-DEST-1 bis USER-DEST-4

Ausgabe an Benutzer-spezifische Meldungsziele, denen Sie bei der UTM-Generierung als konkrete Meldungsziele eine USER-Queue, eine TAC-Queue, einen Asynchron-TAC oder einen LTERM-Partner zuordnen können.

WinAdmin und WebAdmin können aus diesen UTM-Queues, zyklisch oder auf Anforderung des Anwenders, Meldungen abholen, diese in Listen ausgeben und gegebenenfalls in der Konfigurationsdatenbank abspeichern. Siehe hierzu die Online-Hilfe zu WinAdmin/WebAdmin, Stichwort "Meldungskollektoren".

Die Zuordnung zwischen USER-DEST-1..4 und dem konkreten Ziel wird über die KDCDEF-Anweisung MSG-DEST definiert.

## **4.2.1 Ausgabeform der Meldungen**

Abhängig vom Meldungsziel gibt openUTM die Meldungen in unterschiedlicher Form aus:

- an SYSLOG und MSGTAC: den Meldungskopf ohne den Meldungstext und die aktuellen Werte aller Inserts, wie in [Abschnitt "Aufbau der UTM-Systemmeldungen" auf Seite 148](#page-147-0) beschrieben,
- an CONSOLE: den Anwendungsnamen, die Meldungsnummer und den Meldungstext mit den im Text enthaltenen Inserts,
- an USER-DEST-1...USER-DEST-4:
	- den Meldungskopf ohne den Meldungstext und die aktuellen Werte aller Inserts, wie in [Abschnitt "Aufbau der UTM-Systemmeldungen" auf Seite 148](#page-147-0) beschrieben, falls USER-DEST-*n* mit MSG-FORMAT=FILE generiert ist,
	- Datum/Uhrzeit gefolgt von Meldungsnummer, Meldungstext und allen Inserts, falls USER-DEST-*n* mit MSG-FORMAT=PRINT generiert ist,
- an alle anderen Ziele:

die Meldungsnummer und den Meldungstext mit den im Text enthaltenen Inserts. In bestimmten Fehlersituationen im Lauf der Anwendung (abnormale Beendigung der Anwendung, abnormale Programm- oder Prozessbeendigung) ist es möglich, dass openUTM eine Meldung nur an die Ziele SYSOUT, SYSLST oder CONSOLE ausgibt, auch wenn die Meldung für weitere Ziele (z.B. SYSLOG) bestimmt ist. Dies geschieht, um eventuelle Folgefehler zu verhindern.

Aus dem gleichen Grund entnimmt openUTM in bestimmten Fehlersituationen den Meldungstext auch nicht dem Meldungsmodul, das der Anwender verändern kann, sondern dem Systemmeldungsmodul.

#### **Zeitangaben-Header für Meldungen auf SYSLST / SYSOUT**

Bei der Ausgabe von Meldungen an die Meldungsziele SYSLST und SYSOUT stellt openUTM den Meldungen standardmäßig einen Header mit Datum und Uhrzeit voran. Damit lassen sich z.B. Fehlersituationen leichter diagnostizieren.

Dieser Header hat folgende Form:

jjjj-mm-tt hh:mm:ss

Die Meldungen K038 und K044 werden immer ohne diesen Header ausgegeben. Mit dem Startparameter UTM-MSG-DATE=NO lässt sich die Ausgabe dieses Headers auch für alle anderen Meldungen unterdrücken.

## **4.2.2 UTM-Meldungen an die BS2000-Konsole**

Soll openUTM Meldungen auf die BS2000-Konsole ausgeben (Meldungsziel = CONSOLE), muss die BS2000-Meldungsdatei die UTM-Meldung UTM0100 enthalten. Diese Meldung wird von openUTM nur als "Behälter" für die jeweilige aktuelle UTM-Meldung benutzt. In Meldungen, die auf die BS2000-Konsole ausgegeben werden, trägt openUTM zusätzlich zum Meldungstext noch den Anwendungsnamen ein.

## **4.2.3 UTM-Meldungen an eine TS-Anwendung**

Sind UTM-Meldungen für eine Transportsystem-Anwendung vom Typ PTYPE=APPLI oder SOCKET bestimmt (Meldungsziel = PARTNER), so ist darauf zu achten, dass diese Anwendung die Meldungen erkennt und sinnvoll darauf reagiert. Geschieht dies nicht, kann es z.B. bei der Kopplung zweier UTM-Anwendungen als TS-Anwendungen dazu kommen, dass die Anwendungen sich gegenseitig endlos Meldungen übermitteln wie

K009 Der Transaktionscode K009 ist ungueltig.

In diesem Fall könnte die UTM-Anwendung beispielsweise einen TAC K009 definieren und diesem ein Programm zuordnen, das auf diese Meldung reagieren soll.

### **USP-Header bei UTM-Meldungen an eine Socket-Anwendung**

Für UTM-Meldungen an eine Socket-Anwendung (PTYPE=SOCKET, Meldungsziel = PARTNER) können Sie bei der UTM-Generierung festlegen, ob openUTM der Meldung einen USP-Header (open**U**TM-**S**ocket-**P**rotokoll-Header) voranstellen soll. Der USP-Header dient u.a. dazu, dem Socket-Partner die Länge der empfangenen Nachrichten mitzuteilen.

Dazu legen Sie bei der KDCDEF-Generierung im Operanden USP-HDR= der PTERModer TPOOL-Anweisung folgendes fest:

USP-HDR = MSG oder USP-HDR = ALL

Falls Sie USP-HDR = NO (Standardeinstellung) generieren, so wird kein USP-Header erzeugt.

Eine Beschreibung des USP-Headers finden Sie im openUTM-Handbuch "Anwendungen programmieren mit KDCS".

## **4.2.4 UTM-Meldungen an Benutzer-spezifische Meldungsziele**

Bei Auftreten einer Meldung, für die als Meldungsziel USER-DEST-1 ...USER-DEST-4 vereinbart wurde, erzeugt UTM intern einen Asynchron-Auftrag an dieses Meldungsziel. Diesem Asynchron-Auftrag wird als Verursacher der Benutzer KDCMSGUS und der LTERM-Partner KDCMSGLT zugeordnet. Wird der Asynchron-Auftrag zurückgewiesen, z.B. weil das Meldungsziel gesperrt ist (STATUS=OFF), geht die Meldung für das Meldungsziel verloren. Wird wieder eine Meldung für dieses Meldungsziel erzeugt, versucht UTM erneut, einen Asynchron-Auftrag zu erzeugen.

Ist als Meldungsziel ein Asynchron-TAC generiert, dann startet UTM das dem TAC zugeordnete Programm jedes Mal, wenn die betreffende Meldung erzeugt wurde (d.h. in einem Programmlauf kann anders als im MSGTAC-Programm immer nur eine Meldung mit FGET gelesen werden).

## **4.2.5 UTM-Meldungen an MSGTAC**

MSGTAC ist ein spezielles Asynchron-Teilprogramm, das der Anwender selbst programmieren kann, siehe openUTM-Handbuch "Anwendungen programmieren mit KDCS".

Ist ein MSGTAC-Programm vorhanden und tritt eine Meldung auf, für die das Meldungsziel MSGTAC vereinbart wurde, dann wird der Asynchron-Vorgang MSGTAC gestartet. Das MSGTAC-Programm kann in einem Teilprogrammlauf mehrere Meldungen lesen.

Das MSGTAC-Teilprogramm läuft unter der internen UTM-Benutzerkennung KDCMSGUS mit KSET=MASTER und PERMIT=ADMIN. Es muss in einer TAC-Anweisung definiert werden mit TAC KDCMSGTC,PROGRAM=... .

## <span id="page-123-0"></span>**4.3 Gestaltung der Meldungsausgabe durch den Anwender**

In der Meldungsdefinitionsdatei ist festgelegt, wie openUTM standardmäßig Meldungen ausgibt, d.h. mit welchen Texten, an welche Ziele, usw. sowie die Einschränkungen für deren Änderbarkeit. Wenn Sie diese Standardeigenschaften ändern wollen, müssen Sie ein eigenes Meldungsmodul erzeugen und zu der UTM-Anwendung binden. Folgende Änderungen sind möglich:

- Hinzufügen oder Weglassen von Meldungszielen (mit KDCMMOD) wie z.B. Ausgabe weiterer Meldungen nach SYSOUT oder Eintragen des Ziels MSGTAC als Voraussetzung für den Einsatz eines MSGTAC-Programms.
- Meldungstexte in eine andere Sprache übersetzen und mit dem Tool KDCMTXT in die Meldungsdefinitionsdatei einbringen ([Seite 125](#page-124-1)).
- Ändern von Meldungstexten mit dem Tool KDCMMOD ([Seite 132\)](#page-131-1) wie z.B. Hinzufügen oder Weglassen von (für die Meldung definierten) Inserts in einem Meldungstext, Texte in Klein-/Groß-Buchstaben umsetzen usw.
- Definieren von Textkonstanten. Diese können dann in Meldungstexten verwendet werden. Dies können auch Steuerzeichen sein.

*Beispiel* Sie können bestimmte Meldungen akustisch ankündigen lassen.

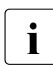

i Die individuelle Gestaltung der Meldungsausgabe gilt jeweils nur für die UTM-<br>In Anwendungen, die mit dem geänderten Meldungsmodul gebunden werden. Sie Anwendungen, die mit dem geänderten Meldungsmodul gebunden werden. Sie hat keine Auswirkung auf andere UTM-Anwendungen auf dem selben Rechner und erfordert keine Änderungen im BS2000-System.

Sie können mehrere eigene Meldungsmodule erstellen und in die Anwendung einbinden. Damit haben Sie die Möglichkeit, Meldungstexte Benutzer-spezifisch auszugeben, z.B. in unterschiedlichen Sprachen.

Die Meldungsziele werden aus einem Anwendungs-spezifischen Standardmeldungsmodul entnommen (siehe Abschnitt "Erstellen eines eigenen Meldungsmoduls mit KDCMMOD" [auf Seite 132](#page-131-1)).

Die Modifikationen der Meldungsdefinitionsdatei dürfen Sie nur mit Hilfe der Tools KDCMTXT durchführen.

Bei Übersetzung aller Meldungstexte in eine andere Sprache muss das Tool KDCMTXT verwendet werden [\(Seite 125\)](#page-124-1). Wenn nur wenige Texte für eine in der Meldungsdefinitionsdatei vorhandenen Sprache geändert werden sollen, kann das Tool KDCMMOD verwendet werden.

#### **Ausnahmen bei der Meldungsausgabe**

openUTM nimmt bei der Ausgabe von UTM-Meldungen den Meldungstext und die aktuellen Meldungsziele aus dem Systemmeldungsmodul bzw. die Meldungsziele aus dem Standardmeldungsmodul und die Meldungstexte aus dem Standardmeldungsmodul oder einem Benutzermeldungsmodul, falls einer oder mehrere eigene Meldungsmodule generiert sind. Davon gibt es jedoch folgende Ausnahmen:

- Für einige Meldungen, die von ROOT-Modulen ausgegeben werden, sind englische Meldungstexte einprogrammiert, z.B. für K078. Für diese Meldungen kann die Ausgabe nicht verändert werden.
- In der Start- und Ende-Behandlung der Tasks kann openUTM aus technischen Gründen nicht auf das/die Meldungsmodul(e) der Anwendung zugreifen. openUTM nimmt in diesen Fällen den Meldungstext und die Meldungsziele aus dem Meldungsmodul KCSMSGS, der deutsche Meldungstexte enthält. KCSMSGS wird beim Start des Subsystems UTM als Teil des UTM-Systemcodes geladen.

Wenn Sie in einer englischsprachigen Anwendung das englische Systemmeldungsmodul einsetzen wollen, können Sie so vorgehen:

- 1. Löschen Sie vor dem Start des Subsystems UTM das Meldungsmodul KCSMSGS in der Bibliothek SYSLNK.UTM.065.TPR.
- 2. Kopieren Sie an seiner Stelle das Modul KCSMSGSE aus SYSLNK.UTM.065 und benennen Sie den Entry KCSMSGSE in KCSMSGS um.

### <span id="page-124-1"></span><span id="page-124-0"></span>**4.3.1 Meldungen in anderen Sprachen - das Tool KDCMTXT**

Die mit openUTM ausgelieferte Meldungsdefinitionsdatei SYSMSH.UTM.065.MSGFILE enthält die Texte der UTM-Meldungen in deutscher und englischer Sprache. Wenn openUTM Meldungen in einer anderen Sprache ausgeben soll, dann können Sie die UTM-Meldungstexte in diese Sprache übersetzen und mit Hilfe des Tools KDCMTXT in die Meldungsdefinitionsdatei einfügen.

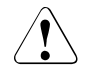

### v **VORSICHT!**

Änderungen und Erweiterungen der Meldungsdefinitionsdatei dürfen Sie nur mit Hilfe des Tools KDCMTXT vornehmen. Andere Schreibzugriffe - z.B. mit einem Editor - **zerstören** die Datei!

Die Texte müssen Sie in Form spezieller Steueranweisungen an KDCMTXT übergeben. Aus der so erweiterten Meldungsdefinitionsdatei können Sie mit KDCMMOD das Assembler-Quellprogramm für ein neues Meldungsmodul erzeugen, das die Meldungen in der von Ihnen gewünschten Sprache enthält. KDCMMOD ist ab [Seite 132](#page-131-0) beschrieben. Nach dem Assemblieren können Sie dieses Meldungsmodul an Stelle des Systemmeldungsmoduls in Ihre Anwendung einbinden.

#### **Hinweis**

Bei der Definition von Meldungstexten darf ein für die jeweilige Meldung zugelassenes Insert nur einmal verwendet werden.

#### **4.3.1.1 Ein- und Ausgaben**

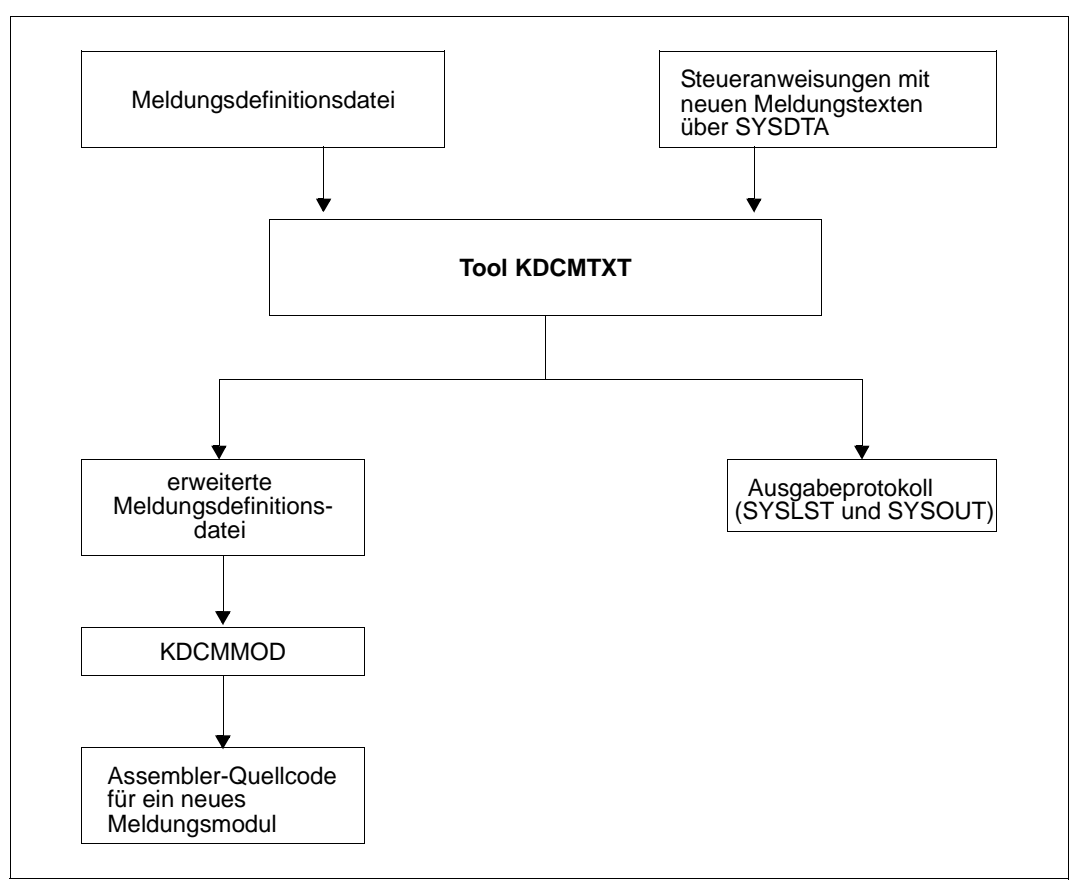

Meldungen in anderen Sprachen erstellen mit KDCMTXT

### **4.3.1.2 Aufruf von KDCMTXT**

Das Tool KDCMTXT wird in der Bibliothek SYSLNK.UTM.065.UTIL ausgeliefert. Es wird mit /START-EXECUTABLE-PROGRAM gestartet, z.B.

```
/START-EXECUTABLE-PROGRAM FROM-FILE=*LIB-ELEM(LIB=SYSLNK.UTM.065.UTIL
                 ,ELEM=KDCMTXT)
```
KDCMTXT liest die Steueranweisungen von SYSDTA.

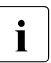

Sie können KDCMTXT auch per SDF-Kommando START-KDCMTXT starten, siehe auch openUTM-Handbuch "Einsatz von UTM-Anwendungen auf BS2000-Systemen", Abschnitt "UTM-Tools über eigene SDF-Kommandos starten".

#### **4.3.1.3 KDCMTXT-Steueranweisungen**

KDCMTXT kennt folgende Steueranweisungen:

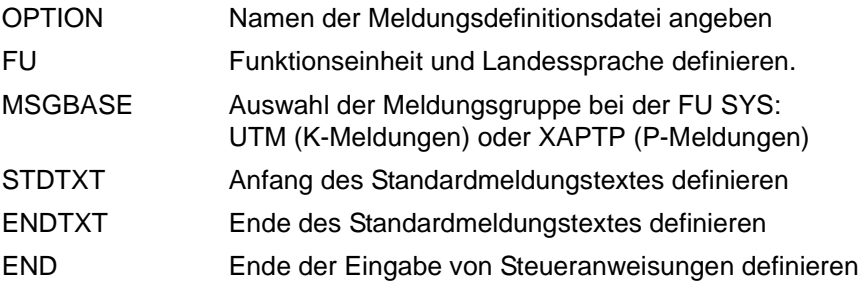

Bei den Eingaben der Anweisungen gelten folgende Regeln:

- Kommentarzeilen werden durch einen Stern (\*) in der 1. Spalte gekennzeichnet
- Endet eine Zeile mit einem Komma, dann interpretiert KDCMTXT die folgende Zeile als Fortsetzungszeile der Anweisung.

Zweckmäßigerweise schreiben Sie die Steueranweisungen für KDCMTXT in eine Datei.

Beim Erstellen dieser KDCMTXT-Steueranweisungsdatei kann Ihnen die Datei SYSDAT.UTM.065.MTXTIN helfen, die mit openUTM ausgeliefert wird. Diese Datei enthält die deutschen und englischen Standardmeldungstexte in der Syntax der KDCMTXT-Steueranweisungen. Sie können diese Datei als Vorlage für Ihre eigene Eingabedatei benutzen.

#### **Anweisung OPTION**

Mit OPTION können Sie den Namen der Meldungsdefinitionsdatei angeben, die durch KDCMTXT geändert werden soll.

Die Anweisung OPTION muss, wenn sie angegeben wird, die erste Steueranweisung sein, andernfalls erhalten Sie einen Syntaxfehler. Wenn Sie keine OPTION-Anweisung angeben, verwendet KDCMTXT die standardmäßig mit openUTM ausgelieferte Meldungsdefinitionsdatei SYSMSH.UTM.065.MSGFILE.

Aus Sicherheitsgründen sollten Sie die Meldungsdefinitionsdatei kopieren und mit KDCMTXT die Kopie bearbeiten.

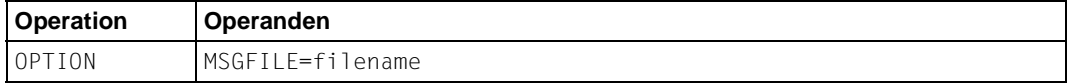

filename Name der Meldungsdefinitionsdatei, die erweitert werden soll.

Standard: SYSMSH UTM 065 MSGFILE

#### **Anweisung FU**

Mit dieser Anweisung können Sie die Funktionseinheit und die Landessprache definieren.

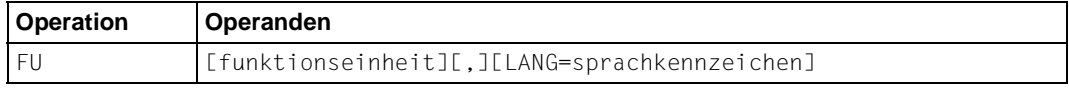

#### funktionseinheit

Funktionseinheit, für die die neue Landessprache eingetragen werden soll. Zurzeit ist nur der Wert SYS erlaubt. SYS steht für den Transaktionsmonitor.

SYS: K-Meldungen (K001-K399) bzw. P-Meldungen (P001 - P049)

Standard: SYS

#### LANG=sprachkennzeichen

Das Sprachkennzeichen ist maximal 3 Zeichen lang und kennzeichnet die Landessprache. Das Sprachkennzeichen kann frei vergeben werden, es muss jedoch innerhalb einer Meldungsdefinitionsdatei eindeutig sein.

Als Sprachkennzeichen können z.B. die Kfz-Länderkennzeichen oder die in ISO IS/R639 festgelegte Sprachkennzeichen verwendet werden.

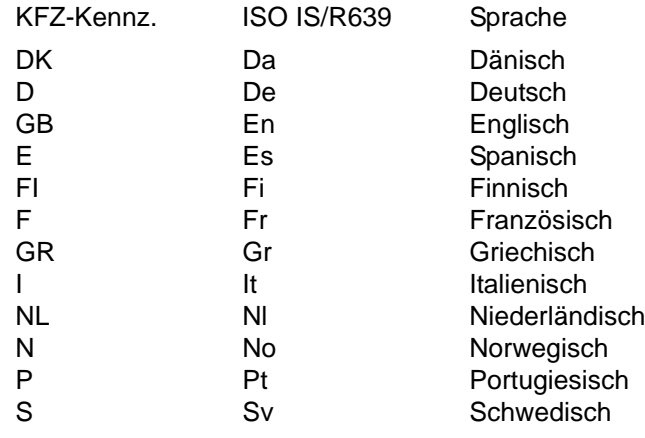

Standard: GB

Das Komma muss nur dann angegeben werden, wenn sowohl *funktionseinheit* als auch LANG=sprachkennzeichen angegeben werden., z.B. FU SYS, LANG=DK.

Die Angabe LANG= dient nur der Kennzeichnung der Texte in der Meldungsdefinitionsdatei und hat keinen Bezug zu dem mit dem KDCDEF-Parameter LOCALE generierten Sprachkennzeichen eines Benutzers!

Für eine Funktionseinheit müssen alle Meldungstexte für eine Landessprache definiert werden, damit die Meldungstexte für diese Sprache und Funktionseinheit in die Meldungsdefinitionsdatei übernommen werden.

Nach Abarbeitung der Anweisung FU wird implizit die Anweisung MSGBASE UTM ausgeführt.

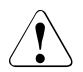

### v **VORSICHT!**

Die ausgelieferte Meldungsdefinitionsdatei enthält bereits die deutschen und die englischen Meldungstexte mit Sprachkennzeichen D bzw. GB! Geben Sie eines dieser Kennzeichen an, überschreibt KDCMTXT die entsprechenden Standardmeldungstexte in der Meldungsdefinitionsdatei mit den neuen Meldungstexten.

#### **Anweisung MSGBASE (nur bei FU SYS)**

openUTM unterscheidet innerhalb der FU SYS zwei Meldungsgruppen: Meldungen der Gruppe UTM, die mit dem Buchstaben K beginnen, und Meldungen der Gruppe XAPTP, die mit dem Buchstaben P beginnen.

Mit der Anweisung MSGBASE können Sie die Meldungsgruppe auswählen, auf die sich die nachfolgenden STDTXT-Anweisungen bis zur nächsten MSGBASE- bzw. FU-Anweisung beziehen.

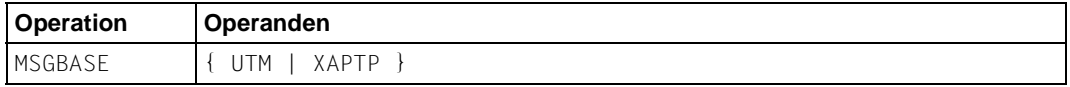

UTM Auswahl der Meldungsgruppe UTM (K-Meldungen).

XAPTP Auswahl der Meldungsgruppe XAPTP (P-Meldungen).

#### **Anweisungen STDTXT und ENDTXT**

Die Steueranweisung STDTXT leitet die Definition des Standardtextes für eine Meldung ein. Die nachfolgenden Eingabezeilen beschreiben den Standardtext.

Die ENDTXT-Anweisung schließt die Definition des Meldungstextes ab. Der übersetzte Meldungstext wird wie folgt an KDCMTXT übergeben:

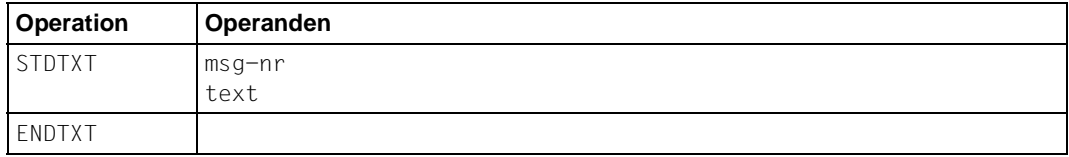

msg-nr Meldungsnummer, für die der Standardtext bestimmt ist.

msg-nr gibt an, welche K- bzw. P-Meldung modifiziert werden soll. Die Meldungsnummer muss im Meldungsnummernbereich der spezifizierten Funktionseinheit liegen. Die Meldungsnummer ist dreistellig und **ohne** das vorangestellte **K** bzw. **P** anzugeben.

Pflichtoperand.

text Hier ist der Meldungstext anzugeben, die Syntax ist dieselbe wie beim Programm KDCMMOD (siehe Seite 139); ebenso gelten die gleichen Längenbeschränkungen.

Die Steueranweisungen STDTXT und ENDTXT sowie der Meldungstext müssen jeweils in einer neuen Zeile beginnen.

Die STDTXT / ENDTXT-Anweisungen für eine Funktionseinheit und eine Sprache müssen alle hinter der FU-Anweisung für diese Funktionseinheit stehen und vor der nächsten FU-Anweisung.

KDCMTXT übernimmt die Meldungstexte für eine weitere Sprache nur dann in die Meldungsdefinitionsdatei, wenn die Eingabedaten Meldungstexte für alle Meldungen dieser Sprache enthalten, und wenn alle Eingaben fehlerfrei sind. Sind die Meldungstexte einer Sprache bereits in der Meldungsdefinitionsdatei vorhanden, dann übernimmt KDCMTXT auch einzelne Meldungen. Bereits vorhandene Meldungstexte mit derselben Meldungsnummer und demselben Sprachkennzeichen werden dann überschrieben.

#### **Anweisung END**

Diese Anweisung beendet die Eingabe von Steueranweisungen an KDCMTXT. END hat keine Operanden.

#### **4.3.1.4 Protokoll von KDCMTXT**

Nachdem das Tool KDCMTXT alle Änderungen bearbeitet und eine neue Meldungsdefinitionsdatei erstellt hat, gibt es als Protokoll eine aufbereitete Liste aller Meldungen nach SYSLST und SYSOUT aus (Ausgabeprotokoll). In der Liste werden die Meldungstexte in der Form aufbereitet, in der sie an eine Datensichtstation ausgegeben würden. Dabei werden die Inserts je nach Typ in der entsprechenden Länge wie folgt gefüllt:

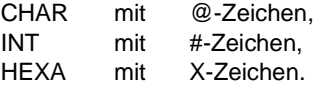

## <span id="page-131-1"></span><span id="page-131-0"></span>**4.3.2 Erstellen eines eigenen Meldungsmoduls mit KDCMMOD**

Zum Erzeugen eines eigenen Meldungsmoduls steht das Tool KDCMMOD zur Verfügung. Es erstellt aus der Meldungsdefinitionsdatei und einer vom Anwender verfassten Änderungsbeschreibung ein Assembler-Quellprogramm, aus dem nach Übersetzung das Anwendungs-spezifische Meldungsmodul entsteht. Dieses wird mit den Teilprogrammen einer Anwendung zusammen gebunden.

Ein Anwendungs-spezifisches Modul wird in der Startphase von openUTM auf Gültigkeit überprüft und dann zusätzlich zum Systemmeldungsmodul benutzt.

In Fällen, in denen nicht auf das Anwendungs-spezifische Meldungsmodul zugegriffen werden kann, wird auf das Systemmeldungsmodul zurückgegriffen (z.B. bei Beendigung einer UTM-Task). Das Systemmeldungsmodul ist im UTM-Systemcode enthalten.

Der Anwender kann mehrere eigene Meldungsmodule erstellen und in die Anwendung einbinden, aber nur ein Meldungsmodul kann das Anwendungs-spezifische Meldungsmodul sein. Welches Meldungsmodul das Anwendungs-spezifische Meldungsmodul ist wird bei der UTM-Generierung über den Parameter LOCALE der KDCDEF-Anweisung MESSAGE festgelegt. Dieses Anwendungs-spezifische Meldungsmodul wird auch Standardmeldungsmodul genannt. Alle anderen Meldungsmodule sind Benutzer-spezifische Meldungsmodule.

Die Meldungsziele werden immer aus dem Standardmeldungsmodul genommen.

Weitere Informationen zu diesem Thema, z.B. wie eigene Meldungsmodule zum Anwendungsprogramm gebunden werden, sind im openUTM-Handbuch "Einsatz von UTM-Anwendungen auf BS2000-Systemen" enthalten.

Das Tool KDCMMOD legt das erzeugte Assembler-Quellprogramm ab in der Datei SRC.ASSEMB.object-modul-name, wobei object-modul-name der in der GEN-Anweisung festgelegte Name des Meldungsmoduls ist.

Sie können Folgendes angeben bzw. ändern:

- die Landessprache, in der die Meldungen generiert werden sollen
- die Meldungstexte
- die Meldungsziele
- Meldungsattribute
- **Steuerzeichen**

Die Meldungstexte können in einem weit gesteckten Rahmen verändert werden, wobei die Längenbeschränkungen zu beachten sind, siehe [Seite 140](#page-139-0).

Es ist möglich, Inserts, die im Standardtext enthalten sind, aus dem Meldungstext zu entfernen oder Inserts einer Meldung, die im Standardtext nicht enthalten sind, in den Text aufzunehmen. Außerdem ist es möglich, die Reihenfolge der Inserts innerhalb des Textes zu verändern. Jedes Insert darf jedoch höchstens einmal in der Meldung vorkommen. Auch die Meldungsnummer kann an eine andere Stelle im Meldungstext verschoben oder sogar ganz aus diesem entfernt werden. Dies sollte aber nur in besonderen Ausnahmefällen gemacht werden, da dies eine Diagnose anhand der Meldungen erschweren kann.

Die Meldungsziele können innerhalb gewisser Grenzen geändert werden (siehe dazu [Abschnitt "Ziele der UTM-Meldungen" auf Seite 353\)](#page-352-0). Beachten Sie dabei, dass für jede Meldung unterschiedliche Ziele vorgeschrieben bzw. verboten sein können.

#### **4.3.2.1 Ein- und Ausgaben von KDCMMOD**

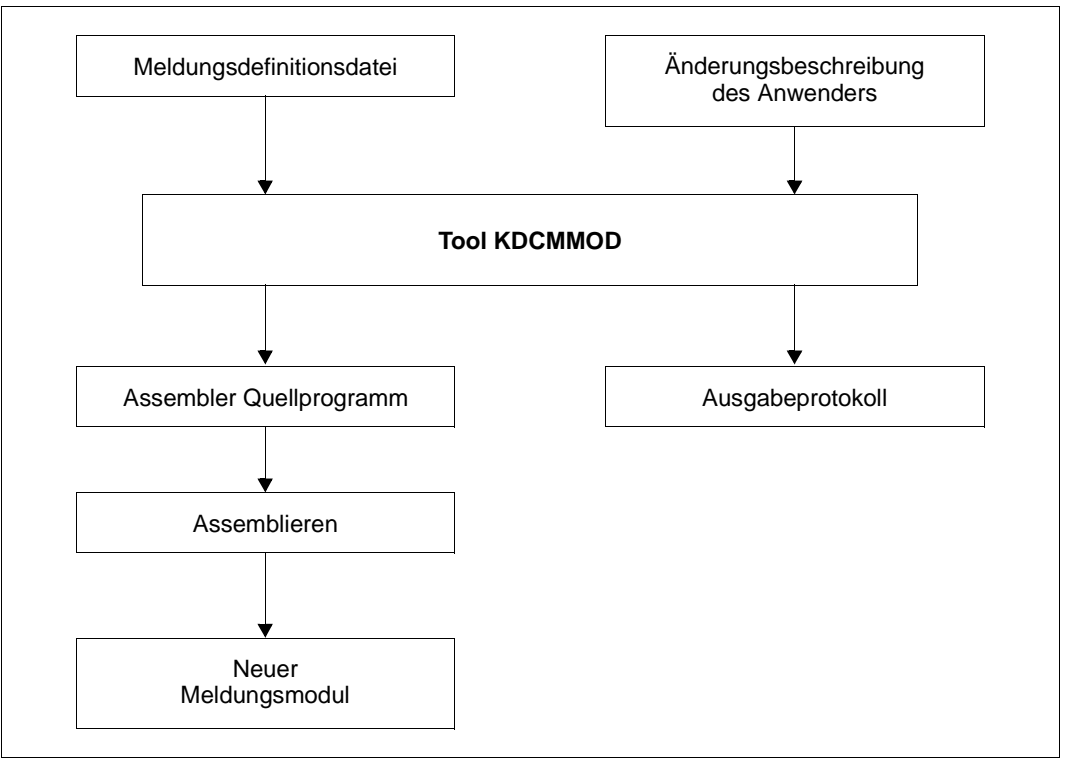

Ablauf beim Erstellen eines eigenen Meldungsmoduls

Nachdem das Tool KDCMMOD alle Änderungen bearbeitet hat, gibt es als Protokoll auf SYSOUT eine aufbereitete Liste aller Meldungen aus. Außerdem erstellt das Programm eine Übersicht der Meldungsdefinitionen (Insertliste, Ziele, Compression), entstanden aus den Rahmendefinitionen und Modifikationen.

In der Ausgabeliste werden die definierten Standardtexte in der Form aufbereitet, in der sie an eine Datensichtstation ausgegeben würden. Dabei werden die Inserts je nach Typ in der entsprechenden Länge wie folgt gefüllt:

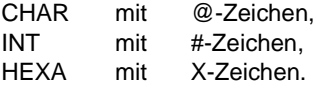

Die Meldungen von KDCMMOD finden Sie ab [Seite 332](#page-331-0).

#### **4.3.2.2 Starten und Beenden von KDCMMOD**

Das Tool KDCMMOD wird wie folgt gestartet:

```
START-EXECUTABLE-PROGRAM FROM-FILE=*LIB-ELEM(LIB=SYSLNK.UTM.065.UTIL
                 ,ELEM=KDCMMOD)
```
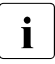

i Sie können KDCMMOD auch per SDF-Kommando START-KDCMMOD starten,<br>Leishe auch open ITM-Handbuch, Einsatz von UTM-Anwendungen auf BS2000siehe auch openUTM-Handbuch "Einsatz von UTM-Anwendungen auf BS2000- Systemen", Abschnitt "UTM-Tools über eigene SDF-Kommandos starten".

KDCMMOD liest die Anweisungen der Änderungsbeschreibung von der Systemdatei SYSDTA. Es werden einzelne Zeilen gelesen, wobei

- eine Kommentarzeile durch das Zeichen "\*" (Stern) in Spalte 1 gekennzeichnet wird,
- für Zeilen mit einem Komma als letztem Zeichen die nächste Zeile als Fortsetzungszeile interpretiert wird.

Alle anderen Zeilen werden vom Programm einzeln analysiert.

Beendet wird der Programmlauf von KDCMMOD mit der Steueranweisung END.

#### **4.3.2.3 Steueranweisungen von KDCMMOD**

KDCMMOD kennt folgende Steueranweisungen:

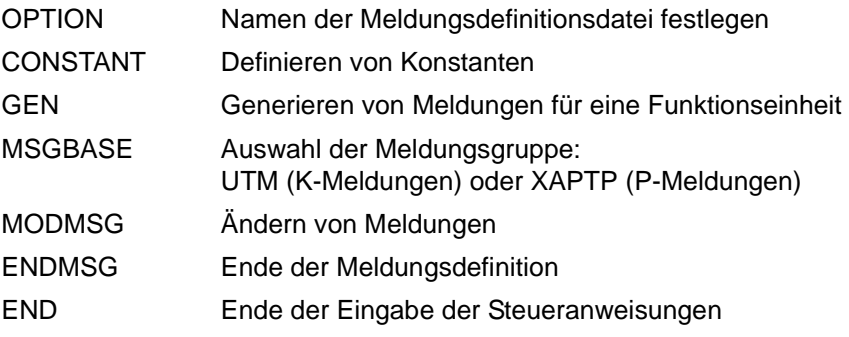

Bei der Reihenfolge der Steueranweisungen von KDCMMOD ist zu beachten:

- 1. Die OPTION-Anweisung kann nur als erste Steueranweisung angegeben werden.
- 2. Die CONSTANT-Anweisung muss in der Eingabedatei stehen, bevor eine Textdefinition Bezug auf sie nimmt.
- 3. Die GEN-Anweisung muss in der Eingabedatei vor allen MODMSG/ENDMSG-Steueranweisungen stehen.
- 4. Die MSGBASE-Anweisung wirkt auf alle nachfolgenden MODMSG-Anweisungen.
- 5. Die END-Anweisung muss am Ende der Eingabedatei stehen.

Treten bei einer Anweisung für KDCMMOD Fehler auf, so wird die falsche Anweisung nach Ausgabe einer entsprechenden Fehlermeldung (K6xx) ignoriert. Der Programmlauf wird dadurch nicht beendet.

#### **Anweisung OPTION**

Mit der OPTION-Anweisung legt man den Namen der Meldungsdefinitionsdatei fest, mit der das Tool KDCMMOD arbeiten soll.

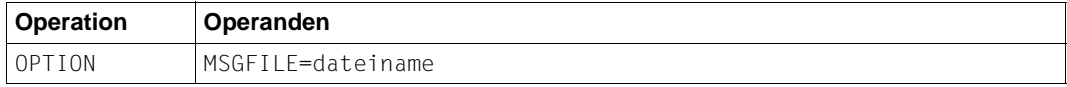

dateiname Name der zu bearbeitenden Meldungsdefinitionsdatei

Wird keine OPTION-Anweisung angegeben, dann wird als Standard die Datei SYSMSH.UTM.065.MSGFILE verwendet.

#### **Anweisung CONSTANT**

Die CONSTANT-Anweisung definiert eine Konstante, die man anschließend in den Textdefinitionen der Meldungen verwenden kann.

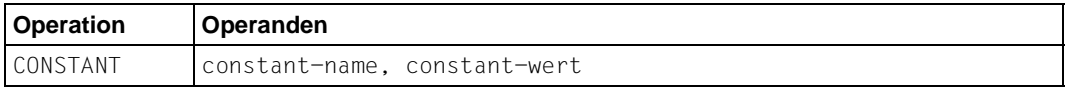

constant-name legt den maximal 8 Zeichen langen Namen einer Konstanten fest. Falls eine Konstante mit dem gleichen Namen bereits existiert, wird die CONSTANT-Anweisung als fehlerhaft abgewiesen.

Pflichtoperand.

constant-wert ordnet dem constant-name einen Wert zu. Der Wert ist entweder als hexadezimale Größe (X'......') oder abdruckbar in der Form '...' anzugeben. Die maximale Länge beträgt 50 Zeichen.

Pflichtoperand.

In der Meldungsdefinitionsdatei sind einige Konstanten bereits enthalten (siehe auch [Seite 340\)](#page-339-0). Weitere logische Steuerzeichen finden Sie im Macro VTCSET.

#### **Anweisung GEN**

Die GEN-Anweisung gibt an, für welche Funktionseinheit und in welcher Landessprache die Meldungen generiert werden sollen. In einem Programmlauf darf sie nur **einmal** gegeben werden und muss vor allen MODMSG-Anweisungen stehen.

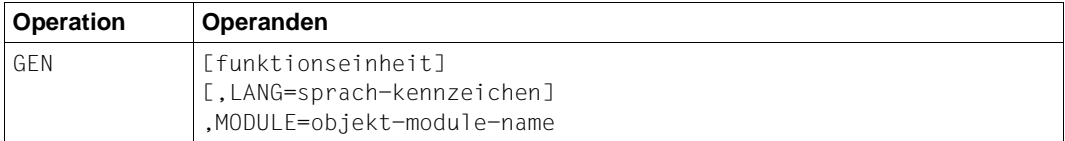

funktionseinheit

Name der Funktionseinheit, für die Meldungen generiert werden sollen. Zurzeit ist nur die Funktionseinheit SYS möglich, d.h. es werden die Meldungen des Transaktionsmonitors erzeugt.

Standardwert: SYS

LANG=sprach-kennzeichen

bezeichnet die Landessprache, für welche die Meldungstexte generiert werden sollen. Es muss ein Sprachkennzeichen angegeben werden, für das Meldungstexte in der Meldungsdatei vorhanden sind.

Standardwert: GB

MODULE=objekt-modul-name

bezeichnet den Namen des Meldungsmoduls. Er entspricht dem MODULE-Namen in der MESSAGE-Anweisung des Tools KDCDEF (siehe openUTM-Handbuch "Anwendungen generieren").

Pflichtoperand.

#### **Anweisung MSGBASE (für FU SYS)**

openUTM unterscheidet innerhalb der FU SYS zwei Meldungsgruppen: Meldungen der Gruppe UTM, die mit dem Buchstaben K beginnen, und Meldungen der Gruppe XAPTP, die mit dem Buchstaben P beginnen.

Mit der Anweisung MSGBASE können Sie die Meldungsgruppe auswählen, auf die sich die nachfolgenden MODMSG-Anweisungen innerhalb der Funktionseinheit SYS beziehen sollen.

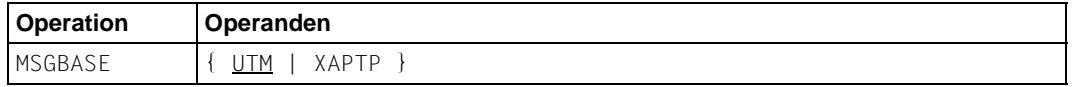

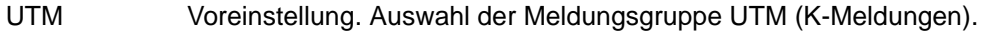

XAPTP Auswahl der Meldungsgruppe XAPTP (P-Meldungen).

#### **Anweisungen MODMSG und ENDMSG**

Mit der MODMSG-Anweisung ändern Sie eine Meldung der Funktionseinheit, die in der GEN-Anweisung angegeben wurde. Die Änderungen können den Text, die Inserts und die Meldungsziele betreffen. Es sind nur die Änderungen möglich, die durch die Rahmendefi-nitionen erlaubt sind (siehe [Abschnitt "Ziele der UTM-Meldungen" auf Seite 353\)](#page-352-0).

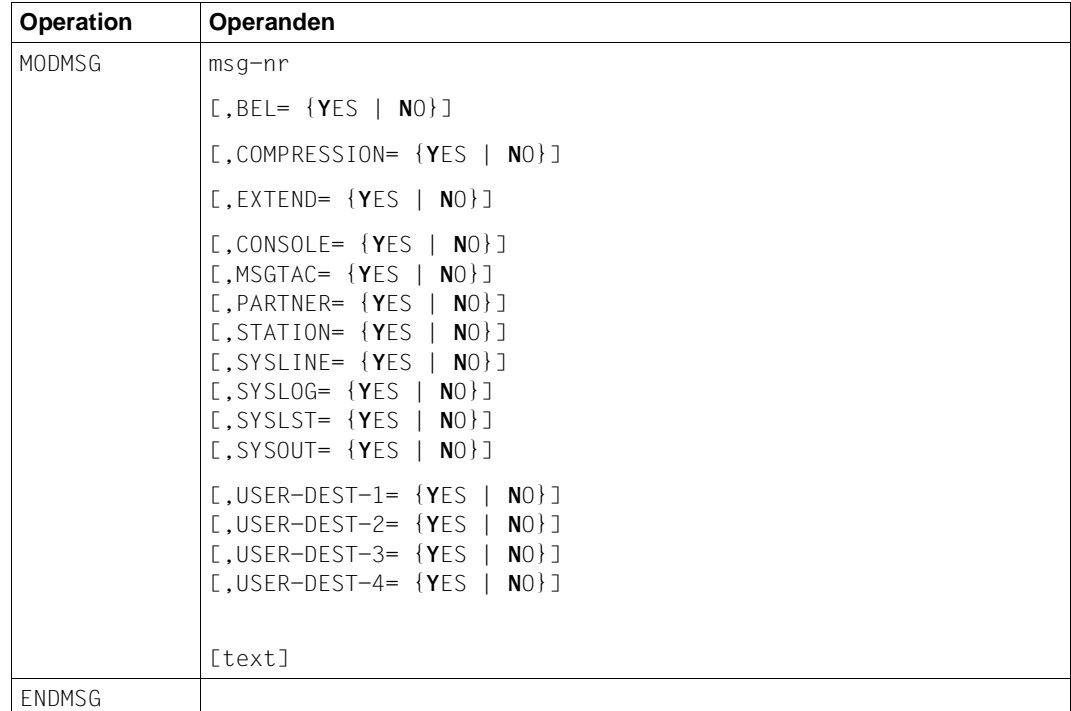

Mit der ENDMSG-Anweisung wird eine Meldungstextdefinition abgeschlossen. Sie muss immer ineiner eigenen Zeile stehen und hat keine Operanden.

- i Die Operanden der MODMSG-Anweisung müssen durch ein Komma getrennt werden. Bei Fortsetzungszeilen in einer MODMSG-Anweisung muss das Komma immer als letztes Zeichen in der vorangehenden Zeile stehen (als Fortsetzungszeichen).
	- Die Zeile vor [text] darf nicht mit einem Komma abgeschlossen werden.
- msg-nr gibt an, welche K- bzw. P-Meldung modifiziert werden soll. Die Meldungsnummer muss im Meldungsnummernbereich der im GEN-Kommando spezifizierten Funktionseinheit liegen. Die Meldungsnummer ist **ohne** das vorangestellte **K** bzw. **P** anzugeben.

Pflichtoperand.

- BEL gibt an, ob mit der Ausgabe der Nachricht an das Meldungsziel STATION oder SYSLINE ein akustisches Signal ausgelöst wird.
	- YES Ein akustisches Signal wird ausgelöst. YES ist nur sinnvoll für Meldungen, denen das Meldungsziel STATION oder SYSLINE zugeordnet ist.

NO Es wird kein akustisches Signal ausgelöst.

Standard für alle Meldungen: NO

#### COMPRESSION=

- YES Überflüssige Leerzeichen werden aus der Meldung entfernt. YES wirkt nur für Meldungsausgaben, die mit Meldungstext erfolgen.
- NO Überflüssige Leerzeichen verbleiben in der Meldung.

Der Standardwert ist für die einzelnen Meldungen unterschiedlich. Welcher Wert für welche Meldung voreingestellt ist, entnehmen Sie dem [Abschnitt](#page-352-0)  ["Ziele der UTM-Meldungen" auf Seite 353.](#page-352-0)

#### $EXTEND=$

- YES Der Meldungstext soll im Extended Line Mode ausgegeben werden. YES ist nur sinnvoll für Meldungen, denen das Meldungsziel STATION oder SY-SLINE zugeordnet ist.
- NO Der Meldungstext soll nicht im Extended Line Mode ausgegeben werden Standard: Rahmendefinition in SYSMSH UTM 065 MSGFILE.

Der Standardwert ist für die einzelnen Meldungen unterschiedlich. Welcher Wert für welche Meldung voreingestellt ist, entnehmen Sie dem [Abschnitt](#page-352-0)  ["Ziele der UTM-Meldungen" auf Seite 353.](#page-352-0)

#### Meldungsziele CONSOLE, MSGTAC usw.

bezeichnet die Meldungsziele, an welche die Meldung ausgegeben (YES) bzw. nicht ausgegeben (NO) werden soll. Es dürfen nur die Meldungsziele angegeben werden, die in den Rahmendefinitionen mit 'erlaubt' (+) oder Default' (D) angegeben sind (siehe Tabelle ab Seite [353](#page-352-0)). Für alle Meldungsziele, die nicht im MODMSG-Kommando angegeben werden, gelten die Rahmendefinitionen.

Die Zuordnung der Benutzer-spezifischen Meldungsziele USER-DEST-1,..., USER-DEST-4 zum konkreten Meldungsziel müssen Sie über die KDCDEF-Anweisung MSG-DEST vornehmen.

Die einzelnen Meldungsziele sind auf [Seite 120](#page-119-0) näher beschrieben.

text Im Anschluss an das MODMSG-Kommando kann ein neuer Meldungstext definiert werden. Wird kein neuer Text definiert, dann gilt der Text, wie er in der Meldungsdefinitionsdatei vorgegeben ist.

> Ein neuer Meldungstext wird in einer oder mehreren Zeilen definiert. Er besteht aus einer Folge von Textelementen, die entweder durch Komma oder durch Zeilenende voneinander getrennt sind.

Text = Textelement,Textelement,..... **Textelement** 

Das erste Textelement muss immer in einer neuen Zeile stehen.

#### <span id="page-139-0"></span>**Längenbeschränkungen**

Der Meldungstext darf inklusive Meldungsnummer und eventuell vorhandener Inserts nicht länger als 512 Zeichen sein. Die Längen der Inserts entnehmen Sie bitte der Tabelle auf [Seite 341.](#page-340-0) Ist der Text länger als 512 Zeichen, dann lehnt KDCMMOD ihn mit der Meldung K686 ab.

Meldungstexte mit dem Meldungsziel SYSLINE (=Systemzeile) dürfen nicht länger als 80 Zeichen sein. Ist der Text länger als 80 Zeichen, so warnt KDCMMOD mit der Meldung K687. Bei der Ausgabe werden längere Meldungen auf 80 Zeichen begrenzt, der Rest wird abgeschnitten.

Folgende Textelemente können verwendet werden:

- Literal Ein Literal ist eine Zeichenkette, die in Hochkommata eingeschlossen ist. Doppelte Hochkommata in einem Literal ergeben das Zeichen Hochkomma im Literal.
- Insert Name eines Feldes (Insert) im Meldungstext, dem das Zeichen "&" vorangestellt wird. Im Text dürfen nur die Feldnamen (Inserts) verwendet werden, die für die jeweilige Meldung zulässig sind, siehe [Abschnitt "Ziele der UTM-](#page-352-1)[Meldungen" auf Seite 353.](#page-352-1) Inserts sind Platzhalter in Meldungstexten, in die vor Ausgabe der Meldung

aktuelle Werte eingetragen werden.

Konstante Name einer Konstanten, dem das Zeichen "#" vorangestellt ist.

#### Built-in-Function

Funktion, die an der betreffenden Stelle ausgeführt wird. Es gibt die Built-in-Function:

#### MSGID

Zur Erleichterung der Diagnose sollte jeder Meldungstext mit MSGID beginnen.

Die Funktion liefert für die Meldungsnummer die Zeichenkette für die Meldungs-Identifikation.

Jede MODMSG-Anweisung muss mit einer **ENDMSG-**Anweisung abgeschlossen werden.

#### **Anweisung END**

Mit der END-Anweisung werden die Anweisungen für KDCMMOD beendet. END muss als letzte Anweisung eingegeben werden.

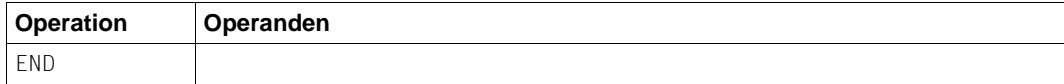

Ohne Operanden.

#### **Beispiel 1**

Der Anwender möchte für die Meldung K006 das Meldungsziel MSGTAC einschalten und ansonsten die unveränderten Meldungen mit deutschen Standardtexten verwenden.

Die folgende Prozedur liefert die Assembler-Quelldatei für das gewünschte eigene Meldungsmodul, wenn die Meldungsdefinitionsdatei SYSMSH.UTM.065.MSGFILE heißt und das Programm KDCMMOD in der Bibliothek SYSLNK.UTM.065.UTIL steht:

```
/BEGIN-PROCEDURE LOGGING=N
/ASSIGN-SYSDTA TO=*SYSCMD
/ASSIGN-SYSLST TO=LIST.KDCMMOD
START-EXECUTABLE-PROGRAM FROM-FILE=*LIB-ELEM(LIB=SYSLNK.UTM.065.UTIL
                 ,ELEM=KDCMMOD)
OPTION MSGFILE=SYSMSH.UTM.065.MSGFILE
GEN SYS,LANG=D,MODULE=KCSMSGSD
MODMSG 6, MSGTAC=YES
ENDMSG
END
/ASSIGN-SYSDTA TO=*PRIMARY
/ASSIGN-SYSLST TO=*PRIMARY
/END-PROCEDURE
```
Als Ergebnis der Prozedur erzeugt das Tool KDCMMOD die Assembler-Quell-Datei SRC.ASSEMB.KCSMSGSD. Sie ist zu assemblieren und als Ergebnis dieser Assemblierung erhält man ein Objektmodul mit dem Namen KCSMSGSD.

Um dieses Meldungsmodul benutzen zu können, muss der Anwender in die KDCDEF-Generierung die Anweisung MESSAGE MODULE=KCSMSGSD, LIB=... aufnehmen.

#### **Beispiel 2**

In folgendem Beispiel werden das Meldungsziel, eine Meldungseigenschaft und der Meldungstext geändert.

```
GEN SYS,LANG=D,MODULE=KCSMSGSD
MODMSG 6, MSGTAC=YES
ENDMSG
MODMSG 070,
COMPRESSION = NO,
SYSOUT = YES
MSGID, ' Benutzer abgemeldet: ', &USER, ', CPU-time: ', &CPTM
ENDMSG
END
```
## <span id="page-142-0"></span>**4.4 UTM-Protokolldatei SYSLOG**

openUTM führt für jede UTM-Anwendung eine eigene Protokolldatei, die SYSLOG-Datei. In diese Datei protokolliert openUTM alle Meldungen, die das Meldungsziel SYSLOG haben. Welche Meldungen das sind, können Sie in gewissen Grenzen selbst bestimmen (siehe dazu auch den [Abschnitt "Ziele der UTM-Meldungen" auf Seite 353](#page-352-0)). Die SYSLOG-Datei muss vom Anwender vor dem Start der UTM-Anwendung angelegt werden.

Die System-Protokolldatei SYSLOG können Sie anlegen als:

- einfache Datei mit dem Namen *filebase*.SLOG bzw. Datei mit dem Linknamen SYSLOG. *filebase* ist der Basisname der KDCFILE aus der MAX-Anweisung.
- Dateigenerationsgruppe SYSLOG-FGG (**F**ile **G**eneration **G**roup). Es genügt, wenn Sie die Dateigenerationsgruppe anlegen; die einzelnen Generationen der FGG legt openUTM für Sie an. Wenn Sie eine automatische Größenüberwachung der SYSLOG-Datei generiert haben, muss die SYSLOG als FGG angelegt werden.

Im openUTM-Handbuch "Einsatz von UTM-Anwendungen" ist ausführlich beschrieben, wie Sie die System-Protokolldatei SYSLOG anlegen.

In der SYSLOG-Datei werden Ereignisse aus dem Lauf der Anwendung in Form von UTM-Meldungen protokolliert, die für die laufende Überwachung oder für spätere Kontrollen nützlich sein können (z.B. Meldungen K033, K070). Die SYSLOG-Datei enthält insbesondere wichtige Informationen für die Diagnose von Problemen der Anwendung.

Bei jedem Folgestart der Anwendung wird die SYSLOG-Datei von openUTM überschrieben. Die Protokollinformation aus dem vorherigen Anwendungslauf geht verloren. Nach dem Ende eines Anwendungslaufs sollten Sie deshalb, falls nötig, den Inhalt auswerten oder die Datei kopieren.

## **4.4.1 SYSLOG-Datei auswerten**

openUTM erstellt die SYSLOG-Datei im PAM-Format. Um sie lesbar ausdrucken oder mit einem Programm bearbeiten zu können, muss man die Datei aufbereiten. openUTM bietet dazu die Aufbereitungstools:

● KDCCSYSL

wandelt die PAM-Datei in eine SAM-Datei um. KDCCSYSL wird in der Bibliothek SYSLNK.UTM.065.UTIL zur Verfügung gestellt.

**KDCPSYSL** 

erzeugt aus der mit KDCCSYSL erstellten SAM-Datei eine weitere SAM-Datei, die auch die Meldungstexte enthält. KDCPSYSL wird in der Bibliothek SYSLNK.UTM.065.UTIL zur Verfügung gestellt.

Um die Auswertung der SYSLOG-Datei zu erleichtern, werden mit openUTM die folgenden Beispielprozeduren ausgeliefert:

SYSPRC.UTM.065(SYSLOG)

Mit dieser Prozedur können Sie eine einzelne SYSLOG-Datei bzw. eine einzelne Dateigeneration einer SYSLOG-FGG auswerten. Als Eingabedatei wird <filebase>.SYSLOG erwartet.

● SYSPRC.UTM.065(SLOG-FGG)

Mit dieser Prozedur können Sie eine einzelne oder alle Dateigenerationen einer SYSLOG-FGG auswerten. Die Prozedur ruft in einer Schleife die beiden Tools KDCCSYSL und KDCPSYSL für die einzelnen Dateigenerationen auf. Die Auswertung kann auch bei laufender Anwendung erfolgen.

### **4.4.1.1 Das Tool KDCCSYSL - SYSLOG-Datei in SAM-Format umwandeln**

Das Tool KDCCSYSL (Convert SYSLOG) wandelt die von openUTM als PAM-Datei erzeugte System-Protokolldatei in eine SAM-Datei um. Für jede Meldung erzeugt KDCCSYSL einen Satz variabler Länge. Der Aufbau wird durch Datenstrukturen KCMSG*x*  beschrieben, die für alle Programmiersprachen bereitstehen, die openUTM unterstützt, beispielsweise KCMSGC für COBOL.

### **Aufruf von KDCCSYSL**

```
/SET-FILE-LINK FILE-NAME=file_in,LINK-NAME=SLOGPAM -
                [,SUPPORT=DISC(SHARED-UPDATE=YES)]
/CREATE-FILE FILE-NAME=file_out,
/SET-FILE-LINK FILE-NAME=file_out,LINK-NAME=SLOGSAM,ACCESS-METHOD=SAM
/START-EXECUTABLE-PROGRAM FROM-FILE=*LIB-ELEM(LIB=SYSLNK.UTM.065.UTIL
                  ,ELEM=KDCCSYSL)
```
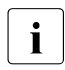

**i** Sie können KDCCSYSL auch per SDF-Kommando START-KDCCSYSL starten, siehe auch openUTM-Handbuch "Einsatz von UTM-Anwendungen auf BS2000- Systemen", Abschnitt "UTM-Tools über eigene SDF-Kommandos starten".

Bedeutung der Parameter:

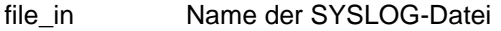

file\_out Name, den die SAM-Datei bekommen soll
SHARED-UPDATE=YES ist im SET-FILE-LINK-Kommando anzugeben, wenn die SYSLOG-Datei aufbereitet werden soll, während die Anwendung läuft. Beachten Sie dabei aber, dass openUTM SYSLOG-Sätze zwischenspeichert, also nicht sofort in die PAM-Datei schreibt.

Soll die SYSLOG-Datei bei laufender Anwendung ausgewertet werden, dann empfiehlt es sich, vorher das Administrationskommando KDCSLOG WRITE einzugeben. Damit erreicht man, dass openUTM SYSLOG-Meldungen, die noch im virtuellen Speicher gepuffert sind, auf die SYSLOG-Datei schreibt.

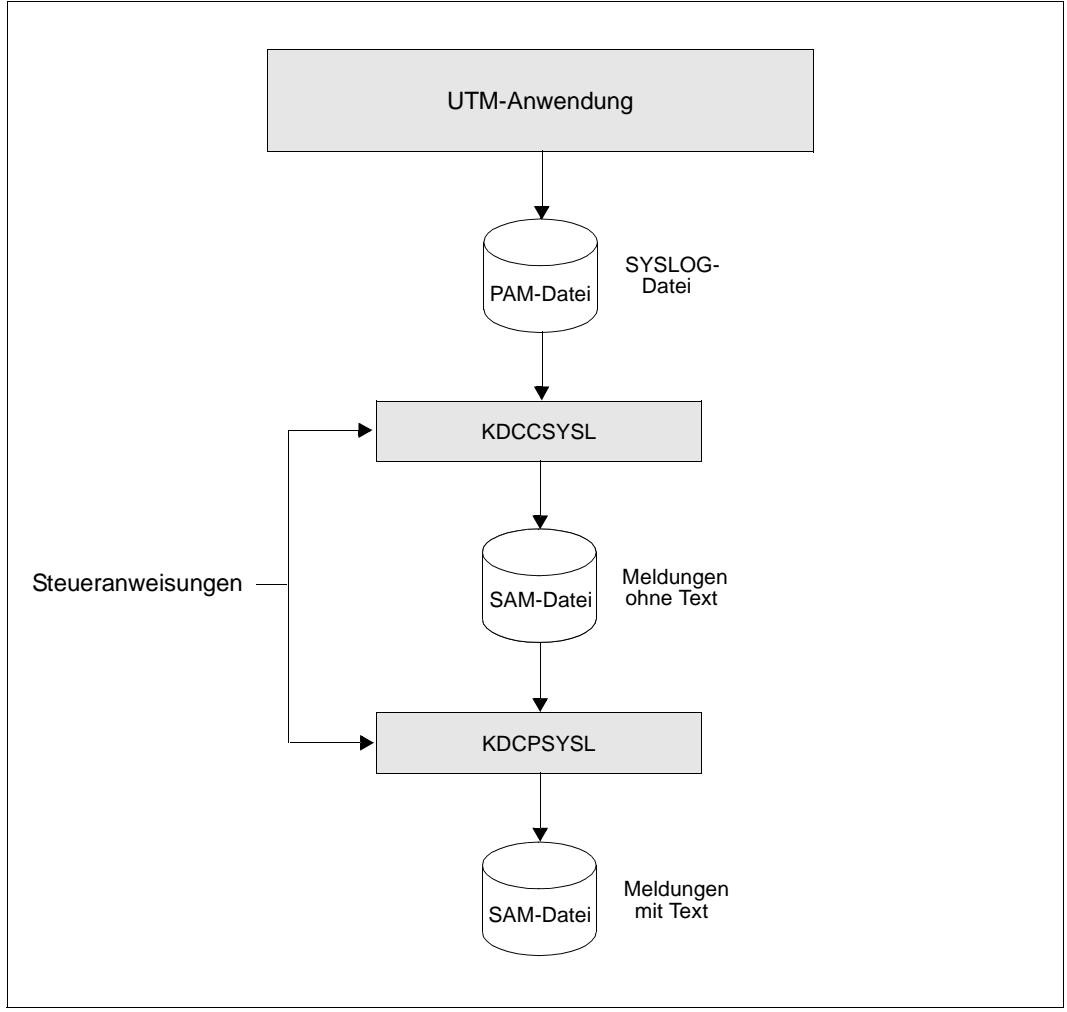

Aufbereiten der SYSLOG-Datei

#### **4.4.1.2 Das Tool KDCPSYSL - Meldungstexte einfügen**

Das Aufbereitungstool KDCPSYSL liest die mit KDCCSYSL erzeugte SAM-Datei und erzeugt daraus eine SAM-Datei, die zu jeder Meldung die Meldungsnummer und den Meldungstext mit den aktuellen Inserts enhält.

Datum und Uhrzeit werden am Anfang der Meldung eingefügt. Die Inserts, die nicht im Meldungstext enthalten sind, werden am Ende hinzugefügt. Inserts, die hexadezimale Information liefern, werden abdruckbar aufbereitet (z.B. BCAM-Infoword in der K065- Meldung).

Sie können die SYSLOG-Datei auch mit Meldungstexten aus einem eigenen Meldungsmodul aufbereiten lassen. Dazu geben Sie nach der Meldung

K608 Bitte Namen des Benutzermeldungsmoduls, Leerzeichen oder /EOF eingeben.

den Namen des eigenen Meldungsmoduls an. Wenn zuvor mit /SET-TASKLIB LIBRARY= eine benutzereigene Modulbibliothek zugewiesen wurde, sucht KDCPSYSL das angegebene Modul in dieser Bibliothek.

Wird auf die Meldung ein Leerzeichen (blank) oder "/EOF" eingegeben oder wird das Modul in der TASKLIB nicht gefunden, so bereitet KDCPSYSL die Meldungen mit dem Standard-Meldungsmodul von openUTM auf.

Die mit KDCPSYSL erzeugte Datei ist eine SAM-Datei, die pro Meldung eine oder mehrere Druckzeilen enthält. Diese Datei können Sie mit dem PRINT-FILE-Kommando ausdrucken:

/PRINT-FILE FILE-NAME=*file\_out*,LAYOUT-CONTROL=PARAMETERS( CONTROL-CHARACTERS=EBCDIC)

#### **KDCPSYSL aufrufen**

/SET-FILE-LINK FILE-NAME=*file\_in*,LINK-NAME=SLOGSAM /CREATE-FILE FILE-NAME=*file\_out*, /SET-FILE-LINK FILE-NAME=*file\_out*,LINK-NAME=SLOGEDIT,ACCESS-METHOD=SAM [/SET-TASKLIB LIBRARY=*omlname*] /START-EXECUTABLE-PROGRAM FROM-FILE=\*LIB-ELEM(LIB=SYSLNK.UTM.065.UTIL ,ELEM=KDCPSYSL)

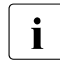

**i** Sie können KDCPSYSL auch per SDF-Kommando START-KDCPSYSL starten,<br>Leiche auch open ITM-Handbuch, Einsatz von UTM-Anwendungen auf BS2000siehe auch openUTM-Handbuch "Einsatz von UTM-Anwendungen auf BS2000-Systemen", Abschnitt "UTM-Tools über eigene SDF-Kommandos starten".

#### KDCPSYSL antwortet mit der Meldung:

K608 Bitte Namen des Benutzermeldungsmoduls, Leerzeichen oder /EOF eingeben.

Geben Sie ein:

oder K<sub>2</sub> und /FOF und /R oder *message\_modul\_name*

Die Wirkung dieser Eingaben ist im Text oben erläutert.

Bedeutung der Parameter:

file\_in Name der Ausgabedatei von KDCCSYSL (=Eingabedatei von KDCPSYSL)

file\_out Name der Ausgabedatei von KDCPSYSL

omlname Name der Bibliothek (OML) mit dem eigenen Meldungsmodul

message\_modul\_name

Name des benutzereigenen Meldungsmoduls

#### **4.4.1.3 Meldungen von KDCCSYSL und KDCPSYSL**

Die Aufbereitungstools KDCCSYSL und KDCPSYSL schreiben ihre Meldungen nach SYSOUT (siehe [Abschnitt "Meldungen der UTM-Tools KDCCSYSL / KDCPSYSL"\)](#page-330-0).

# **4.5 Aufbau der UTM-Systemmeldungen**

Aufbau der Meldungen, wie sie an SYSLOG oder MSGTAC geschickt werden:

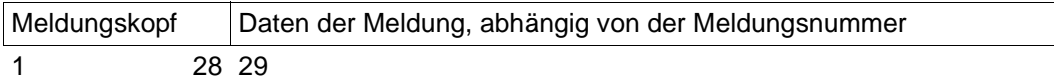

Aufbau der Meldungen:

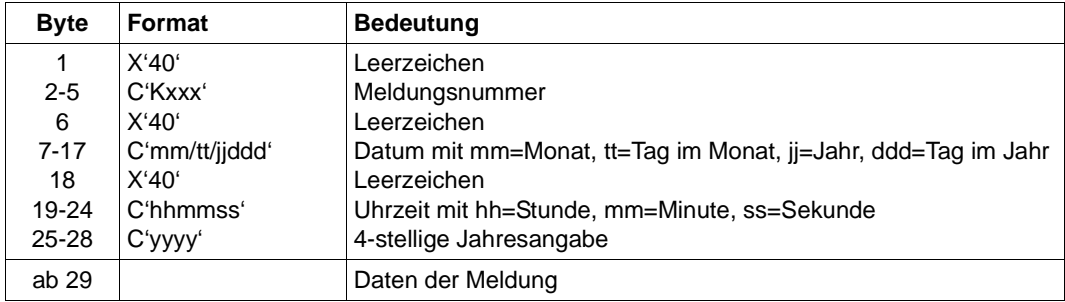

Dem Aufbau des Meldungskopfes entspricht im COBOL-COPY-Element KCMSGC die folgende Datenstruktur:

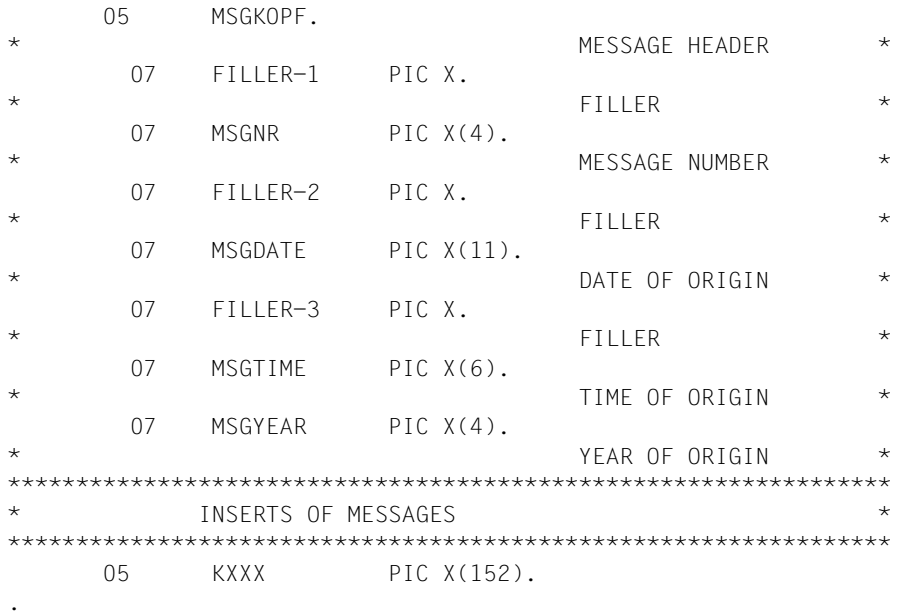

.

# **5 UTM-Meldungen**

Die folgenden Aufstellungen enthalten alle Meldungen, die von openUTM ausgegeben werden können. Die Meldungen der UTM-Tools sind in diese Liste integriert. Die Beschreibungen wurden um "Zusatzinformationen" erweitert, die Ihnen die Reaktion auf die betreffende Meldung erklären sollen.

Vor dem Namen eines Inserts steht ein "&". UTM-Meldungen können mehr Inserts beinhalten als in den Standard-Meldungstexten enthalten sind. Die Bedeutung der Inserts und ihre Zuordnung zu den einzelnen Meldungen finden Sie in den Tabellen "Inserts in [Meldungen" auf Seite 341f](#page-340-0)f und ["Ziele der UTM-Meldungen" auf Seite 353f](#page-352-0)f.

Wird in einer UTM-Anwendung mit einem Anmelde-Vorgang gearbeitet, dann werden die Meldungen K001, K002, K004, K005, K006, K007, K008, K030, K031, K097, K109, K110, K120, K123, K125 und K145 nicht erzeugt.

# **5.1 Meldungen des Transaktionsmonitors**

- **K001** Verbunden mit Anwendung &APPL Bitte Eingabe
- **K002** Verbunden mit Anwendung &APPL Bitte KDCSIGN
- **K003** Das Kommando &CMD ist in dieser Situation nicht erlaubt
- **K004** Anmeldung fehlgeschlagen Bitte KDCSIGN

Diese Meldung besitzt zusätzlich folgendes Insert:

- &REA7 Ursache warum die Anmeldung fehlgeschlagen ist. Die Werte in &REA7 sind bei der Meldung K147 auf [Seite 236](#page-235-0) beschrieben.
- **K005** Die Benutzerkennung &USER ist gesperrt Bitte KDCSIGN
- **K006** Anmeldung fehlgeschlagen Bitte KDCSIGN

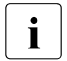

i Bei der Ausgabe an ein Terminal enthält der Text dieser Meldung die Meldungsnummer K004 anstatt K006. Die Meldungsnummer K006 wird nur bei Ausgabe dieser Meldung an andere Meldungsziele sichtbar.

**K007** Der Benutzer &USER ist bereits angeschlossen - Bitte KDCSIGN

Diese Meldung besitzt zusätzlich folgendes Insert:

&REA7 Ursache warum die Anmeldung fehlgeschlagen ist. Die Werte in &REA7 sind bei der Meldung K147 auf [Seite 236](#page-235-1) beschrieben.

**K008** KDCSIGN akzeptiert. Letzte erfolgreiche Anmeldung am &SGNT - Bitte Eingabe

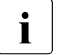

i Beim ersten Anmelden eines Benutzers nach einem KDCDEF-Lauf kann das Insert &SGNT Fragezeichen enthalten, da noch kein Zeitpunkt eines letzten Anmeldens verfügbar ist.

**K009** Der Transaktionscode &TAC ist ungueltig (&RCDC) - Bitte Eingabe

Das Insert &RCDC enthält den inkompatiblen Returncode KCRCDC, siehe [Abschnitt "Interner Returncode KCRCDC" auf Seite 371.](#page-370-0)

- **K010** Der Transaktionscode &TAC ist gesperrt Bitte Eingabe
- **K011** Die Transaktion &ATAC1 wurde akzeptiert Bitte Eingabe
- **K012** &NUMMSGS asynchrone Nachricht(en) vorhanden
- **K013** Fehlerhafte Eingabe im Kommando &CMD Bitte Eingabe
- **K014** Es ist kein Basisformat vorhanden Bitte Eingabe
- **K015** Formatierungsfehler &RCDC &RCF2A Bitte Eingabe
- **K016** Die Anwendung wird beendet Bitte mit KDCOFF beenden
- **K017** Vorgang &TCVG durch UTM beendet (&RCCC/&RCDC &RCF2A) Bitte Eingabe

Mit dieser Meldung wird ein Benutzer am Terminal über das abnormale Ende des von ihm gestarteten Vorgangs informiert.

Die vollständige Meldung K017 in der SYSLOG-Datei besitzt folgende Inserts:

- &PTRM Name des PTERMs, von dem aus der abgebrochene Vorgang gestartet wurde.
- &PRNM Name des Prozessors, an dem das Terminal angeschlossen ist.
- &BCAP Name der BCAM-Anwendung, an die sich der Benutzer angemeldet hat.
- &LTRM Name des LTERMs, von dem aus der abgebrochene Vorgang gestartet wurde.
- &USER Name des Benutzers, der den Vorgang gestartet hat.
- &TCVG Name des Vorgangs-TACs des abgebrochenen Vorgangs.
- &RCCC Wert des kompatiblen Returncodes KCRCCC.
- &RCDC Wert des inkompatiblen Returncodes KCRCDC.
- &RCF2A Sekundärer FHS- oder VTSU-Returncode (wenn vorhanden).
- &TAC Nur bei Returncodes RCDC=KMxx: Name des TACs, der zu dem Vorgangsabbruch geführt hat. Sonst enthält dieses Insert Leerzeichen.
- **K018** KDCOFF von Anwendung &APPL akzeptiert Bitte KDCSIGN
- **K019** KDCOFF von Anwendung &APPL akzeptiert
- **K020** Es ist keine Nachricht vorhanden
- **K021** Eine Eingabe ist nicht in der vorgegebenen Zeit erfolgt
- **K022** Die folgende Nachricht von &BCAP wurde eventuell bereits gesendet
- **K023** &OMSG2

Die Meldung wird durch das Administrationskommando KDCSEND oder KDCSHUT WARN bzw. die entsprechenden Aufrufe an der Administrator-Schnittstelle erzeugt.

- **K024** Die Eingabenachricht ging verloren Bitte wiederholen
- K025 Die Ausgabenachricht der Anwendung &BCAP an LTERM &LTRM wurde verkuerzt

Eine Nachricht an einen LTERM-Partner konnte nicht vollständig gesendet werden, die Nachricht wurde verkürzt ausgegeben.

Mögliche Maßnahmen zur Behebung des Fehlers:

- Vergrößern der Längenangabe im Operanden TRMSGLTH in der KDCDEF-Generierung, falls diese Länge kleiner als die max. Paketlänge bei BCAM ist.
- Vergrößern der maximalen Paketlänge bei BCAM, falls diese kleiner als TRMSGLTH generiert ist.
- Einfügen von Steuerzeichen "new line" (X'15') bei Ausgabe im Zeilenmodus (um dem VTSU das Fragmentieren zu ermöglichen).
- K026 Mitteilung an &LTRM akzeptiert Bitte Eingabe
- K027 LTERM-Partner &LTRM gesperrt Administrator verstaendigen oder KDCOFF eingeben
- **K029** Bitte Karte einlegen
- **K030** Es ist ein Kartenleser erforderlich Bitte KDCSIGN
- **K031** Falsche Karte Bitte KDCSIGN

#### **K032** UTM-D Verbindungsmeldung : &CON/&PRNM/&BCAP/&LPAP/&USER; Grund1: &RCF1B; Grund2: &RCF2B

Bei der folgenden Beschreibung der Returncodes &RCF1B und &RCF2B ist PLU (Primary Logical Unit) die Anwendung, in der SESCHA PLU=NO generiert wurde, und SLU (Secondary Logical Unit) die Anwendung, in der PLU=YES angegeben wurde.

Das Insert &USER enthält den UTM-Sessionnamen der Verbindung (LSES-Name).

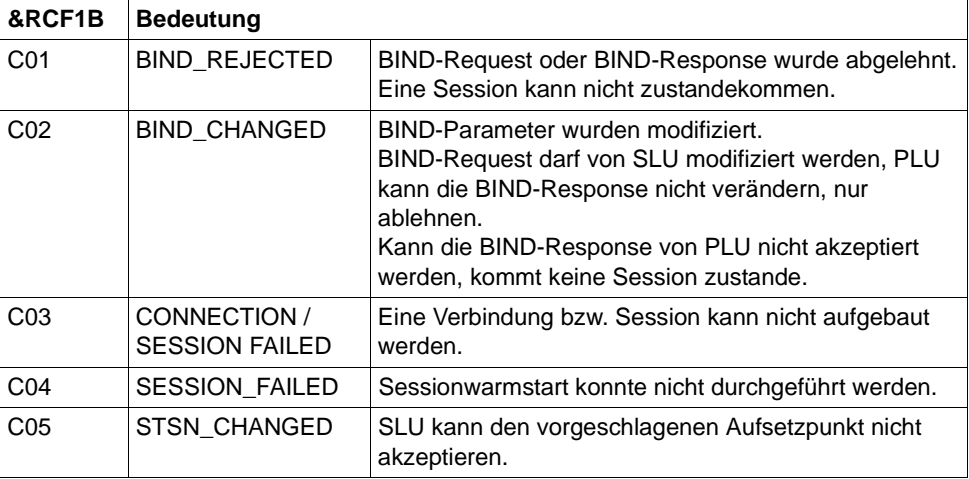

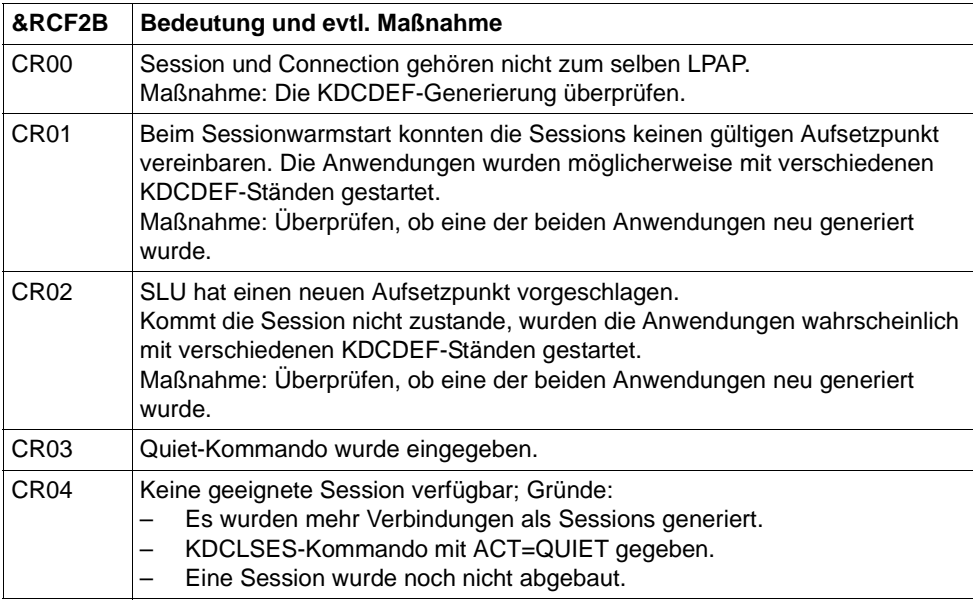

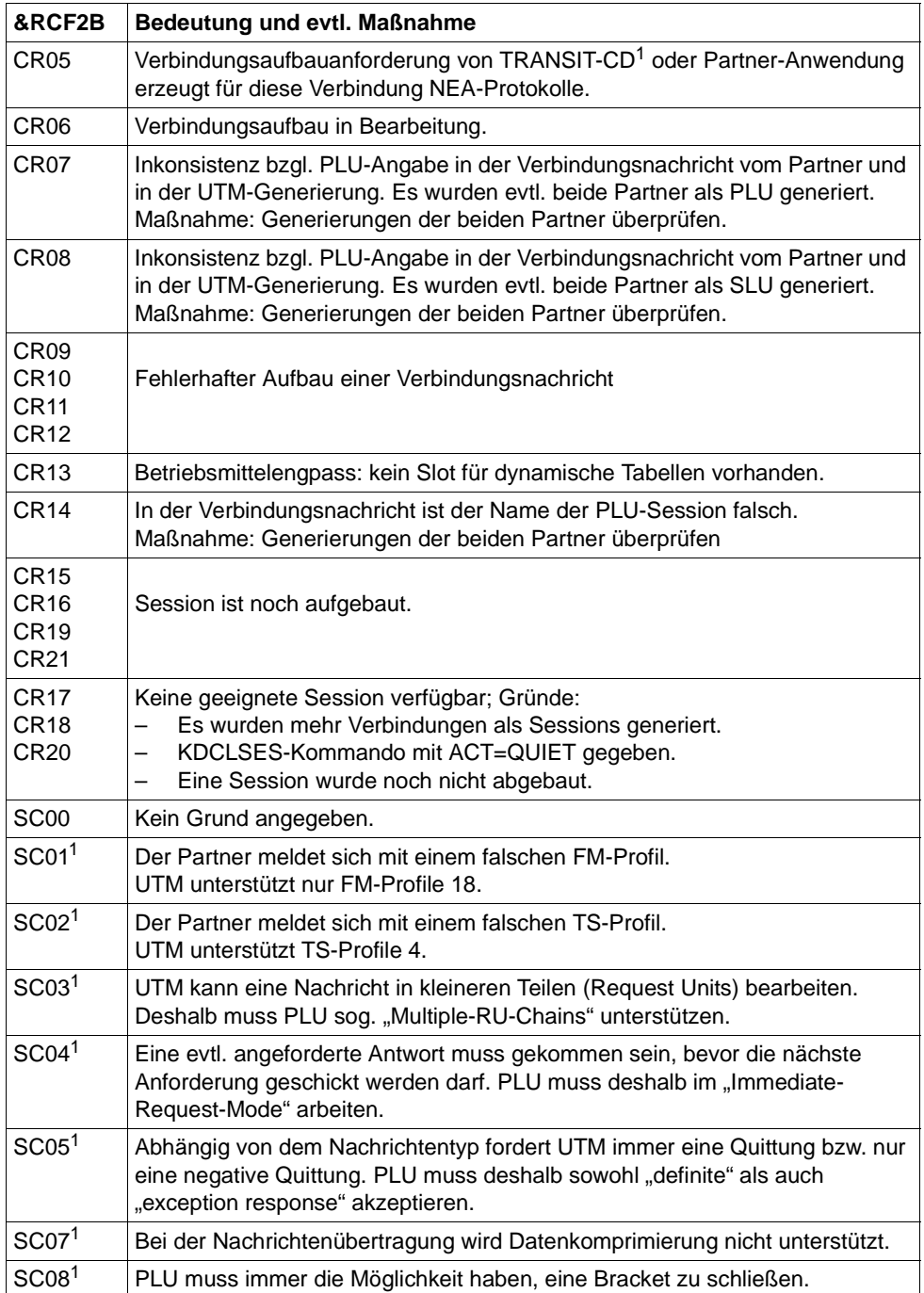

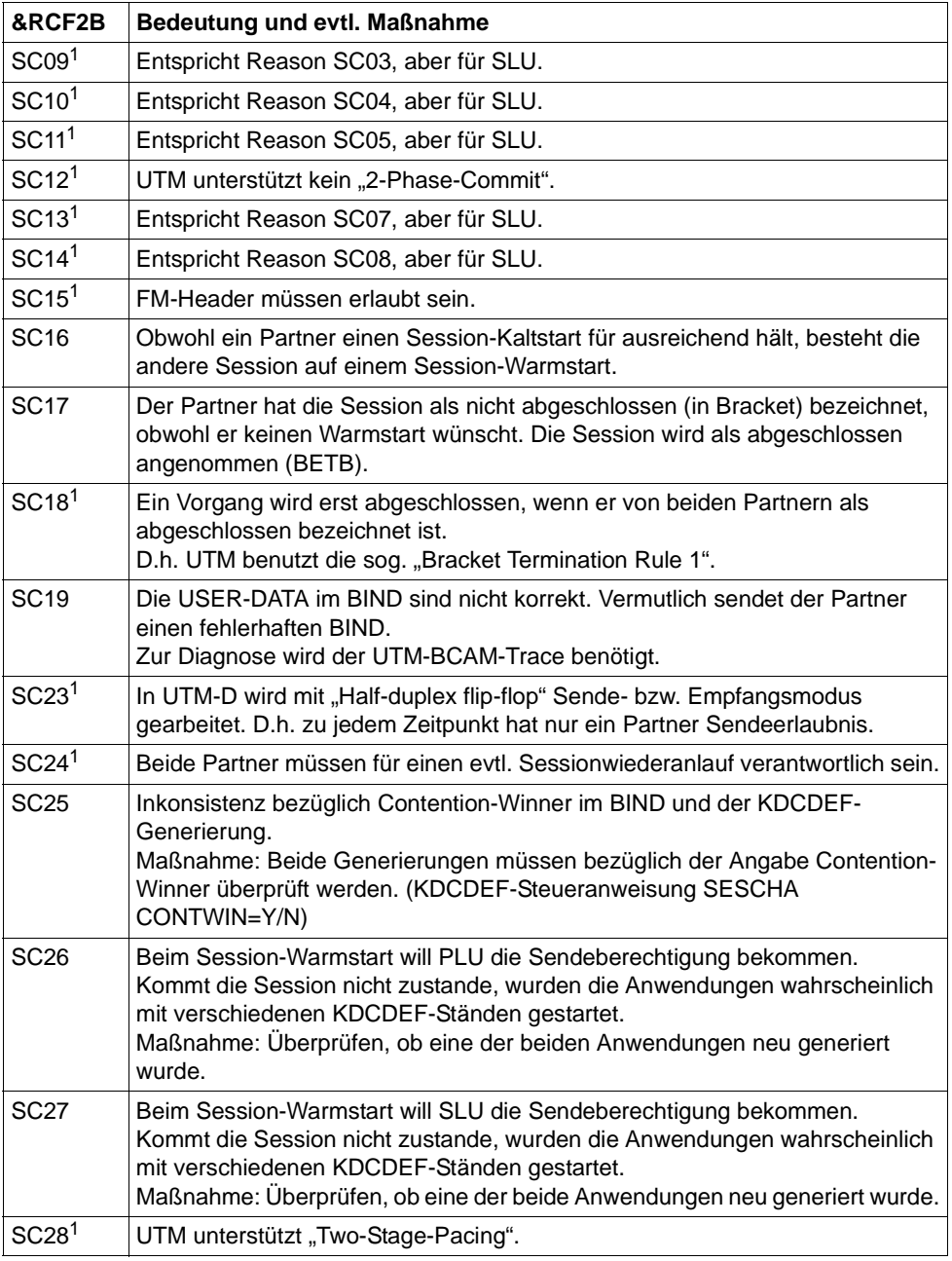

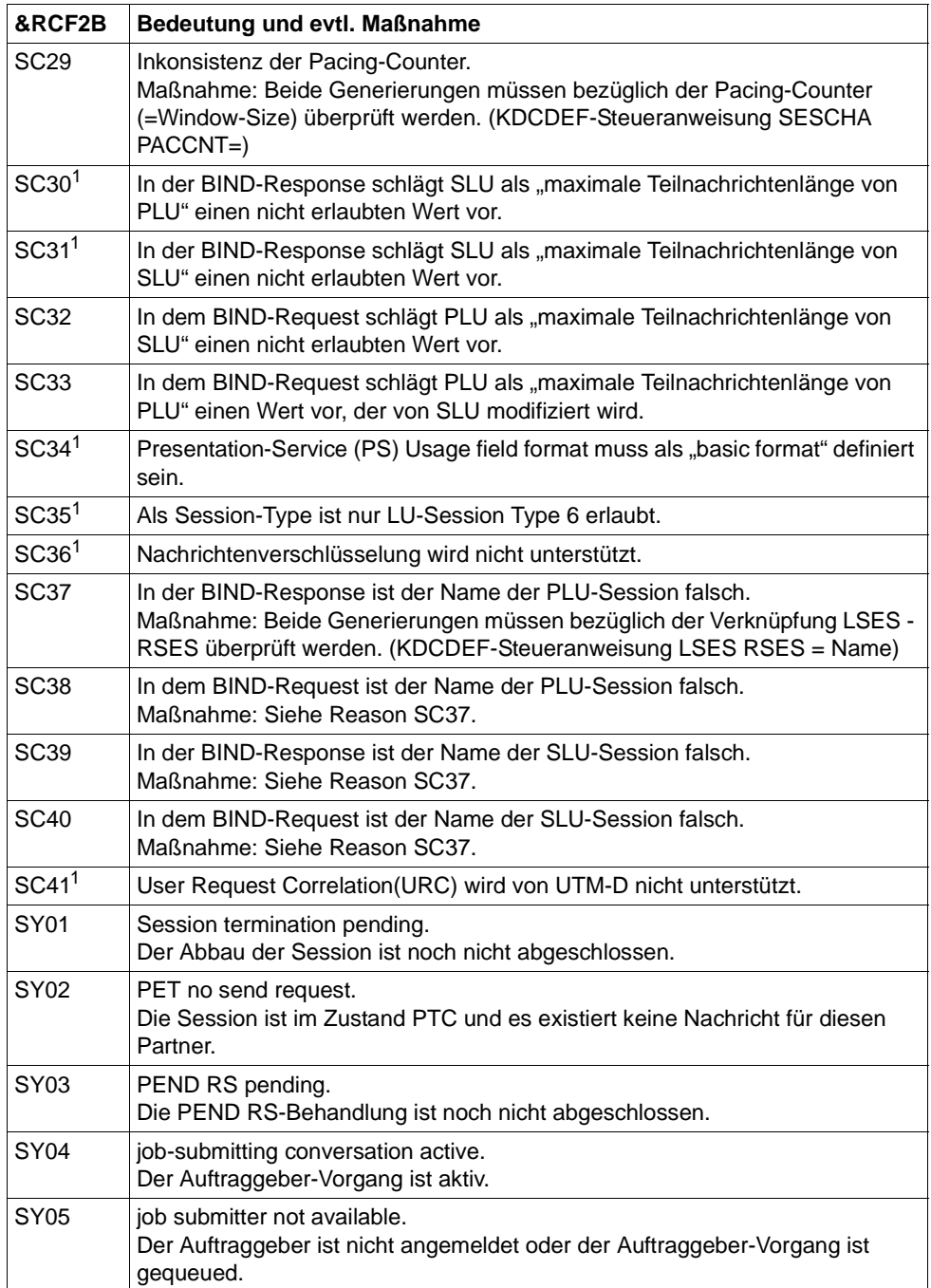

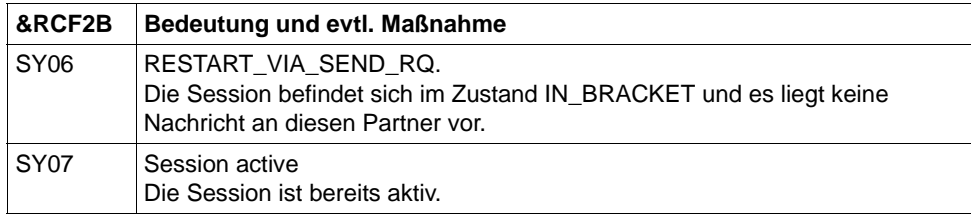

<sup>1</sup> Nur bei heterogenen Kopplungen

#### K033 USER / LSES aktiv : &PTRM/&PRNM/&BCAP/&LTRM/&USER &REST, &GLOBALSG

Die Meldung K033 wird ausgegeben:

- nach erfolgreichem Verbindungsaufbau, wenn ohne User gearbeitet wird,
- nach erfolgreichem Anmelden, wenn mit Usern gearbeitet wird,
- nach erfolgreichem Binden einer Session bei einer LU6.1-Verbindung.

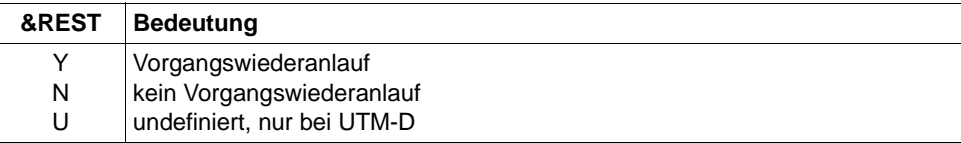

Meldet sich ein Benutzer über eine OSI TP Verbindung an, haben die ersten Inserts folgende Inhalte:

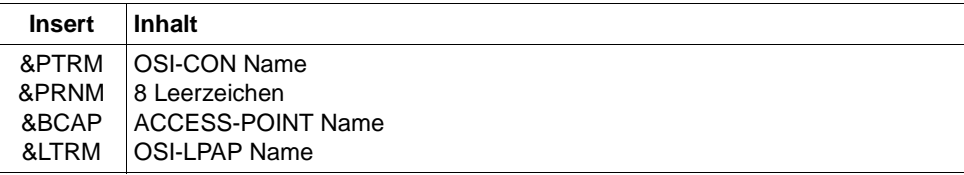

Das Insert &GLOBALSG 'Cluster Global Sign' ist nur in UTM-Cluster-Anwendungen versorgt und kann folgende Werte annehmen:

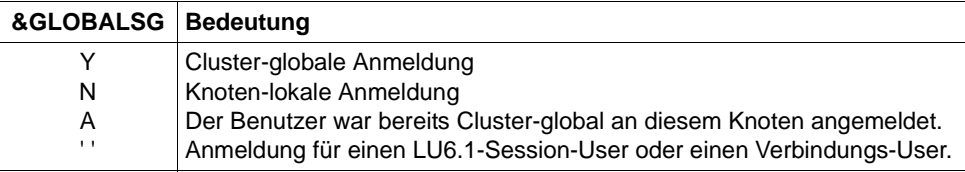

- **K034** Die Transaktion wurde zurueckgesetzt
- **K035** Vorgangswiederanlauf ist in Bearbeitung

## K036 Verbindungsaufbau : &PTRM/&PRNM/&BCAP/&LTRM &RSLT, &REA1

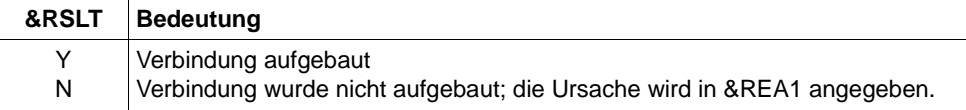

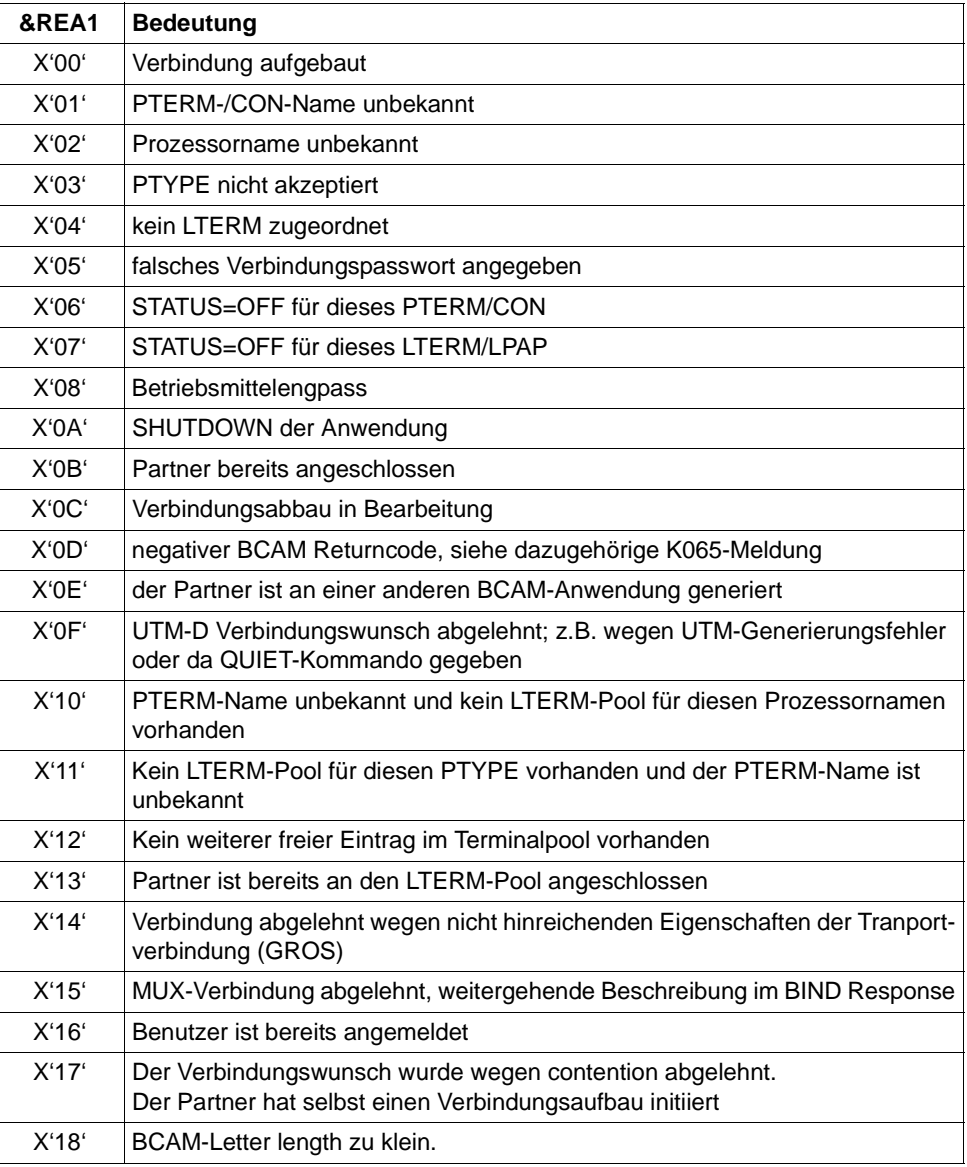

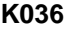

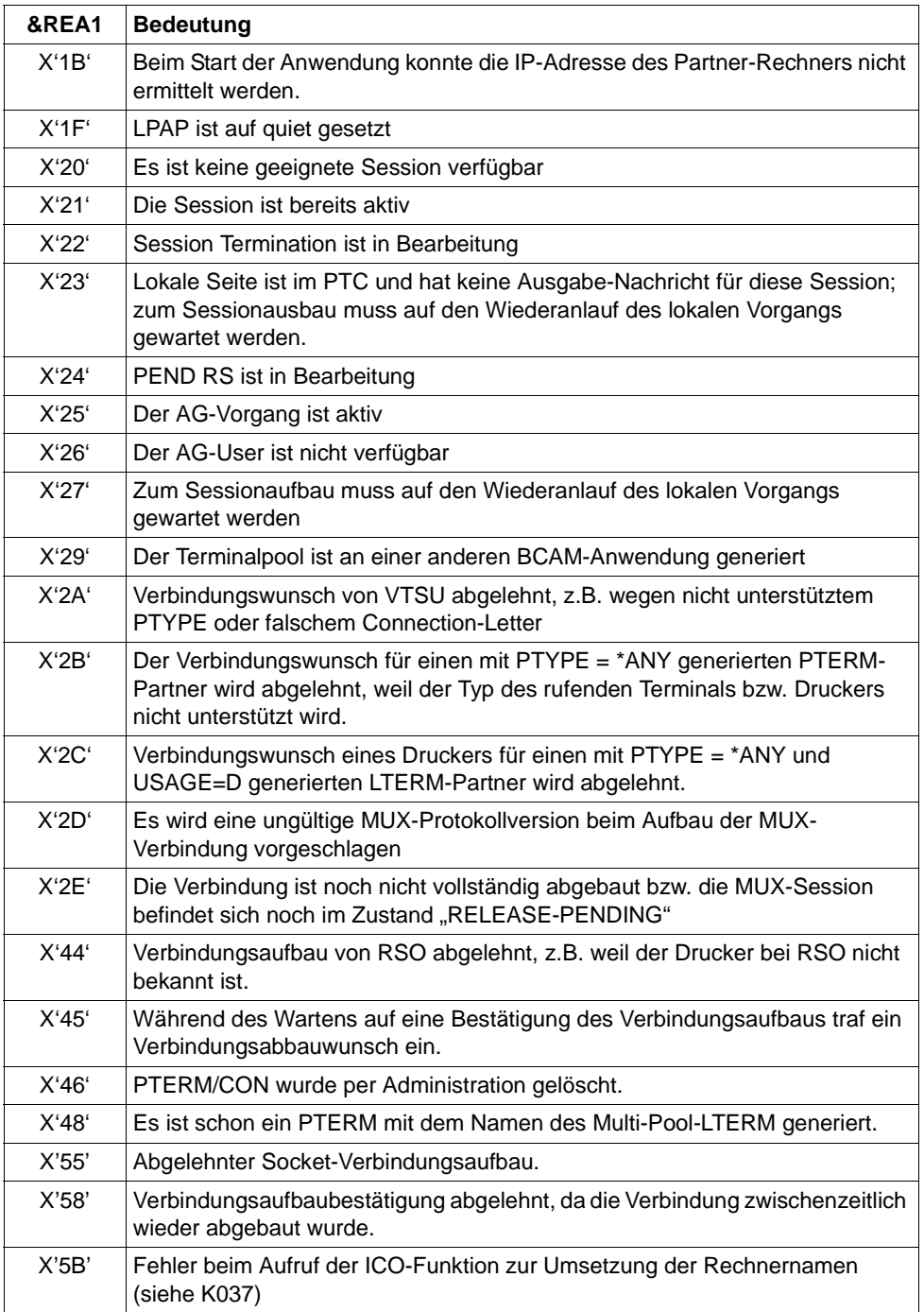

Bei Ausgabe der Meldung wird das Insert &REA1 abdruckbar aufbereitet, während es an der Programmschnittstelle zu MSGTAC / SYSLOG als Hexadezimalwert übergeben wird.

**K037** Host name mapping: &HST1 to &HST2

Mit dieser Meldung informiert UTM über die Zuordnung von realen zu lokalen Rechnernamen bzw. umgekehrt. Diese Meldung wird bei jeder Namensumsetzung ausgegeben.

Die vollständige Meldung K037 in der SYSLOG-Datei besitzt folgende Inserts:

#### &HST1

langer oder kurzer Rechnername, für den der zugeordnete Name ermittelt werden soll

#### &HST2

kurzer oder langer Rechnername, der dem Namen in &HST1 zugeordnet ist.

Werden bei &HST2 statt eines Rechnernamens Gleichheitszeichen zurückgegeben, dann bedeutet dies, dass der Aufruf zur Namensumsetzung nicht erfolgreich war.

#### &RSLT

Anzeige, ob die Namensumsetzung erfolgreich war oder nicht:

Y: die Namensumsetzung war erfolgreich

N: die Namensumsetzung war nicht erfolgreich

#### &RCHX

falls &RSLT den Wert 'N' hat, dann wird in diesem Insert ein 4 Bytes langer Returncode der Systemfunktion ausgegeben.

Der Wert X'00018108' bei &RCHX bedeutet, dass eine BCAM-Version kleiner als V24 im Einsatz ist. Eine Namensumsetzung wird jedoch erst ab BCAM V24 unterstützt.

- **K038** Syntaxfehler &SYN
- **K039** Die Startparameter &STRTPAR1 und &STRTPAR2 schliessen sich gegenseitig aus!
- **K040** Die Warnungsstufe &WLEV fuer &PGPOOL wurde unterschritten
- **K041** Die Warnungsstufe &WLEV fuer &PGPOOL wurde ueberschritten

**K042** Fehler beim Lesen der Startparameter von SYSDTA

Diese Meldung wird auch ausgegeben, wenn kein zweites END-Kommando angegeben wurde.

**K043** DMS Fehler &DMSE fuer Datei &FNAM aufgetreten

Im Insert &DMSE wird der DMS-Fehlercode ausgegeben.

Für UTM-Cluster-Dateien kann das Insert &DMSE neben den vom Betriebssystem gemeldeten Fehlercodes folgende weitere Fehlercodes enthalten:

ILCK Es ist ein Fehler beim Initialisieren eines Datei-Locks aufgetreten.

LOCK Es ist ein Fehler bei Anfordern eines Datei-Locks aufgetreten.

- ULCK Es ist ein Fehler bei der Freigabe eines Datei-Locks aufgetreten.
- DLCK Es ist ein Fehler beim Zerstören eines Datei-Locks aufgetreten.
- **K044** Bitte Startparameter eingeben
- **K045** --- Kein Meldungstext ---

Als einziges Meldungsziel dieser Meldung ist MSGTAC zugelassen; daher ist zu dieser Meldung kein Meldungstext definiert.

Die Ausgabe der Meldung erfolgt, wenn die Ausgabe einer Nachricht im Quittungsmodus mit einer positiven Abdruckquittung beendet wurde.

Standardmäßig ist kein Nachrichtenziel für diese Meldung definiert.

**K046** Fehler bei Druckausgabe: &PALTRM / &CID / &DPID / &ERPRT

Die Meldung wird nur für Drucker, die einer Druckersteuerstation zugeordnet sind, ausgegeben. Sie ist vor allem für eine programmierte Fehlerbehandlung mit Hilfe des MSGTAC-Teilprogramms bestimmt.

Weitere Inserts dieser Meldung sind: &PTRM, &PRNM, &BCAP, &LTRM, &IMSG2, &GNDATE, &GNTIME

Die Meldung wird in folgenden Fällen ausgegeben:

- Beenden einer Druckausgabe mit negativer Abdruckquittung,
- Wiederholung einer Druckausgabe (zusätzlich zur K022-Meldung),
- Verbindungsaufbau zu einem Drucker wird von BCAM abgelehnt (negative COMPLETION announcement).

Standardmäßig ist für diese Meldung kein Meldungsziel definiert.

Das Insert &ERPRT gibt Auskunft über den vorliegenden Fehlerfall, im Insert &IMSG2 werden abhängig davon weitere Informationen zur Verfügung gestellt.

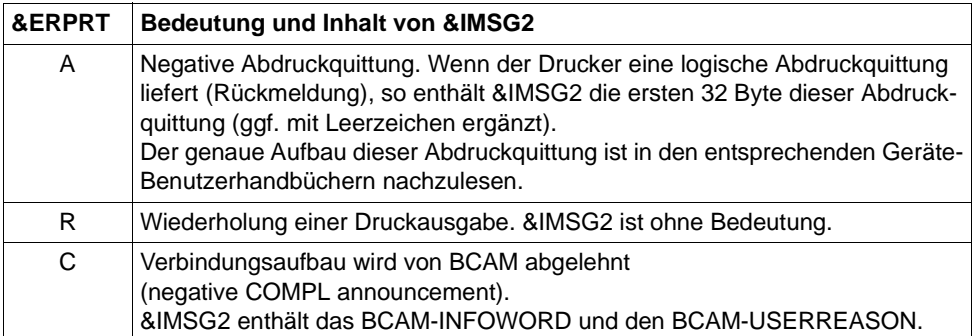

#### **K047** Ungueltiger SVC 134 - Aufruf (SVC fuer UTM): Opcode = &OPCD1, Returncode = &RTCD

UTM gibt die Meldung K047 aus, wenn der UTM-SVC (SVC 134) nicht erfolgreich bearbeitet werden kann. Die Meldung enthält die Inserts &OPCD1 und &RTCD.

Insert &OPCD1 enthält den KDCS-Operationscode, 4 Byte lang und abdruckbar. Er ist von den KDCS-Aufrufen bekannt, zusätzlich gibt es UTM-interne Operationscodes, z.B. 'STRT' (siehe Beschreibung der UTM Diagarea).

Insert &RTCD ist der aufbereitete Returncode (8 Zeichen, hexadezimale Darstellung). Der Returncode wird von UTM oder vom DSSM gesetzt.

#### **Returncodes des UTM-SVC (SVC 134)**

Returncodes mit einem Wert 000000nn stammen von UTM und haben folgende Bedeutung:

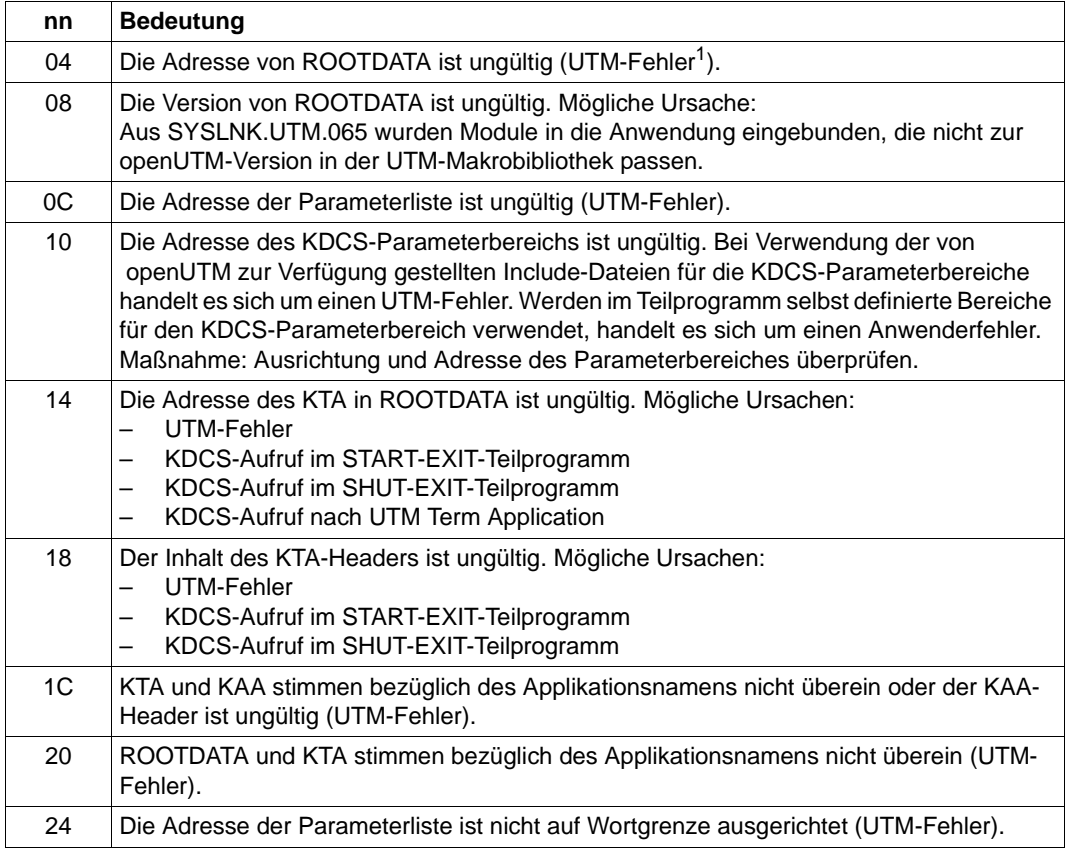

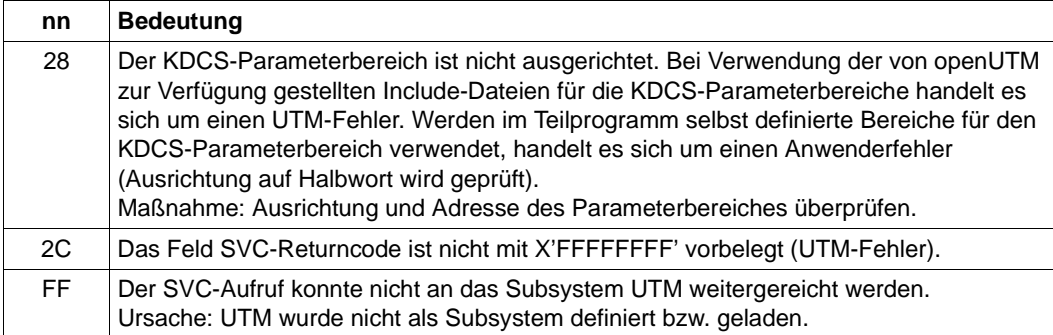

<sup>1</sup> Bei Returncodes vom Typ UTM-Fehler: PM schreiben und Service informieren

#### **Returncodes der Form 00mmFFFF**

Diesen Returncode setzt UTM oder das DSSM (siehe Handbuch "Makroaufrufe an den Ablaufteil", Standard-Header). Mögliche Werte und Ursachen sind:

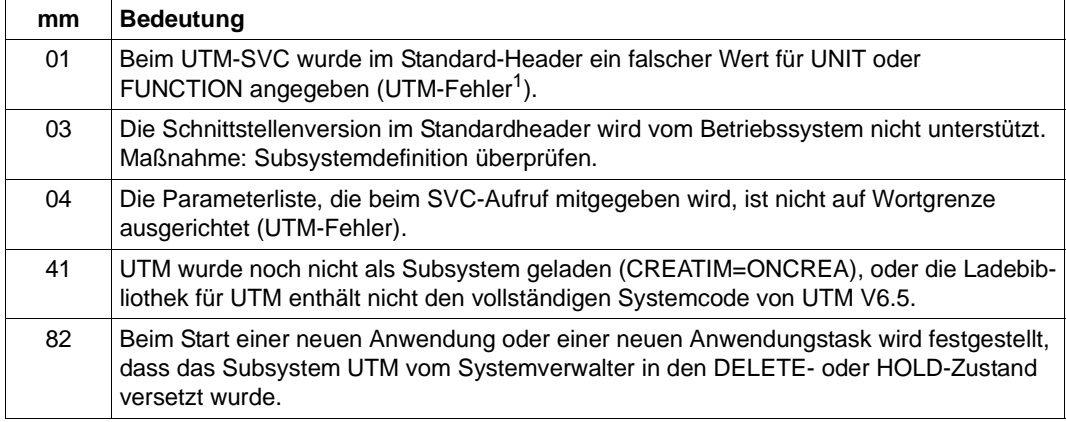

<sup>1</sup> Bei Returncodes vom Typ UTM-Fehler: PM schreiben, Service informieren

#### **K048** Es kann kein weiterer UTM Task erzeugt werden

#### **K049** Fehler &RCCC2 bei Start der Anwendung aufgetreten

UTM gibt die Meldung K049 aus, wenn der Start einer UTM-Task wegen eines Fehlers abgebrochen wird. Die folgende Tabelle enthält die möglichen Fehlercodes &RCCC2, die Fehlerursache und mögliche Maßnahmen zur Behebung des Fehlers.

#### **Start-Fehlercodes in der Meldung K049**

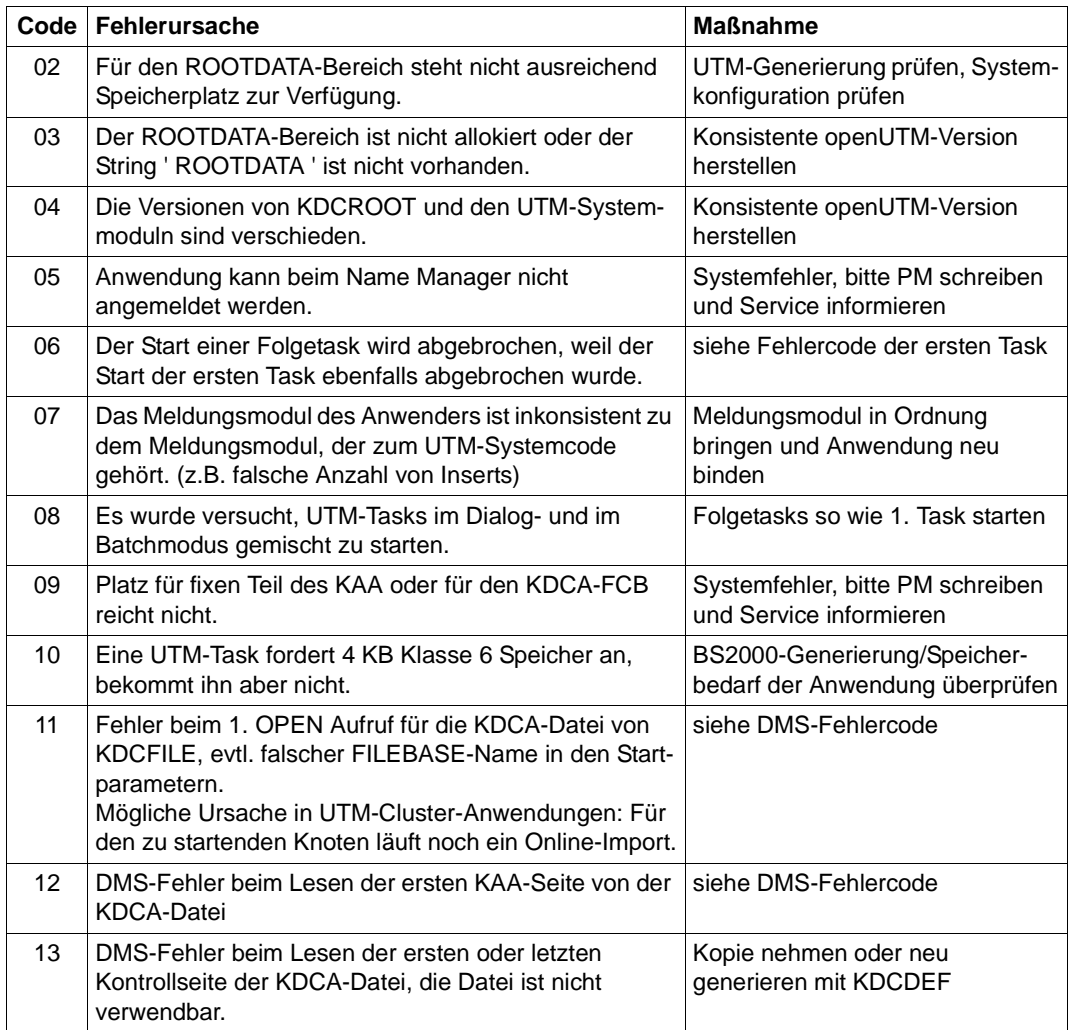

┱

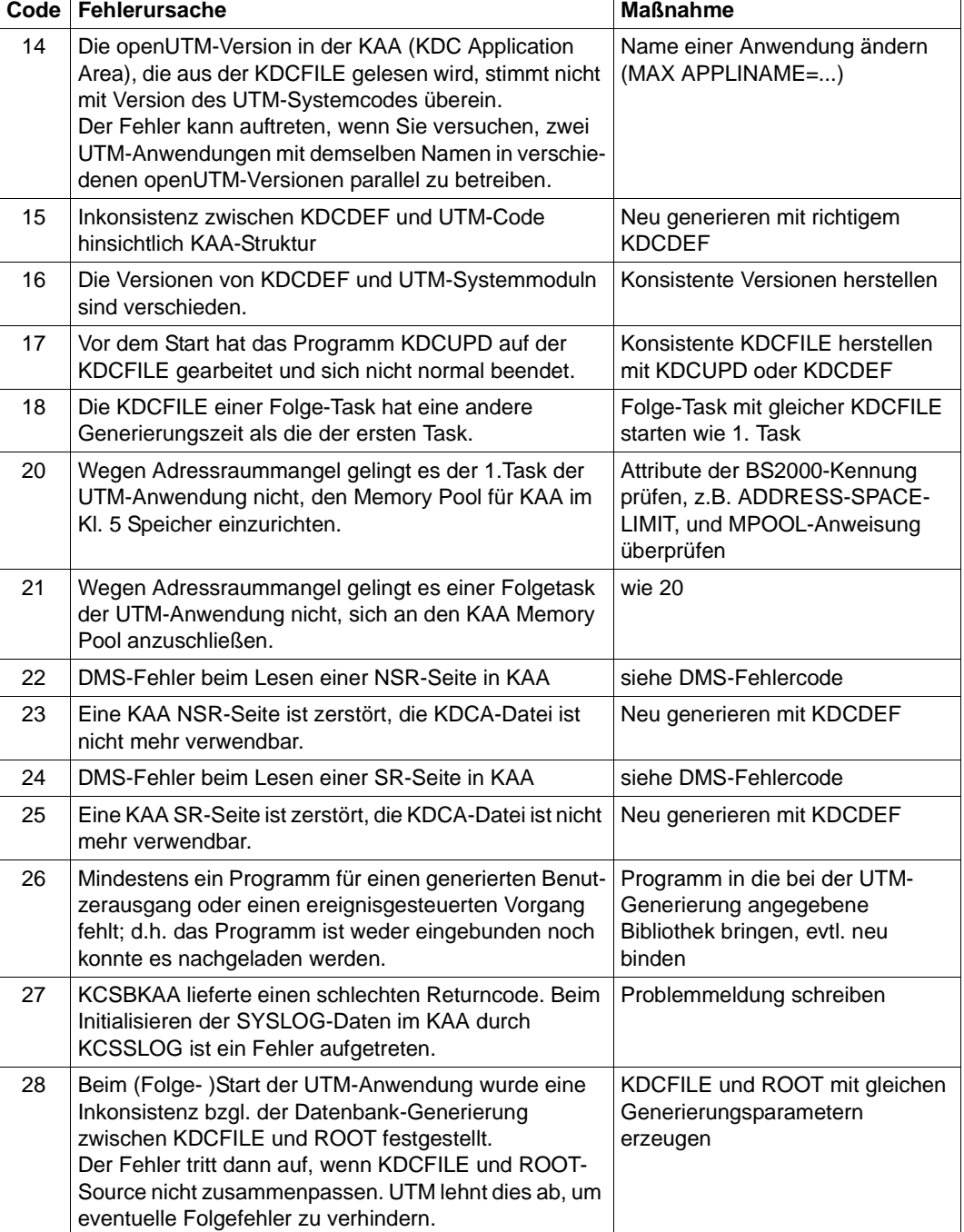

т

┑

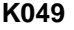

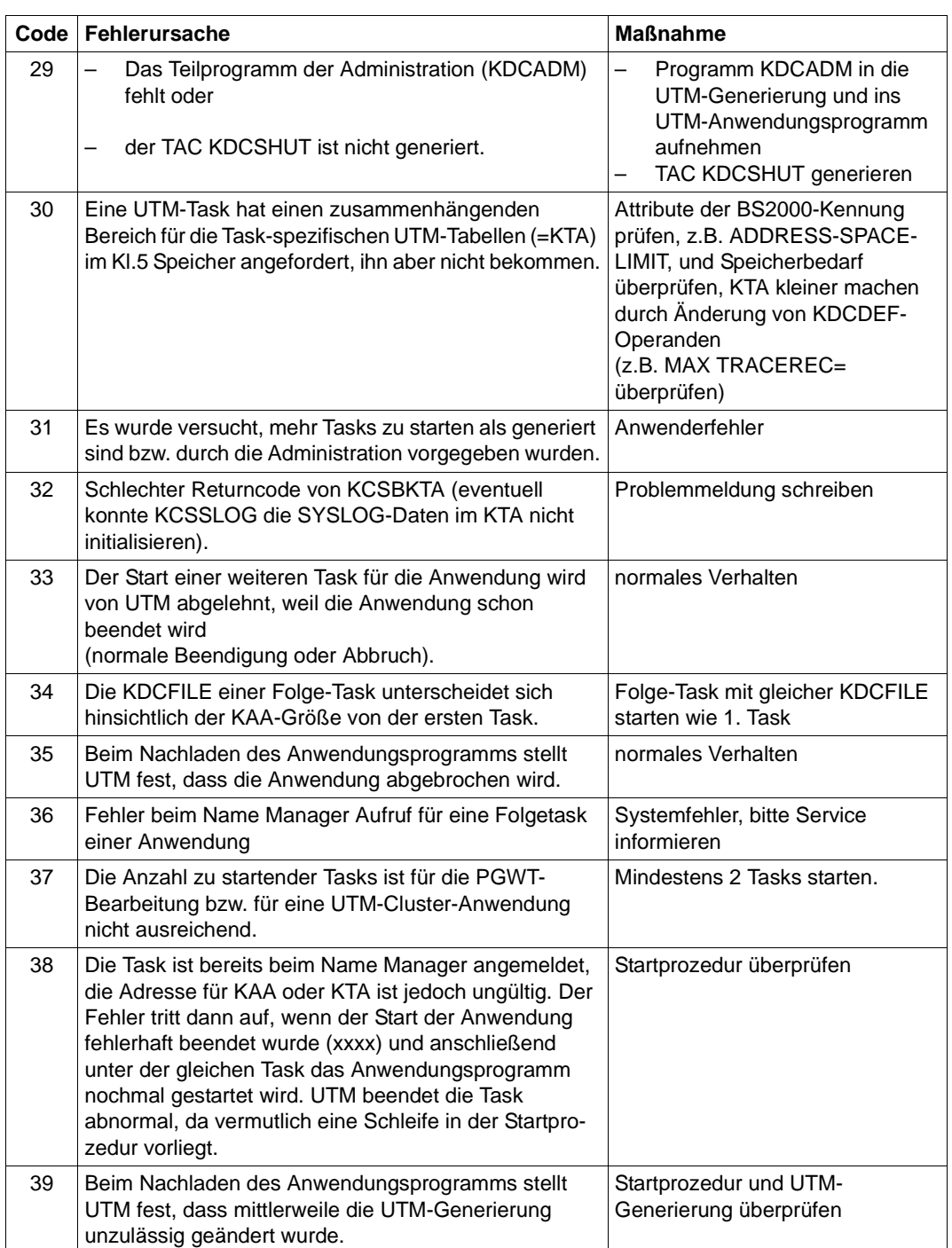

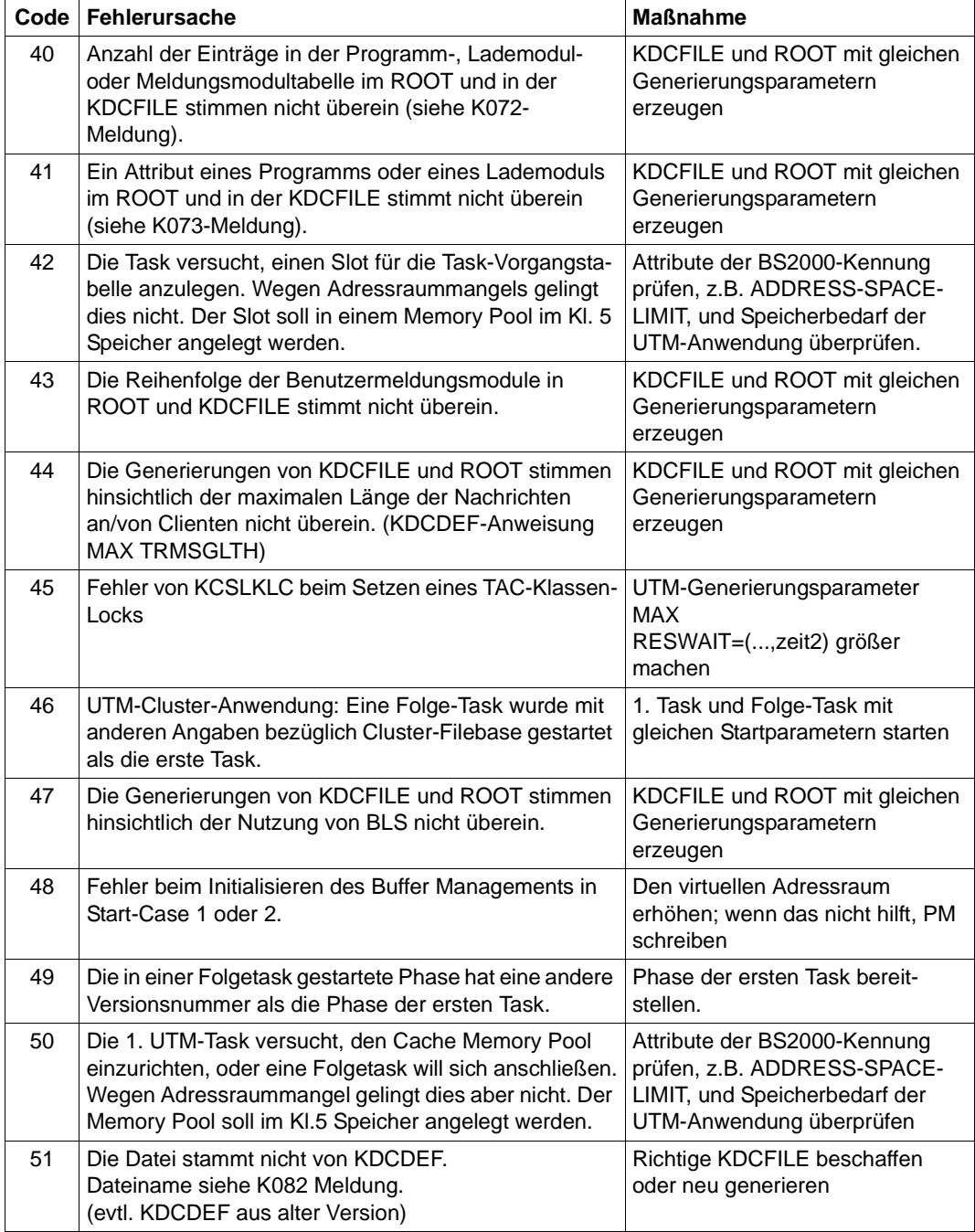

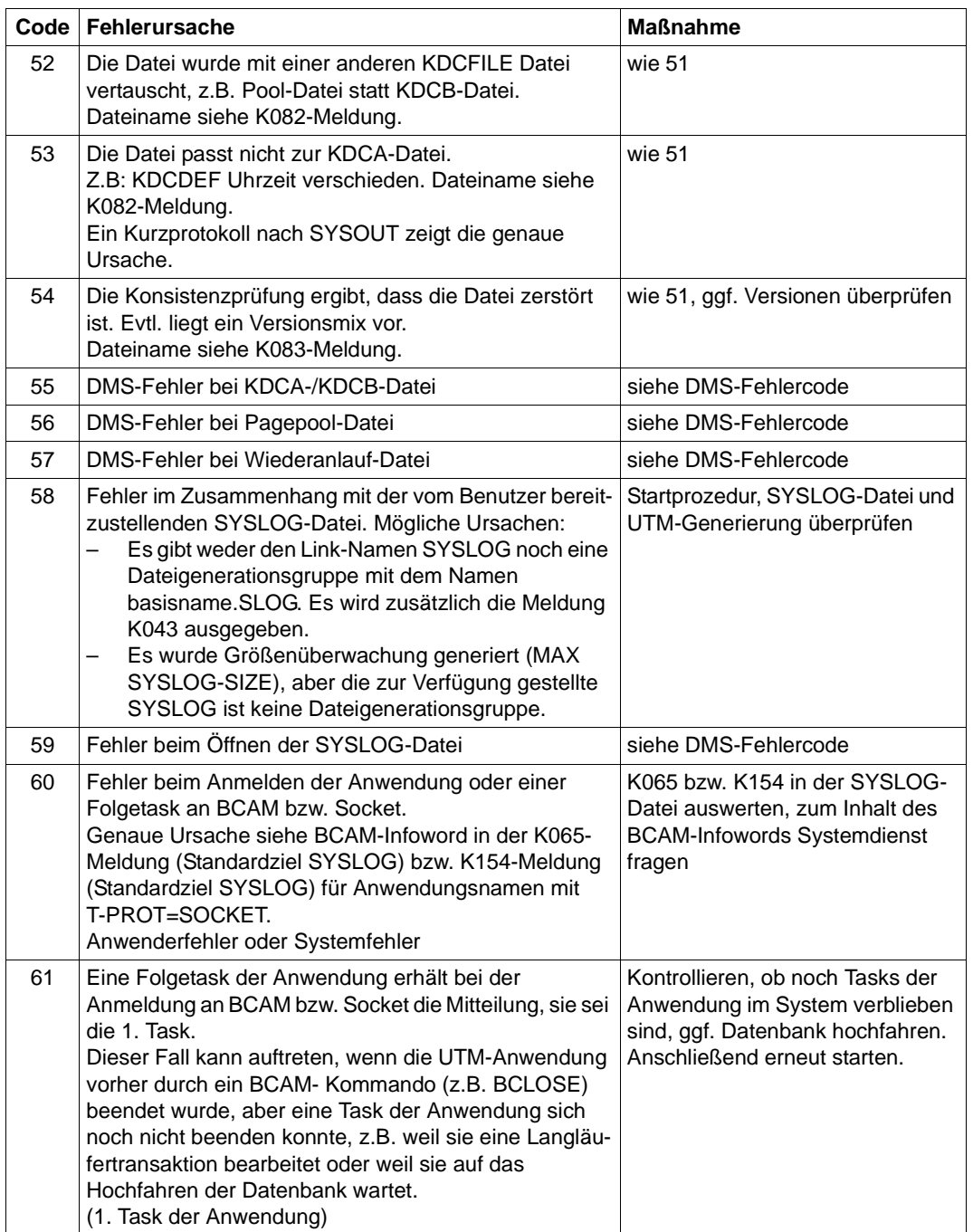

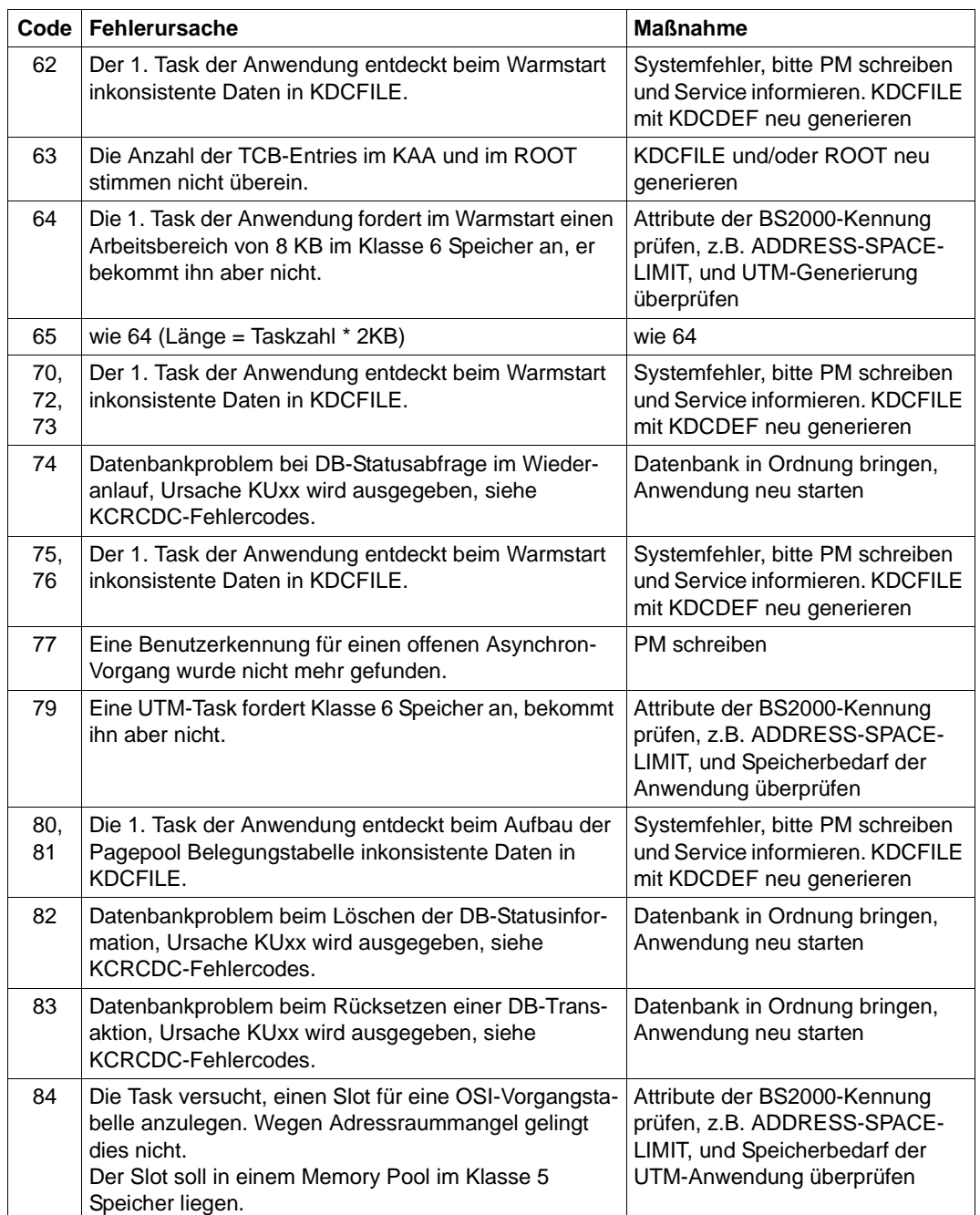

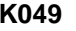

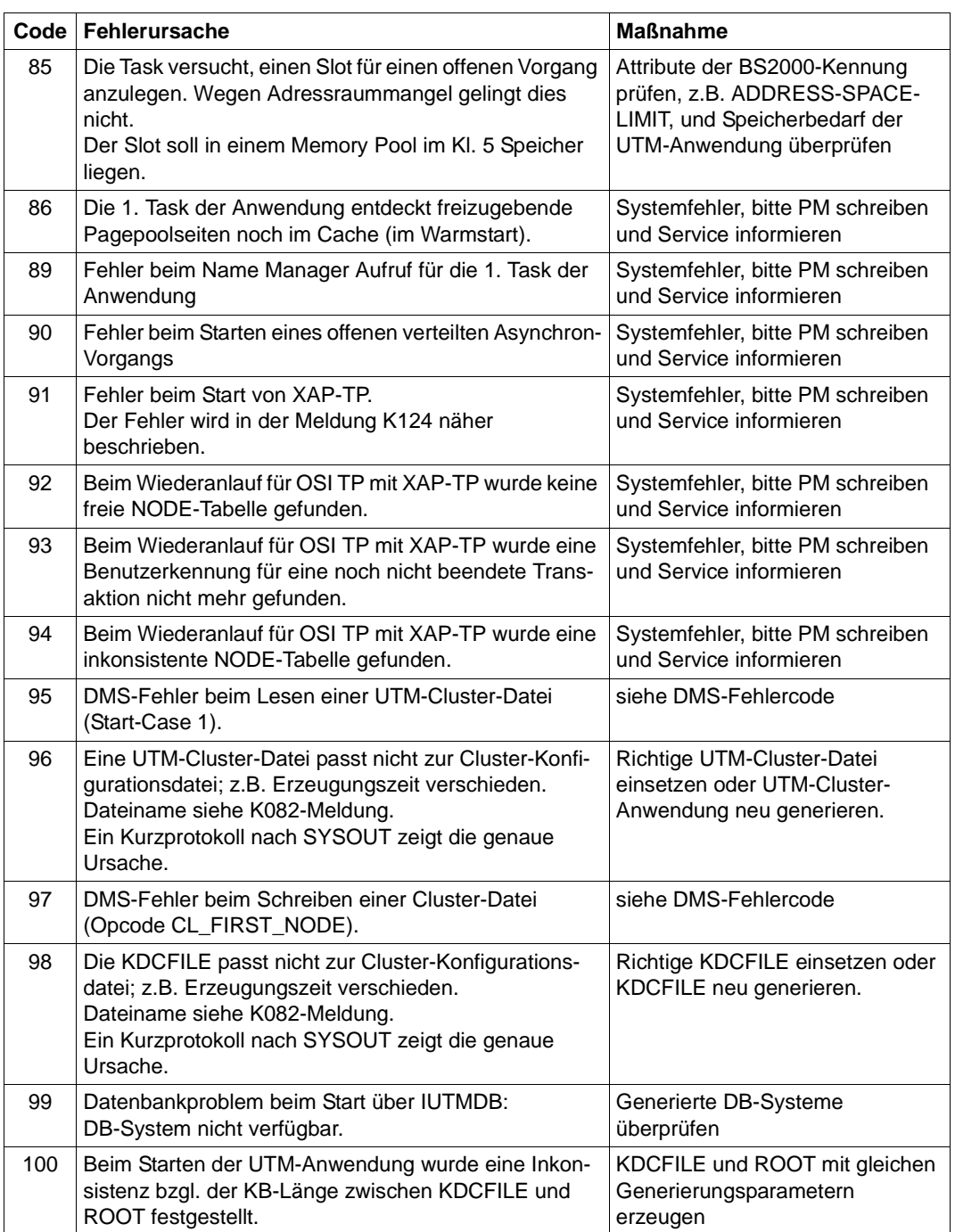

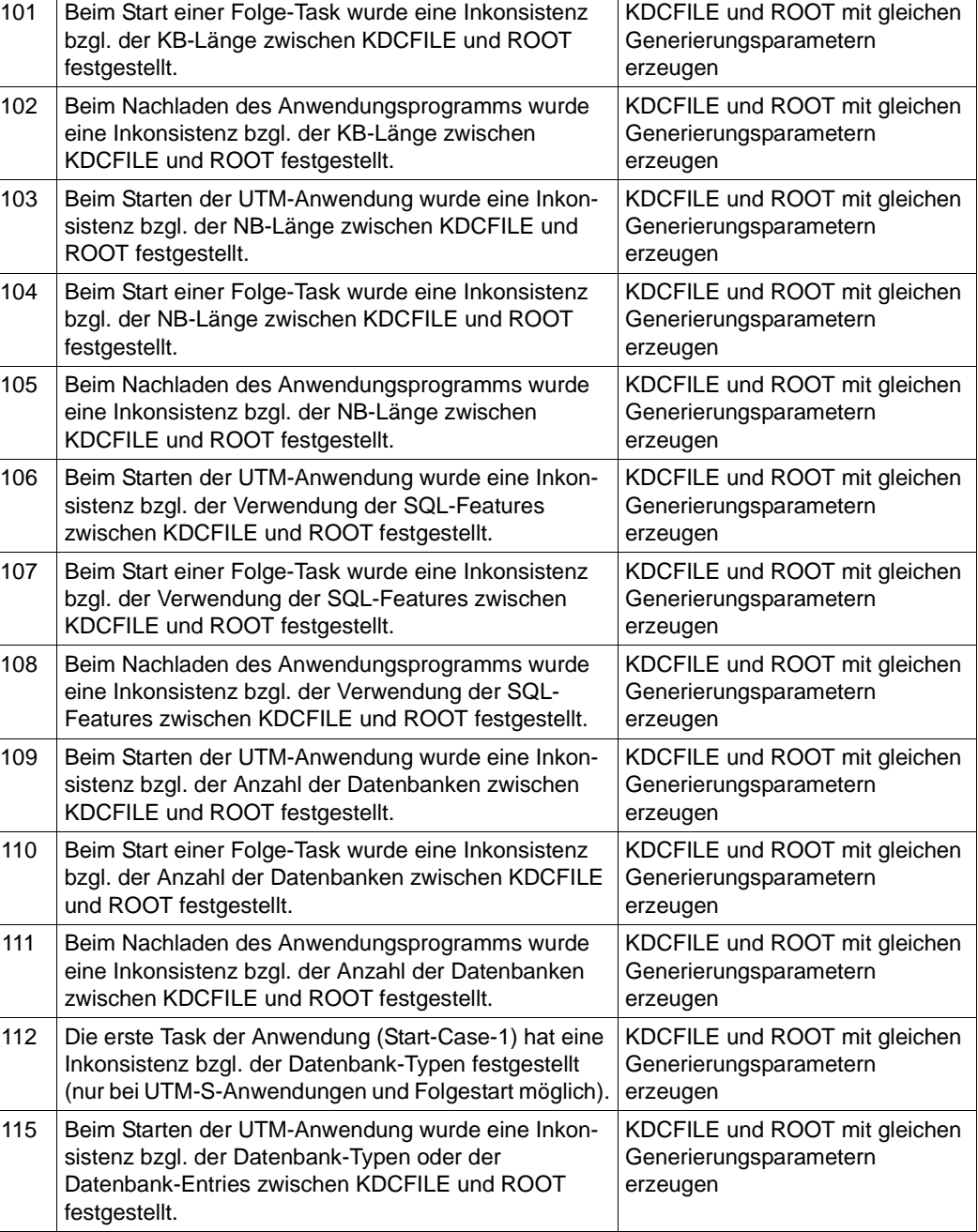

**Code Fehlerursache Maßnahme** 

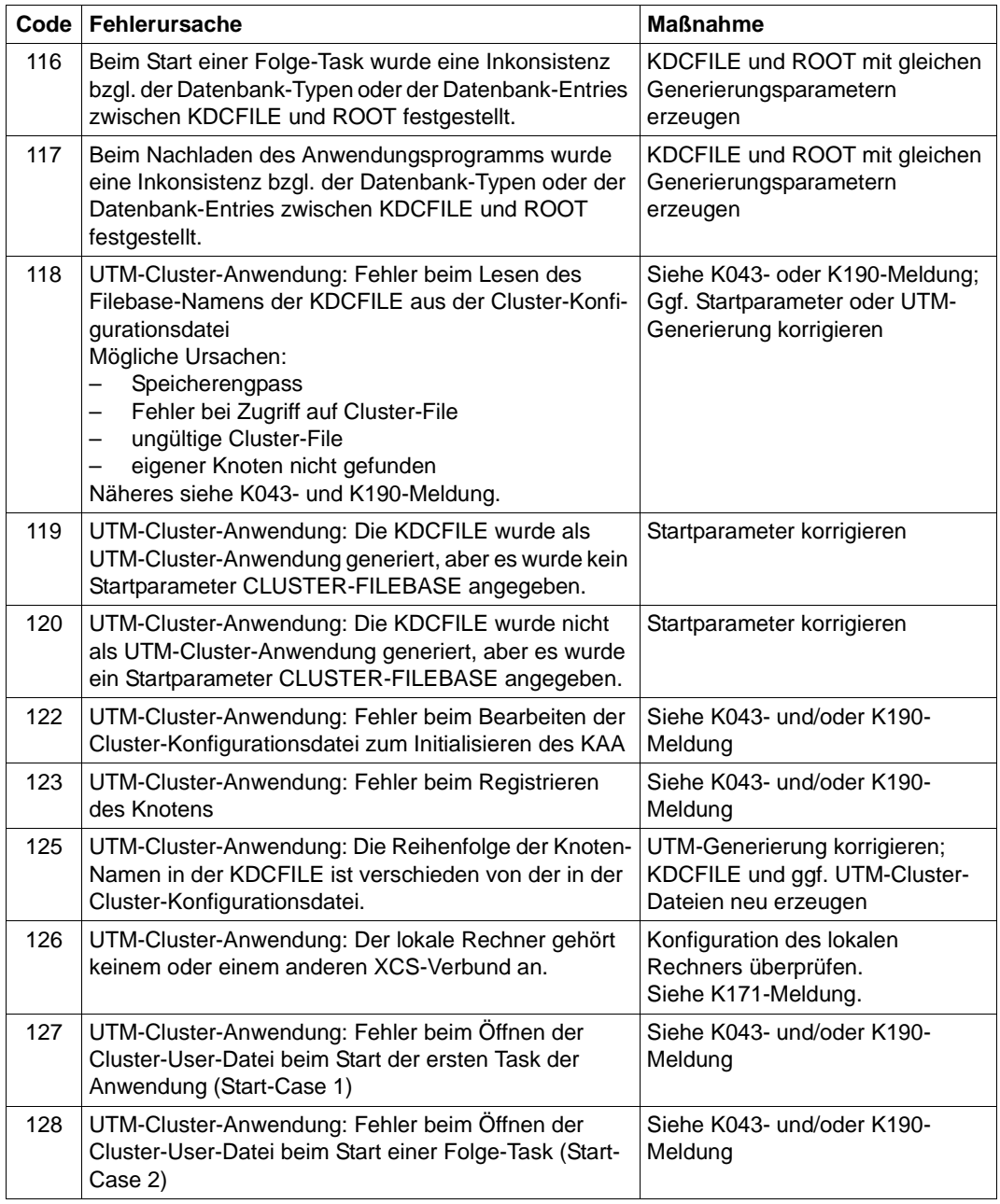

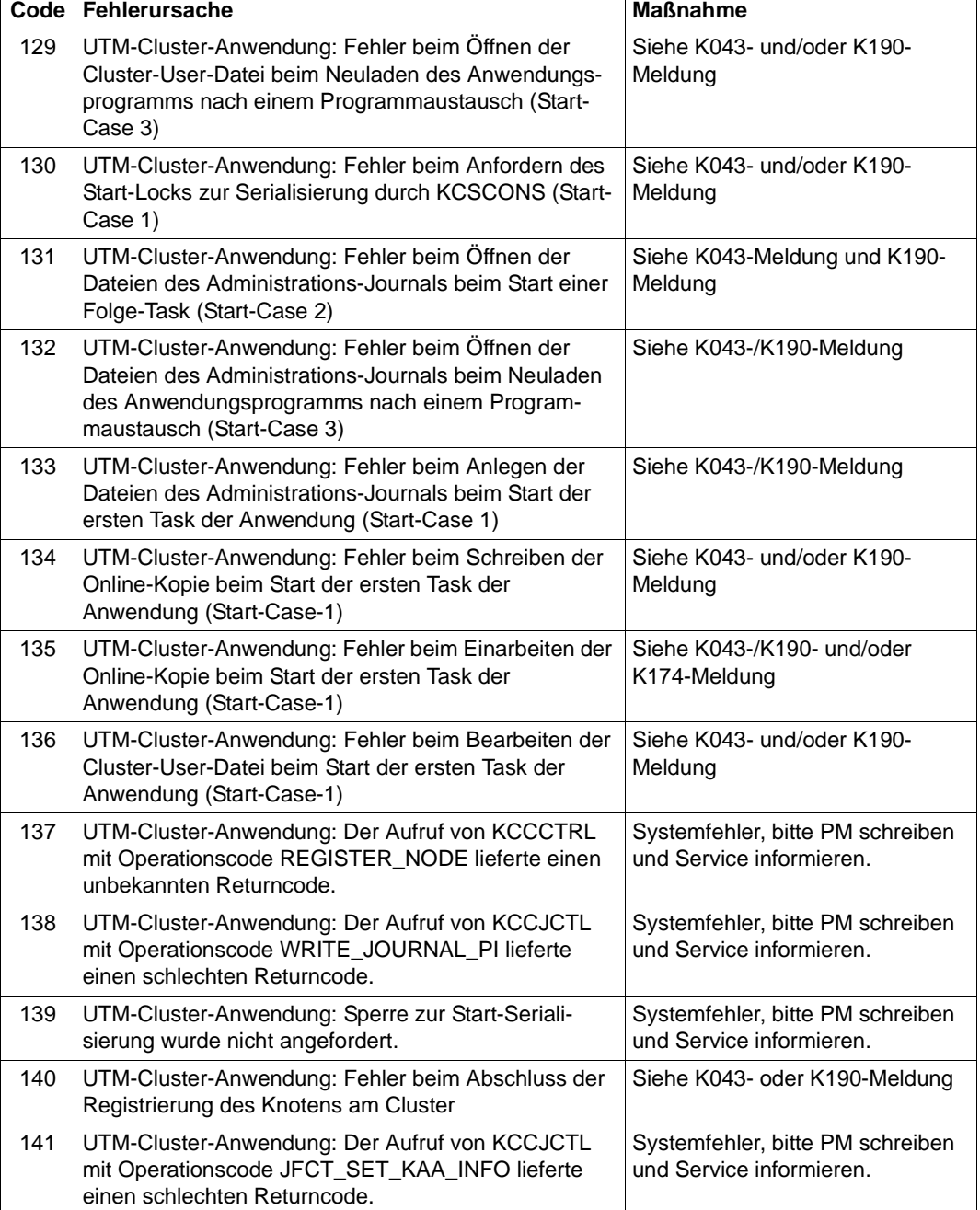

 $\overline{\phantom{a}}$ 

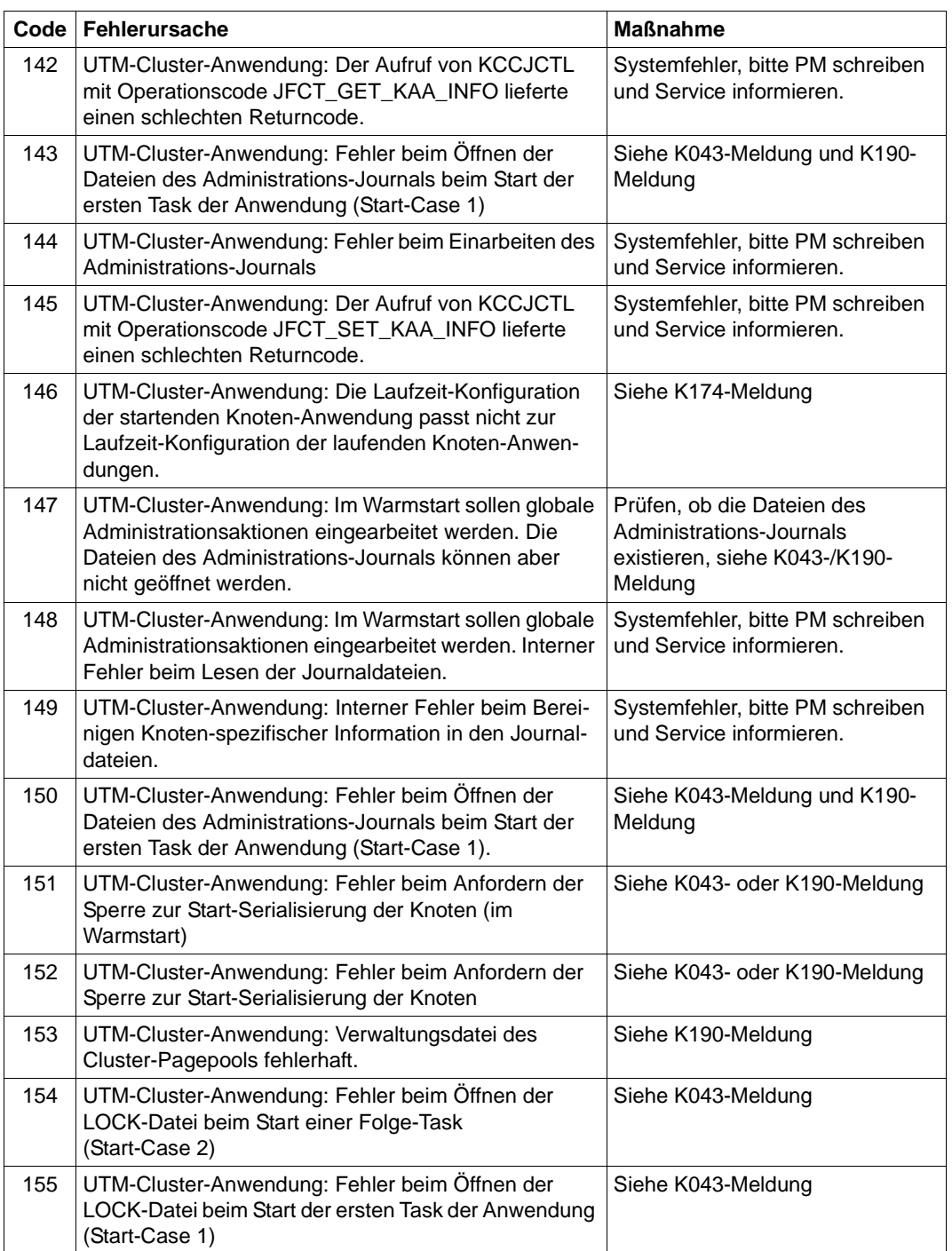

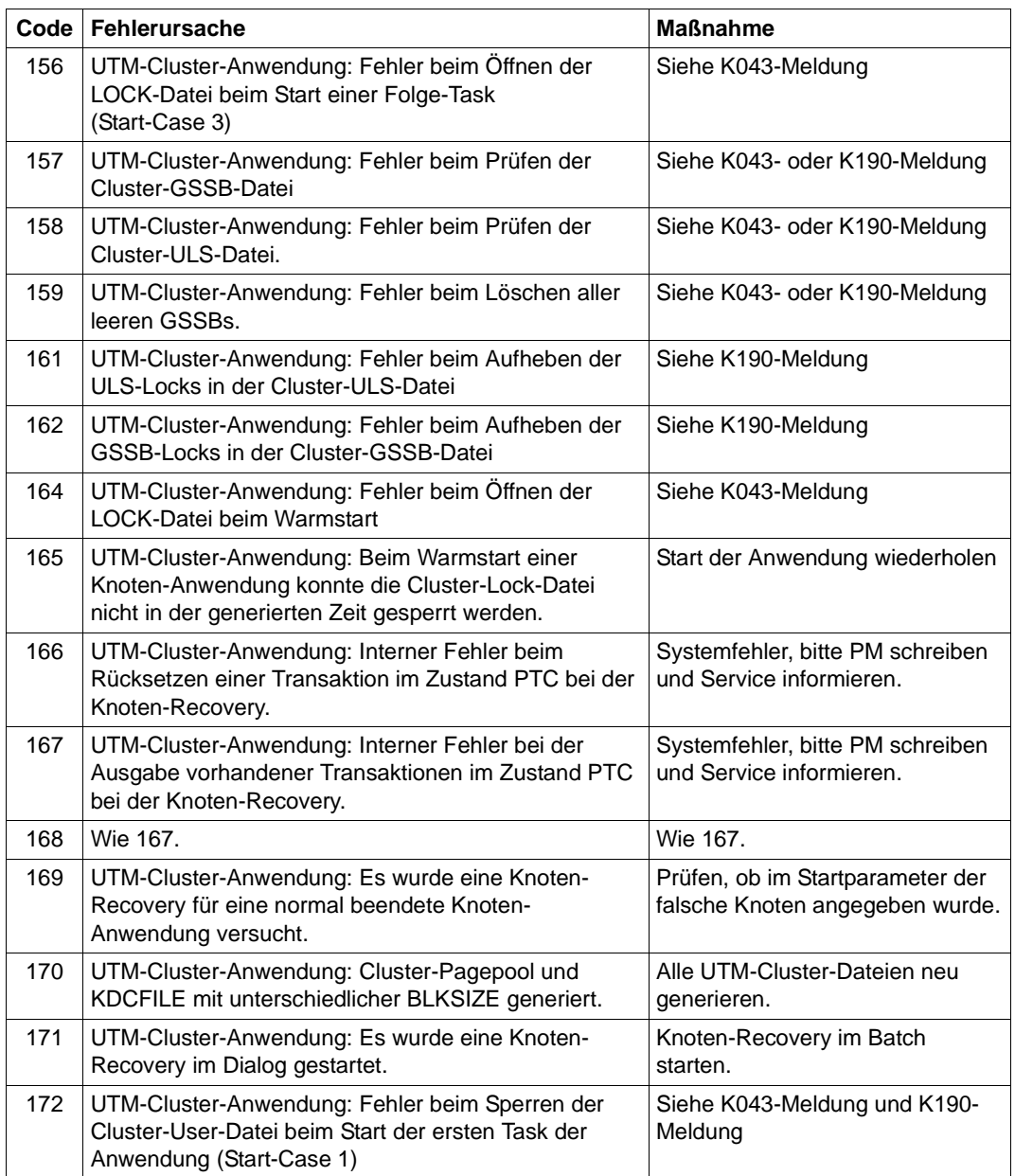

Im Fehlerfall werden ein UTM-Dump mit REASON=STnnnn und ein CDUMP erzeugt, falls es für Diagnosezwecke sinnvoll ist.

**K050** Warmstart fuer Anwendung &APPL mit UTM &VERS / &OST1 erfolgreich

#### **K051** Kaltstart fuer Anwendung &APPL mit UTM &VERS / &OST1 erfolgreich

Die Meldung K050 bzw. K051 wird nach einem erfolgreichen Start der Anwendung ausgegeben. Dabei enthalten die Inserts &VERS die openUTM-Version, &OST1 den Typ des Betriebssystems und &BMD1 den Bit-Modus (32/64).

Die beiden Meldungen besitzen die zusätzlichen Inserts &AMOD, &TERM, &ATYP und &FNOD, die nicht im Standardmeldungstext enthalten sind; diese haben die folgende Bedeutung:

&AMOD enthält den Application Mode der Anwendung:

"S" bei UTM-S und "F" bei UTM-F

&TERM enthält den beim Start der Anwendung in der KDCFILE eingetragenen Termination Type; folgende Werte sind möglich:

"D": Die KDCFILE wurde neu erstellt mit KDCDEF.

"U": Die KDCFILE wurde mit KDCUPD aktualisiert.

"N": Der letzte Anwendungslauf wurde normal beendet.

"A": Der letzte Anwendungslauf wurde abnormal beendet.

&ATYP enthält :

"C" bei einer UTM-Cluster-Anwendung

"S" bei einer stand-alone-Anwendung

&FNOD enthält:

" " (Leerzeichen) bei einer stand-alone-Anwendung

"Y" beim Start der ersten Knoten-Anwendung einer UTM-Cluster-Anwendung "N" beim Start jeder weiteren Knoten-Anwendung einer UTM-Cluster-Anwendung

**K052** Start beendet - Task &TASK fuer Anwendung &APPL aktiviert; System-Task: &STSK

&STSK gibt an, ob es sich um eine System-Task handelt (Y) oder nicht (N).

- **K053** Neue Userlogdatei wurde erzeugt; die alte Userlogdatei enthaelt &CNTR Saetze
- **K054** Die Kopien der Userlogdateien sind nicht identisch
- **K055** Asynchron-Vorgang &ATAC1 durch UTM beendet; KCRCCC=&RCCC; KCRCDC=&RCDC; Benutzer=&USER; LTERM=&LTRM
- **K056** Die Task &TASK wurde beendet
- **K057** Der Anwendungslauf wurde beendet
- **K058** Die Task &TASK wurde abnormal beendet
- **K059** Der Anwendungslauf wurde abnormal beendet

**K060** Der Anwendungslauf wurde abgebrochen; die Ursache ist &TRMA.

UTM erzeugt einen Speicherauszug, wenn eine UTM-Anwendung abnormal beendet wird oder ein Speicherauszug angefordert wird, und zwar für jede Task der Anwendung (siehe auch [Kapitel "Der UTM-Dump" auf Seite 55](#page-54-0)).

Das Insert &TRMA beschreibt den Grund (TRMA-Reason) des Abbruchs. Diesen sechsstelligen Code finden Sie im Dateinamen der Dump-Datei (siehe Kapitel "Der [UTM-Dump" auf Seite 55](#page-54-0)).

Die TRMA-Reasons der einzelnen Tasks einer UTM-Anwendung sind i.A. nicht identisch. Der TRMA-Reason der Task, die als erstes den Anwendungsabbruch einleitet, bezeichnet dabei den Grund für den Abbruch der Anwendung. Die TRMA-Reasons der Folge-Tasks, sogenannte Folge-Dumps, haben untergeordnete Bedeutung.

Eine Liste der Abbruch-Codes, eine Erklärung und ggf. Empfehlungen zu Änderungen an der Konfiguration der Anwendung finden Sie im [Abschnitt "Fehler](#page-406-0)[codes im UTM-Dump"](#page-406-0).

Zur weiteren Diagnose beachten Sie bitte auch die letzten K190-Meldungen.

- **K061** Die Dumpdatei &FNAM wurde erzeugt
- **K062** Die Dumpdatei konnte nicht erzeugt werden
- **K063** Formatierungsfehler &RCF1A &RCF2A bei Format &FMTN fuer asynchrone Nachricht auf LTERM =  $&LTRM$

K064 Die Nachricht wurde verworfen : &PTRM/&PRNM/&BCAP/&LTRM &DEVC &FIL1A &FIL2A &FIL3 &VTRC &CBRC &IMSG2 &REA1

## **Bedeutung**

- 1. An der Workbourse wurde ein ungültiges oder unerwartetes Announcement empfangen. In diesem Fall hat das Insert &REA1 den Wert X'05' und das Insert &IMSG2 enthält das empfangene Announcement.
- 2. Von einem LTERM-Partner wurde eine Nachricht empfangen, die aus Sicht von UTM logisch inkonsistent ist, z.B. weil der strenge Dialog nicht eingehalten wurde. Oder eine Nachricht kann nicht ausgegeben werden, weil der VTSU sie zurückweist.

Die Meldung enthält als Insert einen 4 Byte langen Returncode, den VTSU an UTM übergibt, sowie zusätzlich den Returncode, den VTSU im VTSUCB übergibt.

Wenn das Insert &REA1 den Wert X'06' hat, enthält die Meldung als Insert den Returncode, den das BS2000-Subsystem ASECO an UTM übergibt.

3. Von einem LU6.1 Partner wurde eine Nachricht empfangen, die keinen gültigen Transmission Header enthält.

Zur Diagnoseunterstützung werden die ersten 32 Zeichen der Nachricht ausgegeben. Damit können z.B. geblockte Eingabe-Nachrichten erkannt werden.

*Vorsicht*: Diese Zeichen können teilweise Überreste einer früheren Nachricht sein, bei Länge < 32 oder K-Taste.

Als Folge dieser Meldung wird die Verbindung abgebaut oder ein automatischer KDCDISP durchgeführt.

Der standardmäßig auf SYSLOG ausgegebene Satz hat folgenden Aufbau:

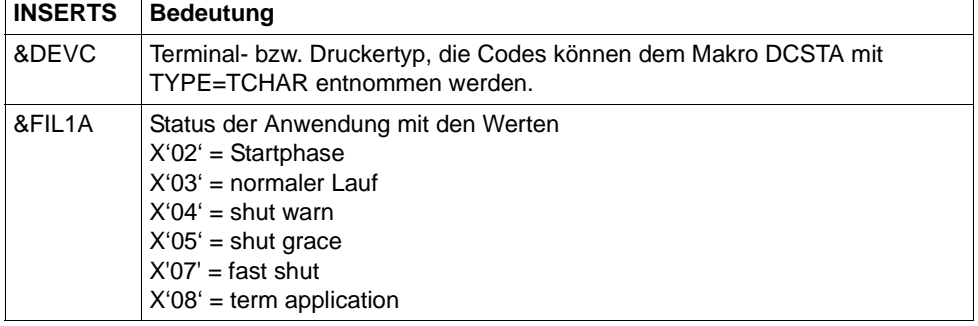

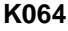

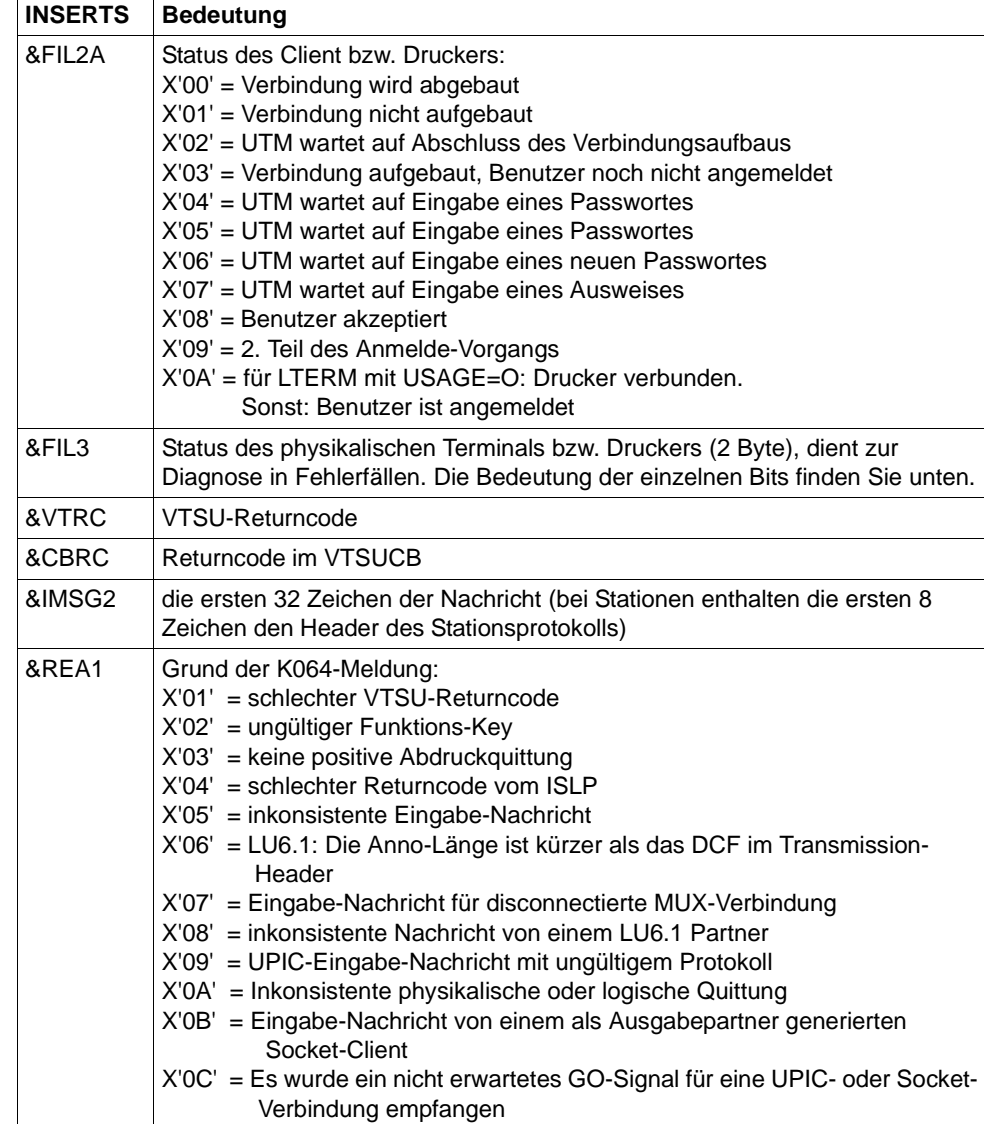

Die einzelnen Bits des Inserts &FIL3 haben folgende Bedeutung:

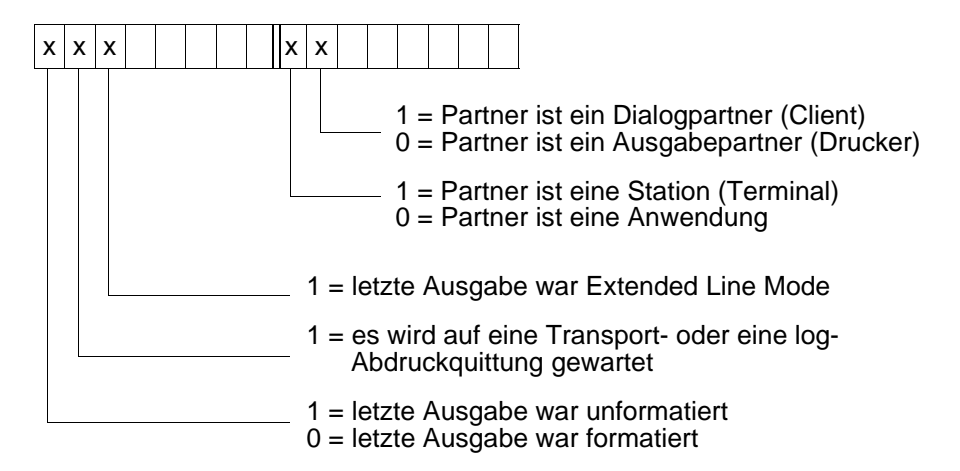

K065 Netzmeldung: &PTRM/&PRNM/&BCAP/&LTRM &FIL1B &FIL2B

Die Inserts &FIL1B und &FIL2B haben dabei folgende Bedeutung:

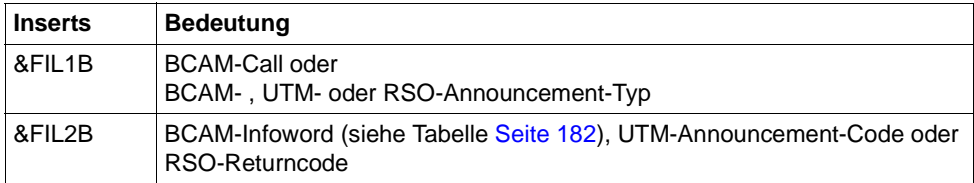

&FIL1B wird abdruckbar ausgegeben. Dabei kennzeichnen die Werte X'E0', X'E2' und X'F0' bis X'FF' ein UTM-(Timer-)Announcement. Die Werte werden in der folgenden Tabelle erklärt:

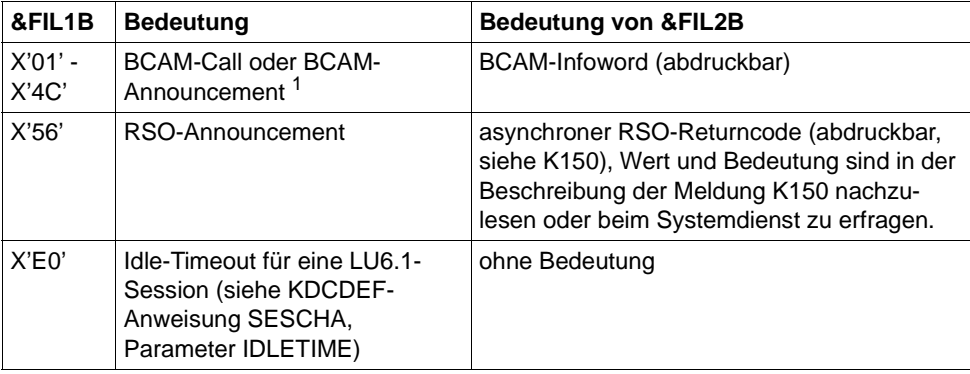
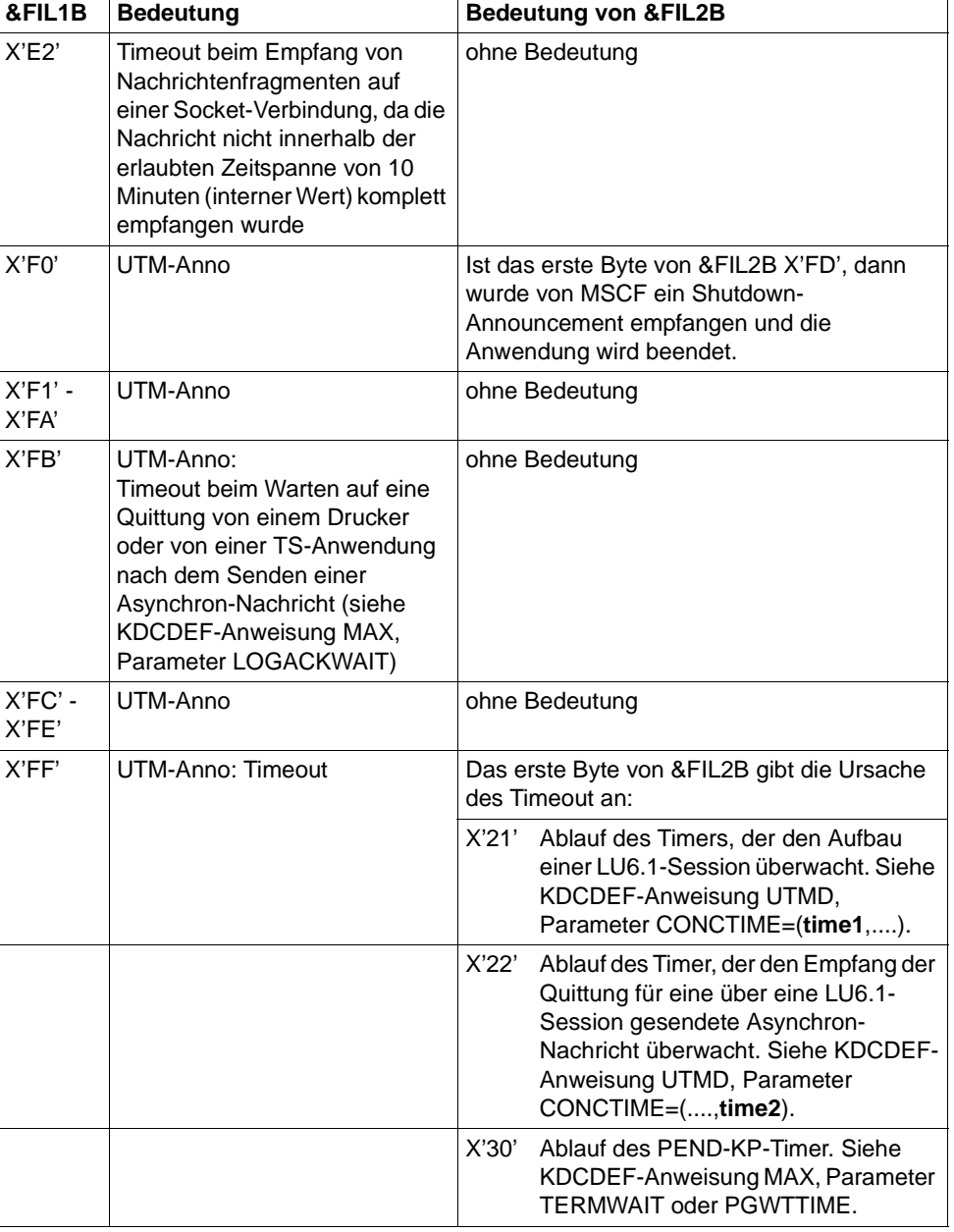

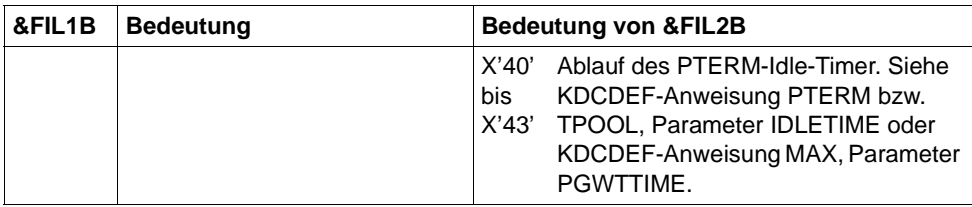

<sup>1</sup> Wert und Bedeutung von BCAM-Call und -Announcement können Sie den BCAM-Diagnoseunterlagen entnehmen bzw. beim Systemdienst erfragen

## **Werte vom BCAM-Infoword**

Die folgende Tabelle zeigt Codes vom BCAM-Infoword, deren Bedeutung sowie mögliche Maßnahmen zur Fehlerbeseitigung.

Es gibt zwei Varianten des BCAM-Infoword. In der ersten Spalte der Tabelle finden Sie die Werte des BCAM-Infoword (im 4. Byte aufsteigend sortiert), die bei einem BCAM-Call (&FIL1B < X'40') als Returncode gesetzt werden, und in der zweiten Spalte die Werte des BCAM-Infoword (im 1. Byte aufsteigend sortiert), die in einem BCAM-Anno (&FIL1B  $\ge$ X'40') gesetzt werden.

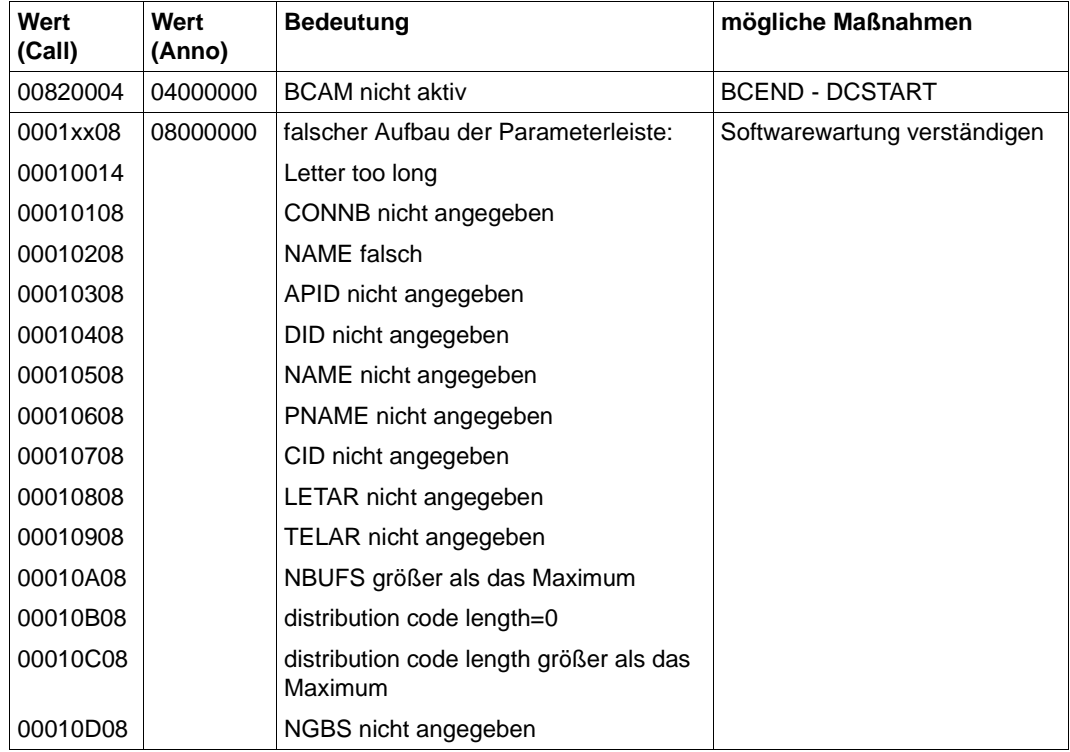

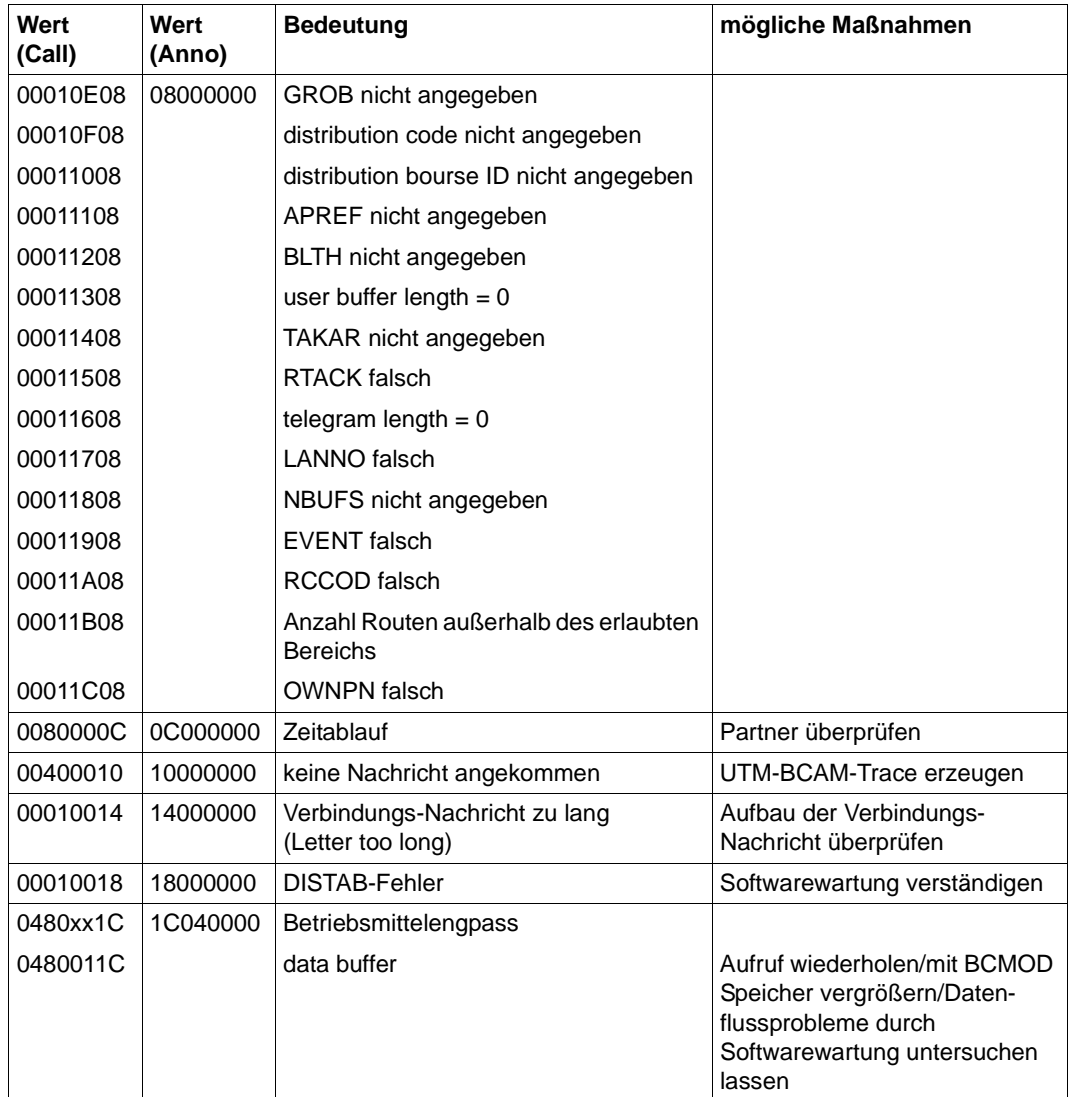

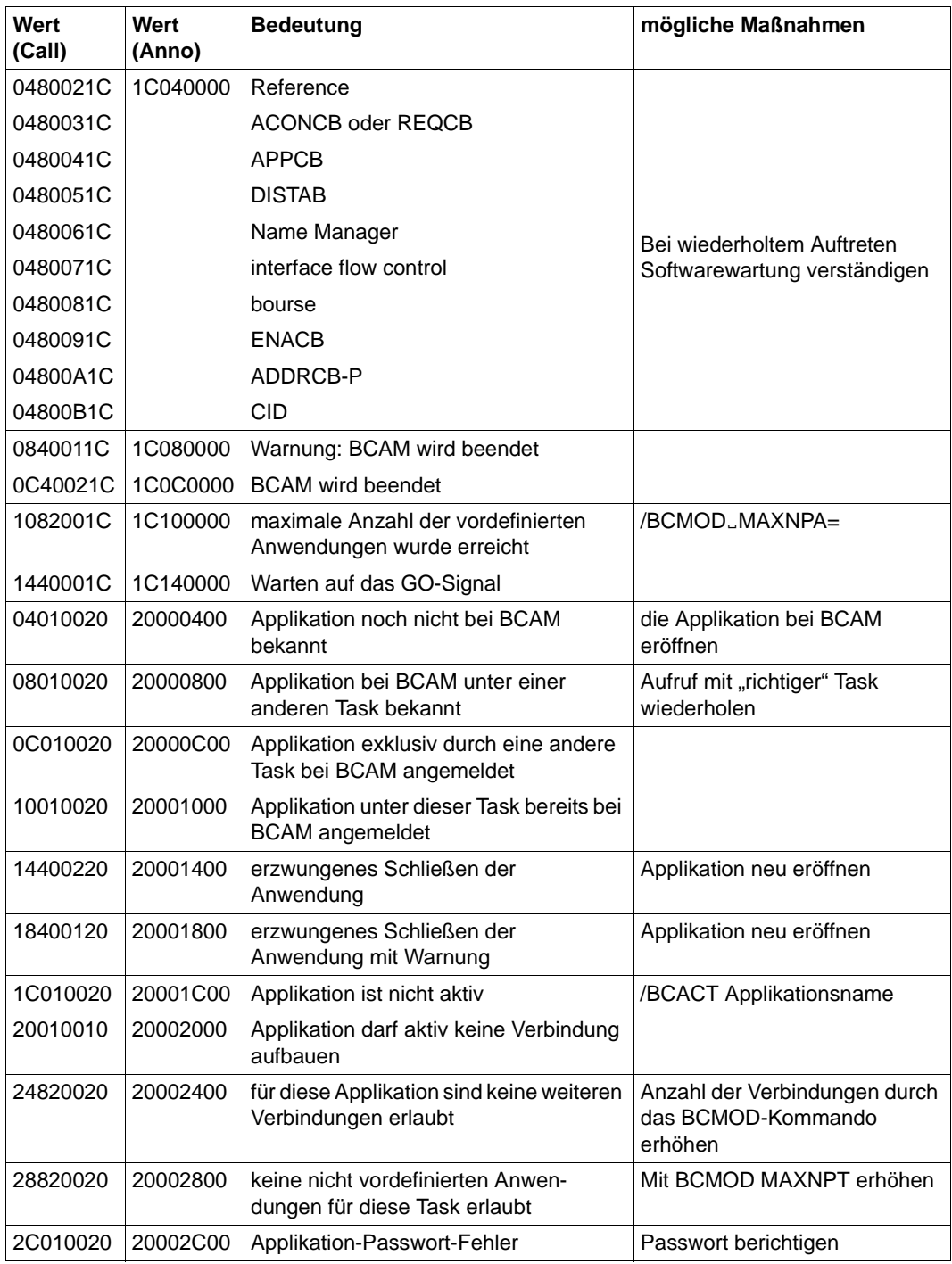

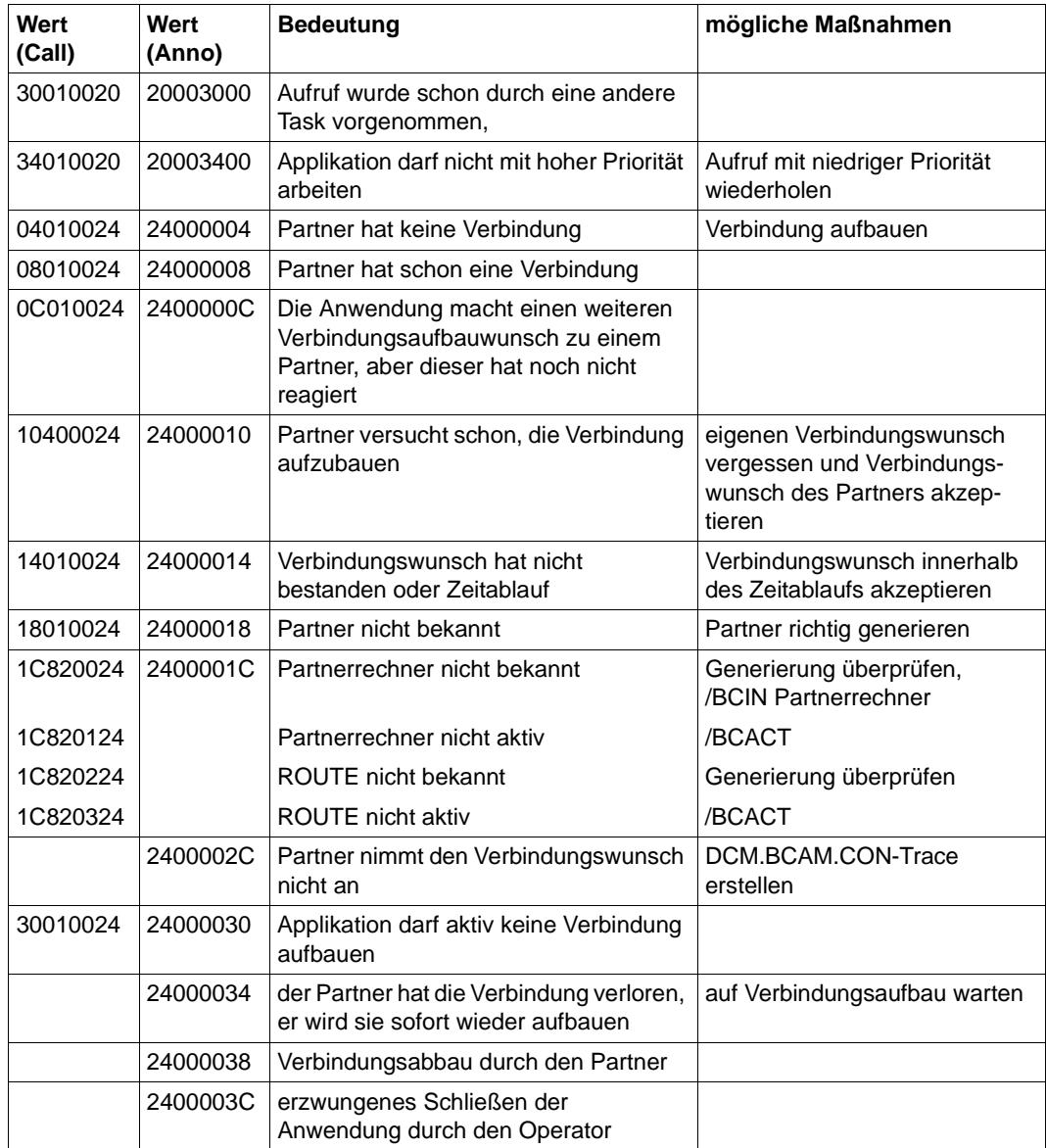

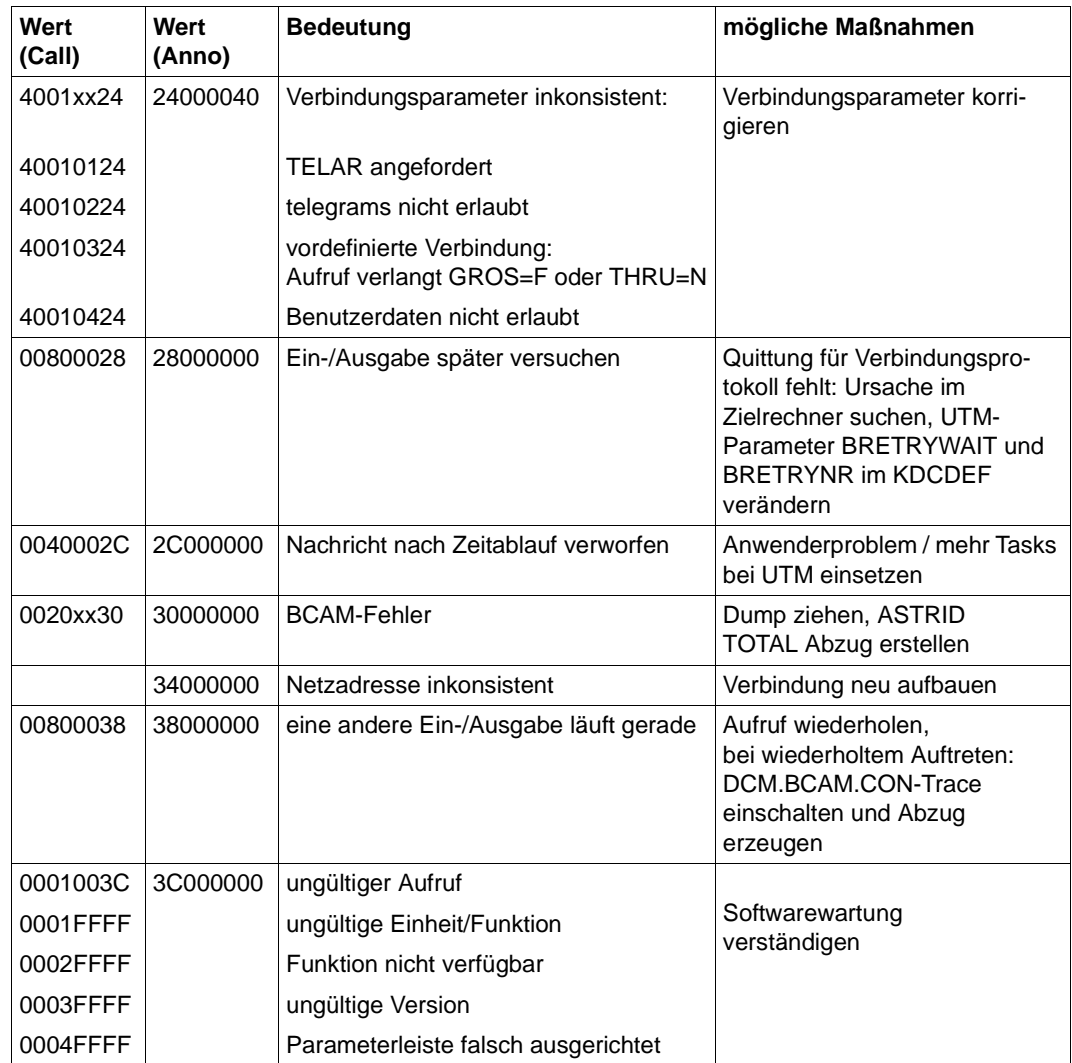

**K066** Der Pflichtparameter FILEBASE fehlt

**K067** Fehler in Verbindung mit Language-Connection-Modul &MOD: Errorcode = &ERCD1 &ERCD2; Opcode = &OPCD2

Die Inserts der Meldung haben folgende Bedeutung:

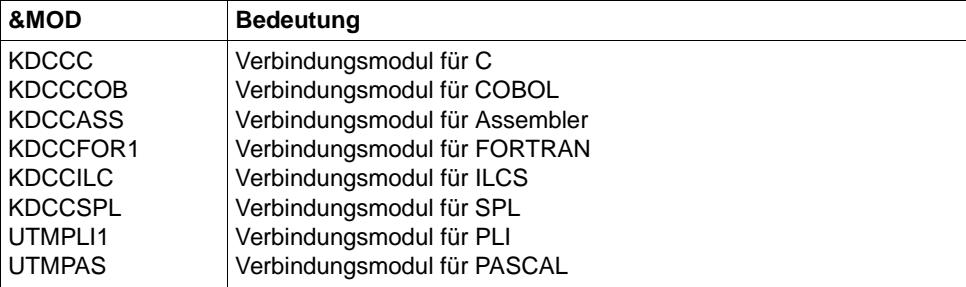

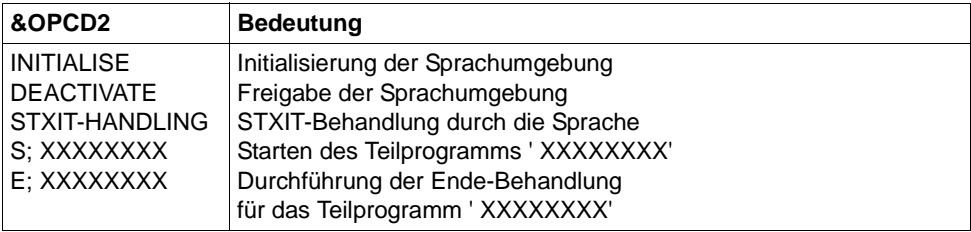

Der ERRORCODE setzt sich aus zwei mal 4 Zeichen zusammen.

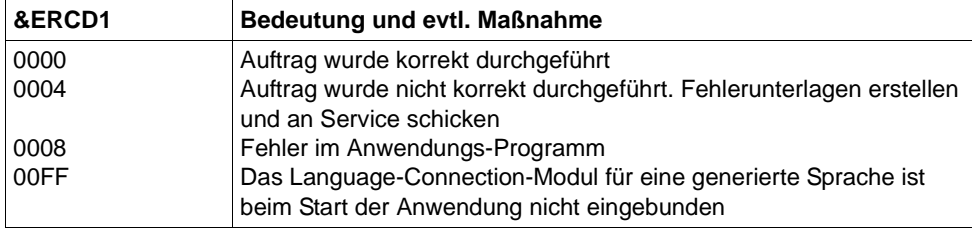

Die Inserts in &ERCD2 liefern die Bedeutung zu aufgetretenen Fehlern und dienen nur zu Diagnosezwecken. Die Bedeutung ist den entsprechenden Handbüchern zu den Programmiersprachen zu entnehmen.

**K068** Datenbank Verbindungsmodul &DBCON Version &DBV1 kann nicht mit KDCDB-Makro Version &DBV2 zusammenarbeiten

## K069 Verbindungsabbau: &PTRM/&PRNM/&BCAP/&LTRM/&REA4/&REA6/&COTM

Das Insert &REA4 zeigt an, wer den Verbindungsabbau initiiert hat. Das Insert &REA6 enthält die Ursache für den Verbindungsabbau.

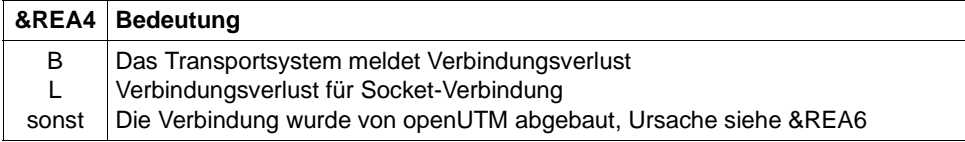

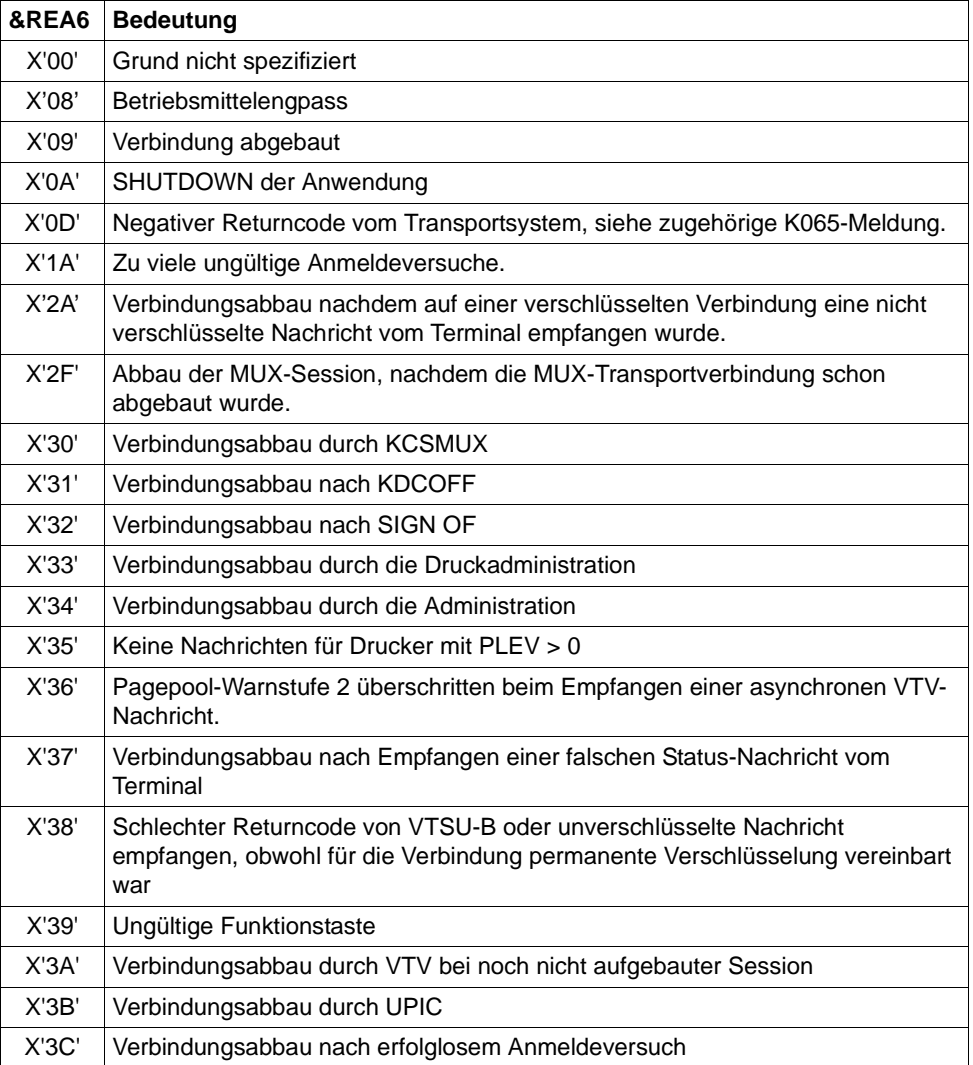

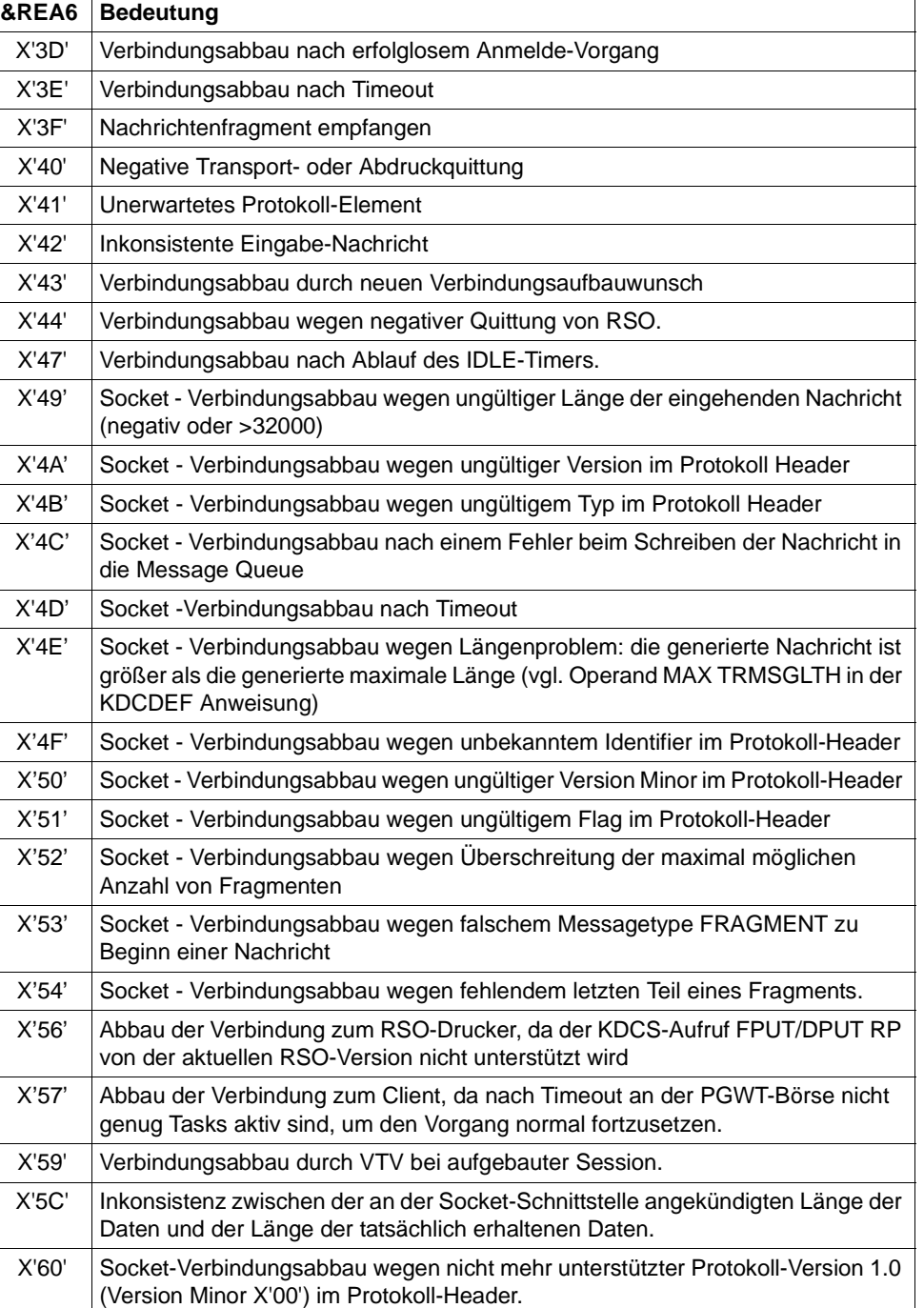

## **K070** USER / LSES inaktiv : &USER, &GLOBALSG

Das Insert &GLOBALSG 'Cluster Global Sign' ist nur in UTM-Cluster-Anwendungen versorgt und kann folgende Werte annehmen:

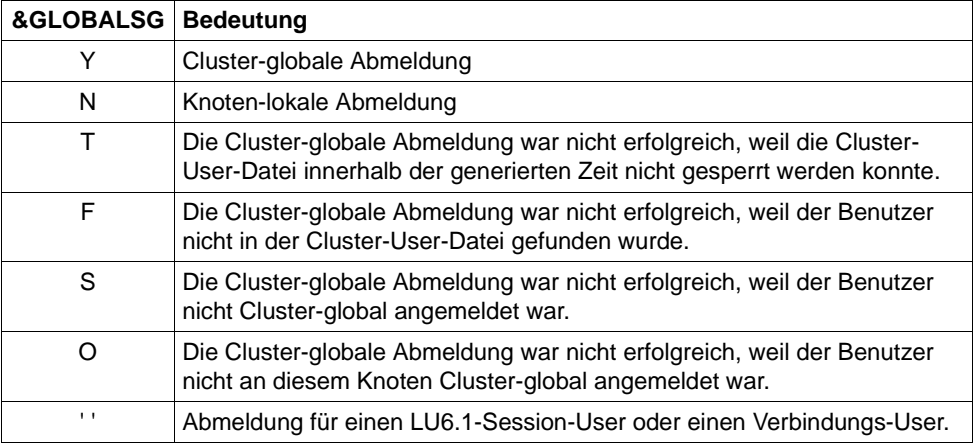

Die Meldung wird ausgegeben, wenn sich ein Benutzer abmeldet. Sie besitzt zusätzlich folgende Inserts:

- &COTM Anzahl Sekunden seit dem Anmelden von &USER auf dieser Verbindung
- &CPTM Verbrauchte CPU-Zeit in msec in der Benutzerkennung &USER, wenn unter der Benutzerkennung &USER zur Zeit nur noch ein Benutzer angemeldet war. Wenn sich vorher Benutzer unter mehreren Verbindungen unter &USER angemeldet haben, dann enthält der Wert auch ihren CPU-Verbrauch. Anschließend wird der Wert wieder auf 0 zurückgesetzt.

Wenn unter der Benutzerkennung &USER noch weitere Benutzer angemeldet sind, dann ist der Wert =  $0$ .

**K071** Interner Fehler im Datenbankanschluss &DBCON: Operation=&OPCD1, Fehler=&ERCD3, DB-Trace-Info=&DBTRAC

Die Inserts der Meldung haben folgende Bedeutung:

- &DBCON Name des Verbindungsmoduls zum DB-System
- &OPCD1 DB-Operationscode, siehe [Abschnitt "DB Diagarea" auf Seite 100](#page-99-0).
- &ERCD3 Fehlercode KCRCDC mit den Werten KU04 bis KU24, siehe [Seite 393](#page-392-0).

&DBTRA DB-Trace-Information. Die möglichen Werte und deren Bedeutung sind bei dem jeweiligen Datenbanksystem beschrieben: Bei UDS-DB-System: Interpretation der DB-Trace-Information, siehe Beschreibung der Returncodes im Handbuch "UDS/SQL Meldungen".

Bei SESAM-DB-System: siehe Handbuch "SESAM/SQL Datenbankbetrieb", Abschnitt "Diagnoseinformationen in der DB Diagarea von openUTM" im Kapitel "Fehlerbehandlung".

Bei einem Anschluss des DB-Systems über die XA-Schnittstelle haben die 4 Bytes der DB-Trace-Information folgende Bedeutung:

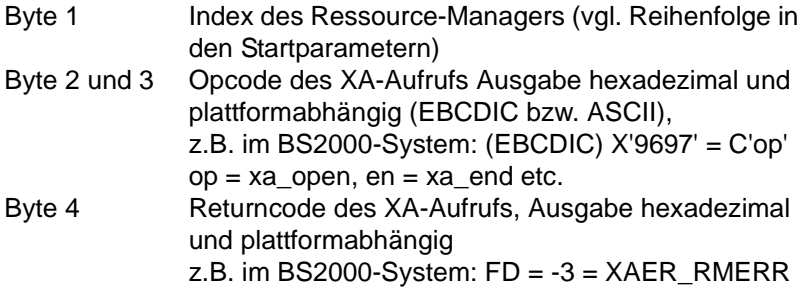

**K072** Die Anzahl der &STMT-Eintraege im ROOT und in der KDCFILE stimmen nicht ueberein

Diese Meldung wird ausgegeben, wenn beim Start der Anwendung erkannt wird, dass die Generierungen von ROOT und KDCFILE hinsichtlich der Anzahl von Programmen bzw. Lademodulen nicht übereinstimmen. Der Start der Anwendung bzw. der Task wird mit der Meldung K049, Code 40 abgebrochen.

Maßnahme: ROOT und/oder KDCFILE neu erzeugen

**K073** Das Attribut &ATTR des &STMTs &PROG im ROOT und in der KDCFILE stimmt nicht ueberein

Diese Meldung wird ausgegeben, wenn beim Start einer Task festgestellt wird, dass die Einträge der LOAD-MODULE Tabelle oder der PROGRAM Tabelle im ROOT und in der KDCFILE nicht übereinstimmen. Das erste Insert gibt das Attribut an, in dem die Einträge differieren. Der Start der Anwendung bzw. der Task wird mit Meldung K049, Code 41 abgebrochen.

Maßnahme: ROOT und/oder KDCFILE neu erzeugen

**K074** Programmaustausch abgeschlossen; &CTYP &PROG &PVER

**K075** Programmaustausch von Task &TASK abgebrochen; &CTYP &PROG &PVER

K074 bzw. K075 werden nach positivem bzw. negativem Abschluss eines Programmaustauschs ausgegeben. Die Inserts geben Information darüber welcher Teil des Anwendungsprogramms ausgetauscht wurde bzw. nicht ausgetauscht werden konnte. Es bedeuten:

- &TASK: TSN der Task, von dem der Programmaustausch abgebrochen wurde.
- &CTYP: APPL=Austausch des gesamten Anwendungsprogramms LMOD=Austausch eines Lademoduls
- &PROG: Name des Lademoduls (nur bei CTYP=LMOD)
- &PVER: Versionsnummer des Lademoduls (nur bei CTYP=LMOD)
- **K076** Fehler bei asynchroner Administration mit Transaktionscode &ADTC; KCRCCC=&RCCC, KCRCDC=&RCDC
- **K077** Interne UTM Cluster Kommunikation mit &PTRM/&PRNM/&BCAP/&LTRM erfolgreich: &CLSIGT

Die K077-Meldung wird nur bei eingeschaltetem Test-Modus (siehe [Seite 44\)](#page-43-0) ausgegeben.

In der internen Cluster-Kommunikation wurde eine Nachricht &CLSIGT an eine andere Knoten-Anwendung gesendet. &CLSIGT kann folgende Werte annehmen:

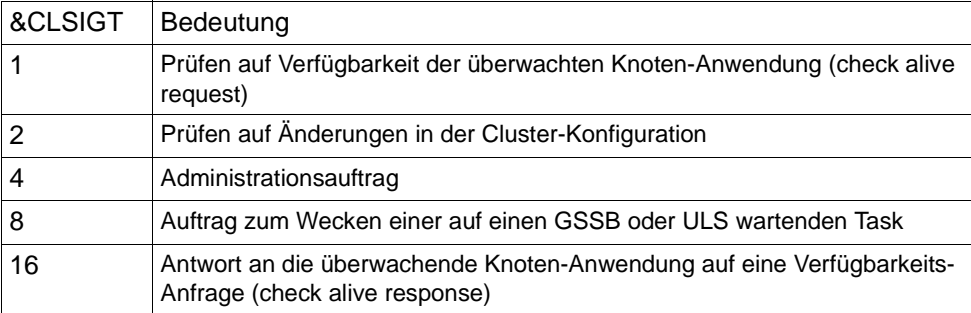

Es ist keine Maßnahme notwendig.

# **K078** &ERRNAME &ERRCODE: in &REA3

Die Meldung K078 wird von UTM in mehreren Varianten ausgegeben, abhängig vom aufgetretenen Ereignis. Die Ereignisse können in folgende Kategorien unterteilt werden:

- [IlCS-Meldungen](#page-192-0)
- [Meldung beim Verbindungsaufbau zum DB-System](#page-193-0)
- [Meldungen beim Laden bzw. Austauschen von Programmen](#page-194-0)
- [STXIT-Meldungen](#page-197-0)
- [Meldung \(Warnung\) bei Startparameter-Verarbeitung](#page-198-0)

### <span id="page-192-0"></span>*IlCS-Meldungen*

K078 WRONG SPL-VERSION (NO ILCS)

Das bedeutet, dass eine falsche SPL-Version eingebunden ist  $(\leq V1.5)$ : SPL baut bei der Initialisierung nicht ILCS-konforme Stacks auf.

Maßnahme: Neu binden mit SPL-Version  $>$  V2.0.

K078 subcode: ERROR HANDLING IN modul, RC = returncode

Das bedeutet, dass in der Verwaltung von ILCS-Stacks oder bei Aufrufen von ILCSinternen Funktionen ein Fehler aufgetreten ist. Bei Aufrufen von ILCS-Funktionen wird der Returncode mitausgegeben.

Anhand des *subcodes* können Sie erkennen, in welcher Phase der Fehler aufgetreten ist:

*subcode* = IL01 - IL09: Fehler bei Initialisierung

*subcode* = IL20 - IL29: Fehler bei TP-Start/ Ende

*subcode* = IL30 - IL39: Fehler bei Stackverwaltung

Die folgende Tabelle beschreibt die Fehler, bei denen *subcode* einen Anwenderfehler beschreibt. In allen anderen Fällen müssen Sie eine Problemmeldung (PM) schreiben und sich an den Service wenden.

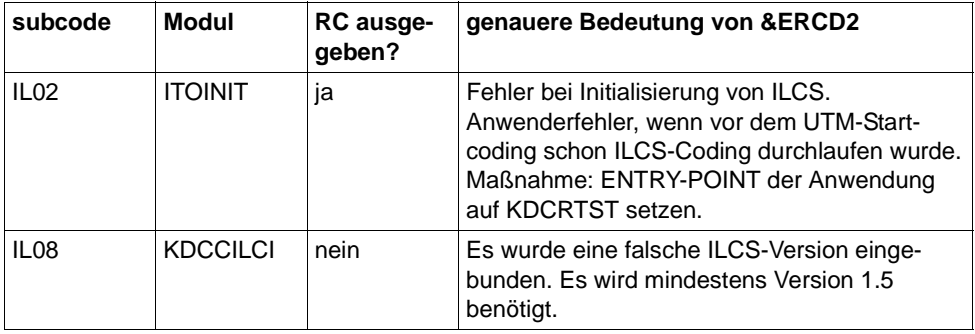

K078 xxxx : UNRECOVERABLE ILCS ERROR OCCURRED - ILCS FUNCTION WITHIN NON-ILCS PROGRAM UNIT.

xxxx = SEUB/SELB/ASID/AHID

# Bedeutung:

Diese Meldung wird bei der Beendigung eines Teilprogrammlaufs ausgegeben. In einem Teilprogramm mit COMP=ASSEMB/COB1 ist ein ILCS-Objekt (Source-Modul) mit einem ILCS-fähigen Compiler übersetzt worden. Das ILCS-Objekt verändert jedoch im zentralen ILCS-Datenbereich (IT0PCD) eines der Felder, wofür xxxx steht. Daher kann openUTM nicht mehr auf diesen Daten aufsetzen, das Anwendungsprogramm wird beendet.

# Maßnahmen:

Sie müssen entweder aus Ihrem ASSEMB/COB1-Teilprogramm ein ILCS-fähiges Teilprogramm erzeugen oder das ILCS-fähige Objekt so anpassen, dass es das ILCS nicht benutzt.

Variante der K078-Meldung zur Prüfung der in das Anwendungsprogramm eingebundenen Oracle-Schnittstelle:

```
"K078 *BIND -- MISMATCH -- \cdot in KDCRTDB\cdotold ORACLE IUTMDB interface linked in XA environment"
"K078 *BIND -- MISMATCH -- : in KDCRTDB:
      start of application will be terminated."
```
# Bedeutung:

Beim Anwendungsstart einer UTM-Oracle-XA-Anwendung wird geprüft, ob versehentlich noch die alte IUTMDB-Schnittstelle eingebunden wurde. Dabei wurde das (alte) Verbindungsmodul ORADBCON der IUTMDB-Schnittstelle im Anwendungsprogramm gefunden. openUTM beendet den Anwendungsstart.

# Maßnahme:

Das Anwendungsprogramm muss neu gebunden werden, siehe auch Oracle® Database User's Guide (BS2000/OSD).

<span id="page-193-0"></span>*Meldung beim Verbindungsaufbau zum DB-System* 

K078 Invalid DBCON-Adress in KDCRTDB: KDCRTDB: application running in lower adress-space!Term in Start

> Beim Nachladen des DBCON-Moduls wird festgestellt, dass das DBCON-Modul in den oberen Adressraum geladen wurde, die Anwendung aber im unteren Adressraum abläuft.

- K078 KDCRTDB ERROR : in SESAM : INSTALLATION-UNIT / VERSION = db-system / version
- K078 GETINSP 00400013: in KDCRTDB: error accessing pathname for logical-id yyyyyy
- K078 KDCRTDB ERROR : in KDCRTDB START OF APPLICATION WILL BE TERMINATED!

Fehler beim Nachladen des DB-Verbindungsmoduls, wenn das Verbindungsmodul mit LIB=LOGICAL-ID (yyyyyy) über den IMON-Installationspfad nachgeladen wird. Der angegebene Name yyyyyy ist fehlerhaft.

- K078 \*BIND 0C010600: in KDCRTDB ENTRYNAME = entryname
- K078 \*BIND ERROR---: in KDCRTDB: LOAD-LIBRARY = : library-name
- K078 \*BIND ERROR---: in KDCRTDB START OF APPLICATION WILL BE TERMINATED!

Fehler beim Nachladen des DB-Verbindungsmoduls, wenn das Verbindungsmodul mit LIB=LOGICAL-ID (SYSLNK) über den IMON-Installationspfad nachgeladen wird. Das Nachlademodul ist nicht in der Bibliothek, die über LOGICAL-ID(SYSLNK) gefunden wurde.

K078 RTIMER event A0 : in KDCRTDI - event in KDCRTDB while connecting to database

Beim Start der UTM-Anwendung wird der Verbindungsaufbau zum DB-System wegen Timer-Ablauf (Realzeit) abgebrochen. Anschließend wird die Task beendet.

Die Meldung wird nur ausgegeben, wenn der Startparameter DB-CONNECT-TIME gesetzt ist (Minimum = 60 Sek., Maximum = 3600 Sek.). In DB-CONNECT-TIME legen Sie den Timer fest, der den Verbindungsaufbau zum DB-System in der Startphase einer UTM-Anwendung überwacht.

<span id="page-194-0"></span>*Meldungen beim Laden bzw. Austauschen von Programmen* 

K078 xxxxxxxx yyyyyyyy: IN modulname text

Diese Variante wird ausgegeben in Verbindung mit Programmen und mit Common Memory Pools im Klasse 6 Speicher, und zwar in folgenden Situationen:

- bei mit BLS erzeugtem Anwendungsprogramm und Nachladen oder Einzelprogrammaustausch mittels BLS
- beim Programmaustausch mittels KDCPROG

Die einzelnen Inserts bedeuten:

### xxxxxxxx

enthält eine Kurzkennung des aufgetretenen Fehlers (siehe Tabelle ab [Seite 196\)](#page-195-0). Bei den Fehlern mit xxxxxxxx = (KDCS00,LDRTnn) wird das Feld yyyyyyyy nicht mit ausgegeben.

#### yyyyyyyy

enthält den Returncode des aufgerufenen BS2000-Makros. Weitere Informationen siehe Handbuch "Makroaufrufe an den Ablaufteil". Bei UTMinternen Fehlercodes entfällt dieses Insert.

#### modulname

enthält den Modulnamen des Moduls, in dem dieser Fehler aufgetreten ist (für interne Diagnose)

### text enthält zusätzliche Informationen bei bestimmten Fehlern; mögliche Texte:

- ' WRONG OPCODE IN KDCRTLD: WRONG OPCODE AT CALL OF KDCRTLD '
- ' LMOD: STAT ERR IN KDCRTLD: LMOD: <name> / <version> '

### Diese Texte deuten auf interne Fehler in UTM hin.

' LINK ERR OF AREAS in KDCRTLD: FOR AREA: <areaname> '

In diesem Fall wurde die angegebene Area vom Anwender nicht eingebunden (UTM-Generierung und Lademodul-Erzeugung prüfen).

Maßnahme: Anwendungsprogramm richtig binden.

<span id="page-195-0"></span>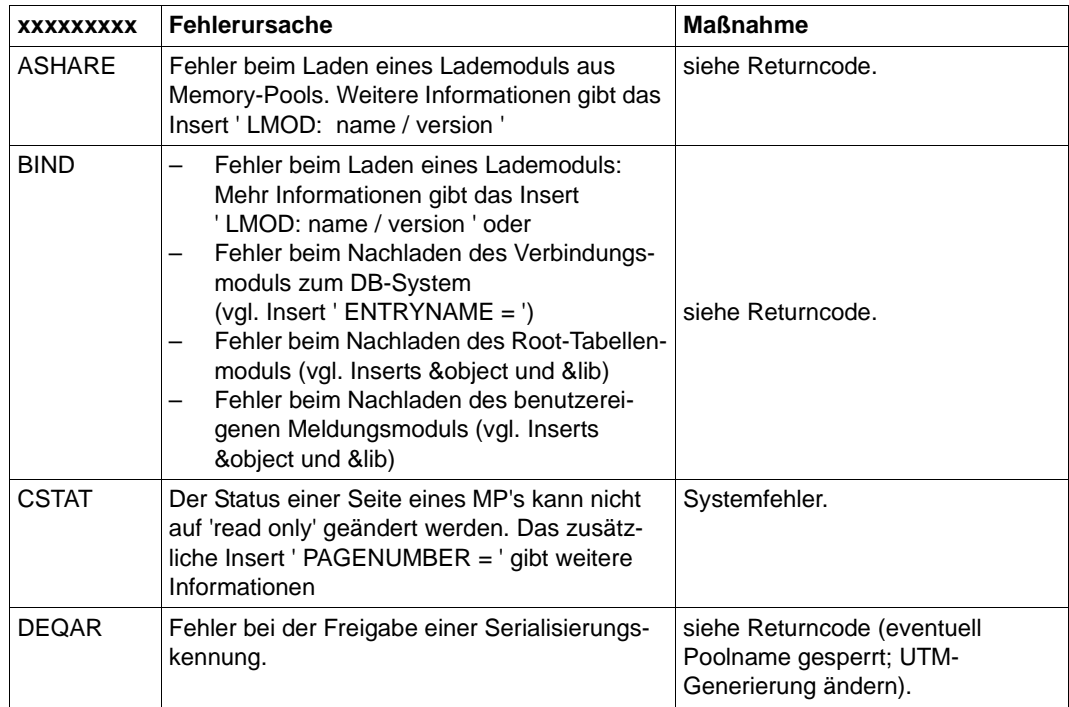

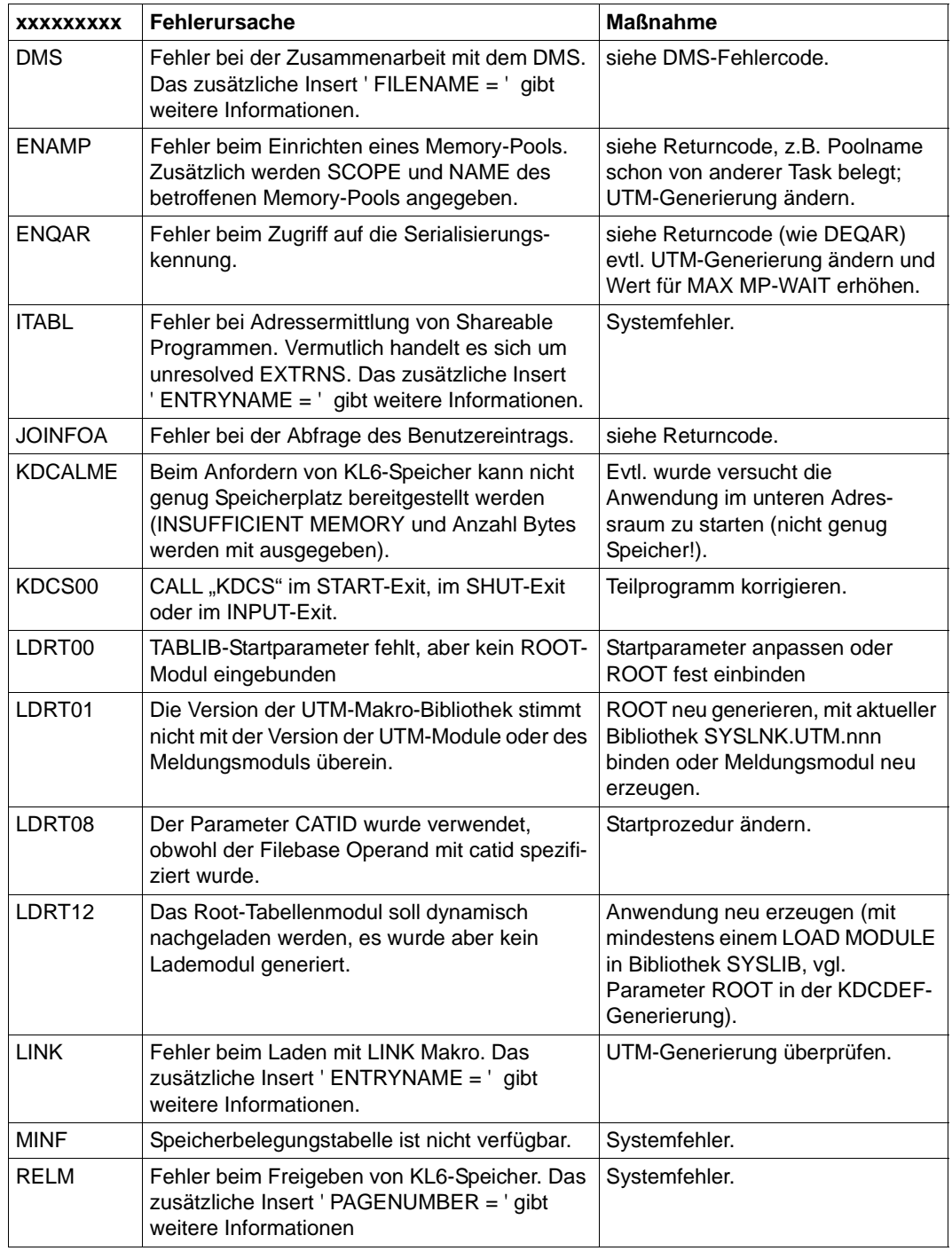

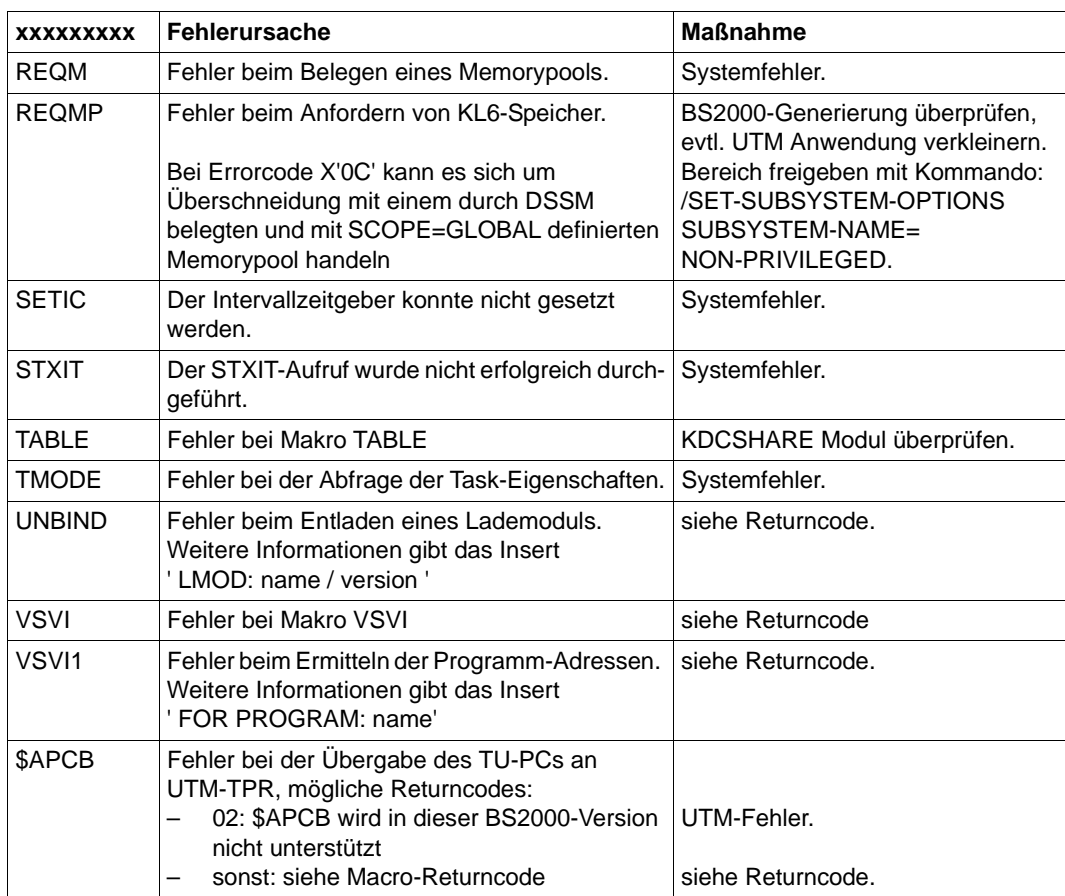

<span id="page-197-0"></span>*STXIT-Meldungen*

- K078 STXIT 01 STXIT(ILCS\_STXIT\_CONTROL) started at xxxxxxxx with IW=yyyyyyyy
- K078 STXIT 02 STXIT(STANDARD) started at xxxxxxxx with IW=yyyyyyyy

Die Meldungen "STXIT 01" und "STXIT 02" haben folgenden Zweck:

Sie werden von UTM immer beim Start der UTM STXIT-Routinen ausgegeben und protokollieren, dass ein STXIT-Ereignis aufgetreten ist. Diese Meldungen werden ab openUTM Version 5.1 ausgegeben.

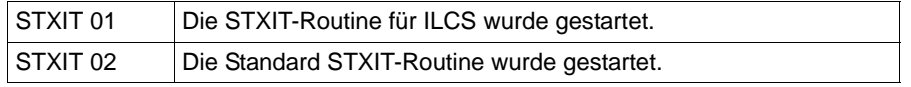

Für die Diagnose ist die Angabe des P-Counters der STXIT-Routine wichtig; es kann auf dieser Adresse ein Haltepunkt gesetzt werden und dann mit AID der Fehler analysiert werden.

Im allgemeinen hat ein STXIT-Ereignis einen Abbruch des UTM-Vorgangs zur Folge.

Es können STXIT-Ereignisse auftreten, die nicht zu einem Abbruch des Vorgangs führen. Dies ist dann der Fall, wenn ein STXIT-Ereignis auftritt, an die ILCS-Laufzeitumgebung weitergereicht und dort, entweder durch ILCS selber oder ein Teilprogramm, behandelt wird, und dieses Ereignis dann nicht an UTM weitergegeben wird.

Beim Auftreten eines STXIT-Ereignisses wegen Timer-Ablauf (z.B. IW=A0) ist es möglich, dass zwar die STXIT-Meldung ausgegeben wird, aber keine STXIT-Routine gestartet wird, da mittlerweile das Teilprogramm schon beendet wurde. Sie sollten hier dennoch ggf. den Timerwert für diesen Transaktionscode erhöhen. Der TAC kann der im Anschluss ausgegebenen K099 Meldung entnommen werden:

K099 STXIT occured in TAC: tacname at date:  $xx-xx-xx$  time:  $xx \cdot x \cdot x \cdot x$ 

Datum und Uhrzeit in der K099 beziehen sich auf den Start des Teilprogramms.

Das Ereignis IW=90 (TERM) kann auftreten, wenn sich eine Task der Anwendung beendet.

Maßnahme:

Bei einem Abbruch des Vorgangs den erzeugten Dump analysieren. Wenn ein Fehler in UTM vorliegt, dann Unterlagen sicherstellen und PM schreiben, andernfalls den Fehler im Teilprogramm korrigieren.

Wenn der Vorgang nicht abgebrochen wurde, dann zeigt die Meldung nur an, dass die Unterbrechung durch das Laufzeitsystem oder das Teilprogramm behandelt wird, es liegt kein Fehler vor.

<span id="page-198-0"></span>*Meldung (Warnung) bei Startparameter-Verarbeitung* 

- K078 WARNING : in KDCRTBF! Syntax-error in SYSPROT-Parameter! Default value used!
- K078 WARNING : in KDCRTBF! SYSPROT-Parameter: prefix too long! Default value used!

In beiden Fällen wurde ein fehlerhafter Startparameter SYSPROT erkannt, der Default ist wirksam. Gegebenenfalls den Startparameter SYSPROT verbessern!

K078 WARNING : in KDCRTBF! No database generated, but startparameters given!

Es wurde ein Startparameter an ein Datenbank-System angegeben, es ist aber keine Datenbank generiert. UTM-Generierung oder Startparameter anpassen!

Es ist nicht mehr möglich, den Anschluss an eine Oracle-Datenbank mittels der IUTMDB-Schnittstelle zu generieren. Die entsprechende DATABASE-Anweisung wird bereits im KDCDEF-Lauf mit Fehler quittiert. Wenn die Anwendung dennoch mit einem Startparameter ".ORACLE ..." gestartet wird, wird der Start der Anwendung abgebrochen.

Die folgende K078-Meldung wird ausgegeben:

K078 Error in start params : in UTM V6.5 Oracle is supported only via XA-Interface. Task gets terminated.

### **K079** Accounting-Problem - Ursache: &REA2

Beim Versuch, Accounting-Information zu schreiben, meldet die BS2000 Accounting-Routine einen Fehler. Die Anwendung läuft weiter.

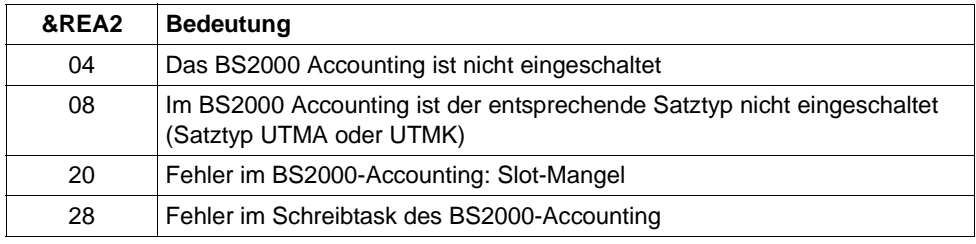

Im Insert &REA2 wird die Fehlerursache angezeigt:

Bei REA2=08 schaltet openUTM entsprechend dem Satztyp die Abrechnungsphase, die Kalkulationsphase oder beide aus.

In den übrigen Fällen schaltet openUTM beide Phasen aus.

Maßnahme: BS2000-Systemverwalter informieren. Nach Behebung des Fehlers kann der UTM-Administrator die Kalkulations- und/oder Abrechnungsphase mit dem Kommando KDCAPPL wieder einschalten.

### **K080** KDCMON ist nicht eingeschaltet

Mögliche Fehlerursachen:

- Das Subsystem KDCMON wurde nicht gestartet
- Der UTM-Messmonitor KDCMON wurde nicht gestartet oder hat sich inzwischen wieder beendet

Siehe openUTM-Handbuch "Einsatz von UTM-Anwendungen auf BS2000- Systemen",Stichwort "KDCMON starten".

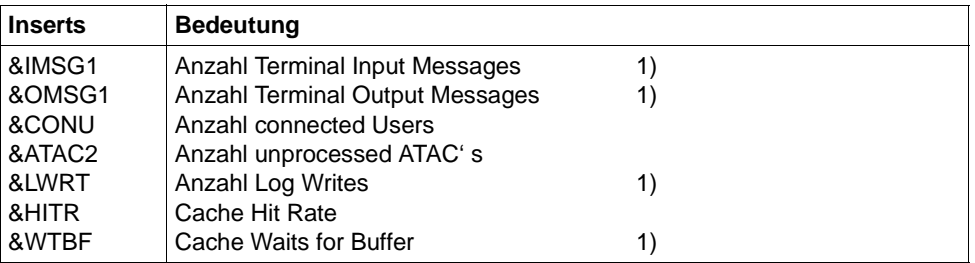

### **K081** Statistik: &IMSG1/&OMSG1/&CONU/&ATAC2/&LWRT/&HITR/&WTBF

Die Meldung wird zu jeder vollen Stunde und bei normaler Beendigung der Anwendung geschrieben. Die mit 1) markierten Werte werden danach wieder auf 0 gesetzt.

- **K082** Falsche Datei &FNAM
- **K083** Die Datei &FNAM ist zerstoert
- **K084** &OBJ1 &VER1 &OST1 und &OBJ2 &VER2 &OST2 sind nicht vertraeglich
- **K085** Die &FNKT Funktionen sind nicht verfuegbar
- K086 UTM-D Fehlerinformation: &PTRM, &PRNM, &BCAP, &LTRM, &USER, &SYSD, &USSD, &FMH7, &AGUS

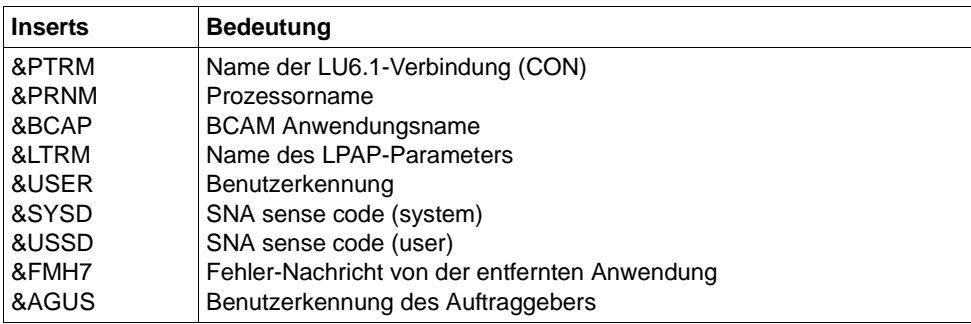

Die Inserts &SYSD und &USSD können bei homogener Kopplung folgende Werte annehmen:

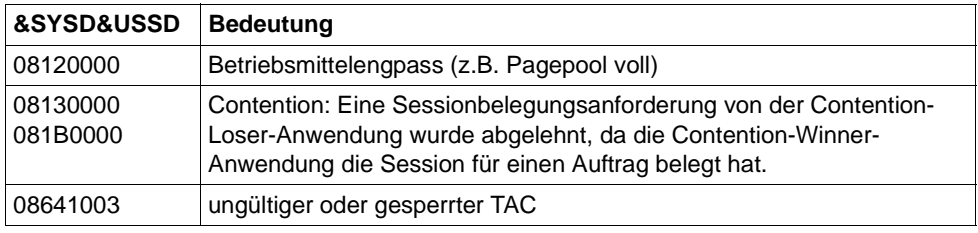

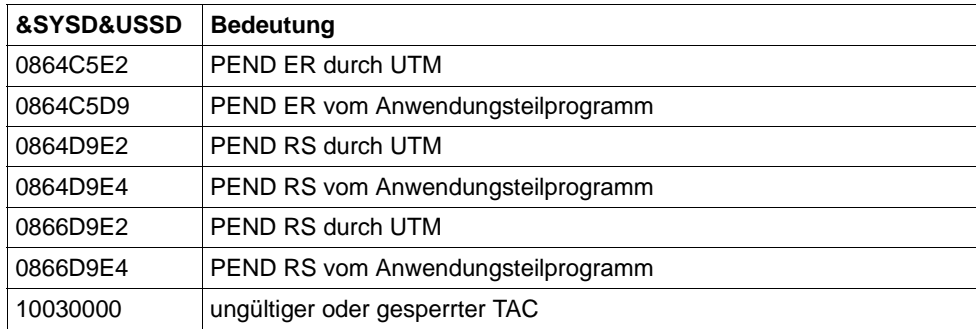

**K087** Fehler in der Zusammenarbeit mit dem Formatierungssystem: Opcode = &OPCD3, Errorcode = &ERCD4 &ERCD5

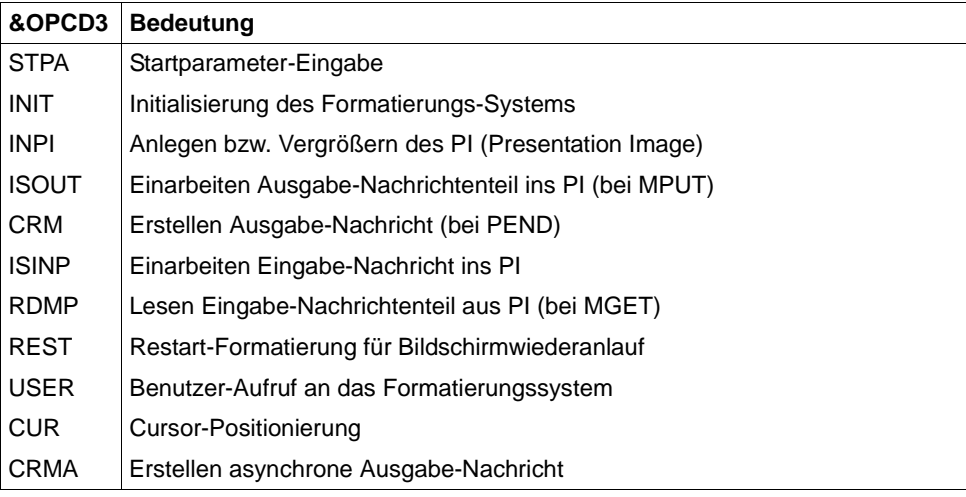

Das Insert &ERCD4 enthält den Fehlercode KCRCDC der Form FHxx:

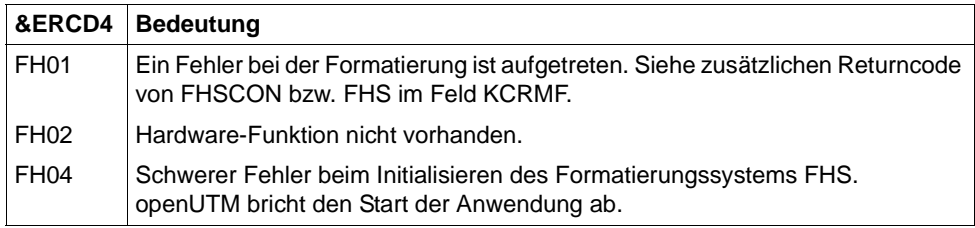

Das Insert in &ERCD5 liefert Zusatzinformationen zu den aufgetretenen Fehlern. Die Bedeutung der Zusatzinformationen können Sie dem Handbuch zum Formatierungssystem entnehmen.

## **K088** UTM-D Session Start : &LSES/&RSES/&LPAP SR-STATE: &SRFG PET &PSQN SAVED : &ESQS &EBSS ACT. : &ESQR &ESRR &EBSR

UTM-D Sessionaufbau.

Die Meldung enthält folgende Diagnoseinformationen.

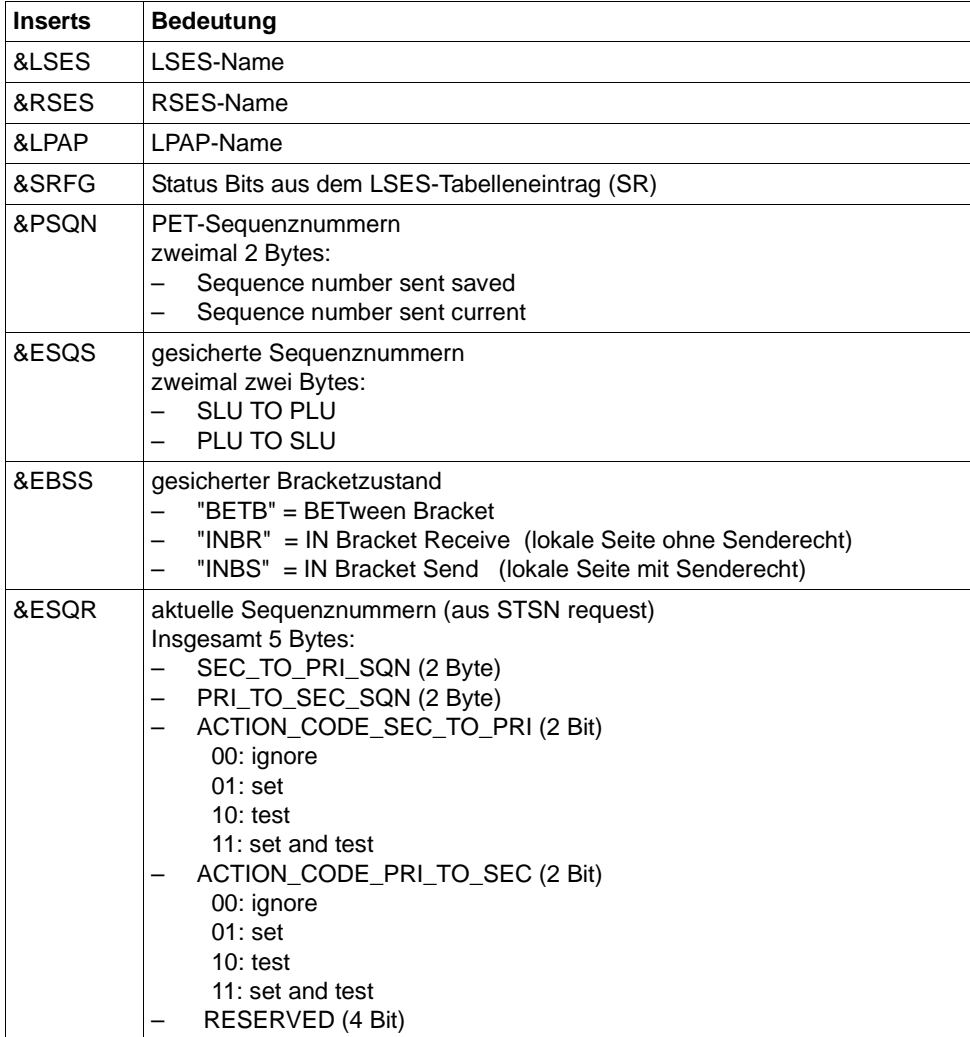

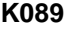

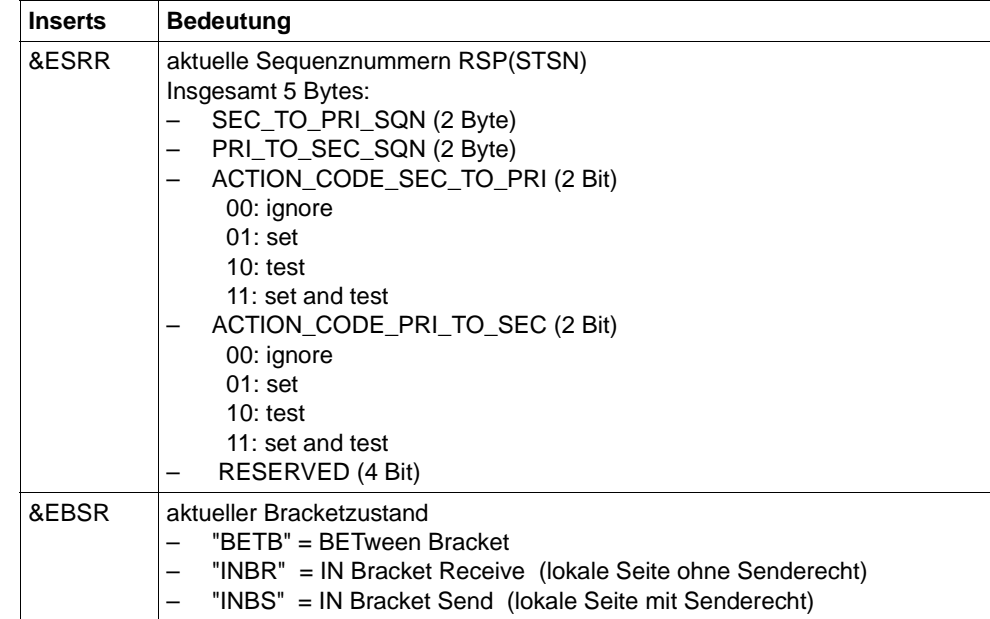

**K089** Der Auftrag zum Loeschen der asynchronen Nachricht (&GNDATE/&GNTIME) an &DEST wurde angenommen. &GNUSER / &USER / (&DLDATE/&DLTIME) / &CHAIN

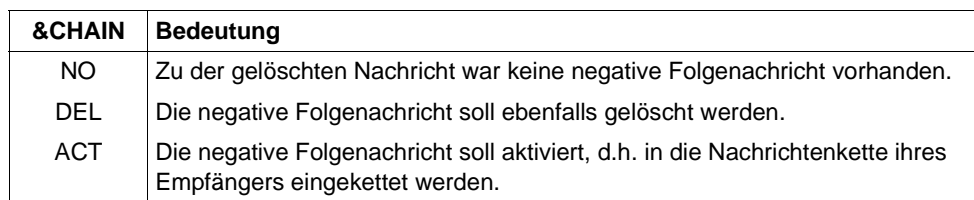

Eine evtl. vorhandene positive Folgenachricht wird bei Ausführung des Auftrags in jedem Fall gelöscht.

- **K090** Der Auftrag zum Loeschen aller asynchronen Nachrichten an &DEST wurde angenommen. &USER / (&DLDATE/&DLTIME)
- **K091** Wegen Betriebsmittelengpass ist zur Zeit kein Anmelden an Anwendung &BCAP moeglich - bitte versuchen Sie es spaeter.

Diese Meldung besitzt zusätzlich folgendes Insert:

&REA7 Ursache warum die Anmeldung fehlgeschlagen ist. Die Werte in &REA7 sind bei der Meldung K147 auf [Seite 236](#page-235-0) beschrieben.

**K092** Bitte Passwort eingeben  $>$  &PAS1  $<$ 

> Falls Aenderung des Passworts gewuenscht, bitte neues Passwort eingeben  $>$  &PAS2  $<$ und neues Passwort wiederholen  $>$  &PAS3  $<$

**K093** Vorgangskellerung zur Zeit nicht moeglich.

Siehe auch KDCDEF-Steueranweisung MAX, Operand NRCONV.

**K094** Sequenz von erfolglosen Anmeldeversuchen.

Mit dieser Meldung löst openUTM einen stillen Alarm aus, um auf eine Folge von erfolglosen Anmeldeversuchen eines Benutzers oder von einem Client aus hinzuweisen. In der Anwendung kann dann z.B. über das MSGTAC-Teilprogramm auf diese Situation reagiert werden. Über die Anweisung SIGNON ...SILENT-ALARM = *nnn* des Dienstprogramms KDCDEF kann eingestellt werden, nach wievielen erfolglosen Versuchen openUTM die Meldung K094 erzeugen soll.

Die Meldung enthält folgende Inserts:

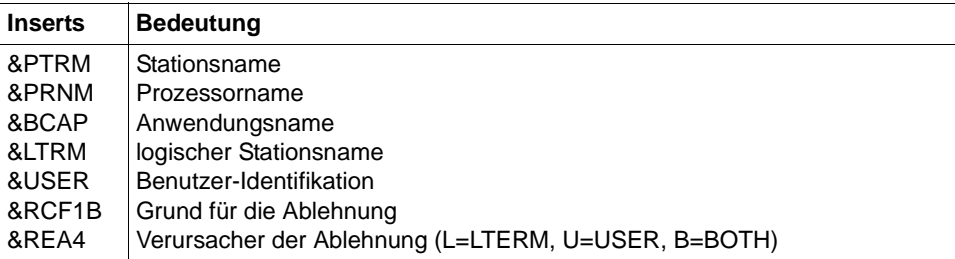

Das Insert &USER enthält die Benutzer-Identifikation des letzten erfolglosen Anmeldeversuchs der Sequenz. Dies kann eine für die Anwendung generierte Benutzerkennung oder aber eine beliebige Zeichenfolge sein, die UTM als Benutzer-Identifikation übergeben wurde.

Das Insert &RCF1B enthält in drei Zeichen den Grund für die Zurückweisung des letzten Anmeldeversuchs der Sequenz. Es wird von UTM so versorgt wie die Rückgabefelder KCRSIGN1 und KCRSIGN2 des KDCS-Aufrufs SIGN ST.

Das Insert &REA4 zeigt, ob der Benutzer (U), das Client-LTERM (L) oder beide (B) Verursacher der Meldung sind. Der Zähler für die fehlerhaften Anmeldeversuche des Verursachers wird auf 0 zurückgesetzt.

- **K095** KDCOFF ist wirksam Bitte <DUE> eingeben
- **K096** Rueckkehr zum unterbrochenen Vorgang Bitte <DUE> eingeben.
- **K097** Die Angaben zum neuen Passwort sind nicht verwendbar Bitte KDCSIGN
- **K098** Der Input-Exit lieferte die Fehlerinformation &RCF1C &RCF2B Bitte Eingabe

Die Meldung wird dann erzeugt, wenn beim Aufruf des INPUT-Exits von UTM oder vom Exit selbst Fehler entdeckt wurden.

Insert &RCF1C zeigt an, was UTM bei oder nach dem Aufruf des INPUT-Exits entdeckt:

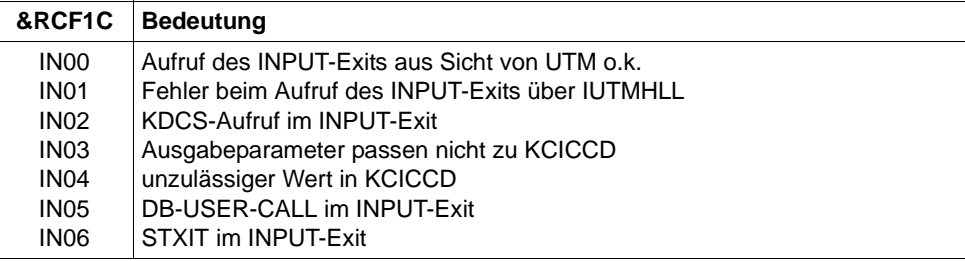

Insert &RCF2B zeigt an, was der INPUT-Exit im Fall KCICCD = 'ER' in den Ausgabeparameter KCIERRCD eingetragen hat.

#### **K099** &MSG

Diese Meldung gibt openUTM entweder bei Auftreten eines STXIT-Ereignisses oder als Ergänzung zur Meldung K078 oder bei zu langem Startparameter ENTER-PROC-INPUT aus. Im ersten Fall enthält das Insert &MSG:

STXIT occured in TAC: tacname at date: jj-mm-tt time: hh:mm:ss

Im zweiten Fall enthält das Insert &MSG zusätzliche Returncodes.

Im dritten Fall enthält das Insert &MSG den Text:

KDCRTBF: maximum length(2000 byte) of ENTER-PROC-INPUT exceeded!

Zusätzlich kommt diese Meldung auch als Info-Meldung bei generierten Memory Pools. Sie gibt dann Hinweise auf die tatsächliche Belegung des Memory Pools durch in diesen Pool geladene shared Teile des Anwendungsprogramms. Zwei K099-Meldungen werden ausgegeben: Die erste benennt den betroffenen Memory Pool, die zweite den Belegungsgrad durch generierte shared Teile, falls dieser Pool mit Schreibschutz generiert ist.

## **K101** Betriebsmittelengpass - Bitte Eingabe wiederholen

Die Meldung wird bei folgenden Ereignissen ausgegeben:

- Wenn eine Dialog-Eingabe-Nachricht wegen einer TAC-Klassenwartesituation im Pagepool zwischengespeichert werden soll und der Platz im Pagepool nicht mehr ausreicht.
- Wenn eine für ein Asynchron-Programm, eine TAC-Queue oder eine temporäre Queue bestimmte Eingabe-Nachricht auf Pagepool gesichert werden soll und entweder der Warnlevel 2 überschritten ist oder der Platz auf Pagepool nicht ausreicht.
- Wenn eine Eingabe-Nachricht für ein Asynchron-Programm, eine TAC-Queue oder eine temporäre Datei bestimmt ist und die Anzahl der gesicherten Nachrichten für diesen Asynchron-TAC, diese TAC-Queue oder diese temporäre Queue den generierten Wert QLEV schon erreicht oder überschritten hat und die temporären Queues mit QMODE=STD generiert wurden.
- **K102** Unterbrechungsgewicht &CIW bei Befehlszaehler &CPC &CDSPL. Befehlslaengencode : &CILC Programmmaske : &CPM Condition Code : &CCC AMODE : &CAMODE R0 &CR0 R1 &CR1 R2 &CR2 R3 &CR3 R4 &CR4

Die Meldungen K102 und K103 werden zusammen ausgegeben (siehe Erläuterung bei der Meldung K103).

**K103** R5 &CR5 R6 &CR6 R7 &CR7 R8 &CR8 R9 &CR9 R10 &CR10 R11 &CR11 R12 &CR12 R13 &CR13 R14 &CR14 R15 &CR15

> Ausgabe des Kontextes beim Auftreten eines STXIT-Ereignisses, siehe auch Tabelle im [Abschnitt "Inserts in Meldungen" auf Seite 341](#page-340-0).

Unterbrechungsgewicht 48:

Tritt das STXIT-Ereignis 48 bei Befehlszähler KDCS + 8 auf, dann bedeutet dies, dass beim Aufruf der KDCS-Schnittstelle eine Adresse für den KDCS-Parameterbereich angegeben wurde, auf die nicht zugegriffen werden kann. Maßnahme: Anwendungs-Teilprogramm ändern!

Unterbrechungsgewicht 90:

Bei einem Terminierungsversuch in einem Teilprogramm (z.B. durch die Anweisung "exit (1)" in einem C++ oder C-Programm) werden erst mehrere Laufzeitmodule aufgerufen, bevor openUTM wieder die Kontrolle über das Anwendungsprogramm erhält. Daher wird bei der Darstellung des Registersatzes der zuletzt zur Verfügung stehende Registersatz interpretiert.

Das für die Terminierung verantwortliche Modul finden Sie dann über die Stackverkettung, wenn Register 13 auf eine gültige Save Area zeigt.

**K104** UTM-D &UTMDEVT (&RCVDANNO): &LSES , &LPAP , &AGUS ; alter Status: ( &OCVST, &OTAST ); Aktion: &ACTION; neuer Status: ( &NCVST, &NTAST ).

Bei Kommunikation über LU6.1 wird K104 bei folgenden Ereignissen ausgegeben:

- Bei Ablauf eines der folgenden Timer:
	- Session-Belegungs-Timer für einen Dialog-Auftrag (siehe Wert time1 bei der KDCDEF-Anweisung LTAC, Parameter WAITTIME). Das Insert &LSES enthält in diesem Fall Leerzeichen. *Ausnahme:* Timer-Ablauf nach Belegung einer Contention-Loser-Session.

*Sonderfall:* Ist der Session-Belegungs-Timer einer Contention-Winner-Session gleich 0 und bei Teilprogrammende keine Session frei, wird dies wie der Ablauf eines Timer behandelt.

- Antwort-Timer (siehe Wert *time2* bei der KDCDEF-Anweisung LTAC, Parameter WAITTIME). In diesem Fall enthalten &LSES und &AGUS unterschiedliche Namen.
- Prepare-to-Commit-Timer (siehe KDCDEF-Anweisung UTMD, Parameter PTCTIME). &LSES und &AGUS sind in diesem Fall gleich.
- Bei Verbindungsverlust, falls die Session belegt ist
	- von einem Vorgang mit offener Transaktion oder
	- von einem Vorgang, der das Transaktionsende eingeleitet hat.
- Bei Sessionwiederanlauf, falls die Session von einem Vorgang belegt ist, der das Transaktionsende eingeleitet hat.

Bei Kommunikation über OSI TP wird die Meldung bei Ablauf eines der folgenden Timer ausgegeben. &LSES enthält immer Leerzeichen.

- Association-Belegungs-Timer (für Dialogaufträge siehe Wert *time1* bei KCDEF-Anweisung LTAC, Parameter WAITTIME, für Asynchronaufträge interner Wert von 60 Sekunden). Bei einem Asynchron-Auftrag enthält &ACTION den Wert ASYNCH.
- Antwort-Timer (ür Dialogaufträge siehe Wert *time2* bei KCDEF-Anweisung LTAC, Parameter WAITTIME, für Asynchronaufträge siehe Wert *time2* bei

KCDEF-Anweisung UTMD, Parameter CONCTIME). Bei einem Dialog-Auftrag wird auf die Antwort, bei einem Asynchron-Auftrag auf die Quittung von Auftragnehmer gewartet. Bei einem Asynchron-Auftrag enthält &ACTION den Wert ASYNCH.

● PEND-KP- und PGWT-KP-Timer (siehe KDCDEF-Anweisung MAX, Parameter TERMWAIT bzw. PGWTTIME).

● Ready-Timer (siehe KDCDEF-Anweisung UTMD mit Parameter PTCTIME oder KDCDEF-Anweisung MAX mit Parameter PGWTTIME)

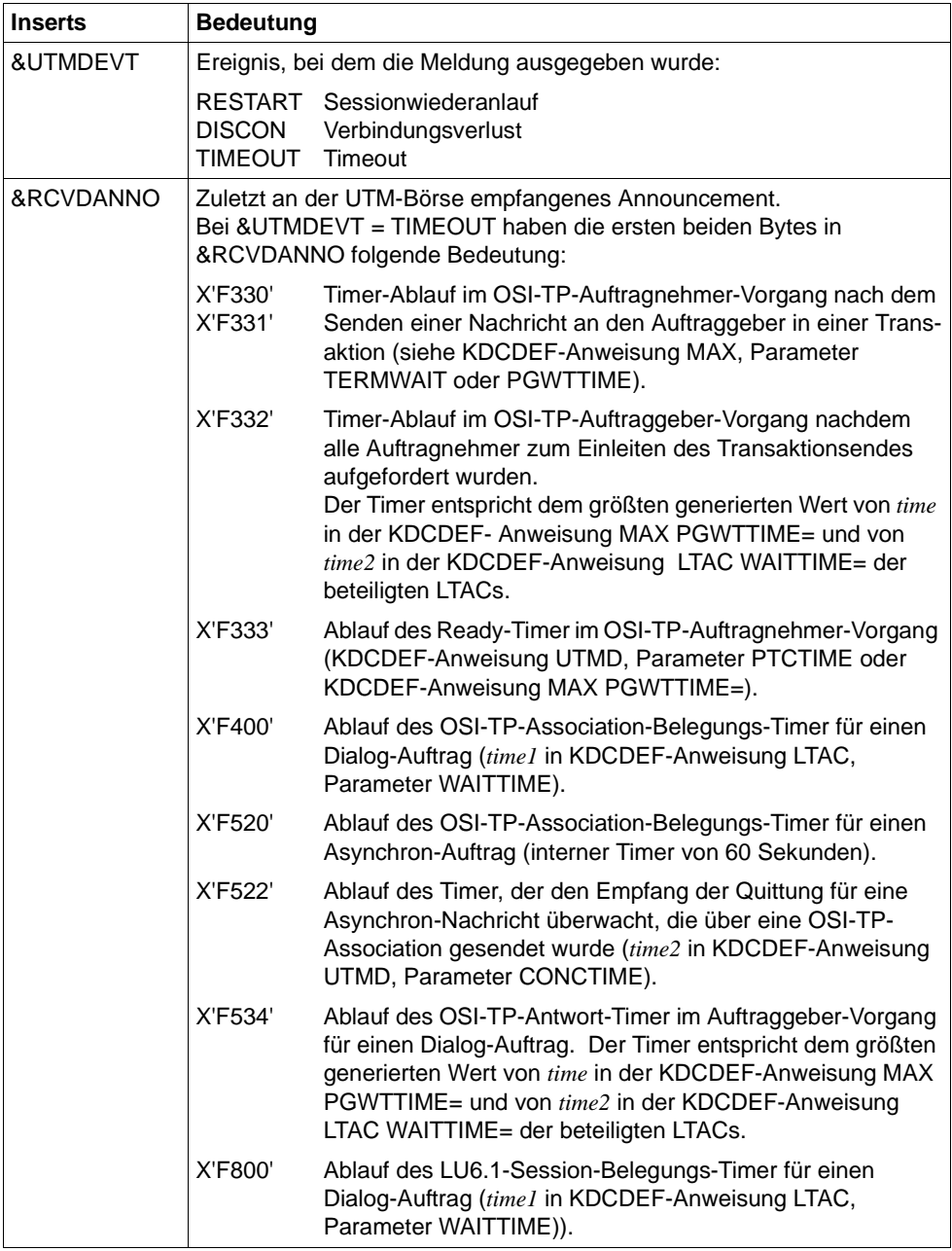

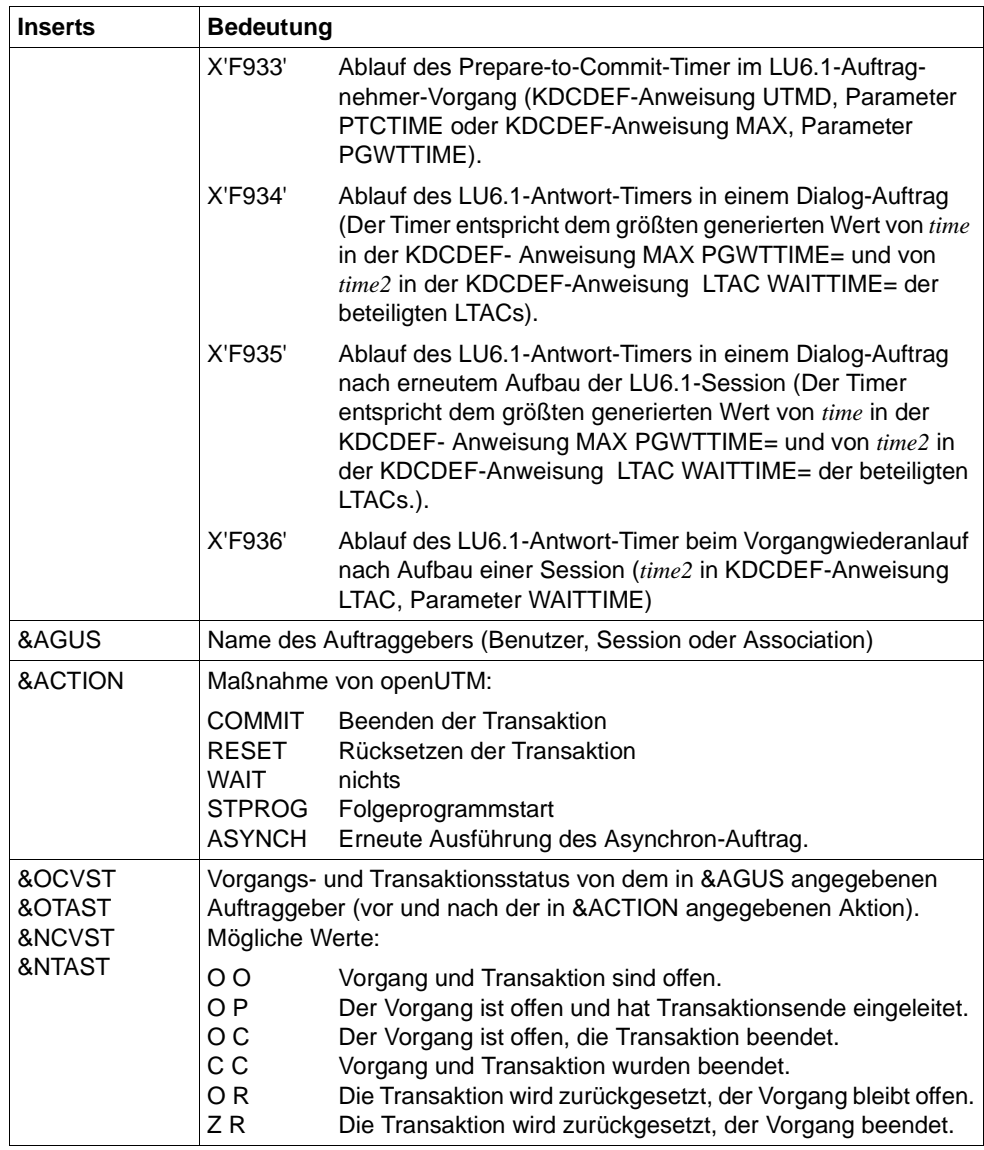

# **K105** UTM-D &SYST mismatch; &LSES , &LPAP , &AGUS

&SYST enthält das System, mit dem ein Mismatch entstanden ist:

- DB Datenbank
- LPAP andere Anwendung.
- **K106** Die Ausgabenachricht wurde verworfen.
- **K107** Der Terminaltyp &TTYPwird von VTSU nicht unterstuetzt oder die Verbindungsnachricht ist falsch.
- <span id="page-210-0"></span>**K108** Fehler &KRRC bei der Kerberos Authentifizierung.

Die Meldung besitzt folgende Inserts:

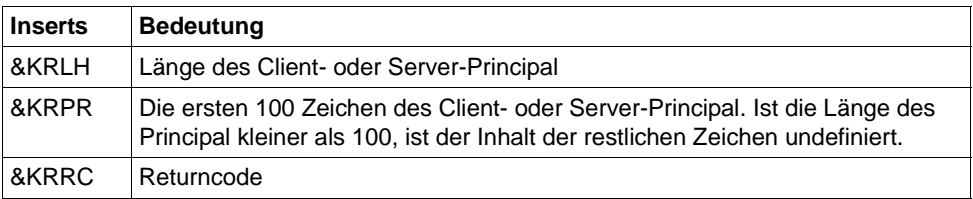

Der Returncode KRRC ist gemäß dem BS2000-Standardheader aufgebaut und hat folgende Bedeutung:

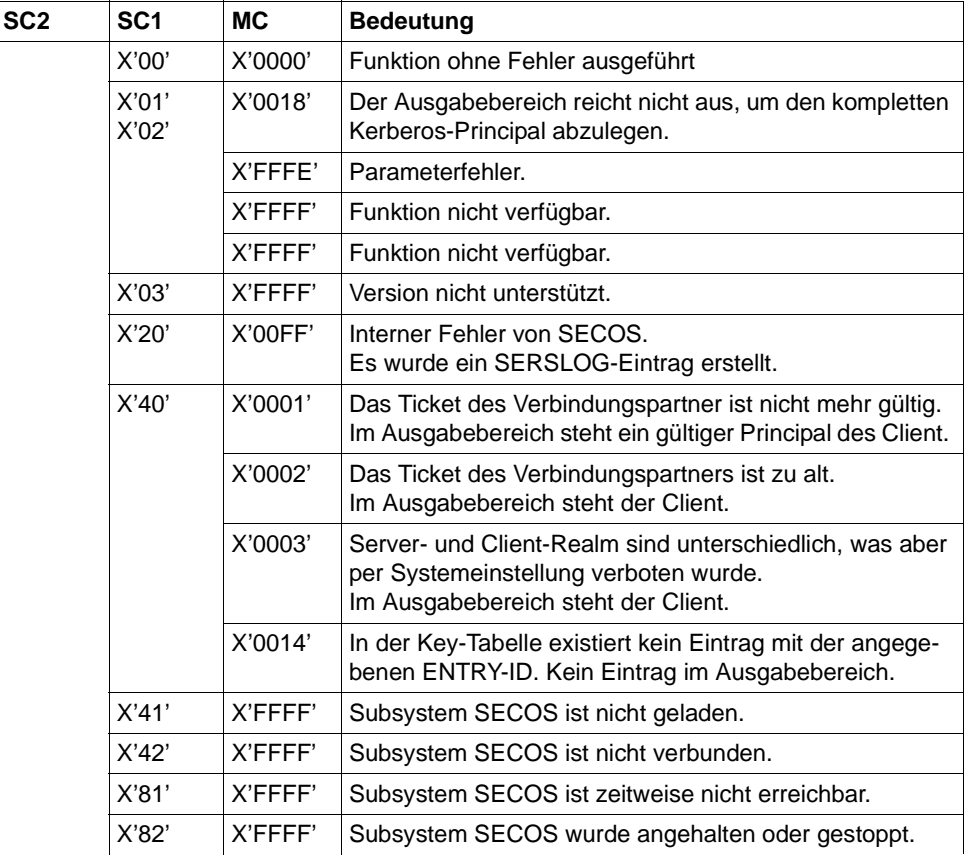

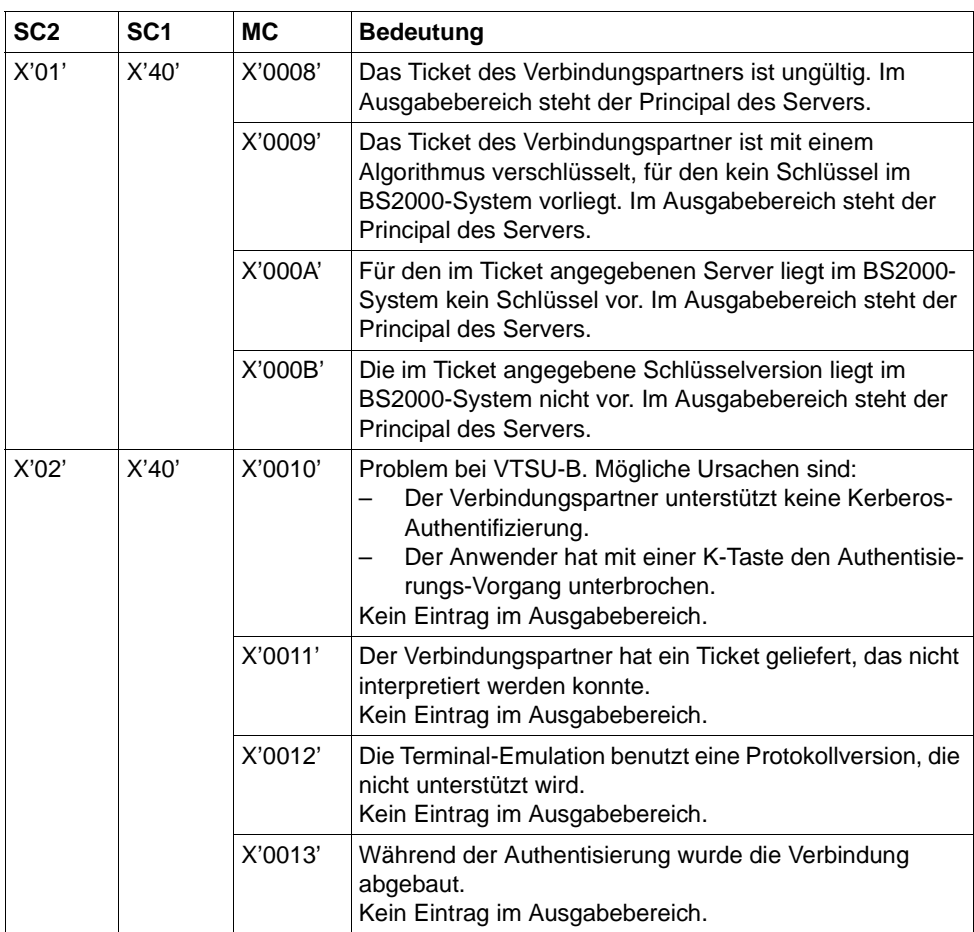

- **K109** Fehler &KRRC bei der Kerberos Authentifizierung Bitte KDCSIGN Inserts siehe Meldung [K108](#page-210-0).
- **K110** Ungueltiger Kerberos Principal (&KRPR) Bitte KDCSIGN Inserts siehe Meldung [K108](#page-210-0).
- **K111** Anmeldung wegen fehlender Kerberos-Unterstuetzung nicht moeglich Bitte KDCSIGN
- **K112** Das Passwort kann z.Zt. nicht geaendert werden

## K115 MUX-Protokollfehler: &PTRM/&PRNM/&BCAP/&LTRM &SNPT/&SNPR/&SNLT &CCC &REA1 &ANNO

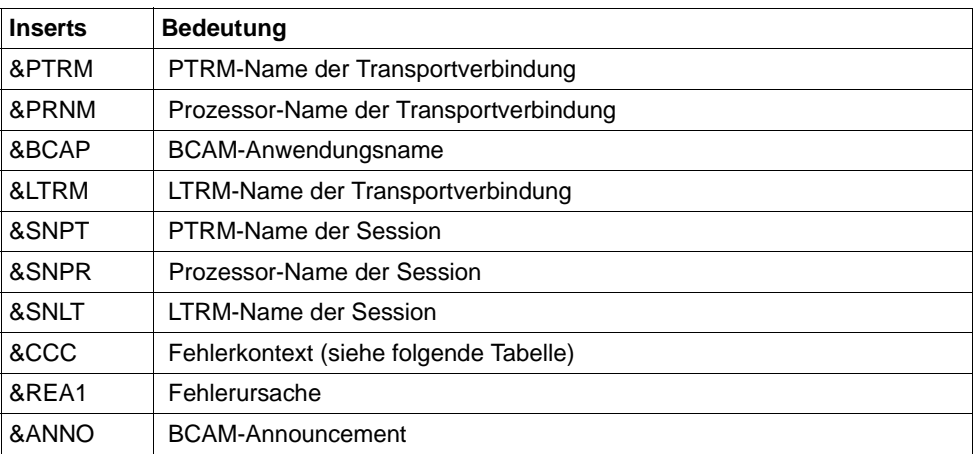

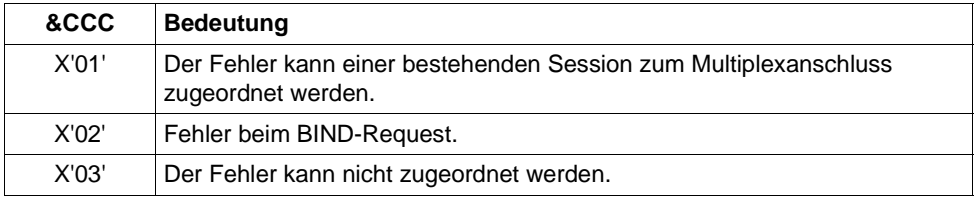

Das Insert &REA1 wird nur zur Systemdiagnose ausgegeben. Die Felder &SNPT, &SNLT, &SNPR können nur versorgt werden, wenn der Fehler einer bestehenden Session zugeordnet werden kann (&CCC=X'01') bzw. beim Sessionaufbau bereits eine Session identifiziert werden konnte (also ggfs. bei &CCC=X'02').

## K116 MUX-Sessionabbau: &PTRM/&PRNM/&BCAP/&LTRM &SNPT/&SNPR/&SNLT/&USER &REA1

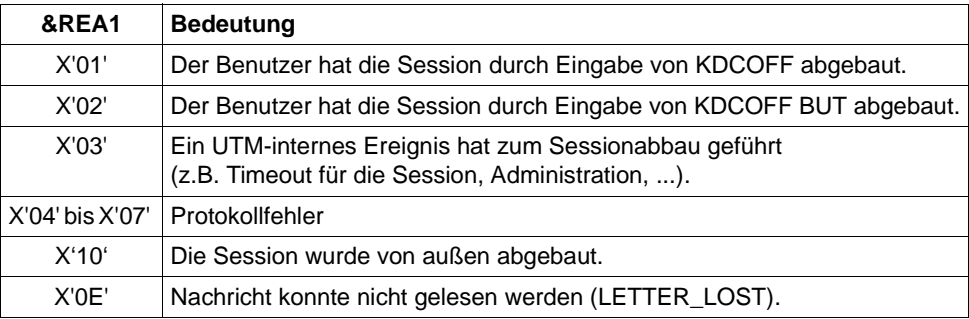

Das Insert &USER bezeichnet den User, der der Session zugeordnet ist. Die Bedeutung der anderen Inserts entspricht deren Bedeutung bei der K115-Meldung.

K117 MUX-BIND abgelehnt: &PTRM/&PRNM/&BCAP/&LTRM &SNPT/&SNPR/&SNLT/&USER &REA1

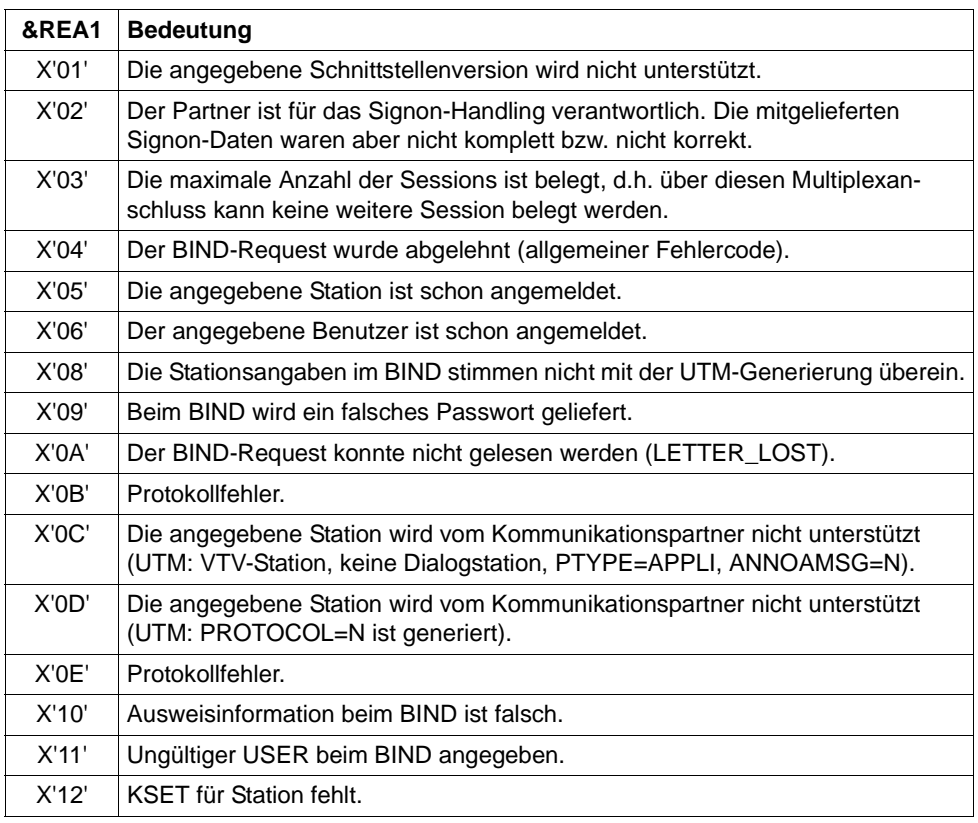

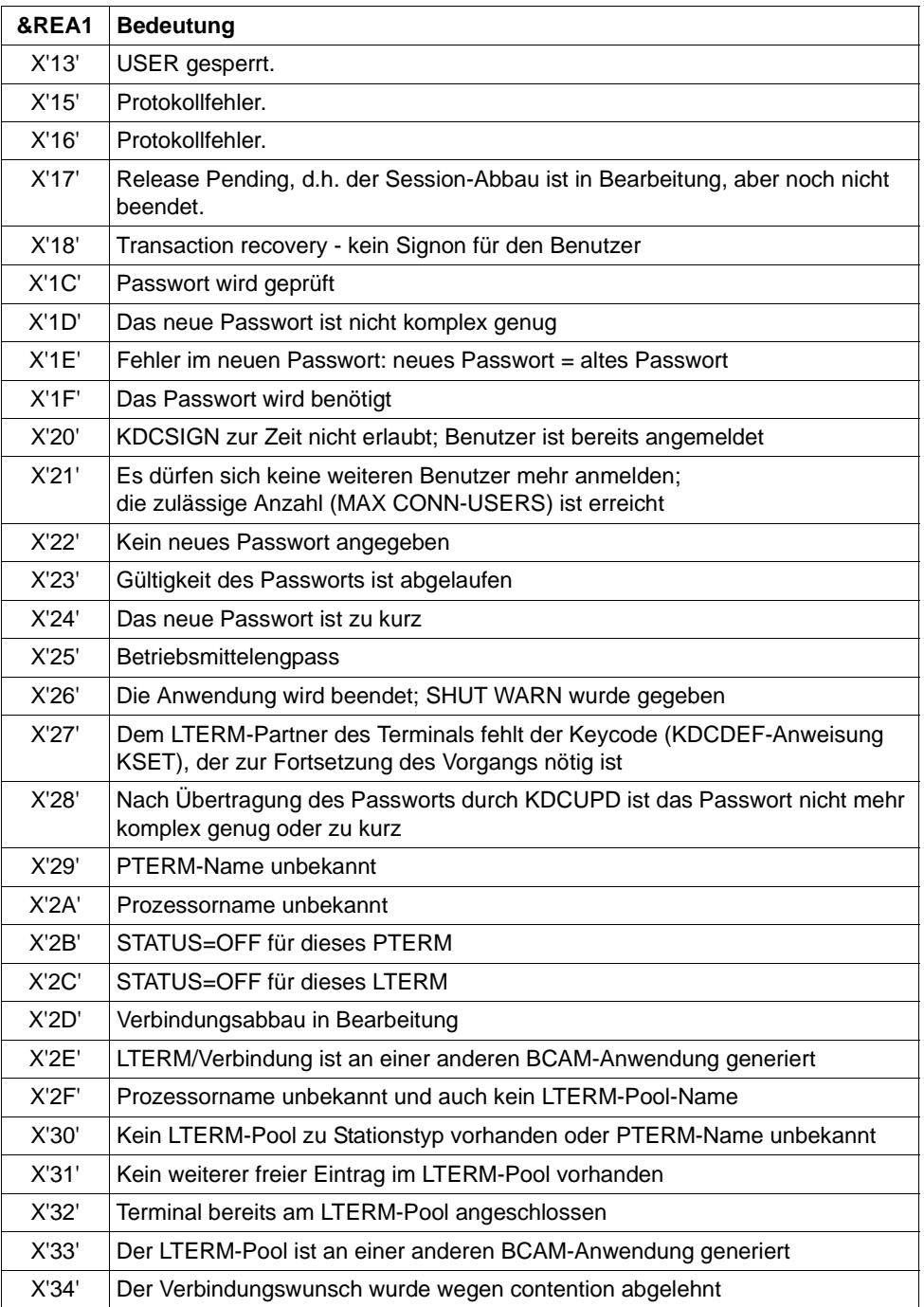

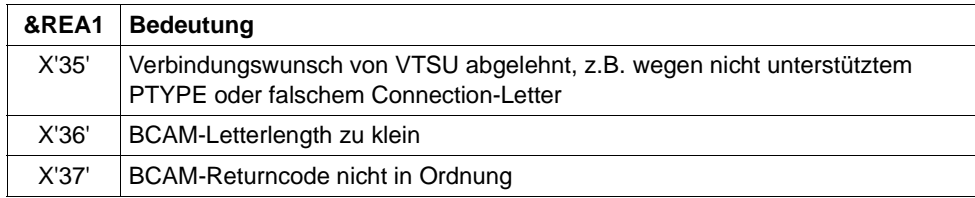

Im Insert &USER ist in einigen Fällen der im BIND-Request angegebene USER eingetragen, ansonsten enthält &USER Leerzeichen.

Die übrigen Inserts haben die gleiche Bedeutung wie bei der Meldung K115.

K118 Global Transaction ID (Laenge, Daten): (&LTHGTRID, & GTRID) Atomic Action ID (Laenge, Daten): (&AAIS,&AAID)
Die Erklärungen in den folgenden Tabellen beziehen sich auf Protokollelemente (Primitive) an der XAP-TP Schnittstelle. Diese Datenelemente haben folgende Bedeutung:

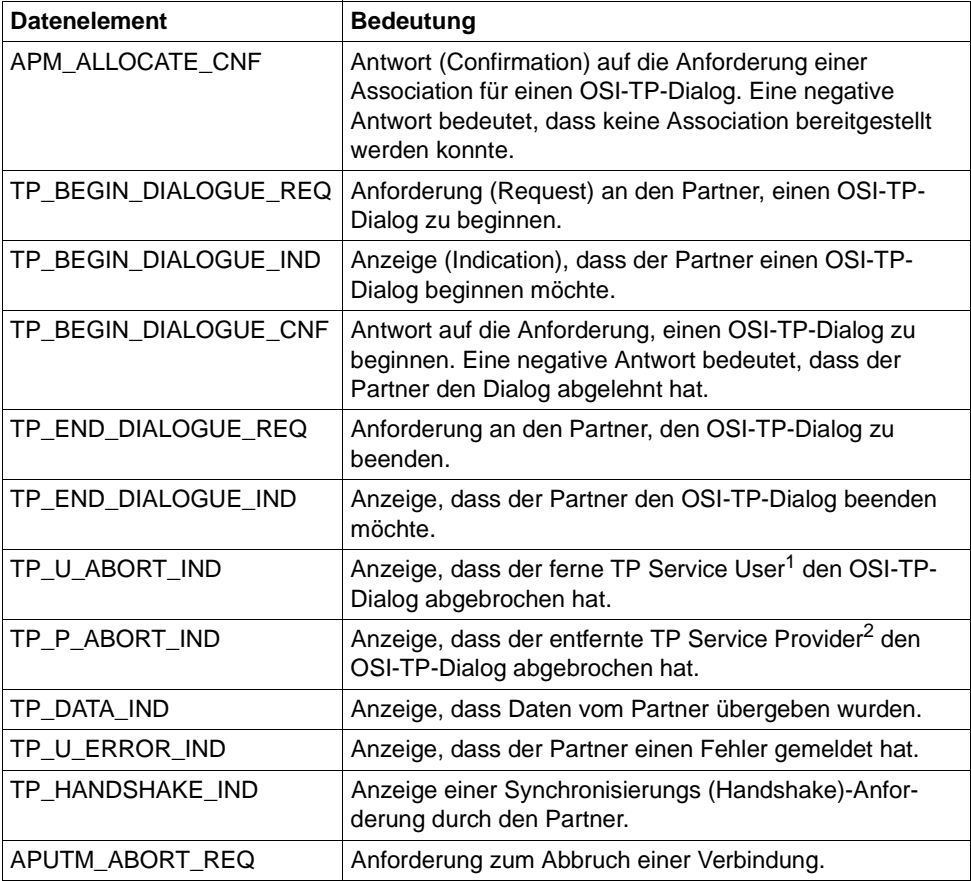

<sup>1</sup> TP Service User: UTM-Anwendung

<sup>2</sup> TP Service Provider: Systemteil, der den OSI-TP-Service bereitstellt. Bei openUTM ist das der XAP-TP-Baustein.

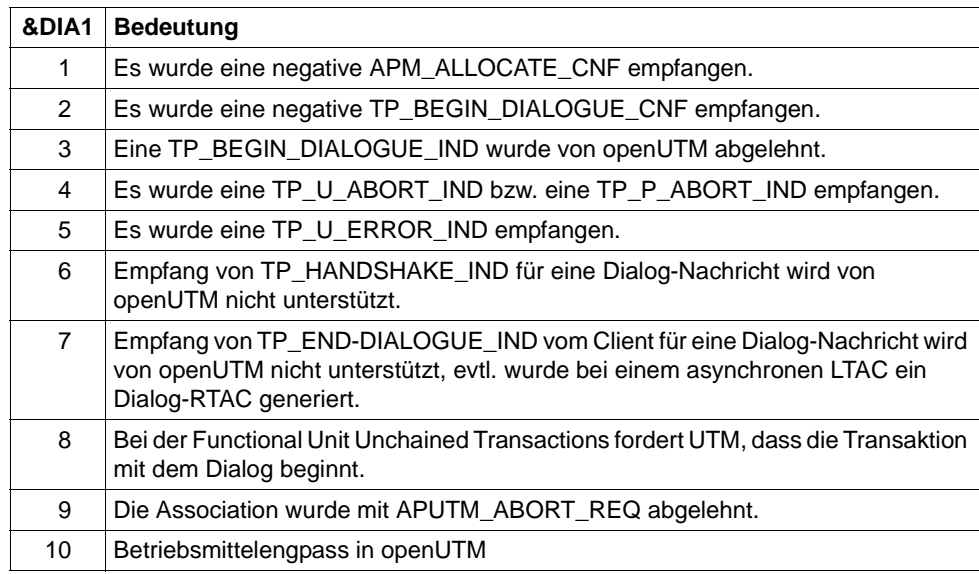

Das Insert &DIA1 enthält die Ursache für die Ausgabe der Meldung K119.

Die Inserts &DIA2 und &DIA3 enthalten je nach Wert von &DIA1 folgende Zusatzinformationen:

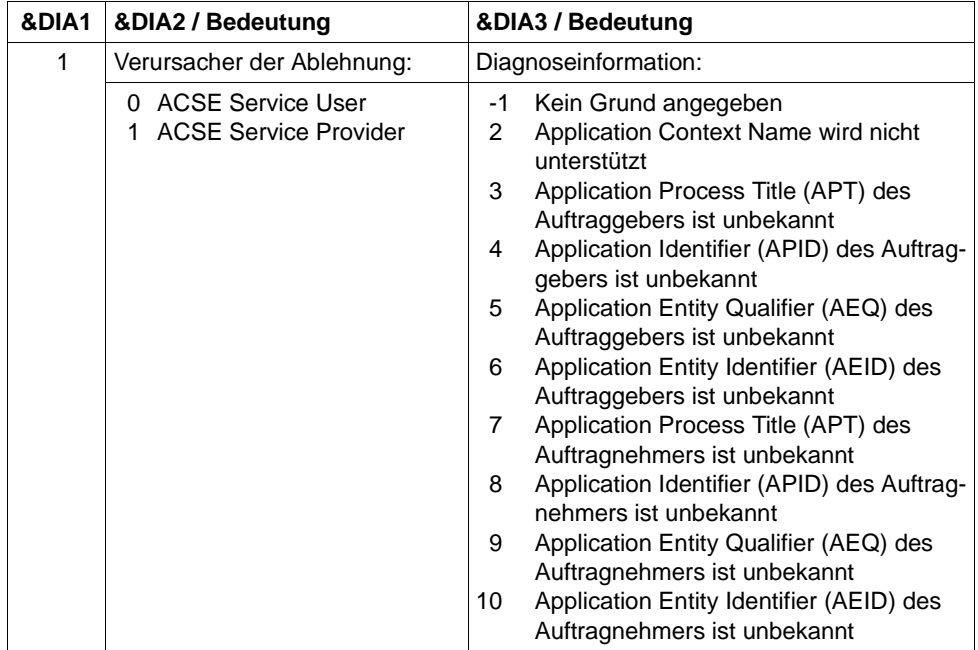

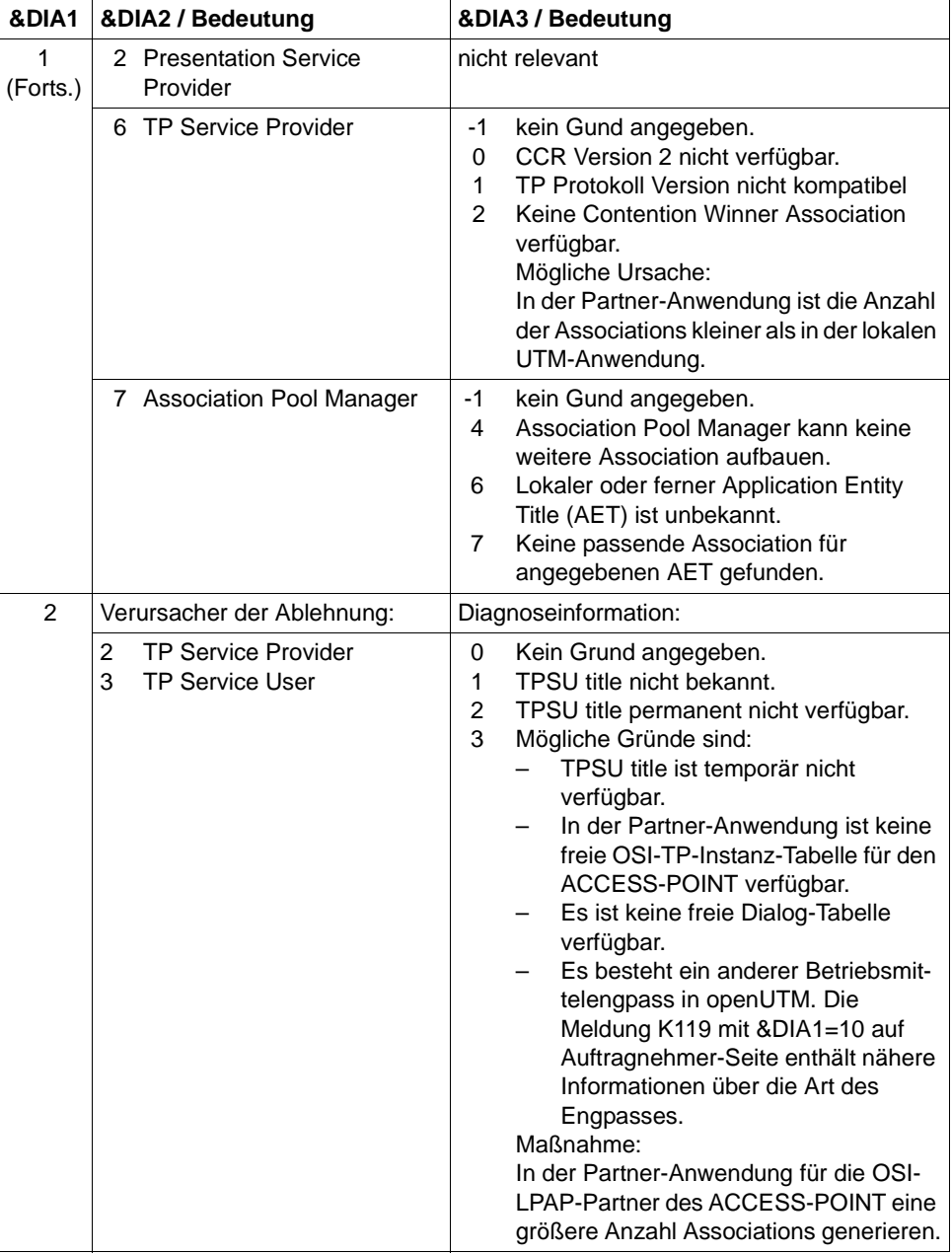

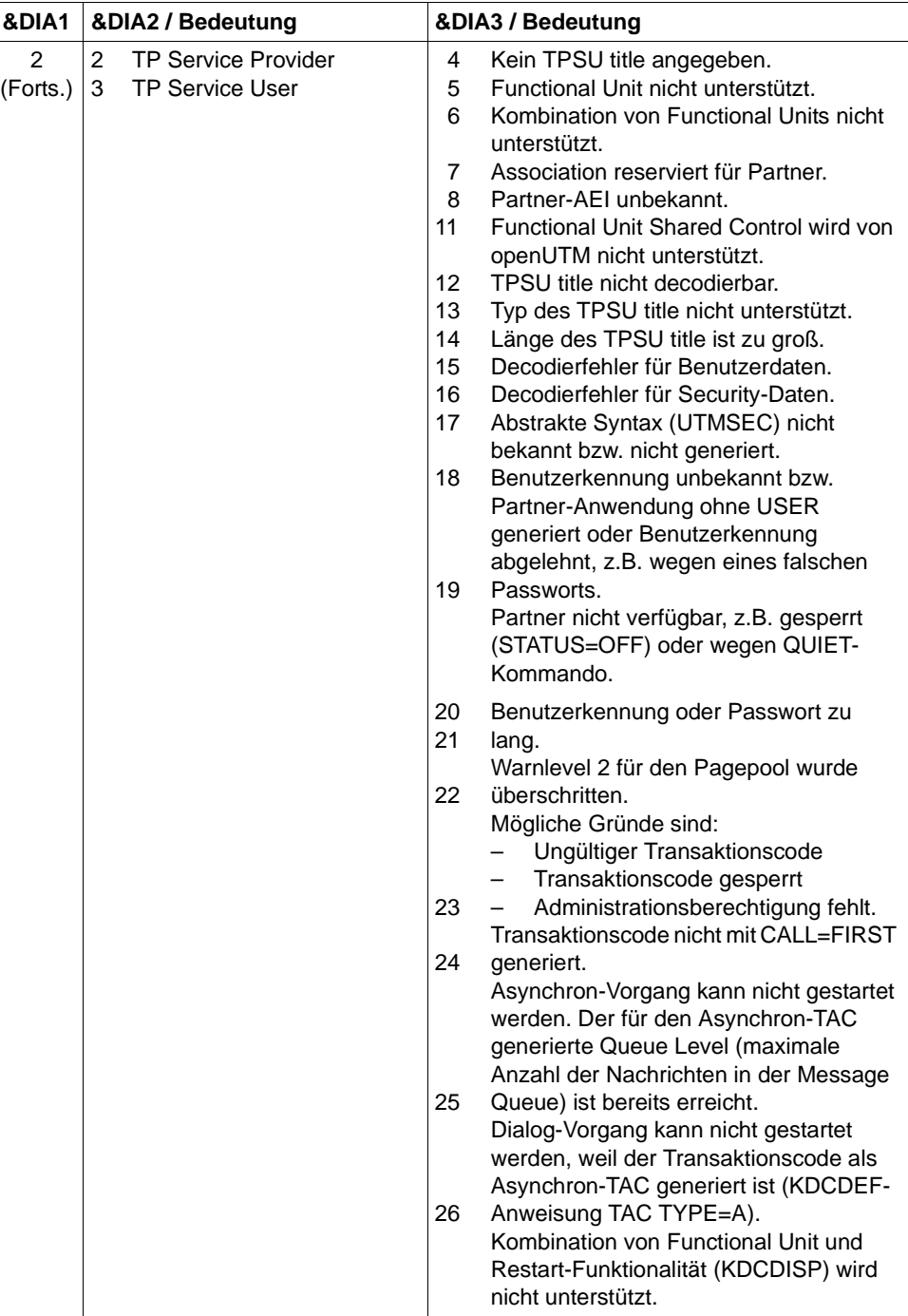

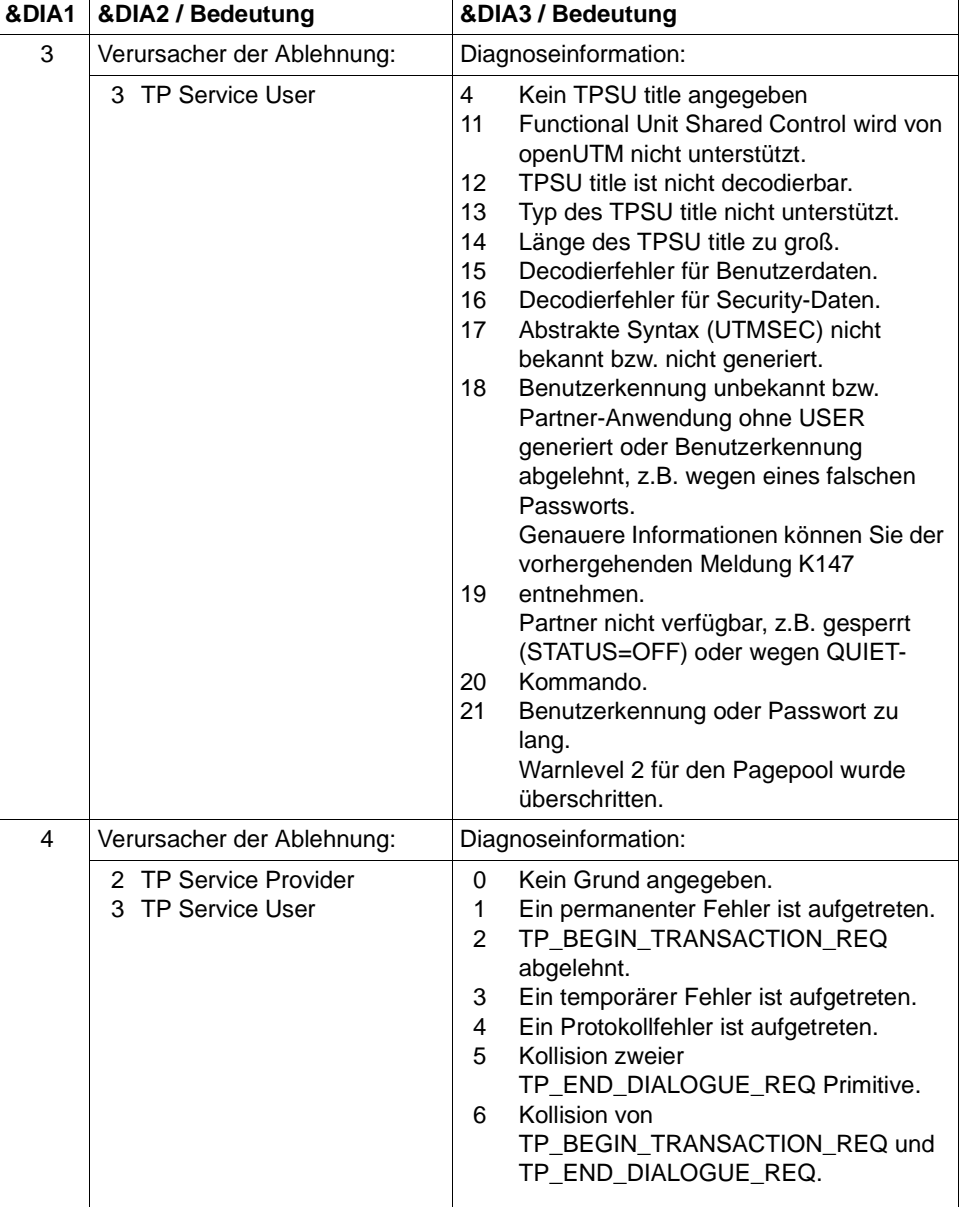

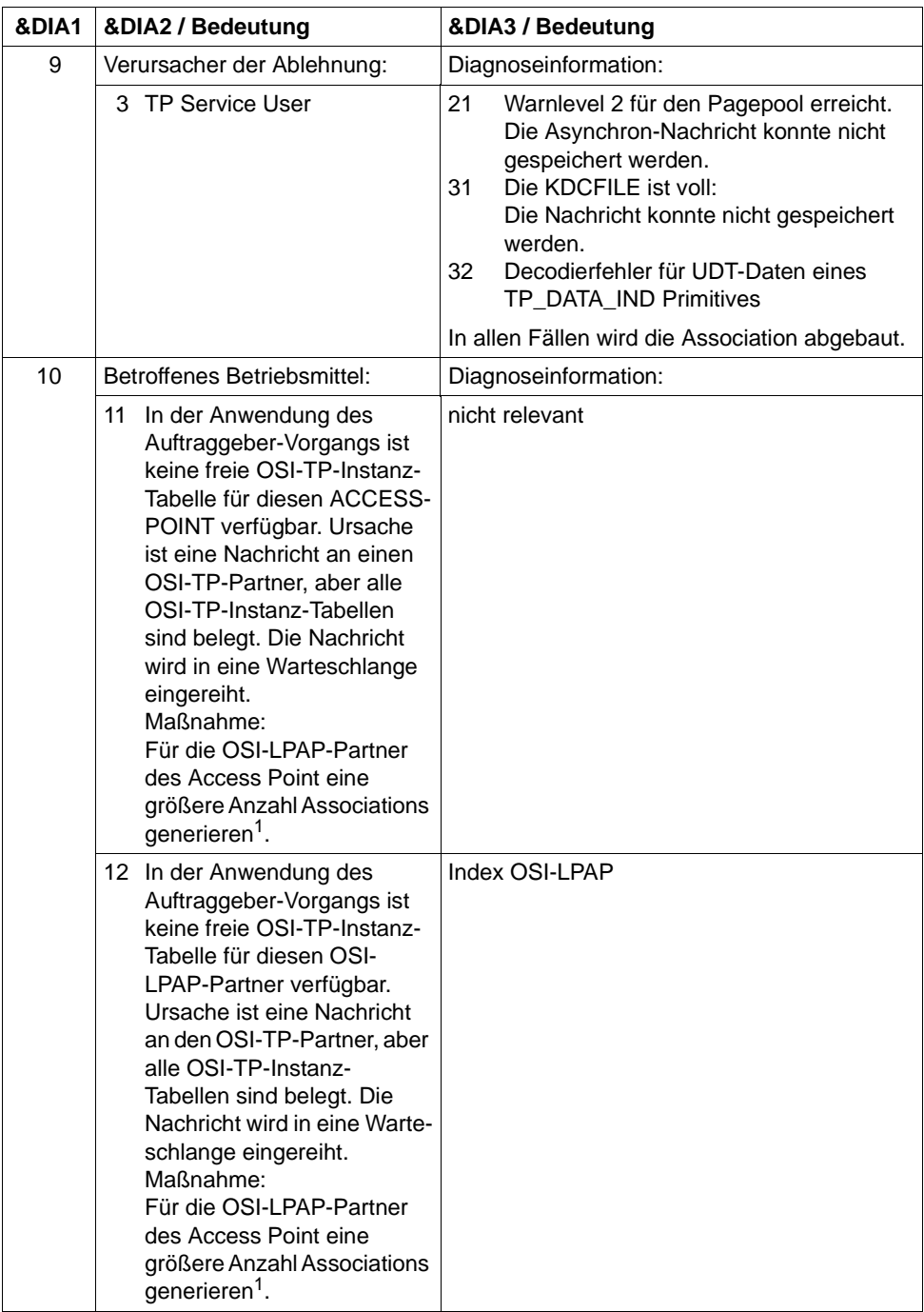

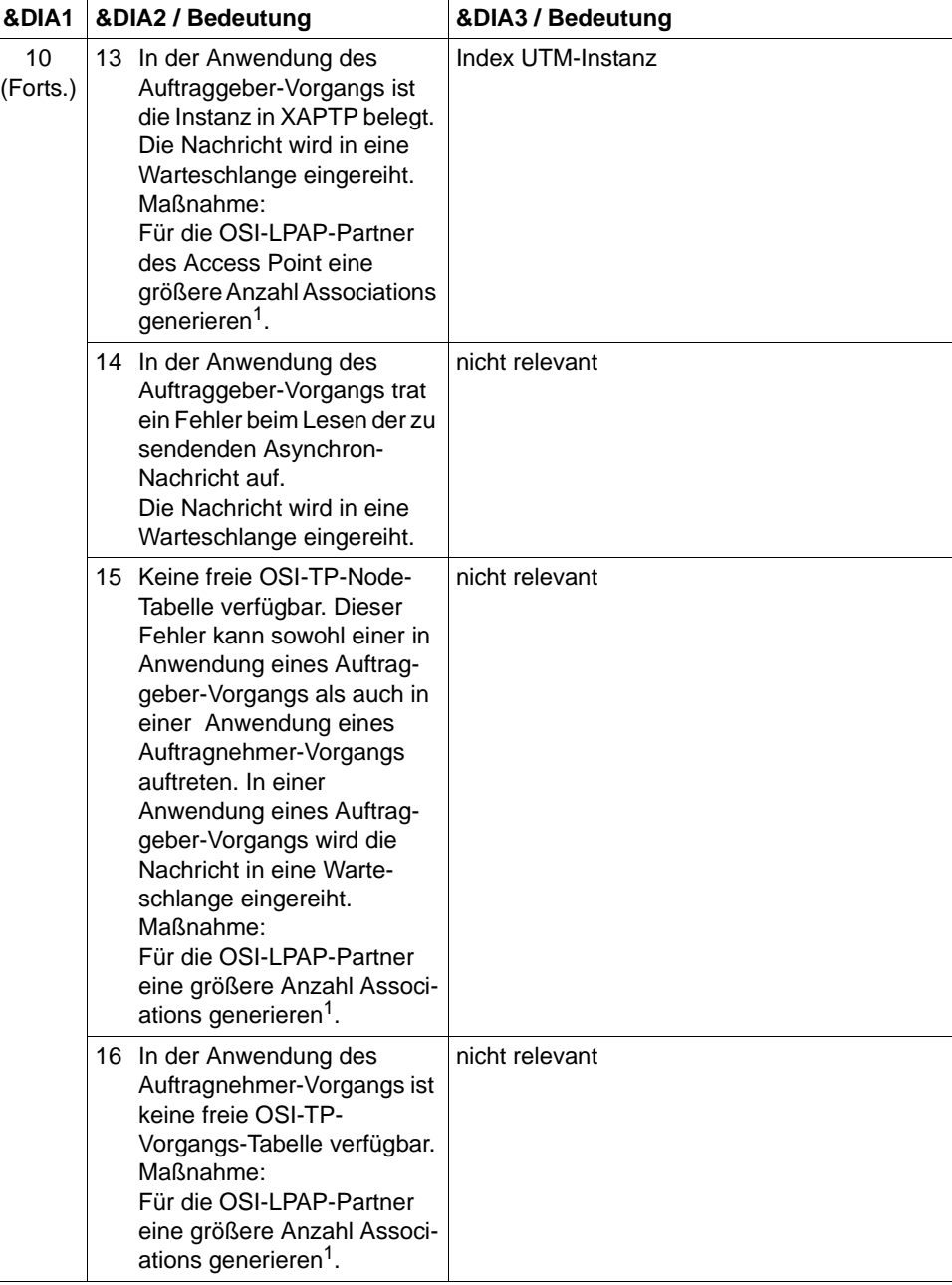

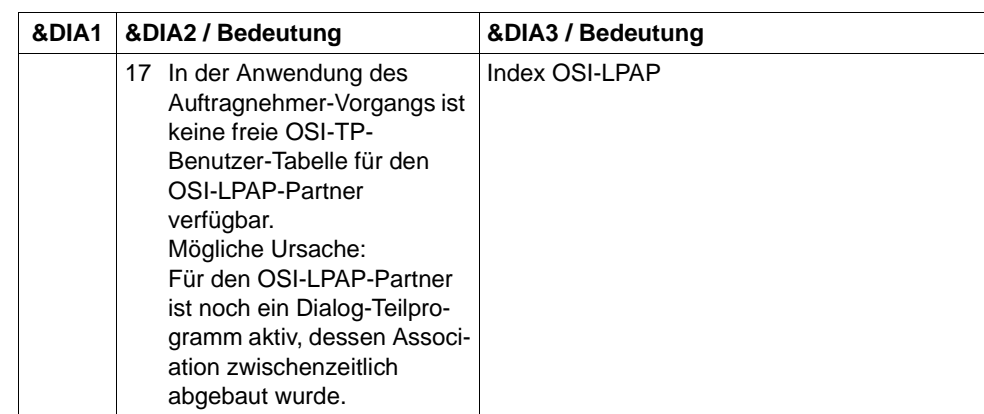

<sup>1</sup> KDCDEF-Generierung OSI-LPAP ASSOCIATIONS=

- **K120** Die Gueltigkeit des Passworts ist abgelaufen Bitte KDCSIGN
- **K122** Das Passwort ist nur noch &NUMDAYS Tag(e) gueltig.
- **K123** LTERM hat nicht die Berechtigung den Vorgang fortzusetzen. - Bitte KDCSIGN
- **K124** Fehler: &RCXAPTP beim Start von XAP-TP in Phase: &PHAXAPTP aufgetreten

Die Meldung wird als Diagnosehilfe bei Fehlern während des Starts von XAP-TP ausgegeben.

Bedeutung der Inserts:

- &PHAXAPTP Phase beim Starten von XAP-TP. Mögliche Werte: INIT (Übergabe der Generierungswerte an XAP-TP) START/RECOVERY (OPEN und BIND der Instanzen sowie Recovery nicht beendeter Transaktionen).
- &RCXAPTP Returncode, der den Fehler genauer spezifiziert. Je nach Phase (Wert von &PHAXAPTP) haben die Returncodes unterschiedliche Bedeutungen. Sofern der Returncode nicht in der folgenden Tabelle aufgelistet ist, handelt es sich um einen internen Fehler (in diesem Falle müssen Sie eine Fehlermeldung schreiben).

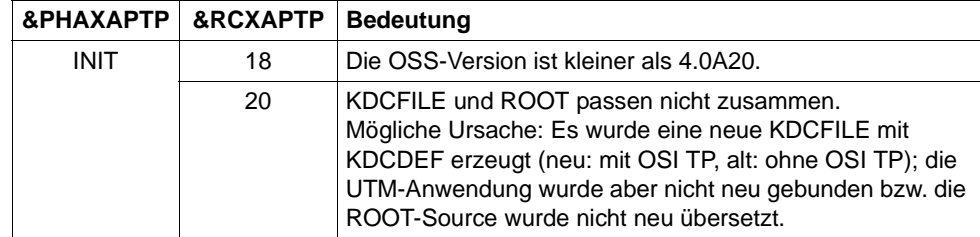

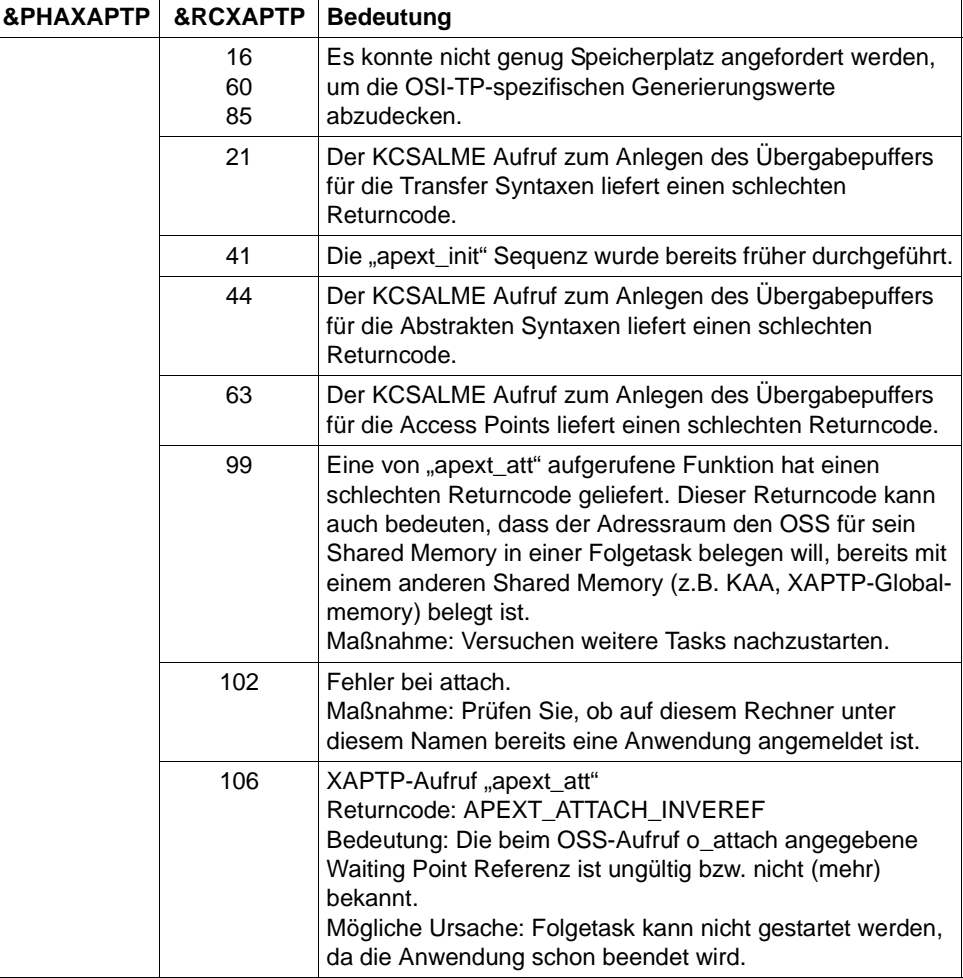

### **K125** Passwort nicht komplex genug - Administrator verstaendigen oder KDCOFF eingeben

Die Komplexität des Passworts ist nicht ausreichend. Es entspricht nicht der in der KDCDEF-Anweisung USER...,PROTECT-PW=(..,stufe,..) generierten Komplexitätsstufe.

Maßnahme: Administrator muss neues Passwort vergeben

### **K126** Negativer SAT-Returncode: &SATRC

Das Insert &SATRC enthält die Ursache für die Ausgabe der Meldung K126.

Die Hexa-Zeichen des Returncodes (XXSSMMMM) haben folgende Bedeutung

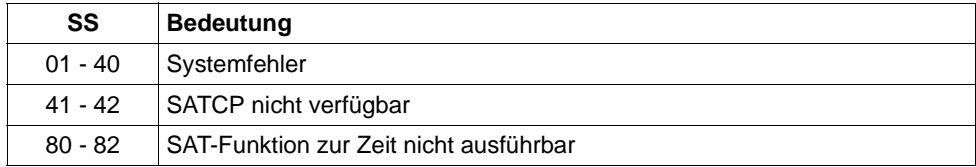

### Zusätzliche Returncodes ab SATCP V2.0A

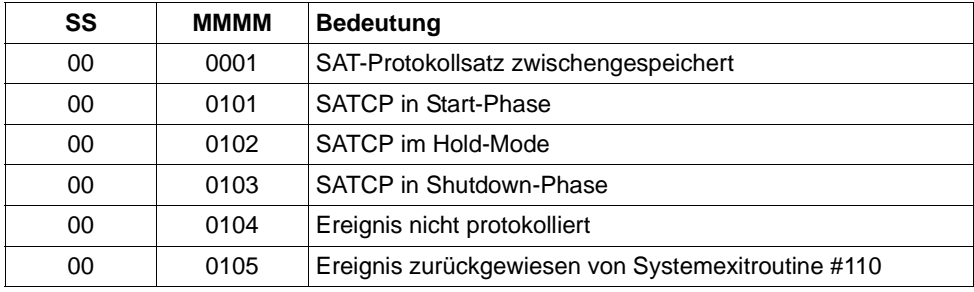

Falls kein Systemfehler vorliegt, sollte der BS2000-Sicherheitsbeauftragte informiert werden.

### **K127** Interner Fehler in UTM - ROOT: &ERCD6

Das Insert &ERCD6 enthält die Ursache für die Ausgabe der Meldung K127.

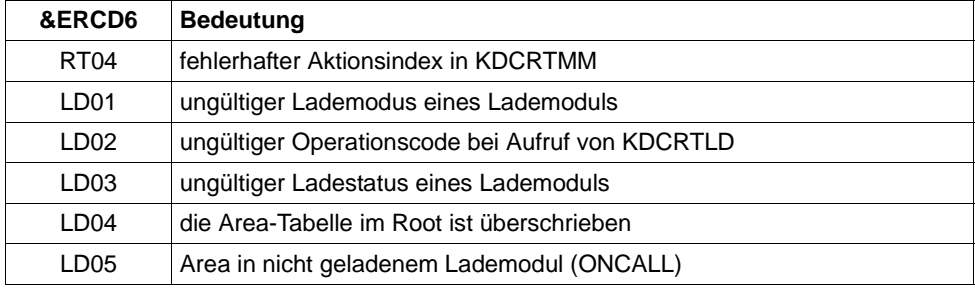

**K128** UTM-D Auftrag abgelehnt: &CON/&PRNM/&BCAP/&LPAP &LSES &REA1 &RCDC &TAC

Handelt es sich um einen OSI TP UTM-D Auftrag, haben die Inserts folgende Bedeutung:

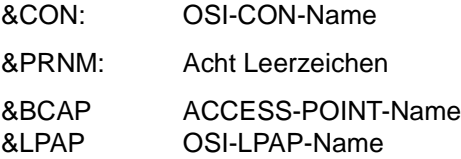

Das Insert &REA1 enthält die Ursache für die Ausgabe der Meldung K128.

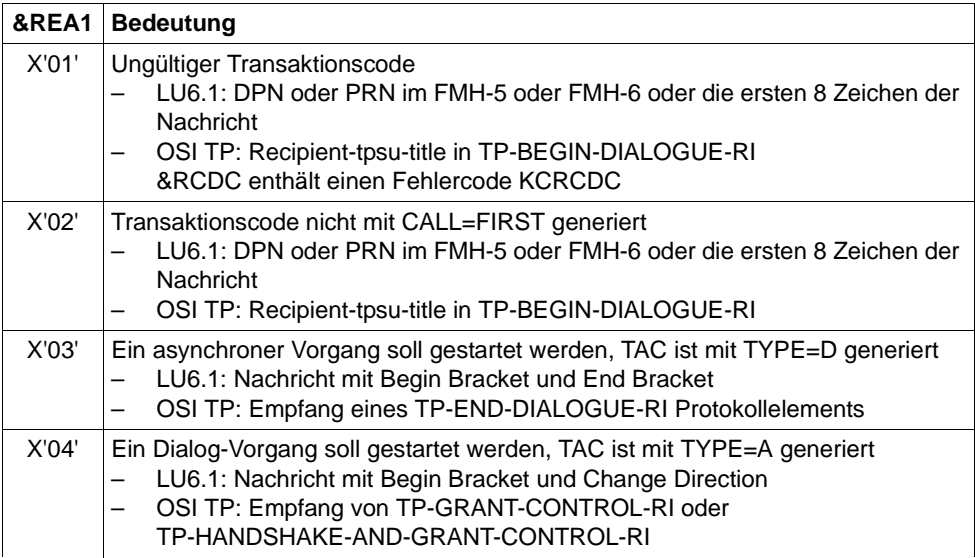

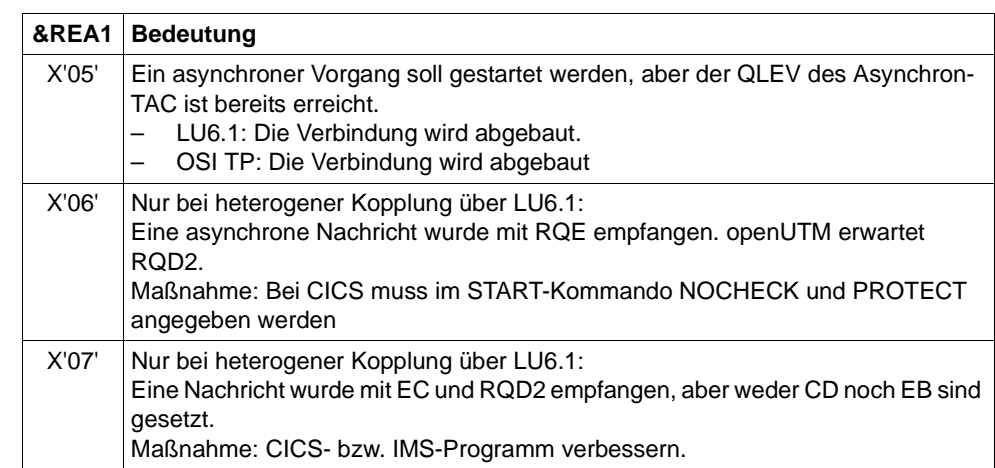

- **K129** &CMD Startparameter zur Zeit nicht erlaubt! Anweisung wird ignoriert
- **K130** Task-Prioritaet &TPRIO ist fuer Task &TASK nicht erlaubt! Prioritaet nicht geaendert.
- **K132** &OBJ1 und &OBJ2 stammen nicht aus dem gleichen KDCDEF-Lauf
- **K133** Programm fuer &EXIT fehlt!
- **K134** Nachricht an &DEST wurde in die Dead Letter Queue gestellt. &NMSG Nachricht(en) in der Dead Letter Queue

Sobald der generierte Schwellwert erreicht ist, wird der Administrator mit dieser Meldung über Nachrichten informiert, die nach abnormaler Verarbeitung in die Dead Letter Queue gestellt wurden.

Die Inserts haben folgende Bedeutung:

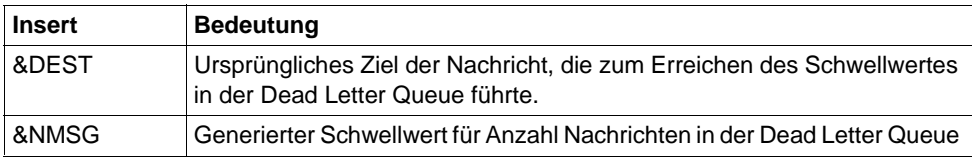

### **K135** UPIC-Meldung :

### $&$ PTRM/&PRNM/&BCAP/&LTRM/&UPCREAS/&UPCSTAT/&UPCPROT/&UPVEN C1/&UPPENC2

Bei der Zusammenarbeit mit einem UPIC-Client ist ein Problem aufgetreten.

Der Wert des Inserts &UPCREAS zeigt die Ursache des Problems an. Die möglichen Werte von &UPCREAS und ihre Bedeutung sind in der folgenden Tabelle beschrieben.

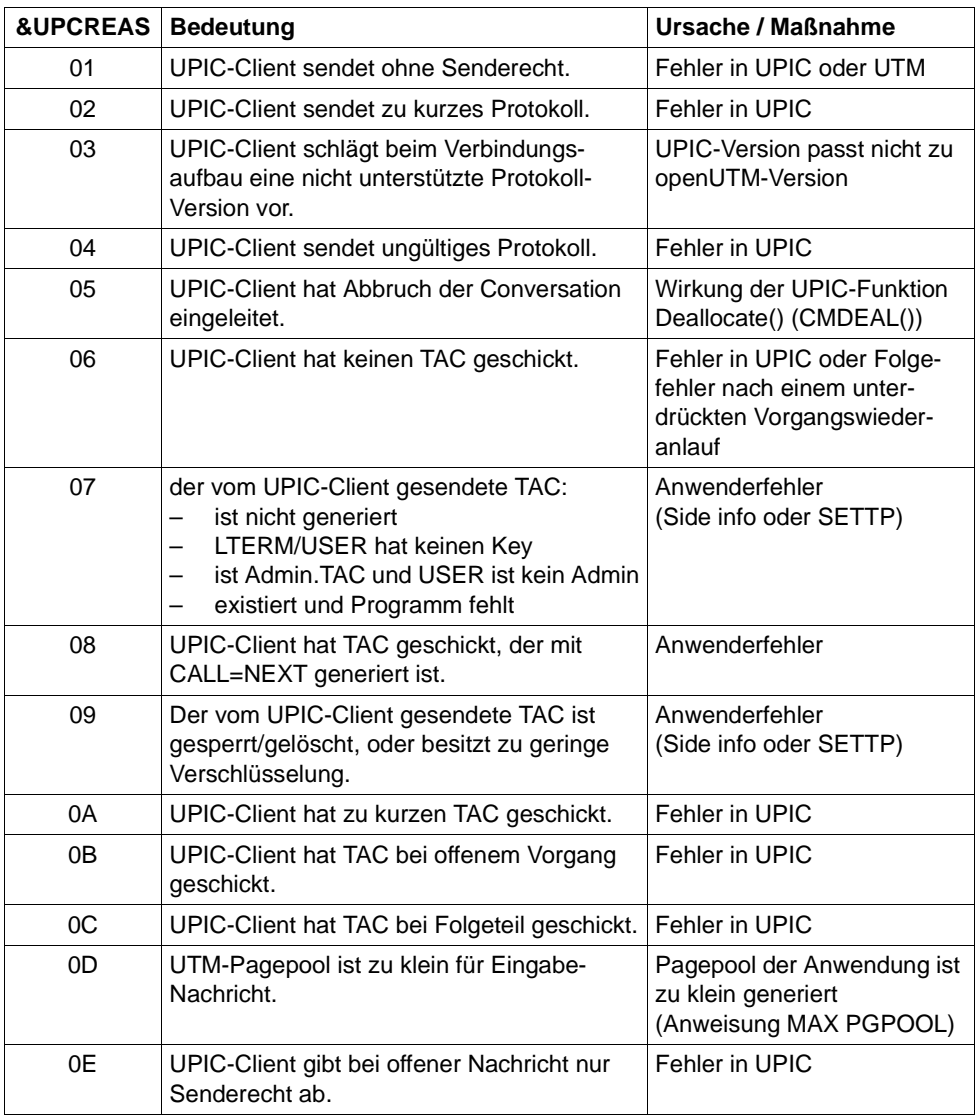

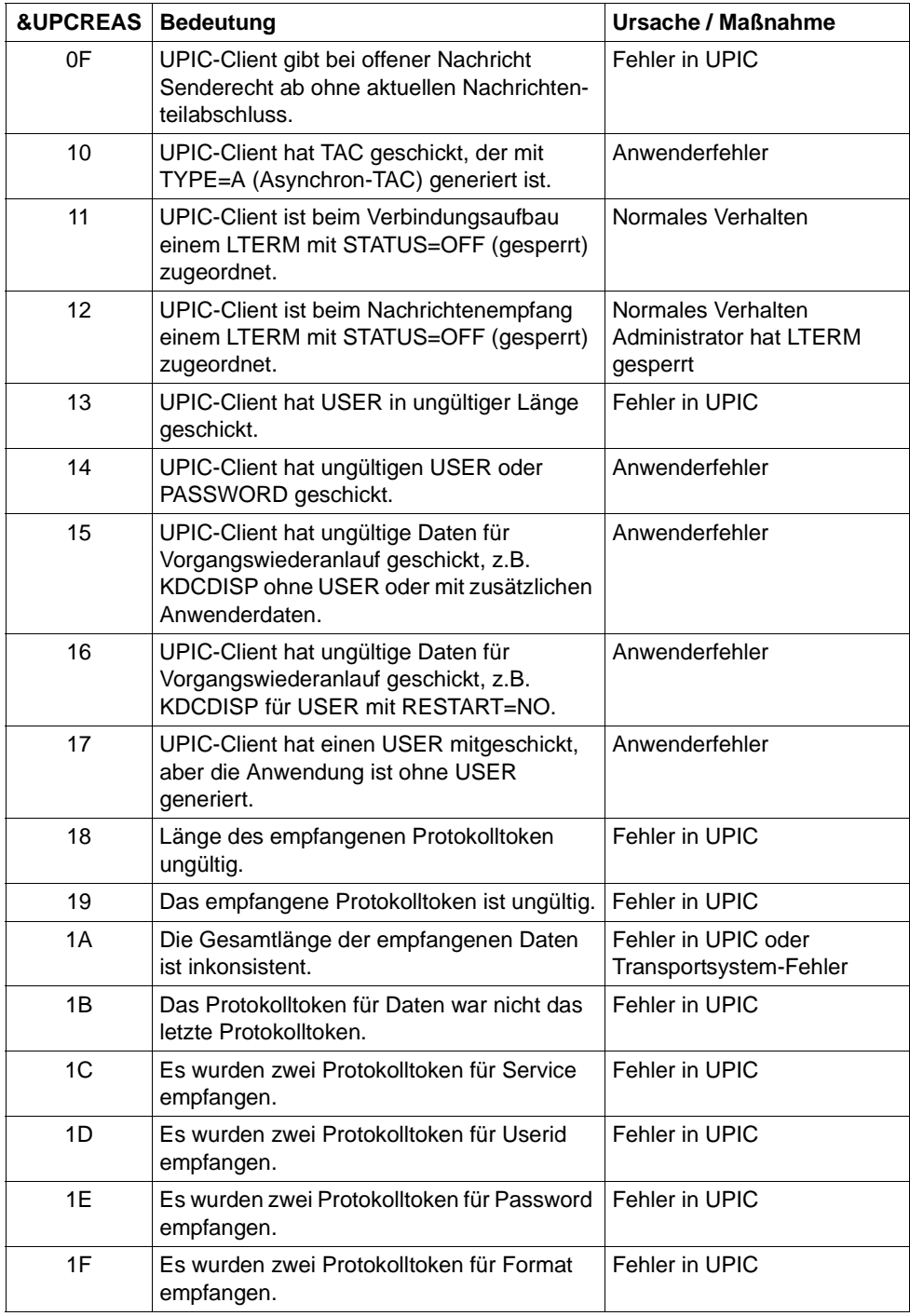

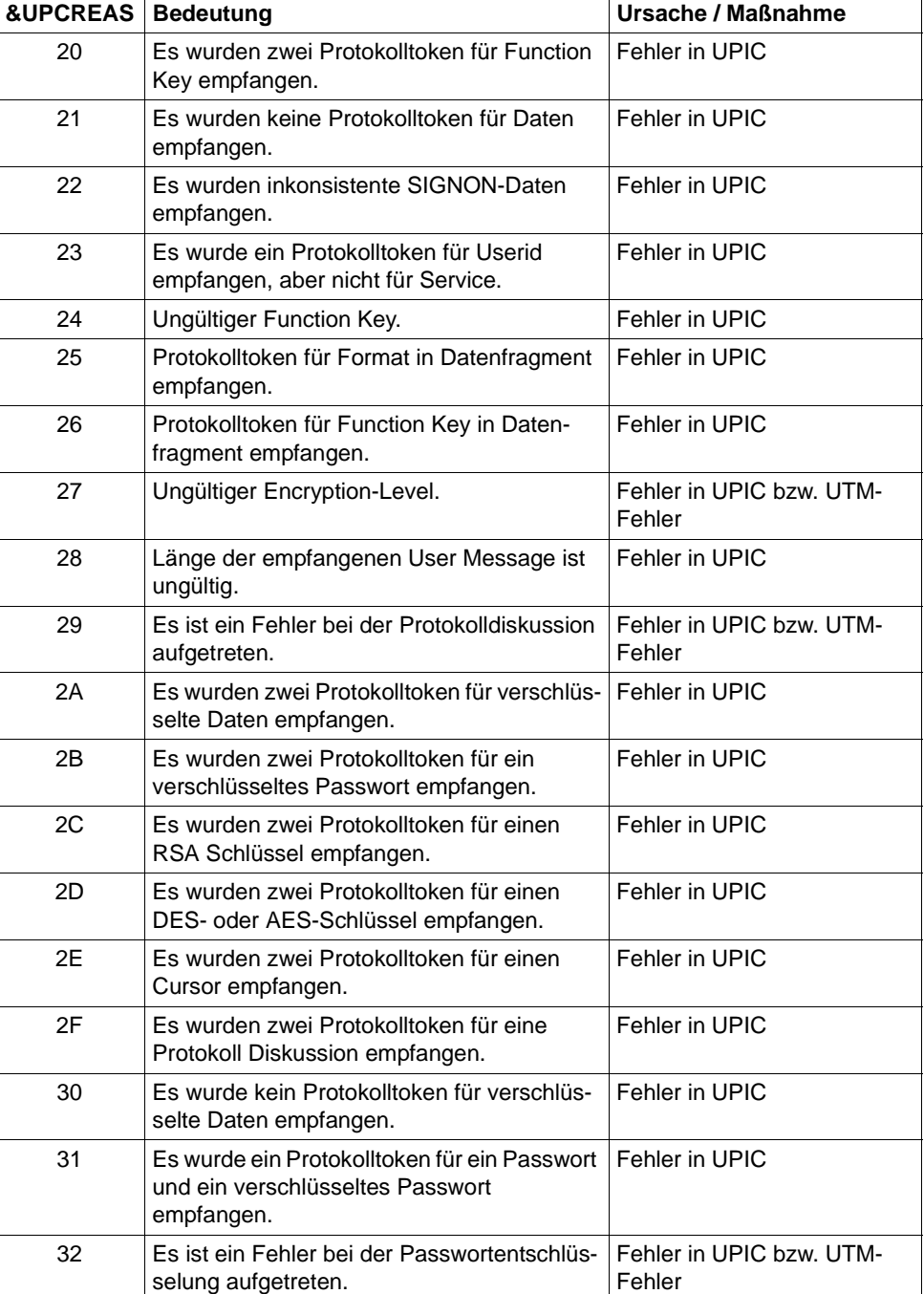

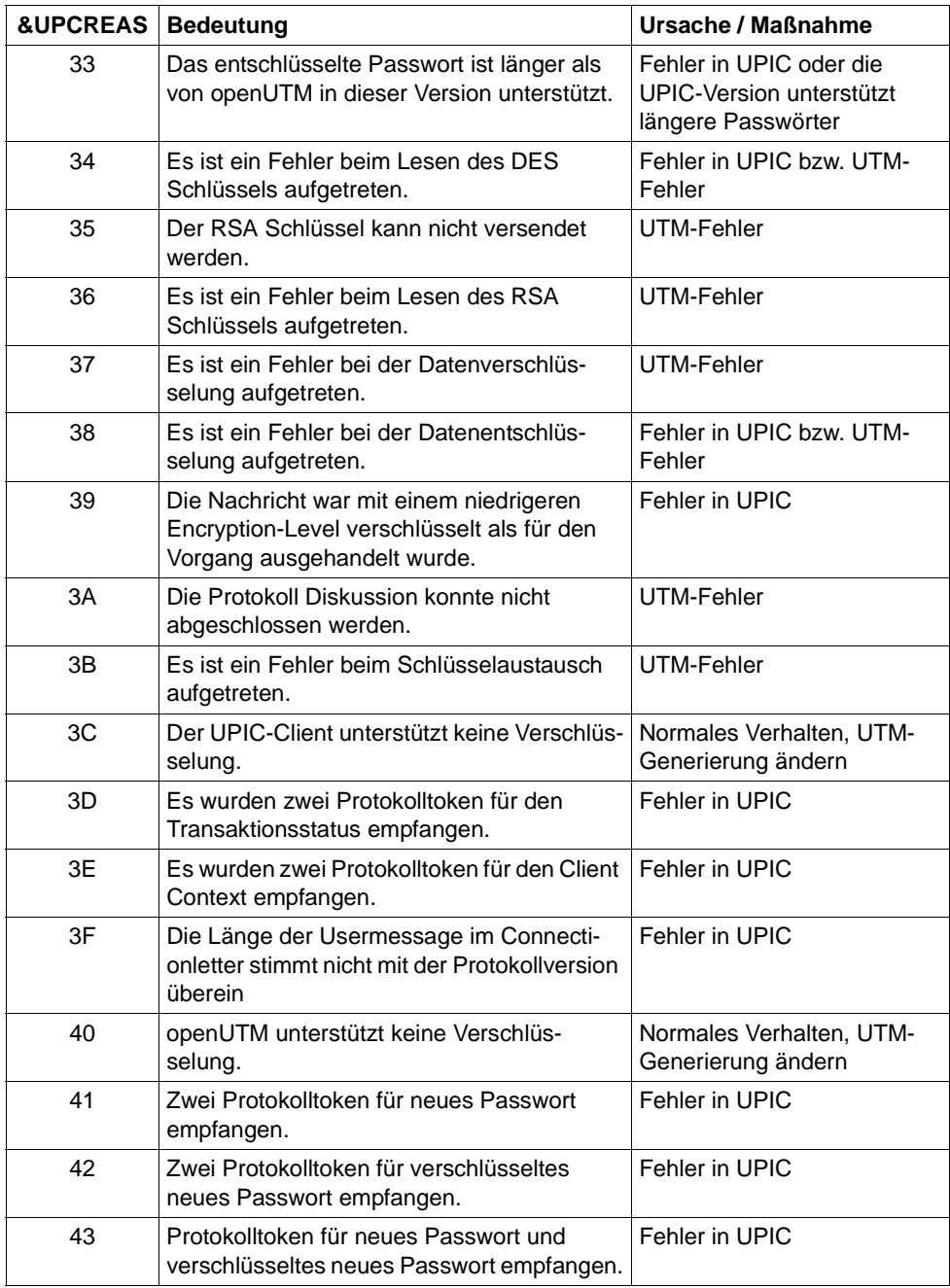

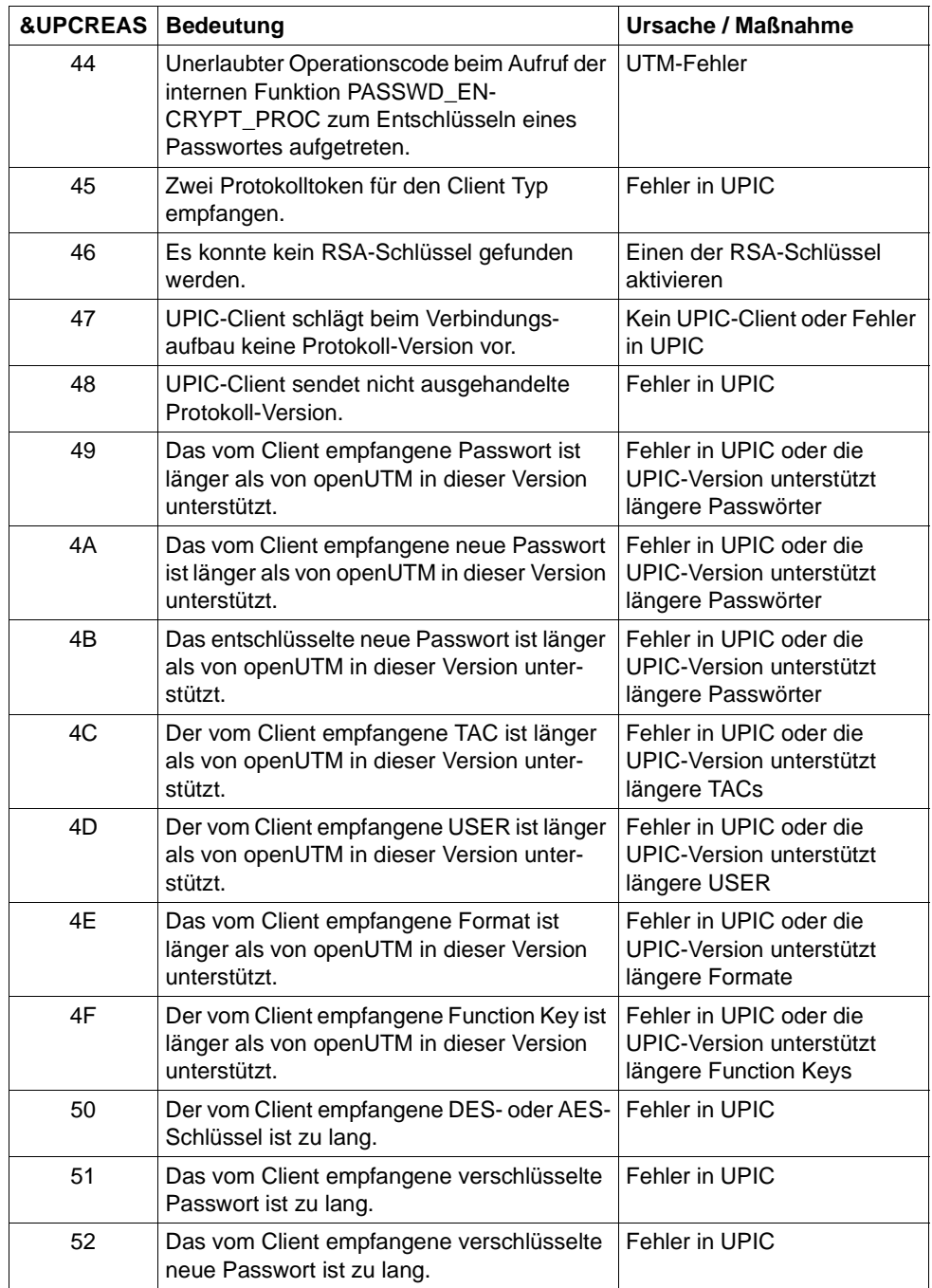

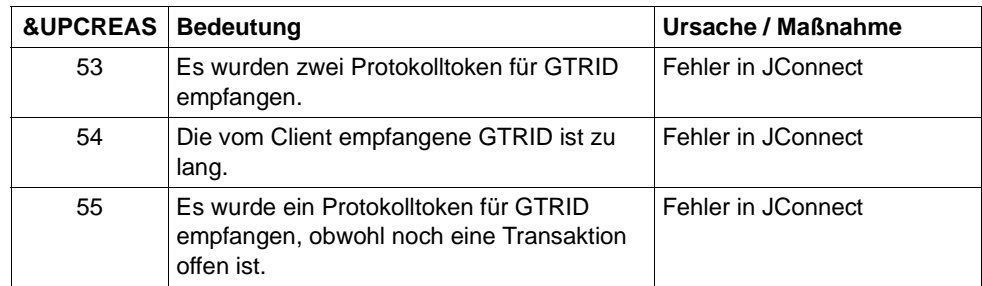

Die Inserts &UPCSTAT und &UPCPROT dienen der Diagnose in Fehlerfällen.

Die Inserts &UPVENC1 und &UPPENC2 dienen der Diagnose von Datenverschlüsselung.

Das erste Byte von &UPVENC1 gibt den ENCRYPTION\_LEVEL der Message aus, das zweite Byte von &UPVENC1 gibt den ENCRYPTION\_LEVEL der Conversation aus.

Das erste Byte von &UPPENC2 gibt den ENCRYPTION\_LEVEL der Session aus, das zweite Byte von &UPPENC2 gibt den ENCRYPTION\_LEVEL des Partners aus.

**K136** (Erste) SYSLOG-Datei ist &FNAM

openUTM gibt diese Meldung in der Startphase aus. &FNAM enthält den Namen der SYSLOG-Datei. Ist die SYSLOG als Dateigenerationsgruppe angelegt, dann enthält &FNAM den Namen der ersten Dateigeneration, die von openUTM beschrieben wird.

**K137** SYSLOG umgeschaltet auf Datei &FNAM

openUTM hat erfolgreich auf eine neue SYSLOG-Dateigeneration umgeschaltet. Das Umschalten wurde durch die Administration oder durch die automatische Größenüberwachung ausgelöst. &FNAM enthält den Namen der neuen SYSLOG-Dateigeneration.

**K138** SYSLOG-Datei &FNAM geschlossen

Es sind zwei Fälle zu unterscheiden:

- die SYSLOG wird als einfache Datei geführt: Die letzte UTM-Task der Anwendung hat die SYSLOG-Datei geschlossen. &FNAM enthält den Namen der SYSLOG-Datei.
- die SYSLOG wird als SYSLOG-FGG geführt: Eine SYSLOG-Dateigeneration wurde von der letzten UTM-Task (also vollständig) geschlossen. Sie können jetzt frei über diese Dateigeneration verfügen. Sie wird nicht mehr von openUTM benötigt. &FNAM enthält den Namen der geschlossenen Dateigeneration.

**K139** Fehler beim Umschalten der SYSLOG-Datei! Es wird weiterhin die Datei &FNAM benutzt

Der Versuch, auf eine neue SYSLOG-Dateigeneration umzuschalten, ist fehlgeschlagen. openUTM arbeitet weiterhin mit der Dateigeneration &FNAM. Den Grund für den Fehler beim Umschalten können Sie evtl. dem DMS-Fehlercode in der vorausgegangenen Meldung K043 entnehmen.

- **K140** Im Bereich &MXP1 bis &MXP2 wird keine MUX-Protokollversion unterstuetzt
- **K141** Die MUX-Protokollversion &MXP1 wird nicht unterstuetzt
- **K142** Release-Pending-Timeout fuer Session. PTERM: &PTRM MUX-PTERM: &MXPT
- **K143** UTM-D: STSN Sequencenumbers Response ungleich Request. Request: &STS1, &STS2 Response: &STS3, &STS4
- **K144** VTSU-B Returncode &VTRC &CBRC bei Aufbereitung der asynchronen Ausgabenachricht mit Editprofil oder Format &FMTN und Zeichensatz &CCSN an LTERM = **&I TRM**
- **K145** Wegen Transaktions-Recovery kann Benutzer &USER zur Zeit nicht angemeldet werden - Bitte KDCSIGN
- **K146** Erfassung BCAM Wartezeit. OPCODE= &BCMOPCD, RTCODE= &BCMRTCD, Standardheader= &STDHEAD, TSN= &TASK, BCAM-Anwendungsname= &BCAP

Die Meldung wird erzeugt, wenn:

- openUTM die Erfassung der BCAM-Wartezeit ein- oder ausschaltet, oder
- BCAM beim Lesen der BCAM-Wartezeit einen Fehler meldet. In diesem Fall setzt openUTM die Verarbeitung ohne Erfassung der BCAM-Wartezeit fort.

Die Werte in OPCODE und RTCODE haben folgende Bedeutung:

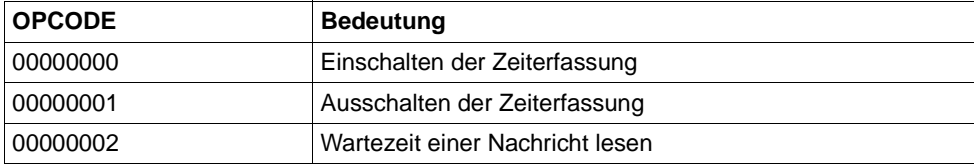

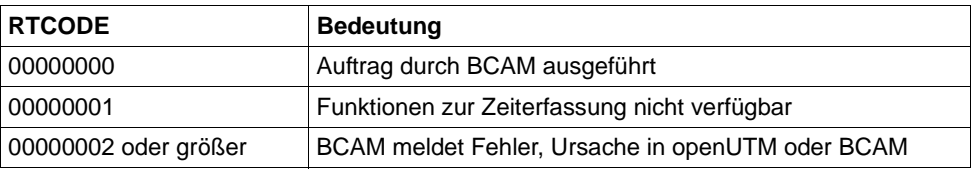

#### **K147** Anmeldung fuer &USRTYPE User &USER nicht erfolgreich. &PTRM/&PRNM/&BCAP/&LTRM Grund: U&REA7

&USRTYPE enthält folgende Werte:

- CONNECTION beim Anmelden der Verbindungs-Benutzerkennung einer Verbindung zu einem UPIC- oder TS-Client
- CLIENT bei Anmeldung einer echten Benutzerkennung über TS-Anwendung, einem UPIC-Client oder einem OSI TP Partner.

Die Werte in &REA7 haben folgende Bedeutung:

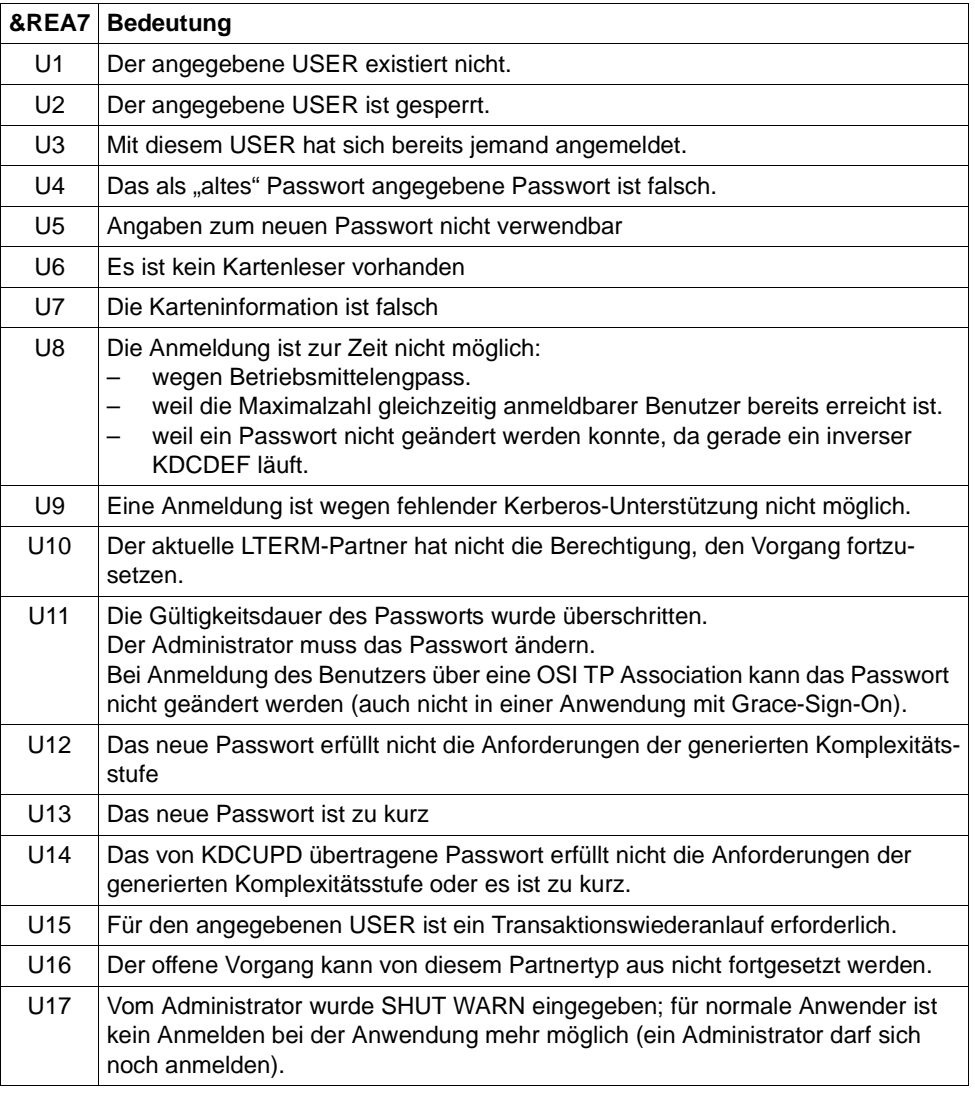

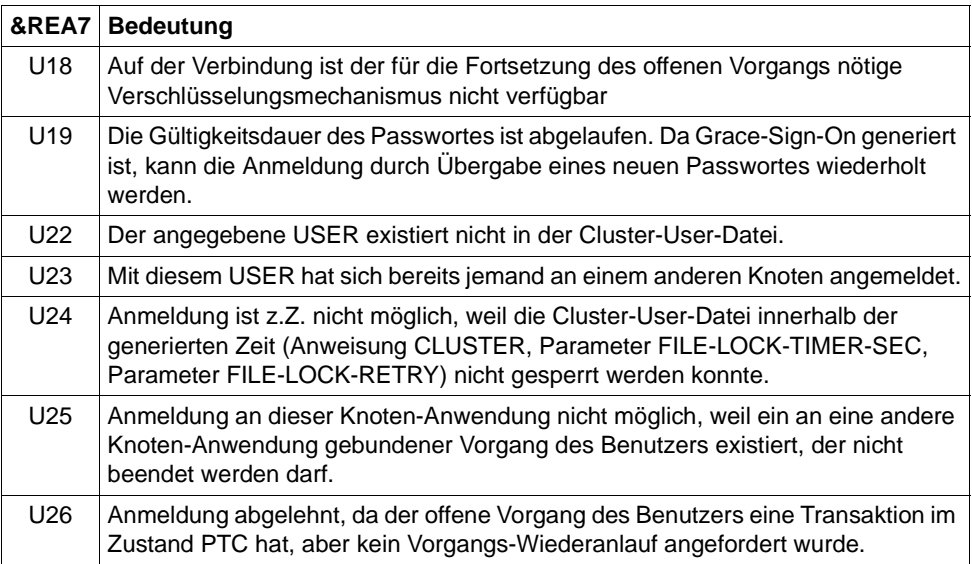

**K149** Interne Diagnoseinformation &DIA5

Es ist ein Ereignis eingetreten, das mit einer Diagnoseinformation protokolliert wird. &DIA5 ist die UTM-interne Diagnoseinformation.

**K150** Subsystem RSO meldet Fehler &RSORC &RSO2RC &RSOMSG beim Aufruf mit Operationscode &RSOOPC

Das Insert &RSOOPC beschreibt den RSO-Aufruf, bei dem der Fehler aufgetreten ist, und hat folgende Bedeutung:

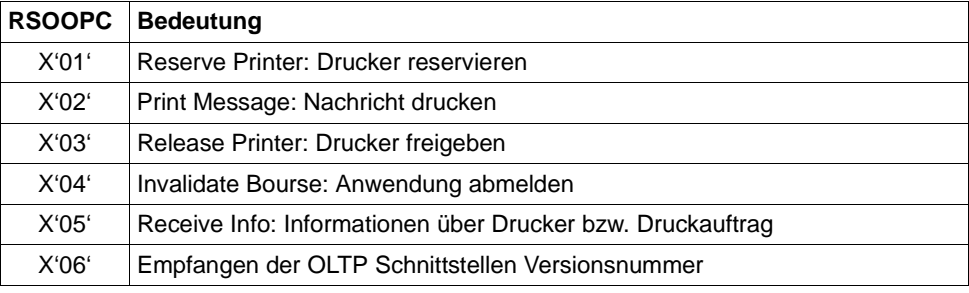

Die Inserts &RSORC, &RSO2RC und &RSOMSG beschreiben den synchronen und asynchronen Returncode und die Fehlermeldung von RSO. Die RSO-Fehlermeldung ist im RSO-Handbuch nachzulesen.

Wenn der asynchrone Returncode ungleich X'00000000' ist, ist der Fehler bei Ausführung des vorhergehenden Auftrages aufgetreten. In diesem Fall ist der Operationscode des vorhergehenden Aufrufs in Byte 4 und der Returncode in den Bytes 5 bis 8 des Inserts RSOANNO zu finden:

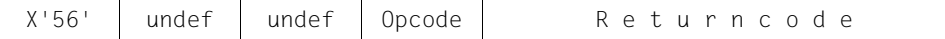

Wenn der synchrone Returncode ungleich X'00000000' ist, ist der Fehler beim aktuellen Aufruf &RSOACT aufgetreten. Der Inhalt des Inserts &RSOANNO ist dann irrelevant.

Wenn sowohl der synchrone als auch der asynchrone Returncode gleich X'00000000' sind, weist die Fehlermeldung von RSO auf ein Problem hin.

Der Returncode ist aus den Bestandteilen Subcode2 (SC2, immer X'00'), Subcode 1 (SC1) und Maincode (MC) aufgebaut.

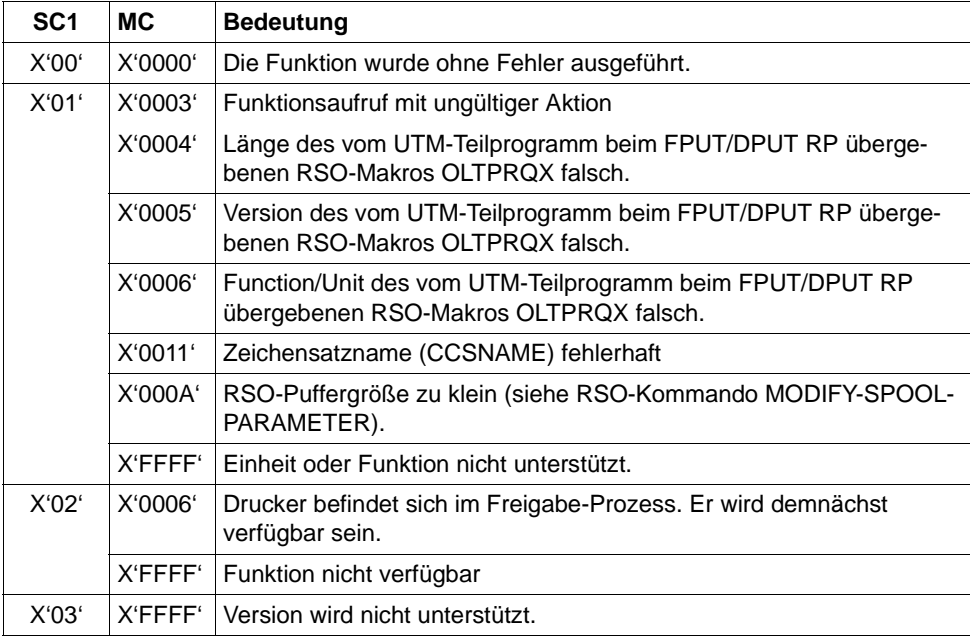

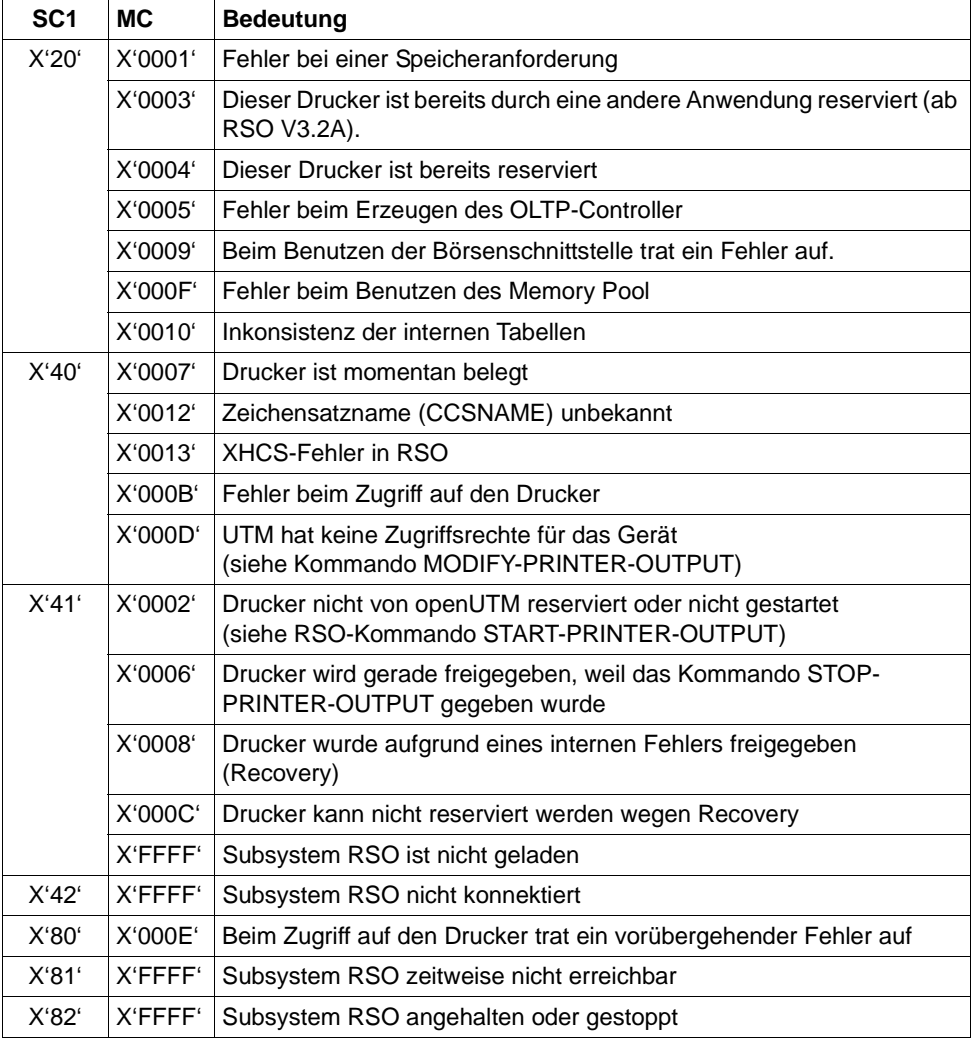

#### **K151** Lauf des inversen KDCDEF beendet. Returncode: &IDEFRC &DMSE &FNAM

Das Insert &IDEFRC enthält den 16-stelligen Returncode des inversen KDCDEF. Der Returncode setzt sich aus zwei 8-stelligen, abdruckbaren Zahlen zusammen.

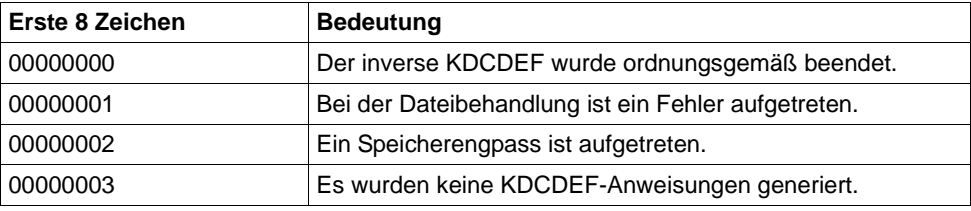

Die ersten 8 Zeichen haben folgende Bedeutung:

Die Zeichen 9 - 16 sind nur relevant, wenn in den ersten 8 Stellen 00000001 steht. In diesem Fall enthalten die Zeichen 9 - 16 eine nähere Beschreibung des aufgetretenen Dateifehlers.

In allen anderen Fällen sind die Zeichen 9 - 16 mit 00000000 belegt.

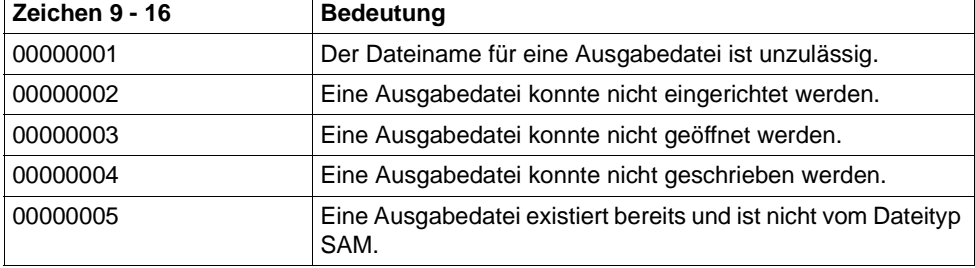

Das Insert &DMSE enthält den abdruckbaren DMS-Errorcode, falls bei der Dateibearbeitung ein Fehler aufgetreten ist und in den Zeichen 9 - 16 des Inserts &IDEFRC einer der Werte 00000002, 00000003 oder 00000004 steht.

Das Insert &FNAM enthält den Namen der Datei, bei der der Fehler aufgetreten ist.

### K152 Heuristikmeldung: &COND &MTYPE &OSLPAP &USER &LTAC &AAIS &AAID

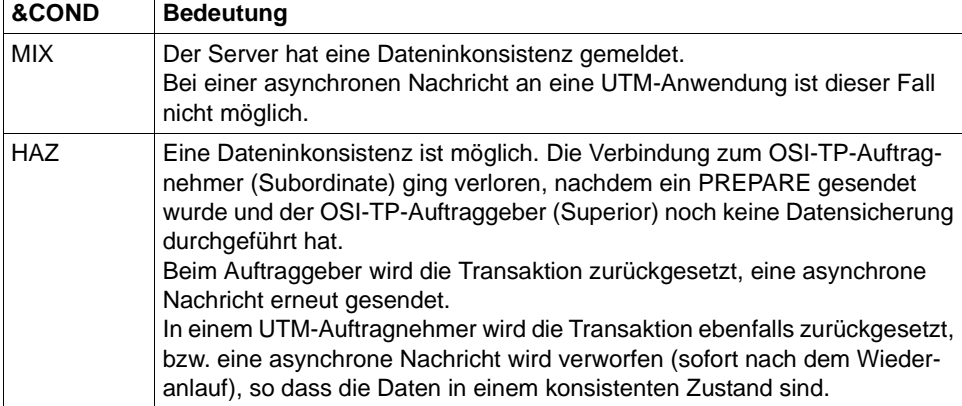

Die Inserts haben folgende Bedeutung

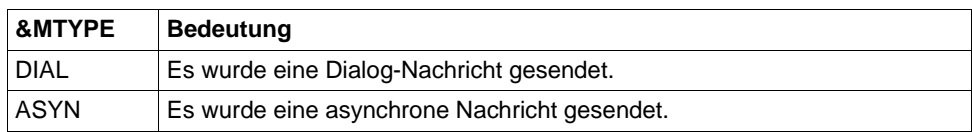

- &OSLPAP: Name der Partner-Anwendung.
- &USER: Name des Benutzers, der den Auftrag erteilt hat.
- &LTAC: bei einer asynchronen Nachricht: LTAC-Namen des Auftrags bei einer Dialog-Nachricht: TAC der Transaktion, für die eine Inkonsistenz möglich ist.
- &AAIS: Größe des Atomic Action Identifiers in Bytes.
- &AAID: enthält den encodierten Atomic Action Identifier (max. 64 Bytes).
- K153 Info fuer FHS-Meldung: &PTRM/&PRNM/&BCAP/&LTRM/&USER

Diese Meldung wird erzeugt, wenn FHS die Ausgabe einer Meldung auf SYSOUT von openUTM anfordert. Die Meldung dient der Zuordnung von Benutzer und LTERM-Partner zur FHS-Meldung. Diese Information kann bei Problemen mit OMNIS (mit und ohne MUX-Verbindungen) nötig sein, um den Verursacher des Problems zu ermitteln.

### K154 SOCKET Meldung: &PTRM/&PRNM/&BCAP/&LTRM &TCPCL &TCPRC

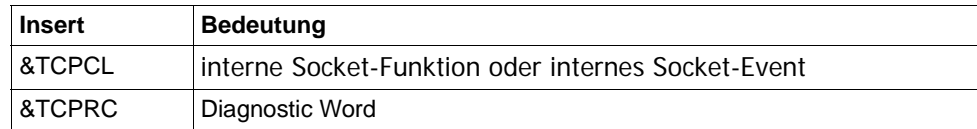

Dabei haben die Inserts der Meldung folgende Bedeutung:

&TCPCL wird abdruckbar ausgegeben:

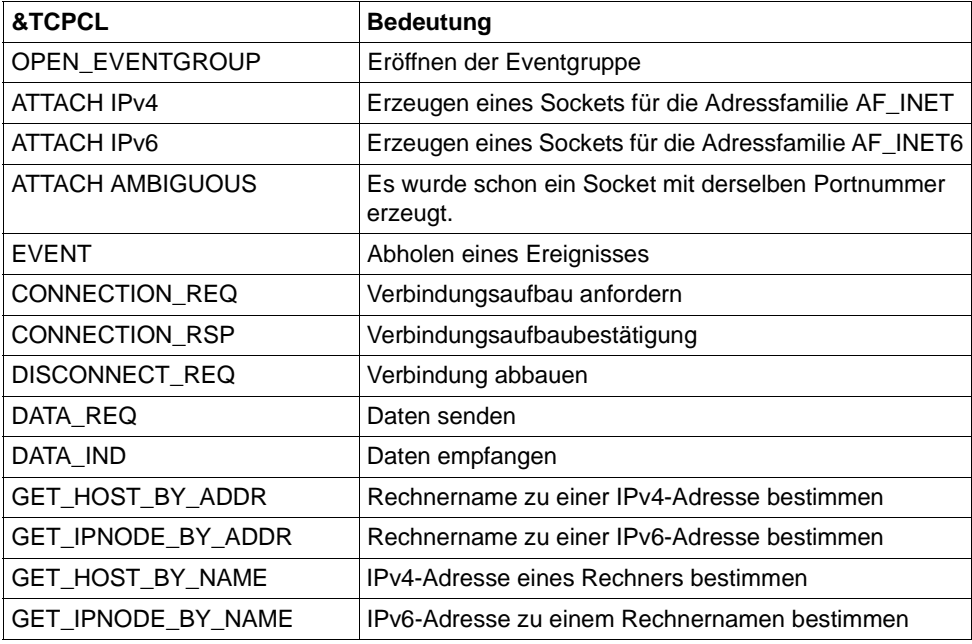

Die Werte des Diagnostic Words sind 4 Bytes lang und hexadezimal angegeben. Sie entsprechen den Returncodes der "YDBSOC" Schnittstelle.

Allgemeine Returncodes:

Folgende Returncodes können bei jedem Aufruf der TCP/IP-Funktionen auftreten.

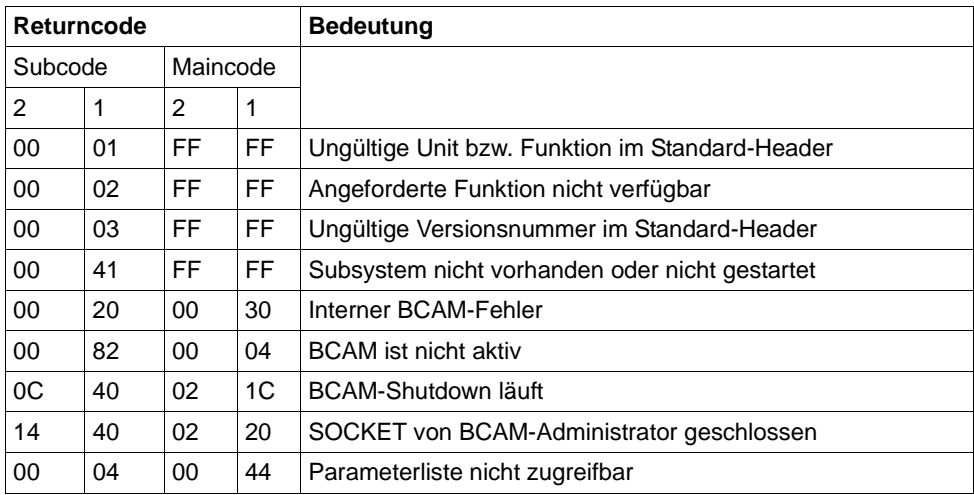

## &TCPCL = OPEN\_EVENTGROUP

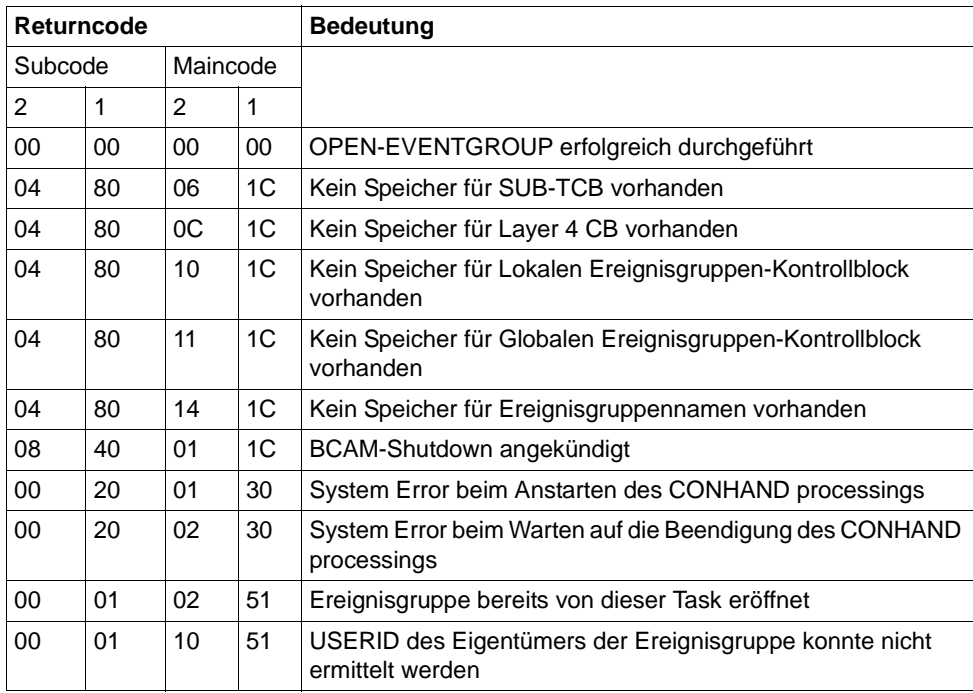

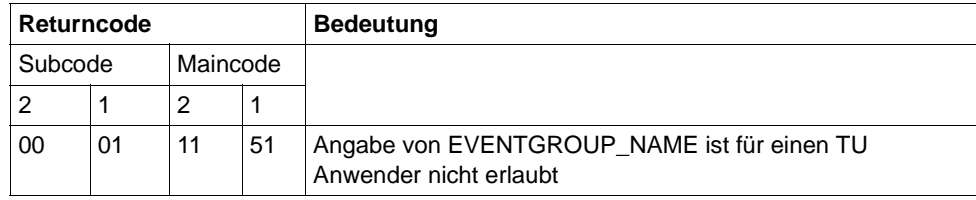

# &TCPCL = CLOSE\_EVENTGROUP

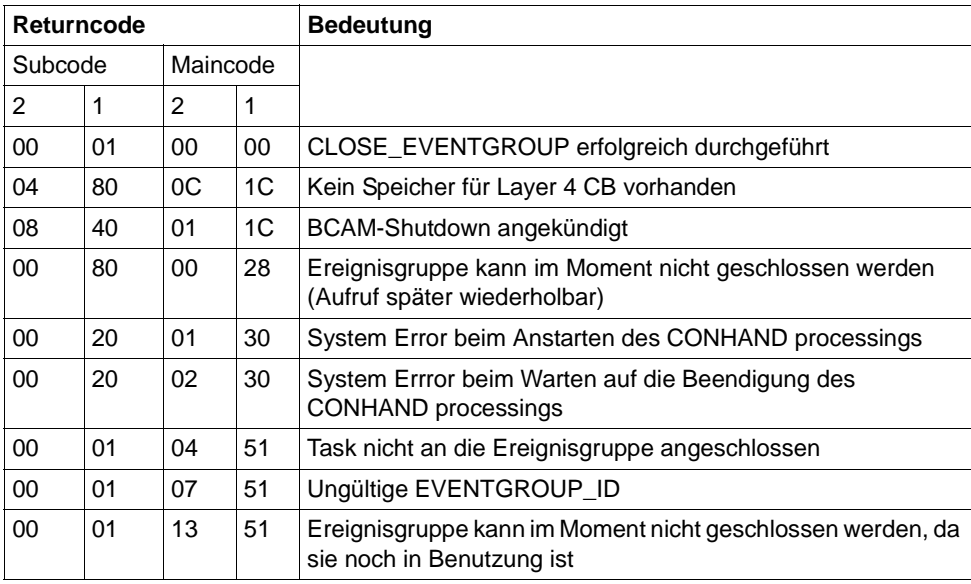

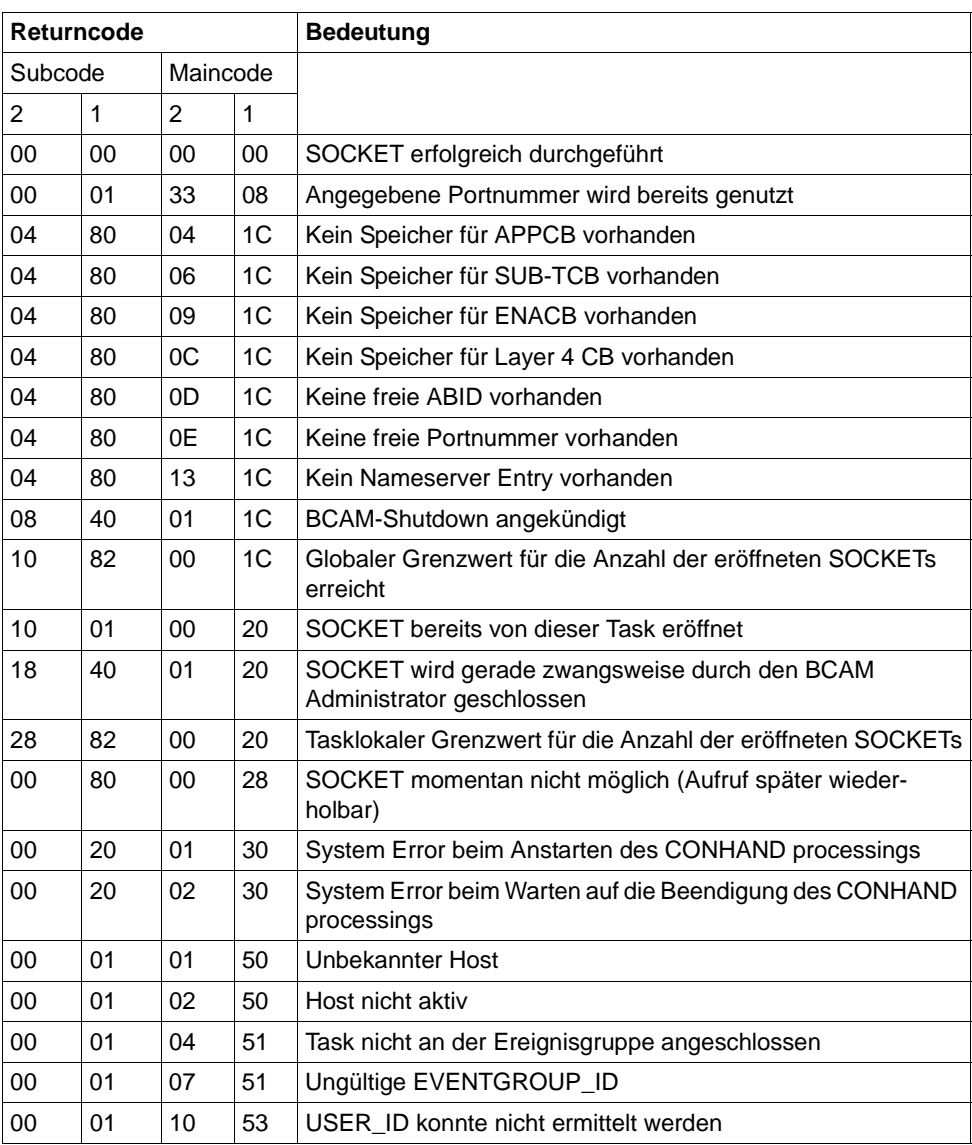

# &TCPCL = ATTACH IPv4 oder ATTACH IPv6

# &TCPCL = DETACH

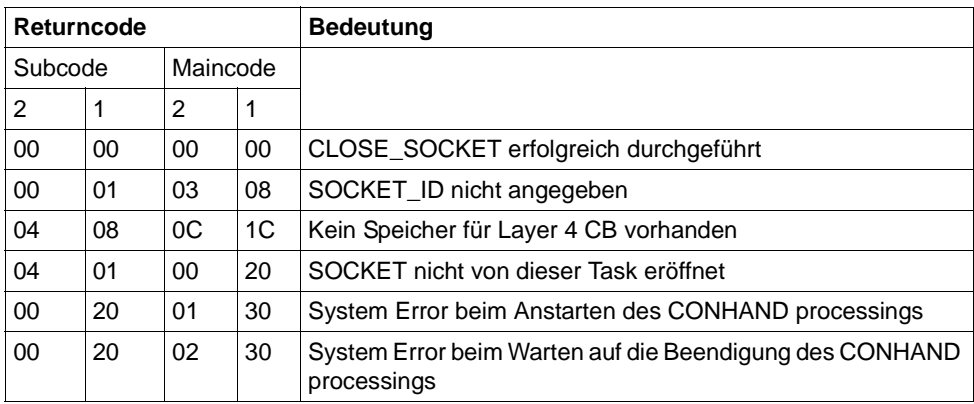

## &TCPCL = EVENT

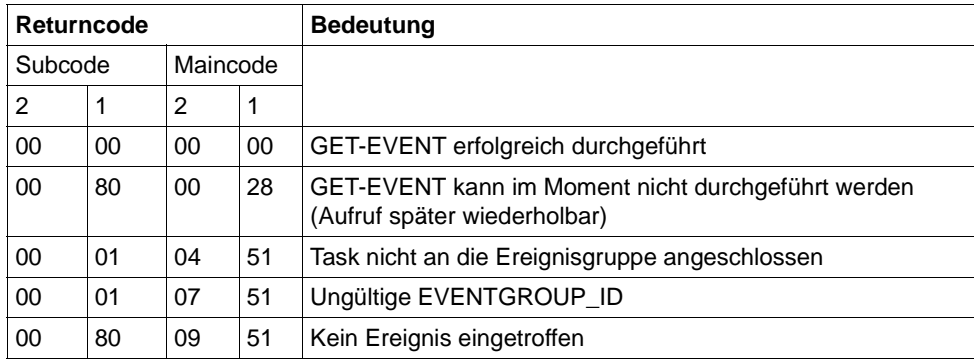

# &TCPCL = CONNECTION\_REQ

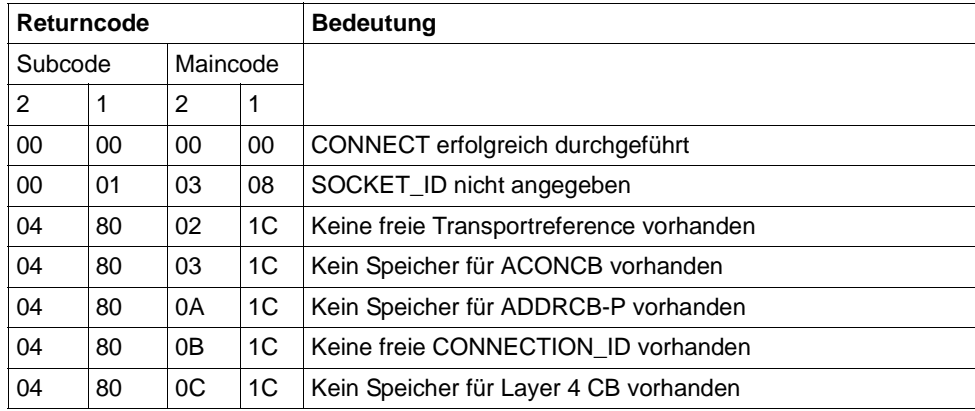

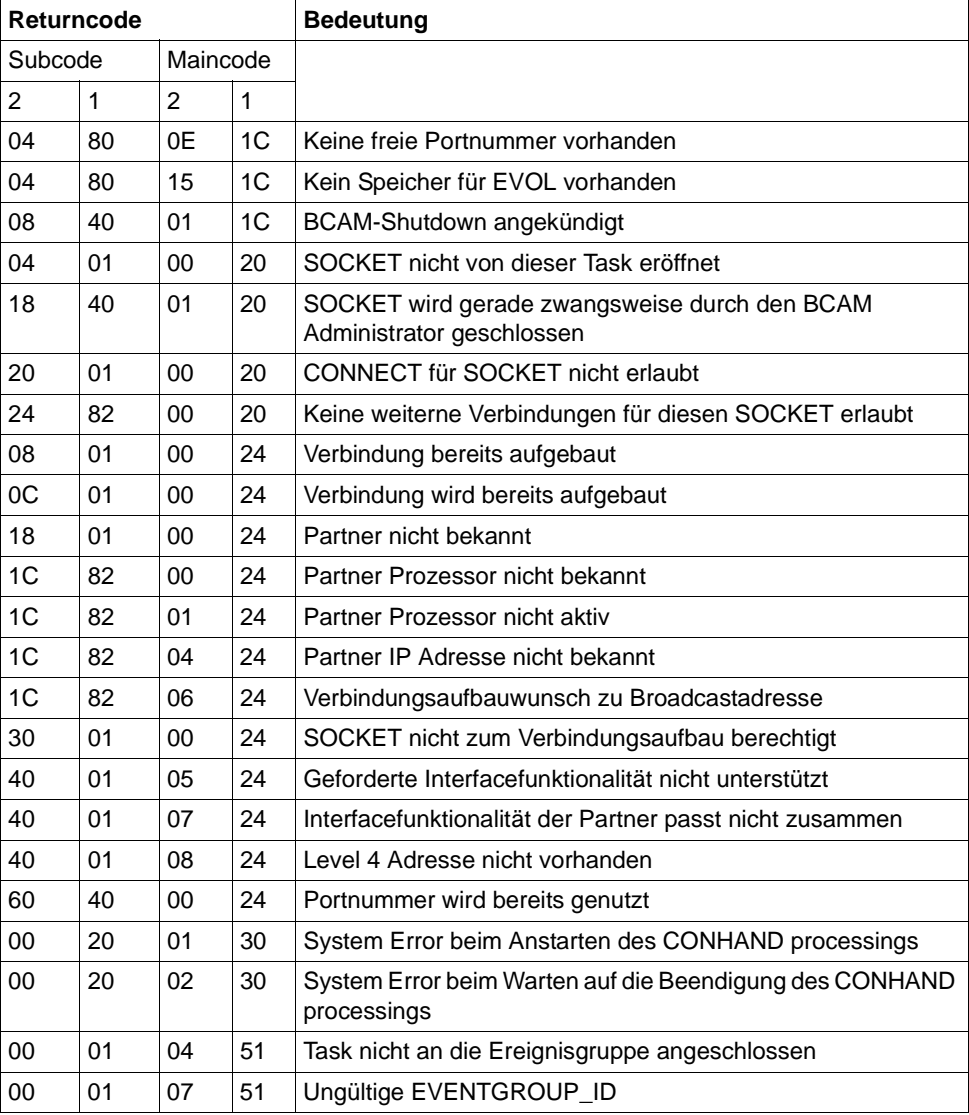

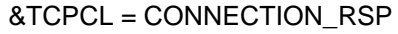

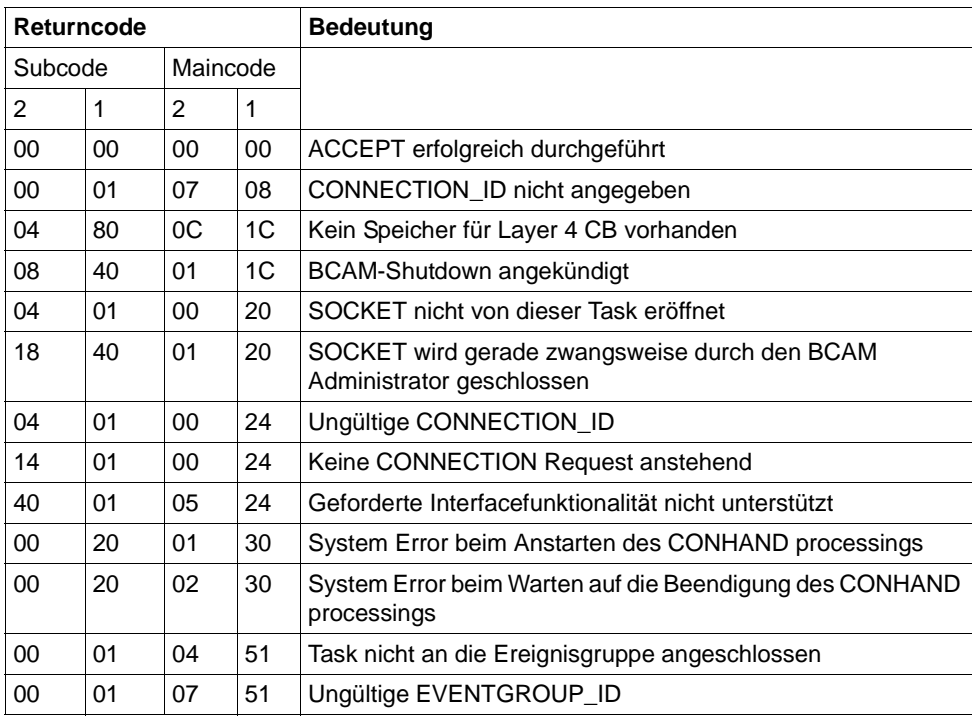

# &TCPCL = DISCONNECT\_REQ

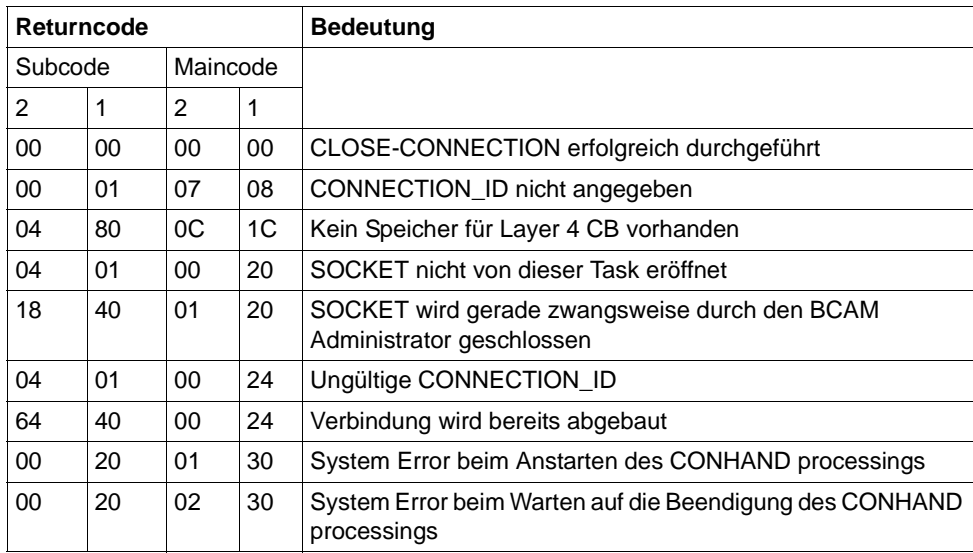

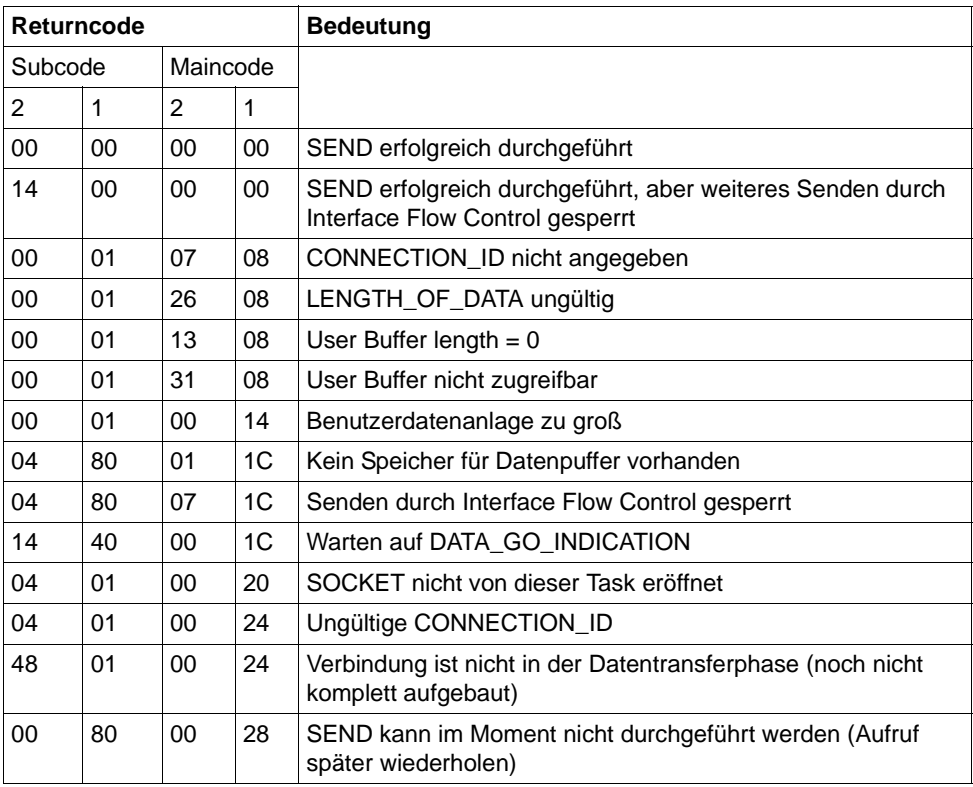

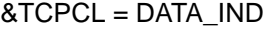

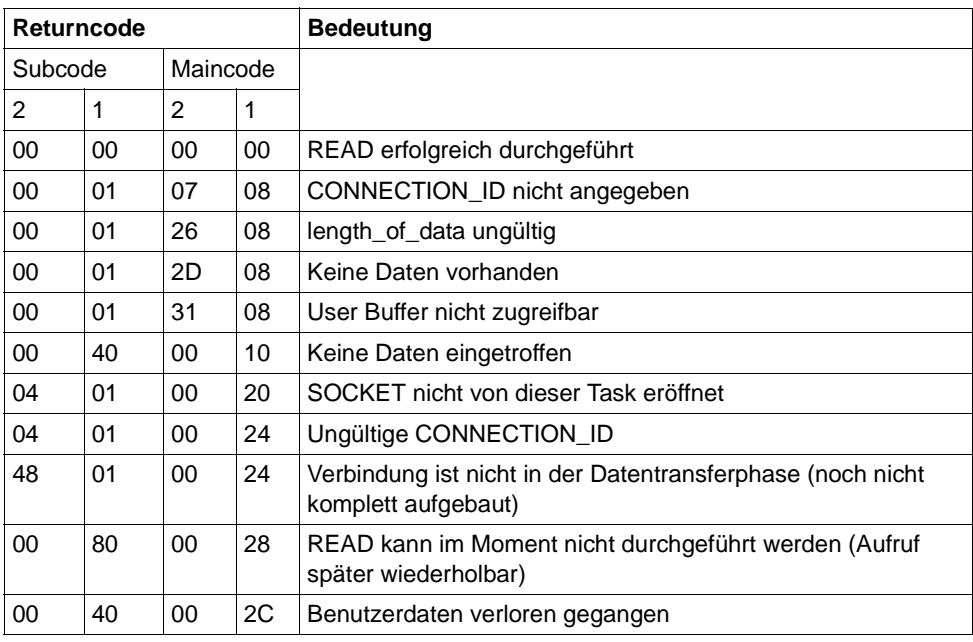

# &TCPCL = GET\_HOST\_BY\_ADDR

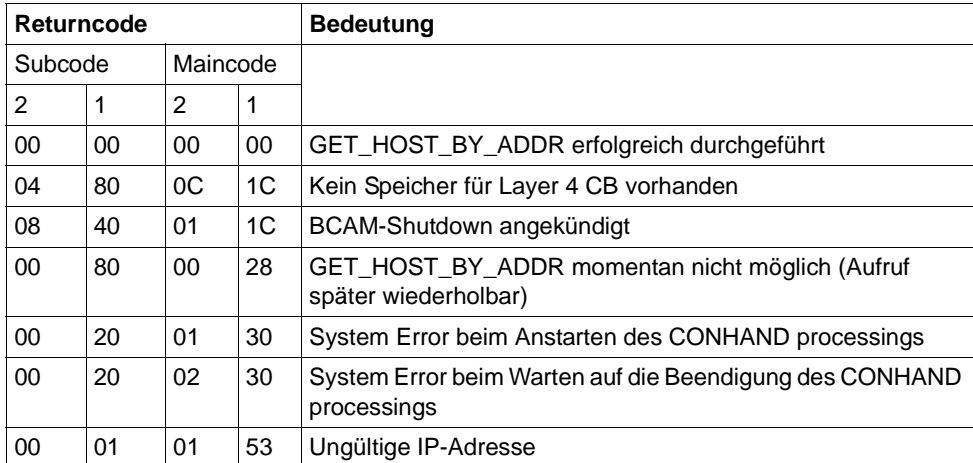

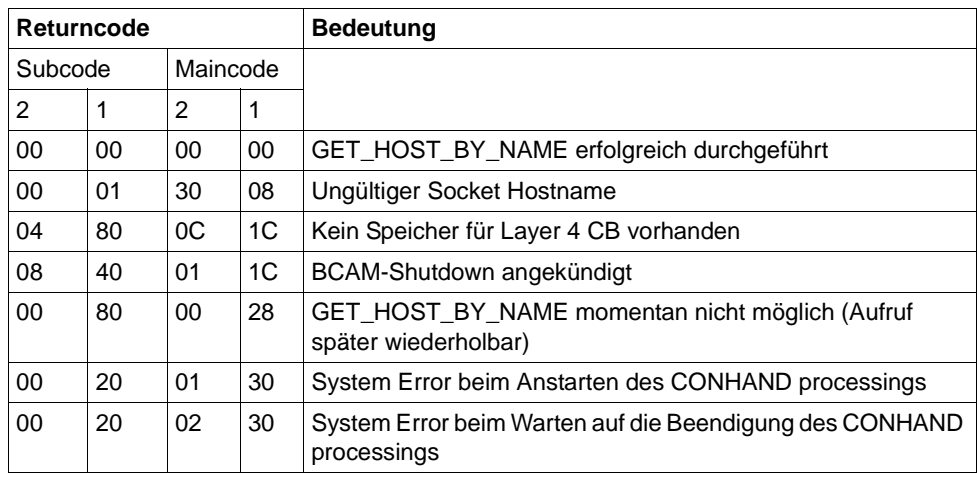

# &TCPCL = GET\_HOST\_BY\_NAME

# &TCPCL = GET\_IPNODE\_BY\_ADDR

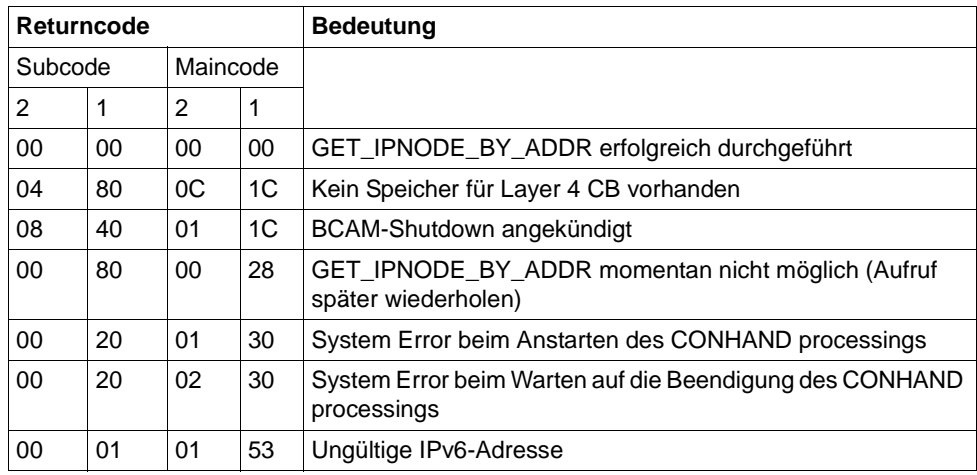

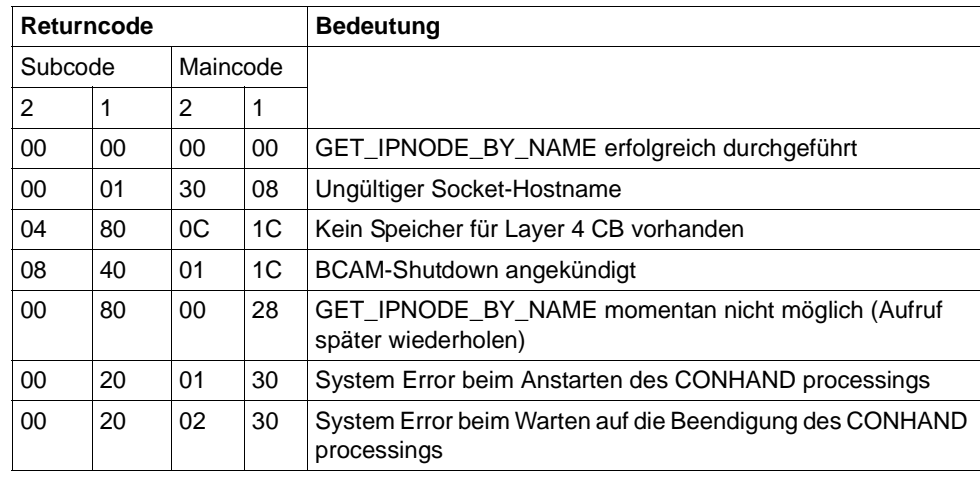

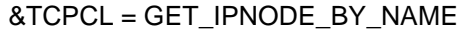

**K155** Die Gueltigkeit des Passworts ist abgelaufen Bitte bisheriges Passwort eingeben  $>$  &PAS1  $<$ Bitte neues Passwort eingeben > &PAS2 < und neues Passwort wiederholen > &PAS3 <

- **K156** UTM-UPIC Verschluesselungskomponente &CRYP verfuegbar: &RSLT
- **K158** Inkonsistenter CPU-Verbrauchswert: &CPUTEXT

Bei der Berechnung der für den Benutzer aufgelaufenen CPU-Zeit ergibt sich ein inkonsistenter Wert.

Die Meldung besitzt folgende Inserts:

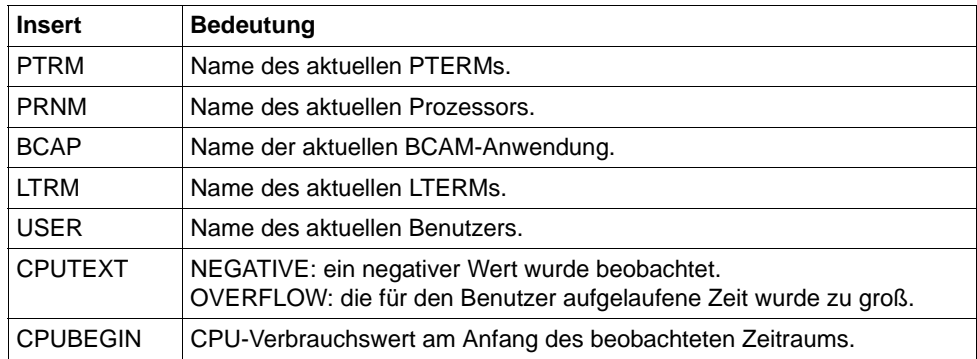
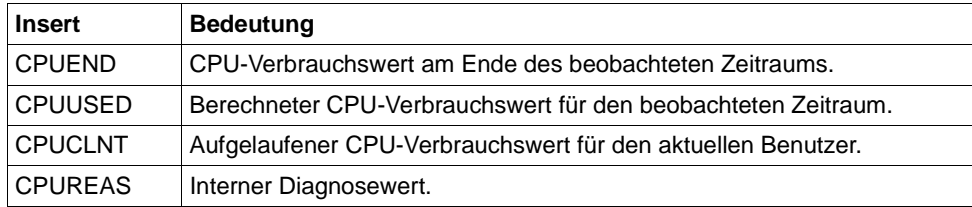

## **K159** Passwort-Aenderung fuer Benutzer &USER durchgefuehrt

Für den angegebenen Benutzer wurde das Passwort geändert. Die Meldung wird bei jeder Passwort-Änderung gesendet, unabhängig davon, wie das Passwort geändert wurde (administrativ, über SIGN CP, ...).

Die Meldung besitzt folgende Inserts:

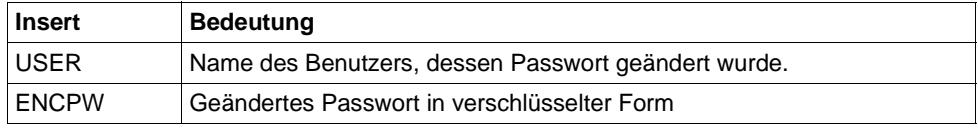

Diese Meldung kann dazu dienen, geänderte Benutzerpasswörter in eine Standby-Anwendung zu übertragen. Dazu muss im privaten Meldungsmodul das Meldungsziel MSGTAC oder USER-DEST für diese Meldung definiert werden. Das neue Benutzerpasswort kann mittels programmierter Administration KC\_MO-DIFY\_OBJECT, Objekttyp USER in verschlüsselter Form durch Setzen von pw\_encrypted='Y' in der Standby-Anwendung gesetzt werden.

#### *Hinweise:*

- Es ist zu beachten, dass im MSGTAC-Teilprogramm keine UTM-D-Kommunikation erlaubt ist. Das geänderte Passwort kann somit nicht direkt aus dem MSGTAC-Teilprogramm über eine UTM-D-Verbindung an die StandBy-Anwendung gesendet werden.
- Wenn in der Produktiv-Anwendung der Anwendungslauf beendet wird, und wenn in dieser Zeit noch Passwort-Änderungen erfolgen, dann ist es möglich, dass die entsprechenden Meldungen an das MSGTAC- Programm nicht mehr empfangen werden, sondern verloren gehen.
- UTM erzeugt die neue Meldung bei jeder Art der Passwort-Änderung, also insbesondere auch dann, wenn das Passwort in der StandBy-Anwendung geändert wird. Es ist darauf zu achten, dass die StandBy-Anwendung das Passwort nicht wieder an die Produktiv-Anwendung überträgt, damit kein Ping-Pong-Effekt entsteht.
- Es ist zu beachten, dass UTM auf verschiedenen Plattformen verschiedene Algorithmen zur Verschlüsselung verwendet; somit kann die Funktion nicht plattformübergreifend eingesetzt werden.
- In UTM(BS2000) sollte auf den beteiligten Rechnern derselbe Host-Code verwendet werden, damit Sonderzeichen in den Passworten immer den gleichen EBCDIC-Code haben.
- Die Passworte sollten in den beteiligten Anwendungen mit derselben Komplexitätsstufe generiert sein, weil UTM beim Eintragen des verschlüsselten Passworts die Komplexität nicht prüft.
- **K160** Die &TACNTR. Transaktion des Vorgangs &TCVG wurde durch &RBCAUSER zurueckgesetzt (&RCCC/&RCDC)

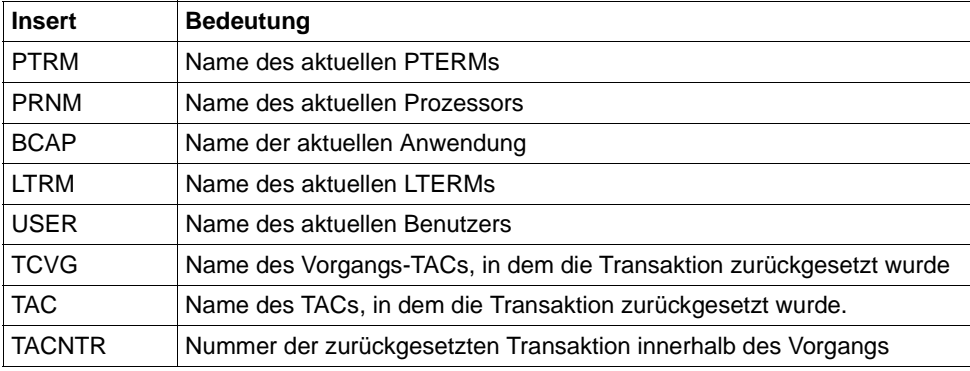

Die Meldung besitzt folgende Inserts:

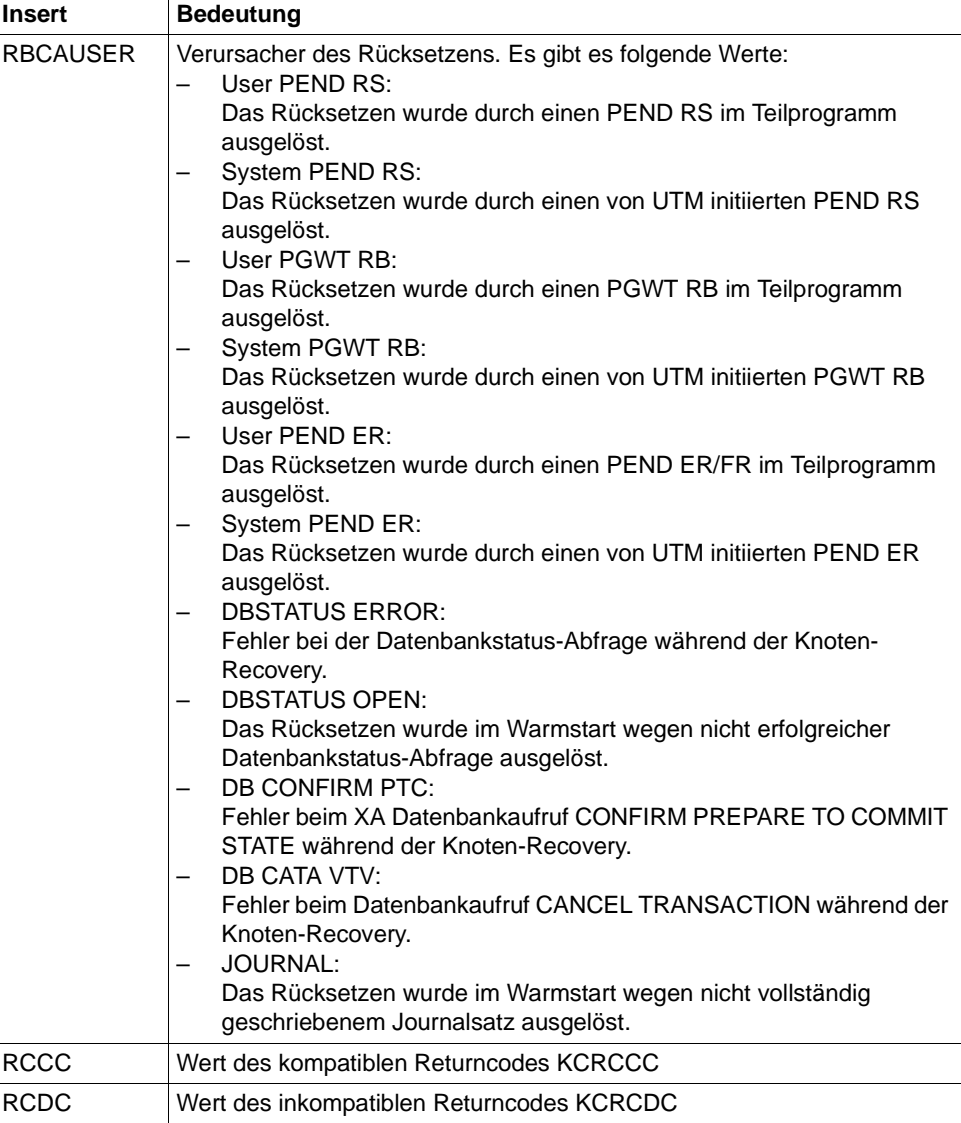

- **K161** Synchroner Periodic Write gestartet fuer Task &TASK
- **K162** Lange IO fuer Task &TASK: &IOPG Seiten, &IOMS Millisekunden
- **K163** Langer Periodic Write fuer Task &TASK: &IOPG Seiten, &IOMS Millisekunden
- **K164** Die System-Datei SYSOUT wird umgeschaltet auf Datei &FNAM.
- **K165** Die System-Datei SYSLST wird umgeschaltet auf Datei &FNAM.
- **K166** Fehler &RCHX beim Umschalten der System-Datei &SYSFILE auf Datei &FNAM.
- **K167** Die System-Dateien SYSLST und SYSOUT wurden erfolgreich umgeschaltet.

Wurde die UTM-Anwendung im Dialog gestartet, so bestätigt die Meldung K167 das erfolgreiche Umschalten der SYSLST-Dateien für alle Tasks der Anwendung. SYSOUT bleibt unverändert den Terminals zugeordnet.

**K169** Aktion: &ACTION; Knoten: &NNM1/&HST1/&STATE; ueberwachender Knoten: &NNM2/&HST2; ueberwachter Knoten: &NNM3/&HST3

Die Meldung wird beim Anmelden und Abmelden einer Knoten-Anwendung an einem Cluster ausgegeben, sowie beim Ausfall einer Knoten-Anwendung. Sie gibt Informationen zu den Überwachungsbeziehungen in der UTM-Cluster-Anwendung aus.

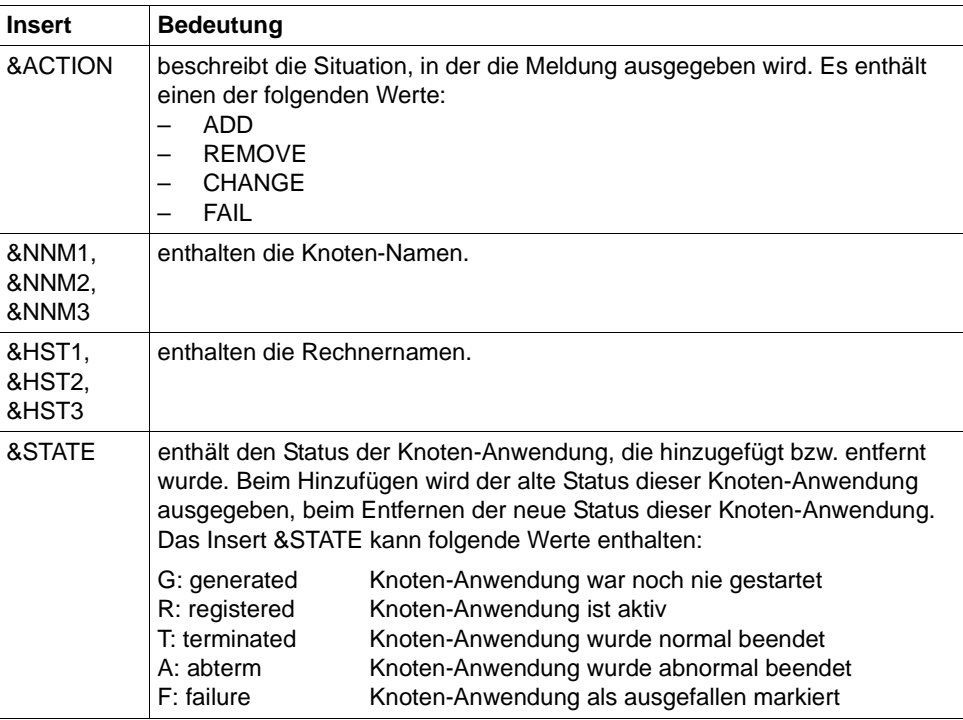

Die Meldung besitzt folgende Inserts:

Die Meldung wird ausgegeben, wenn anhand der Erzeugungszeit eine neu generierte KDCFILE erkannt wurde, die als Basis für zukünftige Starts von Anwendungsinstanzen definiert wird.

Die Meldung besitzt folgende Inserts:

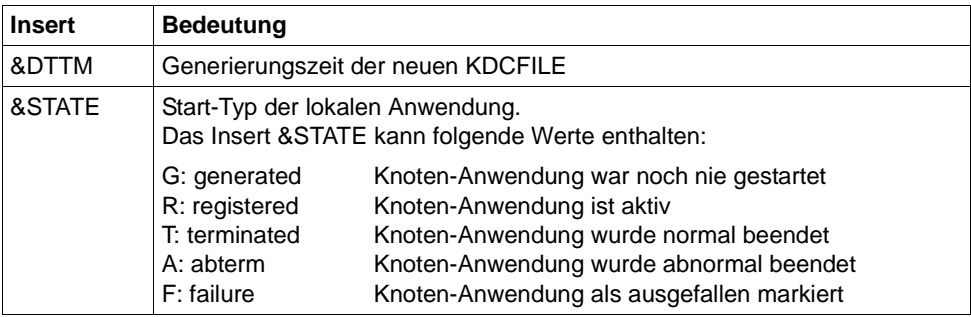

**K171** Cluster: Knoten &HST1 gehoert zu keinem oder zu einem anderen XCS-Verbund (&XCS1,&XCS2).

Das Insert &XCS1 enthält den Namen des XCS-Verbunds von Knoten &HST1. Wenn &XCS1 Leerzeichen enthält, gehört der Knoten &HST1 keinem XCS-Verbund an.

Das Insert &XCS2 enthält den Namen des XCS-Verbunds des Clusters oder zusätzliche Informationen. Ist der XCS-Verbund nicht aktiv, dann wird in &XCS2 der XCS-Status in der Form Status: *n* zurückgegeben. Die Werte für *n* haben folgende Bedeutung:

- 1: XCS\_INACTIVE
- 3: XCS\_RECONF\_JOIN
- 4: XCS\_RECONF\_LEAVE
- 5: XCS\_RECONF\_FAIL
- 6: XCS\_INTERRUPTED
- 7: XCS\_SUSPENDED

Wenn &XCS2 Leerzeichen enthält, ist der Name des XCS-Verbunds noch nicht in die Cluster-Konfigurationsdatei eingetragen, da noch keine Knoten-Anwendung läuft.

### **K174** Inkompatible Aenderung der Konfiguration: &DIA1

Die Konfiguration der startenden Knoten-Anwendung passt nicht zur Konfiguration der laufenden UTM-Cluster-Anwendung.

Das Insert &DIA1 beschreibt die Fehlerursache:

- Werte  $\leq 10$ : Fehler in der Laufzeit-Konfiguration
- Werte > 10: Fehler in der KDCDEF-Konfiguration

Werte des Inserts &DIA1 und deren Bedeutung:

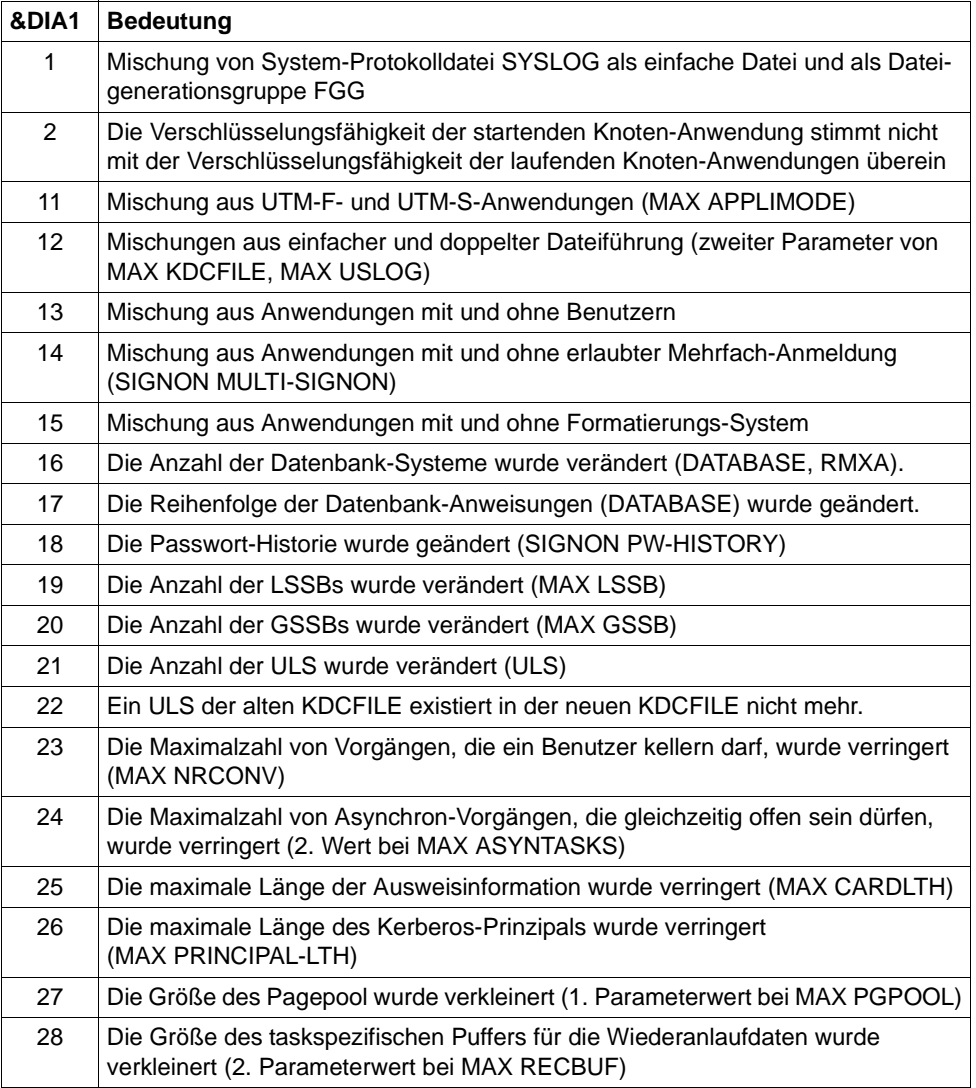

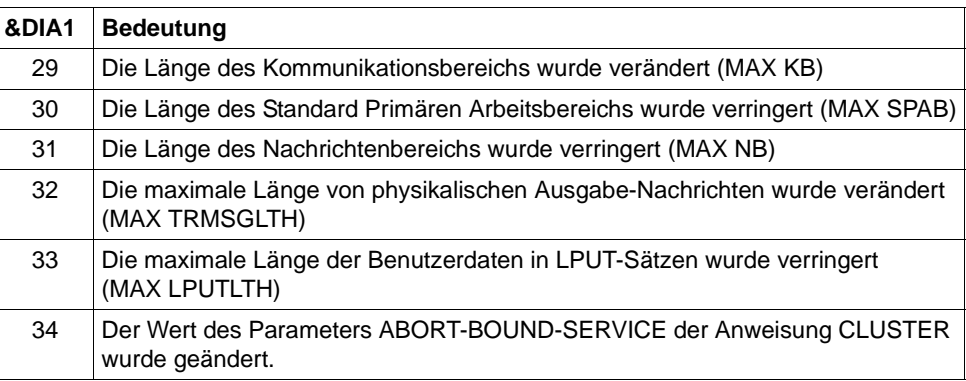

- **K175** Datei &FNAM erzeugt
- **K176** Prozedur &PRCN gestartet. &MSG2 RC = &RCHX

Die konfigurierte Prozedur wurde beim Erkennen eines Ausfalls einer Knoten-Anwendung gestartet.

Das Insert &PRCN enthält die gestartete Prozedur einschließlich der übergebenen Parameter.

Das Insert &MSG2 enthält zusätzliche Return-Information. Im BS2000-System enthält &MSG2 den abdruckbaren Returncode des CMD-Makros.

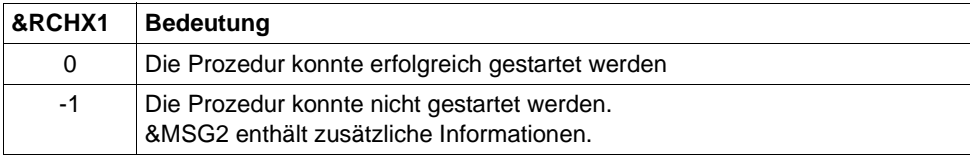

Werte des Inserts &RCHX1 und deren Bedeutung:

**K178** Cluster Journal Dateien: Aktion &ACTION; Stati (&STATE,&STA2); belegte Seiten (&PGS1,&PGS2); Umschaltvorgaenge &SWNR

Diagnoseinformation zu den beiden Dateien des Administrations-Journals wird ausgegeben.

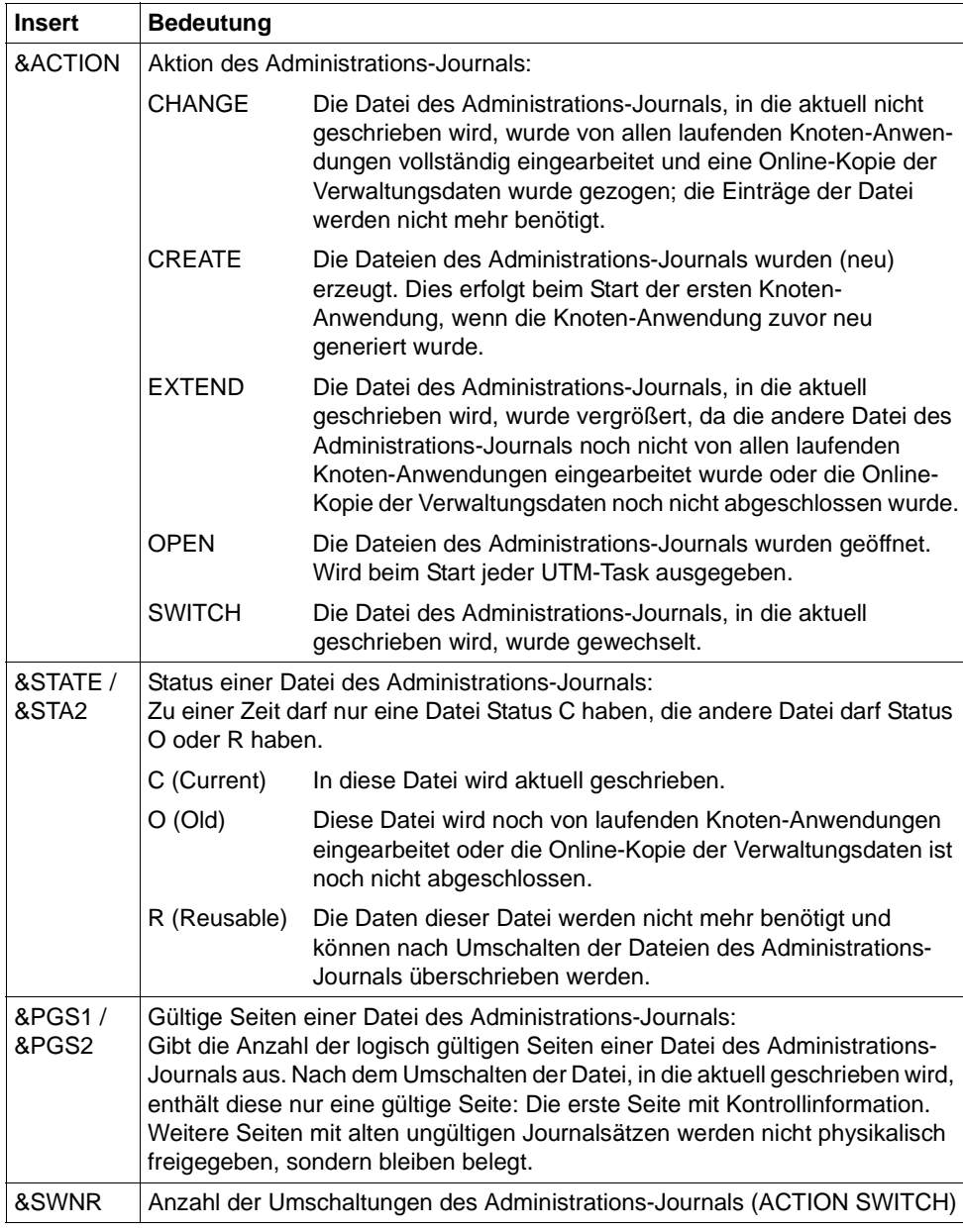

Die Meldung besitzt folgende Inserts:

**K179** Die zu importierenden Daten wurden vollstaendig vom Online Import importiert

**K180** Die zu importierenden Daten wurden teilweise vom Online Import importiert

- **K181** Mit der Datei &FNAM wurde noch keine Anwendung gestartet, somit sind keine Daten fuer den Online Import vorhanden.
- **K182** Abnormale Beendigung des Online Import aus Datei &FNAM.
- **K183** Normale Beendigung des Online Import aus Datei &FNAM.
- **K184** Es ist bereits ein Online Import oder ein KDCUPD-Lauf fuer die alte KDCFILE aktiv.
- **K185** Beim Online Import stimmen die Generierungszeiten der KDCFILEs nicht ueberein
- **K186** Die Quell-Anwendung gehoert nicht zu dieser Cluster-Anwendung.
- **K187** Start des Online Import aus Datei &FNAM.
- **K188** Journal Erzeugungszeit ist unterschiedlich. In &OBJ1: &DTTM; in &OBJ2: &DTM2

Für UTM-Cluster-Anwendungen wird diese Warnmeldung zur Diagnose ausgegeben, wenn in Dateien unterschiedliche Erzeugungszeiten für das Administrations-Journal gefunden wurden.

Die Meldung besitzt folgende Inserts:

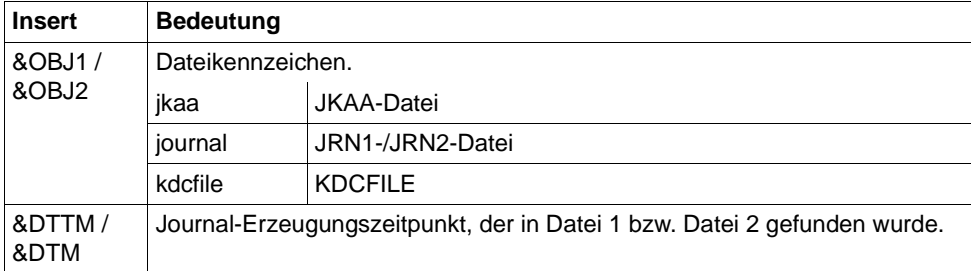

**K189** Anmeldung abgelehnt - Vorgangswiederanlauf in Knoten-Anwendung auf Rechner &HST1 erforderlich

**K190** Diagnosehinweis &DIA1 zu der Cluster &SUFF-Datei: &INF1: &INF2

Das Insert &SUFF bezeichnet die Datei, auf die sich die Meldung bezieht.

Das Insert &DIA1 beschreibt die Fehlerursache; die Inserts &INF1 und &INF2 geben zusätzliche Informationen.

Die Spalte **Grp.** (Gruppe) in den folgenden Tabellen beschreibt, welcher Ursachengruppe der Fehlercode angehört. Es gibt folgende Gruppen:

- A Ursache ist ein Anwenderfehler, z.B. ein Fehler beim
	- Generieren und Administrieren von UTM-Anwendungen
	- Betreiben von UTM-Anwendungen
	- Generieren des Systems (z.B. Aufteilung des Adressraums)
- U Ursache ist ein Fehler im UTM-Code.
- S Ursache ist ein Fehler in einer anderen Systemkomponente (Software oder Hardware).
- M Ursache ist ein Speicherengpass.
- I Die Meldung dient zur Information.

### **K190-Meldung für die Cluster-Konfigurationsdatei**

Ist &DIA1 im Bereich 1000 bis 1099, dann ist &SUFF gleich 'CFG' und die Meldung bezieht sich auf die Cluster-Konfigurationsdatei.

Die folgende Tabelle gibt eine Übersicht über die Werte des Inserts &DIA1 für die Cluster-Konfigurationsdatei und deren Bedeutung, sowie Werte und Bedeutung der Inserts &INF1 und &INF2 in Abhängigkeit von &DIA1:

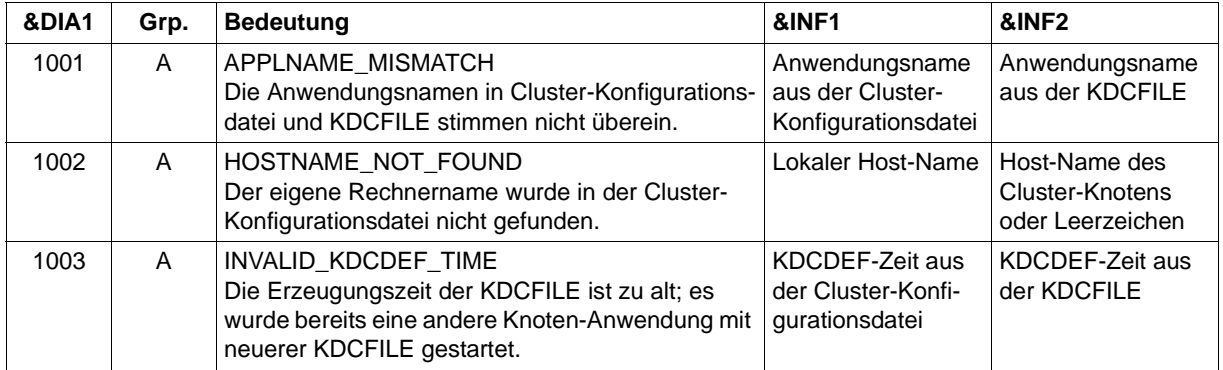

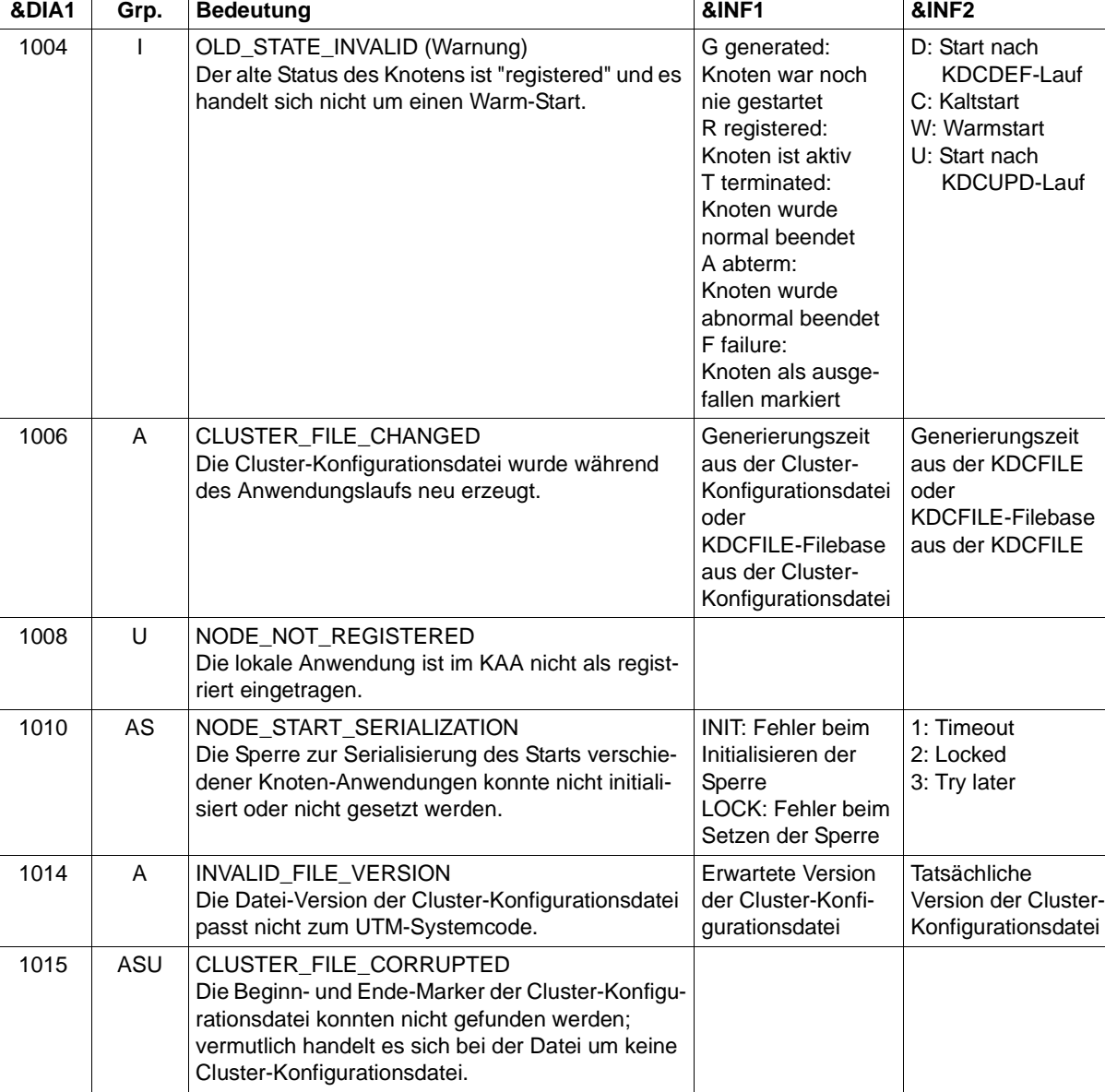

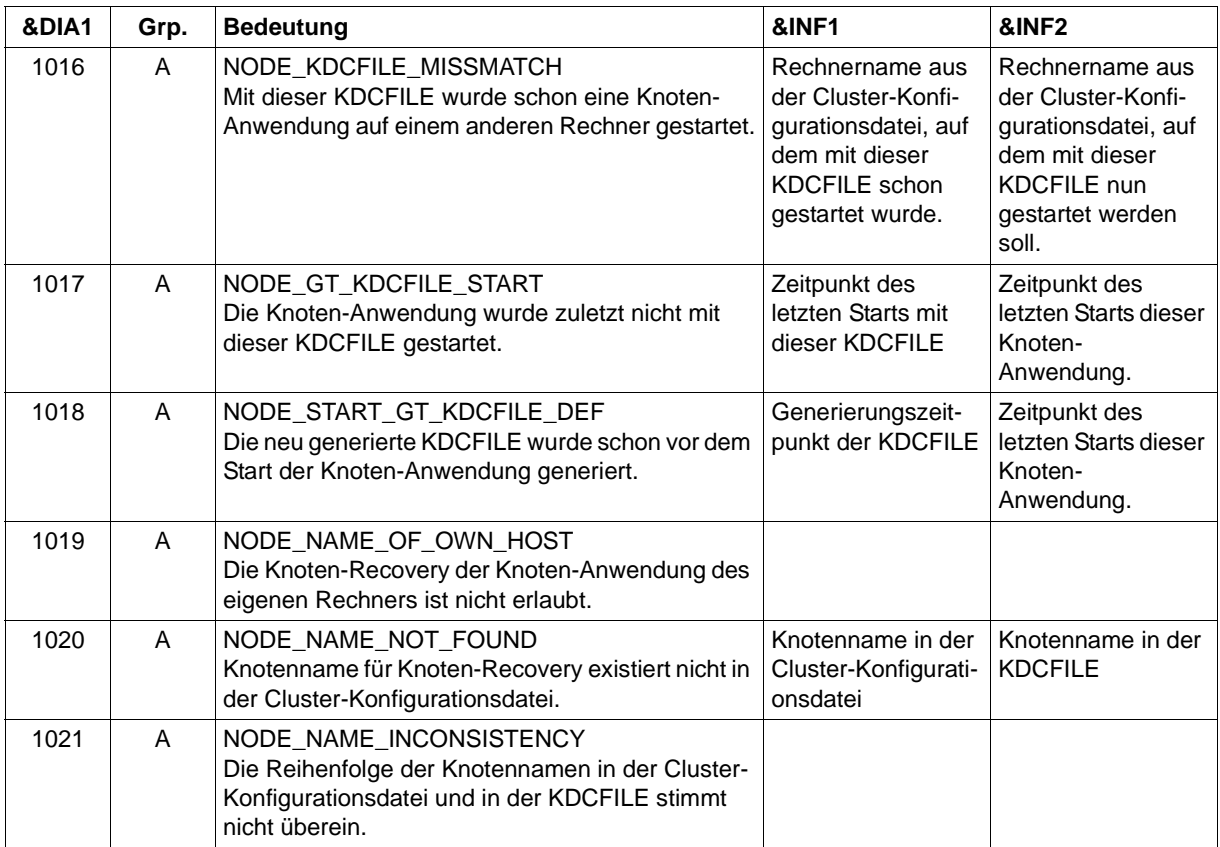

### **K190-Meldung für die Cluster-User-Datei**

Ist &DIA1 im Bereich 1100 bis 1199, dann ist &SUFF gleich 'USER' und die Meldung bezieht sich auf die Cluster-User-Datei. Die Meldung kann in diesem Fall auch vom Dienstprogramm KDCDEF ausgegeben werden.

Die folgende Tabelle gibt eine Übersicht über die Werte des Inserts &DIA1 für die Cluster-User-Datei und deren Bedeutung:

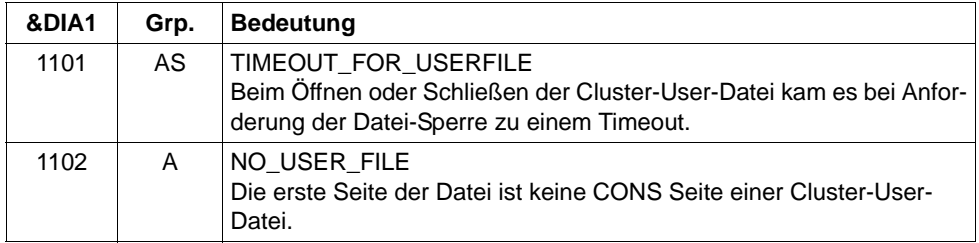

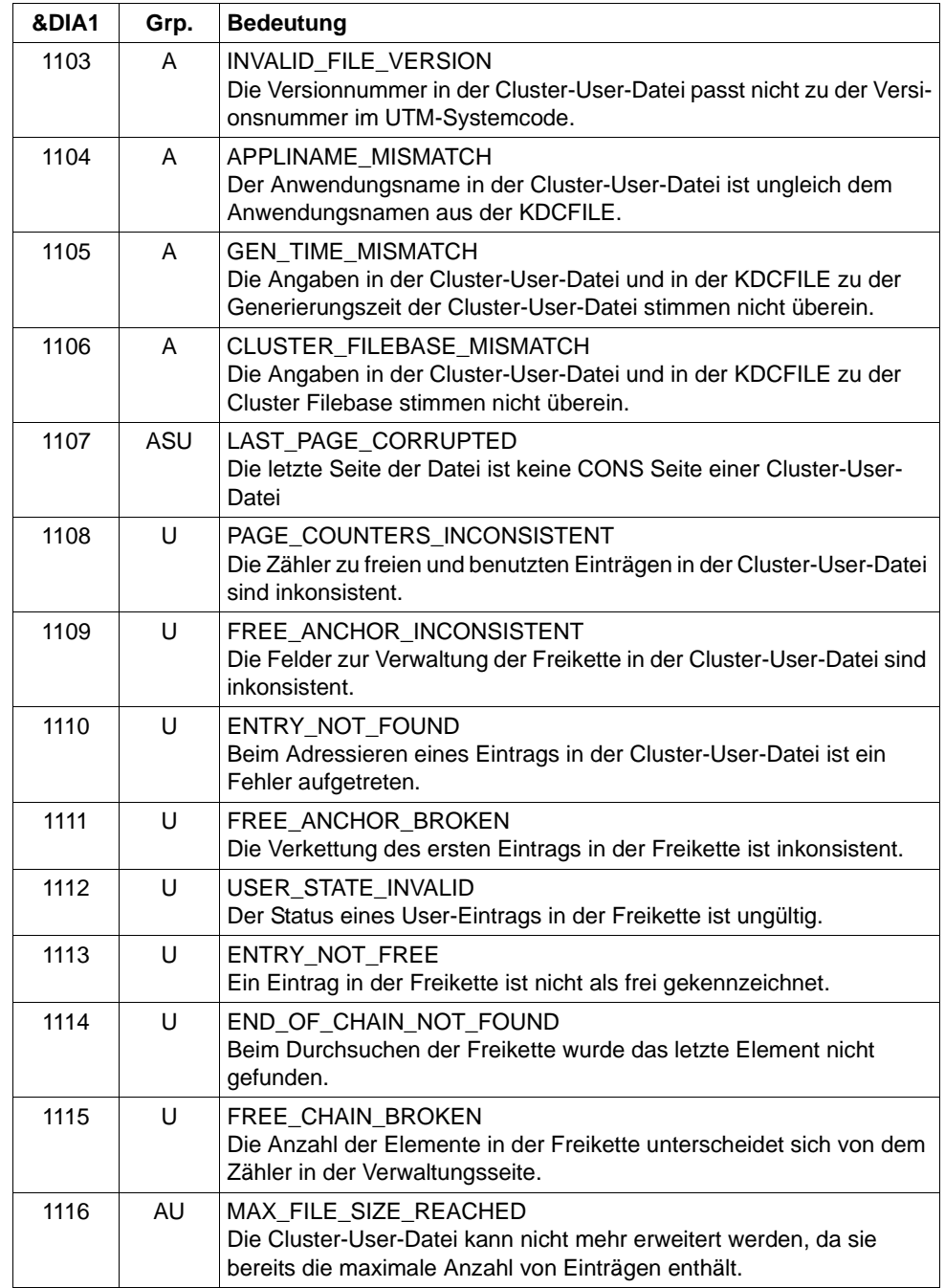

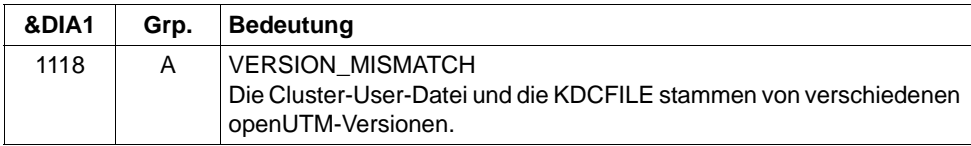

## **K190-Meldung für die Cluster-JKAA-Datei**

Ist &DIA1 im Bereich 1200 bis 1399, dann ist &SUFF gleich 'JKAA' und die Meldung bezieht sich auf die Cluster-JKAA-Datei.

Die folgende Tabelle gibt eine Übersicht über die Werte des Inserts &DIA1 für die Cluster-JKAA-Datei und deren Bedeutung:

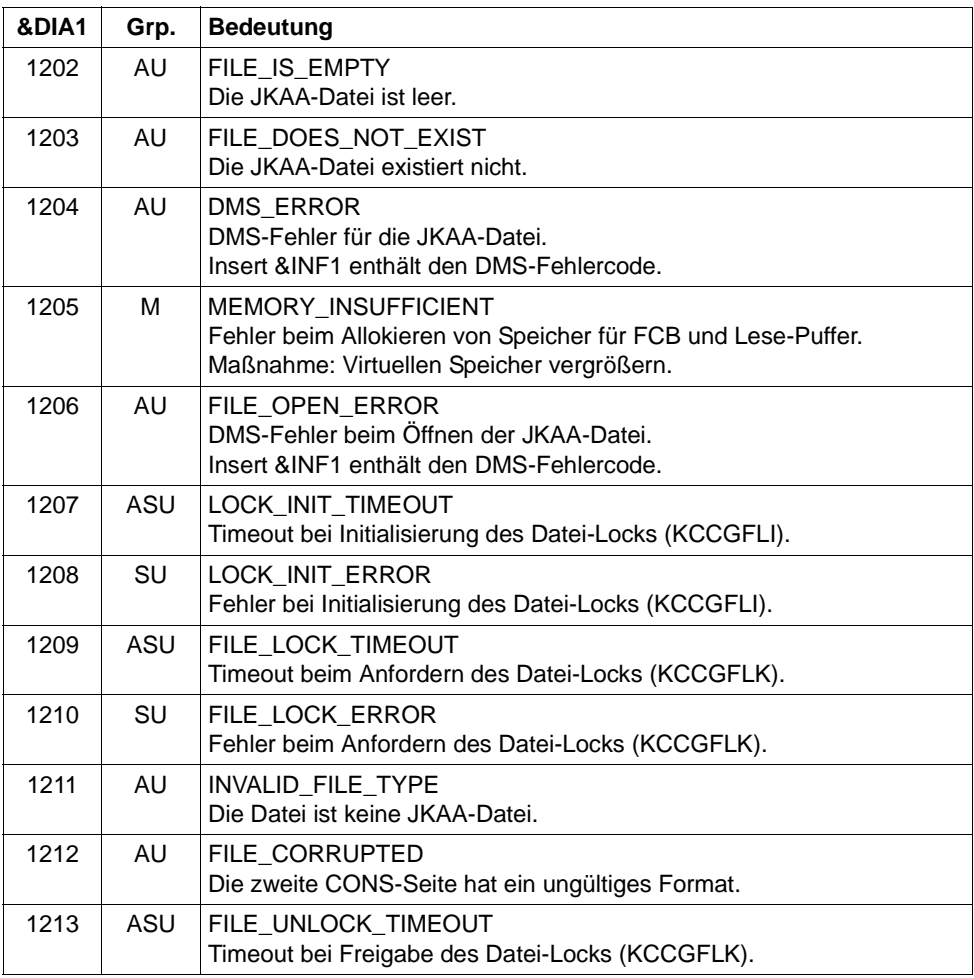

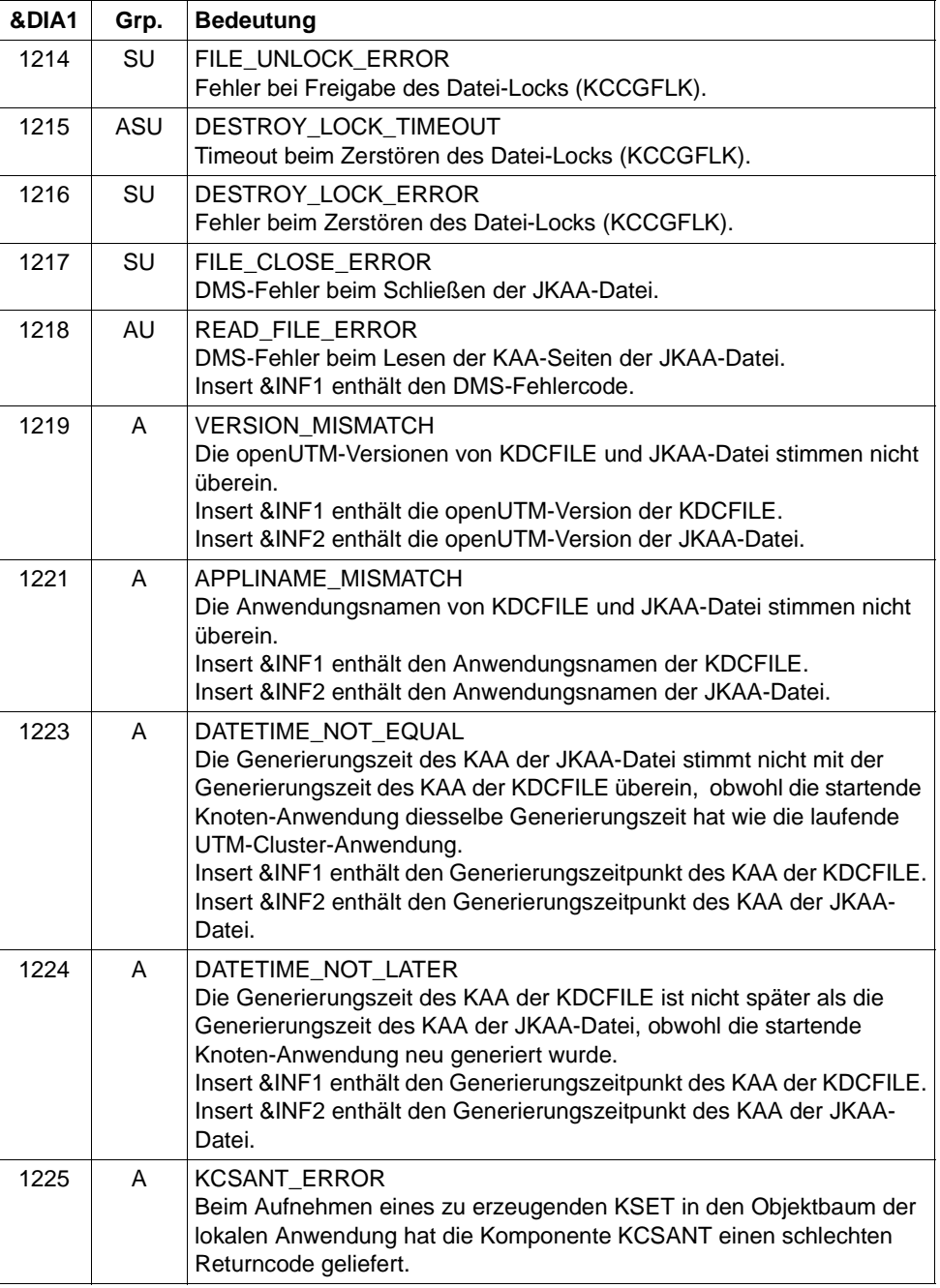

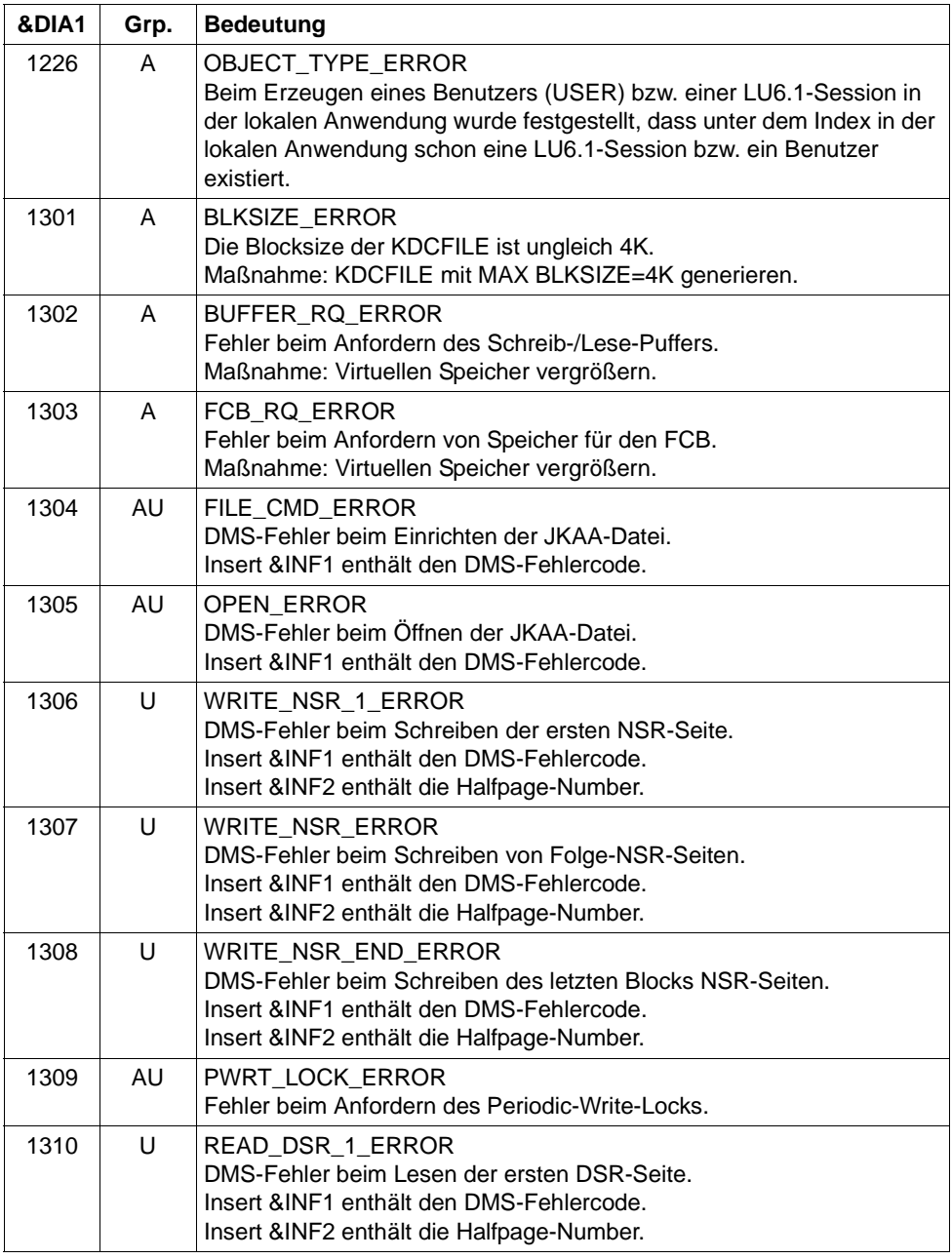

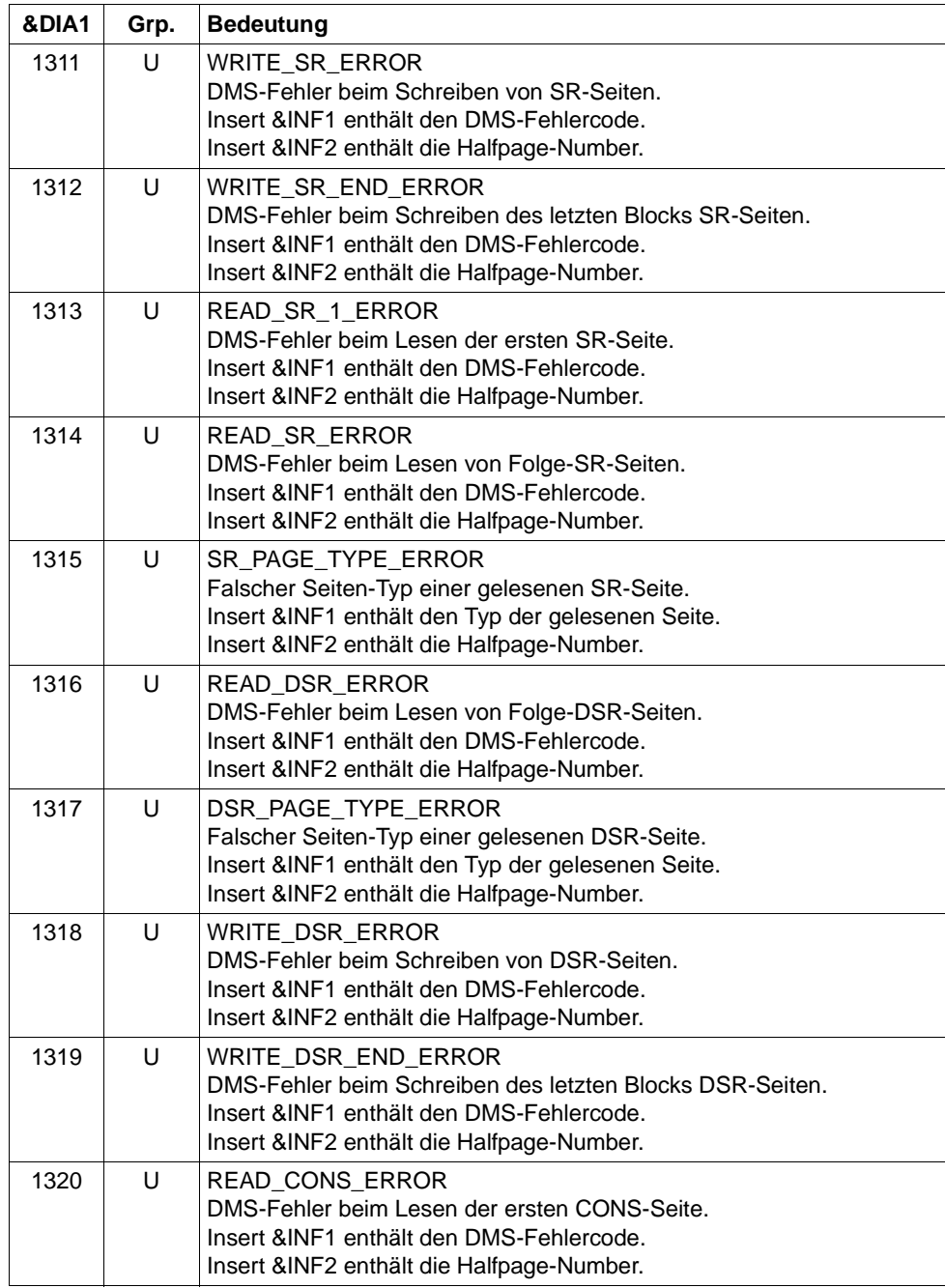

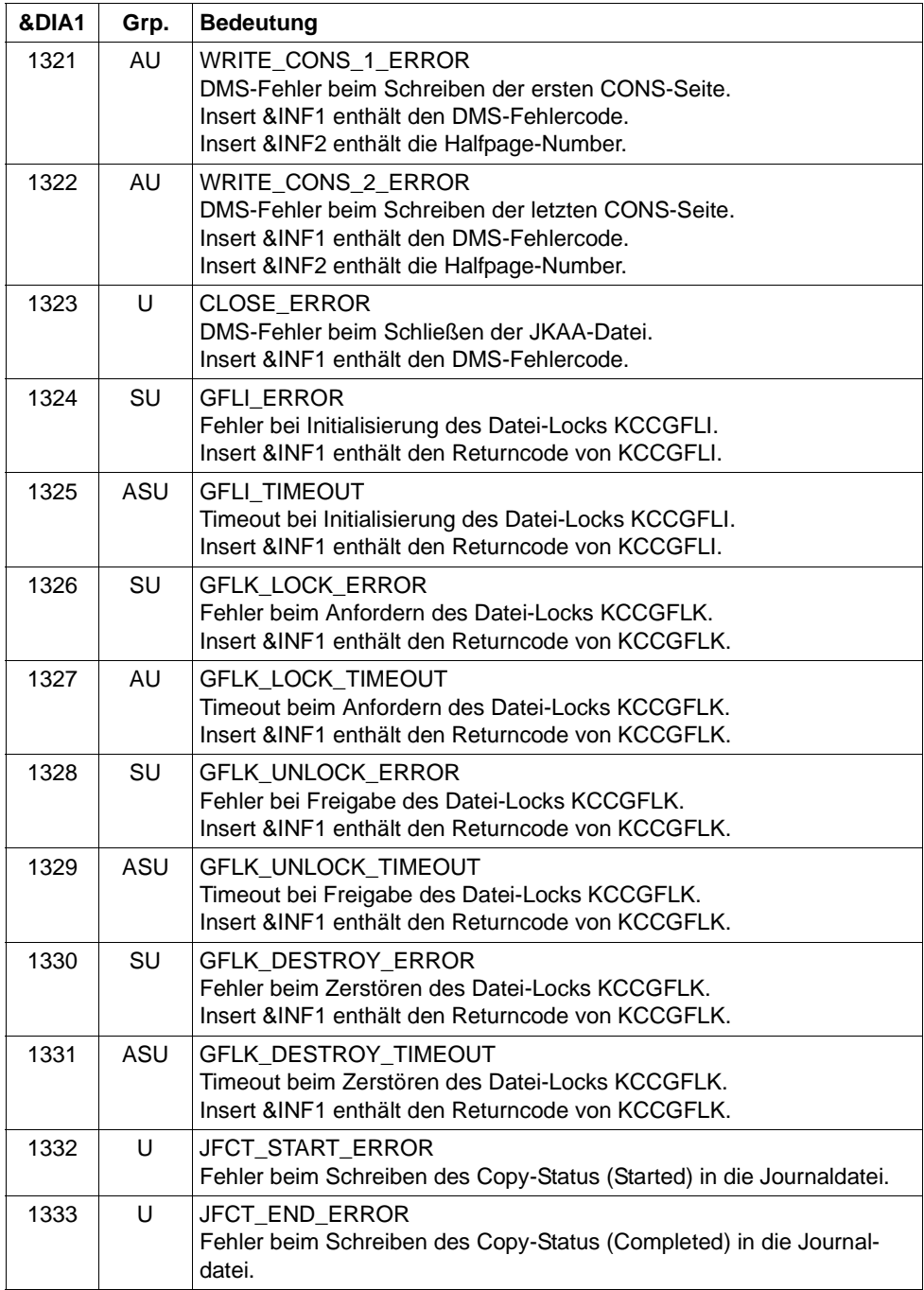

# **K190-Meldung für die Dateien des Administrations-Journals**

Ist &DIA1 im Bereich 1400 bis 1499, dann ist &SUFF gleich 'JRN' und die Meldung bezieht sich auf die Dateien des Administrations-Journals.

Die folgende Tabelle gibt eine Übersicht über die Werte des Inserts &DIA1 für die Dateien des Administrations-Journals und deren Bedeutung:

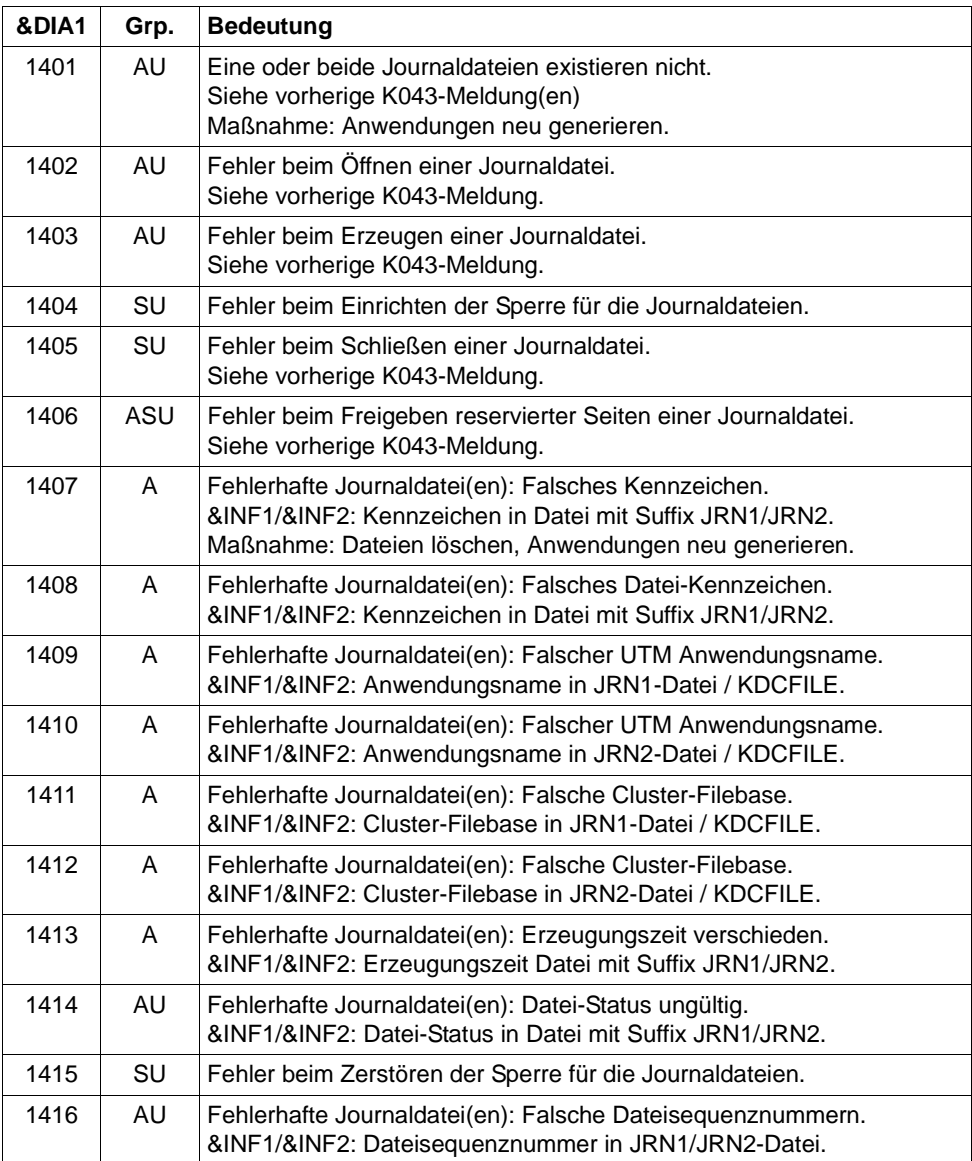

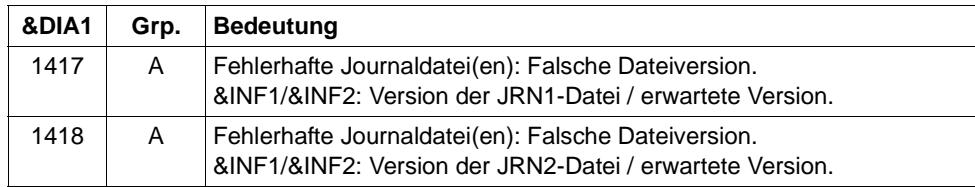

#### **K190-Meldung für die Verwaltungsdatei des Cluster-Pagepools**

Ist &DIA1 im Bereich 1500 bis 1599, dann ist &SUFF gleich 'CPMD' und die Meldung bezieht sich auf die Vewaltungsdatei des Cluster-Pagepools.

Die folgende Tabelle gibt eine Übersicht über die Werte des Inserts &DIA1 für die Verwaltungsdatei des Cluster-Pagepools und deren Bedeutung:

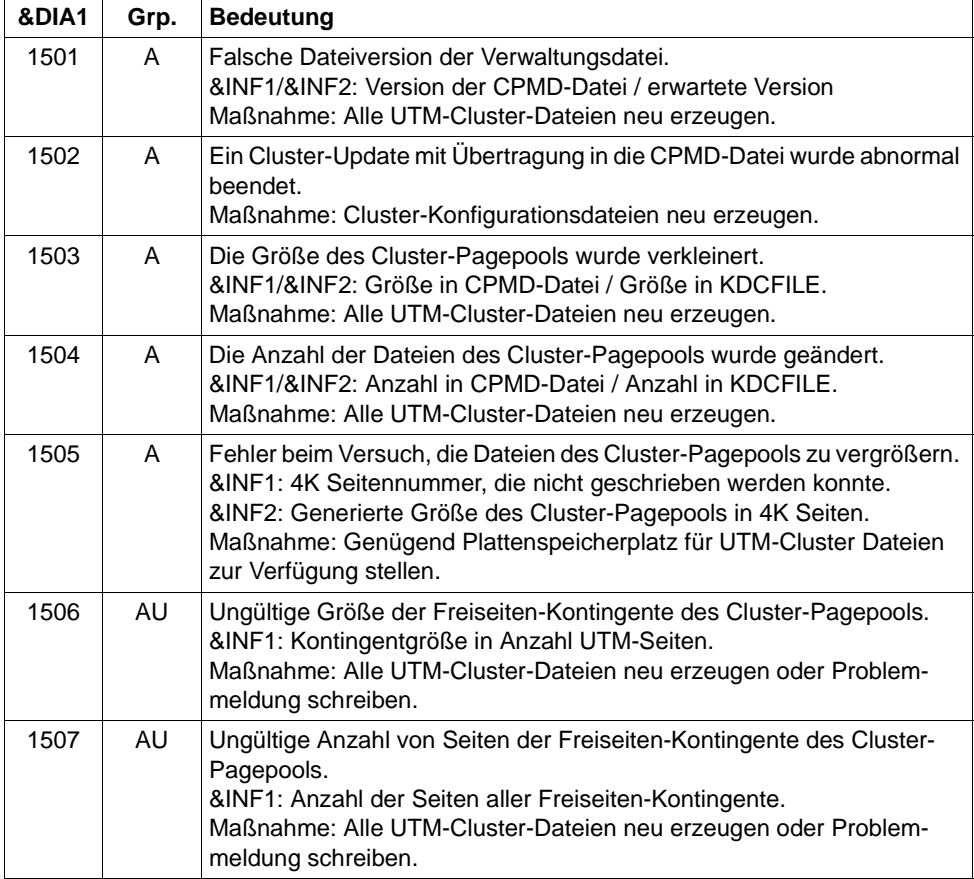

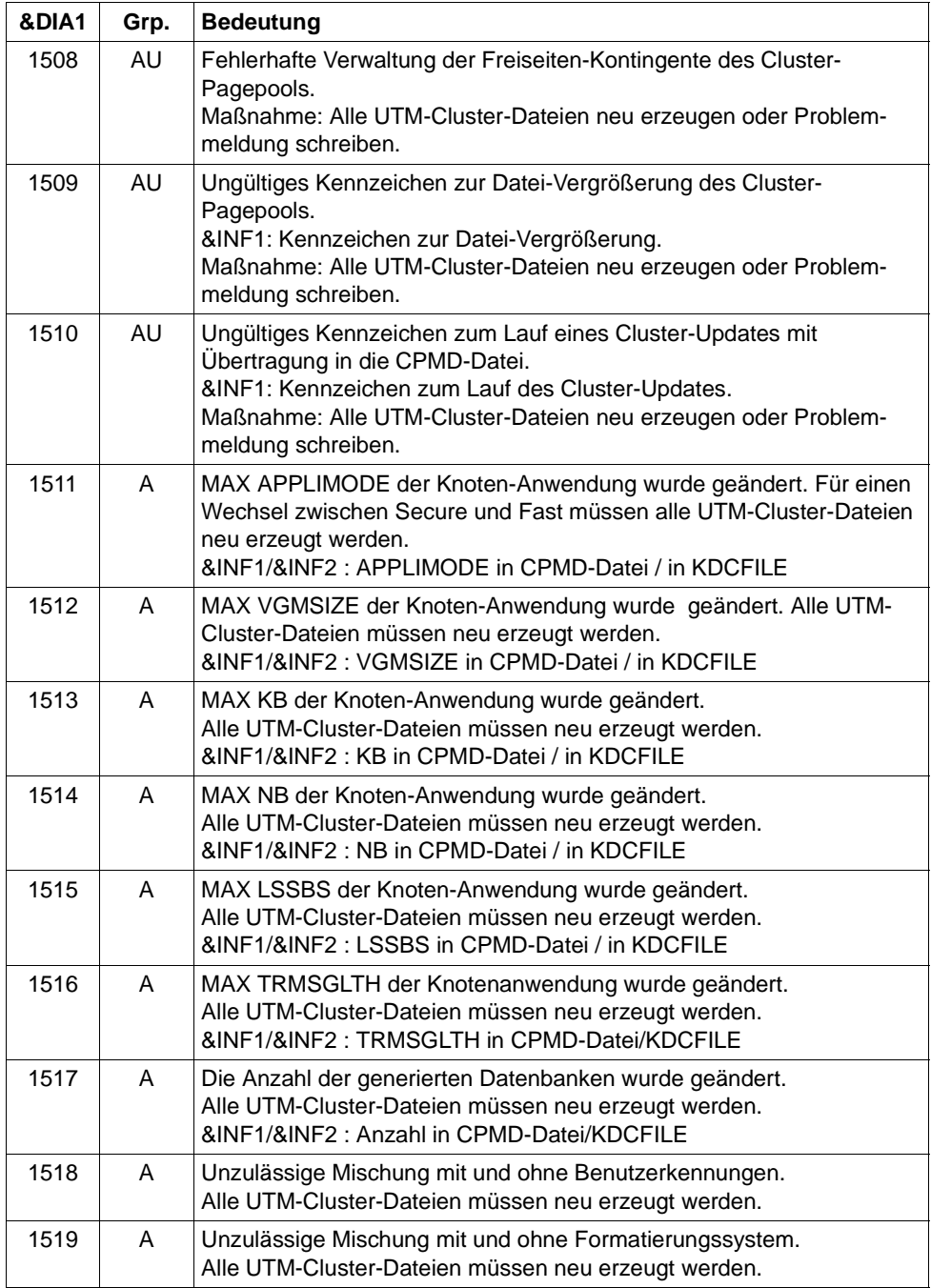

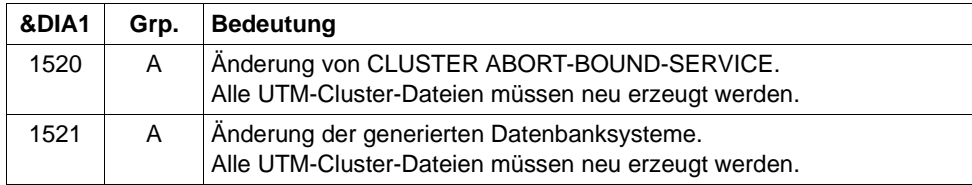

#### **K190-Meldung für die Cluster-ULS-Datei**

Ist &DIA1 im Bereich 1600 bis 1699, dann ist &SUFF gleich 'ULS' und die Meldung bezieht sich auf die Cluster-ULS-Datei, in der in UTM-Cluster-Anwendungen die Verwaltungsdaten zu ULS-Bereichen gehalten werden.

Die folgende Tabelle gibt eine Übersicht über die Werte des Inserts &DIA1 für die Cluster-ULS-Datei und deren Bedeutung:

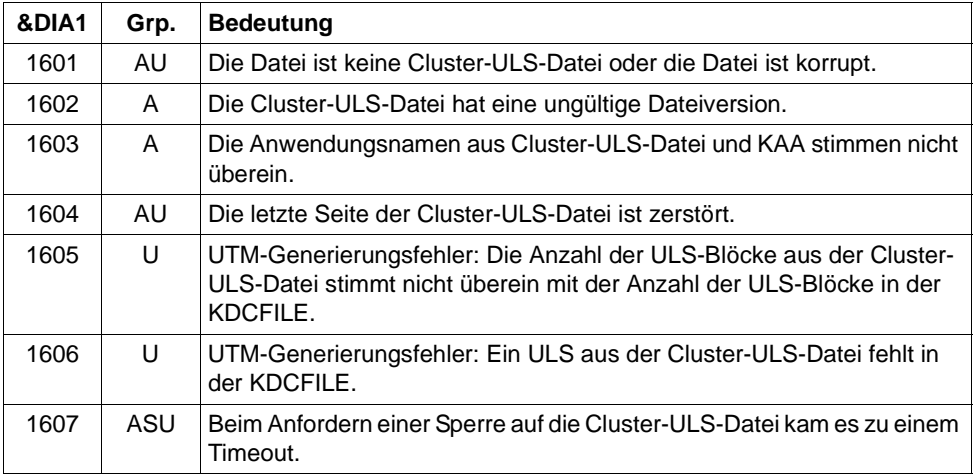

# **K190-Meldung für die Cluster-Lock-Datei**

Ist &DIA1 im Bereich 1700 bis 1799, dann ist &SUFF gleich 'LOCK' und die Meldung bezieht sich auf die Cluster-Lock-Datei für die Sperren von globalen Betriebsmitteln in UTM-Cluster-Anwendungen (GSSB und ULS).

Die folgende Tabelle gibt eine Übersicht über die Werte des Inserts &DIA1 für die Cluster-Lock-Datei und deren Bedeutung:

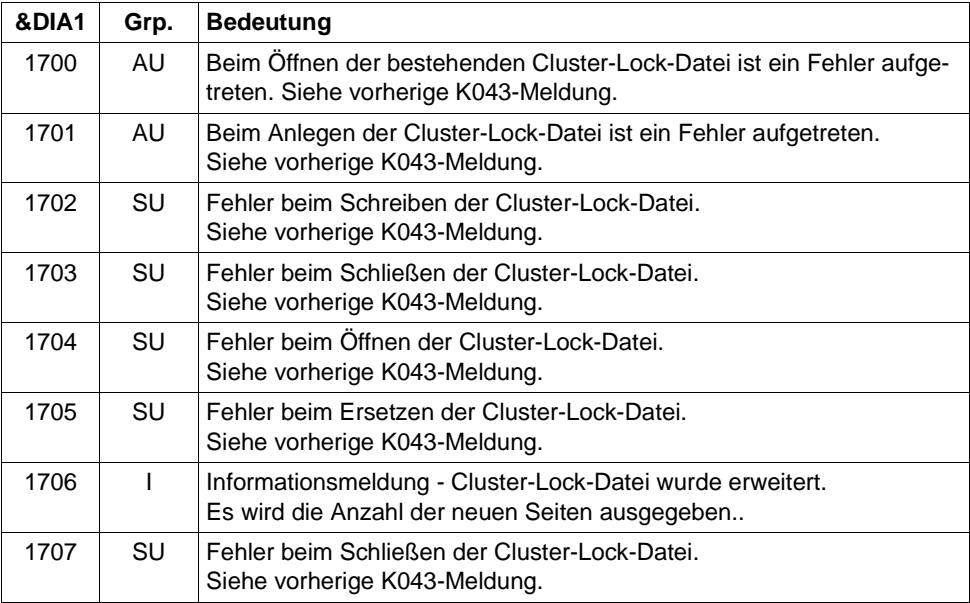

# **K190-Meldung für die Cluster-GSSB-Datei**

Ist &DIA1 im Bereich 1800 bis 1899, dann ist &SUFF gleich 'GSSB' und die Meldung bezieht sich auf die Cluster-GSSB-Datei, in der in UTM-Cluster-Anwendungen die Verwaltungsdaten für GSSBs gehalten werden.

Die folgende Tabelle gibt eine Übersicht über die Werte des Inserts &DIA1 für die Cluster-GSSB-Datei und deren Bedeutung, sowie Werte und Bedeutung der Inserts &INF1 und &INF2 in Abhängigkeit von &DIA1:

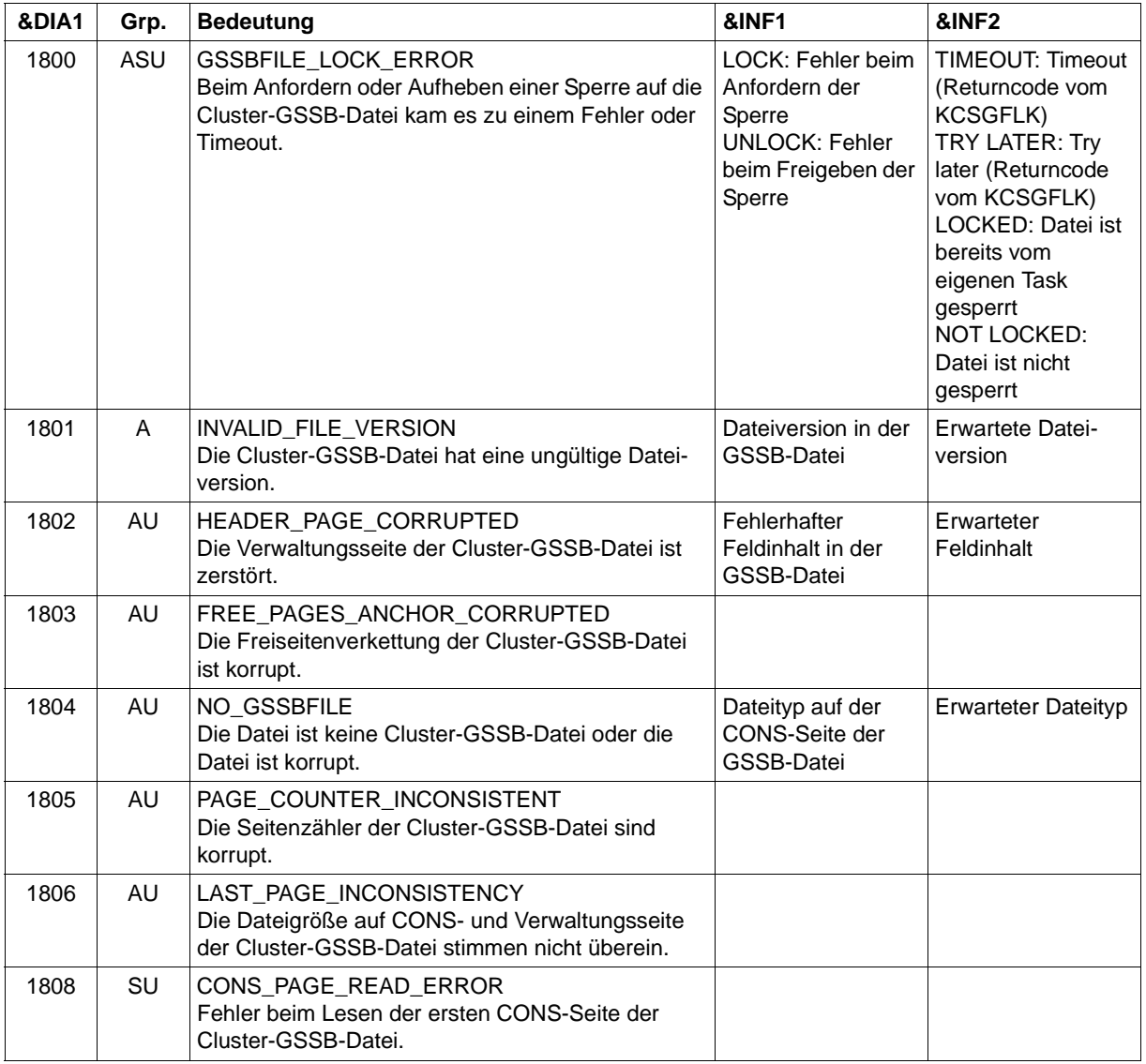

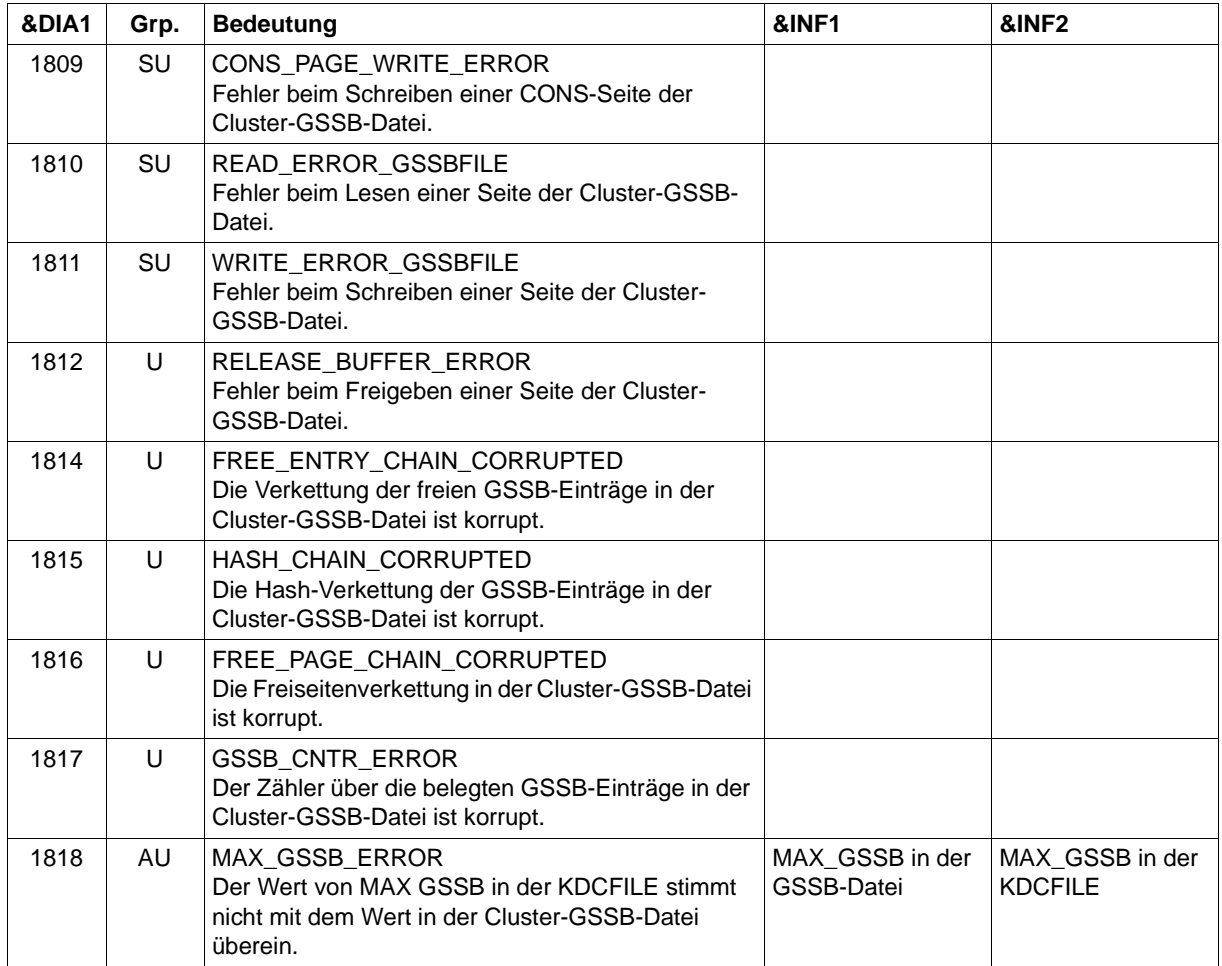

## **K190-Meldung für UTM-Cluster-Dateien**

Ist &DIA1 im Bereich 1900 bis 1949, so bezieht sich die Meldung auf die Anforderung einer Sperre für eine UTM-Cluster-Datei und dient nur zur Diagnose.

Die folgende Tabelle gibt eine Übersicht über die Werte des Inserts &DIA1 und deren Bedeutung.

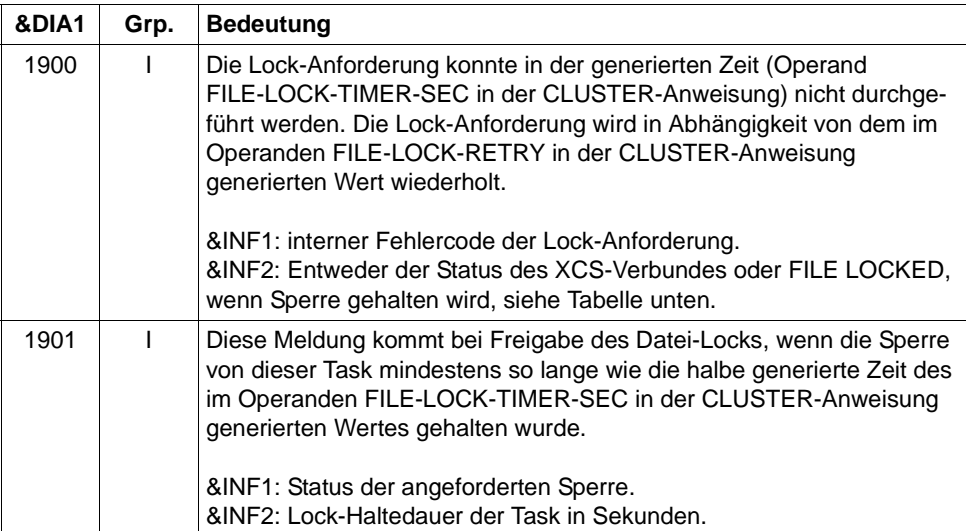

&SUFF gibt das Suffix der UTM-Cluster-Datei an, für die die Sperre angefordert wurde. Ausnahme: Der Wert SLCK steht nicht für eine Datei, sondern für die logische Sperre, um die Starts der Knoten-Anwendungen zu serialisieren.

Die folgende Tabelle gibt für &DIA1=1900 eine Übersicht über die Werte des Inserts &INF2 und deren Bedeutung.

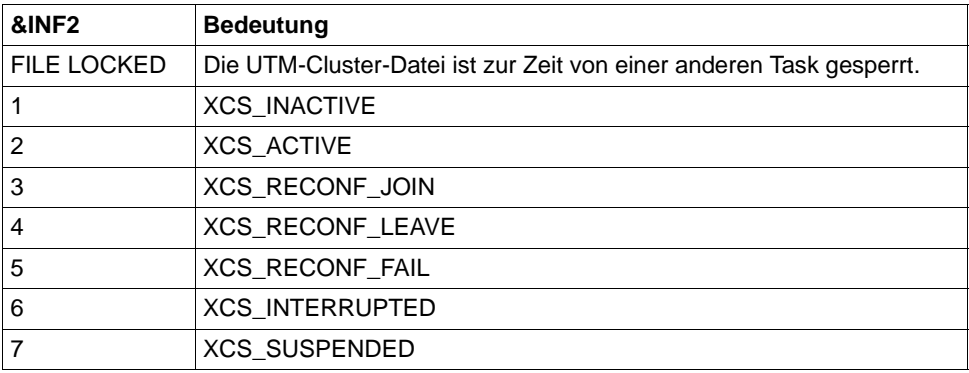

Ist &DIA1 im Bereich 2001 bis 2099, so ist &SUFF gleich 'KDCA' und die Meldung bezieht sich auf die KDCFILE einer Knoten-Anwendung. Diese Meldung wird ausgegeben, wenn der Ausfall eines Knotens festgestellt wird.

Die folgende Tabelle gibt eine Übersicht über die Werte des Inserts &DIA1 und deren Bedeutung:

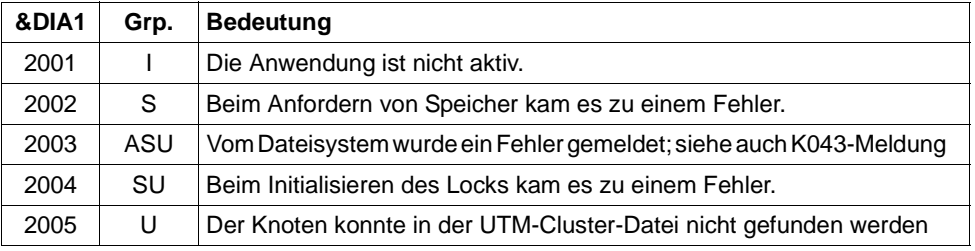

&INF1 enthält die Knotennummer des Knotens, dessen Ausfall erkannt wurde.

&INF2 enthält den Dateinamen der KDCFILE des Knotens, dessen Ausfall erkannt wurde.

- **K191** Dump wird ohne &SUFF-Datei geschrieben, da nicht genuegend Speicher (&RQM Bytes) allokiert werden konnte.
- **K192** Knoten-Recovery fuer Knoten &NNM1 auf Rechner &HST1, RESET-PTC=&RSPTC

Diese Meldung wird zu Beginn einer Knoten-Recovery auf SYSOUT und SYSLST ausgegeben.

**K193** PTC gefunden : ID=&PTCID, USER=&USER, LPAP=&LPAP, LSES=&LSES, USER-Typ=&USTYPPTC

Diese Meldung wird bei einer Knoten-Recovery für jede Transaktion im Status PTC einmal ausgegeben.

**K194** Nach Knoten-Recovery: Anzahl noch gesperrter GSSB: &GBLNBR, Anzahl noch gesperrter ULS: &ULLNBR

Diese Meldung wird am Ende der Knoten-Recovery ausgegeben.

Hält die ausgefallene Knoten-Anwendung, für die eine Knoten-Recovery durchgeführt wurde, noch Sperren auf GSSBs, kann dies die laufende UTM-Cluster-Anwendung beeinträchtigen.

#### **K199** ROOT-Beendigung eingeleitet mit TERM-UNIT: &TRMTYP, Ursache: &ROOTTRMR

Die Ausgabe der Meldung K199 dient zu Diagnosezwecken. In einigen Fällen enthalten vorangegangene Meldungen zusätzliche Informationen.

Die Inserts haben folgende Bedeutung:

&TRMTYP bezeichnet die Art der Task-Beendigung:

PROG: Anwendungsprogramm soll nachgeladen werden.

STEP: Die Task soll beendet werden.

&ROOTTRMR Ursache für Beendigung. Folgende Werte sind möglich:

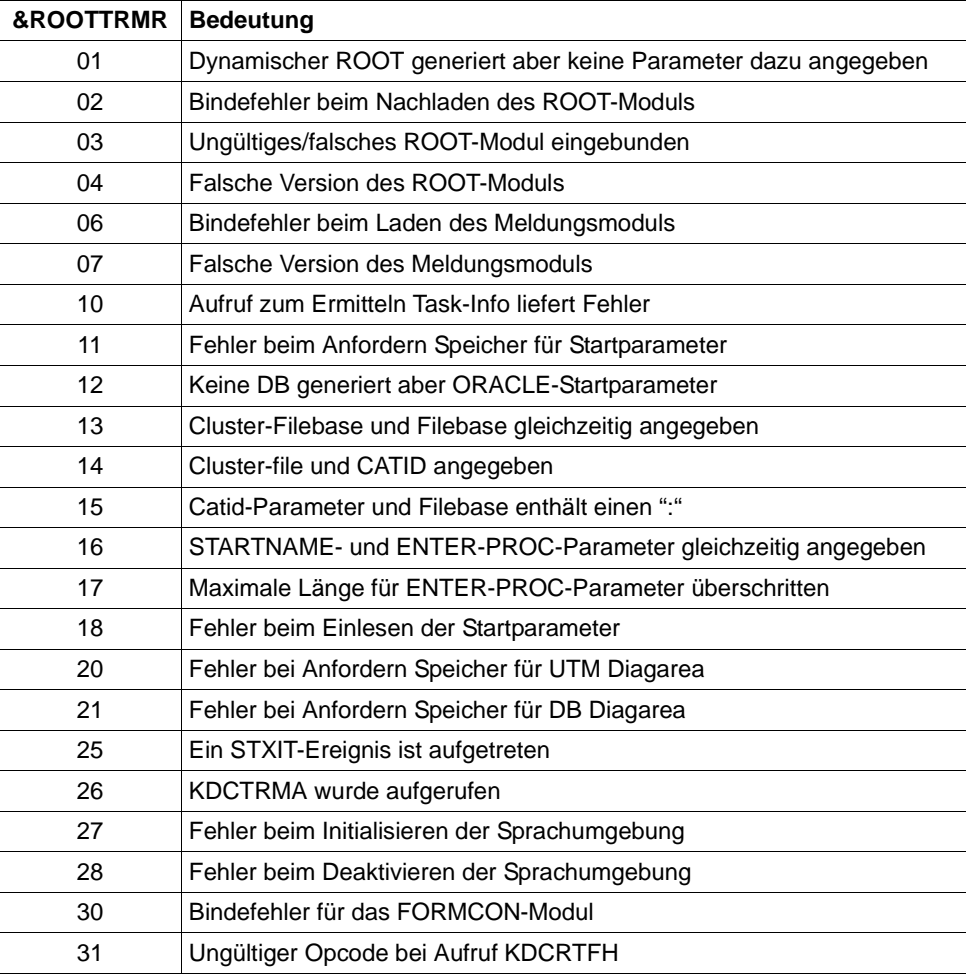

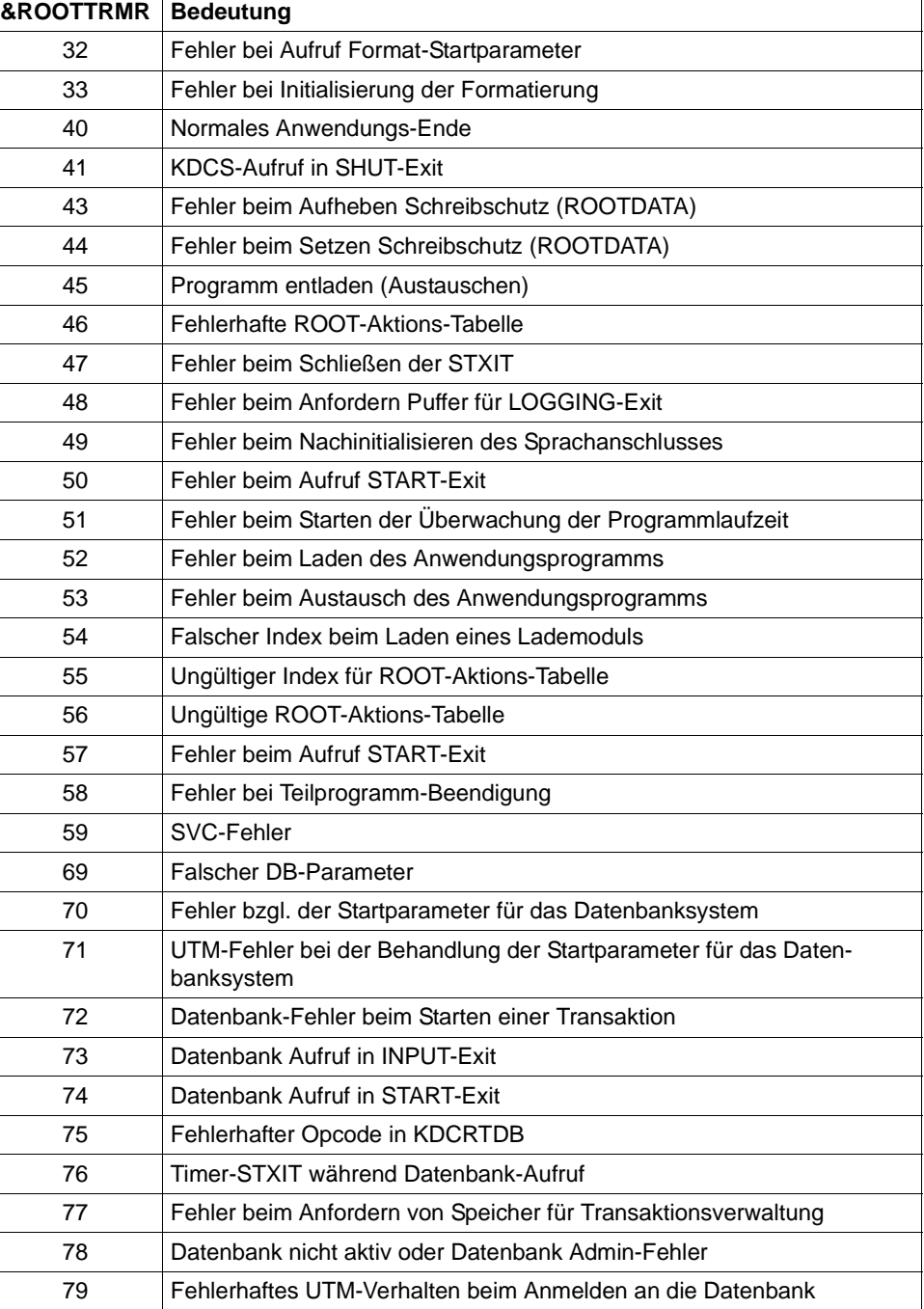

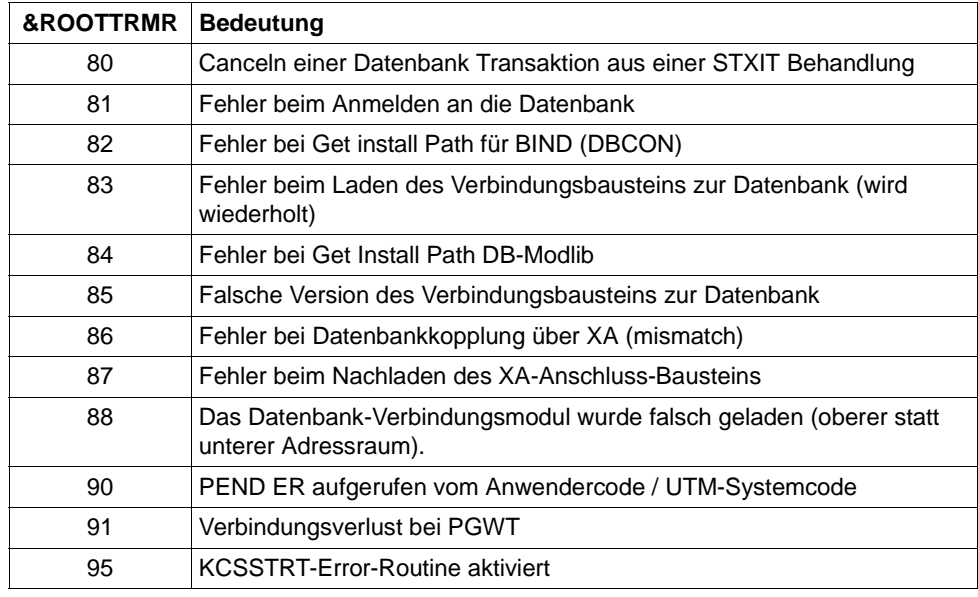

**K201** XA( &TSNPID) Resource Manager Anbindung ueber X/Open &XASPEC

&XASPEC bezeichnet die Version des XA-Anschlusses. Das Insert kann die Werte XA-CAE-Spec oder XA-P-Spec annehmen.

**K202** XA( &TSNPID) RM-Instanz &INSTNUM ,&TEXT32, &RMSTAT

Die Meldung infomiert über den Status der XA-Verbindung.

Die Inserts haben folgende Bedeutung:

- &INSTNUM Laufende Nummer der Resource Manager-Instanz, beginnend mit 1. Die Nummerierung entspricht der Reihenfolge der Startparameter.
- &TEXT32 Name des Resource Managers.
- &RMSTAT Status der Verbindung. Folgende Werte sind möglich:

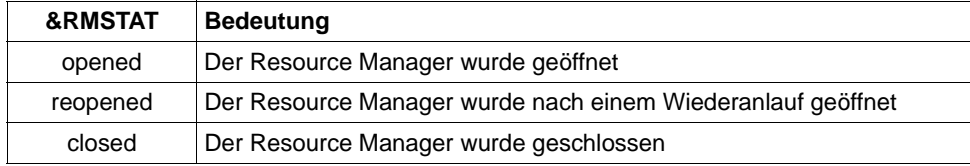

<span id="page-282-2"></span><span id="page-282-1"></span>**K203** XA( &TSNPID) RM &TEXT32,&INSTNUM; Wiederhergestellte Transaktionen:&RTAANZ

Die Inserts haben folgende Bedeutung:

- &TEXT32 Name des Resource Managers.
- &INSTNUM Laufende Nummer der Resource Manager-Instanz, beginnend mit 1. Die Nummerierung entspricht der Reihenfolge der RMXA-Startparameter.
- &RTAANZ Anzahl der wiederhergestellten Transaktionen.
- <span id="page-282-0"></span>**K204** XA( &TSNPID) Precommit erfordert generelles Ruecksetzen; Ursache:&XATXT TA=&INTTAID

Precommit ist fehlgeschlagen, die globale Transaktion wird zurückgesetzt.

Die Inserts haben folgende Bedeutung:

&XATXT Grund für das Fehlschlagen des Precommit.

Folgende Werte sind möglich:

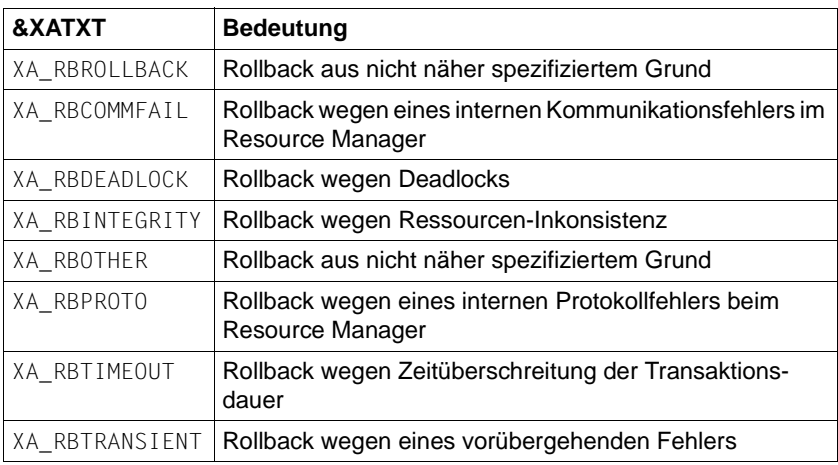

&INTTAID Beschreibung der UTM-Transaktion, die das globale Rücksetzen der anderen Transaktionen ausgelöst hat.

Byte 0 enthält die Instanznummer des Resource Managers.

Wenn die XID (= XA-Transaktionsbezeichner), in einer OSI-TP-Auftragnehmer-Transaktion angelegt wurde, folgt hier der AAID (Atomic Action IDentifier).

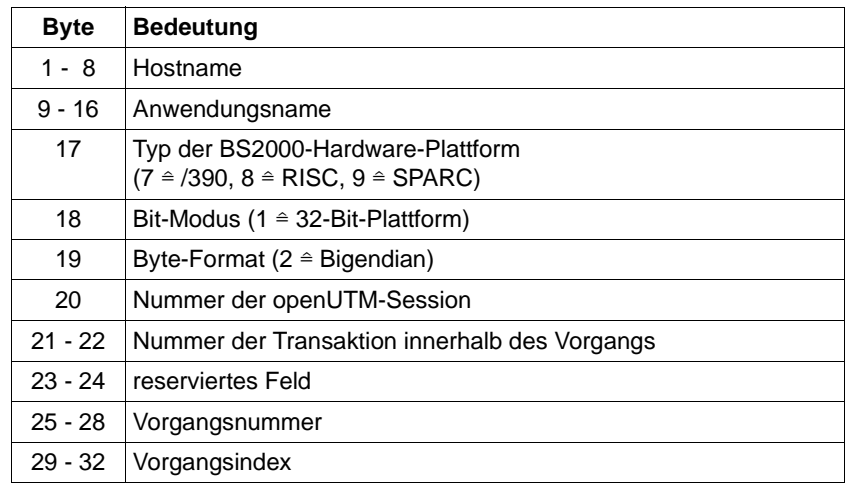

Anderenfalls enthalten die nachfolgenden Bytes:

**K205** XA( &TSNPID) Transaktion vorgesetzt; Ursache: &XATXT TA=&INTTAID

Die Inserts haben folgende Bedeutung:

- &XATXT Grund für das Vorsetzen der Transaktion (Commitment). Mögliche Gründe: "Recovery" oder "Int.Event".
- &INTTAID Beschreibung der UTM-Transaktion, die vorgesetzt wurde (Inhalt siehe [K204](#page-282-0)).
- **K206** XA( &TSNPID) Transaktion zurueckgesetzt; Ursache: &XATXT TA=&INTTAID

Die Inserts haben folgende Bedeutung:

- &XATXT Grund für den Rollback. Mögliche Gründe: "Recovery" oder "Int.Event".
- &INTTAID Beschreibung der UTM-Transaktion, die vorgesetzt wurde (Inhalt siehe [K204](#page-282-0)).
- **K207** XA( &TSNPID) Transaktion ist dem RM &INSTNUM nicht bekannt TA=&INTTAID

Die Inserts haben folgende Bedeutung:

- &INSTNUM Instanz-Nummer des Resource Managers, siehe [K203](#page-282-1).
- &INTTAID Beschreibung der UTM-Transaktion, die dem RM nicht bekannt ist (Inhalt siehe [K204\)](#page-282-0).
- **K210** XA( &TSNPID) Returncode: &XATXT; Open RM: &TEXT32,&INSTNUM
- <span id="page-284-1"></span><span id="page-284-0"></span>**K211** XA( &TSNPID) Returncode: &XATXT; Close RM: &TEXT32,&INSTNUM

Die Inserts der Meldungen K210, K211 und K216 haben folgende Bedeutung:

- &TEXT32 Name des Resource Managers.
- &INSTNUM Instanz-Nummer des Resource Managers, siehe [K203](#page-282-2).
- &XATXT Schlüsselwort für den Returncode der aufgerufenen XA-Funktion. Mögliche Werte sind:

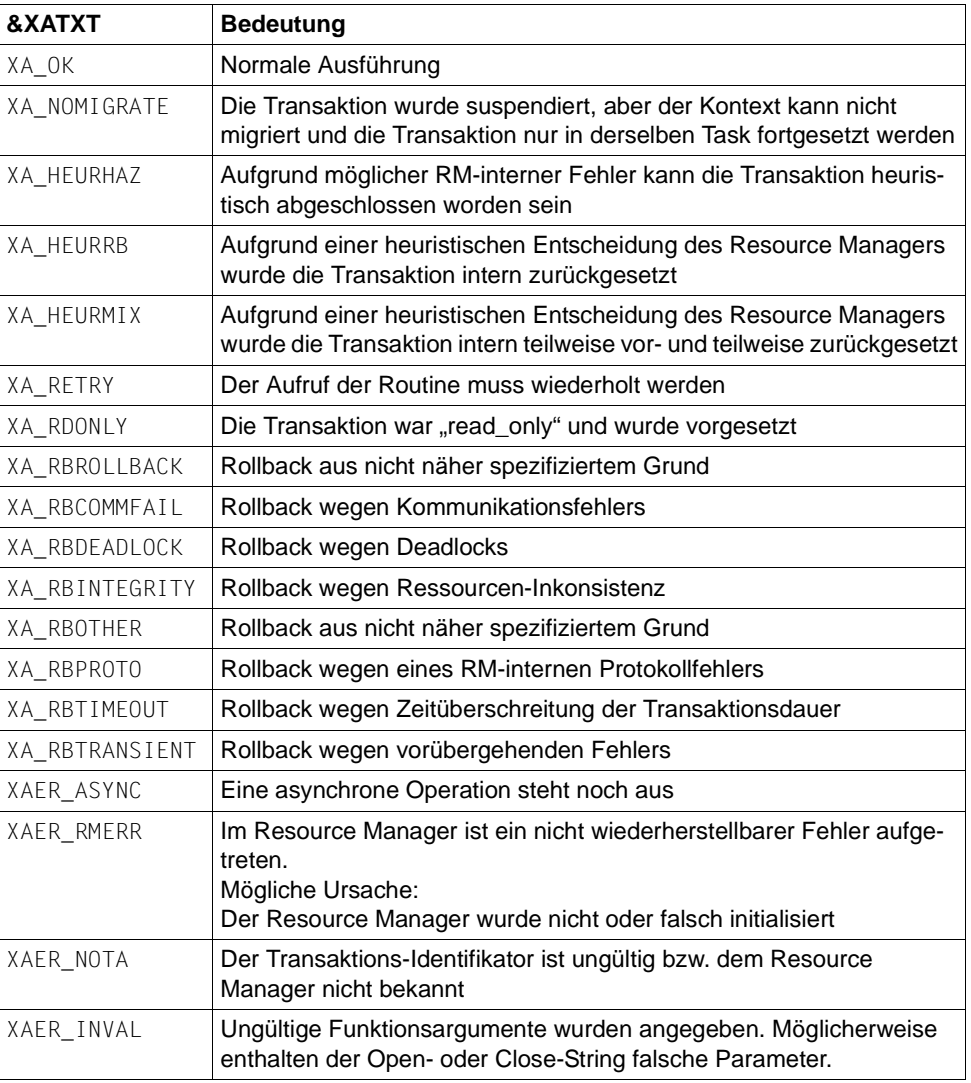

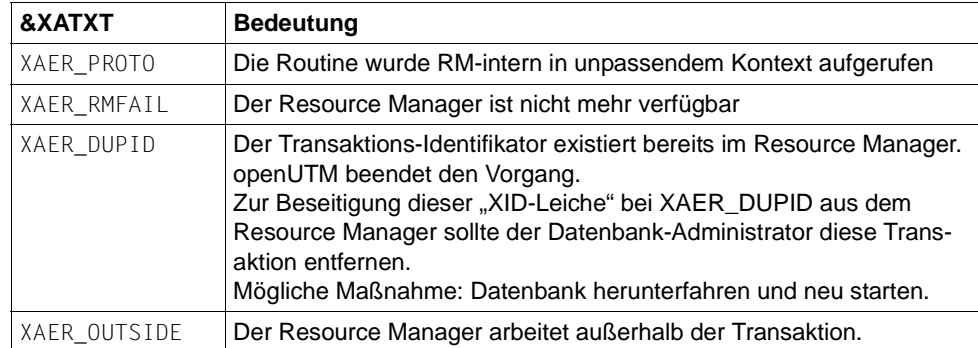

- **K212** XA( &TSNPID) xa\_start(&XAFLAG) Returncode: &XATXT TA=&INTTAID
- **K213** XA( &TSNPID) xa\_end(&XAFLAG) Returncode: &XATXT TA=&INTTAID
- **K214** XA( &TSNPID) xa\_commit() Returncode: &XATXT TA=&INTTAID
- <span id="page-285-0"></span>**K215** XA( &TSNPID) xa\_rollback() - Returncode: &XATXT TA=&INTTAID

Die Inserts der Meldungen K212 bis K215 haben folgende Bedeutung:

- &XATXT Schlüsselwort für den Returncode der aufgerufenen XA-Funktion. Mögliche Werte siehe [K211.](#page-284-0)
- &XAFLAG Schlüsselwort, das die Flags beim Aufruf von xa\_start() bzw. xa\_end() beschreibt.
- &INTTAID Beschreibung der UTM-Transaktion, bei der der Returncode aufgetreten ist (Inhalt siehe [K204](#page-282-0)).
- **K216** XA( &TSNPID) Returncode: &XATXT; Recover PTC-Liste, RM: &TEXT32,&INSTNUM

Bedeutung und Inhalt der Inserts siehe [K211](#page-284-0).

**K217** XA( &TSNPID) xa\_prepare() - Returncode: &XATXT TA=&INTTAID

Zur Bedeutung der Inserts siehe [K211](#page-284-0) (&XATXT) und [K215](#page-285-0) (&INTTAID).

**K218** XA( &TSNPID) xa\_forget() - Returncode: &XATXT TA=&INTTAID

Zur Bedeutung der Inserts siehe [K211](#page-284-0) (&XATXT) und [K215](#page-285-0) (&INTTAID).

**K220** XA( &TSNPID) Fehler: xa\_switch Definition fuer spezifizierten RM nicht gefunden: &TEXT32

Ein Resource Manager (RM), für den RMXA-Startparameter angegeben wurden, wurde bei der KDCDEF-Generierung nicht definiert. &TEXT32 enthält den Namen des Resource Managers.

**K221** XA( &TSNPID) Fehler: Startparameter fuer definierten RM nicht gefunden: &TEXT32

Für einen in der KDCDEF-Generierung enthaltenen Resource Manager (RM) sind keine Startparameter angegeben.

&TEXT32 enthält den Namen des Resource Managers .

**K222** XA( &TSNPID) Fehler: Gebundener RM ist nicht &XASPEC kompatibel: &TEXT32

Der Resource Manager (RM) benutzt nicht die XA-Schnittstelle, die bei der KDCDEF-Generierung angegeben wurde. &TEXT32 enthält den Namen des Resource Managers, &XASPEC die bei der UTM-Generierung angegebene XA-Schnittstelle.

**K223** XA( &TSNPID) Syntaxfehler in Startparameter:

Die folgende Zeile enthält die fehlerhafte Zeile aus der Startparameter-Datei.

**K224** XA( &TSNPID) &XACALL - Returncode &XATXT der RM-Instanz &INSTNUM, &TEXT32 entspricht nicht der XA( CAE)-Spezifikation

Der Resource Manager (RM) liefert einen unerwarteten Returncode.

Die Inserts haben folgende Bedeutung:

- &XACALL Name des Aufrufs an der XA-Schnittstelle, z.B. xa\_start().
- &XATXT Schlüsselwort für den Returncode der aufgerufenen XA-Funktion (siehe [K211](#page-284-1)).
- &INSTNUM Instanz-Nummer des Resource Managers, siehe [K203](#page-282-2).
- &TEXT32 Name des Resource Managers.
- **K225** XA( &TSNPID) rekursiver Aufruf: &XADBC1 Fehler/Signal im DB/XA-Anschluss bei &XADBC2

Die Inserts haben folgende Bedeutung:

- &XADBC1 Name der aufgerufenen Funktion im UTM/XA-Anschlussmodul.
- &XADBC2 Name der Funktion im UTM/XA-Anschlussmodul, in der ein Fehler festgestellt wurde.
- **K230** XA( &TSNPID) Int.Fehler: &TEXT32

**K231** XA( &TSNPID) Int.Fehler: PETA wird nicht unterstuetzt

Das vorläufige Transaktionsende (Preliminary End of Transaction) wird nicht unterstützt.

**K232** XA( &TSNPID) Int.Fehler: DBSTAT sekundaerer Operationscode inkonsistent

Der sekundäre Operationscode des primären Operationscodes DBSTAT ist nicht konsistent.

**K233** XA( &TSNPID) Heur. Entsch. RM=&INSTNUM in &XACALL(&DBCALL), xa-rc=&XATXT, LTHGTRID=&LTHGTRID, GTRID=&GTRID

Die Inserts haben folgende Bedeutung:

- &INSTNUM Instanz-Nummer des Resource Managers (RM), siehe [K203](#page-282-1).
- &XACALL Name des Aufrufs an der XA-Schnittstelle, z.B. xa\_start().
- &DBCALL Name der aufgerufenen Funktion der UTM-DB-Schnittstelle
- &XATXT Schlüsselwort für den Returncode der aufgerufenen XA-Funktion (siehe [K211\)](#page-284-0).
- &GTRID Globale Transaktions-ID (gtrid) der UTM-Transaktion entsprechend der XA/CAE-Spezifikation (Inhalt siehe [K204](#page-282-0)).
- &LTHGTRID Länge der globalen Transaktions-ID.
- **K234** LMS Fehler (PLA&PLARC, DMS&DMSRC) fuer Bibliothek: &FNAM Element: &ELEM Version: &EVER Typ: &LMSTYPE

Die Inserts haben folgende Bedeutung:

- &PLARC PLAM-Returncode. Der Hilfetext kann mittels /HELP PLA&PLARC erfragt werden. 0000 bedeutet, dass der PLAM-Aufruf erfolgreich war.
- &DMSRC DMS-Returncode. Der Hilfetext kann mittels /HELP DMS&DMSRC erfragt werden. 0000 bedeutet, dass der DMS-Aufruf erfolgreich war.
- &FNAM Name der PLAM-Bibliothek, auf die sich die Meldung bezieht.
- &ELEM Name des LMS-Elements, auf das sich die Meldung bezieht.
- &EVER LMS-Version des LMS-Elements.
- &LMSTYPE LMS-Typ des LMS-Elements .
- **K235** Die Namensaufloesung fuer &PRNM dauerte &TCPMS Millisekunden (Socket-Aufruf: &TCPCL, Returncode: &TCPRC, IP-Adresse: &IPADDR).
- **K236** Die Adressaufloesung fuer IP-Adresse &IPADDR dauerte &TCPMS Millisekunden (Socket-Aufruf: &TCPCL, Returncode: &TCPRC, Hostname: &PRNM).

Die Inserts haben folgende Bedeutung:

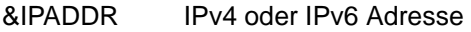

- &TCPMS Anzahl Millisekunden
- &TCPCL Socket-Funktion (siehe Beschreibung bei Meldung [K154\)](#page-241-0)
- &TCPRC Diagnostic Word (siehe Beschreibung bei Meldung [K154\)](#page-241-0)
- &PRNM Rechnername
- **K237** XA( &TSNPID) Fehler bei &DBCALL: Oracle-Passwort und -User koennen nur per KDCDEF-Generierung festgelegt werden.

&TSNPID ist die TSN und &DBCALL hat immer den Wert DBSTPA (DB-Startparamter Analyse). Der Start der Anwendung wird abgebrochen.

- **K238** XA( &TSNPID) Warnung bei &DBCALL: Klartext User oder Passwort fuer Oracle-DB in Startparameter.
- **K239** Die asynchrone Nachricht von &GNUSER an &LPAP konnte wegen eines permanenten Fehlers nicht zugestellt werden und wurde geloescht.
- **K251** Version V&IMPVER von Filebase &FBASUPD stimmt nicht mit der aktuellen Version V&DEFVER ueberein.
- **K252** &UPDERR Fehler.

Einer der folgenden Fehler ist aufgetreten:

- Es ist ein Fehler beim Anfordern des Speicherplatzes beim "Online-Import" aufgetreten.
- Fehler im Dienstprogramm KDCUPD.

Wenn &UPDERR den Wert PARAM hat, dann liegt ein Syntaxfehler vor. KDCUPD bricht ab und setzt den Schalter 3 auf ON. Maßnahme: Richtiges Kommando eingeben! Ansonsten ist ein Fehler bei Speicherplatzanforderung, beim Einlesen etc. aufgetreten

Maßnahme: PM schreiben mit Unterlagen

**K255** DMS-Fehler &DMSE fuer Datei &FNAM.

Maßnahme: Abhängig von DMS-Fehlermeldung.

**K256** Datei &FNAM entspricht nicht KDCFILE - Konventionen.

Maßnahme: Richtige Datei zur Verfügung stellen.

- **K257** Der Anwendungslauf wurde nicht ordnungsgemaess beendet.
- **K258** Mit der Datei &FNAM ist schon gestartet worden.
- **K260** Unbekannte Version &DEFVER von Filebase &FBASUPD.

Maßnahme: Richtige Datei zur Verfügung stellen oder Problemmeldung.

**K261** Inkonsistente Datei &FNAM.

Maßnahme: Datei wiederherstellen oder neu generieren.

- **K262** Falsche Datei &FNAM.
- **K263** Mit der Datei &FNAM ist noch nicht gestartet worden.
- **K269** &OBJ1 &OST1 und &OBJ3 &OST2 sind nicht vertraeglich
- **K273** Fehler: &TRMA in Modul &UPDMODUL.

Der KDCUPD-Lauf wurde abgebrochen, der Fehlercode &TRMA gibt Auskunft über die Ursache.

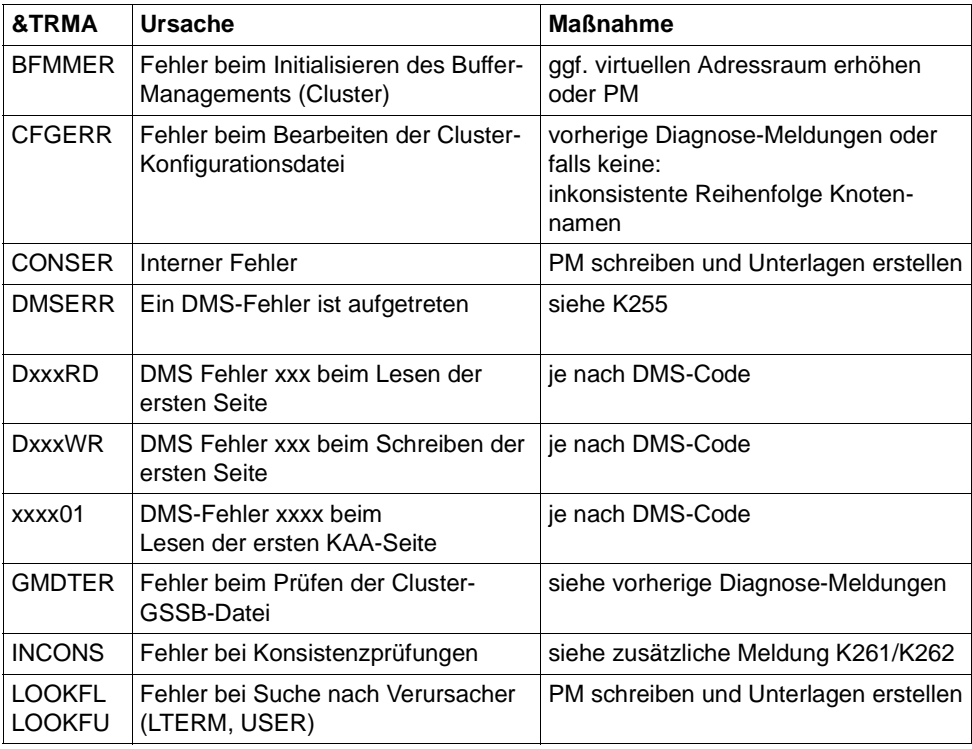

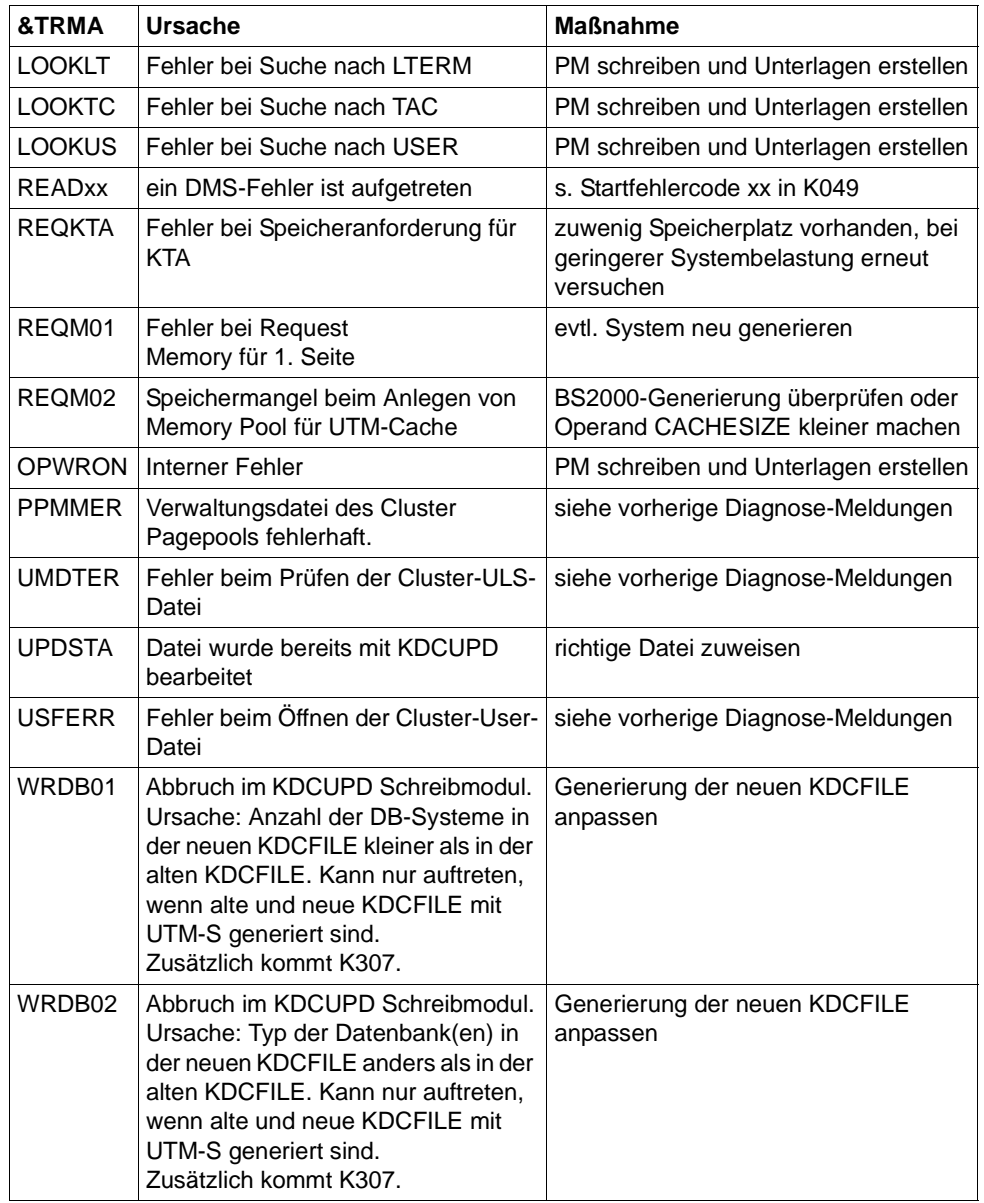

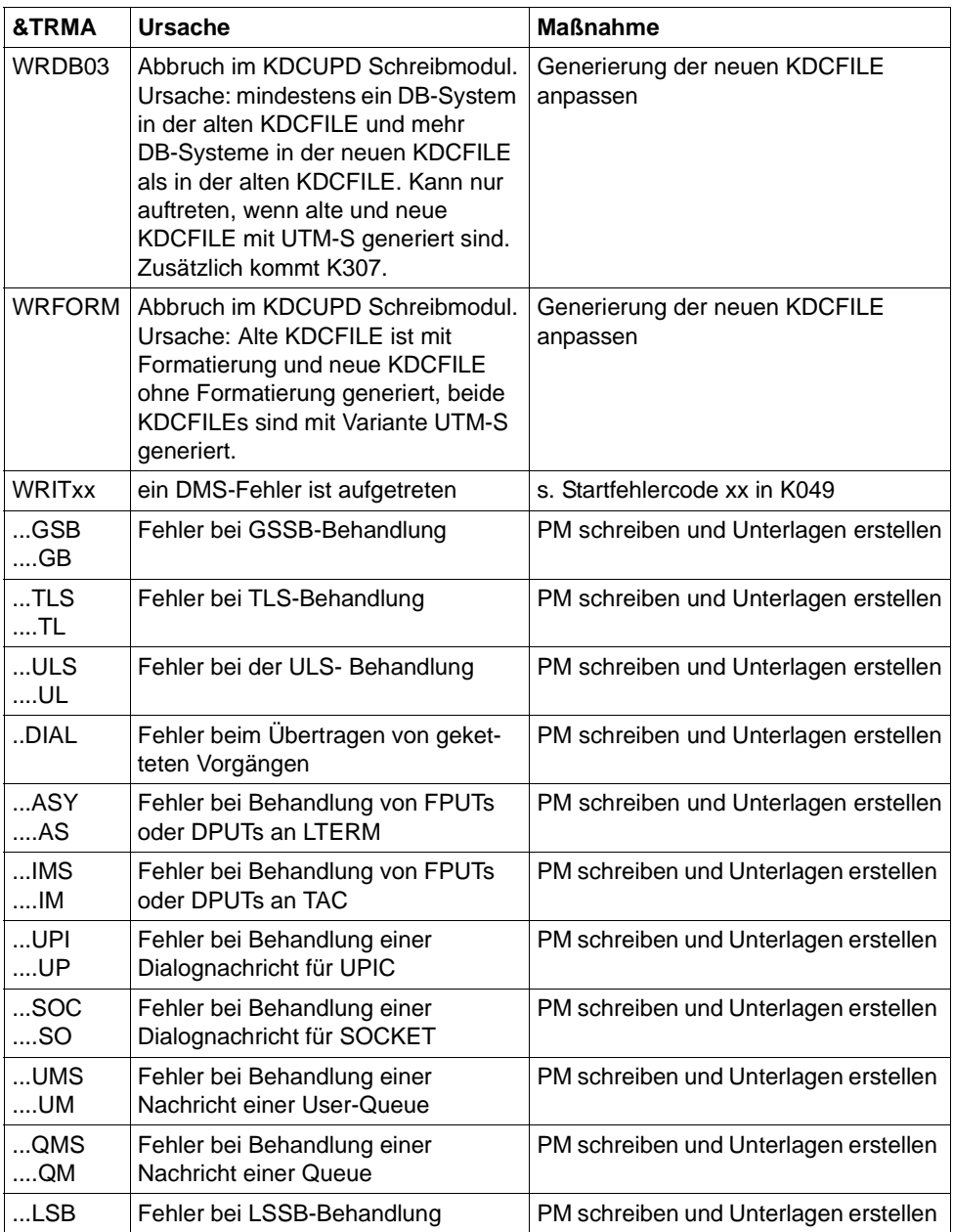

Weitere Fehlercodes können die Fehlercodes bei abnormaler Beendigung von UTM sein (Beschreibung siehe Abschnitt "Der Anwendungslauf wurde [abgebrochen; die Ursache ist &TRMA." auf Seite 177\)](#page-176-0). In diesem Fall sollten Sie immer eine PM schreiben und Unterlagen erstellen.

- **K274** Programm Ende mit Dump.
- **K277** Mindestens eine Knoten-Anwendung wurde nicht ordnungsgemaess beendet. Näheres siehe SYSOUT-Protokoll.
- **K278** Mindestens eine Knoten-Anwendung wurde schon einmal gestartet.
- **K279** Fehler bei Cluster-Bearbeitung, siehe (moegliche) vorherige Diagnosemeldung
- **K300** &UPDPRO Prozent des &PGPOOL belegt.
- **K303** &UKCOP-Daten uebertragen. KCRN = &UKCRN, Typ = &UPDTYP, KCLM = &UKCLM.
- **K304** Vorgangs-Daten uebertragen fuer USER &USER. Vorgangs-Typ = &TACTYPE, Stapelhoehe = &UKCHSTA
- **K305** Belegte Seiten des &PGPOOL fuer &UPDTYP: &PGS1 insgesamt, &PGS2 fuer &UKCRN.
- **K306** Belegte Seiten des &PGPOOL fuer &UPDTYP: &PGS1.

#### <span id="page-292-1"></span><span id="page-292-0"></span>*Hinweis*

Bei allen folgenden Meldungen von KDCUPD, bei denen der Text mit einem "\*" (Stern) beginnt, konnten die Daten nicht übertragen werden.

**K310** \* &UPDTYP &UKCRN nicht gefunden.

Siehe auch [Hinweis](#page-292-0), oben.

**K311** \* &UPDTYP &UKCRN nicht gefunden. Daten nicht uebertragen.

Siehe auch [Hinweis](#page-292-0), oben.

**K314** \* Warnung! LPUT-Daten gehen verloren.

Siehe auch [Hinweis](#page-292-0), oben.

**K317** \* &UKCOP-Daten nicht uebertragen. KCRN= &UKCRN, Typ = &UPDTYP, KCLM= &UKCLM, KCRCCC= &RCCC, KCRCDC= &RCDC. Sender ist LTERM = &LTRM  $USER = 8USER$ .

Siehe auch [Hinweis](#page-292-0), oben.

**K318** \* &UPDTYP &UKCRN : Sender der Asynchron-Nachricht nicht gefunden. LTERM  $=$  &LTRM, USER  $=$  &USER.

Siehe auch [Hinweis](#page-292-1), oben.

**K320** \* Vorgangs-Daten fuer USER &USER nicht uebertragen. Vorgangs-Typ = &TACTYPE, Grund: &UERCODE, &UERINFO, &RCDC

Siehe auch [Hinweis](#page-292-1), oben.

Das Insert &UERRCODE gibt an, warum die Vorgangsdaten für den USER &USER nicht übertragen wurden. Das Insert &UERRINFO enthält eine Zusatzinformation.

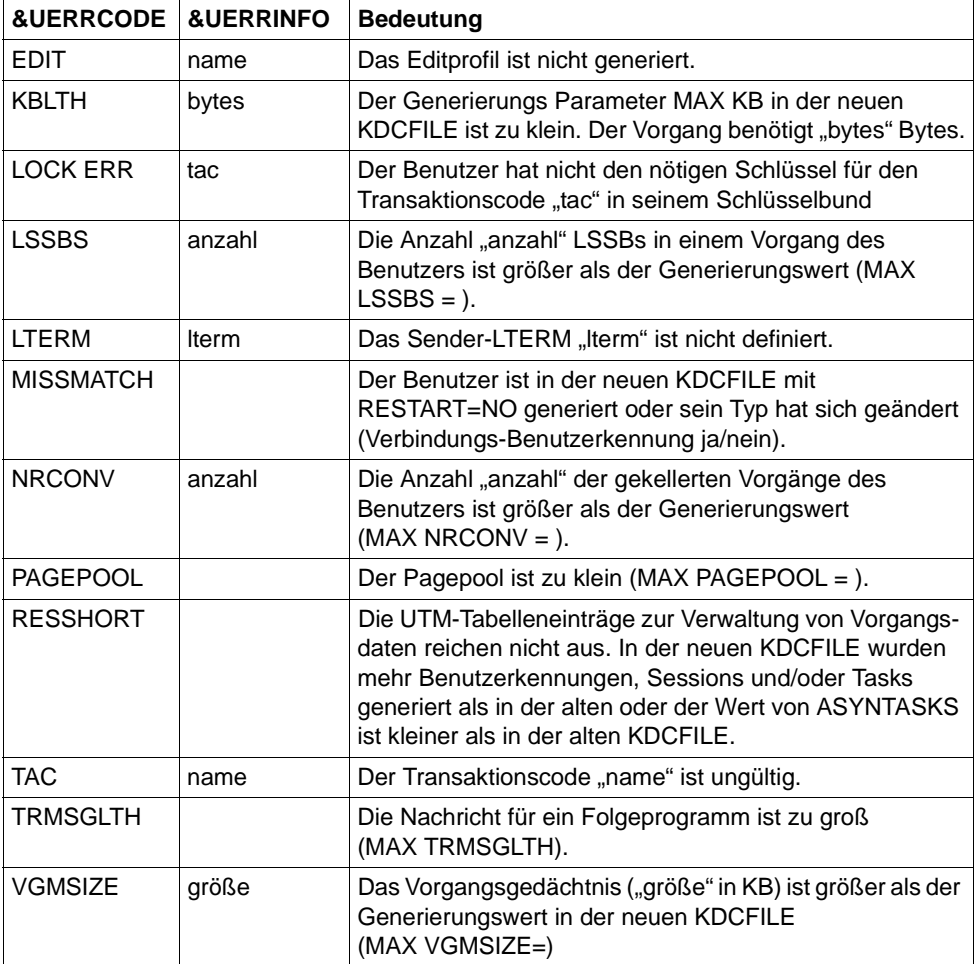

# **5.2 Meldungen des XAP-TP-Providers**

Die Meldungen des XAP-TP-Providers beginnen mit dem Buchstaben 'P'. Die Werte der Inserts sind entweder im Anschluss an die Meldung erläutert oder - für mehrfach vorkommende Inserts - in [Abschnitt "Allgemeine Inserts der XAP-TP-Meldungen" auf Seite 314](#page-313-0) aufgeführt.

**P001** Fehler beim OSS Aufruf (&XPFUNC): &ACPNT, &XPRET, &XPERR, &XP1INFO, &XP2INFO

Diese Meldung wird ausgegeben, wenn der Aufruf einer OSS-Funktion (*&XPFUNC*) einen Fehler liefert. Handelt es sich um einen vom Transportsystem gemeldeten Fehler, wird zusätzlich die Meldung P012 ausgegeben.

Die Inserts haben folgende Bedeutung:

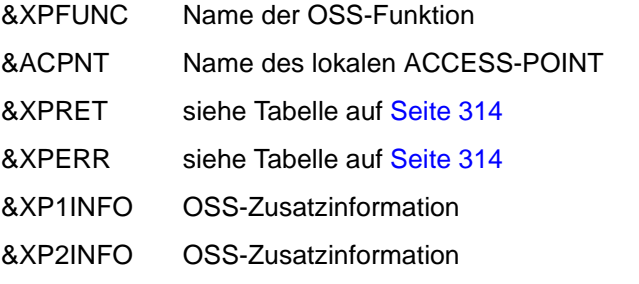

**P002** Fehler beim Associationaufbau (&XPFUNC): &ACPNT, &OSLPAP, &XPRET, &XPERR, &XP1INFO, &XP2INFO

Diese Meldung wird ausgegeben, wenn der Aufruf einer OSS-Funktion (*&XPFUNC*), die zum Aufbau einer Association benötigt wird, einen Fehler liefert. Handelt es sich um einen vom Transportsystem gemeldeten Fehler, wird zusätzlich die Meldung P012 ausgegeben. Ist es kein vom Transportsystem gemeldeter Fehler, wird die Anwendung mit "Termapplication" beendet.

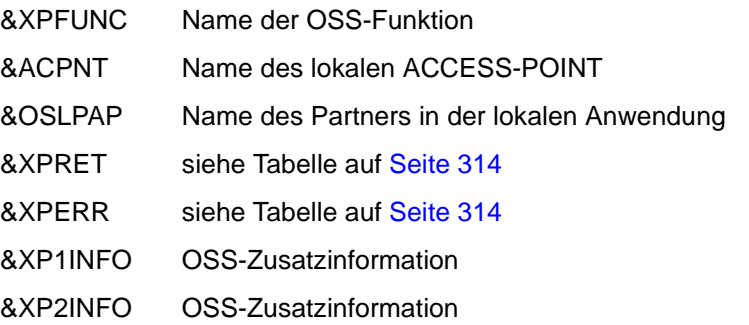

**P003** Association abgelehnt (a\_assin() ): &ACPNT, Grund: &XPRJCT, Laenge: &XPLTH

Diese Meldung wird ausgegeben, wenn der Aufbau einer Association von außen abgelehnt wird.

Die Inserts haben folgende Bedeutung:

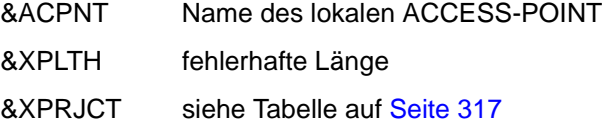

**P004** Association abgelehnt (a\_assin() ): &ACPNT, &OSLPAP, Grund: &XPRJCT

Diese Meldung wird ausgegeben, wenn der Aufbau einer Association von außen abgelehnt wird.

Die Inserts haben folgende Bedeutung:

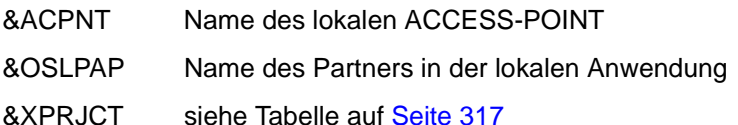

Mögliche Ursachen bei &XPRJCT = 34 oder &XPRJCT = 35 (NO\_MORE\_CONT-ENTION\_LOSER / WINNER\_ASSOCIATIONS, [Seite 317](#page-316-0)):

- Associations wurden abgebaut, ohne dass die lokale UTM-Anwendung darüber informiert wurde. Die Associations sind aus Sicht der lokalen UTM-Anwendung noch aufgebaut. Die OSI-TP-Partner-Anwendung versucht diese Associations wieder aufzubauen.Diese können aber erst wieder aufgebaut werden, wenn entweder die betroffenen Associations durch Ablauf des Idle-Timers oder alle Associations zum betroffenen Partner administrativ abgebaut werden.
- In der OSI-TP-Partner-Anwendung sind mehr Associations generiert als in der lokalen UTM-Anwendung.
- die Anzahl der Contention Loser/Winner in der lokalen und in der OSI-TP-Partner-Anwendung passt nicht zusammen.
- **P005** Association abgelehnt (a\_assin() ): &ACPNT, Grund: Partner unbekannt N-SEL: &XPNSEL, T-SEL: &XPTSEL S-SEL: (&XPLSSEL,&XPCSSEL,&XPHSSEL) P-SEL: (&XPLPSEL,&XPCPSEL,&XPHPSEL)

Diese Meldung wird ausgegeben, wenn der Aufbau einer Association von außen abgelehnt wird, weil der entfernte Partner in der lokalen Anwendung nicht bekannt ist.

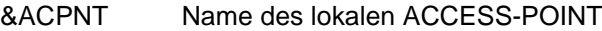

- &XPNSEL Network Selektor (BCAM-Prozessorname) des entfernten Partners
- &XPTSEL Transport Selektor (BCAM-Anwendungsname) des entfernten **Partners**
- &XPLSSEL Länge des Session Selectors des entfernten Partners
- &XPCSSEL Session Selector (abdruckbar) des entfernten Partners
- &XPHSSEL Session Selector (hexadezimal) des entfernten Partners
- &XPLPSEL Länge des Presentation Selectors des entfernten Partners
- &XPCPSEL Presentation Selector (abdruckbar) des entfernten Partners
- &XPXPSEL Presentation Selector (hexadezimal) des entfernten Partners
- **P006** Association abgelehnt (a\_assin() ): &ACPNT, &OSLPAP, Grund: Falscher Application Context Name ( &XP0OBID, &XP1OBID, &XP2OBID, &XP3OBID, &XP4OBID, &XP5OBID, &XP6OBID, &XP7OBID, &XP8OBID, &XP9OBID )

Diese Meldung wird ausgegeben, wenn der Aufbau einer Association von außen abgelehnt wird. Der Application Context Name für den entfernten Partner stimmt nicht mit dem in der lokalen Anwendung für diesen Partner generierten Application Context Namen überein.

Die Inserts haben folgende Bedeutung:

- &ACPNT Name des lokalen ACCESS-POINT
- *&*OSLPAP Name des Partners in der lokalen Anwendung
- &XP0OBID &XP9OBID

sind die (maximal) zehn Elemente des Objektbezeichners, die den Application Context Name des entfernten Partners bilden. Für nicht belegte Elemente wird *-1* ausgegeben.

**P007** Fehler beim Associationaufbau (a\_assrs() ): &ACPNT, &OSLPAP, &XPRET, &XPERR, &XP1INFO, &XP2INFO

Diese Meldung wird ausgegeben, wenn der Aufruf der OSS-Funktion *a\_assrs()*, mit der der Associationsaufbau von außen beantwortet wird, einen Fehler liefert. Handelt es sich um einen vom Transportsystem gemeldeten Fehler, wird zusätzlich die Meldung P012 ausgegeben.

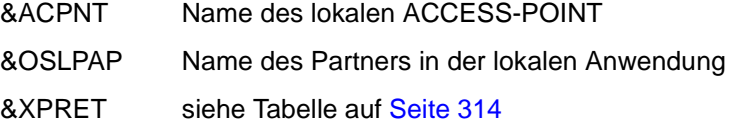

- &XPERR siehe Tabelle auf [Seite 314](#page-313-3)
- &XP1INFO OSS-Zusatzinformation
- &XP2INFO OSS-Zusatzinformation
- **P008** Association (&XPOSAS ) aufgebaut: &ACPNT, &OSLPAP

Diese Meldung wird ausgegeben, wenn eine Association aufgebaut wurde.

Die Inserts haben folgende Bedeutung:

- &XPOSAS Index der betroffenen Association
- &ACPNT Name des lokalen ACCESS-POINT
- &OSLPAP Name des Partners in der lokalen Anwendung
- **P009** Association (&XPOSAS ) abgelehnt (a\_asscf() ): &ACPNT, &OSLPAP, Grund: &XPRJCT, Laenge: &XPLTH

Diese Meldung wird ausgegeben, wenn der aktive Aufbau einer Association abgelehnt wird, weil die Bestätigung des Partners nicht akzeptiert werden kann.

Die Inserts haben folgende Bedeutung:

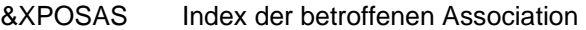

- &ACPNT Name des lokalen ACCESS-POINT
- &OSLPAP Name des Partners in der lokalen Anwendung
- &XPRJCT siehe Tabelle auf [Seite 317](#page-316-0)
- &XPLTH eventuell eine fehlerhafte Länge
- **P010** Association (&XPOSAS ) abgelehnt (a\_asscf() ): &ACPNT, &OSLPAP, Grund: Partner unbekannt N-SEL: &XPNSEL, T-SEL: &XPTSEL

S-SEL: (&XPLSSEL,&XPCSSEL,&XPHSSEL)

P-SEL: (&XPLPSEL,&XPCPSEL,&XPHPSEL)

Diese Meldung wird ausgegeben, wenn der aktive Aufbau einer Association abgelehnt wird, weil der entfernte Partner bei der Bestätigung des Associationaufbaus mit einer Adresse (&XPADDR) antwortet, die in der lokalen Anwendung nicht bekannt ist.

- &XPOSAS Index der betroffenen Association
- &ACPNT Name des lokalen ACCESS-POINT
- &OSLPAP Name des Partners in der lokalen Anwendung
- &XPNSEL Network Selector (BCAM-Prozessorname) des entfernten Partners
- &XPTSEL Transport Selektor (BCAM-Anwendungsname) des entfernten Partners
- &XPLSSEL Länge des Session Selectors des entfernten Partners
- &XPCSSEL Session Selector (abdruckbar) des entfernten Partners
- &XPHSSEL Session Selector (hexadezimal) des entfernten Partners
- &XPLPSEL Länge des Presentation Selectors des entfernten Partners
- &XPCPSEL Presentation Selector (abdruckbar) des entfernten Partners
- &XPXPSEL Presentation Selector (hexadezimal) des entfernten Partners
- **P011** Association (&XPOSAS ) abgelehnt (a\_asscf() ): &ACPNT, &OSLPAP, Grund: Falscher Application Context Name ( &XP0OBID, &XP1OBID, &XP2OBID, &XP3OBID, &XP4OBID, &XP5OBID, &XP6OBID, &XP7OBID, &XP8OBID, &XP9OBID )

Diese Meldung wird ausgegeben, wenn der aktive Aufbau einer Association abgelehnt wird, weil der entfernte Partner bei der Bestätigung des Associationaufbaus mit einem Application Context Name antwortet, der nicht mit dem in der lokalen Anwendung für diesen Partner konfigurierten Application Context Name übereinstimmt.

Die Inserts haben folgende Bedeutung:

- &XPOSAS Index der betroffenen Association
- &ACPNT Name des lokalen ACCESS-POINT
- &OSLPAP Name des Partners in der lokalen Anwendung

&XP0OBID - &XP9OBID

sind die (maximal) zehn Elemente des Objektbezeichners, die den Application Context Name des entfernten Partners bilden. Für nicht belegte Elemente wird -1 ausgegeben.

#### **P012** CMX Diagnoseinformation: &XPCTYPE, &XPCCLS, &XPCVAL, &XPBCAM

Diese Meldung wird ausgegeben, wenn eine vorhergehende Meldung auf Grund eines vom Transportsystem gemeldeten Fehlers ausgegeben wurde. Es wird der Diagnosecode des Transportsystems aufbereitet. In den folgenden Tabellen werden einige Werte für &XPCTYPE, &XPCCLS und &XPCVAL beschrieben. Eine vollständige Auflistung enthält die zu CMX gehörende Include-Datei cmx.h.

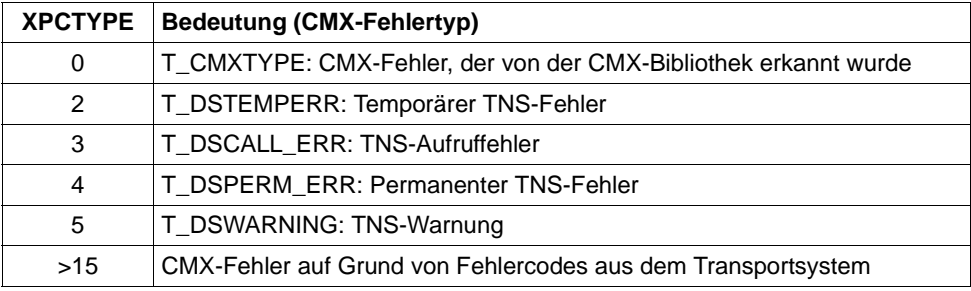

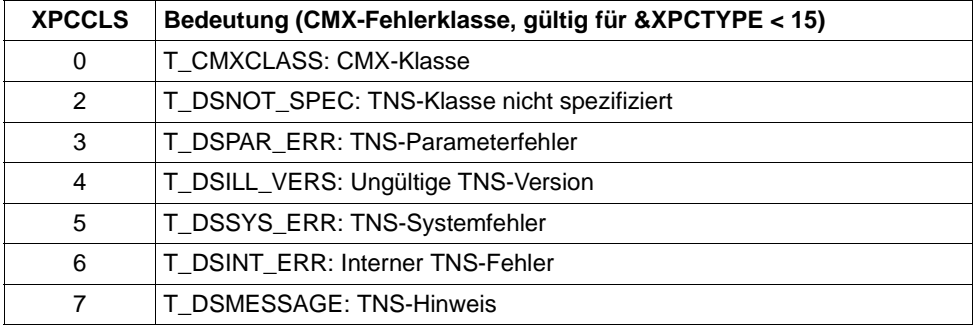

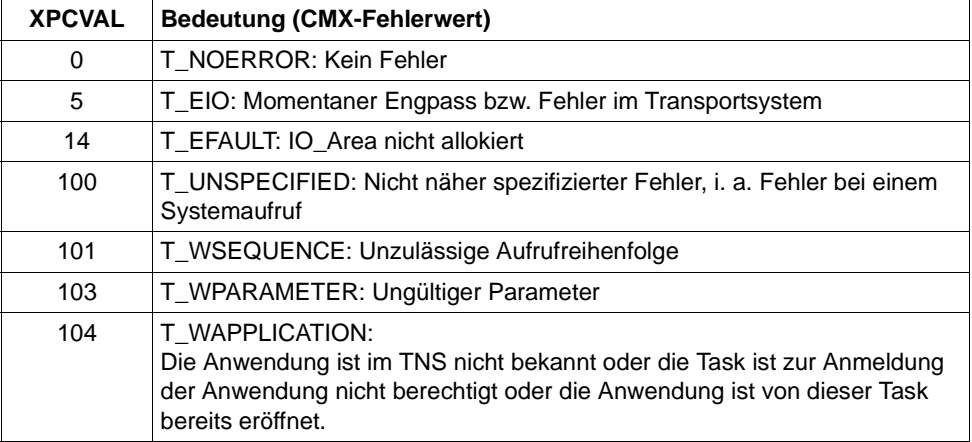

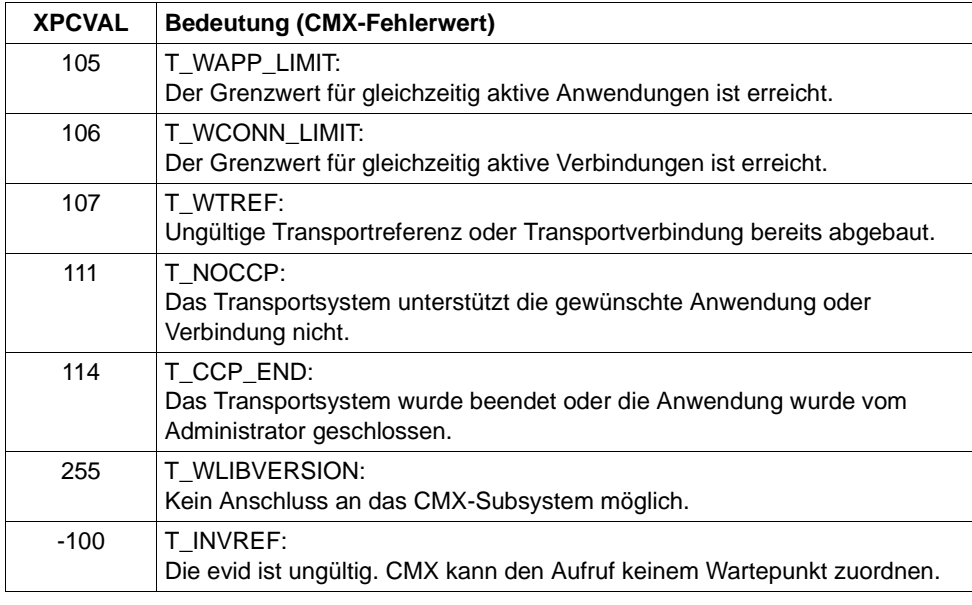

&XPBCAM Wenn der Wert von &XPCTYP größer als 15 ist, wird mit &XPBCAM das BCAM-Infoword ausgegeben.

### **CMX Returncode**

Informieren Sie sich im Anhang des CMX-Handbuchs über den Aufbau des CMX-Returncodes. Bei der Auswertung des CMX-Returncodes sind zwei Fälle zu unterscheiden:

- 1. Der CMX-Fehlertyp hat einen Wert kleiner als 15: Es liegt ein Systemfehler vor.
- 2. Der CMX-Fehlertyp hat einen Wert größer als 15: Das Transportsystem hat einen Fehler gemeldet, der BCAM-Returncode ist im CMX-Returncode enthalten. Dabei enthalten die Bits 0-7 des CMX-Returncodes den CMX-Fehlerwert (seine Bedeutung ist im CMX-Handbuch beschrieben). Den BCAM-Returncode erhält man aus dem Rest des CMX-Returncodes mit Hilfe des folgenden Schemas. Dabei muss SC1 des BCAM-Returncodes (S-RTC1) immer auf 00 gesetzt werden.

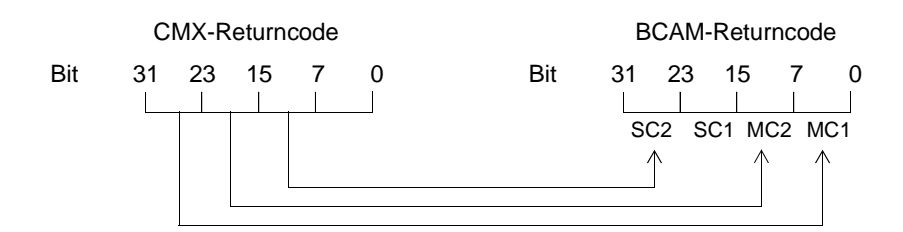

Dabei bedeutet:

SC1/2 = S-RTC1/2 (Subcodes) MC1/2 = M-RTC1/2 (Maincodes)

Die Bits 24-31 aus dem CMX-Returncode werden in das Feld MC1 des BCAM-Returncodes übertragen.

Die Bits 16-23 aus dem CMX-Returncode werden in das Feld MC2 des BCAM-Returncodes übertragen.

Die Bits 8-15 aus dem CMX-Returncode werden in das Feld SC2 des BCAM-Returncodes übertragen.

Die Bedeutung der Diagnosecodes ist im Anhang des CMX-Handbuches beschrieben.

**P013** Association (&XPOSAS ) abgelehnt (a\_asscf() ): &ACPNT, &OSLPAP, Grund: &XPCRES, &XPSRC, &XPNDIA CCR V2 = &XP1BOOL, Version Incompatibility = &XP2BOOL ContWin Assignment rejected = &XP3BOOL Bid mandatory rejected = &XP4BOOL, No reason = &XP5BOOL

Diese Meldung wird ausgegeben, wenn der aktive Aufbau einer Association vom entfernten Partner abgelehnt wird.

- &XPOSAS Index der betroffenen Association
- &ACPNT Name des lokalen ACCESS-POINT
- &OSLPAP Name des Partners in der lokalen Anwendung
- &XPCRES gibt an, ob die Ablehnung vorübergehend oder dauerhaft ist:
	- 0= permanent reject (dauerhafte Ablehnung)
		- 1= transient reject (vorübergehende Ablehnung)
- &XPCSRC gibt an, wer den Aufbau abgelehnt hat:  $0 = ACSE$  Service User 1 = ACSE Service Provider
	- 2 = Presentation Service Provider
- &XPNDIA siehe Tabelle auf [Seite 321](#page-320-0)
- &XP1BOOL &XP5BOOL

können die Werte TRUE und FALSE annehmen. Die mit TRUE belegten Werte geben an, welche Gründe der Partner für die Ablehnung des Associationaufbauwunsches mitgeschickt hat:

&XP1BOOL: Die CCR Version 2 ist nicht verfügbar &XP2BOOL: Die TP-Protokollversionen sind nicht kompatibel &XP3BOOL: Die Contention-Winner-Zuordnung wird abgelehnt &XP4BOOL: Die Festlegung "Bidding ist Pflicht" oder "Bidding ist nicht Pflicht" wird abgelehnt &XP5BOOL: Es wird kein Grund angegeben

Mögliche Ursachen dafür, dass die Contention-Winner-Zuordnung abgelehnt wird (&XP3BOOL=TRUE):

- In der OSI-TP-Partner-Anwendung sind weniger Associations generiert als in der lokalen UTM-Anwendung.
- Die Anzahl der Contention Loser/Winner in der lokalen und in der Partner-Anwendung passt nicht zusammen.
- Associations wurden abgebaut, ohne dass die OSI-TP-Partner-Anwendung darüber informiert wurde. Die OSI-TP-Partner-Anwendung lehnt den Aufbau der Associations ab, weil diese aus Sicht der OSI-TP-Partner-Anwendung noch aufgebaut sind.

In der OSI-TP-Partner-Anwendung wird in dieser Situation die Meldung P004 mit &XPRJCT = 34 oder &XPRJCT = 35 erzeugt (NO\_MORE\_CONTENTI-ON\_LOSER / WINNER\_ASSOCIATIONS, [Seite 317](#page-316-1)).

**P014** Fehler beim Associationabbau (&XPOSAS ) ( &XPFUNC): &ACPNT, &OSLPAP, &XPRET, &XPERR, &XP1INFO, &XP2INFO

Diese Meldung wird ausgegeben, wenn der Aufruf einer OSS-Funktion, die zum Aufbau einer Association benötigt wird, einen Fehler liefert. Handelt es sich um einen vom Transportsystem gemeldeten Fehler, wird zusätzlich die Meldung P012 ausgegeben. Ist es kein vom Transportsystem gemeldeter Fehler, wird die Anwendung mit "Termapplication" beendet.

Die Inserts haben folgende Bedeutung:

&XPOSAS Index der betroffenen Association

- &ACPNT Name des lokalen ACCESS-POINT
- &OSLPAP Name des Partners in der lokalen Anwendung
- &XPRET siehe Tabelle auf [Seite 314](#page-313-4)
- &XPERR siehe Tabelle auf [Seite 314](#page-313-3)
- &XP1INFO OSS-Zusatzinformation
- &XP2INFO OSS-Zusatzinformation, zur Zeit immer Null.
- **P015** Association (&XPOSAS ) abgebaut (&XPFUNC): &ACPNT, &OSLPAP, &XPLNK, &XPSRC, &XPNDIA, &XPINI, &XP1INFO, &XP2INFO

Diese Meldung wird ausgegeben, wenn eine Association abgebaut wird.

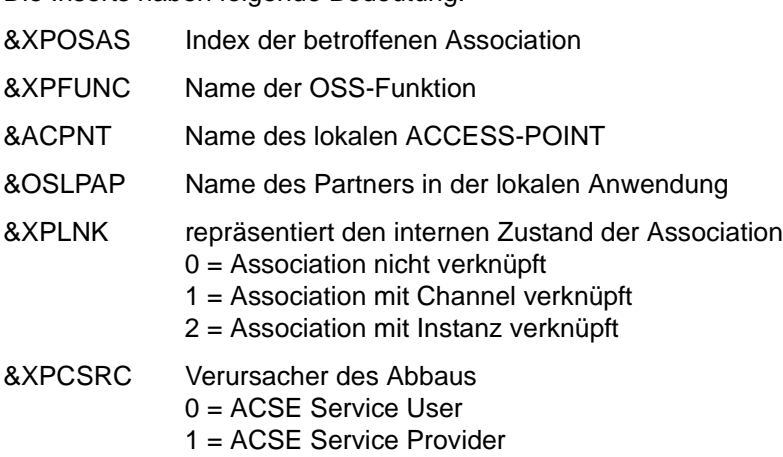

- 2 = Presentation Service Provider
- &XPNDIA siehe Tabelle auf [Seite 321](#page-320-1)
- &XP1INFO OSS-Zusatzinformation
- &XP2INFO OSS-Zusatzinformation
- &XPINI siehe folgende Tabelle:

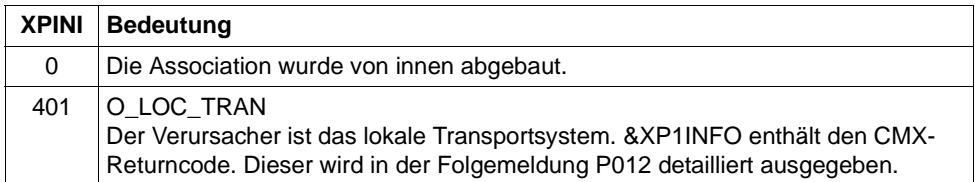

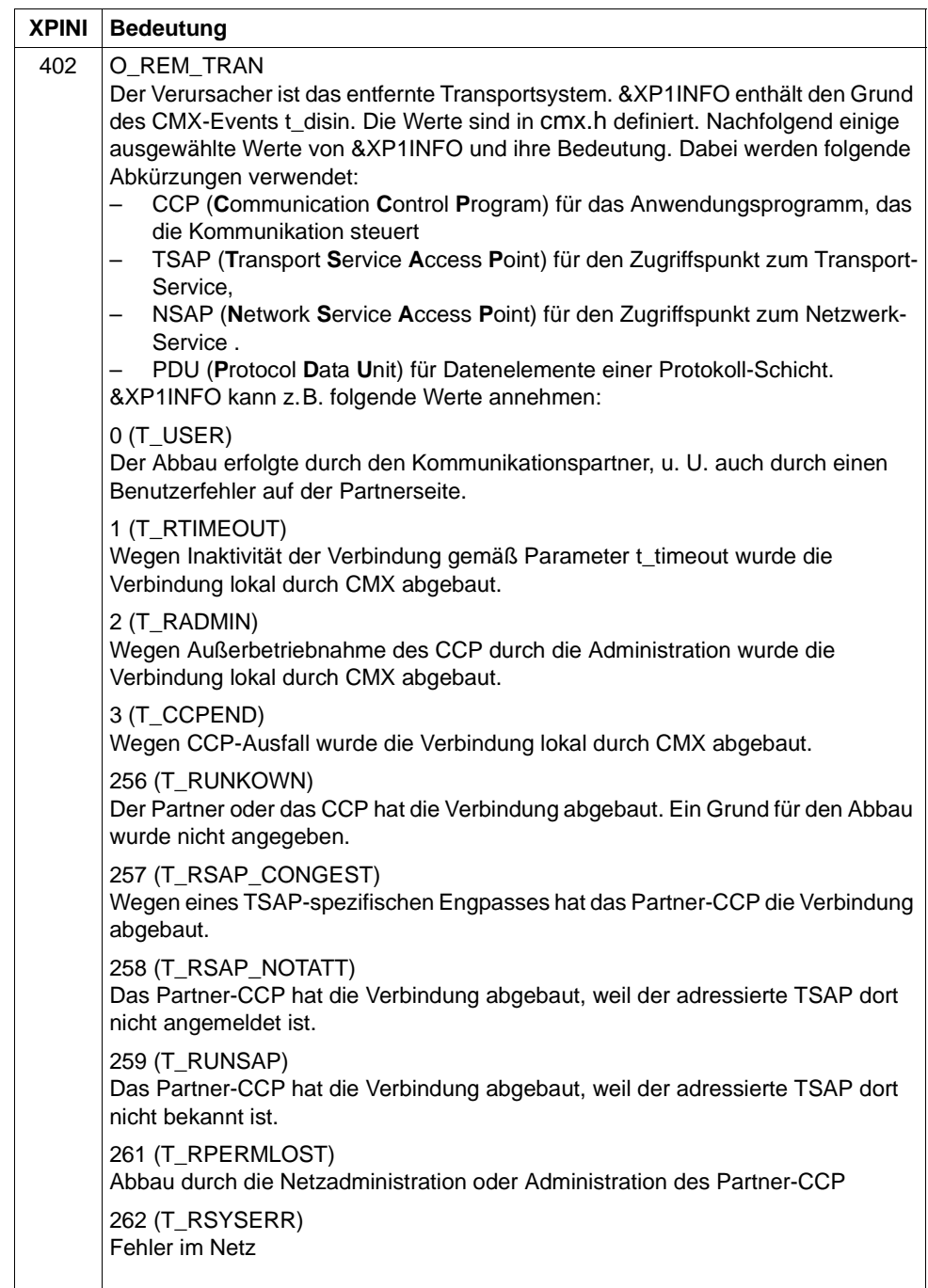

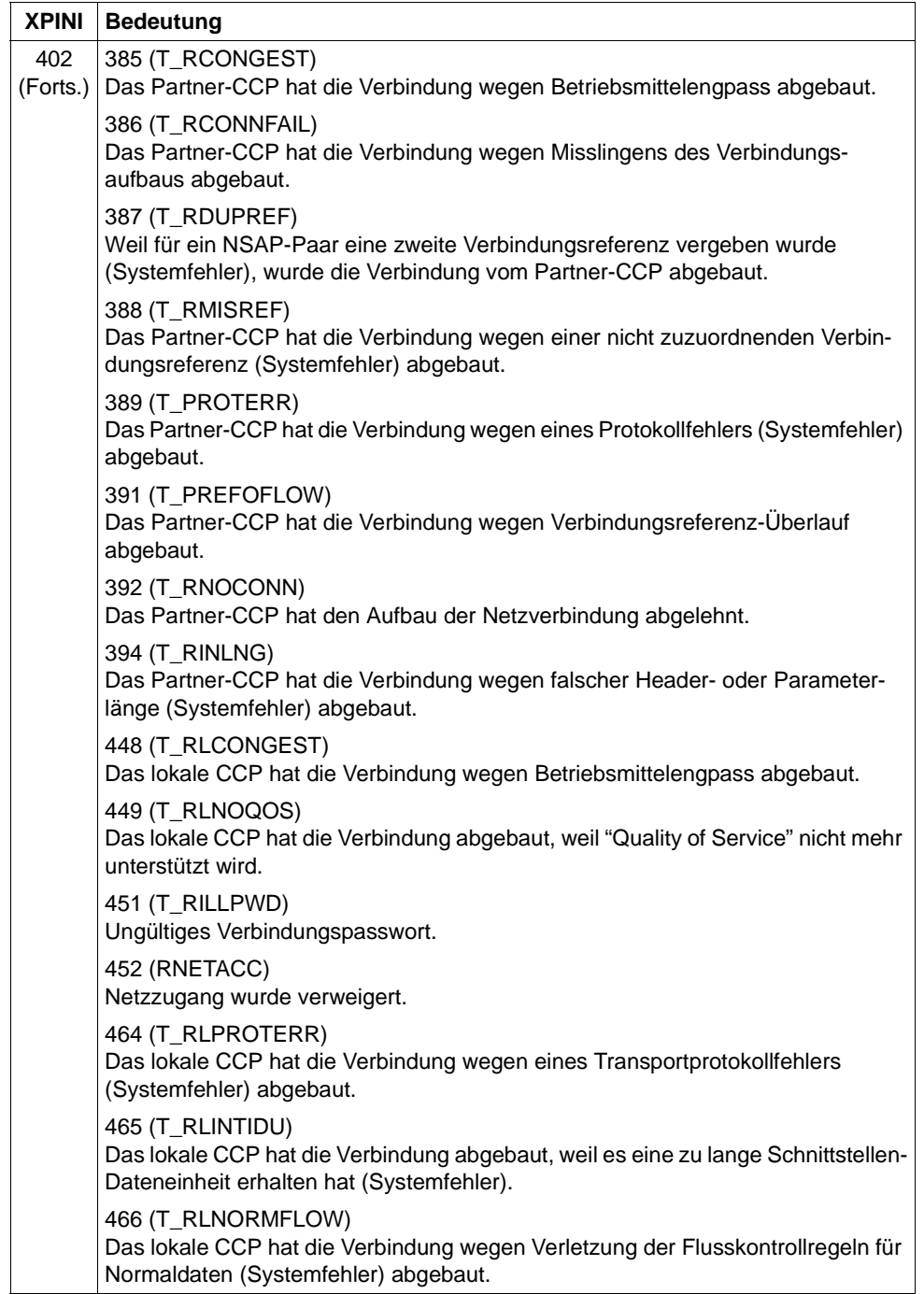

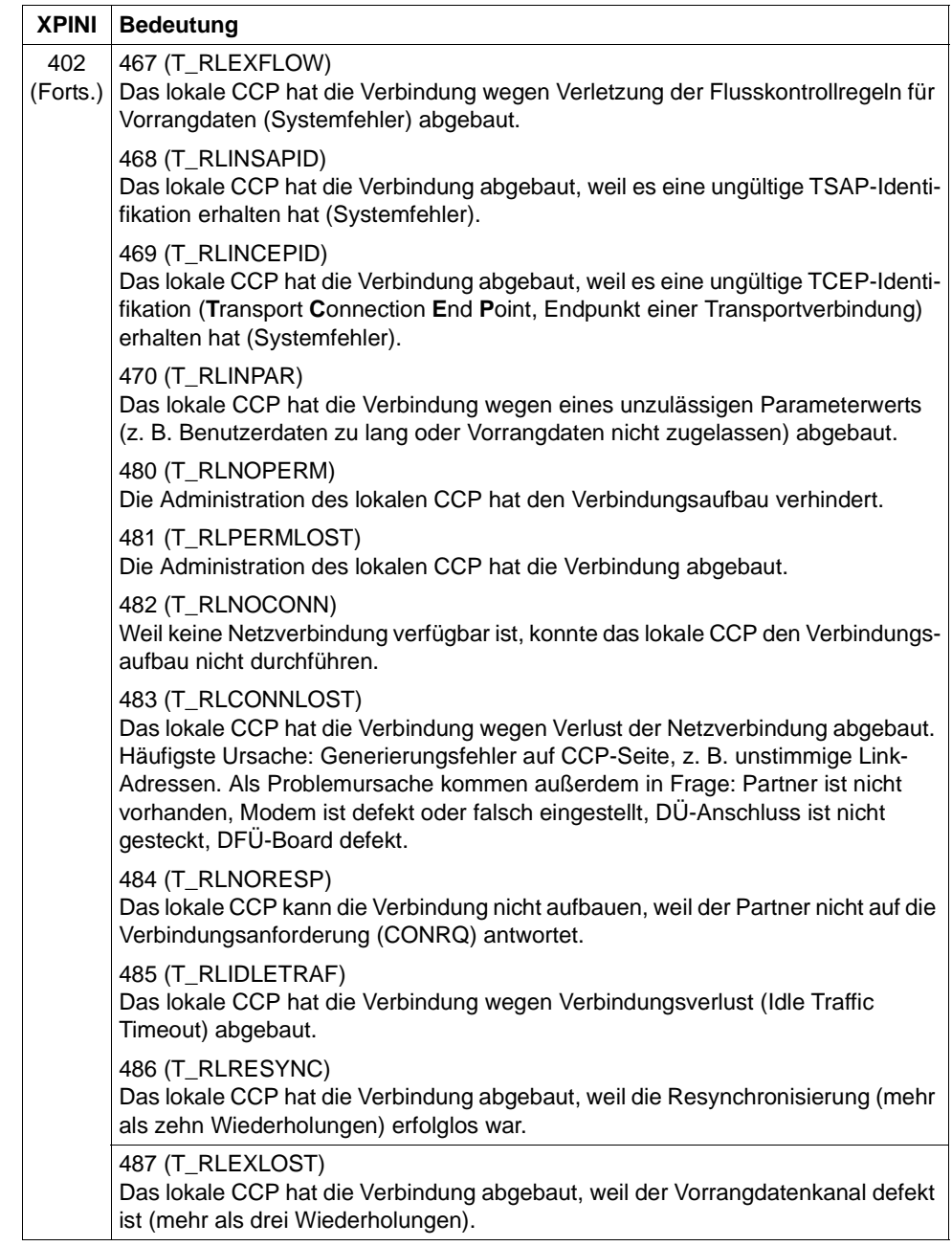

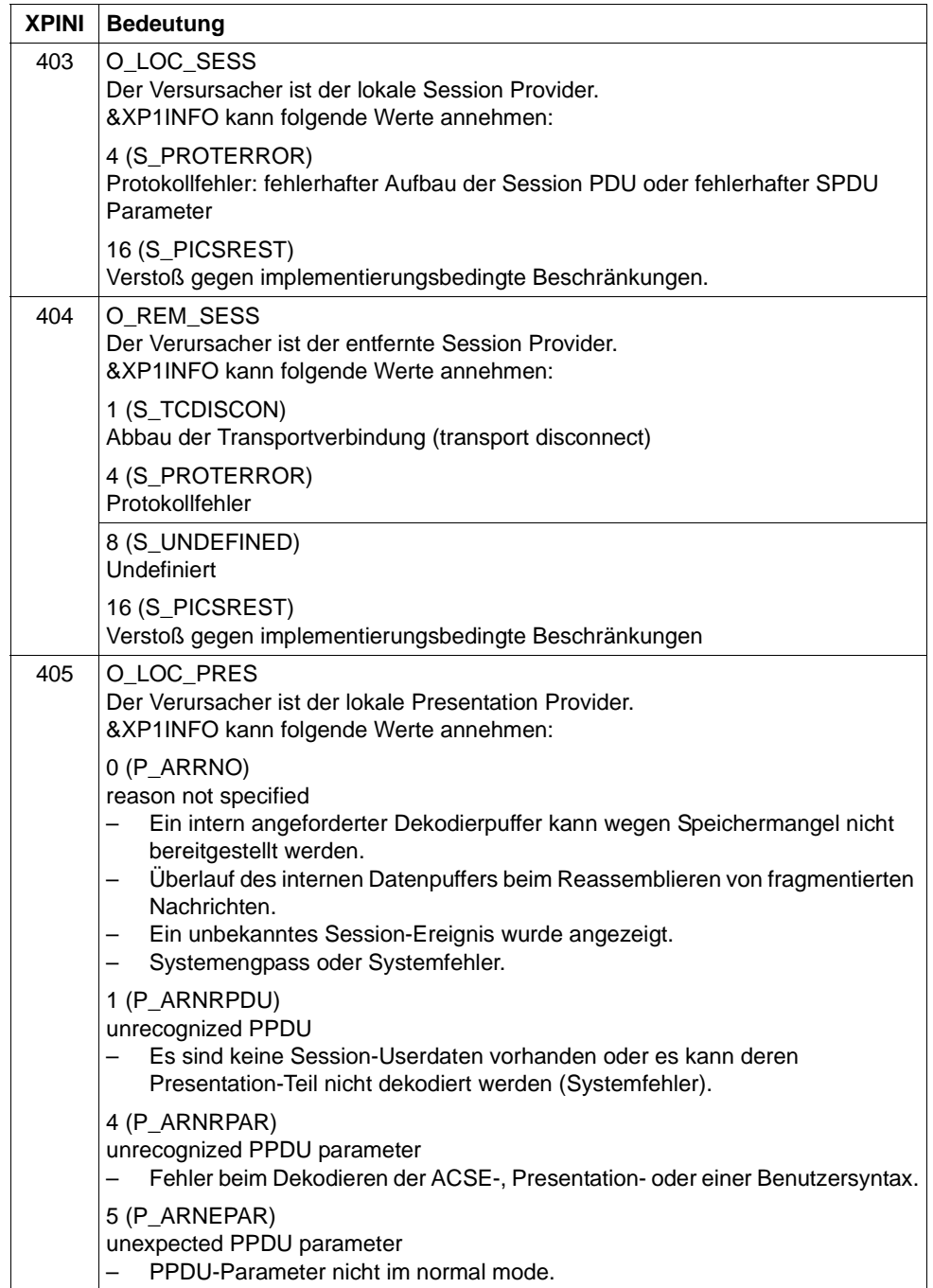

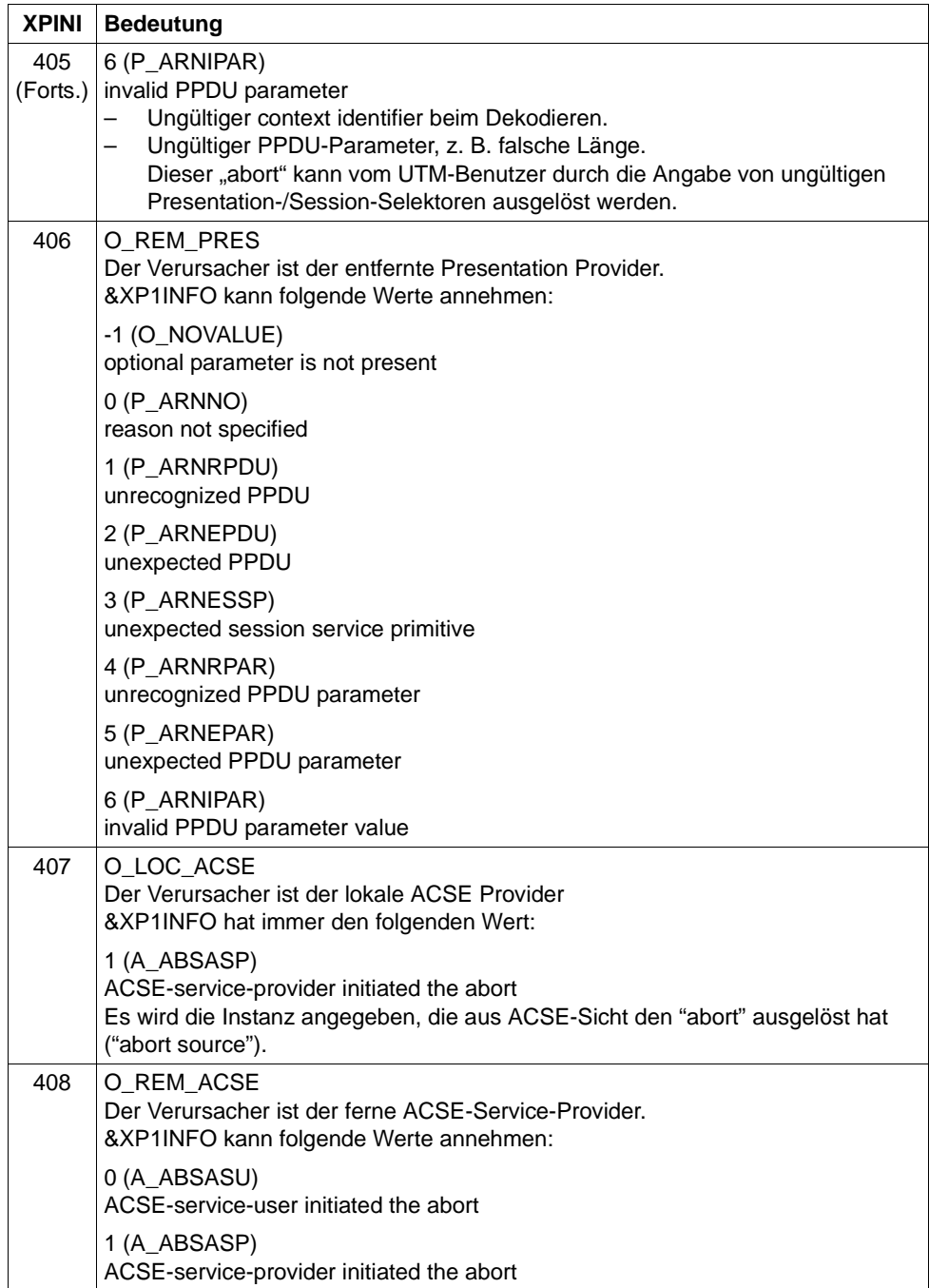

**P016** Association (&XPOSAS ) abgebaut (a\_relin() ): &ACPNT, &OSLPAP, &XPLNK, &XPNDIA

Diese Meldung wird ausgegeben, wenn eine Association abgebaut wird, weil eine "release indication" empfangen wurde.

Die Inserts haben folgende Bedeutung:

- &XPOSAS Index der betroffenen Association &ACPNT Name des lokalen ACCESS-POINT
- &OSLPAP Name des Partners in der lokalen Anwendung
- 
- &XPLNK repräsentiert den internen Zustand der Association
	- 0 = Association nicht verknüpft
		- 1 = Association mit Channel verknüpft
	- 2 = Association mit Instanz verknüpft
- &XPNDIA siehe Tabelle auf [Seite 321](#page-320-1)
- **P017** OSS Dekodierfehler: &XPPDU, &XP1DIA, &XP2DIA, &XP3DIA

Diese Meldung wird ausgegeben, falls OSS beim Dekodieren einer TP-, CCR- oder Benutzerdaten-PDU einen Fehler erkennt. Das Insert &XPPDU kennzeichnet den Typ der betroffenen PDU.

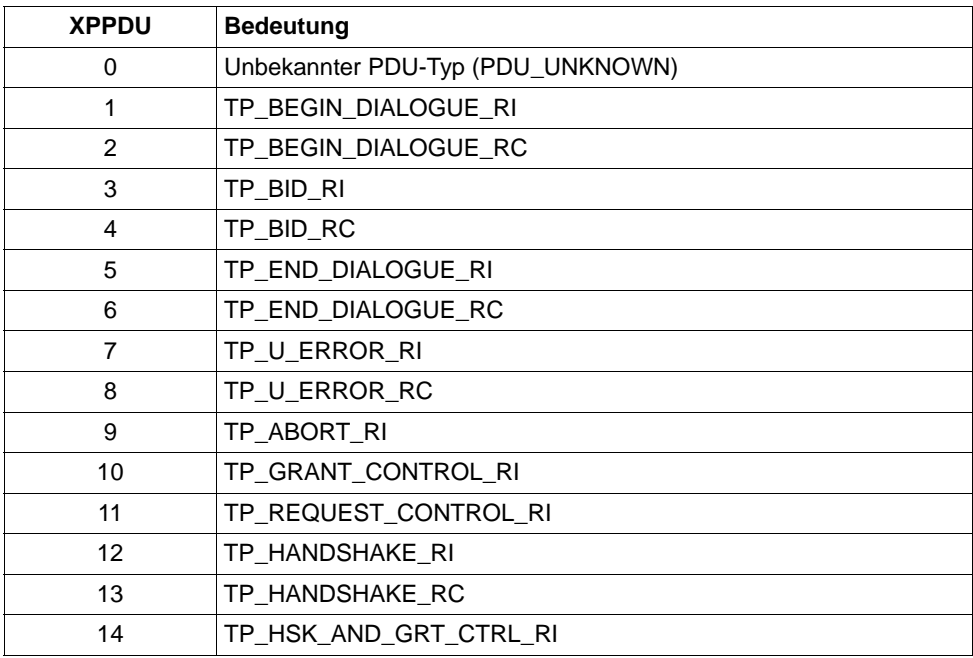

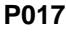

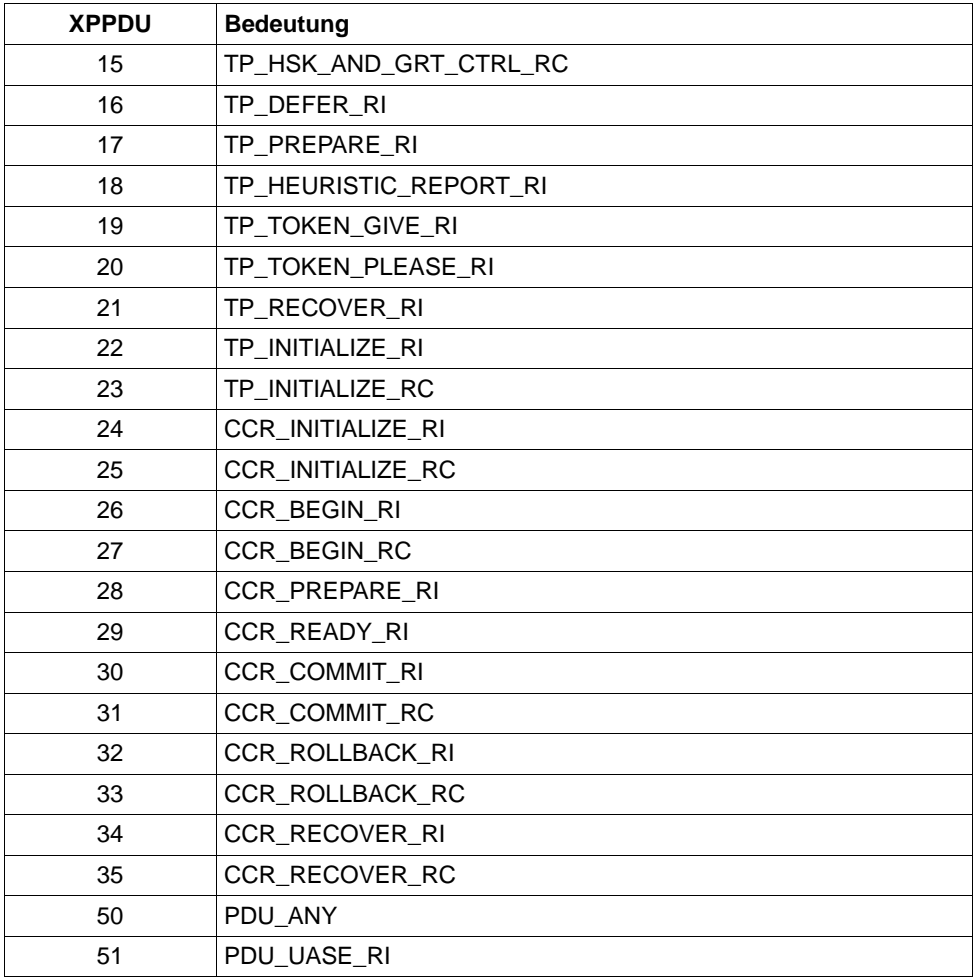

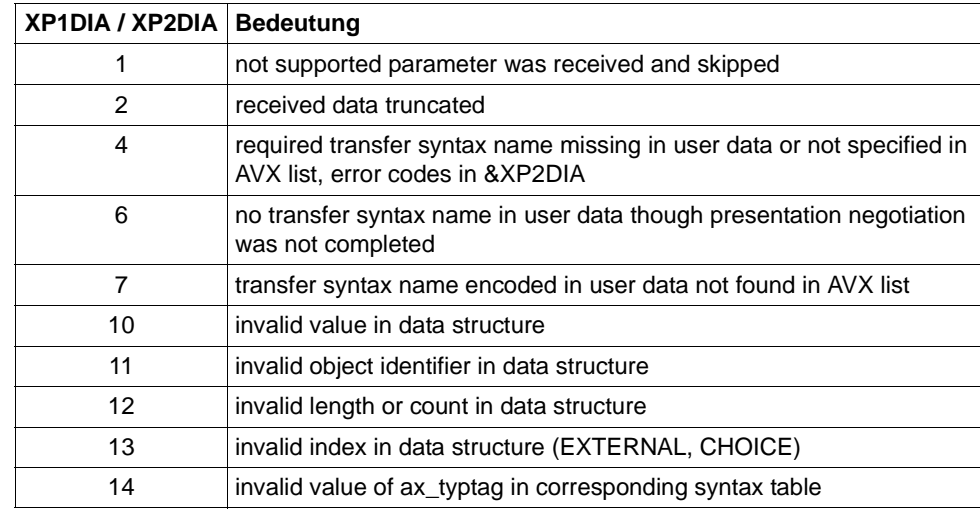

&XP3DIA zugehöriger Index in der Syntaxtabelle

**P018** FSM Protokollfehler: &ACPNT, &OSLPAP, &XPPTYP, &XPFSMN

Diese Meldung wird ausgegeben, wenn die Finite-State-Machine einen Fehler meldet.

- &ACPNT Name des lokalen ACCESS-POINT
- &OSLPAP Name des Partners in der lokalen Anwendung
- &XPPTYP Typ des Service-Protokollelements
- &XPFSMN Name der Finite-State-Machine
- **P019** APDU enthaelt ungueltigen Wert: &ACPNT, &OSLPAP, &XPAPDU, &XP3INFO Diese Meldung wird ausgegeben, wenn eine ungültige APDU empfangen wurde. Die Inserts haben folgende Bedeutung:

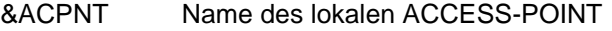

- &OSLPAP Name des Partners in der lokalen Anwendung
- &XPAPDU Typ der APDU
- &XP3INFO Zusatzinformation zum Fehler

#### **P020** OTRACE implizit ausgeschaltet. Grund: &XPTRFAIL

Diese Meldung wird ausgegeben, wenn der Versuch, einen Trace-Record zu schreiben, fehlgeschlagen ist. Als Folge des Fehlers wurde der OSS-Trace implizit ausgeschaltet. Nachdem der Fehler behoben worden ist, kann über die Administration der OSS-Trace wieder eingeschaltet werden.

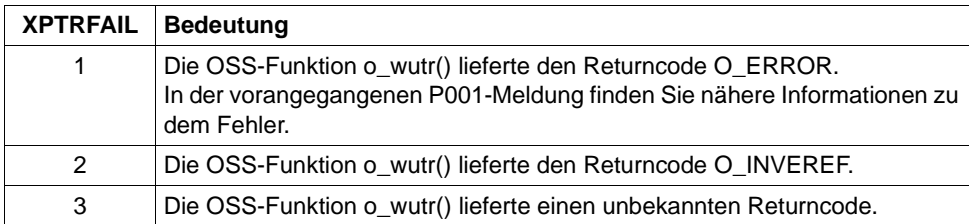

Die Inserts haben folgende Bedeutung:

**P021** Unerwartetes Event &XPEVT fuer Association (&XPOSAS) aufgetreten, Event wird ignoriert: &ACPNT, &OSLPAP, &XPASST

Diese Meldung wird ausgegeben, wenn ein Ereignis auftritt, das nicht zum momentanen Zustand der Association passt. XAPTP berücksichtigt dieses Ereignis nicht.

Die Inserts der Meldung haben folgende Bedeutung:

- &XPEVT Typ des aufgetretenen Ereignisses
- &XPOSAS Index der betroffenen Association
- &ACPNT Name des lokalen Access Point
- &OSLPAP Name des Partners in der lokalen Anwendung
- &XPASST Zustand der betroffenen Association

### <span id="page-313-0"></span>**5.2.1 Allgemeine Inserts der XAP-TP-Meldungen**

<span id="page-313-4"></span><span id="page-313-1"></span>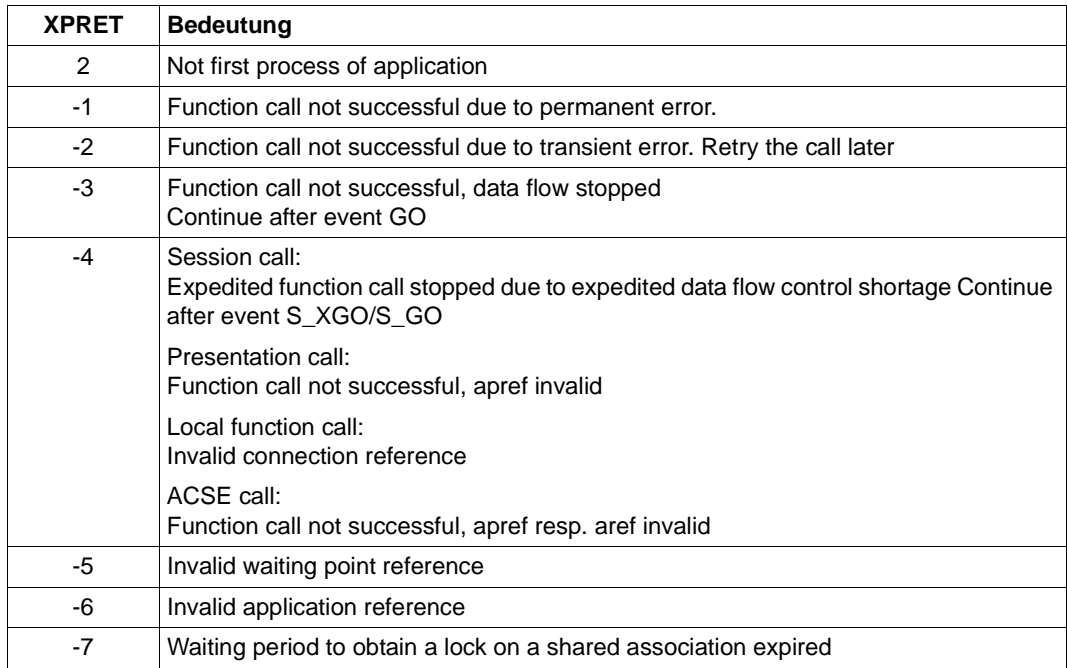

<span id="page-313-3"></span><span id="page-313-2"></span>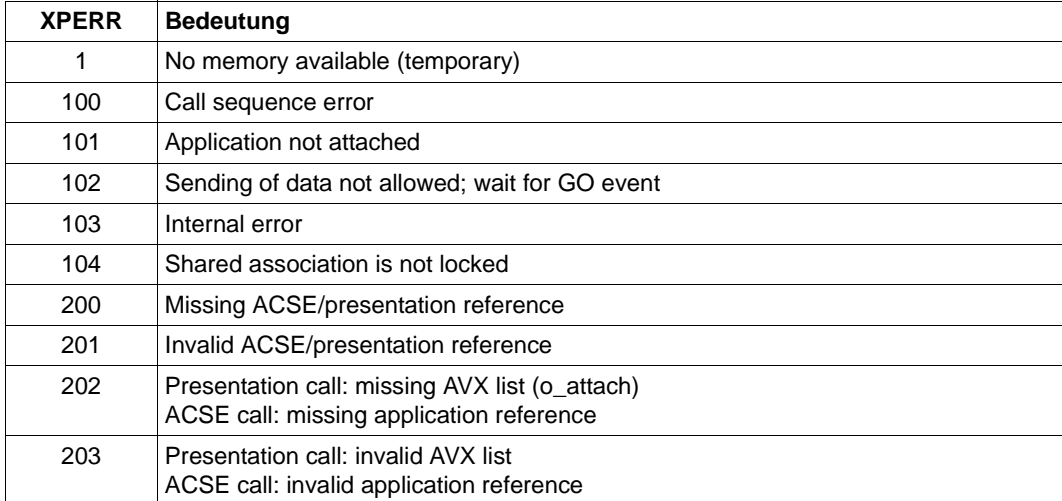

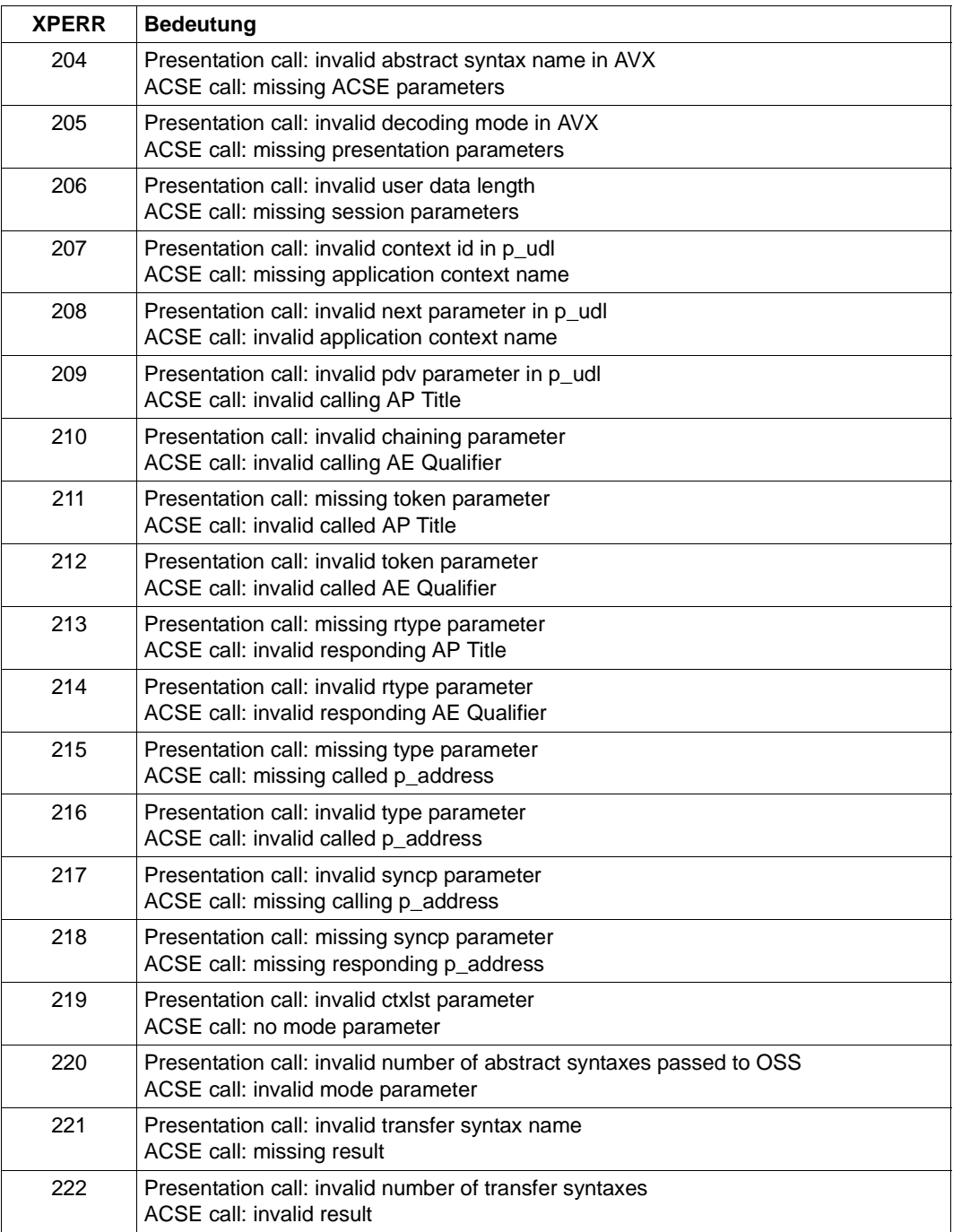

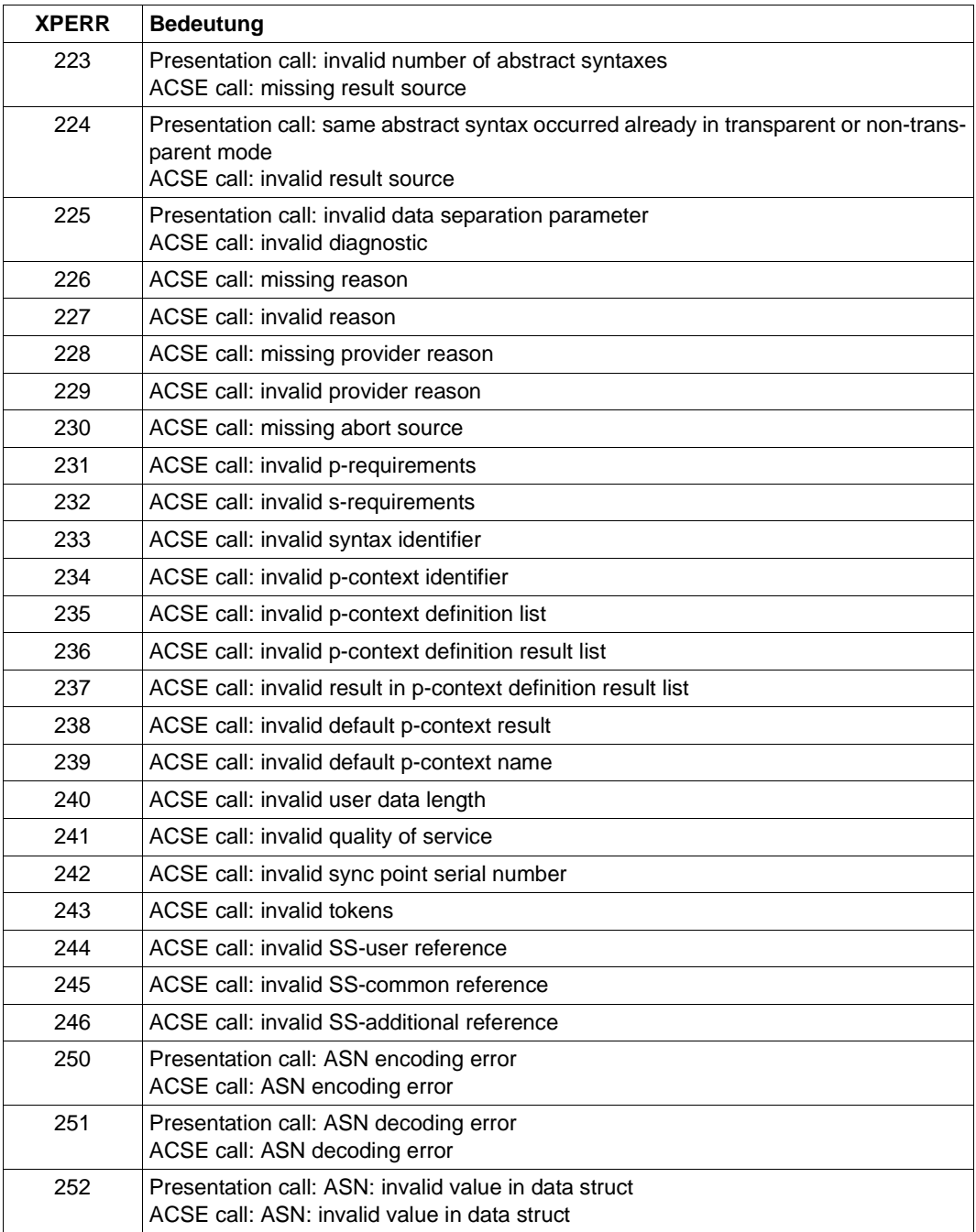

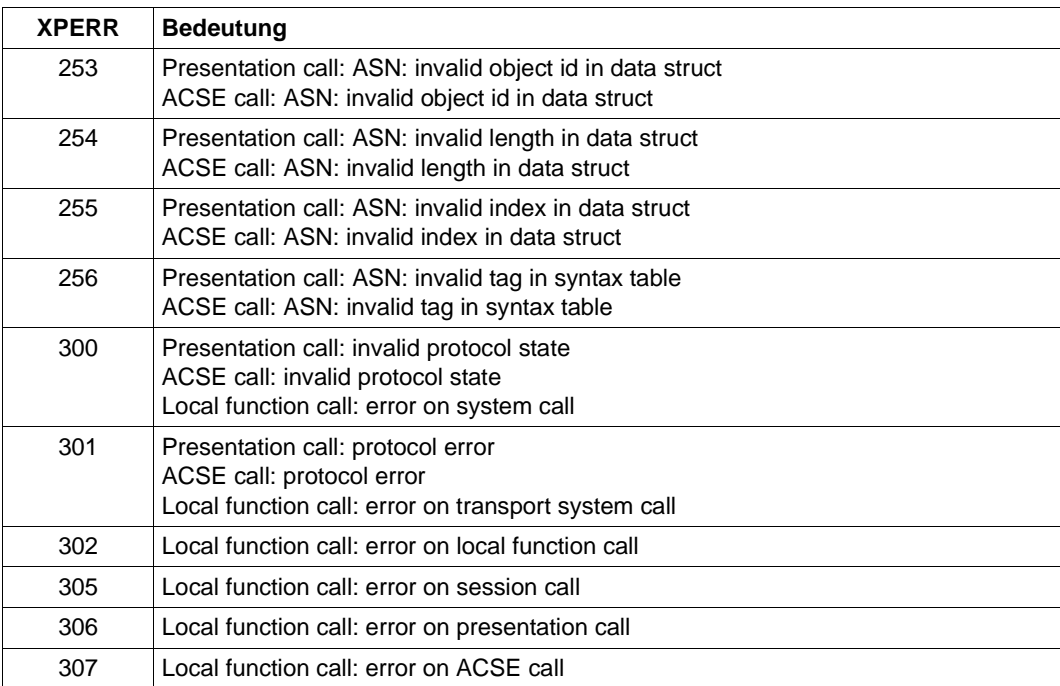

<span id="page-316-1"></span><span id="page-316-0"></span>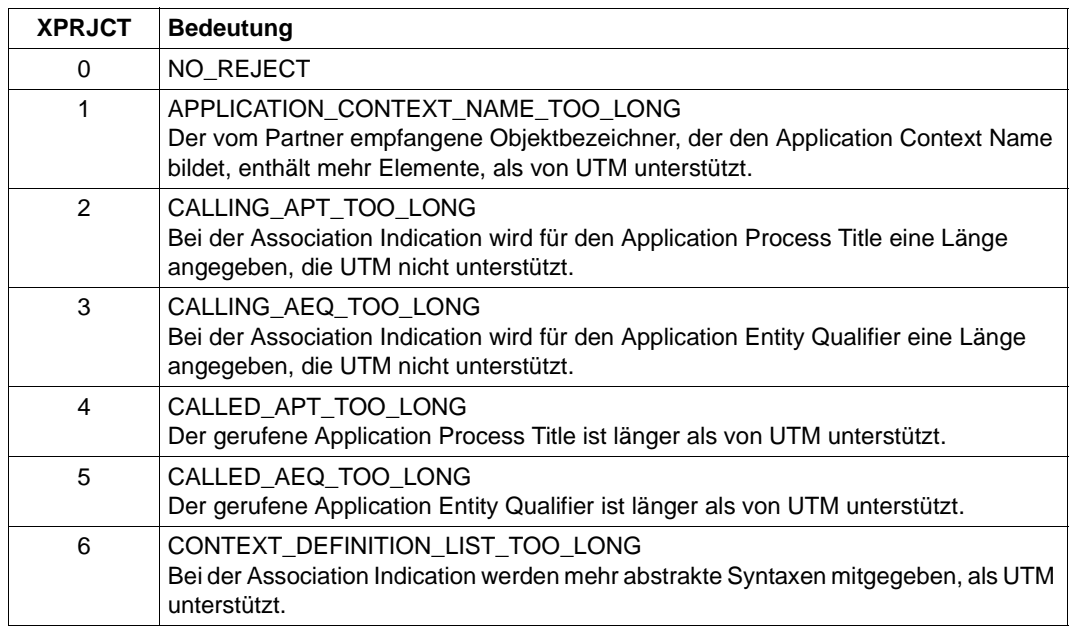

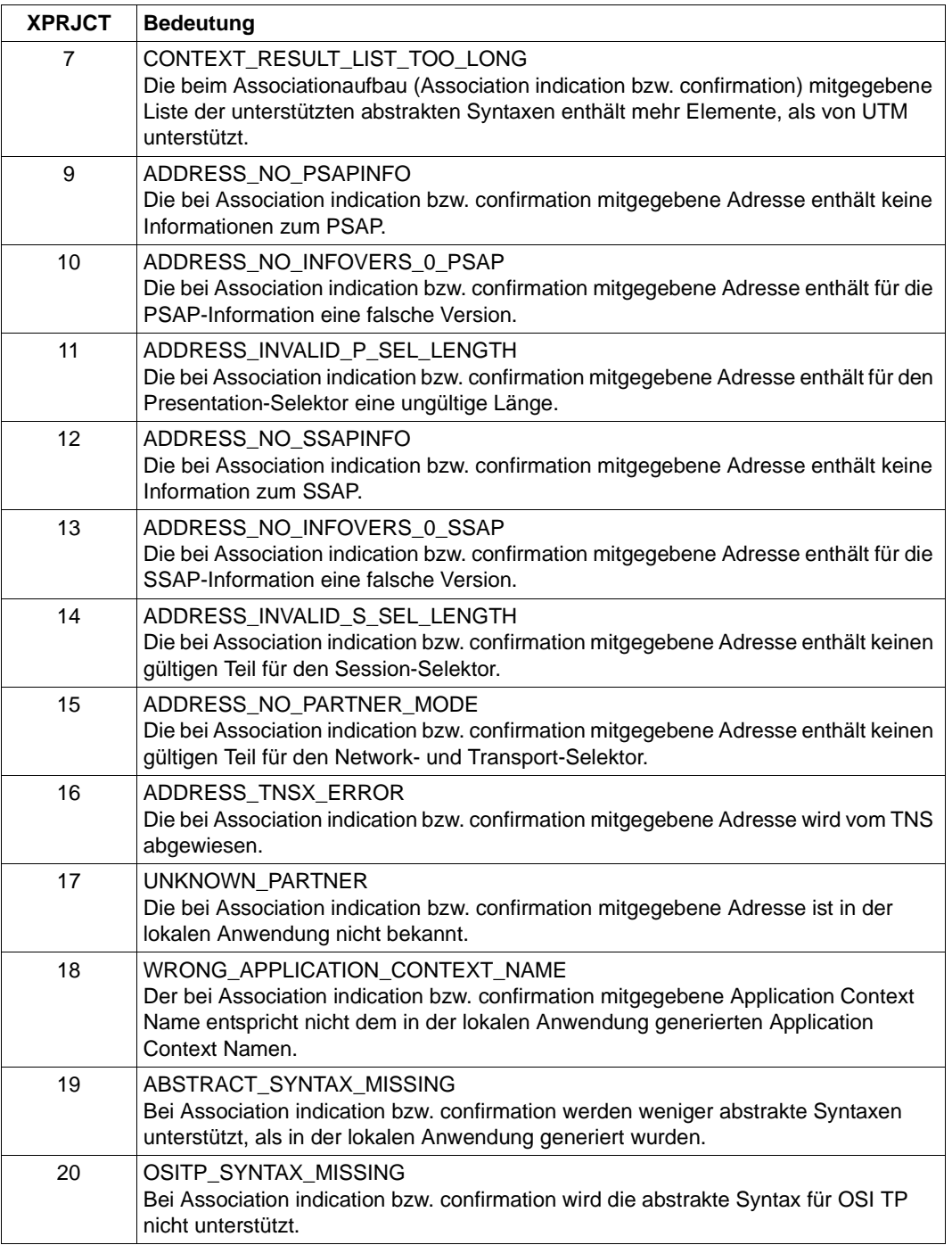

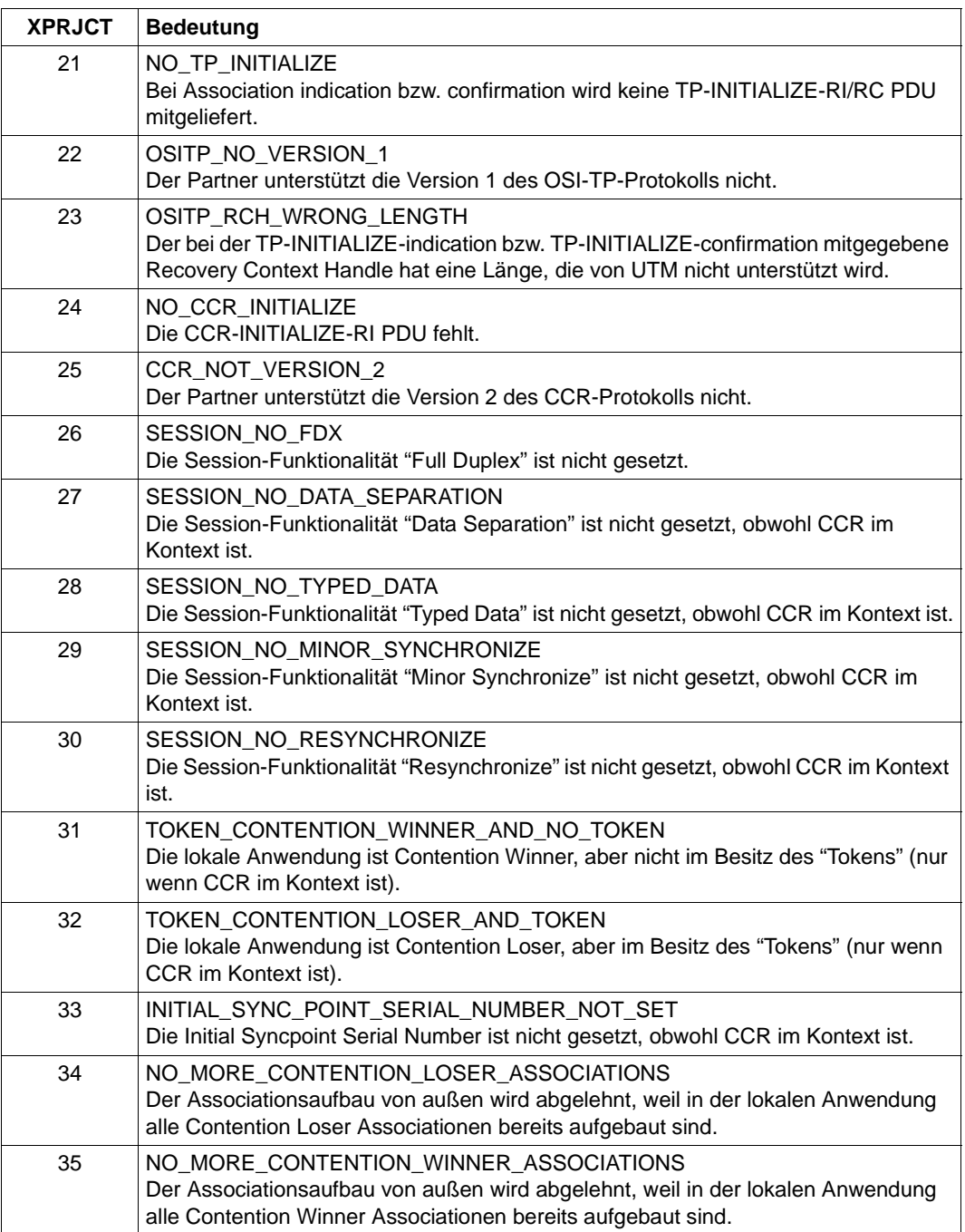

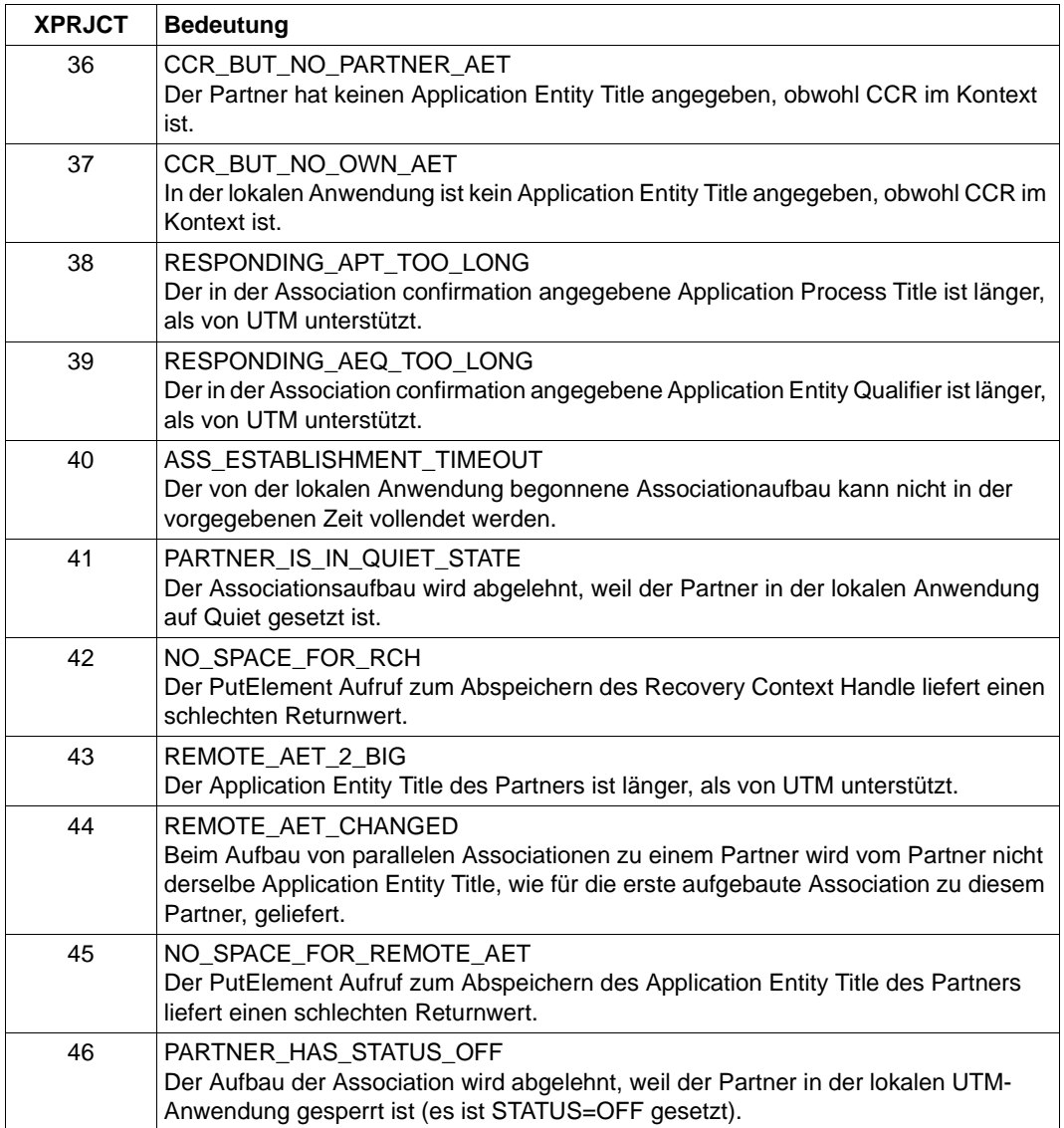

<span id="page-320-1"></span><span id="page-320-0"></span>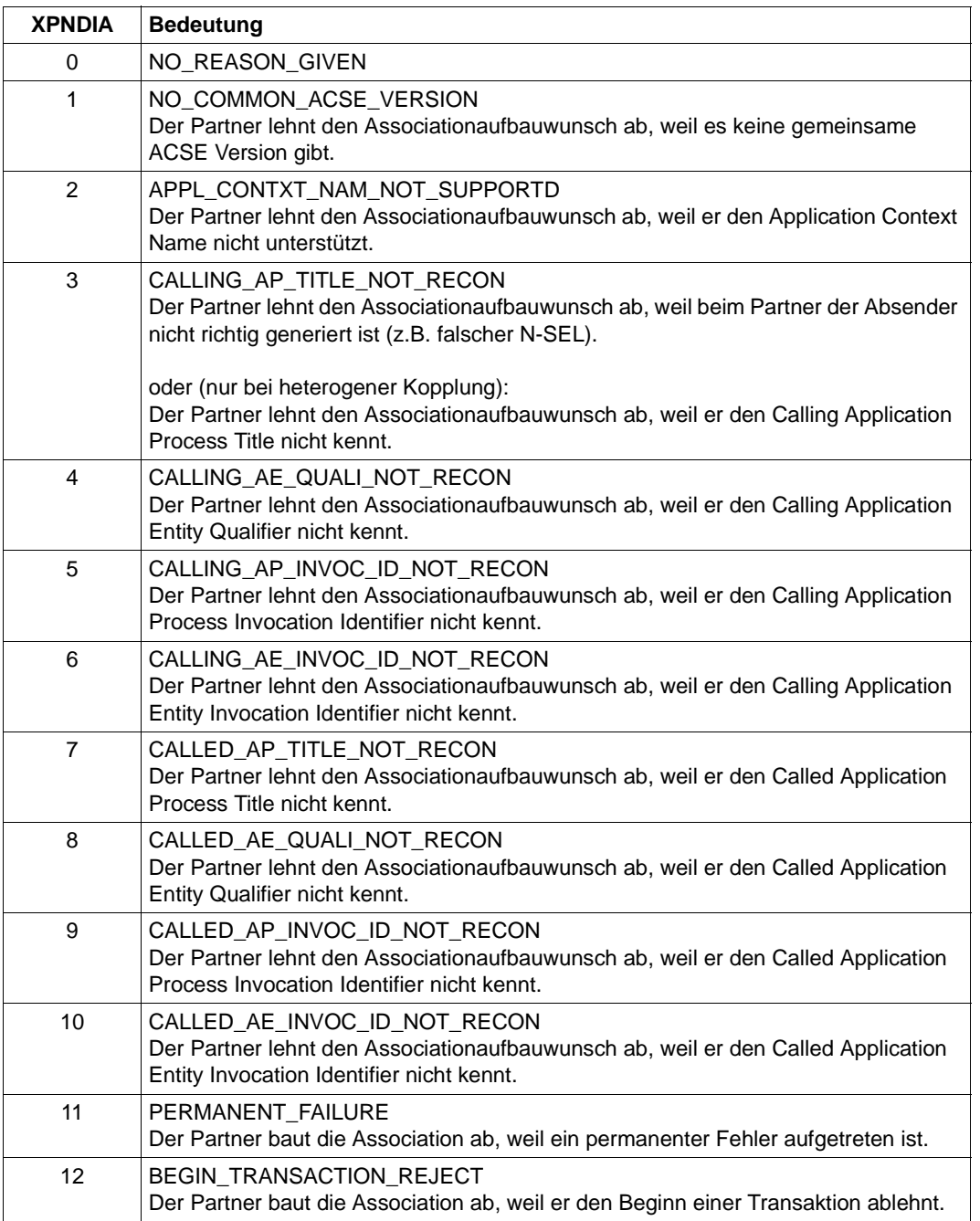

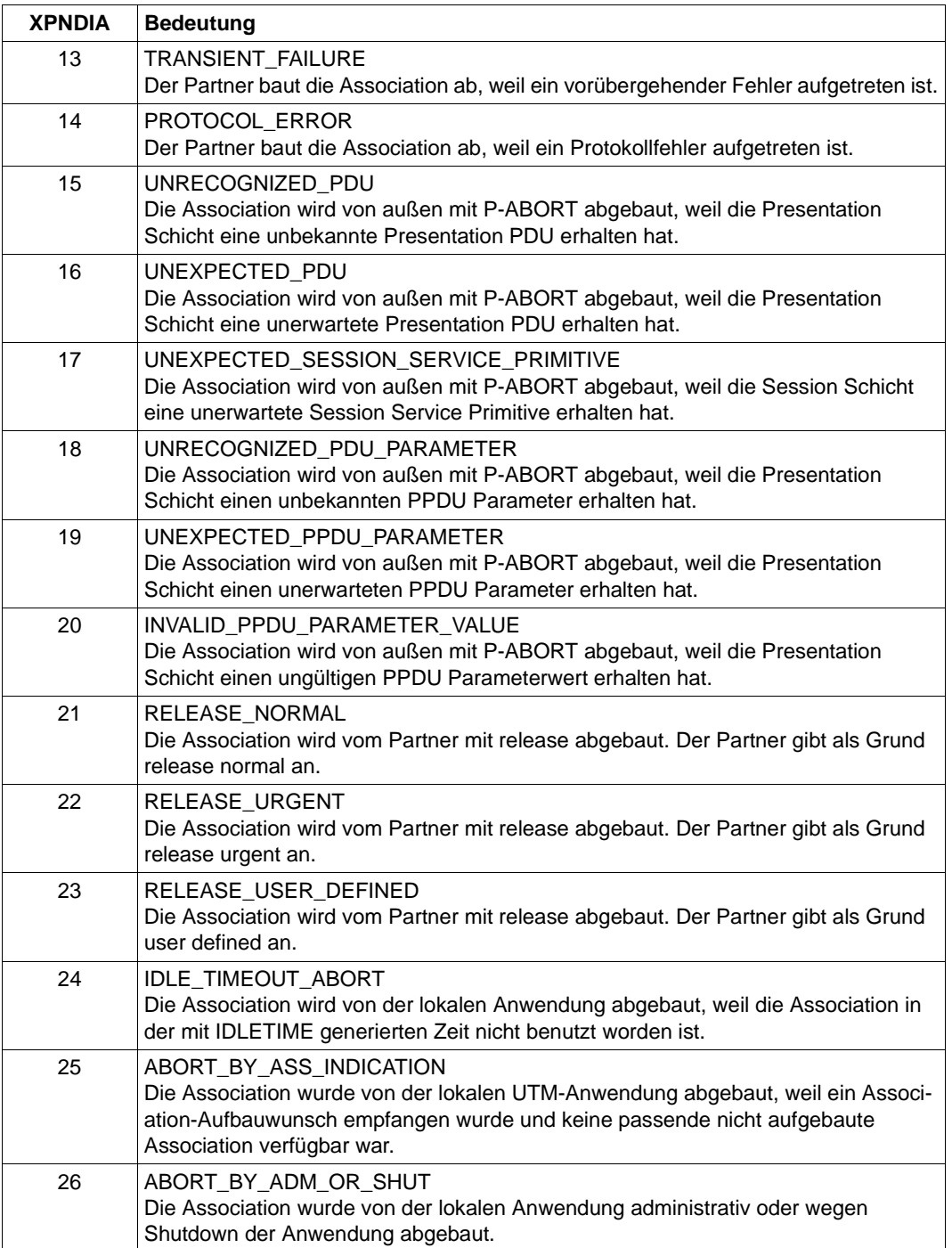

# **5.3 Meldungen des Generierungstools KDCDEF**

- **K400** KDCDEF &DEFTYP &VERS wurde gestartet.
- **K401** Bitte Steueranweisungen eingeben:
- **K402** Syntaxfehler: &SYNERR.
- **K403** Unzulaessiger Wert des Operanden &PARAM15.
- **K404** DMS-Fehler &ERROR fuer Datei &FNAM.
- **K405** Fehler &ERROR.
- **K406** Unzulaessiger Wert des Operanden &PARAM15. &PARVAL8 wurde uebernommen.
- **K407** User "&PARVAL8" konnte nicht in die Cluster-User-Datei eingetragen werden.
- **K408** &STMTNAME-Name &UTMNAME darf nicht mit "KDC" beginnen.
- **K409** LTERM-Parameter ist bei PTERM-Anweisung mit PTYPE=APPLI, SOCKET oder UPIC-R Pflicht.
- **K410** Warnung: Das LTERM ist einem PTERM mit PTYPE=APPLI, SOCKET oder UPIC-R zugeordnet und ein ungueltiger USER oder USAGE=O ist angegeben.
- **K411** Der Pflichtoperand &PARAM15 wurde in keiner &PARAM15 Anweisung angegeben.
- **K412** DESTADM &UTMNAME ist weder als Asynchron-TAC noch als LTERM definiert. Es wurde kein DESTADM uebernommen.
- **K413** &STMTNAME &OPERAN32 &STRING64 mehrfach definiert.
- **K414** LSES-Anweisung fuer LPAP &UTMNAME fehlt.
- **K415** Unerlaubte Angabe im MAX-Operanden DPUTLIMIT1 oder DPUTLIMIT2. Standardwert wurde angenommen.
- **K416** &PARAM30 ist mehrfach definiert.
- **K417** &PARAM10 aber Typ ist nicht "&PARAM30".
- **K418** CID-Parameter ist Pflicht fuer ein PTERM das von einer Druckersteuerstation kontrolliert wird.
- **K419** Ein Druckerbuendel wurde definiert aber der Typ ist nicht "OUTPUT".
- **K420** Ein LTERM mit USAGE=D darf keinem PTERM mit USAGE=O zugeordnet sein.
- **K421** &PARAM30 und &PARAM50 schliessen sich gegenseitig aus.
- **K422** Der Pflichtoperand &PARAM10 wurde nicht angegeben.
- **K423** Warnung: Anzahl der Pagepoolseiten (PGPOOL) nicht groesser als Anzahl der Seiten des LPUT-Puffers (LPUTBUF).
- **K424** Ungueltiger Schluesselwert (KEY): &KEYVALUE. Zulaessig sind: 0 <= KEY <= MAX KEYVALUE.
- **K425** &STMTNAME-Name &PARAM32 nicht definiert.
- **K426** Steueranweisung &STMTNAME fehlt.
- **K427** Event-Exit &EXITNAME bereits definiert.
- **K428** Ungueltiger CARD-Parameter: &CARDINFO oder POSITION = 0.
- **K429** Maximale Anzahl von Datenbank-Typen ueberschritten.
- **K430** Zu viele &STMTNAME-Steueranweisungen.
- **K431** User "&PARVAL8" aus der Cluster-User-Datei fehlt in der KDCFILE.
- **K432** Es wurde kein &STMTNAME mit &PARAM32gefunden.
- **K433** Name der Filebase zu lang. Der Generierungslauf wird abgebrochen.
- **K434** Minimalgroesse fuer Wiederanlaufpuffer (Operand RECBUF) ist 1024: RECBUF = 1024 angenommen.
- **K435** Der Event-Exit &PARAM8 muss einem ASSEMBLER-Programm zugeordnet werden.
- **K436** MAX-Anweisung fehlt. Der Generierungslauf wird abgebrochen.
- **K437** Fehler in KDCDEF; Grund: &TERMREAS.

TERMREAS bezeichnet die Ursache, die zur abnormalen Beendigung des Dienstprogrammes führte.

Zur Klärung des Fehlers dient auch die Beschreibung der UTM Meldung K060.

Maßnahme: Fehlerbehebung laut Maßnahme zu K060.

In den anderen Fällen liegt ein Fehler in KDCDEF vor. Unterlagen sicherstellen und PM schreiben.

- **K438** Mehr LSES-Anweisungen als CON-Anweisungen fuer LPAP &UTMNAME angegeben.
- **K439** Im Parameter KDCFILE wurde ein Dateiname mit Catalog-ID angegeben.
- **K440** Operand &PARAM8 in &STMTNAME-Anweisung mit &PARAM10nicht erlaubt.
- **K441** SHARE-Tabelle &UTMNAME ist leer.
- **K442** Operand &PARAM8 nur sinnvoll wenn &STMTNAME -Anweisung einem &PARVAL8-Teilprogramm zugeordnet.
- **K443** ULS-Steueranweisungen nur sinnvoll, wenn die Anwendung mit USER-Anweisungen generiert wurde.
- **K444** OPTION-Steueranweisung nur wirksam, wenn von SYSDTA gelesen wird.
- **K445** &PARAM30 wird nicht mehr unterstuetzt.
- **K446** Der Operand wurde ignoriert.
- **K447** Die Steueranweisung wurde ignoriert.
- **K448** Warnungen bei der KDCFILE-Generierung; KAA-Groesse: &KAASIZE K
- **K449** Es ist mindestens ein Fehler aufgetreten. Der Generierungslauf wurde abgebrochen.
- **K450** KDCFILE erzeugt; KAA-Groesse: &KAASIZE K
- **K451** Datei &FNAM erzeugt.
- **K452** Zuviele &PARAM10-Namen. Der Generierungslauf wird abgebrochen.
- **K453** Von APPLINAME abweichender BCAMAPPL-NAME ist nur bei einer &STMTNAME-Anweisung mit PTYPE=APPLI, SOCKET oder UPIC-R erlaubt.
- **K454** Laenge des LTERM-Parameters &UTMNAME mit NUMBER-Parameter unvertraeglich.
- **K455** Ein dem Parameter STACK zugeordneter TAC darf nicht mit TYPE=A oder CALL=NEXT generiert werden.
- **K456** Einem PTERM darf als LTERM kein Gruppen-LTERM zugewiesen werden.
- **K457** Warnung: &PARAM10 groesser als &PARAM10A
- **K458** LTERM &PARAM8 ist LTERM &PARAM8A als CTERM zugeordnet. Die Angabe "USAGE = OUTPUT" wirkt nicht.
- **K459** Bei GROUP darf kein LTERM angegeben werden das selbst ein Gruppen-LTERM ist.
- **K460** Datei &FNAM wurde bearbeitet.
- **K461** &STMTTP30 &STMTNM30 nicht von &UTMVAR unterstuetzt.
- **K462** In Verbindung mit der lokalen Partneranwendung &PARAM8 darf nur eine OSI-CON-Verbindungsgruppe aktiv sein.
- **K463** &PARAM30 auf &PARAM30gesetzt.
- **K464** Laenge von Session-Namen + Laenge von Verbindungen > 8.
- **K465** &STMTNAME-Steueranweisung obligatorisch, wenn &PARAM30 generiert ist.
- **K466** Parameter &PARAM30 ist zwingend, wenn &PARAM30 generiert ist.
- **K467** Fehler: User "&PARAM8" ist mehrfach in der Cluster-User-Datei enthalten
- **K468** Passwort-Parameter passt nicht zur Sicherheitsstufe.
- **K469** Parameter &PARAM32 nur erlaubt bei &PARAM32
- **K470** Kein Benutzer kann KDCSHUT aufrufen.
- **K471** &OPERAND&PARAM10 bereits gesetzt.
- **K472** &PARAM32 zu lang.

Ist der Principal-Parameter zu lang, so wird der User ohne einen Principal-Eintrag generiert.

- **K473** Parameter &PARAM10 mehr als einmal fuer &PARAM30 benutzt.
- **K474** Parameter &PARAM30 unzulaessig, wenn &PARAM30 generiert ist.
- **K475** Parameter &PARAM30 unnoetig, wenn &PARAM30 generiert ist.
- **K476** In &STMTNAME-Anweisungen wurde &OPERAND mehr als einmal fuer PRONAM=&STRING64 und BCAMAPPL=&PARAM8 angegeben.
- **K477** Parameter &PARAM30 unzulaessig, wenn ein &PARAM30 angegeben ist.
- **K478** Anweisung &STMTNAME unzulaessig, wenn &PARAM30 angegeben wurde.
- **K479** &STMTNAME &PARAM50 nicht verwendet.
- **K480** Zuviele &STMTNAME Steueranweisungen fuer diesen &PARAM30.
- **K481** Das primary LTERM einer Gruppe darf nicht gleichzeitig Slave eines Verbindungsbuendels sein.
- **K482** EXIT und TAC muessen im gleichen LOAD-MODULE sein, wenn die EXIT-Routine sich auf ein LOAD-MODULE mit LOAD-MODE=ONCALL bezieht.
- **K483** &PARAM32 darf sich nicht auf ein &STMTNAME mit &PARAM32 beziehen.
- **K484** &PARAM32 mit &PARAM32 nicht generiert.
- **K485** Die angegebene Anweisung ist zu lang.
- **K486** Es wurden unterschiedliche Bibliotheken fuer denselben Datenbanktyp angegeben.
- **K487** Das Master LTERM eines Verbindungsbuendels darf nicht einem PTERM zugewiesen werden.
- **K488** Alle Slave LTERMs eines Verbindungsbuendels muessen PTERMs mit identischem PTYPE (APPLI oder SOCKET) zugewiesen werden.
- **K489** Das Master LTERM eines Verbindungsbuendels darf nicht seinerseits Slave LTERM sein.
- **K490** Ein Master LTERM muss mit QAMSG=YES und RESTART=YES generiert werden. Die Parameter wurden korrigiert.
- **K491** Die Angabe &OPERAND&PARAM32&PARAM20 wird in der Folgeversion nicht mehr unterstuetzt.
- **K492** Hinweis: die Angabe von mehr als einer ACCESS-POINT Anweisung kann zu Problemen fuehren.
- **K493** Das Erzeugen der TNS-Eingabedatei ist misslungen.
- **K494** Der Operand &PARAM30 muss angegeben werden, wenn die Steueranweisung &STMTNAME mehr als einmal benutzt wird.
- **K495** Der Standardmeldungsmodul wurde in keiner MESSAGE- Steueranweisung angegeben, oder er wurde durch keine MAX-Steueranweisung definiert.
- **K496** Die Datei &FNAM ist zerstoert oder keine KDCFILE.
- **K497** KDCDEF &VER1 / &OST1 kann KDCFILE &VER2 / &OST2 nicht lesen.
- **K498** Es sind keine &STMTNAME Steueranweisungen zu erzeugen.
- **K499** &PARAM30 in &STMTNAME Steueranweisung und &PARAM30 passen nicht zusammen.
- **K500** Es wurde(n) keine Datei(en) erzeugt.
- **K501** Ungueltiges Zeichen "&CHAR1" in der Zeichenkette: &STRING64
- **K502** Anzahl freier Eintraege fuer &PARAM10:&PARAM11
- **K503** Der referenzierte ACCESS-POINT &PARAM8 muss einen APPLICATION-ENTITY-QUALIFIER enthalten, da das referenzierte OSI-LPAP &PARAM8 einen APPLI-CATION-CONTEXT mit der ABSTRACT-SYNTAX CCR enthaelt.
- **K504** Das OSI-CON &PARAM8 referenziert denselben OSI-LPAP aber einen anderen ACCESS-POINT.
- **K505** Der Operand &PARAM32 muss angegeben werden, wenn der referenzierte APPLI-CATION-CONTEXT die ABSTRACT-SYNTAX CCR enthaelt.
- **K506** Es kann kein APPLICATION-CONTEXT angegeben werden, der die ABSTRACT-SYNTAX CCR enthaelt, da in der UTMD-Anweisung kein APPLICATION-PROCESS-TITLE spezifiziert wurde.
- **K507** Es wurden zuviele &PARAM32 generiert.
- **K508** Fehler beim Erzeugen der RSA-Keys.
- **K509** Das OSI-CON &PARAM8 referenziert denselben LOCAL-ACCESS-POINT und ein OSI-LPAP mit identischen APPLICATION-ENTITY-QUALIFIER und APPLI-CATION-PROCESS-TITLE
- **K510** Der Operand &PARAM32 benoetigt mindestens &PARAM8 Parameter.
- **K511** Es sind hoechstens &PARAM11 gleichzeitige gekellerte Vorgaenge moeglich.
- **K512** Es sind hoechstens &PARAM11 gleichzeitige Anmelde- und/oder gekellerte Vorgaenge moeglich.
- **K513** KDCDEF erzeugt jetzt neue RSA-Keys. Abhaengig von der Schluessellaenge und der Systemkonfiguration kann dieser Prozess einen laengeren Zeitraum in Anspruch nehmen.Bitte warten ...
- **K514** Erzeugung der RSA-Keys abgeschlossen
- **K515** Warnung: Die Anwendung benoetigt zum korrekten Ablauf RSA-Keys. Es wurden jedoch keine RSA-Keys generiert.

Wenn Objekte mit Encryption-Level generiert sind, dann benötigt die Anwendung für den korrekten Ablauf RSA-Schlüssel. Sind in der Anwendung keine RSA-Schlüssel verfügbar, dann kann die Anwendung nur mit Einschränkungen betrieben werden: TACs mit Encryption-Level können nicht aufgerufen werden und zu PTERMs oder TPOOLs mit Encryption-Level kann keine Verbindung aufgebaut werden.

Drei Maßnahmen sind möglich:

- Vor dem Start der Anwendung können die RSA-Schlüssel per KDCUPD aus einer alten KDCFILE in die neue KDCFILE übertragen werden,
- oder der KDCDEF-Lauf kann mit OPTION GEN-RSA-KEYS=YES wiederholt werden,
- oder die Anwendung kann gestartet werden und die benötigten RSA-Schlüssel können administrativ erzeugt und aktiviert werden (z.B. durch WinAdmin oder WebAdmin).

**K516** Fehler &DIAG1 bei Bearbeitung der Cluster User-Datei &STRING64

Das Insert &DIAG1 beschreibt die Fehlerursache; das Insert &STRING64 enthält den Dateinamen.

Das Insert &DIAG1 kann folgende Werte annehmen:

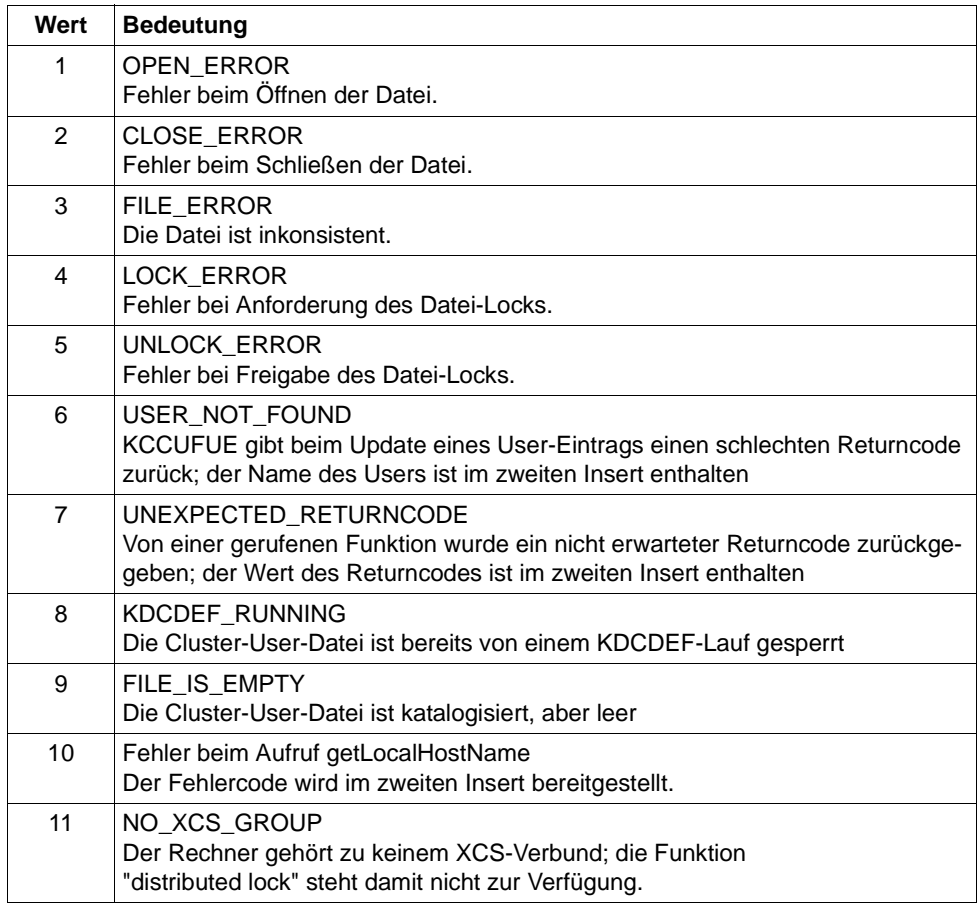

- **K517** &PARAM30 nicht unterstuetzt fuer &PARAM30
- **K518** Die Datei &FNAM existiert bereits. Der Generierungslauf wird abgebrochen.

**K519** LMS Bibliothekselement erzeugt Bibliothek: &FNAM Element: &ELEM Version: &EVER Typ: &LMSTYPE

Bedeutung der Inserts:

- &FNAM Name der PLAM-Bibliothek, auf die sich die Meldung bezieht.
- &ELEM Name des LMS-Elements, auf das sich die Meldung bezieht.
- &EVER LMS-Version des LMS-Elements.

&LMSTYPE LMS-Typ des LMS-Elements .

**K520** LMS Fehler (PLA&PLARC, DMS&DMSRC) fuer Bibliothek: &FNAM Element: &ELEM Version: &EVER Typ: &LMSTYPE

Bedeutung der Inserts:

- &PLARC PLAM-Returncode. Der Hilfetext kann mittels /HELP PLA&PLARC erfragt werden.
- &DMSRC DMS-Returncode. Der Hilfetext kann mittels /HELP DMS&DMSRC erfragt werden.
- &FNAM Name der PLAM-Bibliothek, auf die sich die Meldung bezieht.
- &ELEM Name des LMS-Elements, auf das sich die Meldung bezieht.
- &EVER LMS-Version des LMS-Elements.

&LMSTYPE LMS-Typ des LMS-Elements .

- **K521** MAX PRIVILEGED-LTERM=&UTMNAME ist nicht als Dialog-LTERM definiert.
- **K522** Hinweis: Es ist kein privilegiertes LTERM generiert (siehe MAX PRIVILEGED-LTERM=)

# **5.4 Meldungen der UTM-Tools KDCCSYSL / KDCPSYSL**

- **K600** Programm &PRGNMSG &VERS gestartet.
- **K601** Programm KDCCSYSL normal beendet SYSLOG-Datei umgewandelt.
- **K602** Programm KDCPSYSL normal beendet SYSLOG-Datei wurde aufbereitet.
- **K603** Programm KDCCSYSL abnormal beendet SYSLOG-Datei wurde nicht umgewandelt.
- **K604** Programm KDCPSYSL abnormal beendet SYSLOG-Datei wurde nicht aufbereitet.
- **K605** Fehler &ERROR.
- **K606** Datei mit dem Linknamen &LINK ist keine SYSLOG-Datei.
- **K607** DMS-Fehler &DMSE auf der Datei mit dem Linknamen &LINK
- **K608** Bitte Namen des Benutzermeldungsmoduls, Leerzeichen oder /EOF eingeben.
- **K609** Benutzermeldungsmodul wird verwendet.
- **K610** Systemmeldungsmodul wird verwendet.
- **K611** Programmfehler in &PRGNMSG; Grund: &TRMA
- **K612** Falsche Anzahl von Meldungen im Benutzermeldungsmodul.
- **K613** Falsche Meldung &MSGNR im Benutzermeldungsmodul.

## **5.5 Meldungen der UTM-Tools KDCMMOD / KDCMTXT**

- **K650** Programm &PRGNMSG wurde abnormal beendet.
- **K651** Programm Fehler (&TRMA) Maßnahme: PM schreiben.
- **K652** DMS Fehler &DMSE fuer Datei &FNAM.
- **K653** Zeile &LINENR: Pflichtoperand fehlt.
- **K654** Zeile &LINENR: Syntax Fehler.
- **K655** Zeile &LINENR: Insert &INSMSG ist verboten fuer Meldung &IDMSG.
- **K656** Zeile &LINENR: Konstante &CONMSG wurde nicht definiert.
- **K657** Ende von SYSDTA wurde erreicht. END-Steueranweisungen wurden generiert.
- **K658** \* \* \* \* \* Steueranweisung wurde ignoriert. \* \* \* \* \*
- **K659** Datei &FNAM ist keine erlaubte Meldungsdefinitionsdatei.
- **K660** Programm &PRGNMSG &VERS wurde gestartet.
- **K661** Programm &PRGNMSG wurde normal beendet.
- **K662** Zeile &LINENR: Funktionseinheit &FUMSG wurde nicht definiert.
- **K663** Zeile &LINENR: Sprache &LANGMSG ist nicht definiert fuer Funktionseinheit &FUMSG.
- **K664** Zeile &LINENR: Meldung &IDMSG ist verboten fuer Funktionseinheit &FUMSG.
- **K665** Zeile &LINENR: GEN-Steueranweisung bereits eingegeben.
- **K666** Zeile &LINENR: Meldungsziel &DESTMSG ist fuer Meldung &IDMSG verboten.
- **K667** Zeile &LINENR: Meldungsziel &DESTMSG wird fuer Meldung &IDMSG gefordert.
- **K668** Zeile &LINENR: GEN-Steueranweisung fehlt.
- **K669** Zeile &LINENR: Funktionseinheit &FUMSG darf nicht modifiziert werden.
- **K670** Quelldatei &FNAM fuer Meldungsmodul wurde erzeugt.
- **K671** Quelldatei fuer Meldungsmodul wurde nicht erzeugt.
- **K672** Zeile &LINENR: Konstante &CONMSG wurde bereits definiert.
- **K673** Falsche Version &VERS der Meldungsdefinitionsdatei &FNAM.

**K686** Zeile &LINENR: Laenge &MSGLTH des Texts fuer Meldung &IDMSG ist laenger als &MSGMAXL.

Der Text der Meldung ist einschließlich der Inserts länger als 512 Zeichen. Die Dienstprogramme KDCMMOD und KDCMTXT können den Text nicht verarbeiten. KDCMMOD erzeugt keine Source für ein neues Meldungsmodul. KDCMTXT ergänzt die Meldungsdefinitionsdatei nicht.

**K687** Zeile &LINENR: Warnung - Laenge &MSGLTH des Texts fuer Meldung &IDMSG (SYSLINE) ist laenger als &MSGMAXL.

Der Text der Meldung (&IDMSG) mit dem Ziel SYSLINE ist einschließlich Inserts länger als 80 Zeichen. Die Dienstprogramme KDCMMOD und KDCMTXT akzeptieren den Meldungstext. Bei der späteren Ausgabe der Meldung in die Systemzeile gibt UTM nur die ersten 80 Zeichen des Meldungstextes aus.

**K688** Zeile &LINENR: Meldungsnummern > 999 sind verboten.

Es wurde eine Meldungsnummer größer 999 angegeben. Die Dienstprogramme KDCMMOD und KDCMTXT lehnen dies ab. KDCMMOD erzeugt keine Source für ein neues Meldungsmodul. KDCMTXT ergänzt die Meldungsdefinitionsdatei nicht.

- **K690** Text fuer Meldung &IDMSG in Sprache &LANGMSG und Funktionseinheit &FUMSG wurde nicht definiert.
- **K691** Meldungsdefinitionsdatei &FNAM wurde erzeugt.
- **K692** Meldungsdefinitionsdatei wurde nicht erzeugt.
- **K693** Meldungsdefinitionsdatei &FNAM wurde veraendert.
- **K694** Meldungsdefinitionsdatei wurde nicht veraendert.
- **K695** Zeile &LINENR: Insert &INSMSG wurde nicht definiert.
- **K696** Zeile &LINENR: FU/Konstante/Insert &CONMSG wurde bereits definiert.
- **K697** Zeile &LINENR: Falscher Wert fuer Quell-Laenge wurde durch Default-Wert ersetzt.
- **K698** Zeile &LINENR: Bereich bereits fuer andere Funktionseinheit genutzt.

### **5.6 Meldungen des UTM-Tools KDCDUMP**

Die Meldungen von KDCDUMP sind ausschließlich auf Englisch verfügbar.

- **K700** KDCDUMP &VERS started.
- **K701** Difference between the number of existing UTM tables and the number of UTM tables which are known by KDCDUMP. UTM area(s): &UTMA1&UTMA2&UTMA3&UTMA4&UTMA5&UTMA6&UTMA7
- **K702** Abnormal end
- **K703** Term application reason &TRMA
- **K704** Table entry index not valid.
- **K705** UTM dump &FNAM or part of it read in memory.
- **K706** This type of preparation is not allowed for table &TABNAM.
- **K707** Error on calling EDT. EDT call : &EDTINT Return code: &EDTRET

Diese Meldung wird ausgegeben, wenn EDT einen Fehler meldet. Das Insert EDTINT zeigt an, welche Unterprogrammschnittstelle des EDT den Fehler gemeldet hat (INF=IEDTINF bzw. CMD = IEDTCMD). Das Insert EDTRET enthält den Returncode des EDT in der folgenden Reihenfolge: Subreturncode 1 (1 Byte), Subreturncode 2 (1 Byte), Mainreturncode (2 Byte). Erklärungen der Returncodes finden Sie in der EDT-Dokumentation.

- **K708** EDT version not supported by KDCDUMP. EDT version: &EDTVER
- **K709** Only one entry of a slot table can be prepared.
- **K710** Error on command
- **K711** No UTM dump in memory.
- **K712** Requested address X''&SADDR'' not in present UTM dump or selected domain.
- **K713** Requested address X''&SADDR'' is present in table &TABNAM, but not within one table entry.
- **K714** Error on link &LNAM: DMS return code &DMSE.
- **K716** Open error on file &FNAM. DMS return code : &DMSE.
- **K717** Request memory error
- **K718** File &FNAM does not contain a UTM dump.
- **K719** KDCDUMP &VER1 cannot prepare a UTM dump &VER3.
- **K720** Only the directory of the UTM dump exists.
- **K721** &UTMA1 is not present in UTM-dump or in selected domain.
- **K722** &NUM1 bourse cycle with the criterias CREF=&CREF and ANNO=&ANNO1 is found.
- **K723** Write error on file &FNAM. DMS return code: &DMSE.
- **K724** Command not allowed at present time.
- **K725** Table index is too low or too high.
- **K726** Address is too low or too high.
- **K727** FSTAT: Error on file &FNAM. DMS return code: &DMSE.
- **K728** Normal end
- **K729** Output file &FNAM is written.
- **K730** Read error on file &FNAM. DMS return code: &DMSE.
- **K731** The name &DEFTYPE is not a valid UTM type.
- **K732** UTM dump does not contain UTM type &DEFTYPE.
- **K733** Table name &TABNAM does not exist.
- **K734** The UTM dump &FNAM could not be written completely. Last written UTM area is &UTMA1.

Diese Meldung besagt, dass der UTM-Dumperzeuger den UTM-Dump nicht vollständig schreiben konnte. Es stand u.U. zu wenig Platz auf der Kennung zur Verfügung. Die UTM-Bereiche werden in folgender Reihenfolge abgezogen:

KAA, SLOT, CACHE, MPGP, XAPTP-GLOBAL, KTA, XAPTP-LOCAL, STACK, ROOT, REP, User File, Journal File 1, Journal File 2, Buffer Segments, GSSB File, Lock File, CFG File, ULS File

Bei einem PENDER-Dump werden nur ROOT und REP abgezogen.

Die einzelnen Tabellen zu den UTM-Bereichen lassen sich durch die KDCDUMP-Anweisung HELP TABLE-NAMES ([Seite 72](#page-71-0)) ausgeben, und zwar in der Reihenfolge des Speicherabzugs.

Die XAPTP-Teile bilden hier einen Block.

- **K735** Table &TABNAM does not exist in UTM dump or in selected domain.
- **K736** Index out of range index is set to lowest or highest allowed table index.
- **K737** End-index lower than start-index end-index is given the value of the start-index.
- **K738** No REP file is contained in UTM dump.
- **K739** No REP records ( PM-NO: &PMNO ) found.
- **K740** Abbreviation of table name ambiguous with regard to &TABNAM &TABNAM1 &TABNAM2 &TABNAM3 &TABNAM4 &TABNAM5.
- **K741** Information not available. Table name: &TABNAM

Die Meldung besagt, dass ein UTM-Bereich oder eine Tabelle vom UTM-Dump-Erzeuger nicht abgezogen werden konnte. Der Grund ist, dass der UTM-Bereich oder die UTM-Tabelle nicht vollständig zugreifbar waren.

- **K742** The KDCDUMP version on the hardware &HW1 with &OS1 as operating system cannot read a UTM dump written on the hardware &HW2 with the operating system &OS2.
- **K743** For the table &TABNAM no displacement is possible.
- **K744** Offset lower than 0 or higher than the no. of bytes for one table entry.
- **K745** No symbolic preparation for this table &TABNAM possible.
- **K746** Error on symbolic preparation.
- **K747** Command has no result.
- **K753** The name &FIRES is not a UTM resource of UTM type &DEFTYPE.
- **K754** No further entry with this UTM type in this dictionary table.
- **K755** Input error: No further command can be read.
- **K756** False value for DB operand. Only &DBMAX database(s) are generated.
- **K757** The version of &UTMA1 (&VER1) is not compatible with the version of KDCDUMP ( &VER2 ).
- **K758** No summary was written.
- **K759** Input string is longer than the permitted length (256 char).
- **K760** No entry with the name &FIRES found.
- **K761** No further entry with the name &FIRES found.
- **K770** Error detect while checking compression of file &FNAM. Error code: &ERRC.
- **K771** Error detect while creating temporary file for &FNAM. Error code: &ERRC.
- **K772** Error detect while decompressing file &FNAM. Error code: &ERRC.
- **K773** Requested information can not be found in the selected domain.
- **K774** Requested domain for command SFIND not read from dump file.

Empfehlung: Domain einlesen mit FILE=<dumpfile>,DOMAIN=<domain> und SFIND-Befehl wiederholen.

**K780** No dump file was closed.

- **K781** Compressed dump file could not be uncompressed.
- **K782** No hit found.
- **K783** Value of HITS is neither ALL nor between 0 and 32767.
- **K784** Size of address greater than 32 bit is forbidden.

### **5.7 Meldungen des UTM-Tools KDCUPD**

Das UTM-Tool KDCUPD gibt sowohl Meldungen des Transaktionsmonitors als auch eigene Meldungen aus. Bei allen Meldungen von KDCUPD, bei denen der Text mit einem "\*" (Stern) beginnt, konnten die Daten nicht übertragen werden.

- **K800** KDCUPD &VERS gestartet.
- **K801** Bitte Steueranweisungen eingeben

(Diese Meldung wird **nur auf SYSOUT** ausgegeben!)

- **K802** Steueranweisung KDCFILE/CHECK: Parameter &UPDCMD ist nicht angegeben.
- **K803** Basisnamen fuer alte und neue &PARAM17 muessen unterschiedlich sein.
- **K804** Uebertragung von UTM &UPDVERS nach UTM &UPDVERS nicht unterstuetzt.
- **K805** Konsistenz-Pruefung in Ordnung fuer Filebase &FBASUPD.
- **K806** Alle gewuenschten Daten wurden uebertragen.
- **K807** Gewuenschte Daten wurden teilweise uebertragen.
- **K808** Keine Daten aus &FNAM zu transferieren.

Die bei Parameter OLD angegebene Datei stammt nur aus einer KDCDEF-Generierung. Ein KDCUPD-Lauf ist daher nicht sinnvoll!

- **K809** Steueranweisung KDCFILE/CHECK: Basisname &FBASUPD ist zu lang. Maßnahme: Datei umbenennen.
- **K810** Kombination der Kommandos CHECK und KDCFILE ist nicht erlaubt.
- **K811** Steueranweisung KDCFILE: Filebase muss ohne CATID angegeben werden, wenn der CATID-Parameter benutzt wird.
- **K812** Abnormale Beendigung von KDCUPD.
- **K813** Normale Beendigung von KDCUPD.
- **K814** &TRANSFER Transfer unterschiedlicher Versionen nicht unterstuetzt.
- **K815** Steueranweisung CLUSTER-FILEBASE OLD fuer UTM Version &UTMVER nicht erlaubt
- **K816** Hinweis: Datenbank Generierung geaendert, offene Vorgaenge werden nicht uebertragen
- **K851** &UPDTYP-Daten uebertragen. KCRN = &UKCRN,&PARAM4 = &UKCLA.
- **K852** &PARAM3-Daten uebertragen. KCRN = &UKCRN,&PARAM4 = &UKCLT, KCLA = &UKCLA.

Die Generierung von FILEOLD und FILENEW unterscheidet sich unerlaubt bei der Datenbankgenerierung, die Meldung kommt so oft wie die maximale Anzahl der Datenbanken in OLD/NEW definiert ist.

**K854** Warnung: Die Komplexitaetsstufe fuer USER &USER hat sich geaendert. Passwort kann ungueltig werden.

Die Komplexitätsstufe des Passworts für den User &USER ist in der neuen KDCFILE höher als in der alten KDCFILE, siehe USER-Anweisung in KDCDEF-Generierung. Wenn das übertragene Passwort diese Bedingung nicht erfüllt, kann sich der Benutzer nicht anmelden.

Maßnahme: Der Administrator muss dann ein neues Passwort vergeben.

- **K855** \* &UPDTYP-Daten nicht uebertragen. KCRN = &UKCRN, &PARAM4 = &UKCLA,  $KCRCCC = 8RCCC$ ,  $KCRCDC = 8RCDC$ .
- **K856** \* &PARAM3-Daten nicht uebertragen. KCRN = &UKCRN, &PARAM4 = &UKCLT,  $KCLA = 8UKCLA$ ,  $KCRCCC = 8RCCC$ ,  $KCRCDC = 8RCDC$ .
- **K857** \* Load Module &PROG nicht gefunden. Aktuelle Version &PVER nicht uebertragen.
- **K858** Aktuelle Version &PVER von Load Module &PROG uebertragen.

## **5.8 Standard-Meldungsdefinitionsdatei**

#### **5.8.1 Konstanten der Standard-Meldungsdefinitionsdatei**

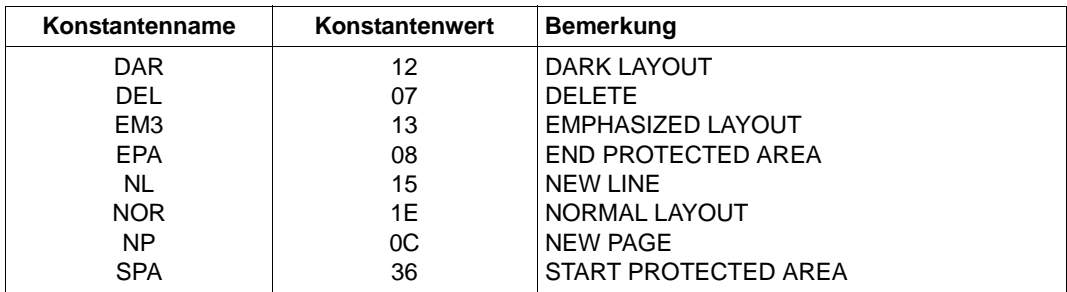

### **5.8.2 Inserts in Meldungen**

Die Spalte "Länge" enthält die Ausgabelänge der einzelnen Inserts in Byte, d.h. das Insert belegt bei der Ausgabe des Meldungstexts soviele Zeichen, wie in der Spalte "Länge" angegeben. Die Länge der Inserts ist insbesondere für die Erstellung von Meldungstexten mit KDCMMOD und KDCMTXT von Bedeutung.

Die Abkürzungen in der Spalte 'Daten-Typ' bedeuten dabei folgendes:

- Char abdruckbare Zeichen
- Int numerisches Feld

Hexa hexadezimale Information

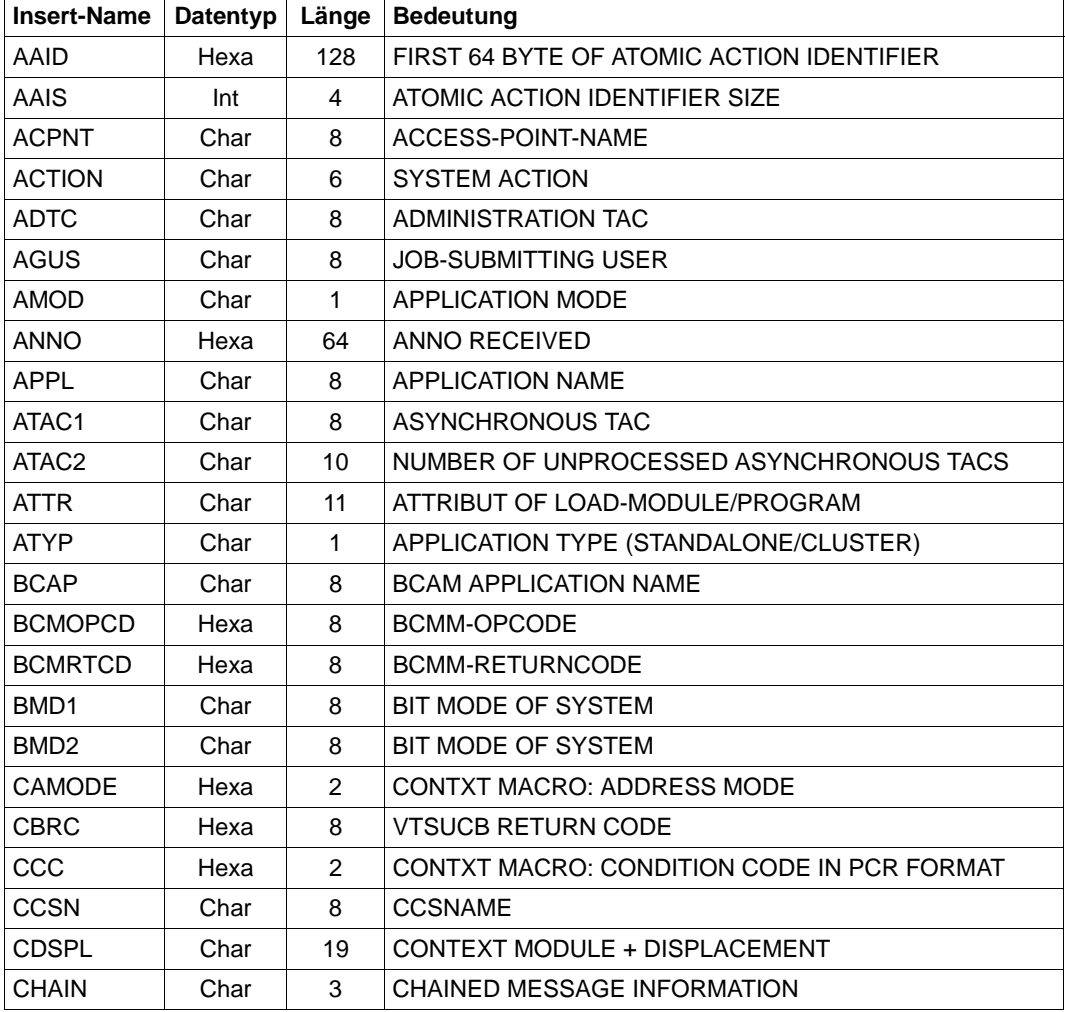

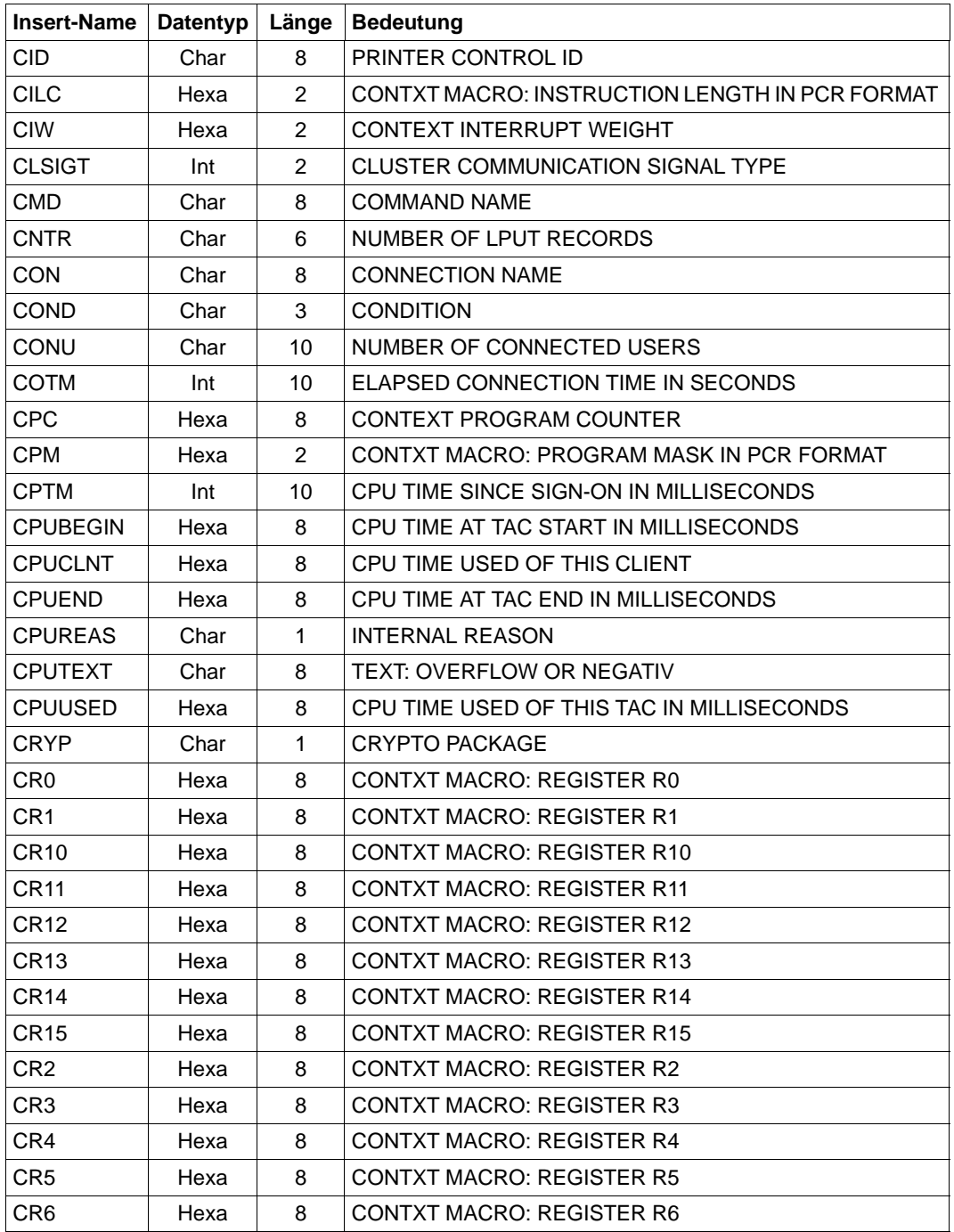

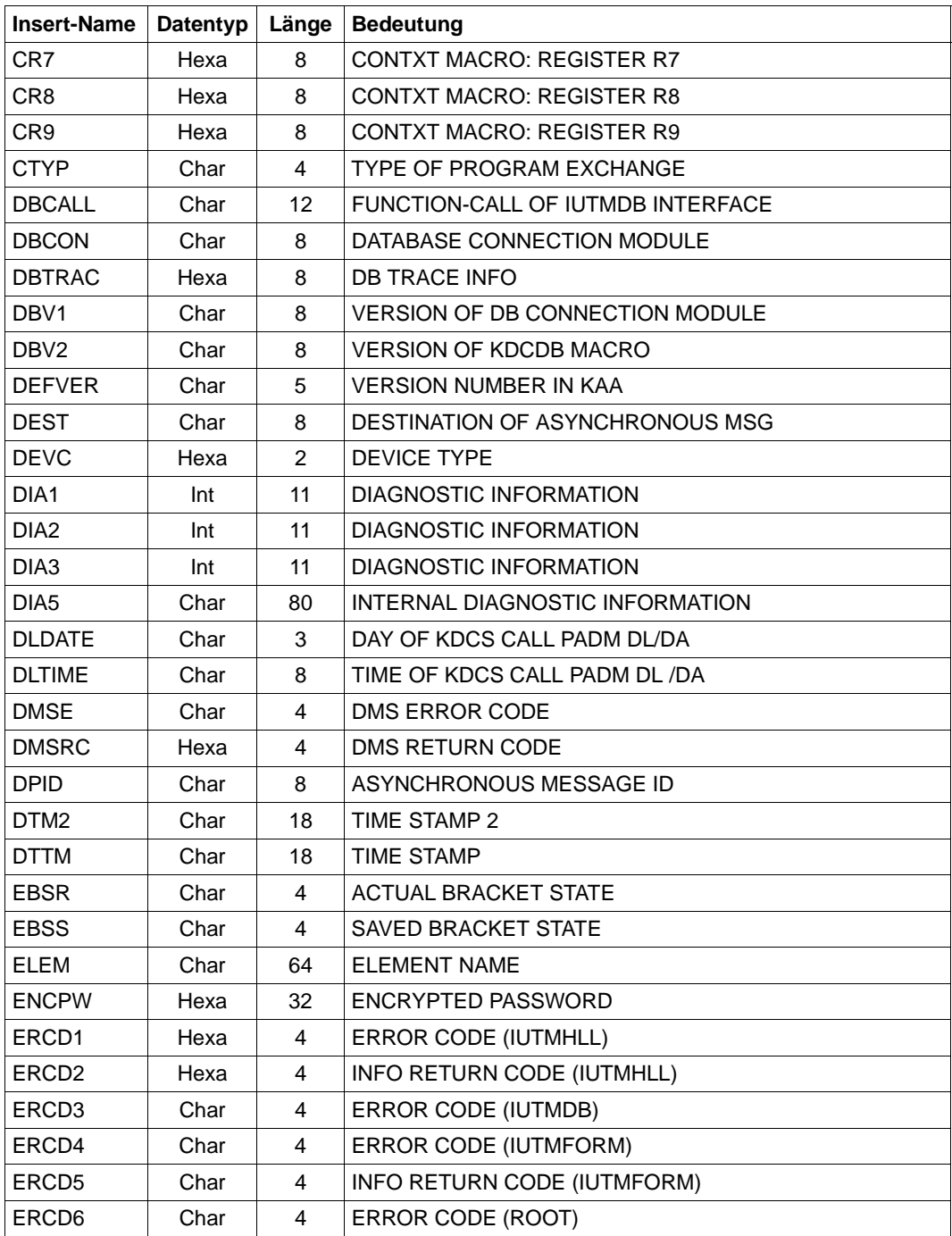

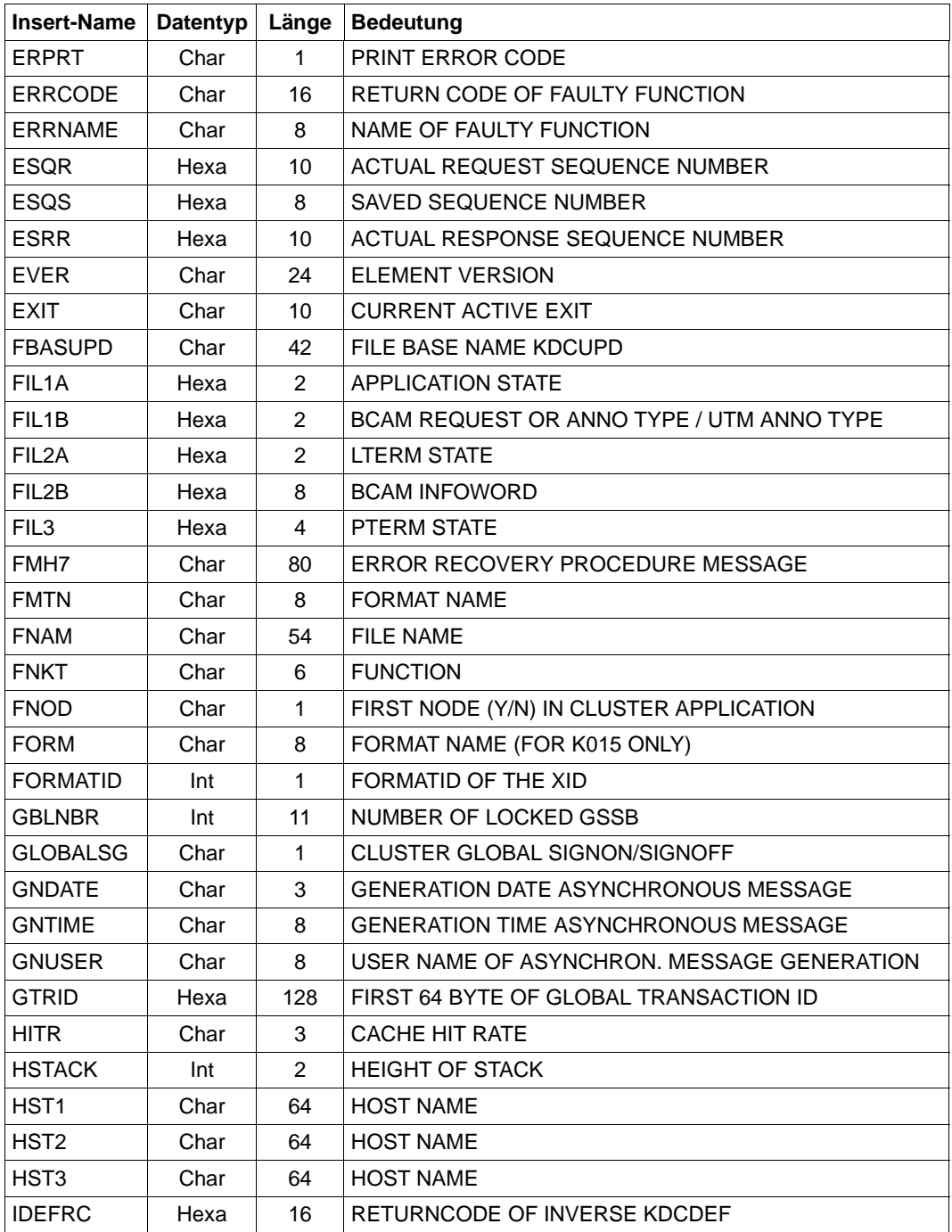

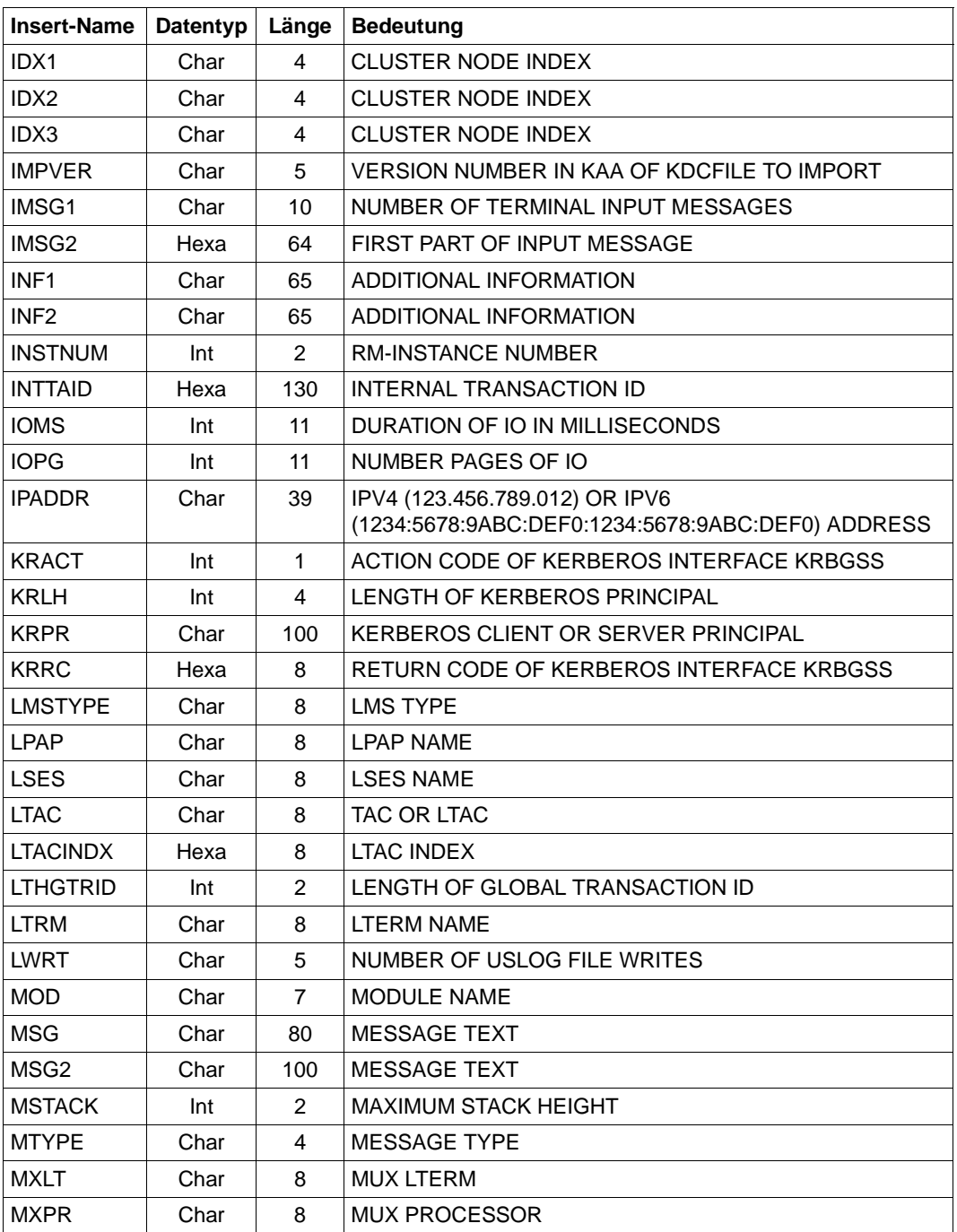

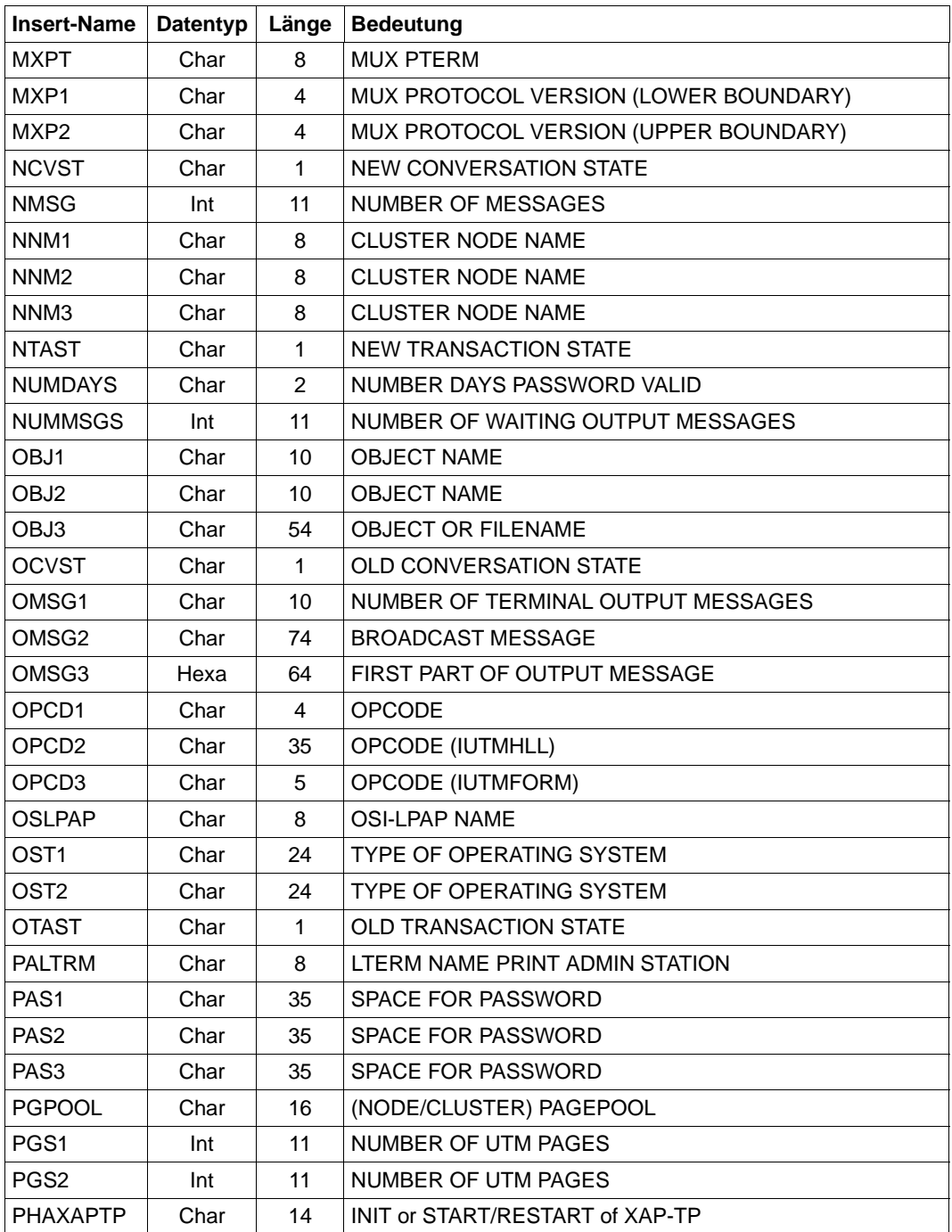

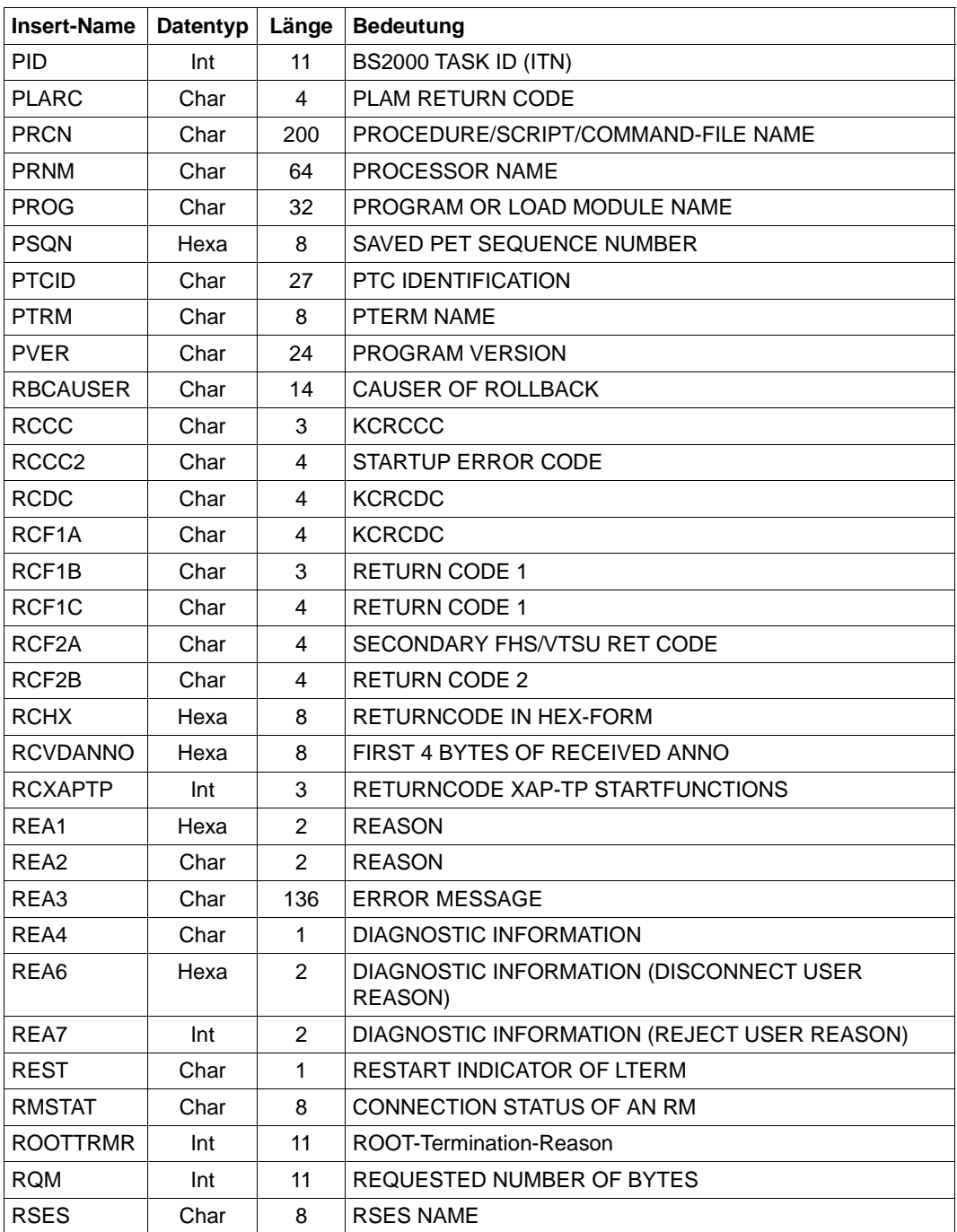

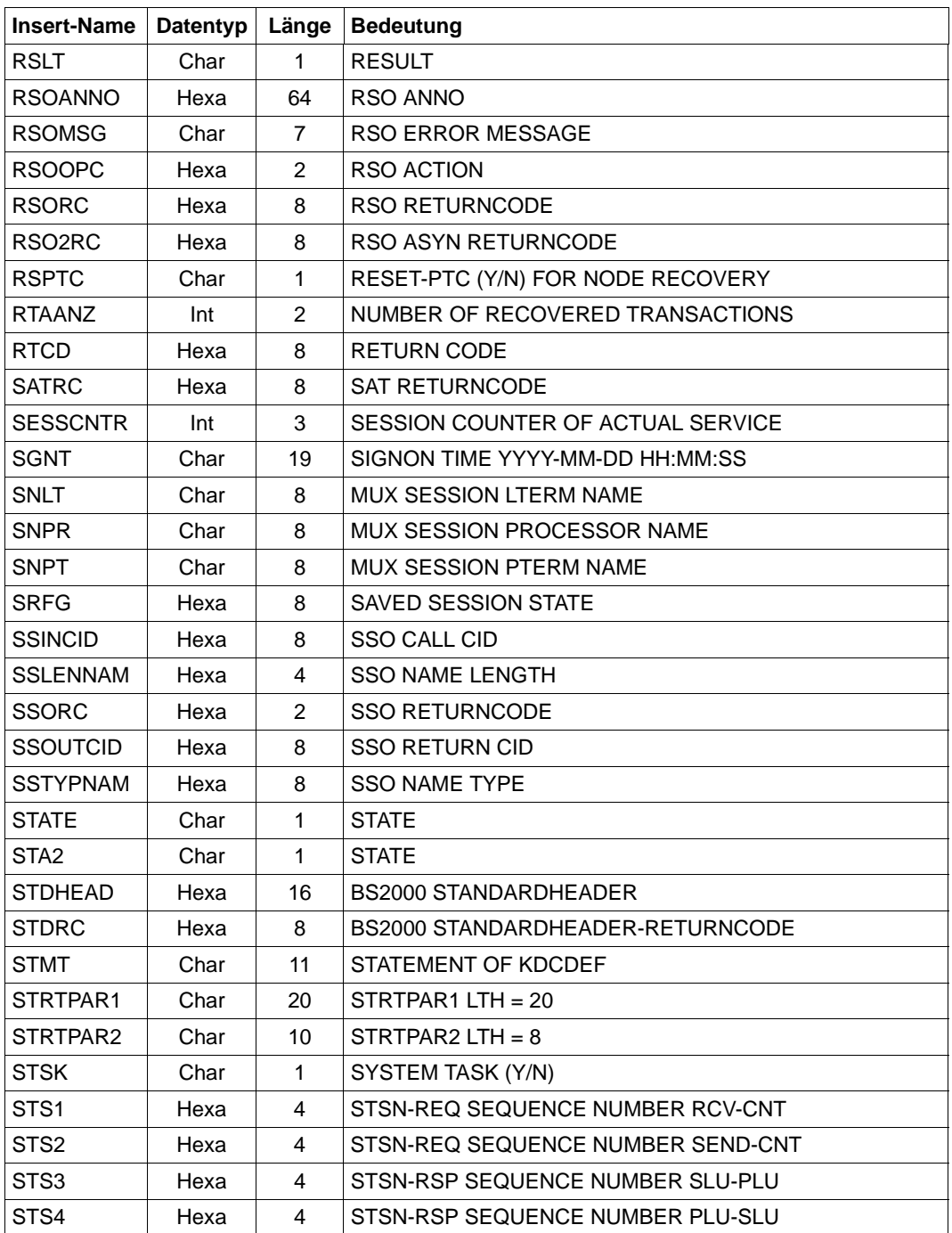

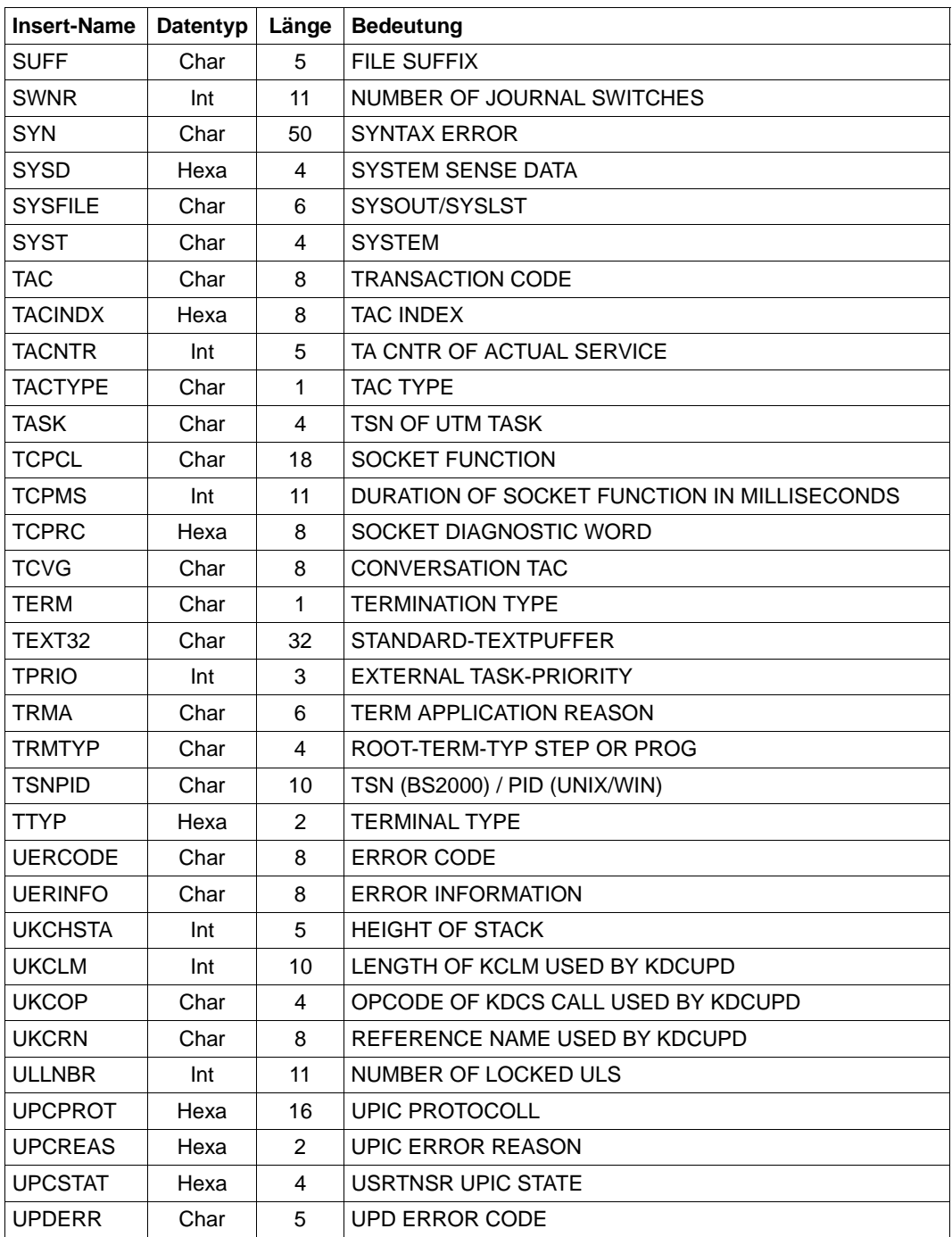

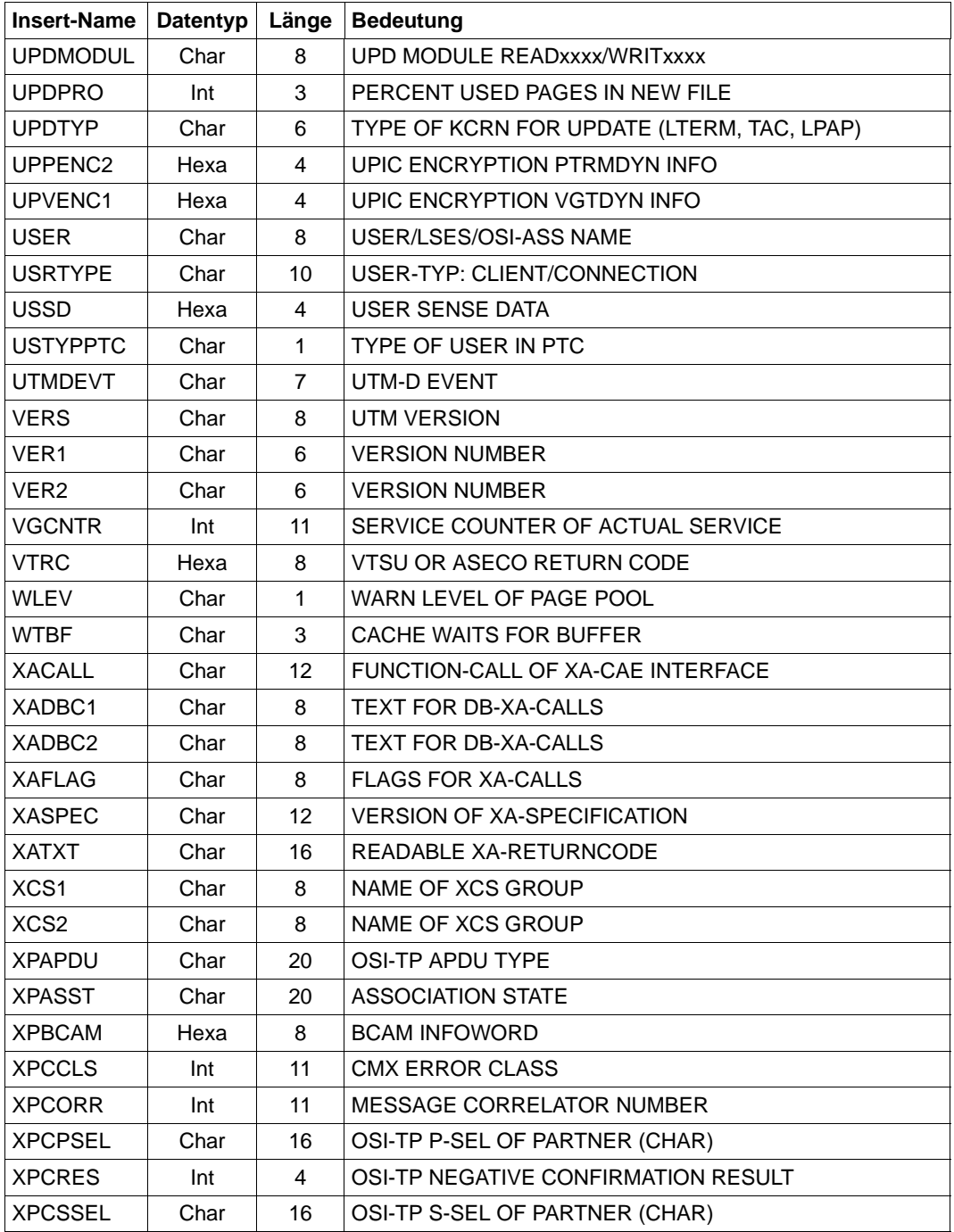

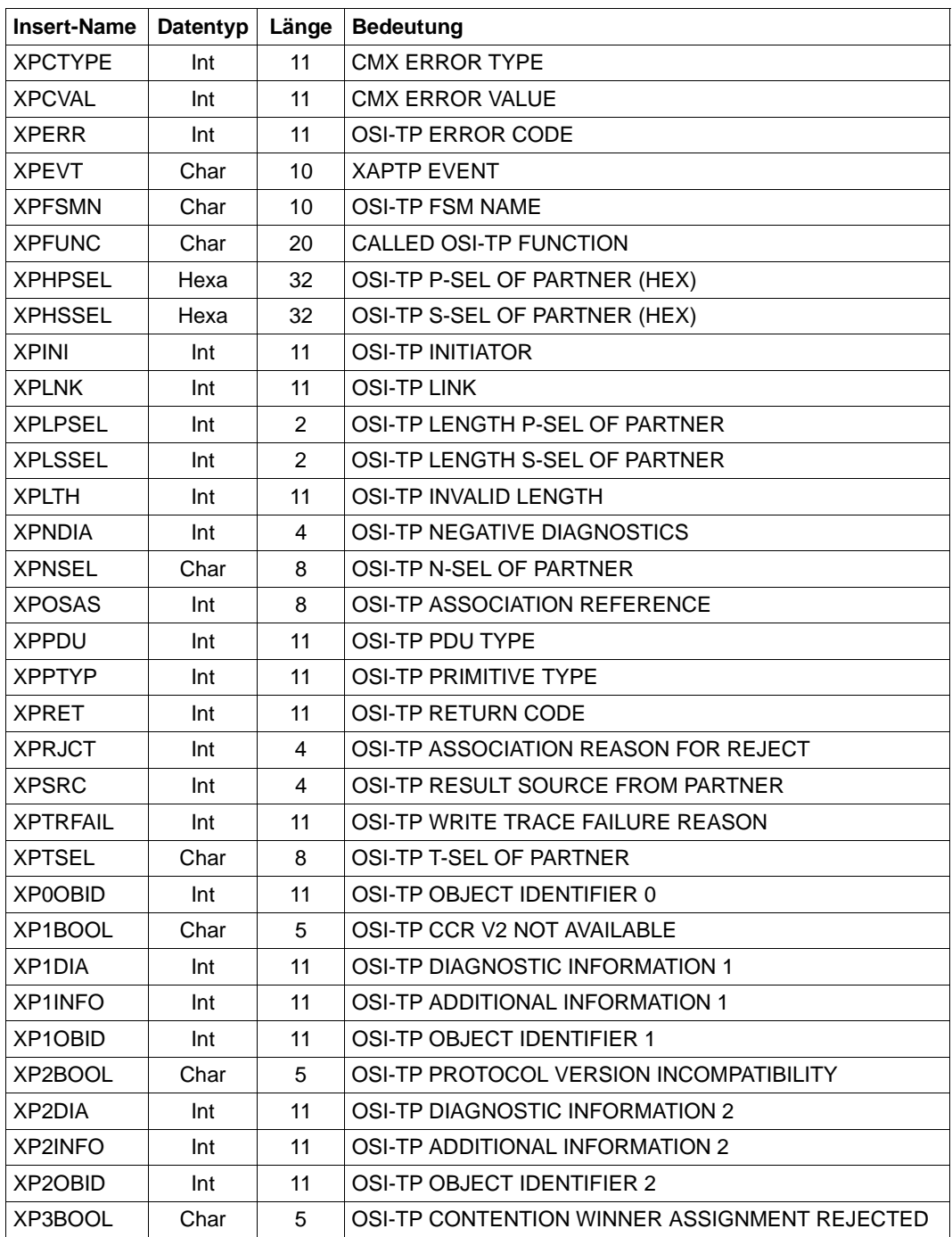

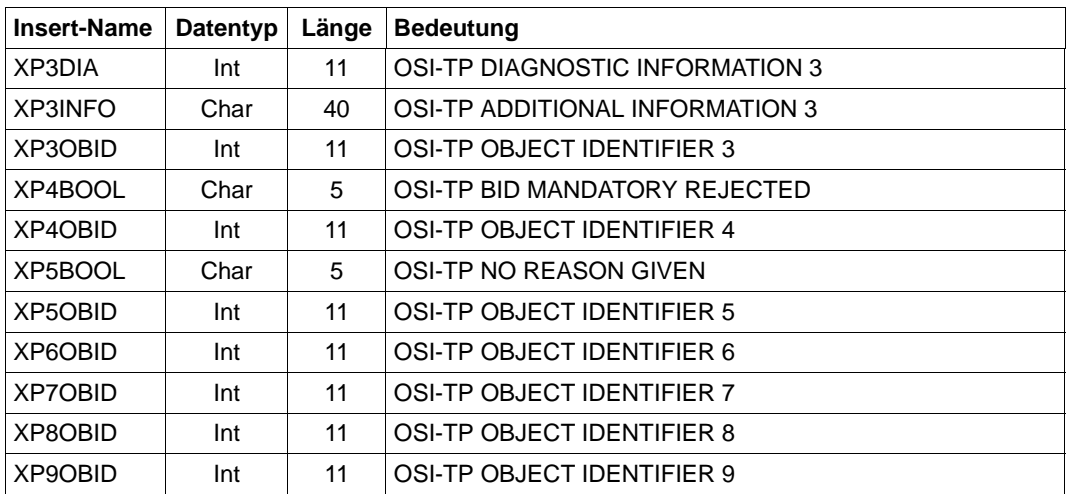

### **5.8.3 Ziele der UTM-Meldungen**

Die folgende Tabelle zeigt für jede Meldung, welche Angaben möglich sind. Es sind nur die K-Meldungen berücksichtigt, die vom Anwender verändert werden können.

Die Angaben in den Spalten der Tabelle bedeuten auf die einzelnen Meldungen bezogen:

- R (Required) Das Meldungsziel ist der Meldung fest zugeordnet; es kann nicht verändert werden.
- + Das Meldungsziel ist für diese Meldung erlaubt.
- D (Default) Das Meldungsziel ist für diese Meldung angegeben, es kann ihr entzogen werden.
- Das Meldungsziel ist für diese Meldung nicht erlaubt.

in der Spalte COMPRESS:

- Y (Yes) Überflüssige Leerzeichen werden aus der Meldung entfernt.
- N (No) Überflüssige Leerzeichen verbleiben in der Meldung.

in der Spalte EXTEND:

- Y (Yes) Die Nachricht kann im EXTENDED LINE MODE ausgegeben werden.
- N (No) Die Nachricht kann nicht im EXTENDED LINE MODE ausgegeben werden.

in der Spalte BELL:

- Y (Yes) Mit der Meldung wird ein akustisches Signal ausgegeben.
- N (No) Mit der Meldung kann kein akustisches Signal ausgegeben werden.

Damit Sie Fehler, die beim Start einer UTM-Anwendung oder einer Folgetask auftreten, leichter diagnostizieren können, werden alle K-Meldungen von openUTM, die in der Startphase auftreten, auf SYSLIST und SYSOUT ausgegeben, unabhängig davon, welche Meldungsziele für diese Meldungen festgelegt wurden.

Die Funktionseinheit ist für den Anwender modifizierbar.

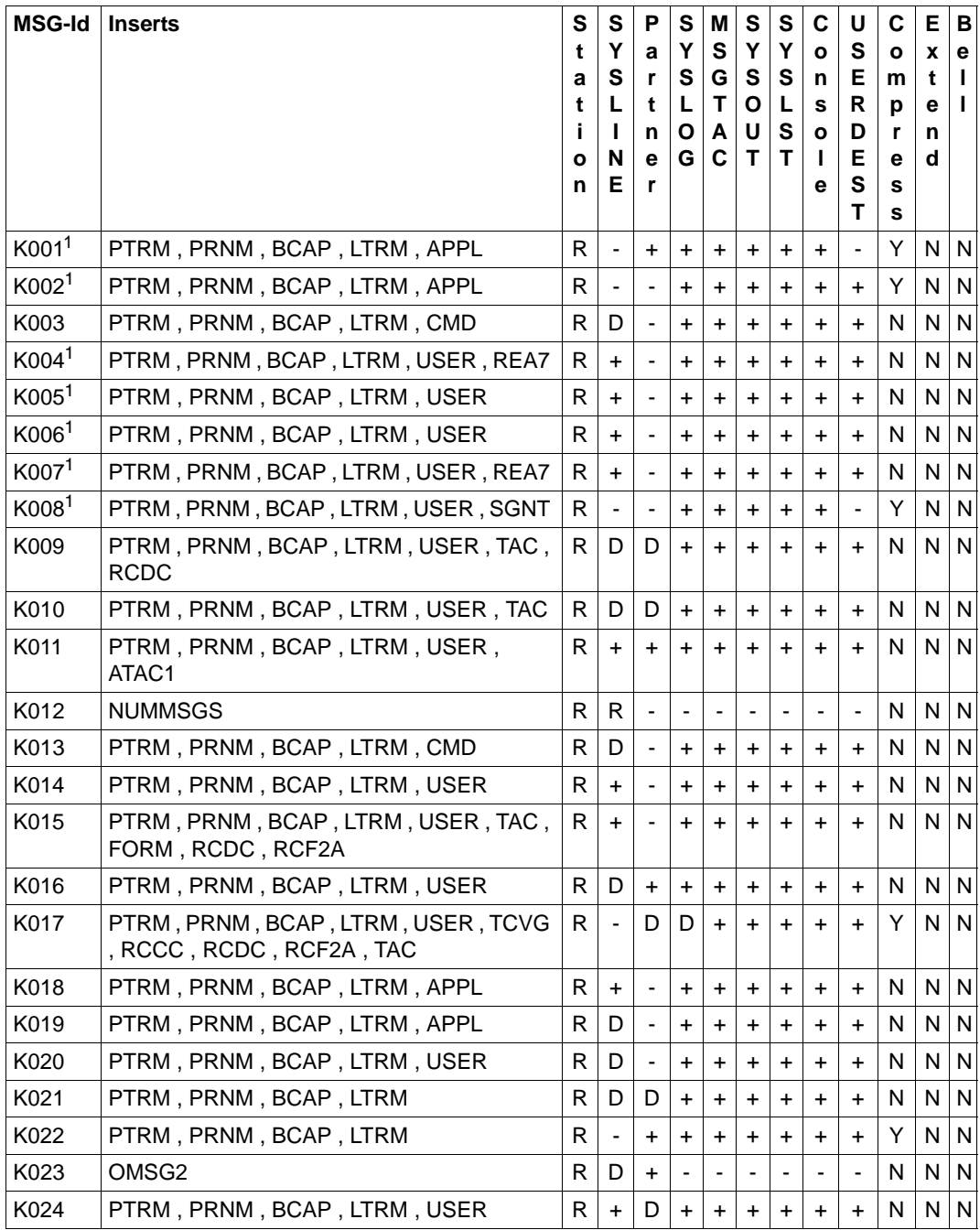

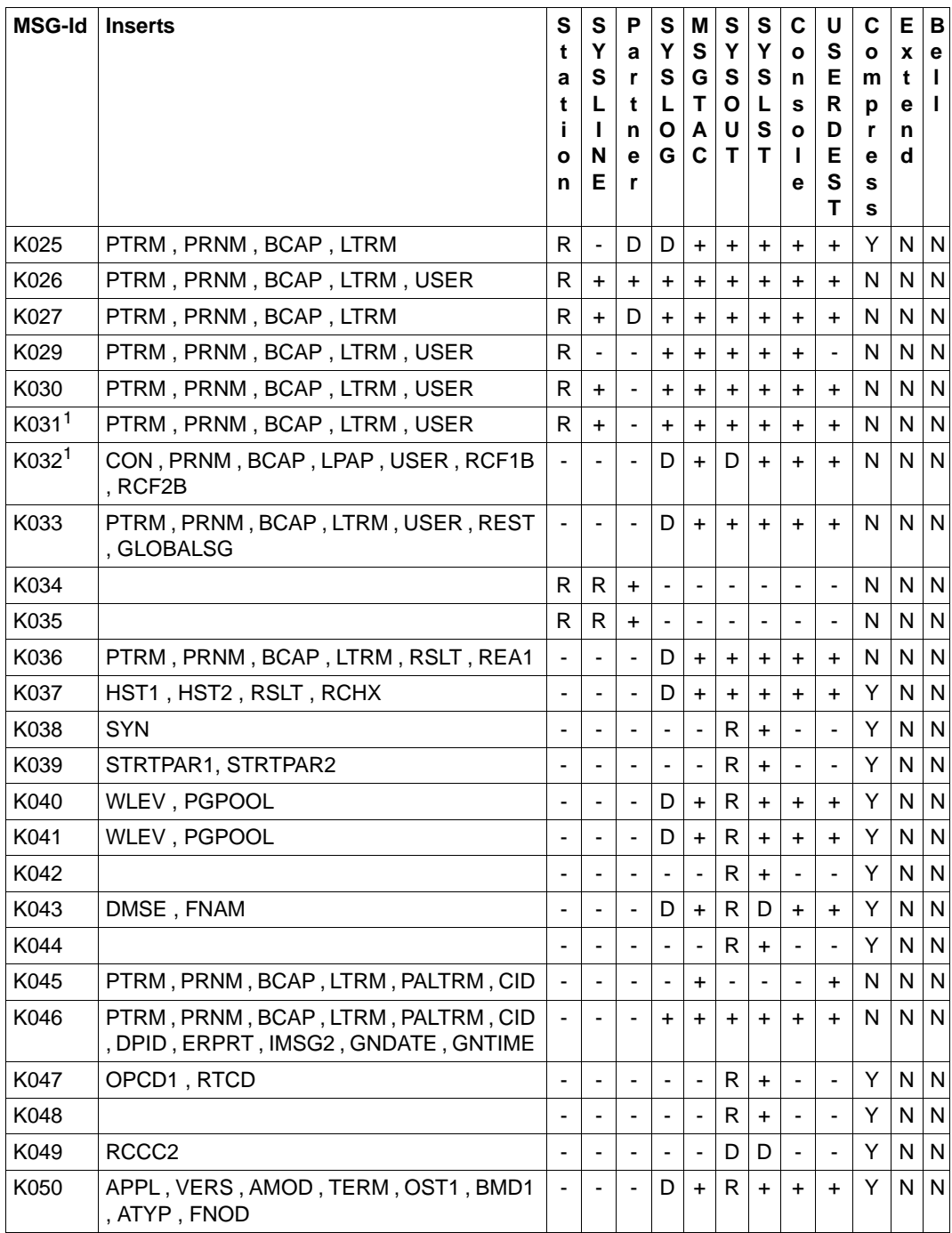

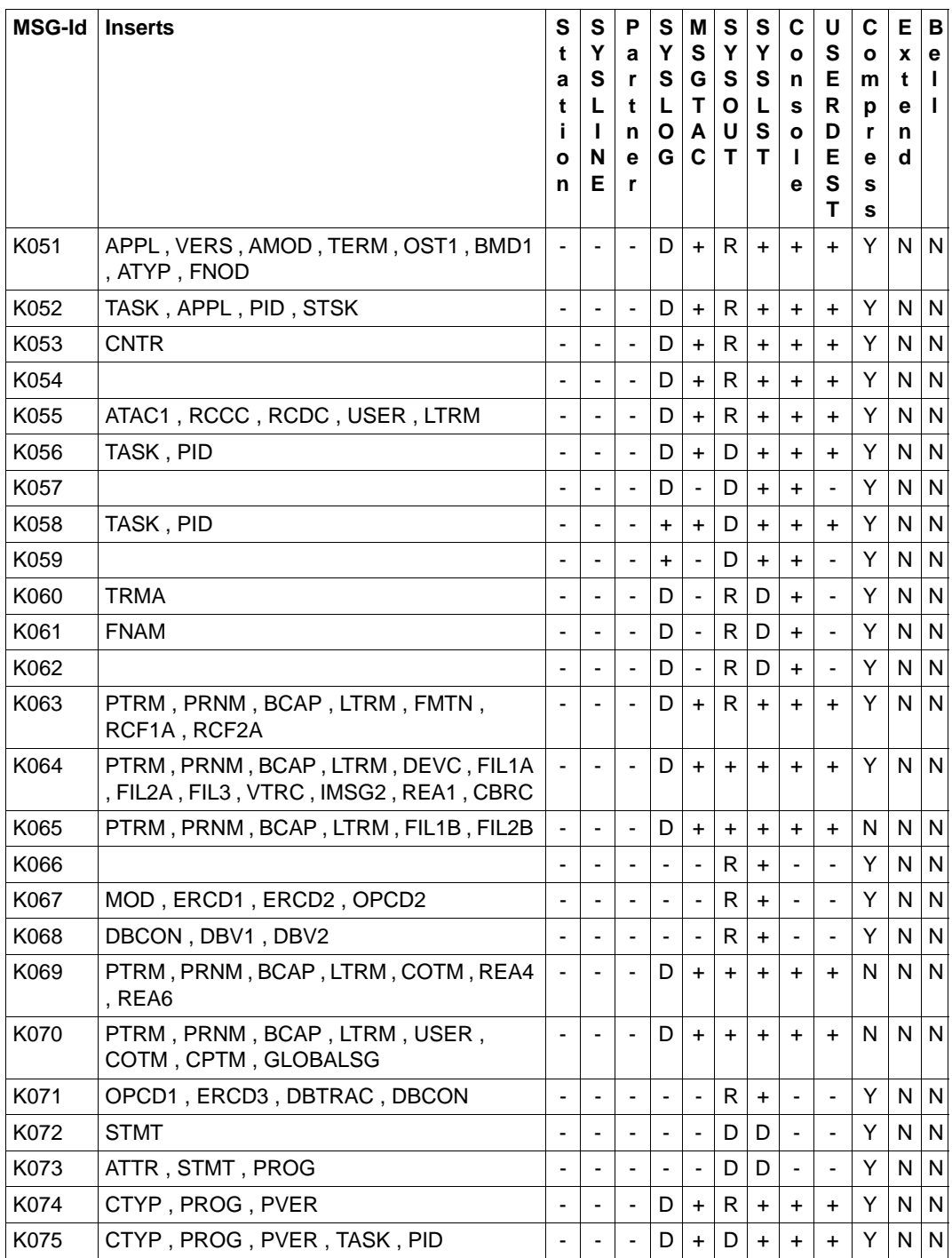

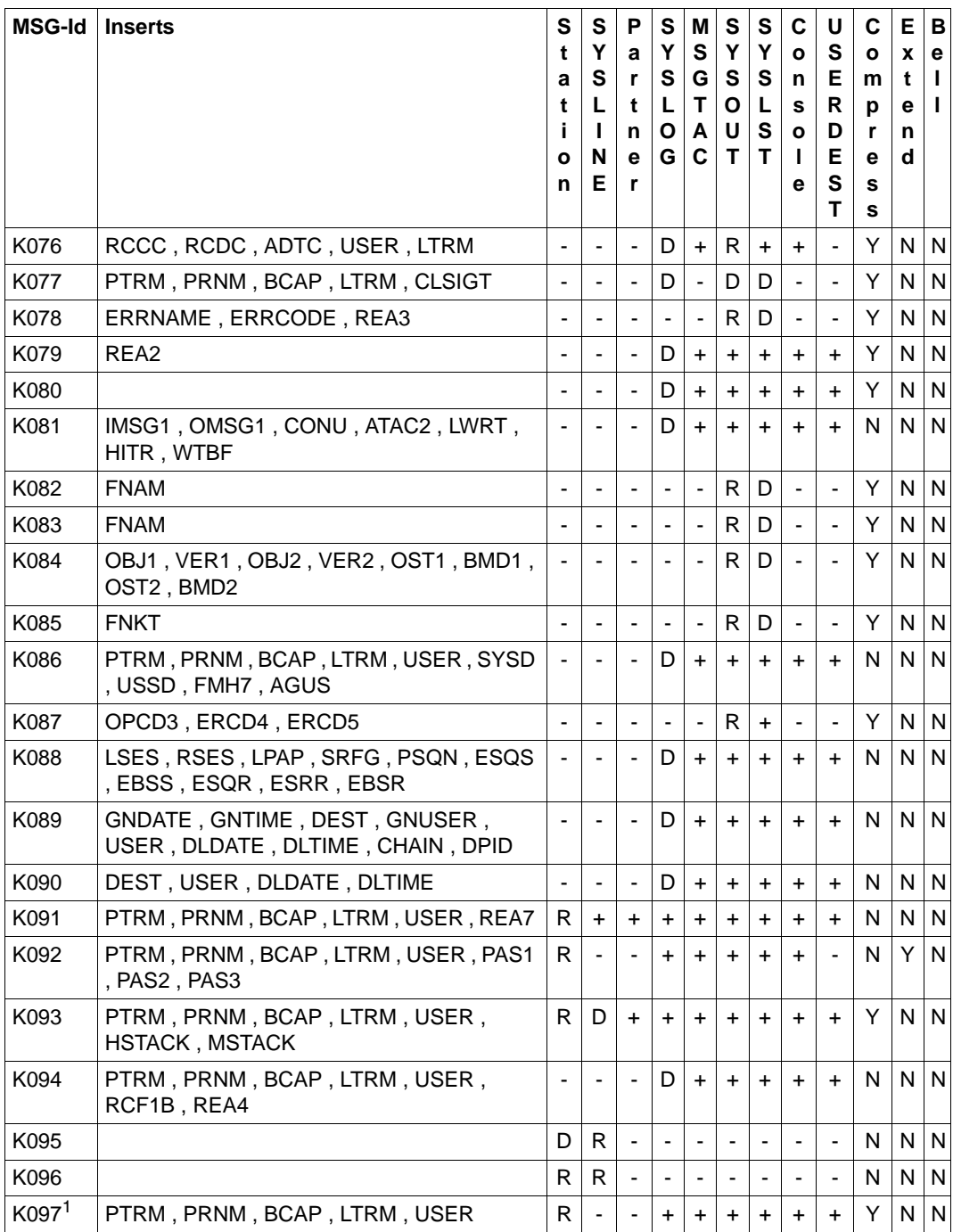

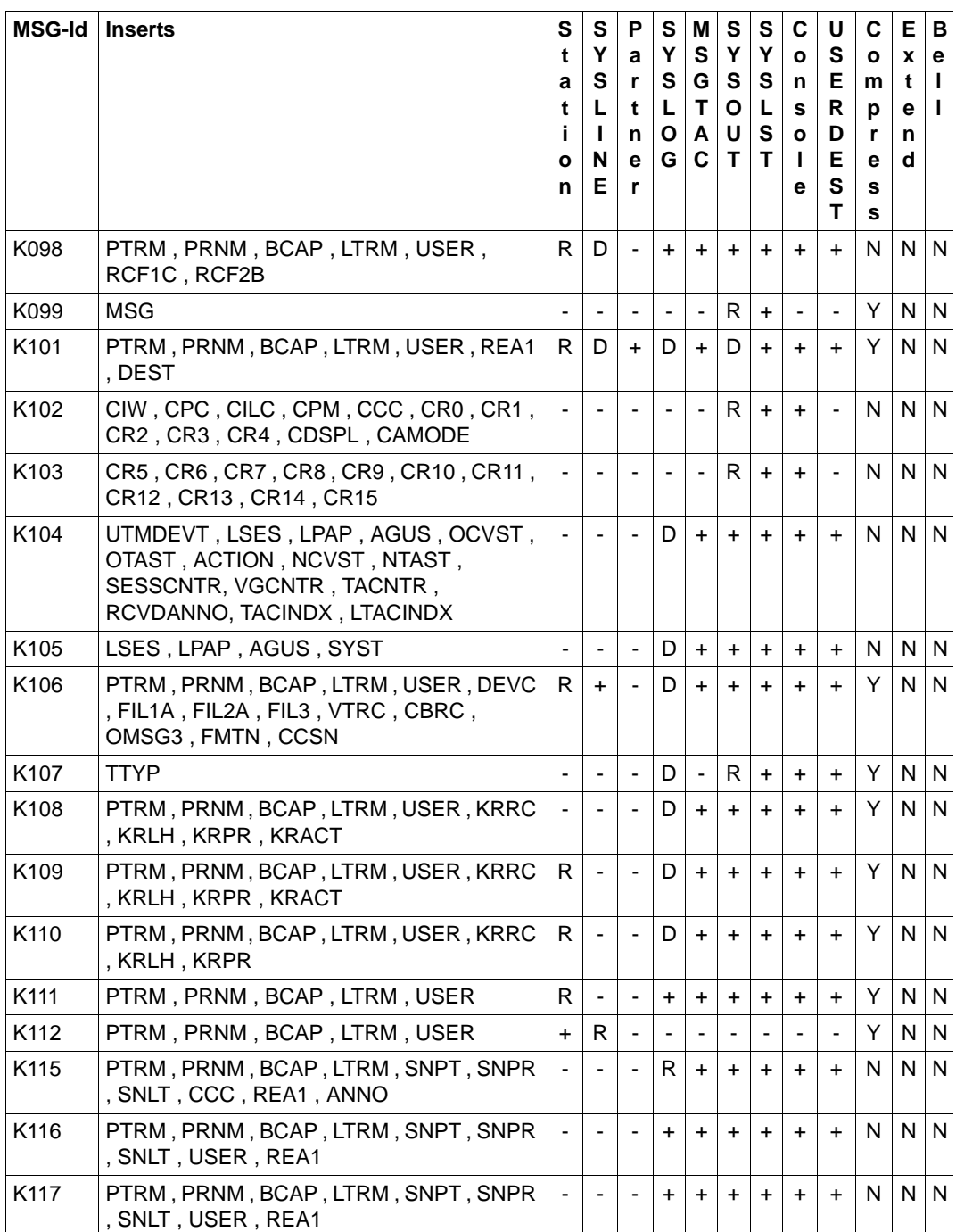

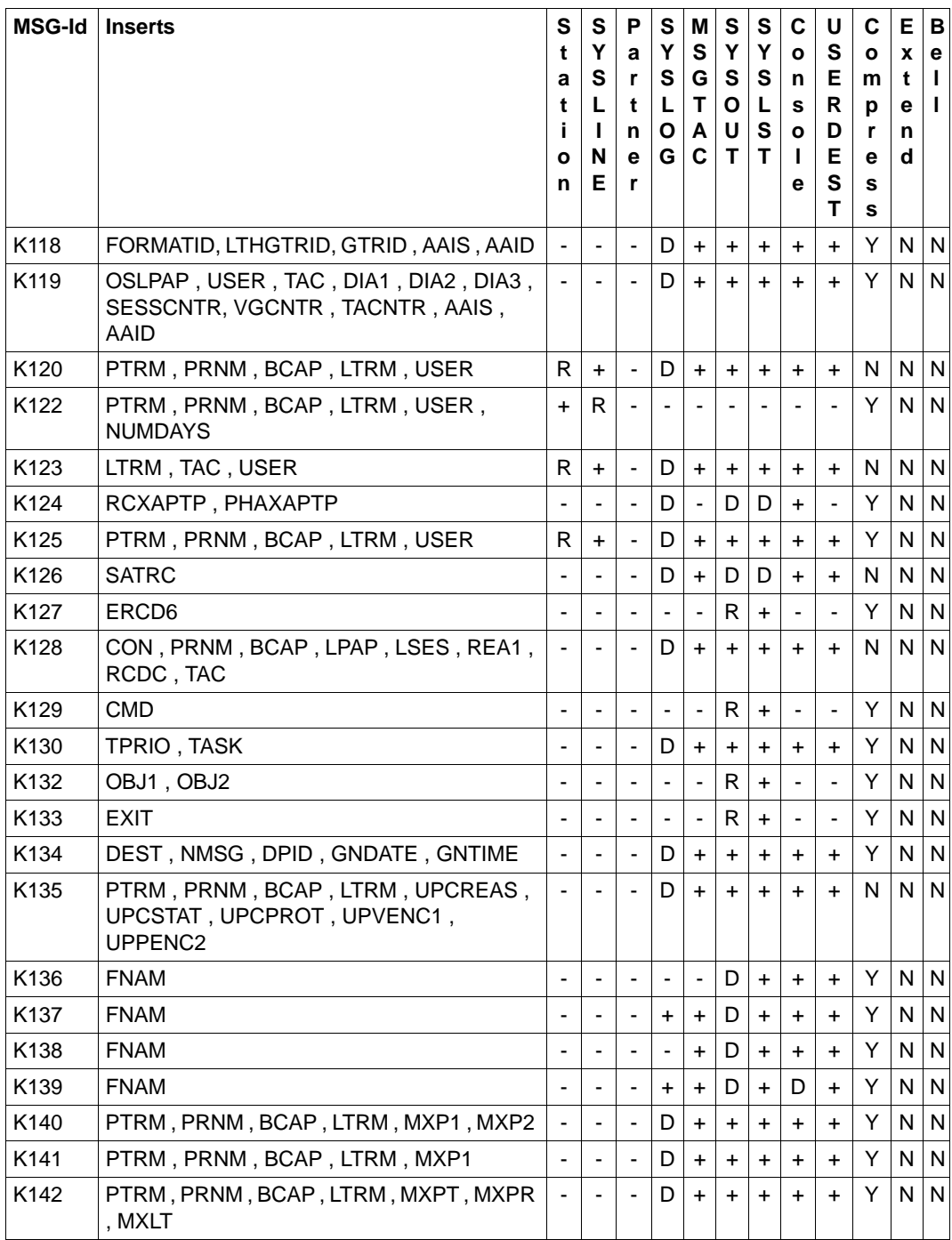

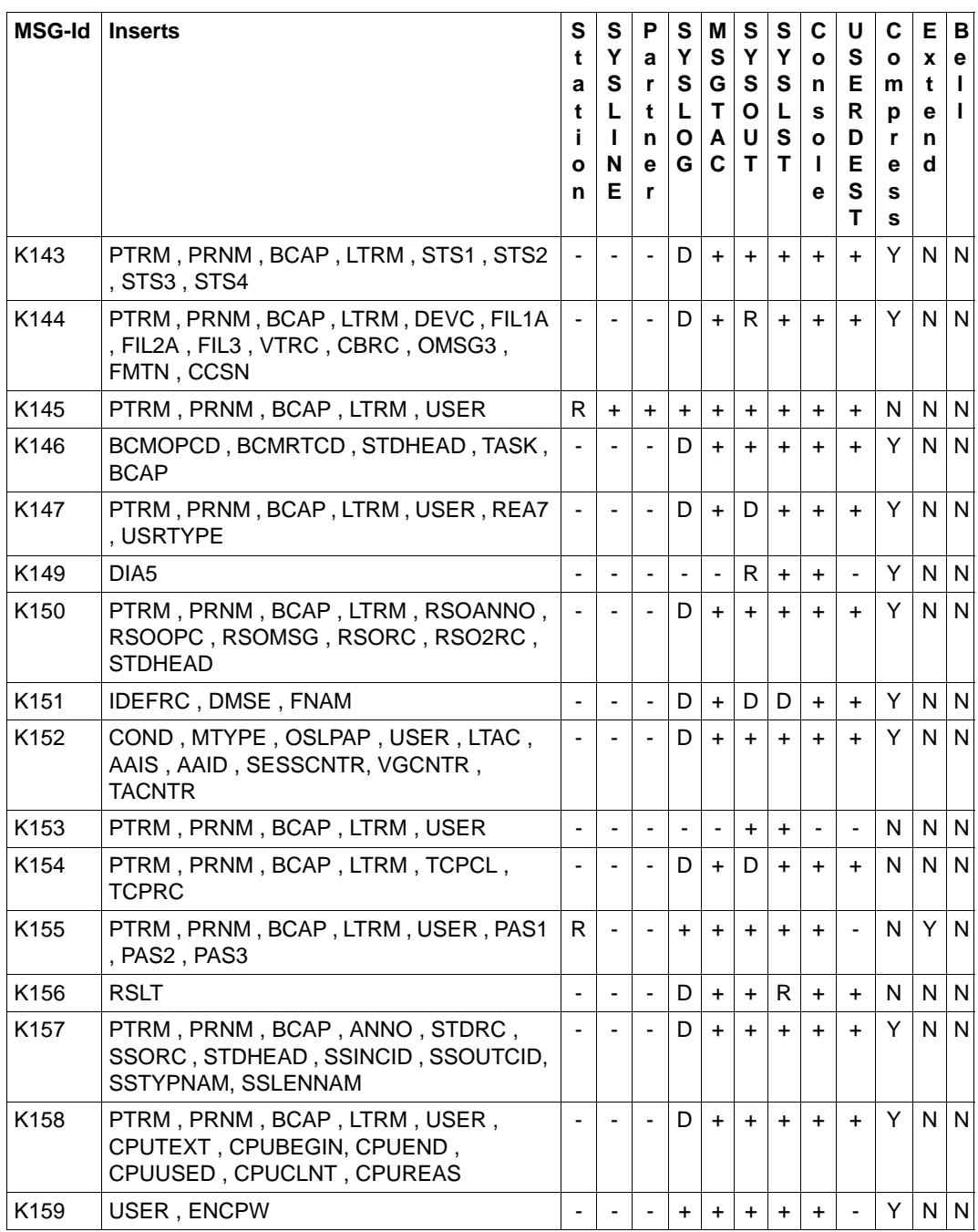
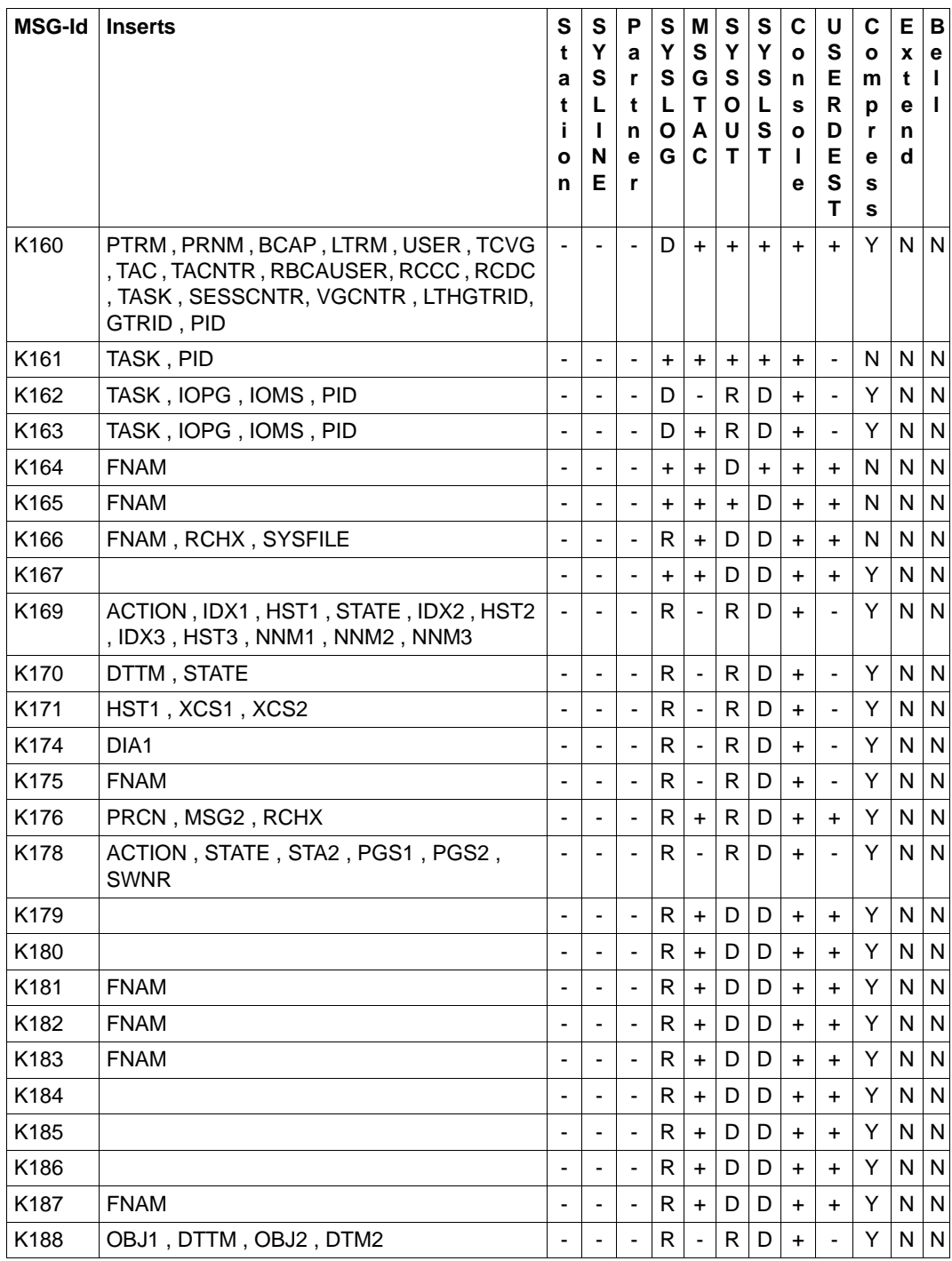

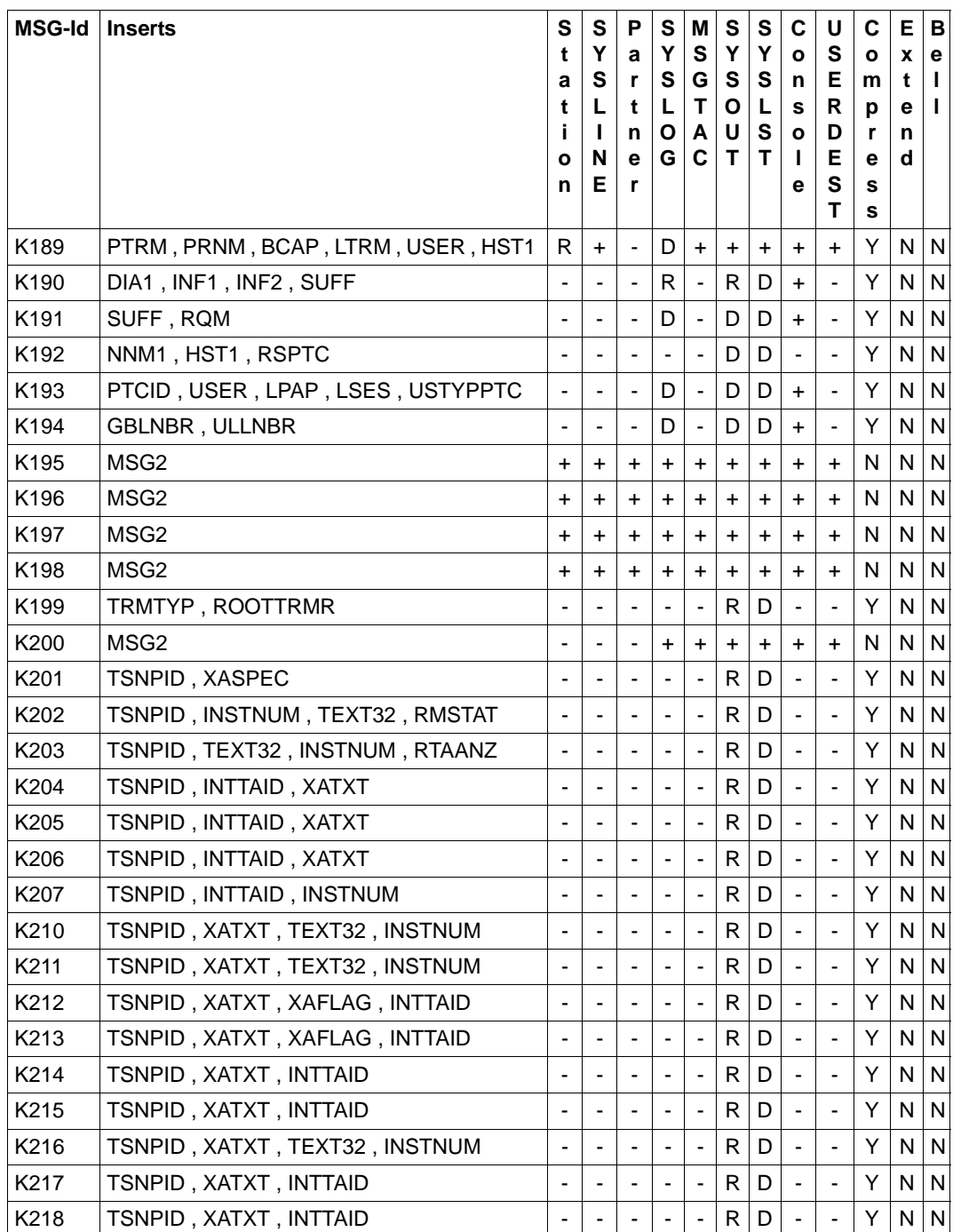

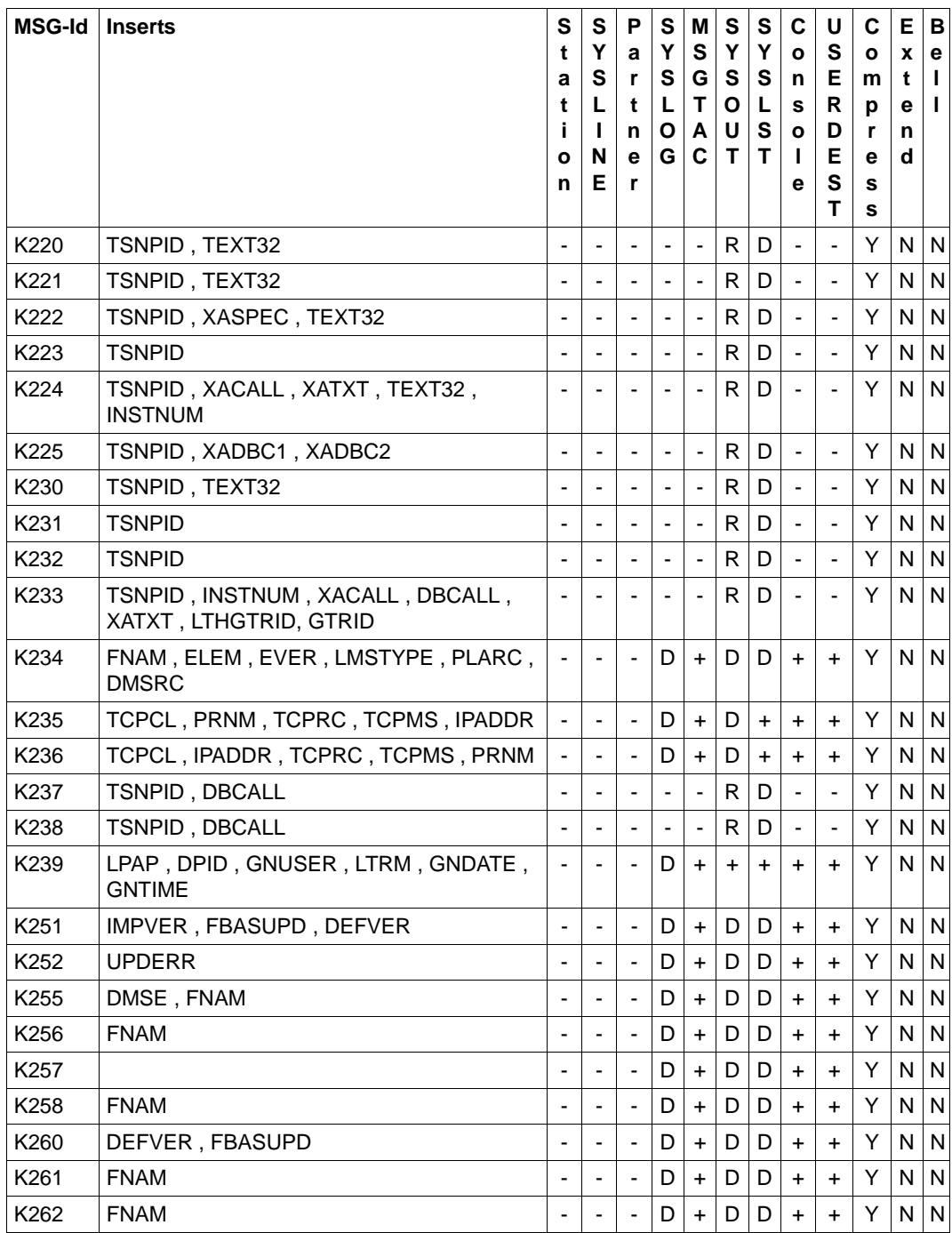

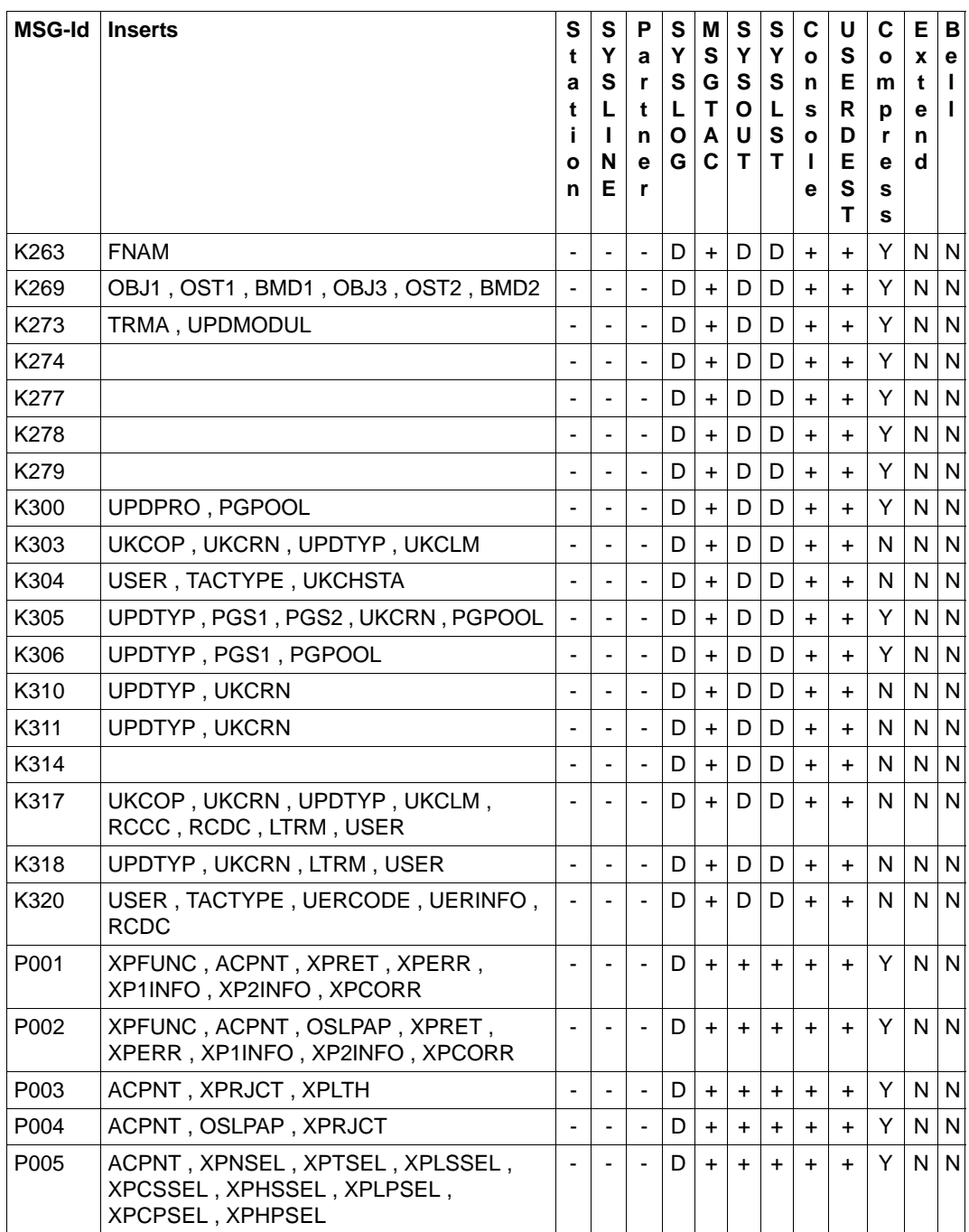

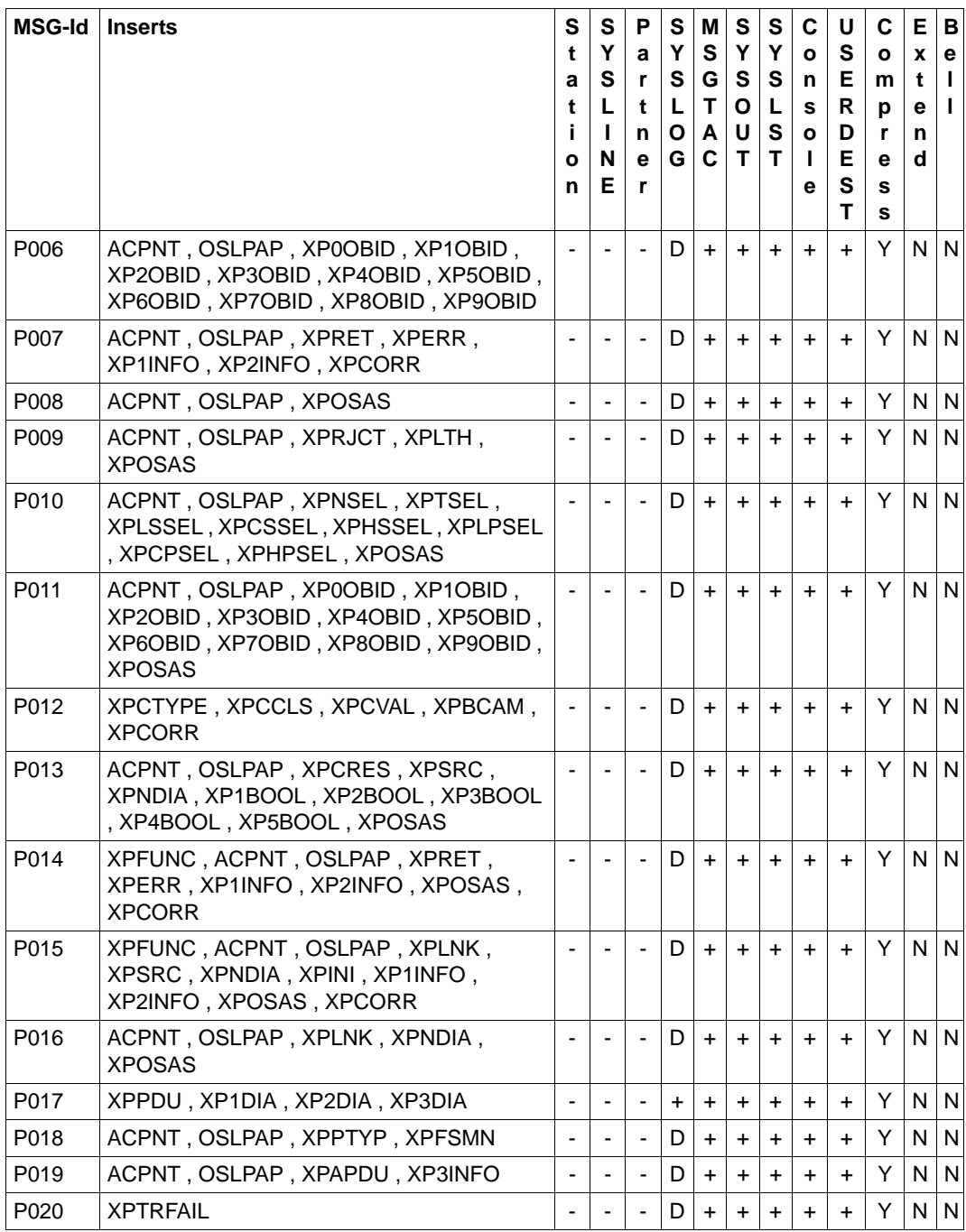

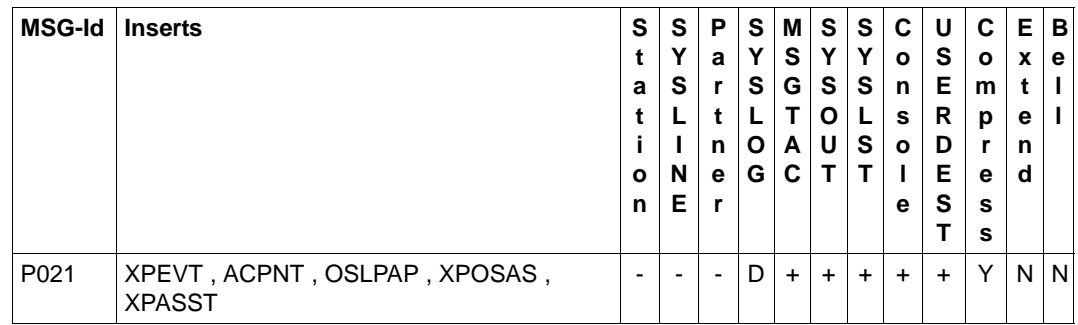

<sup>1</sup> Wird in einer UTM-Anwendung mit einem Anmelde-Vorgang gearbeitet, dann werden diese Meldungen nicht erzeugt, d.h. sie werden auch nicht an die Meldungsziele MSGTAC oder SYSLOG ausgegeben

## **6 Anhang**

## **6.1 KDCS-Returncodes in KCRCCC**

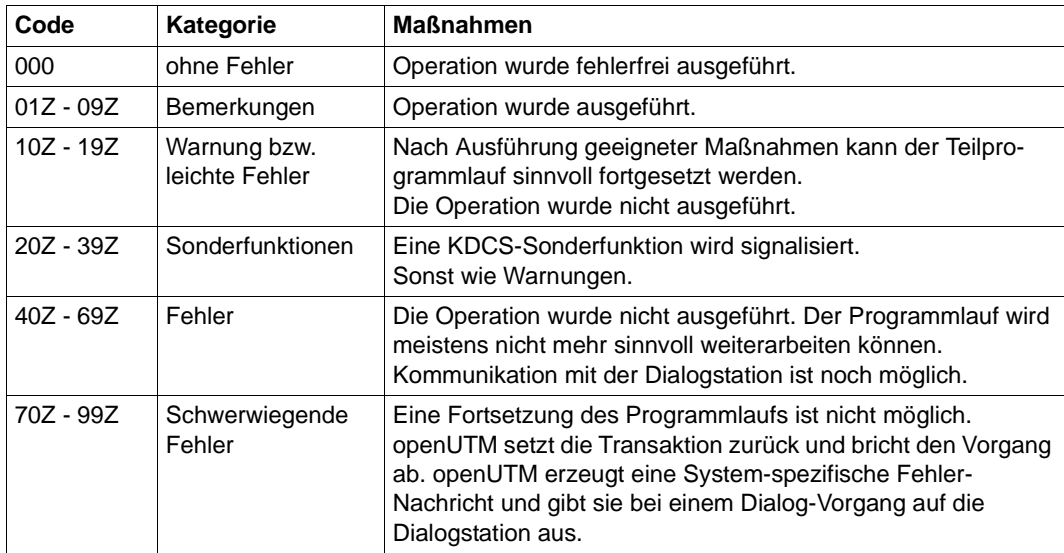

Folgende Kategorien sind zu unterscheiden:

Beachten Sie bitte folgende Punkte:

- Eine genauere Erklärung der Returncodes in KCRCCC finden Sie im openUTM-Handbuch "Anwendungen programmieren mit KDCS" bei jedem einzelnen KDCS-Aufruf.
- Treten mehrere Fehler gleichzeitig auf, so werden die Fehler der jeweils höchsten Kategorie angezeigt. Wurde eine Operation nicht ausgeführt (Returncode > 09Z), so wird der Inhalt in <parm2> nicht verändert.
- Die Auswertung eines UTM-Dumps ist im [Kapitel "Der UTM-Dump" auf Seite 55](#page-54-0) beschrieben.

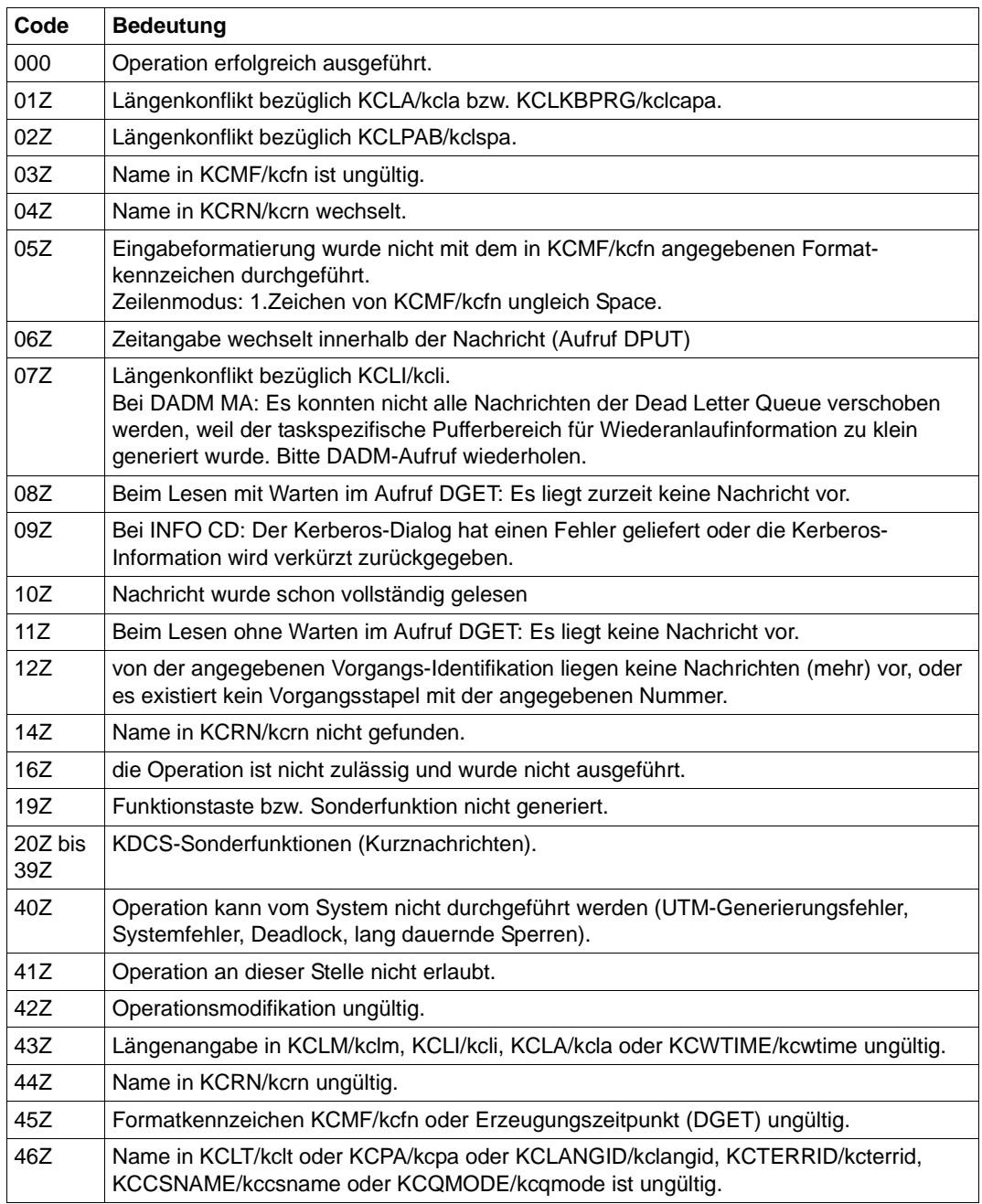

Folgende Returncodes sind definiert (Angabe der Feldnamen: COBOL-Name/C-Name):

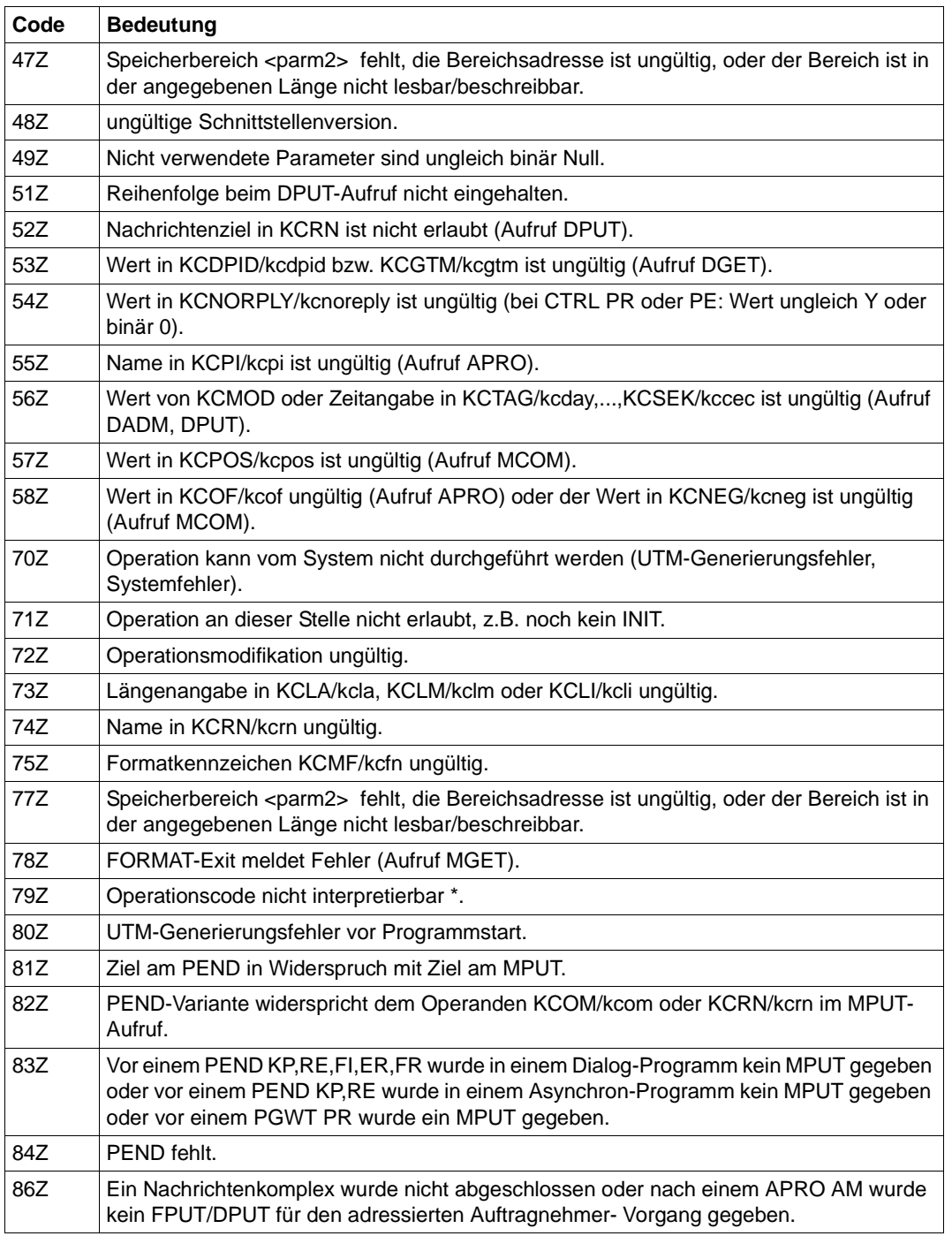

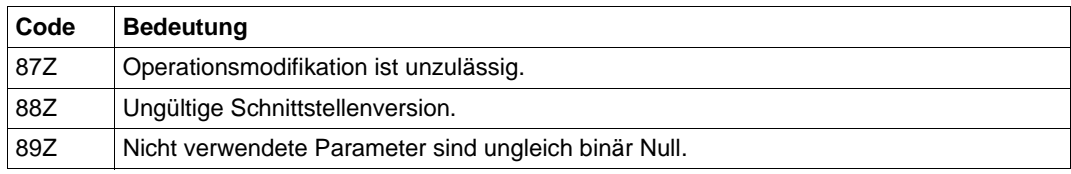

\* Der Returncode 79Z (Operationscode nicht interpretierbar) ist keiner speziellen Operation zuzuordnen.

## **6.2 Interner Returncode KCRCDC**

Der inkompatible KDCS-Returncode KCRCDC besteht aus 4 abdruckbaren Zeichen und enthält genauere Angaben zur Fehlerursache als der kompatible Returncode KCRCCC.

Der inkompatible Returncode kann in folgenden Fällen gesetzt sein:

- wenn ein KDCS-Aufruf den kompatiblen Returncode 40Z liefert.
- wenn openUTM einen Vorgang mit PEND ER abnormal beendet (KCRCCC ≥ 70Z)
- wenn eine Transaktion implizit durch openUTM zurückgesetzt wird.

Der Returncode KCRCDC hat folgenden Aufbau:

 $\sin \#44$ 

Das erste Zeichen (s) gibt an, welcher Teil von openUTM den Fehler gemeldet hat:

- A Administration
- F Formatierungskomponente
- K UTM-Systemcode oder ROOT-Code
- U UPIC (Server-Teil)

Bei allen Returncodes, die mit dem Zeichen K beginnen, bezeichnet der zweite Buchstabe (m) das openUTM-Modul, das den Fehler meldet (siehe folgende Liste).

- 3 KCSPEND (Operationen PEND, PGWT und RSET)
- 6 KCSMPUT (Operation MPUT)
- 7 KCSFPUT (Operationen FPUT und DPUT)
- 8 KCSSSB (Operationen SGET, SPUT, SREL, PTDA, GTDA und UNLK)
- 9 KCSLPUT (Operation LPUT)
- A KCSWAIT
- B KCSDGET (Operation DGET)
- C KCDCTRL (Operation CTRL)
- D KCDAPRO (UTM-D-Operationen APRO, MPUT, MGET, ...)
- E KCSPADM (Operation PADM)
- F KCSINFO (Operation INFO)
- G KCSDADM (Operation DADM)
- H KCSSIGN (Operation SIGN)
- I KCSISLP (interne Operationen)
- K allgemeiner DC-Code
- L KCSSTRT
- M KCSTRHD (interne Operationen)
- N KCSDLO
- Q KCSCRO (Operation QCRE)
- R KDCRTMM (ROOT-Code)
- S KCDSEFU (UTM-D Servicefunktionen)
- T KCDOSTM (OSI-TP Transaktionsbeendigung)
- U KDCRTDB (Bearbeitung von DB-Prozessen)
- V KCSTUTM (Operation MGET, MPUT für UPIC- und Socket-Clients)
- W KCDOSSF (OSI-TP Spezialfunktionen)
- Y KCDSYPM (LU6.1/OSI TP Transaktionsbeendigung)

Die folgende Tabelle beschreibt die Fehlerursachen und ggf. die Maßnahmen, die zur Fehlerbehebung notwendig sind.

Bei TESTMODE=OFF wird in den mit (1 ) gekennzeichneten Fällen der PENDER-Dump unterdrückt. Gleichzeitig unterbleibt das Nachladen, es sei denn für den aktuellen TAC sind PGWT-Aufrufe erlaubt und der KDCS-Aufruf, bei dem der Fehler auftrat, war kein PEND-Aufruf.

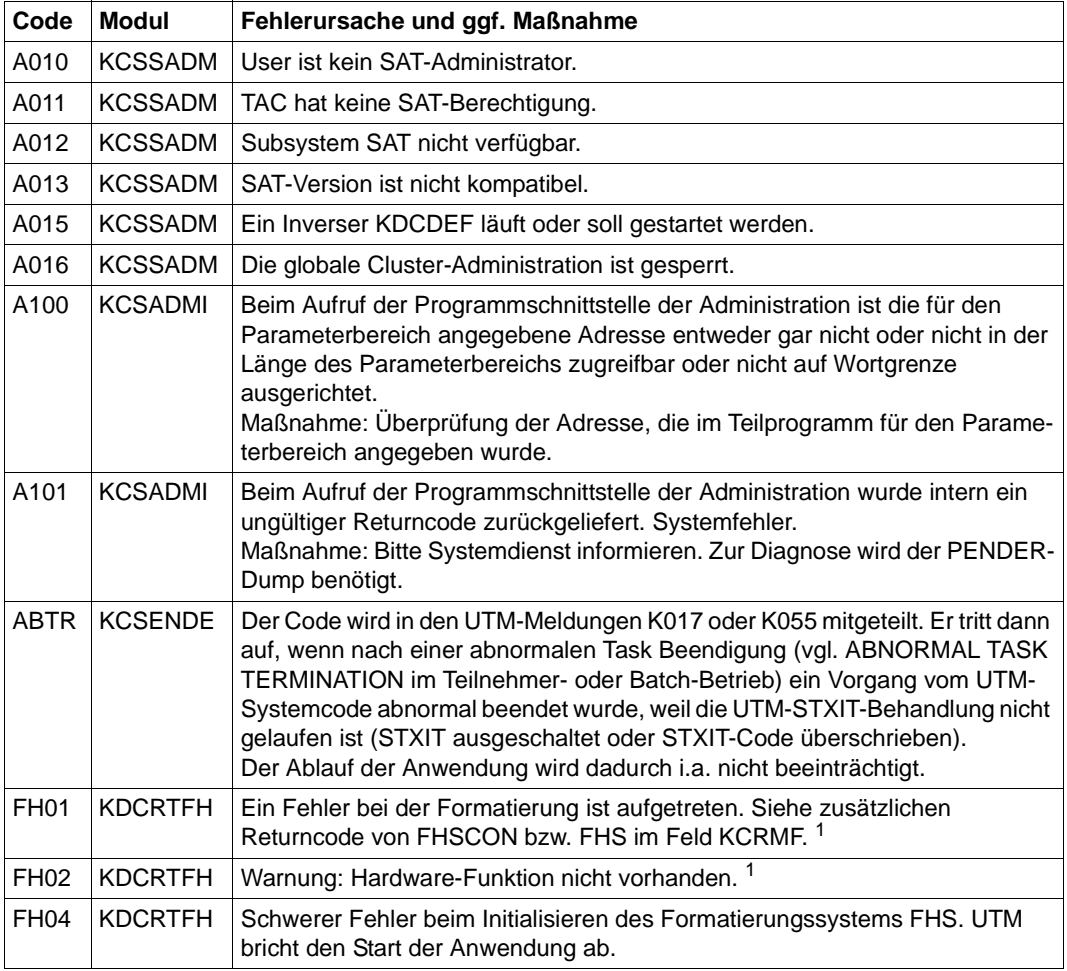

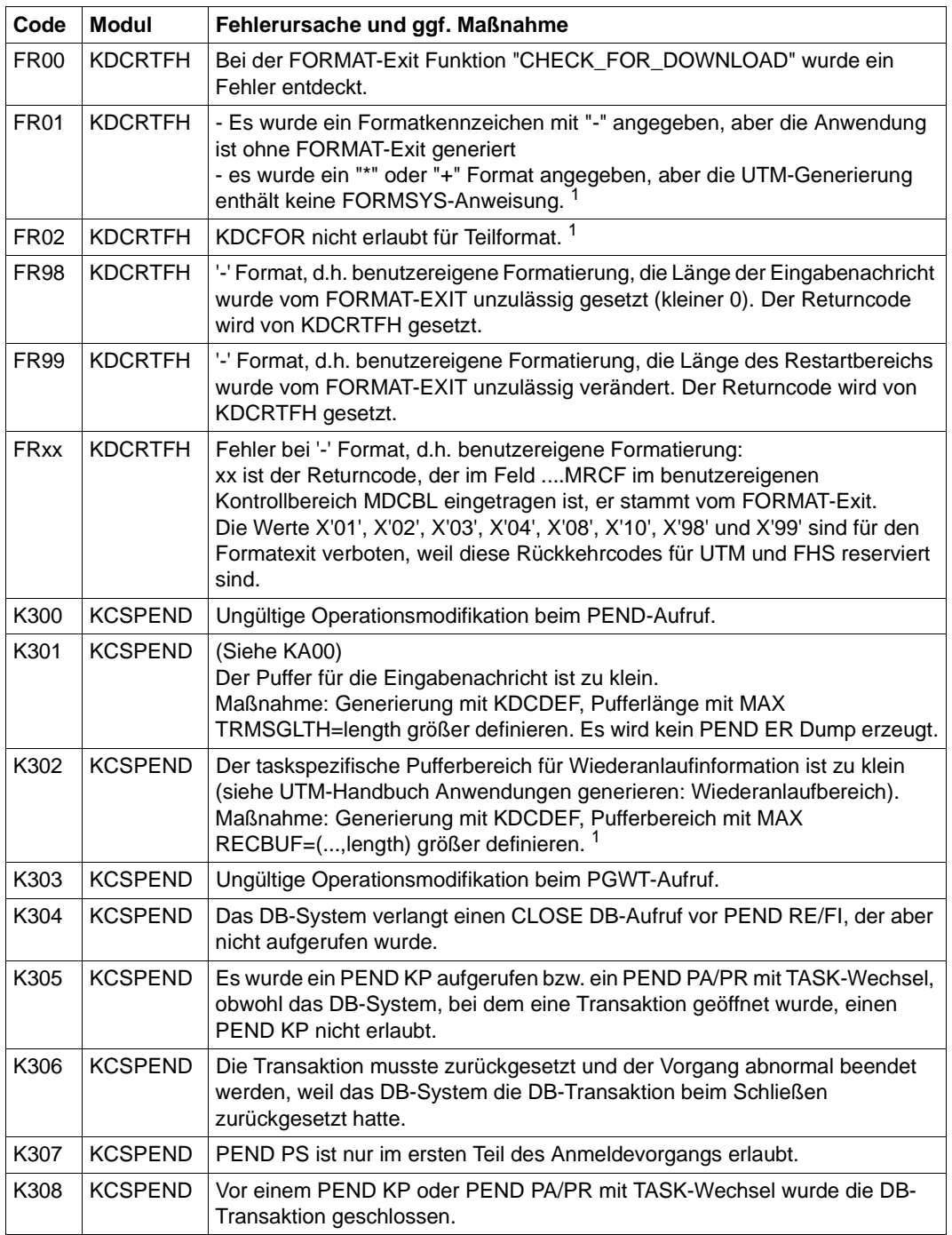

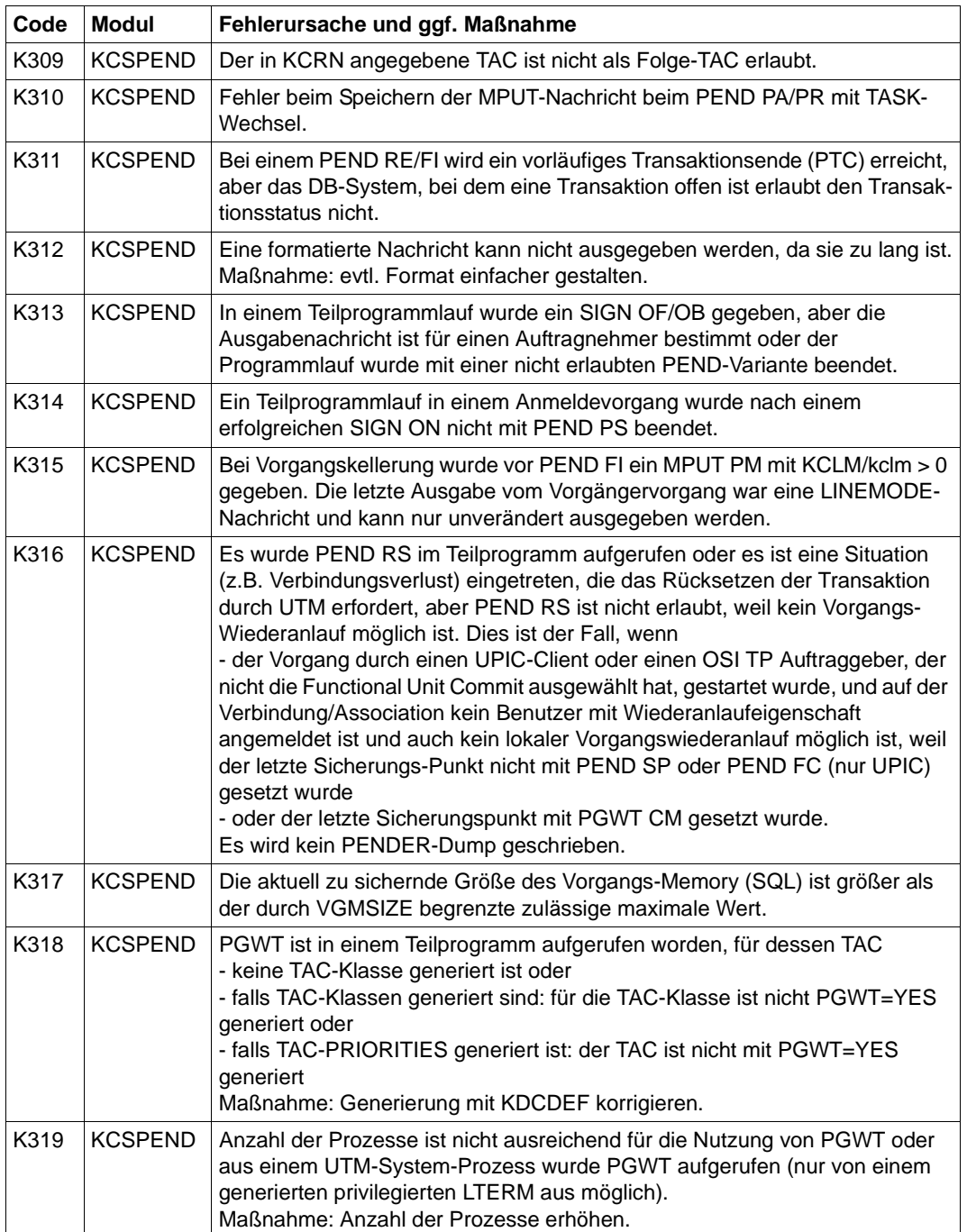

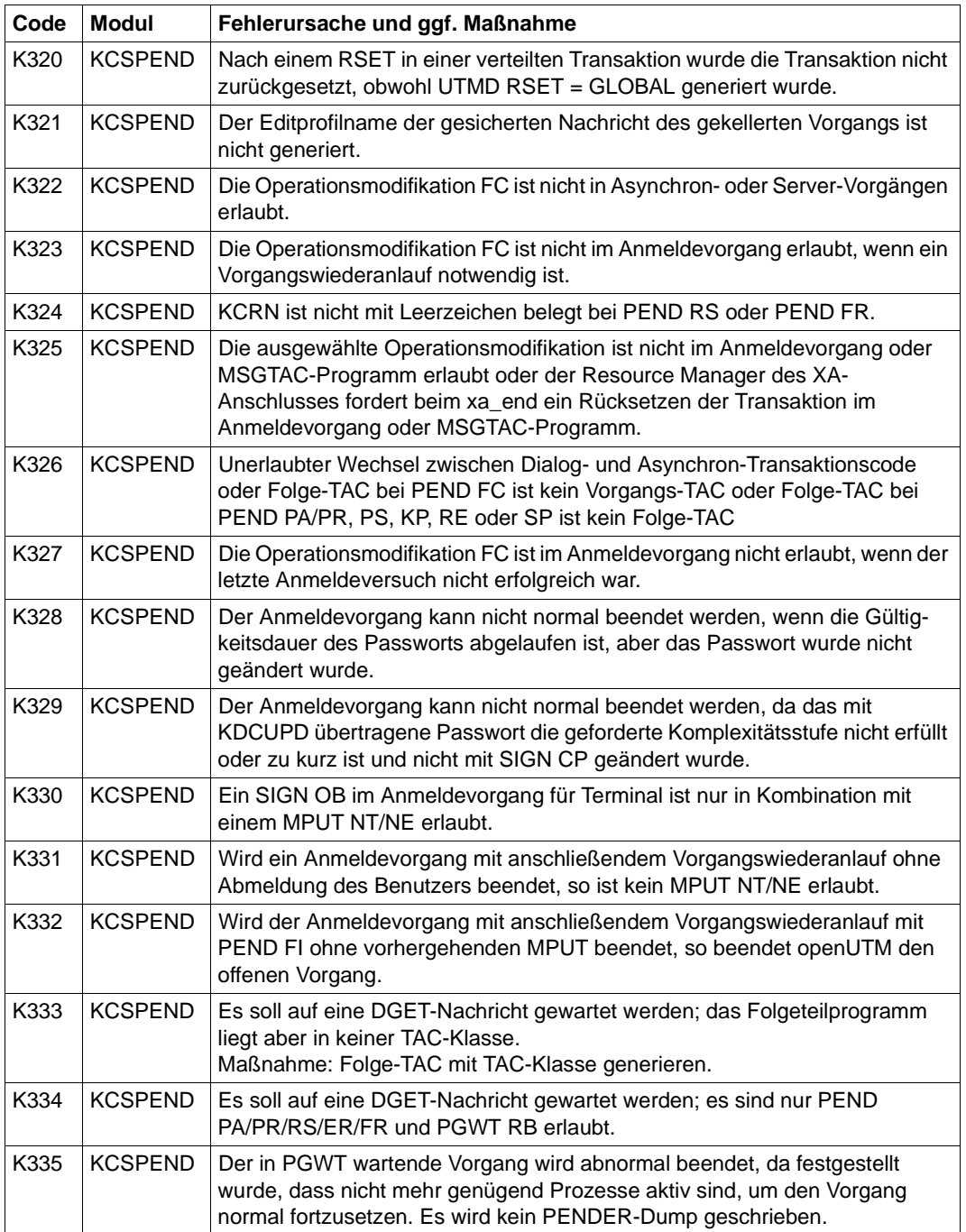

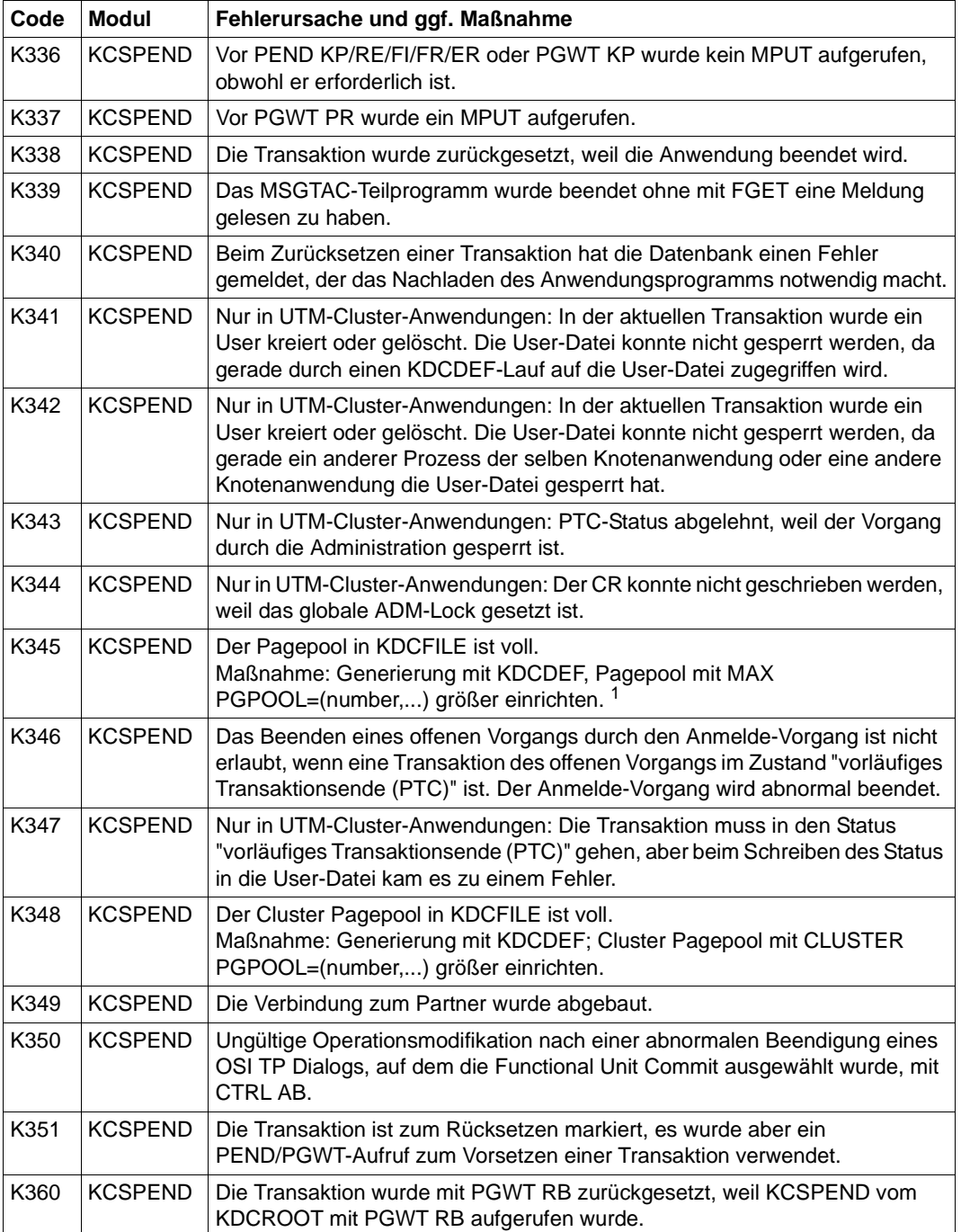

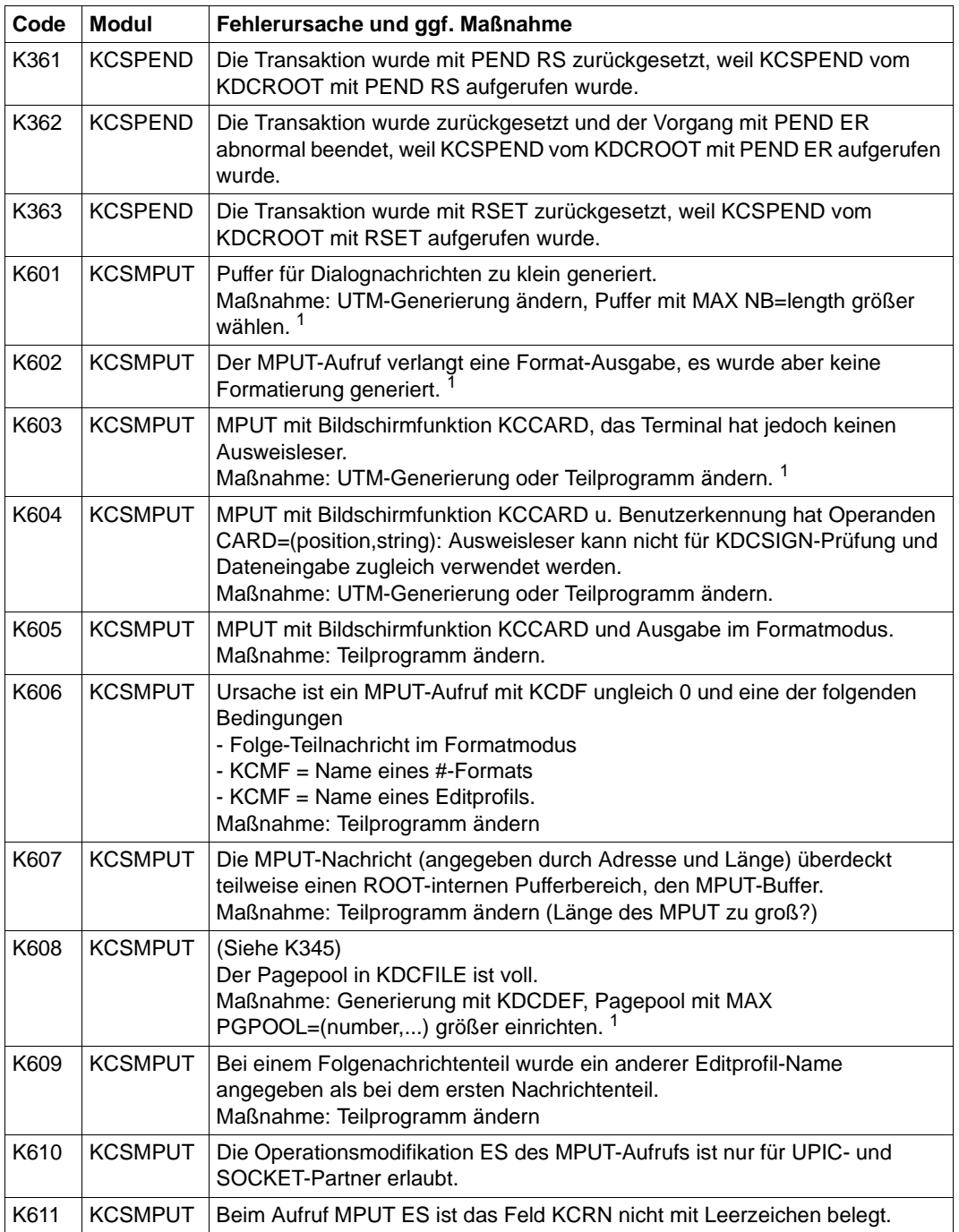

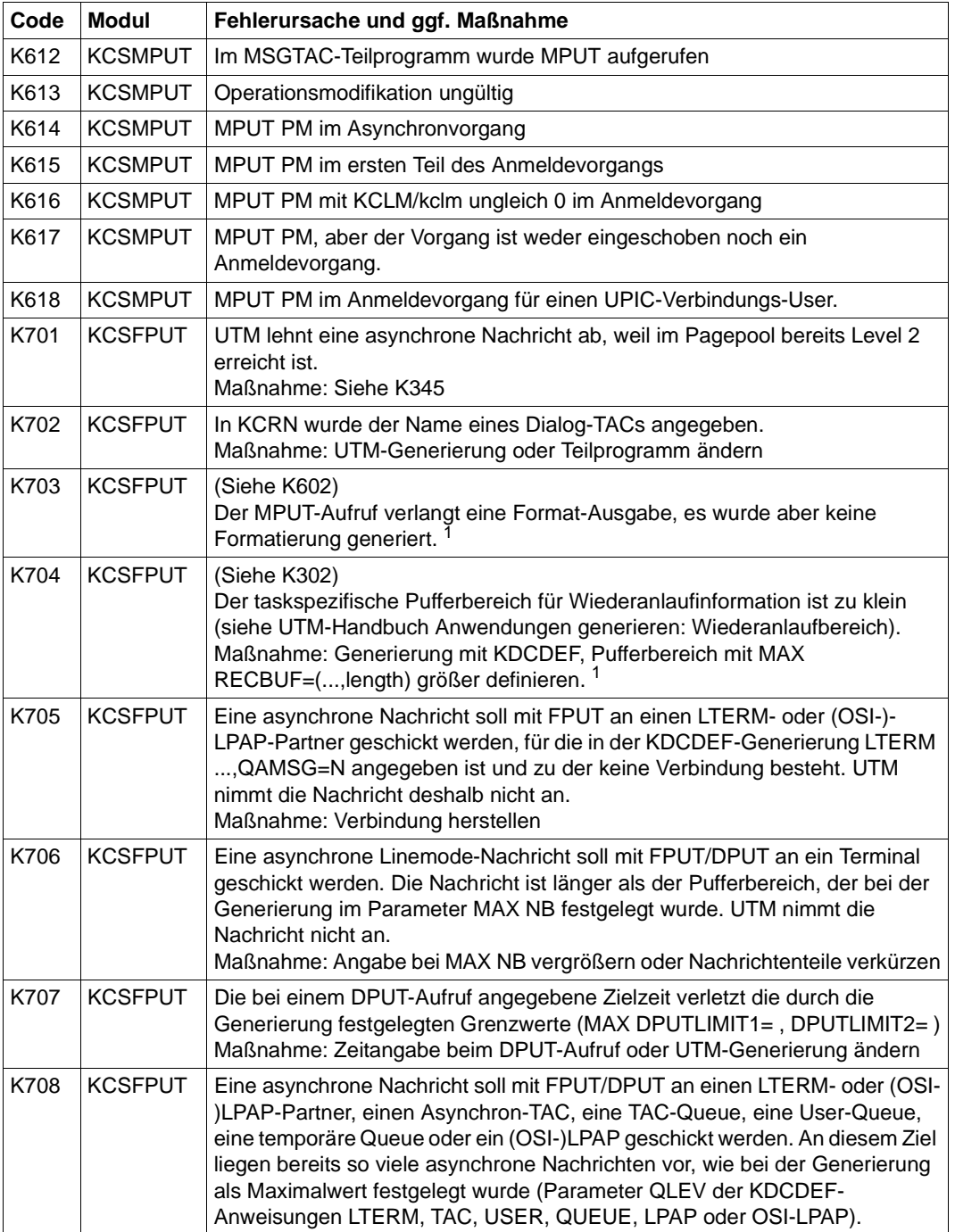

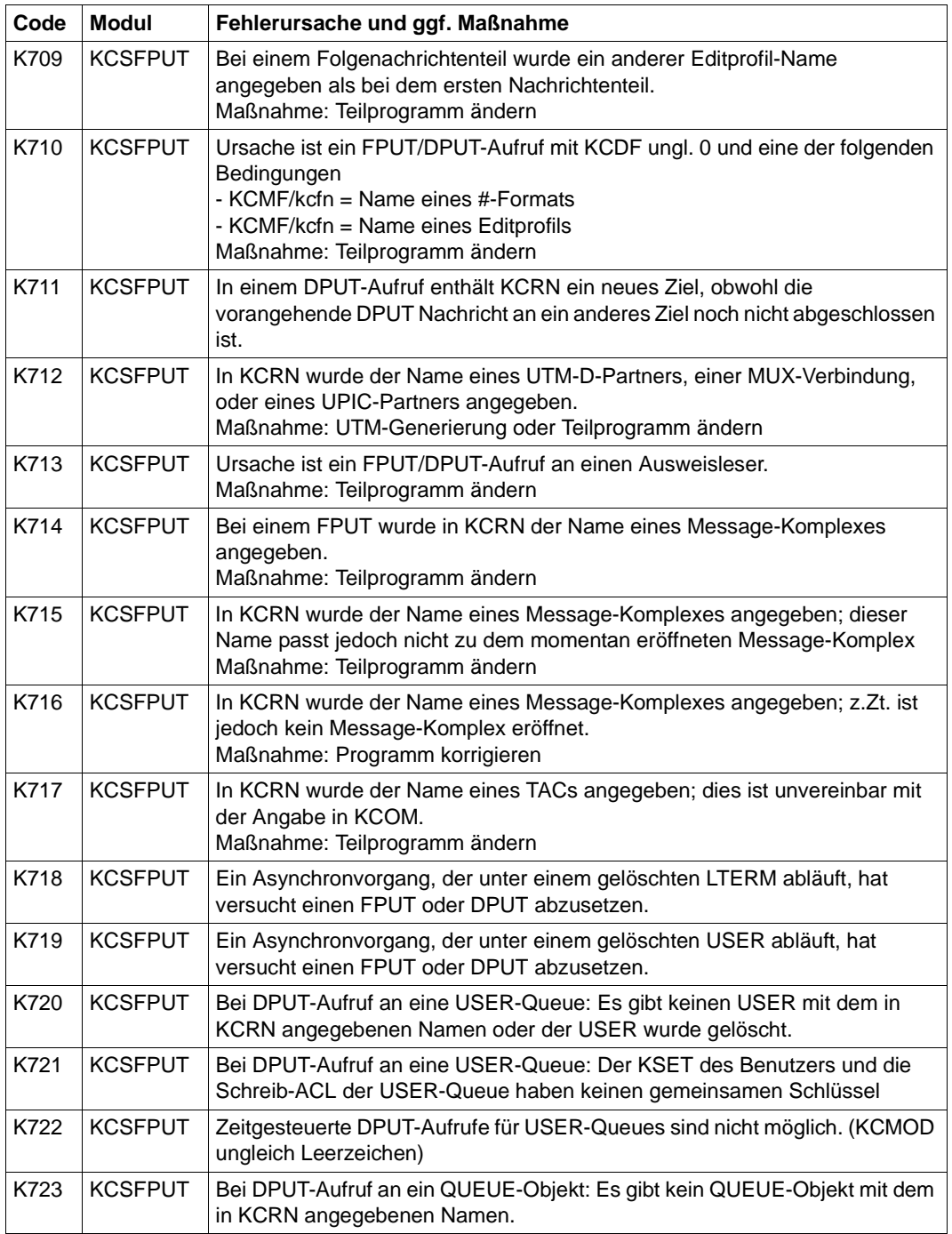

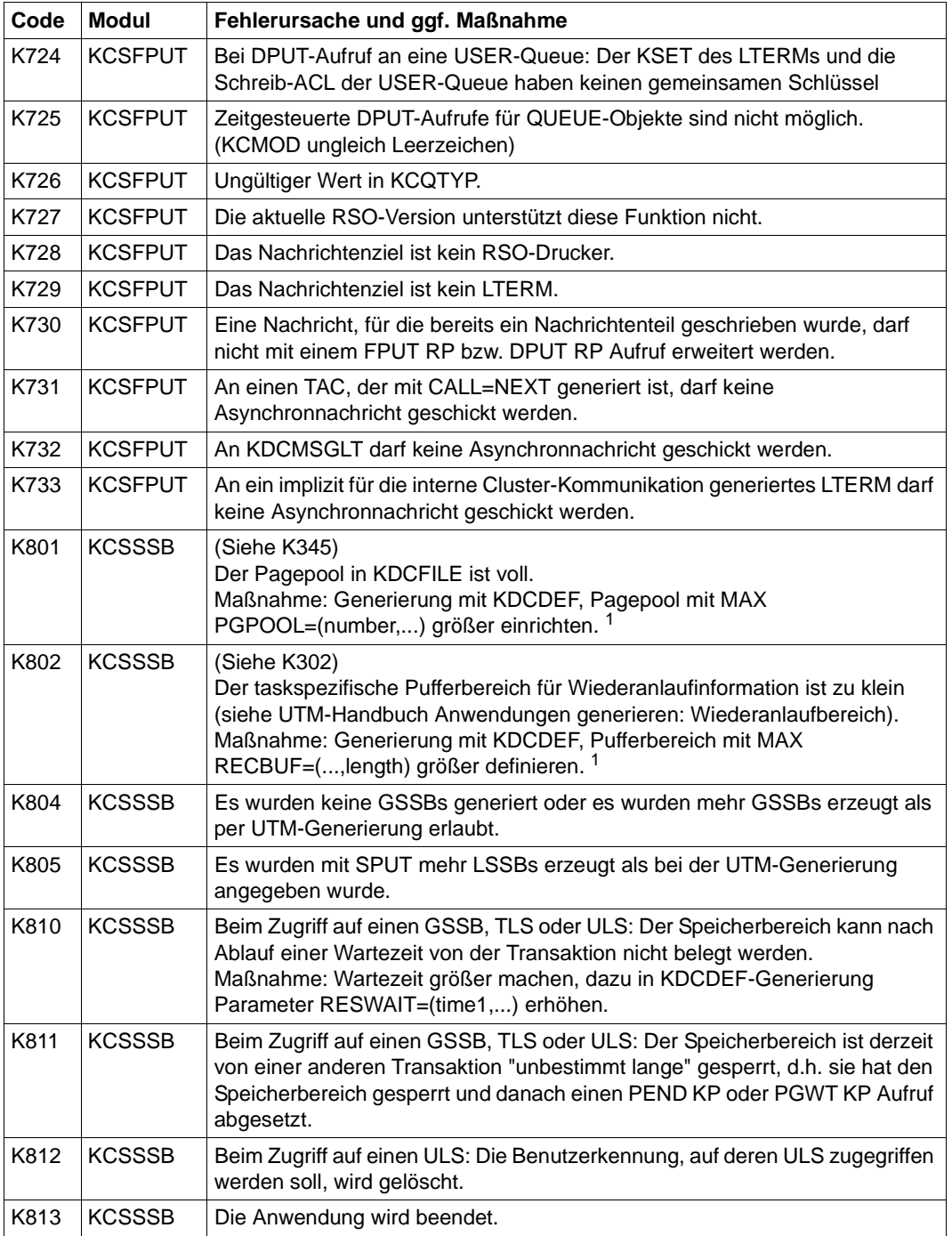

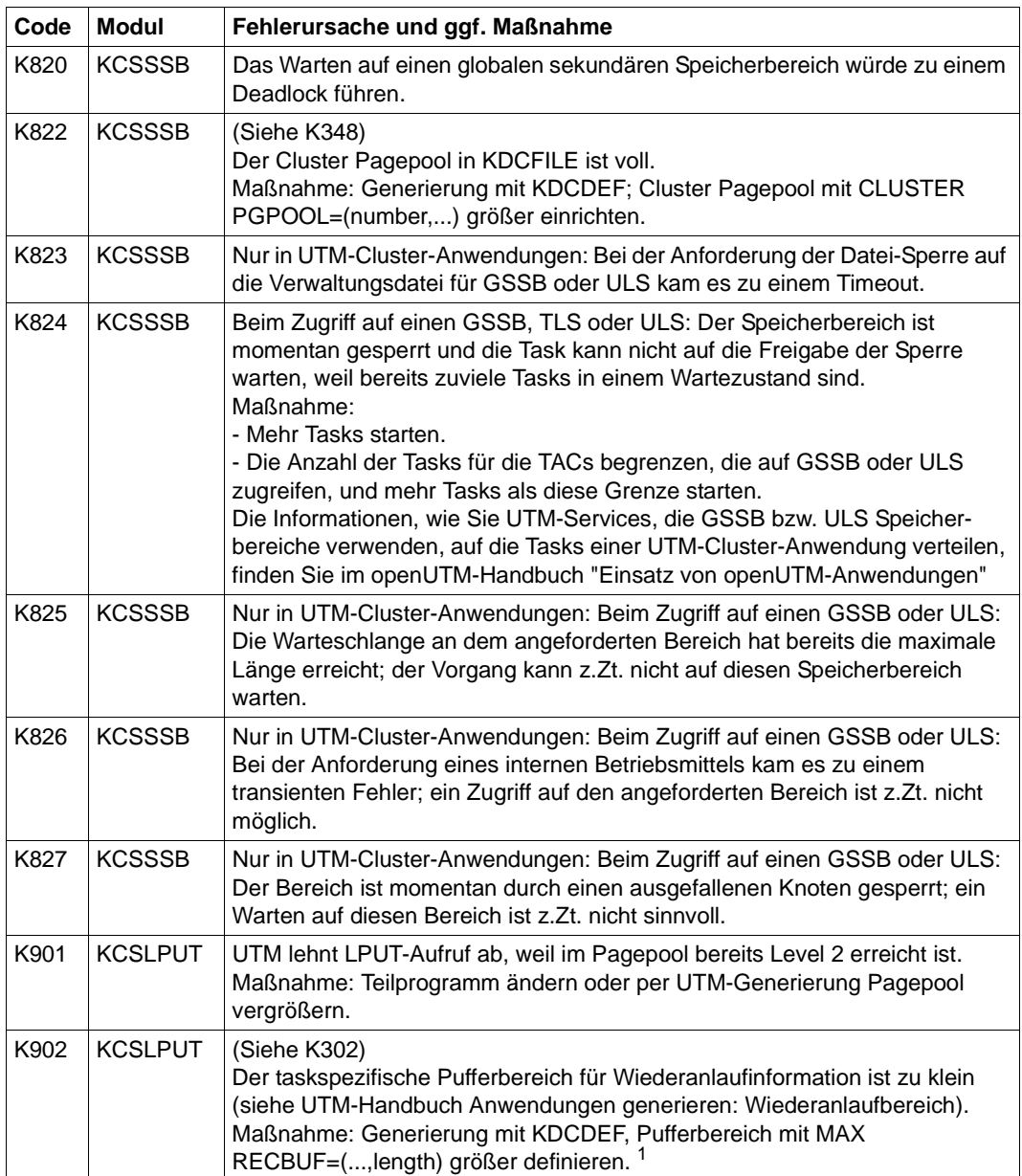

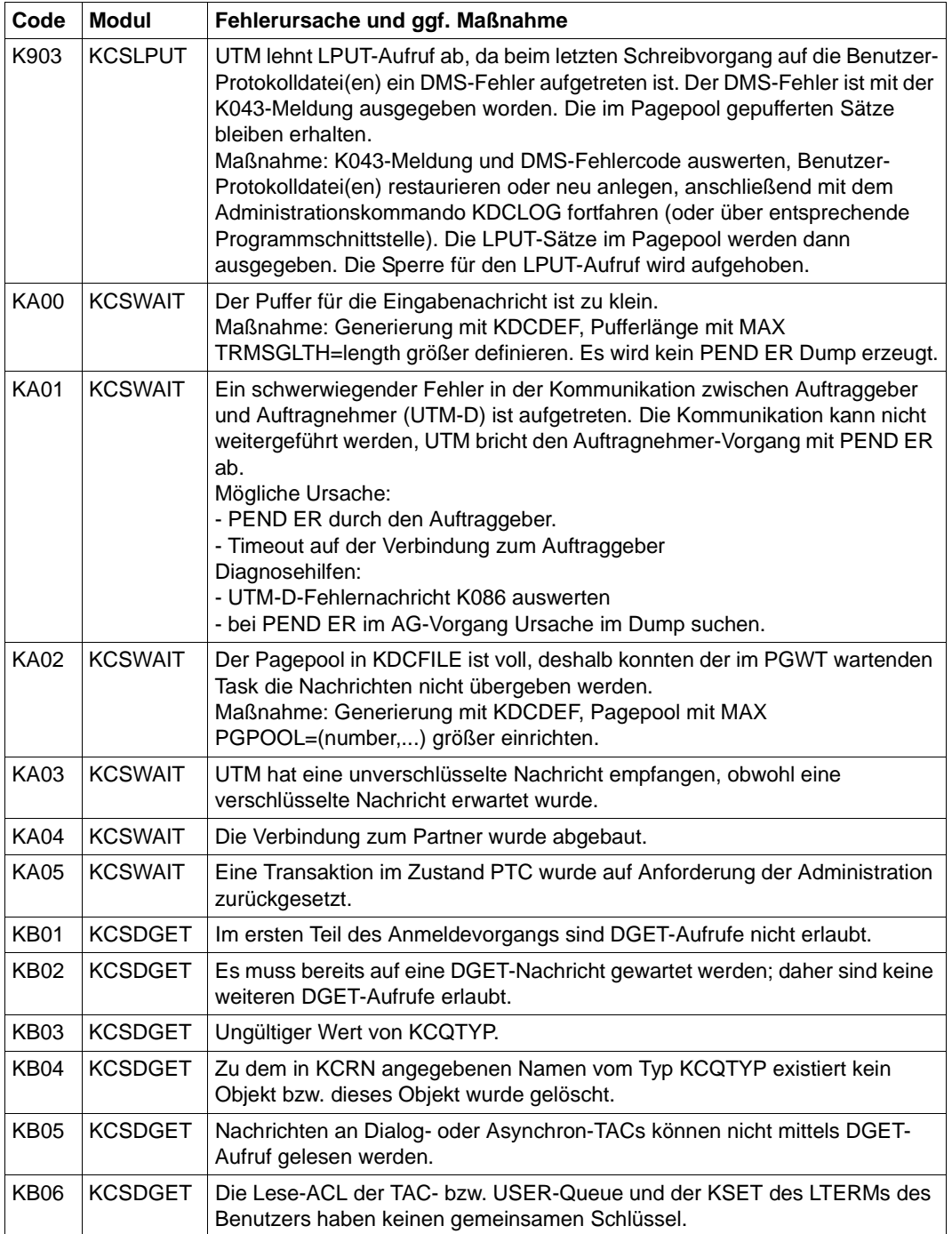

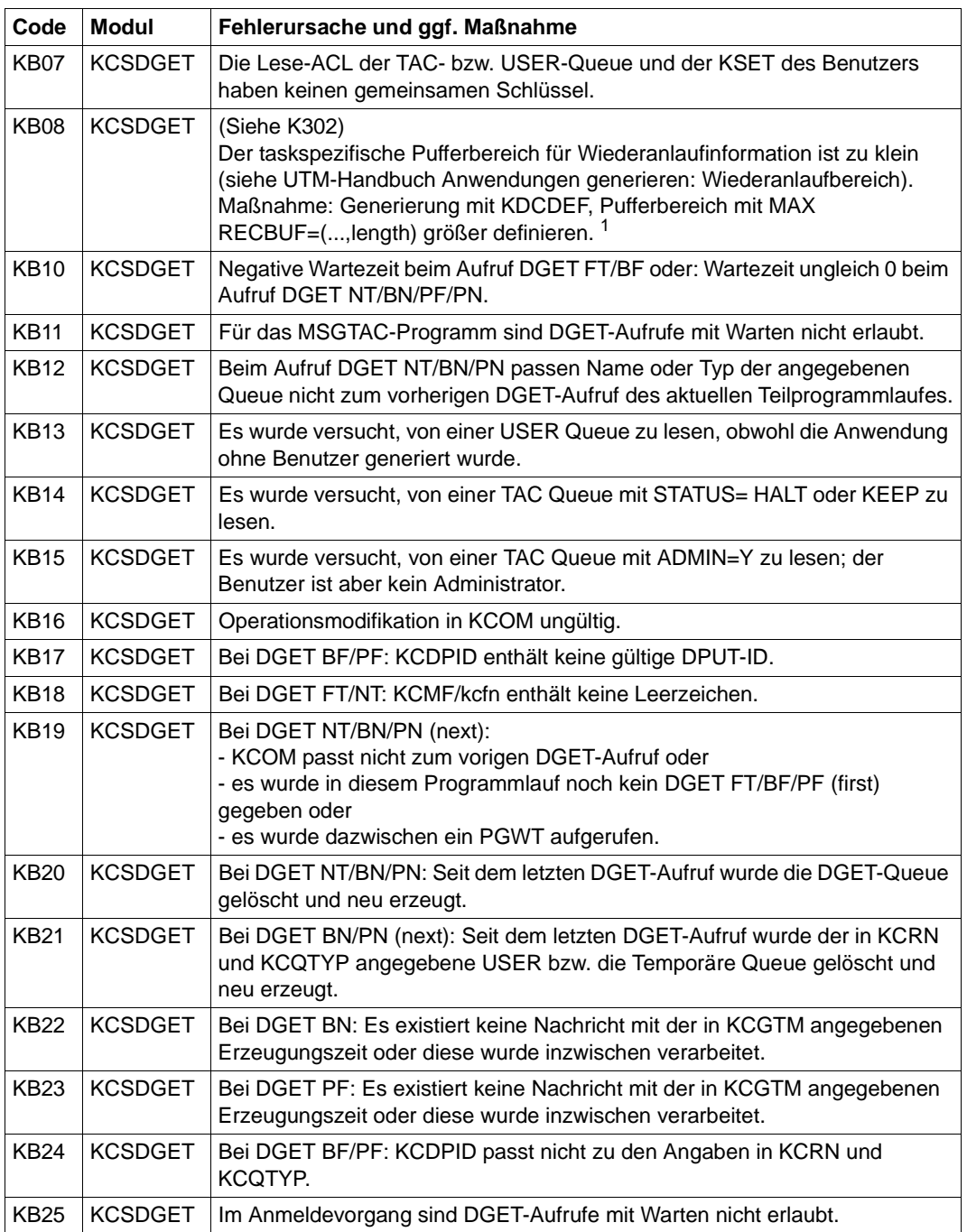

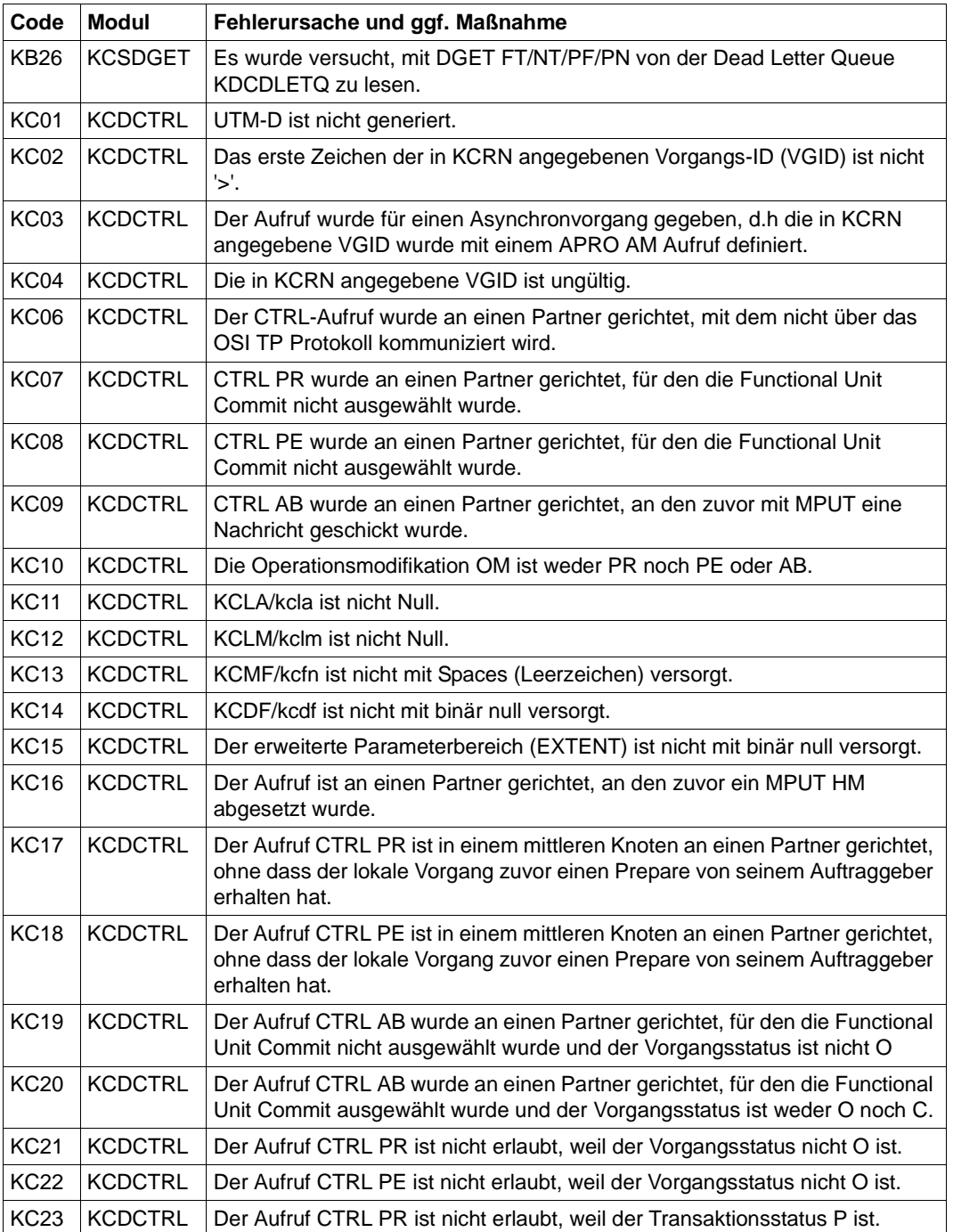

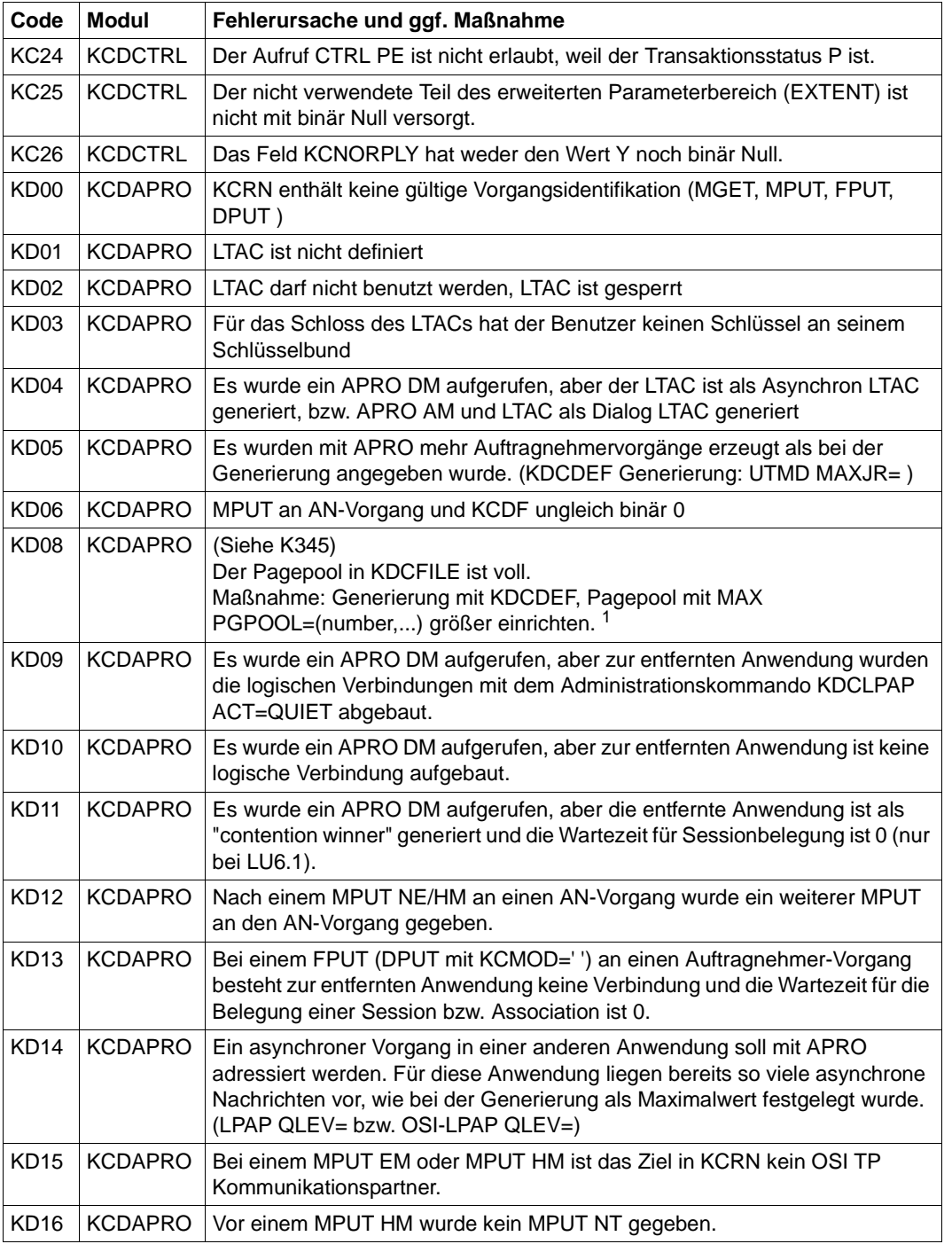

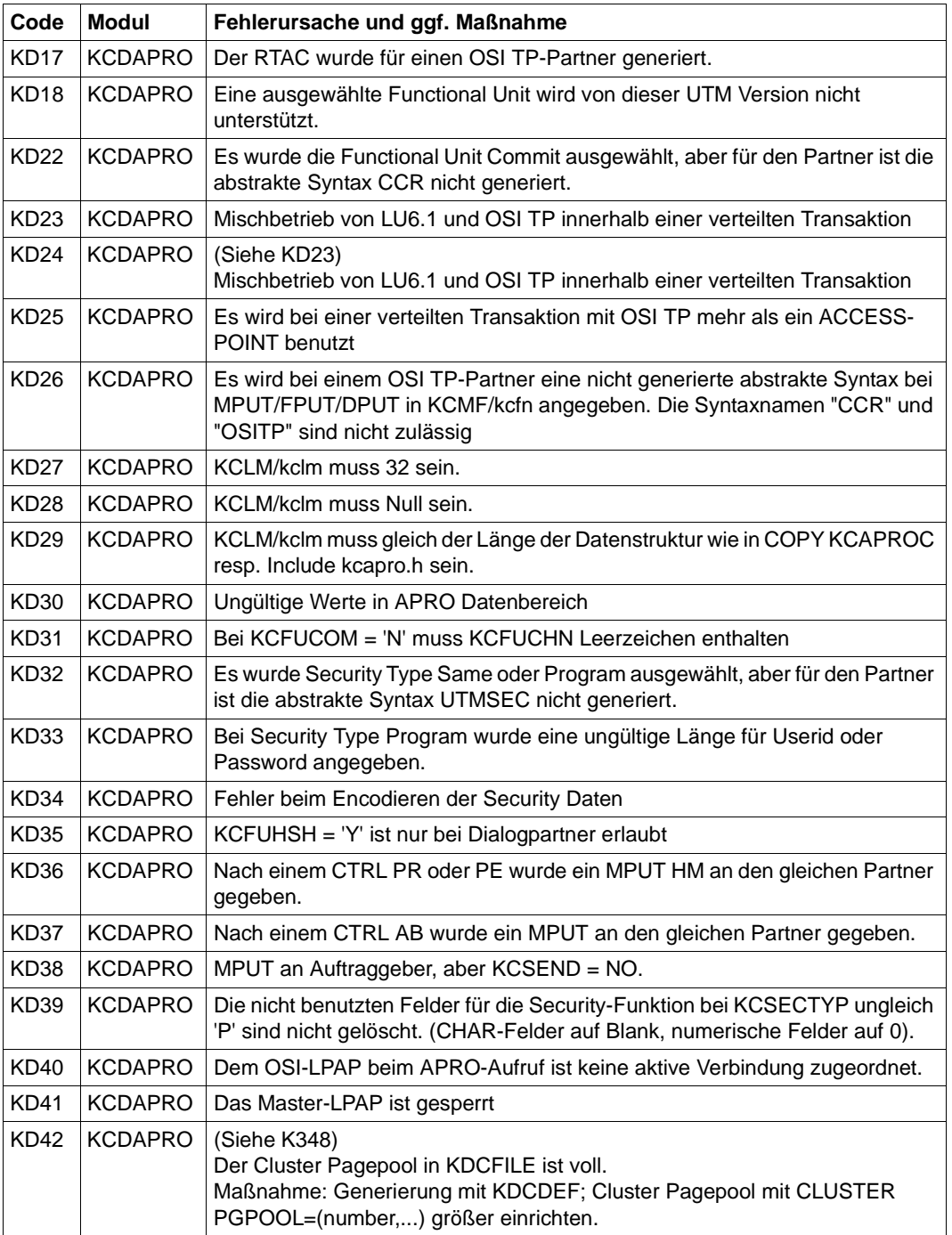

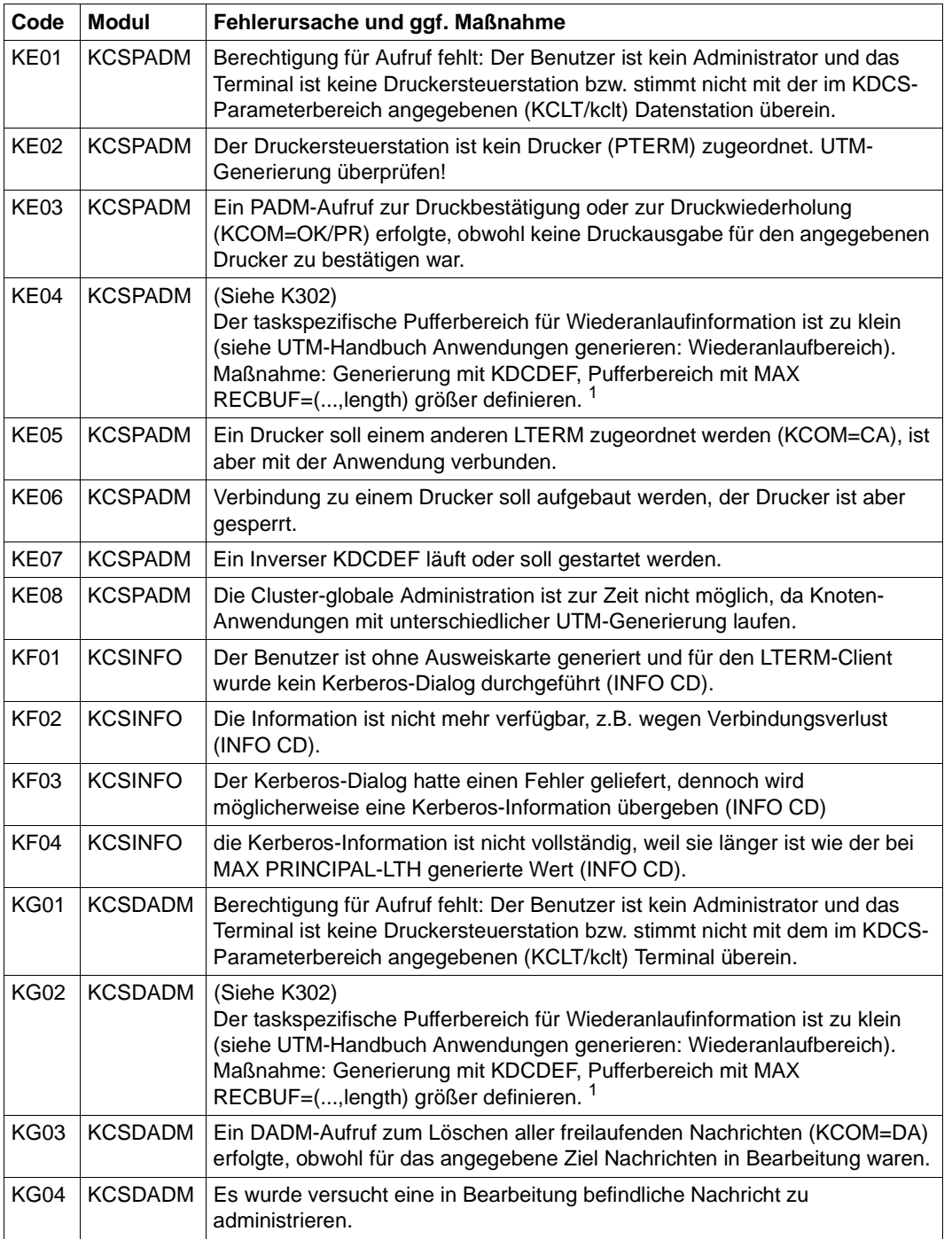

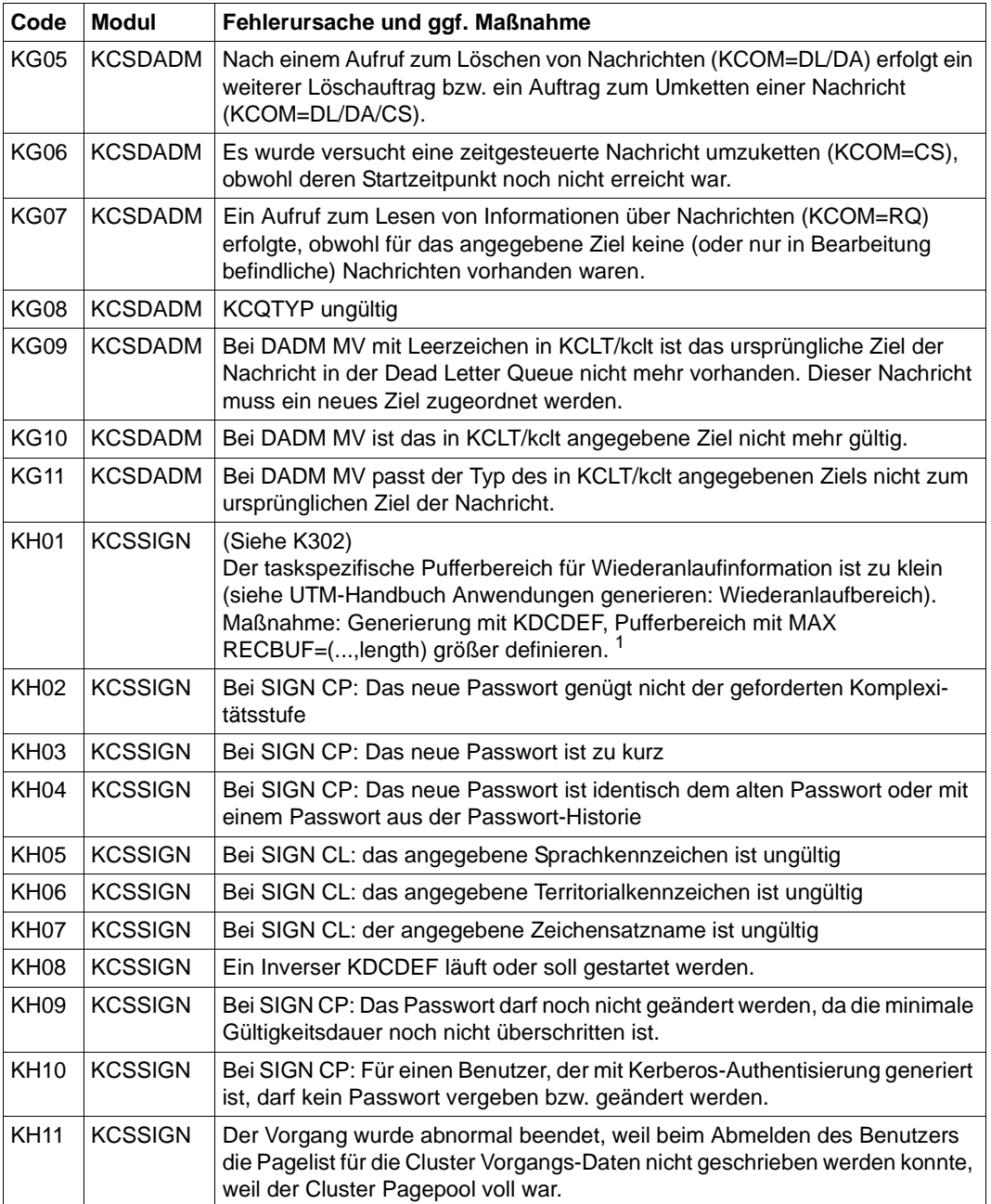

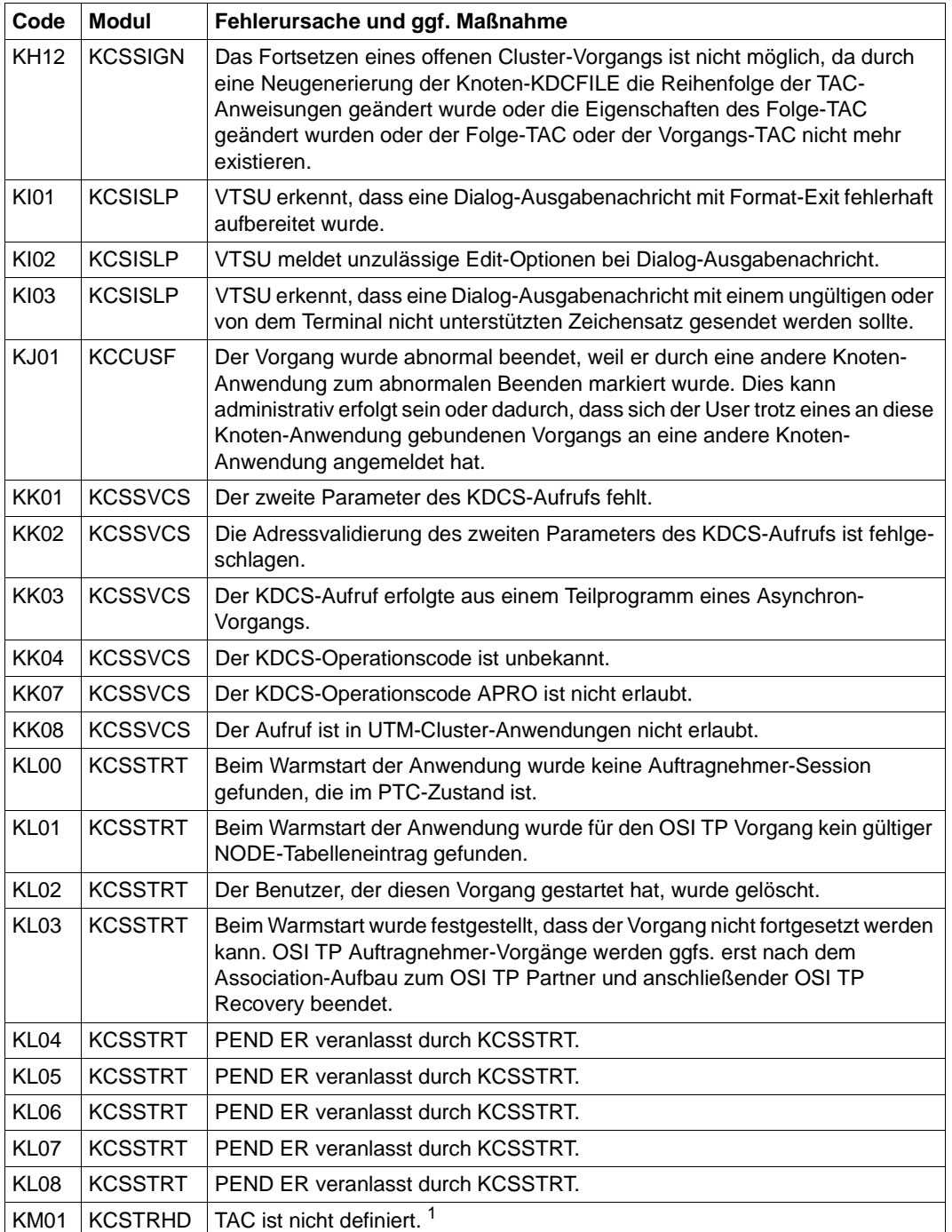

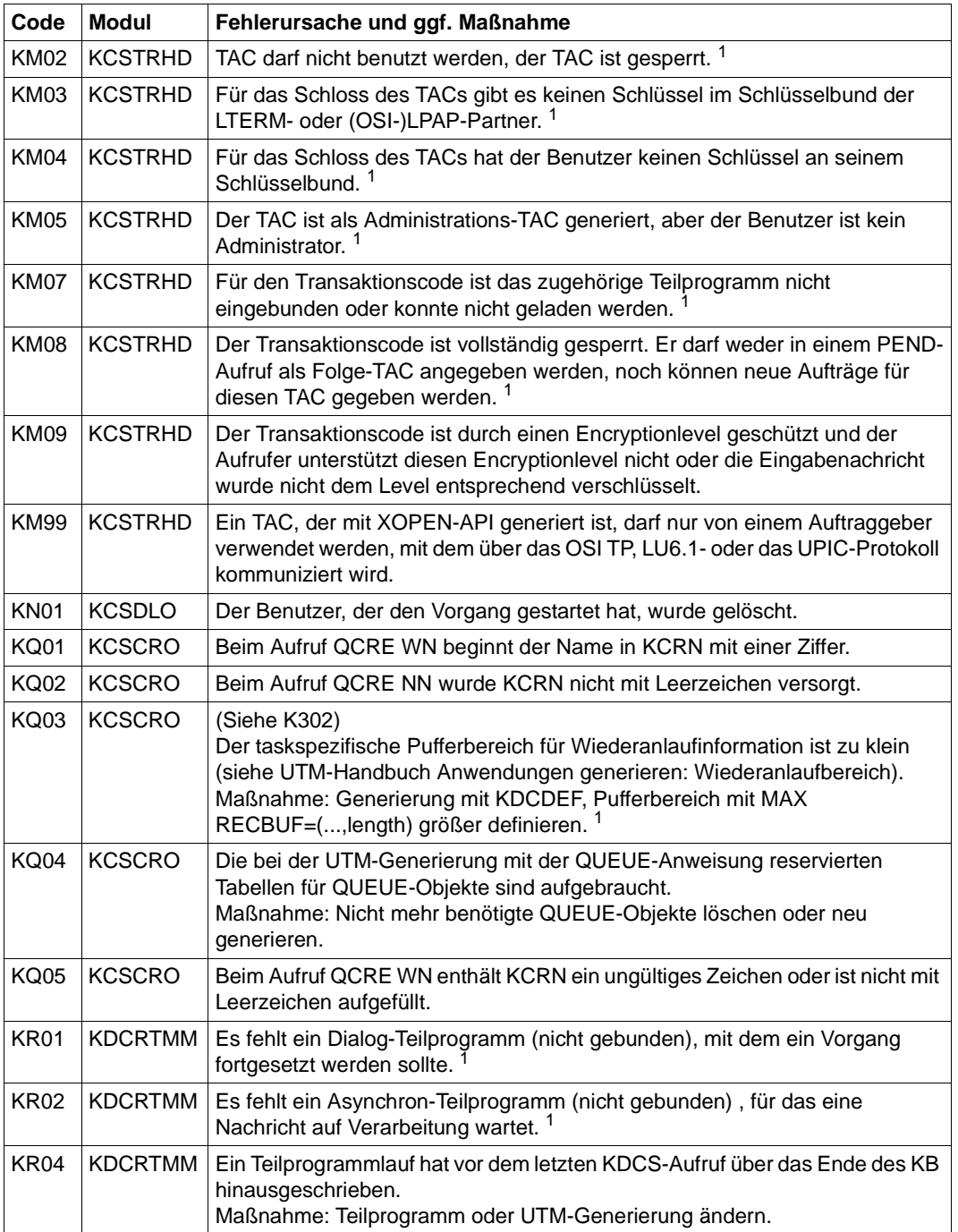

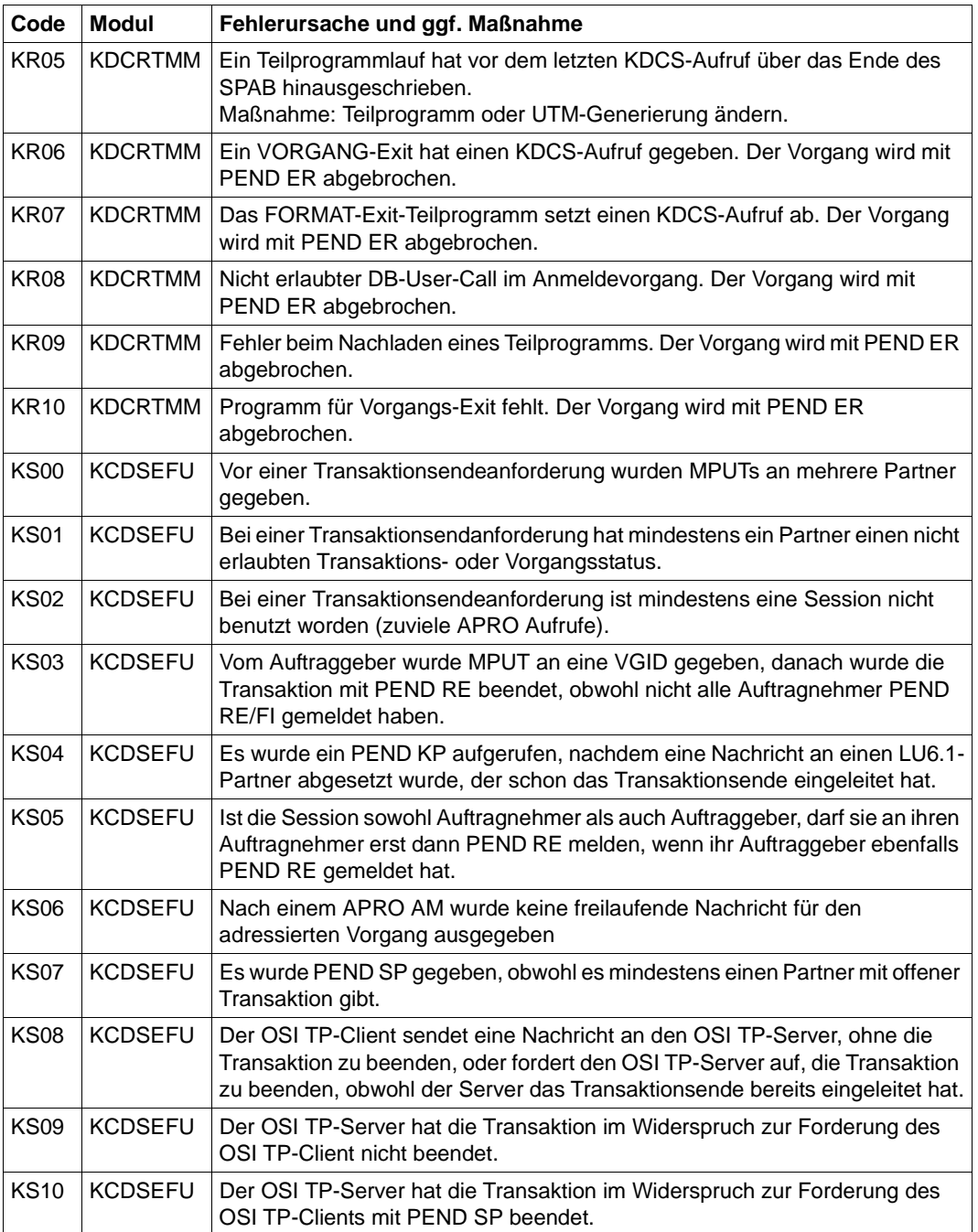

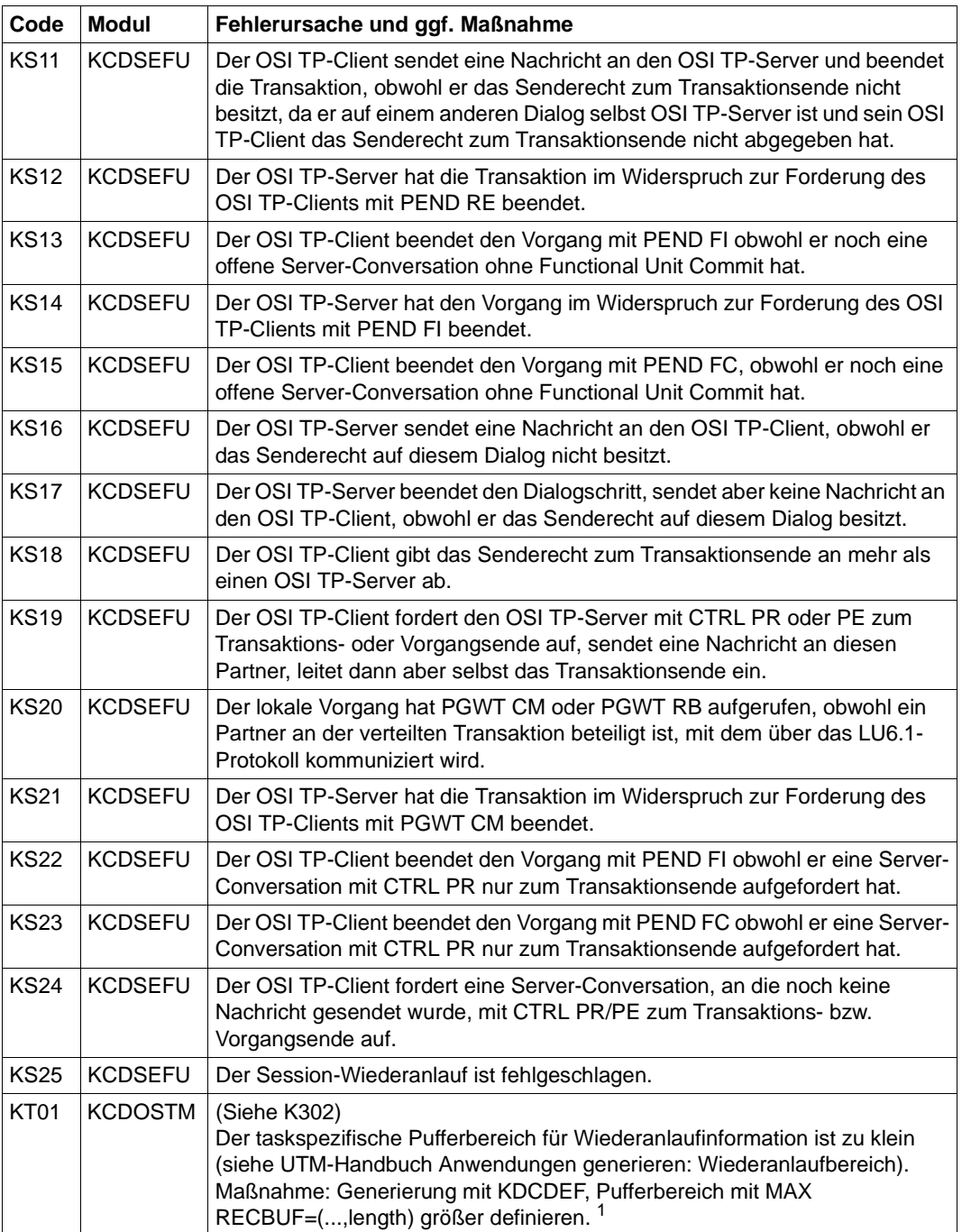

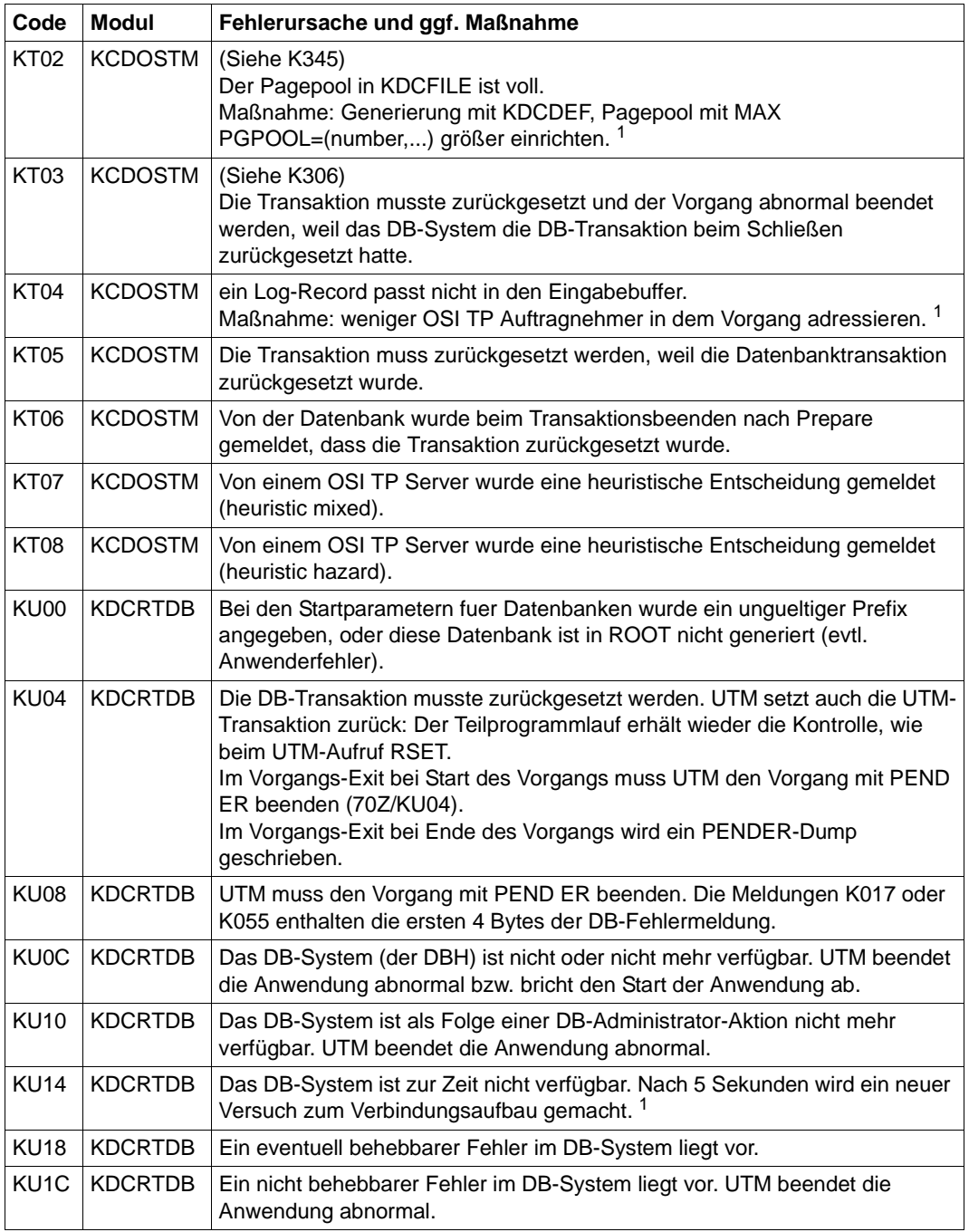

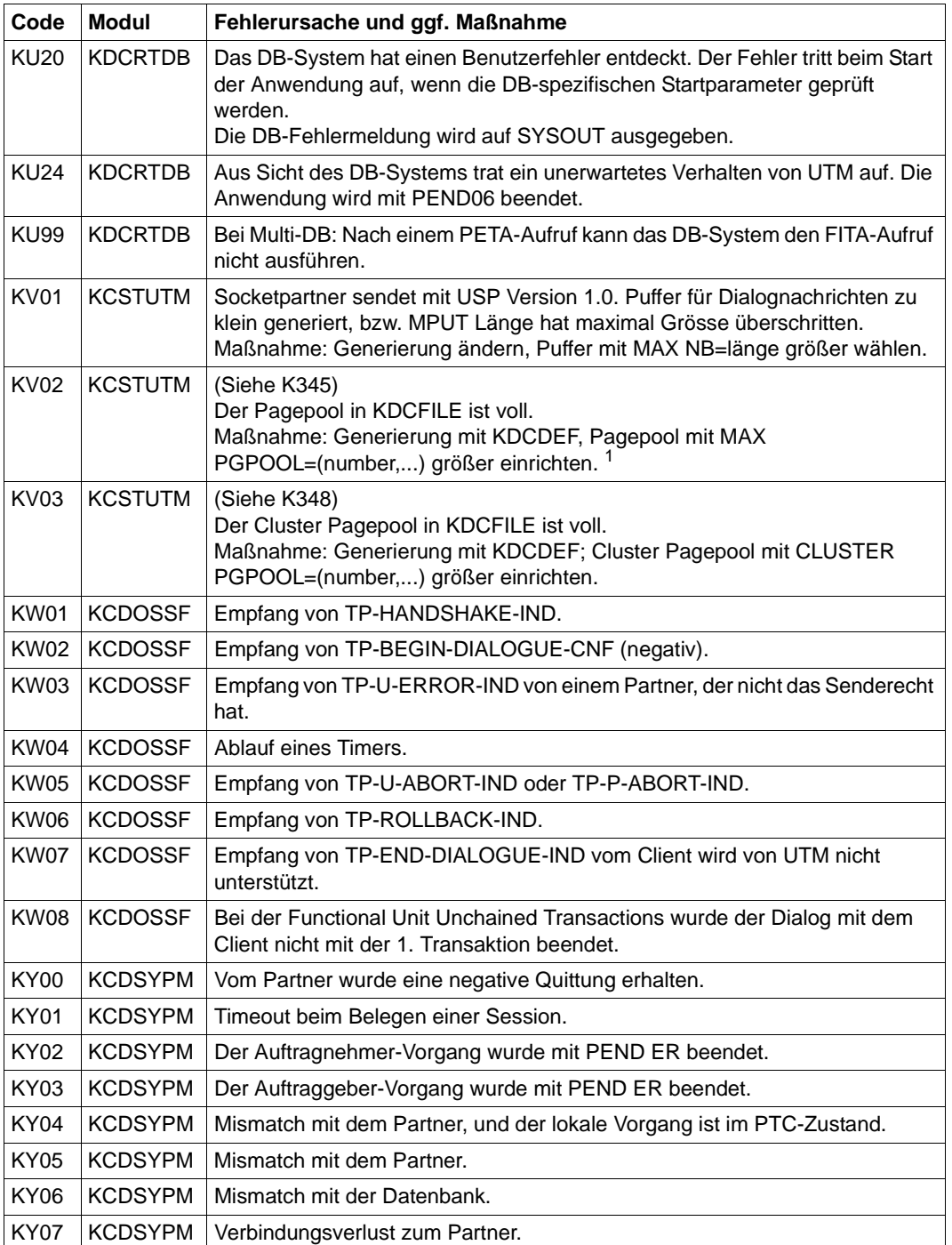

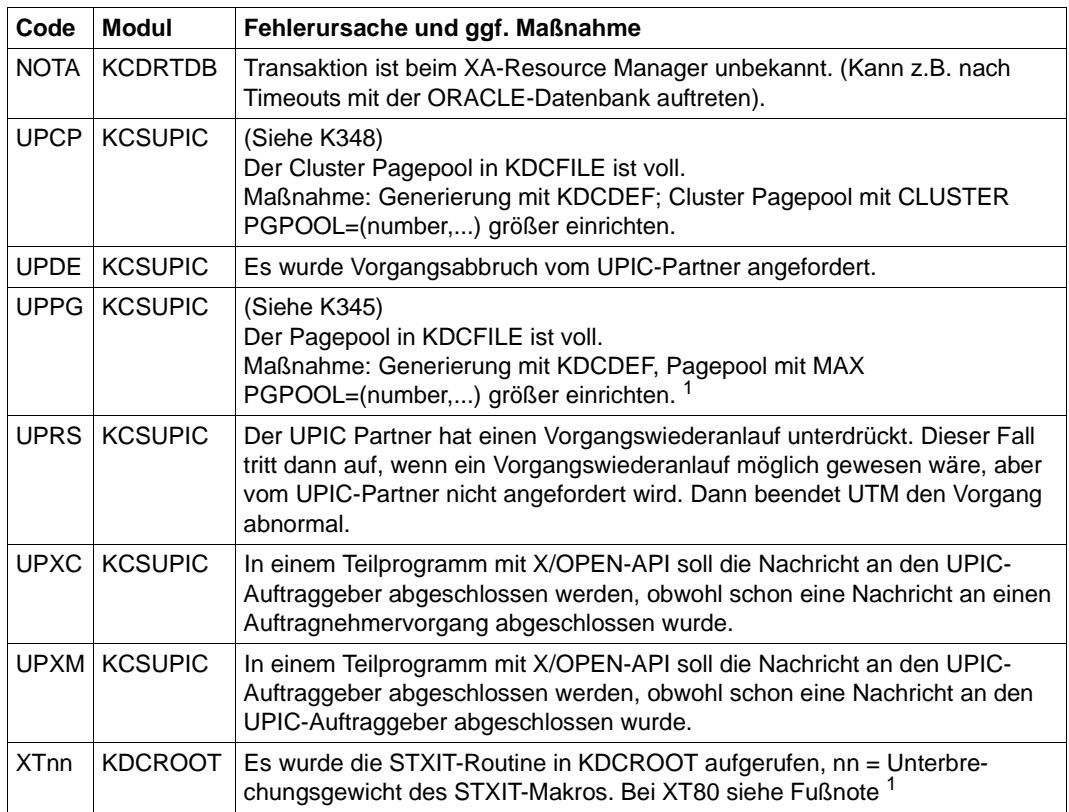

<sup>1</sup> Bei TESTMODE=OFF werden diese PENDER-Dumps unterdrückt. Gleichzeitig unterbleibt das Nachladen, es sei denn für den aktuellen TAC sind PGWT-Aufrufe erlaubt und der KDCS-Aufruf, bei dem der Fehler auftrat, war kein PEND-Aufruf.

## **6.3 STXIT-Ereignisse**

Folgende Tabelle zeigt die Zuordnung des Ereigniscodes zu den möglichen STXIT-Ereignissen. Sie ist dem Handbuch "Makroaufrufe an den Ablaufteil" entnommen.

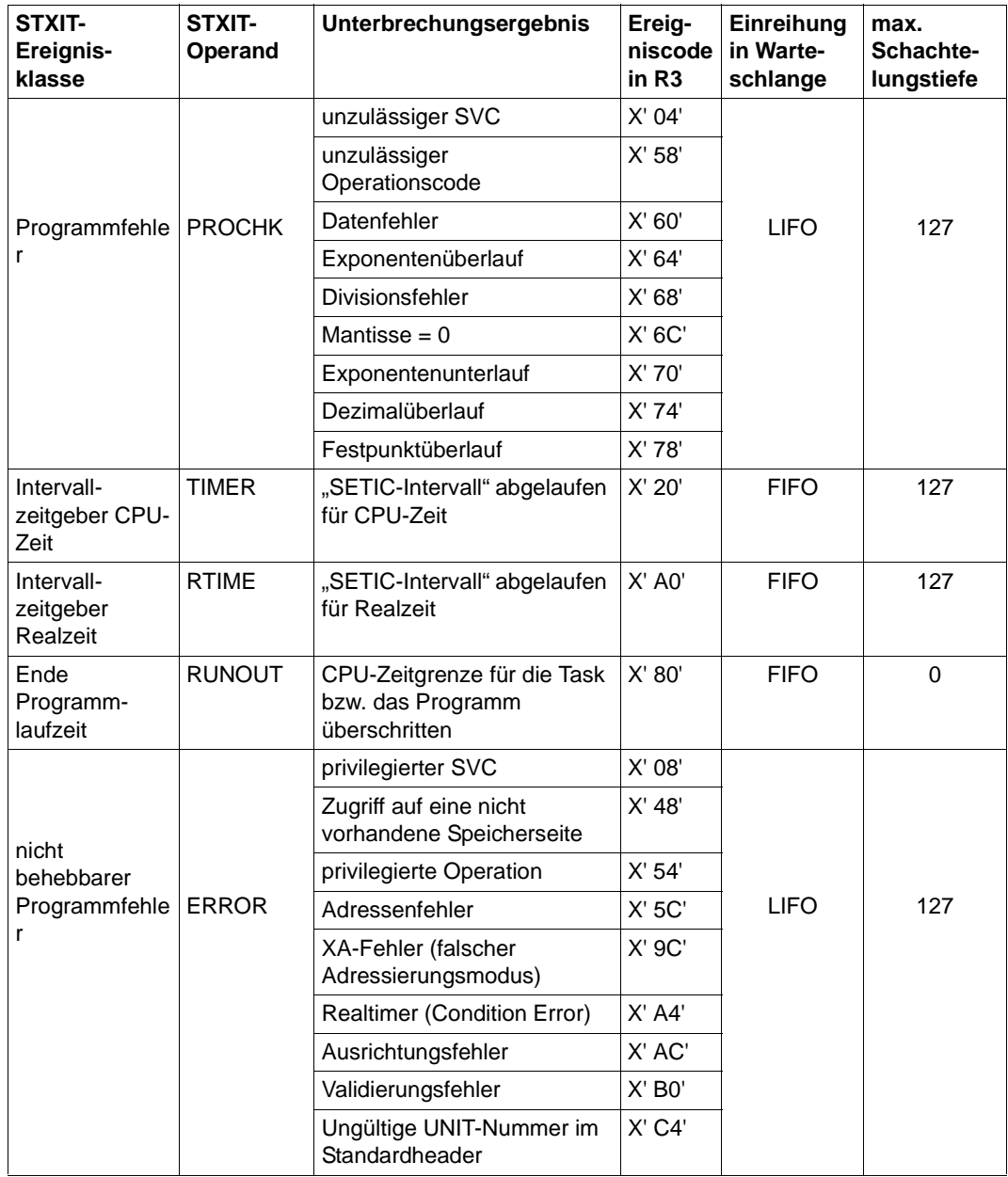
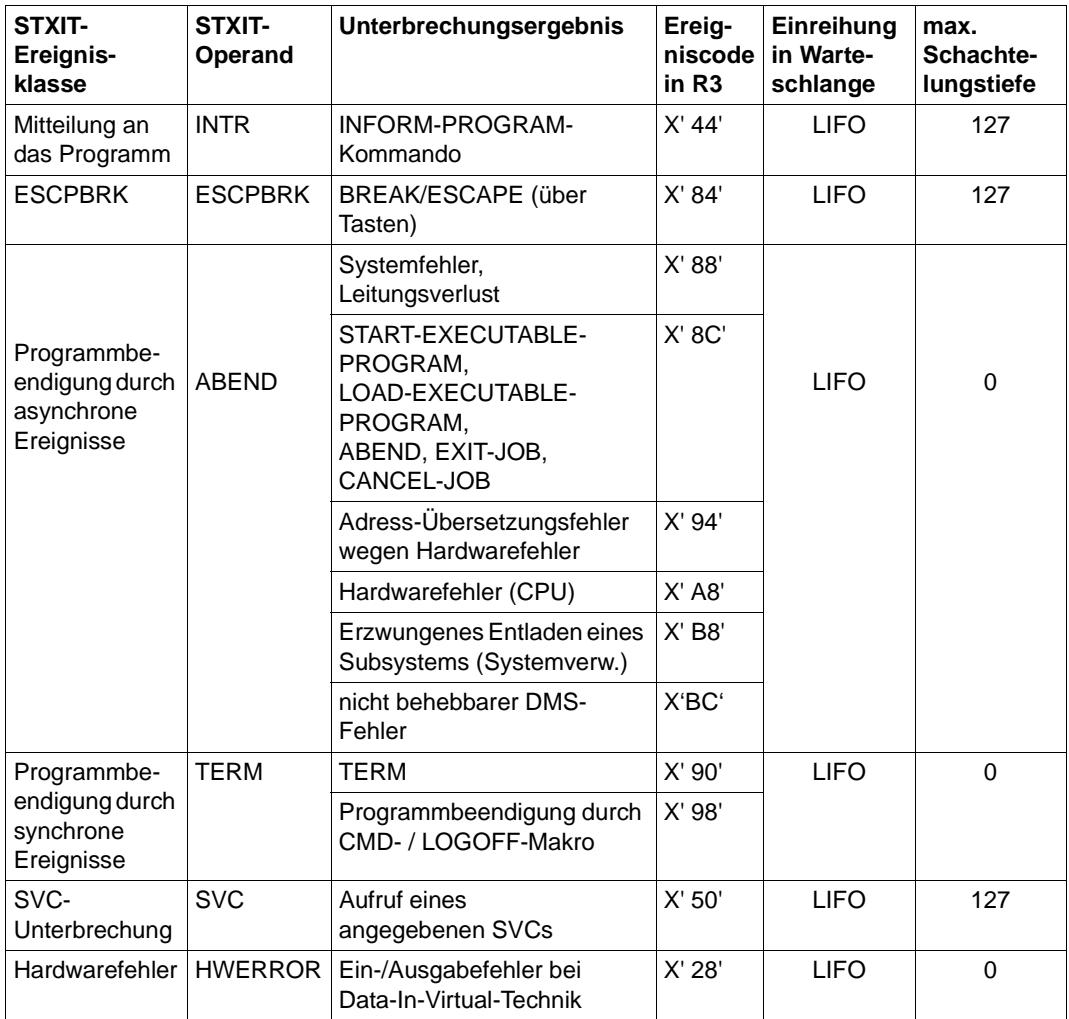

## **6.4 Codes der CDUMP-Aufrufe von openUTM**

In einigen Fehlerfällen, wie z.B. bei fehlerhaften Returncodes der Sprachumgebungen (Language-Connection-Module), von FHS, vom DB-Connection-Modul, oder Fehlern in openUTM, wird ein CDUMP erzeugt. Voraussetzung dafür ist, dass der Anwender die Erzeugung von Dumps nicht per /MODIFY-JOB-OPTIONS ausgeschaltet hat. Auf SYSOUT wird eine Meldung ausgegeben, die ein Insert = 'CODE' besitzt. Anhand dieses Inserts kann die Fehlerursache, die zu diesem CDUMP geführt hat, näher bestimmt werden.

CDUMPs werden unter der Benutzerkennung abgelegt, unter der die UTM-Anwendung gestartet wurde.

Im aufbereiteten Dump, den man mit Hilfe eines Programms zur Dump-Aufbereitung erhält, findet man diesen Returncode zusammen mit der openUTM-Version und der ROOTDATA-Adresse.

Wurde die UTM-Anwendung mit TESTMODE=OFF gestartet, wird der CDUMP mit dem Reason KDCCK02 in Abhängigkeit von dem Returncode KCRCDC unterdrückt (siehe [Seite 371\)](#page-370-0).

Tritt der Dump nach einem STXIT-Ereignis auf, so wird auch die Adresse ausgegeben, an der sich die CONTXT-Area befindet.

Die CONTXT-Area hat folgenden Aufbau:

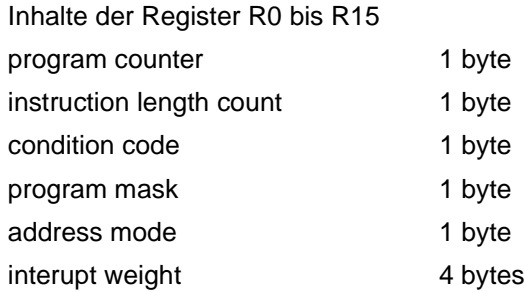

## **KDCCK..**

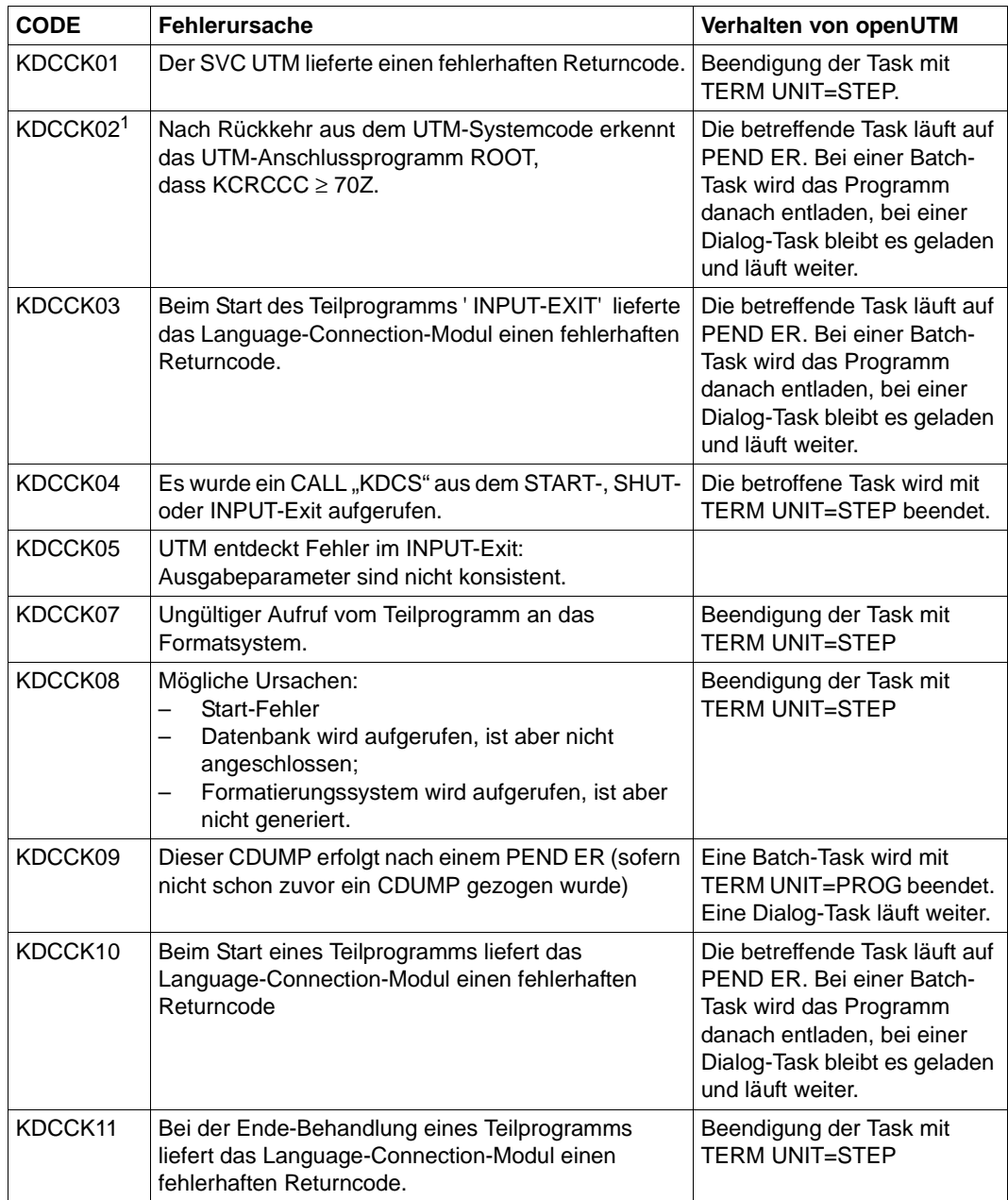

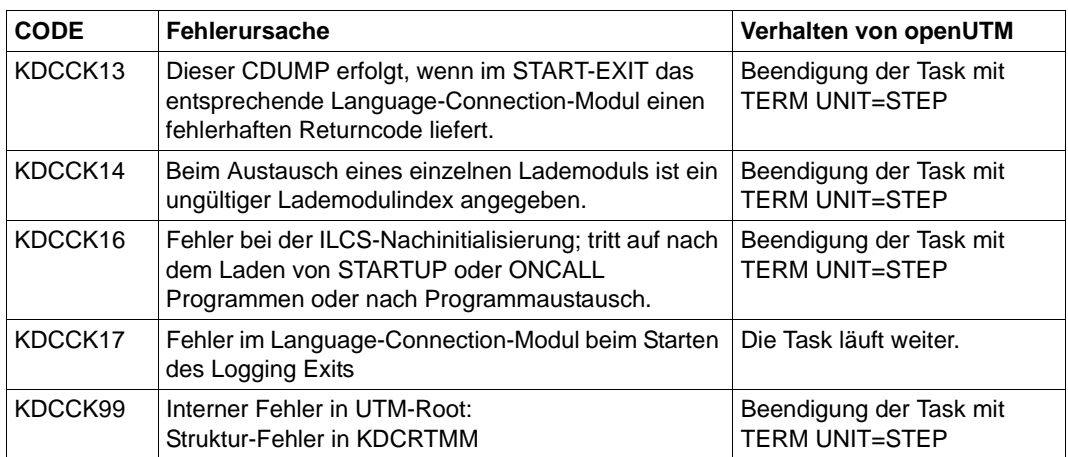

<sup>1</sup> Bei TESTMODE=OFF wird der CDUMP in Abhängigkeit vom Returncode KCRRCDC unterdrückt und das Nachladen unterbleibt.

#### **KDCRT..**

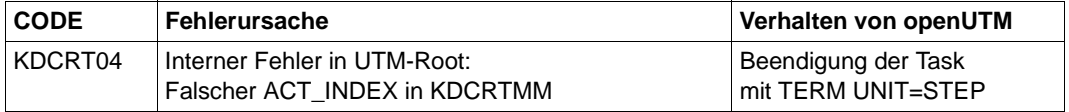

### **KDCLD..**

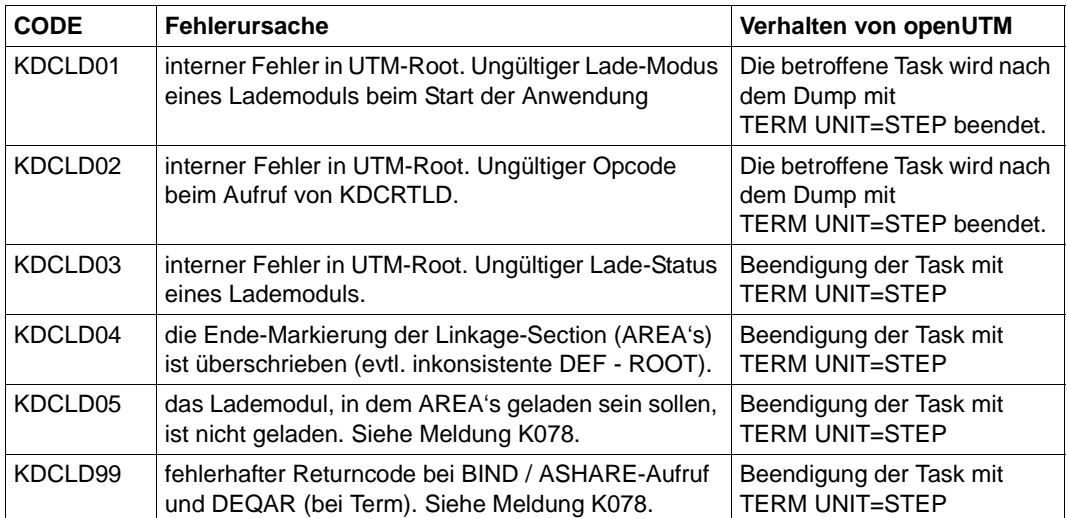

## **KDCAF.. , KDCST..**

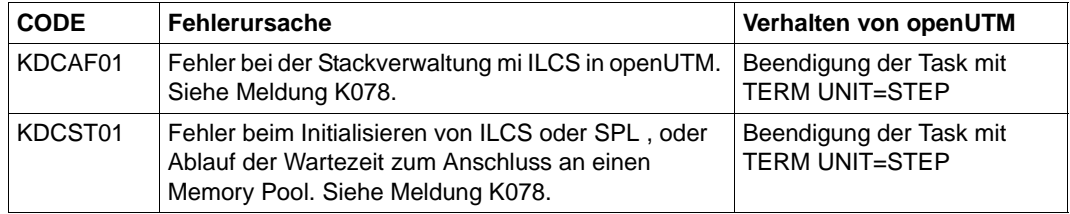

#### **KDCDI..**

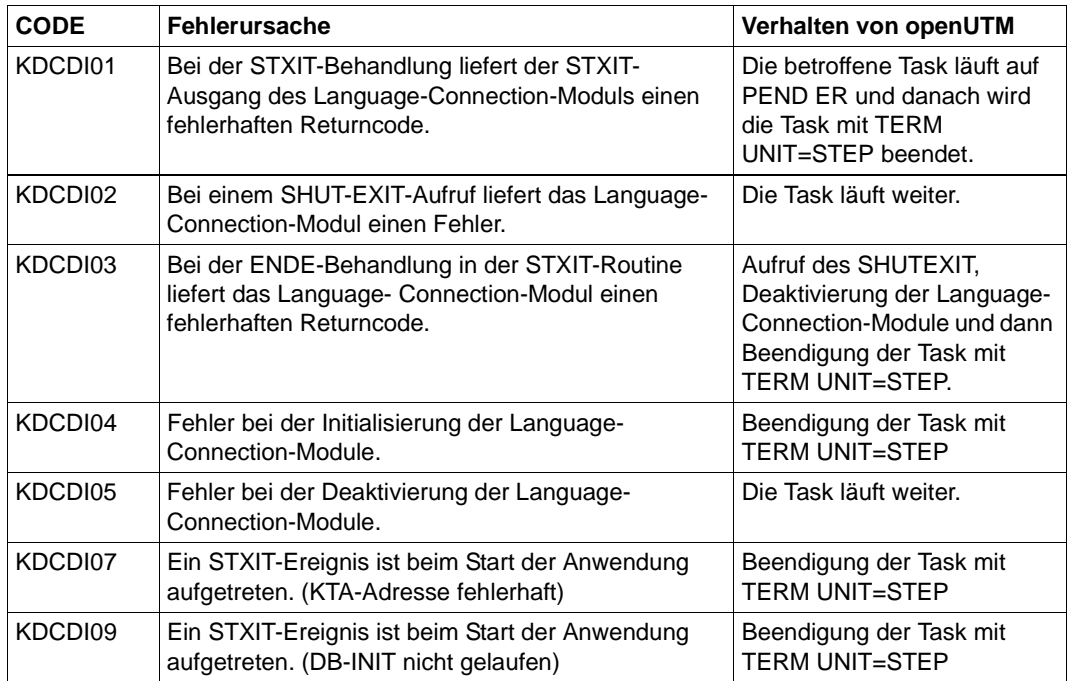

### **KDCDB..**

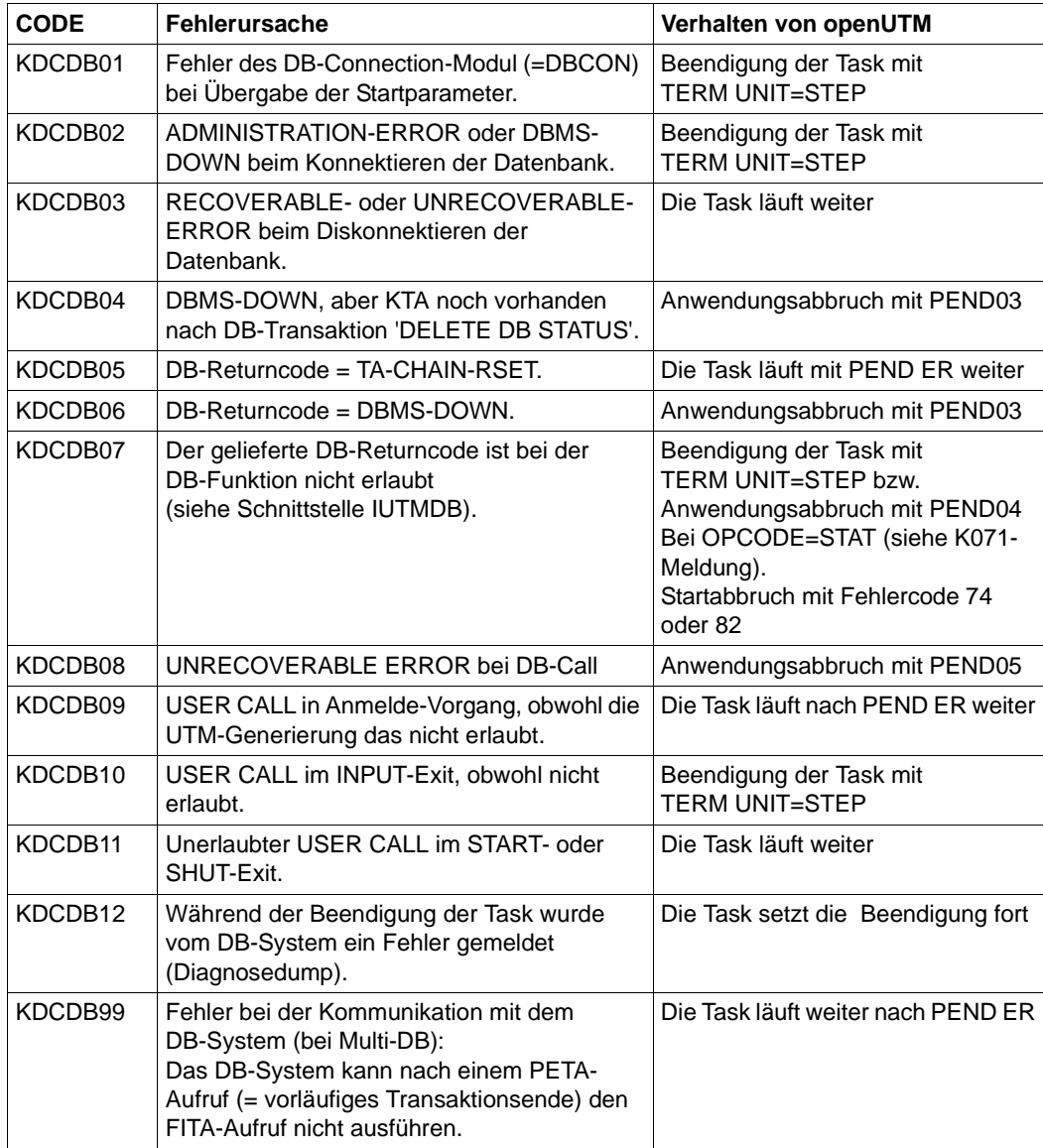

### **KDCFH..**

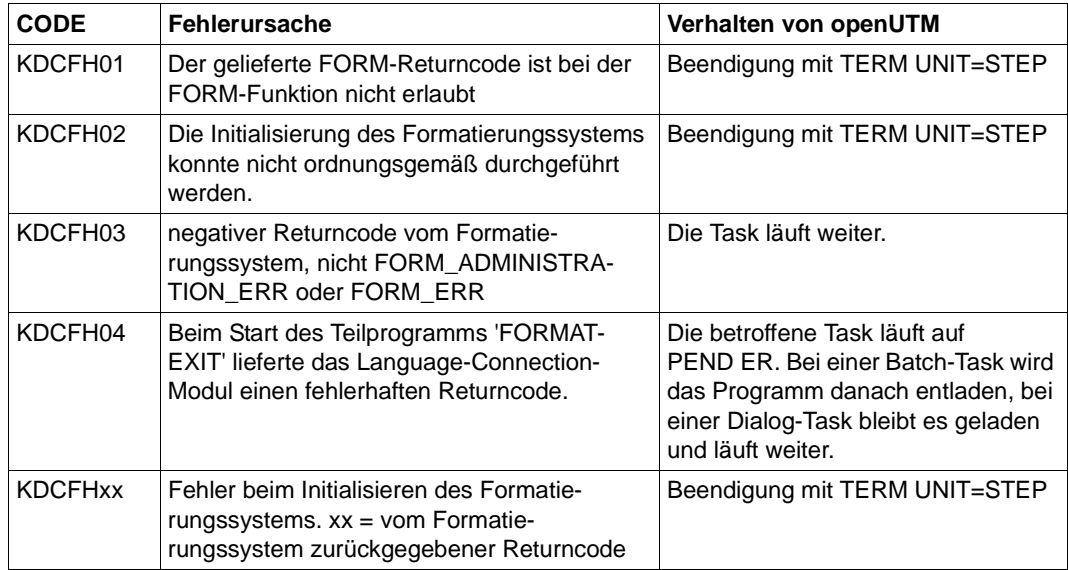

#### **KDCMOVE, KCSMOVE**

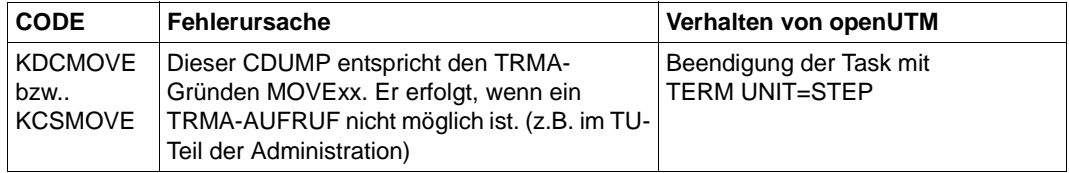

### **KDCIL60**

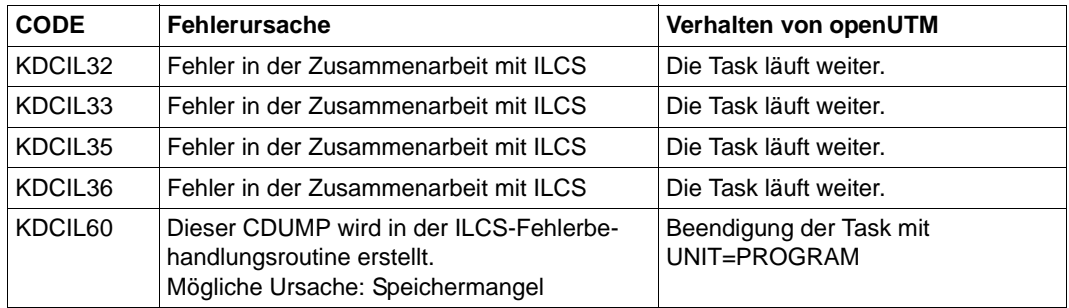

## **KDCIW.., KDCSTXT, KDCSTRT**

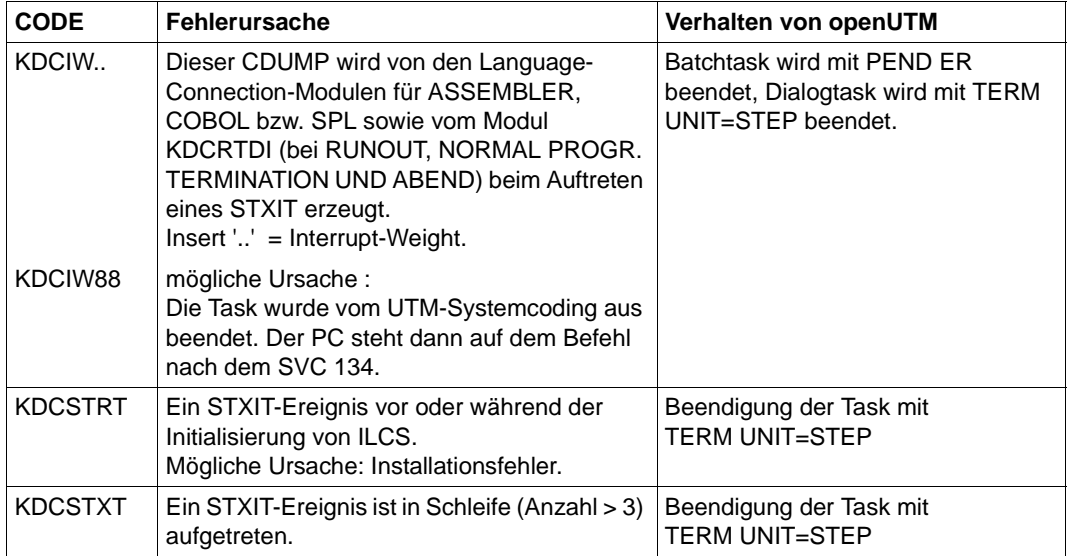

## **KCSDTTM**

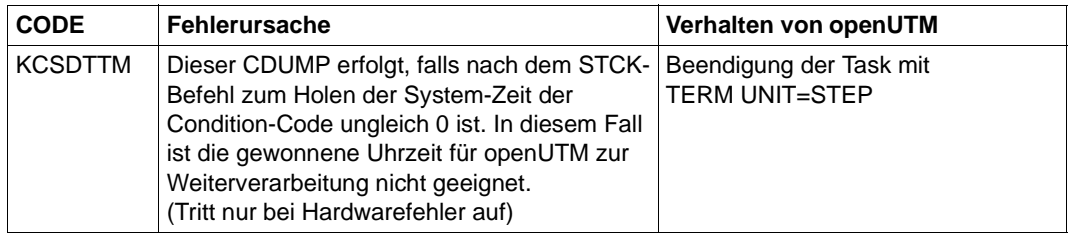

## **KCSEN..**

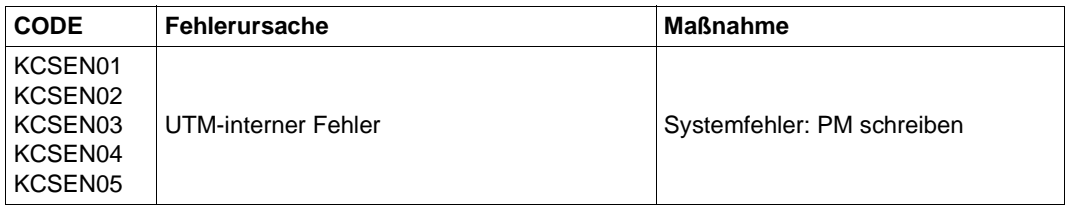

#### **KCSST..**

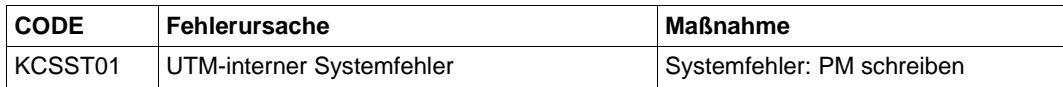

#### **KCSWT..**

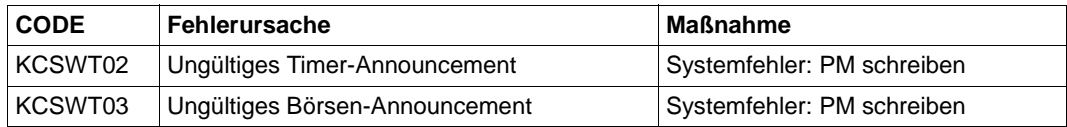

# **6.5 Fehlercodes im UTM-Dump**

Die Spalte Grp. in den folgenden Tabellen beschreibt, welcher Ursachengruppe der Dumpcode-Fehlercode angehört. Es gibt folgende Gruppen:

- A Ursache ist ein Anwenderfehler, z.B. ein Fehler beim
	- Generieren und administrieren von UTM-Anwendungen
	- Generieren des Systems (z.B. Aufteilung des Adressraums)
	- Programmieren eines Format-Exits
- U Ursache ist ein Fehler im UTM-Code.
- S Ursache ist ein Fehler in einer anderen Systemkomponente (Software oder Hardware).
- F Es handelt sich um einen Folgedump, ein anderer Task hat den Abbruch der Anwendung veranlasst.
- D Der UTM-Dump wurde für Diagnosezwecke erzeugt. Der UTM-Work-Task läuft weiter.
- M Ursache ist ein Speicherengpass.
- X Ursache ist ein Fehler im XAP-TP-Code (OSI TP).

Mehrfachnennungen sind möglich, z.B. ADS.

Bei allen Fehlern der Gruppe U, X und S und bei allen **nicht** in der folgenden Tabelle aufgelisteten Fehlercodes sollten Sie zur Klärung eine Problemmeldung schreiben. Für die Diagnose sind eine Reihe von Unterlagen nötig. Ausführliche Informationen mit einer Liste der benötigten Unterlagen finden Sie in [Abschnitt "Fehlerunterlagen erstellen" auf Seite 47](#page-46-0).

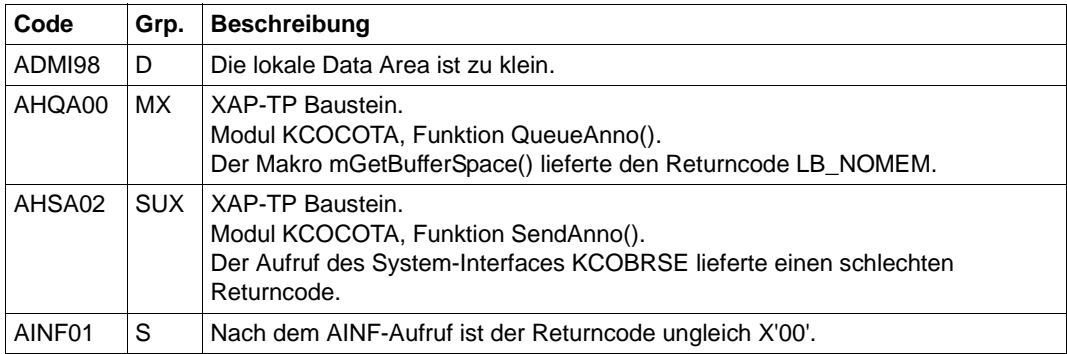

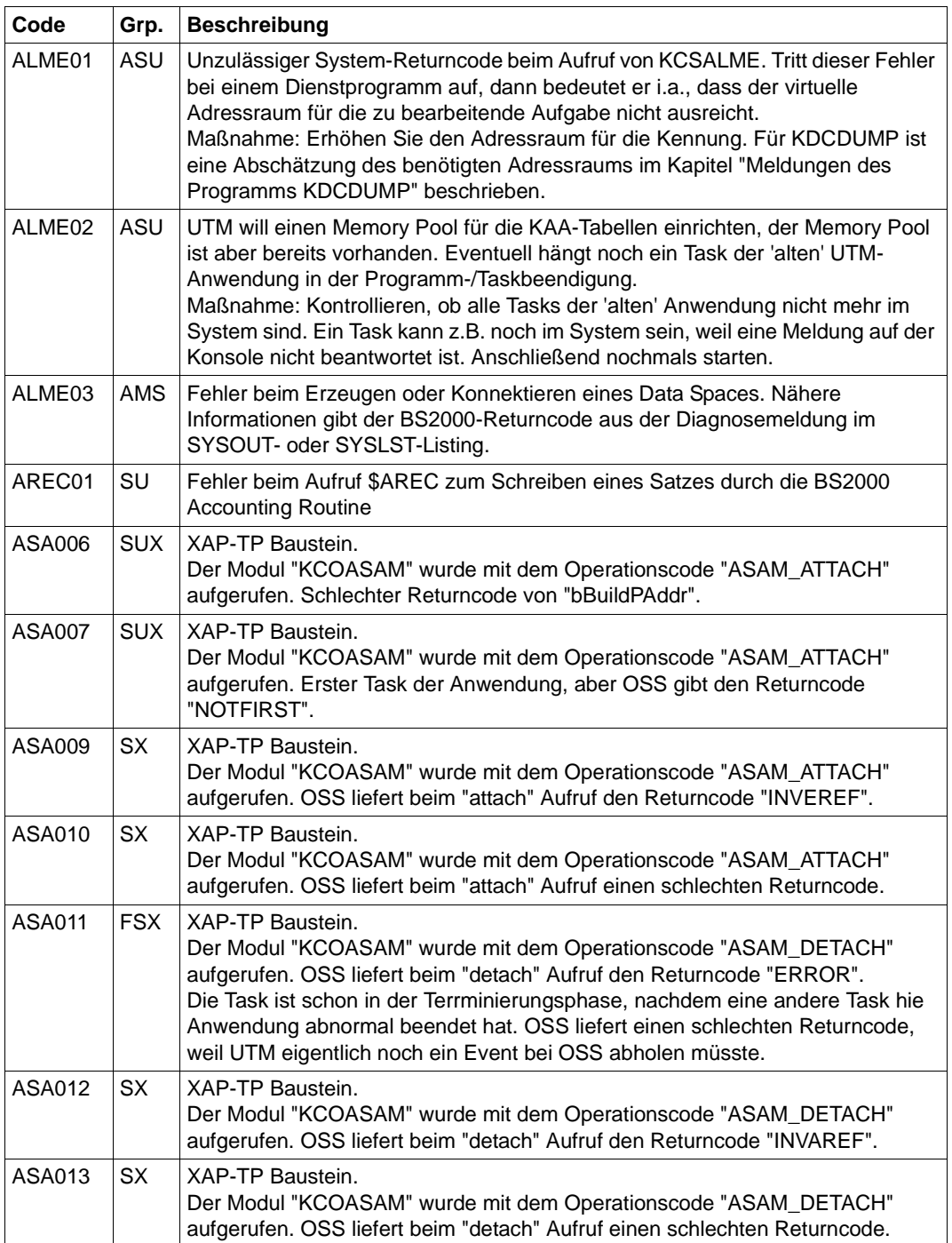

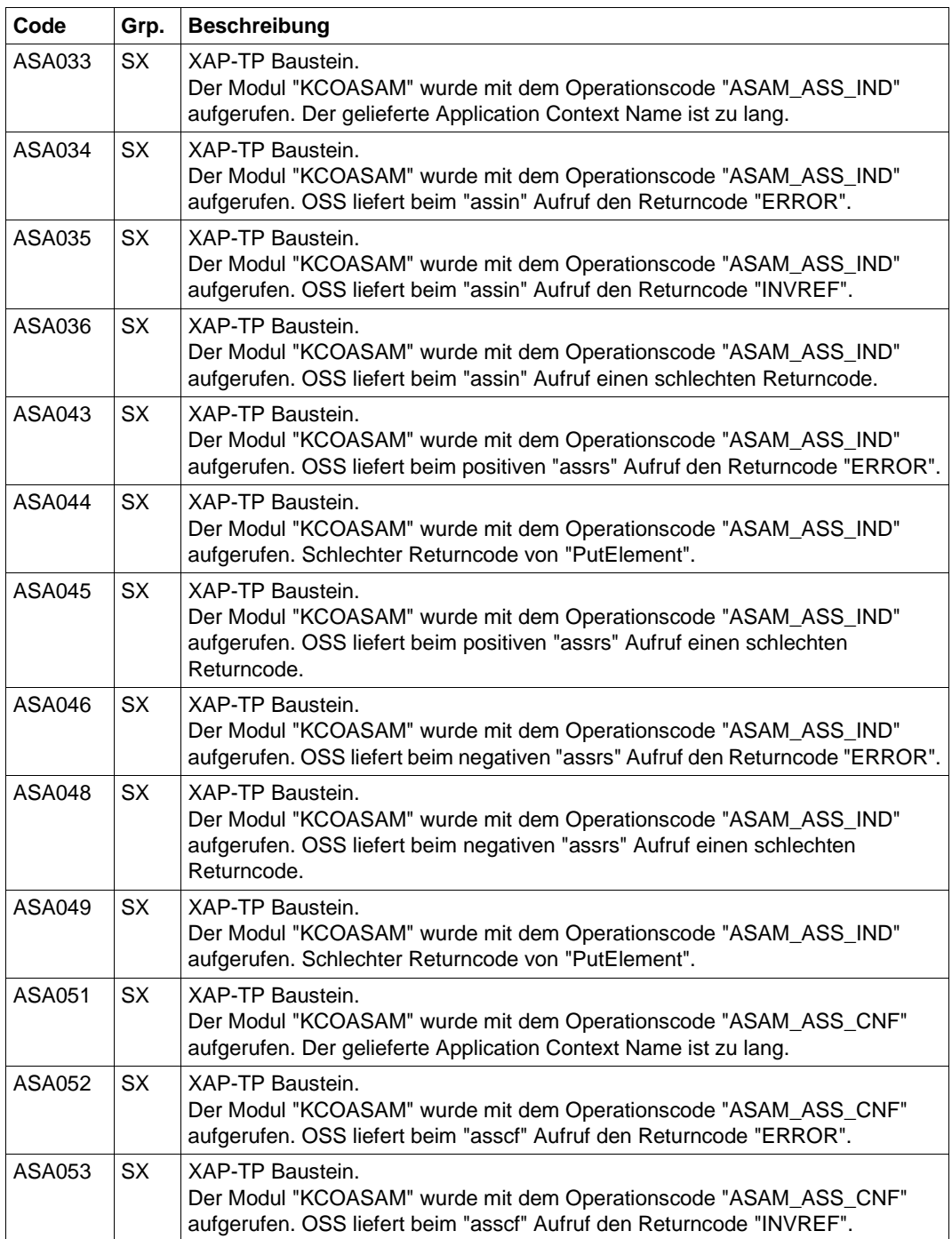

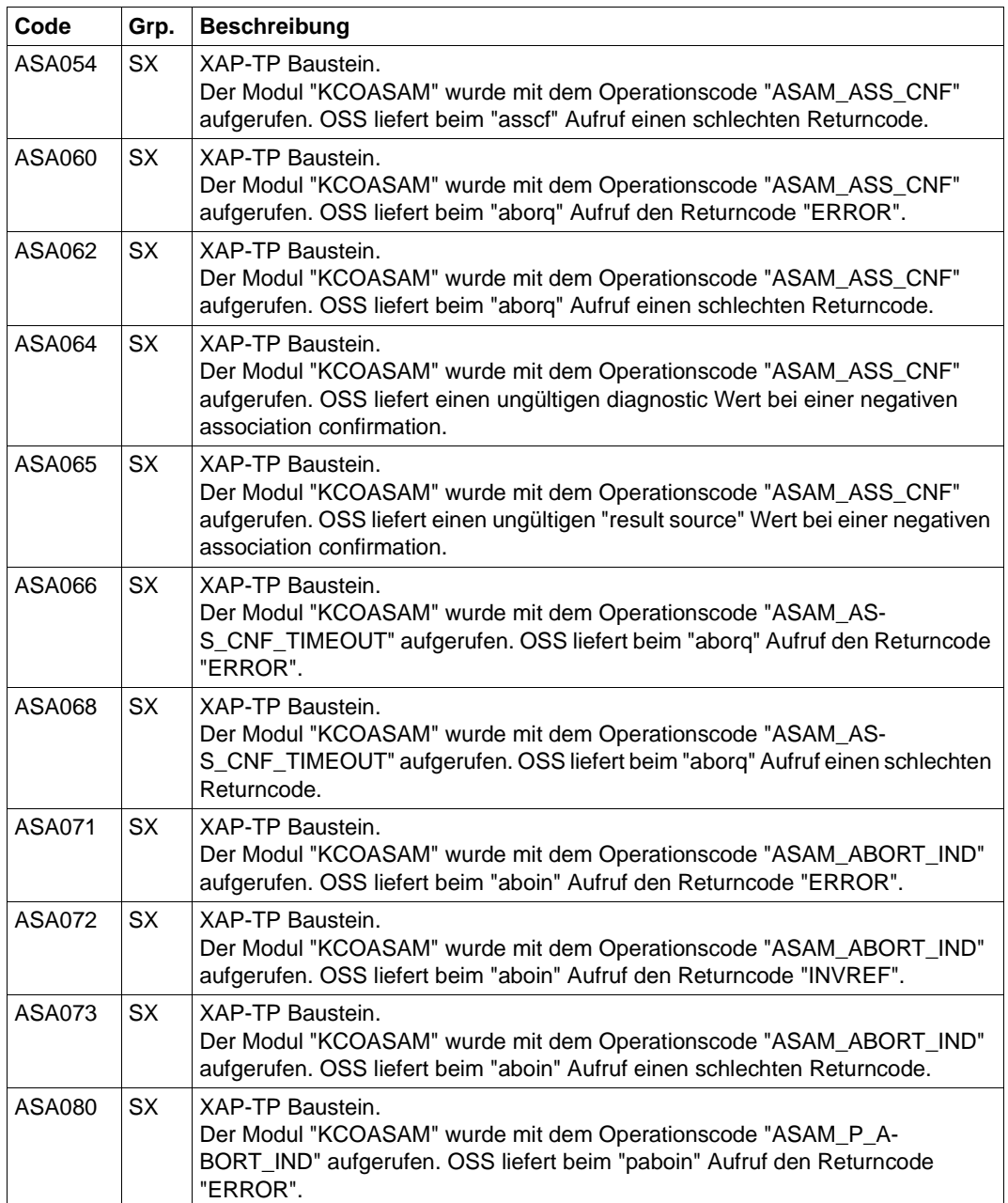

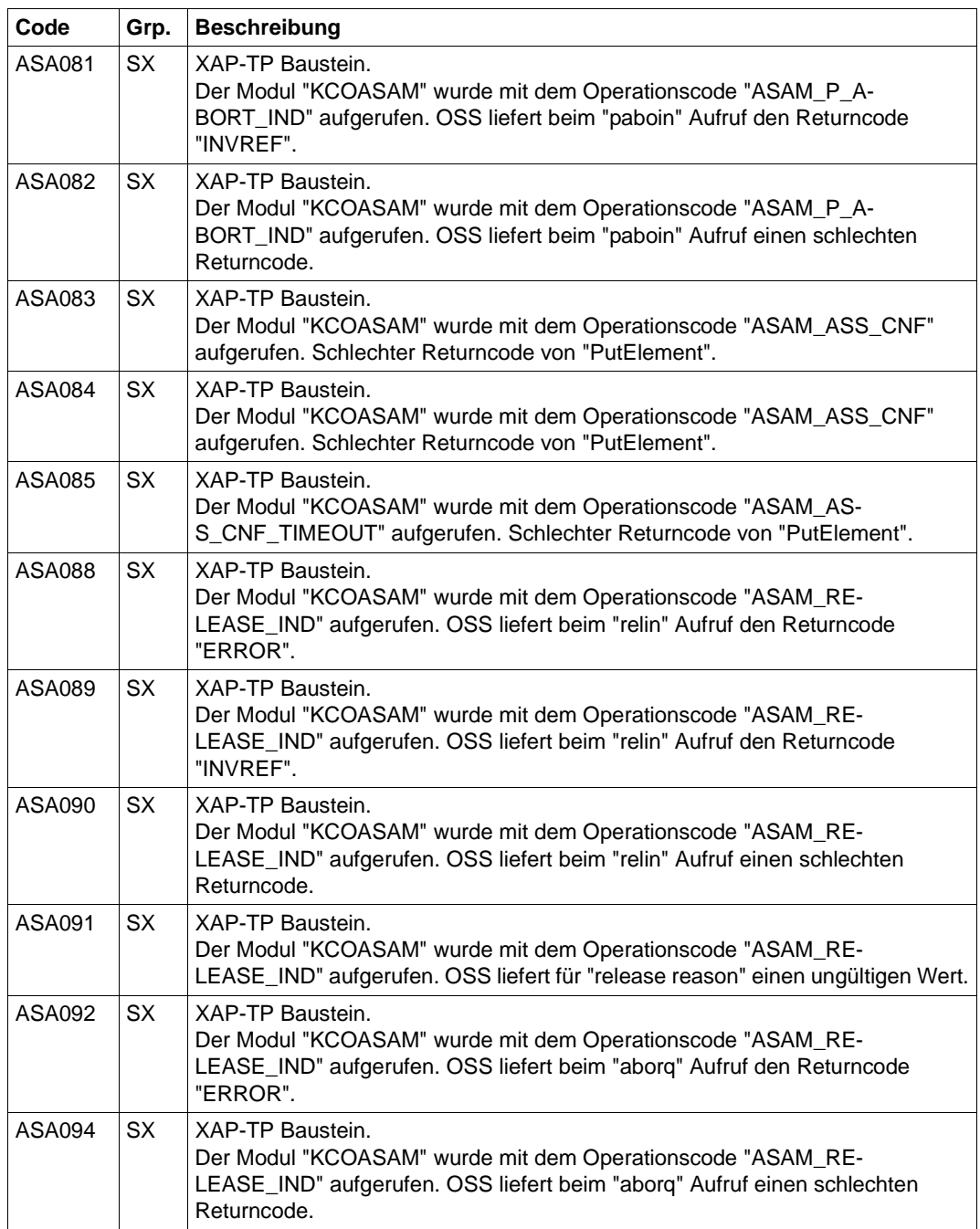

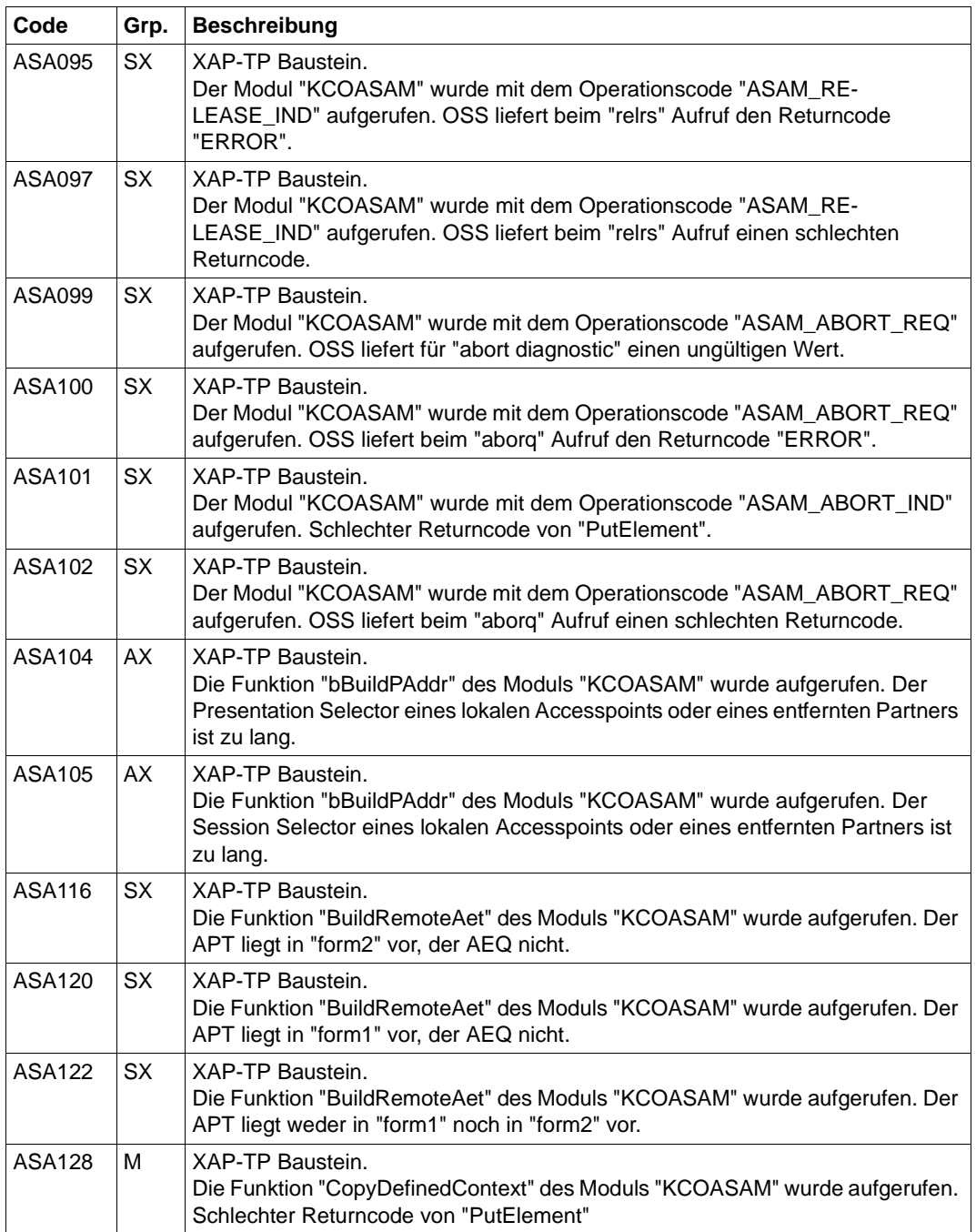

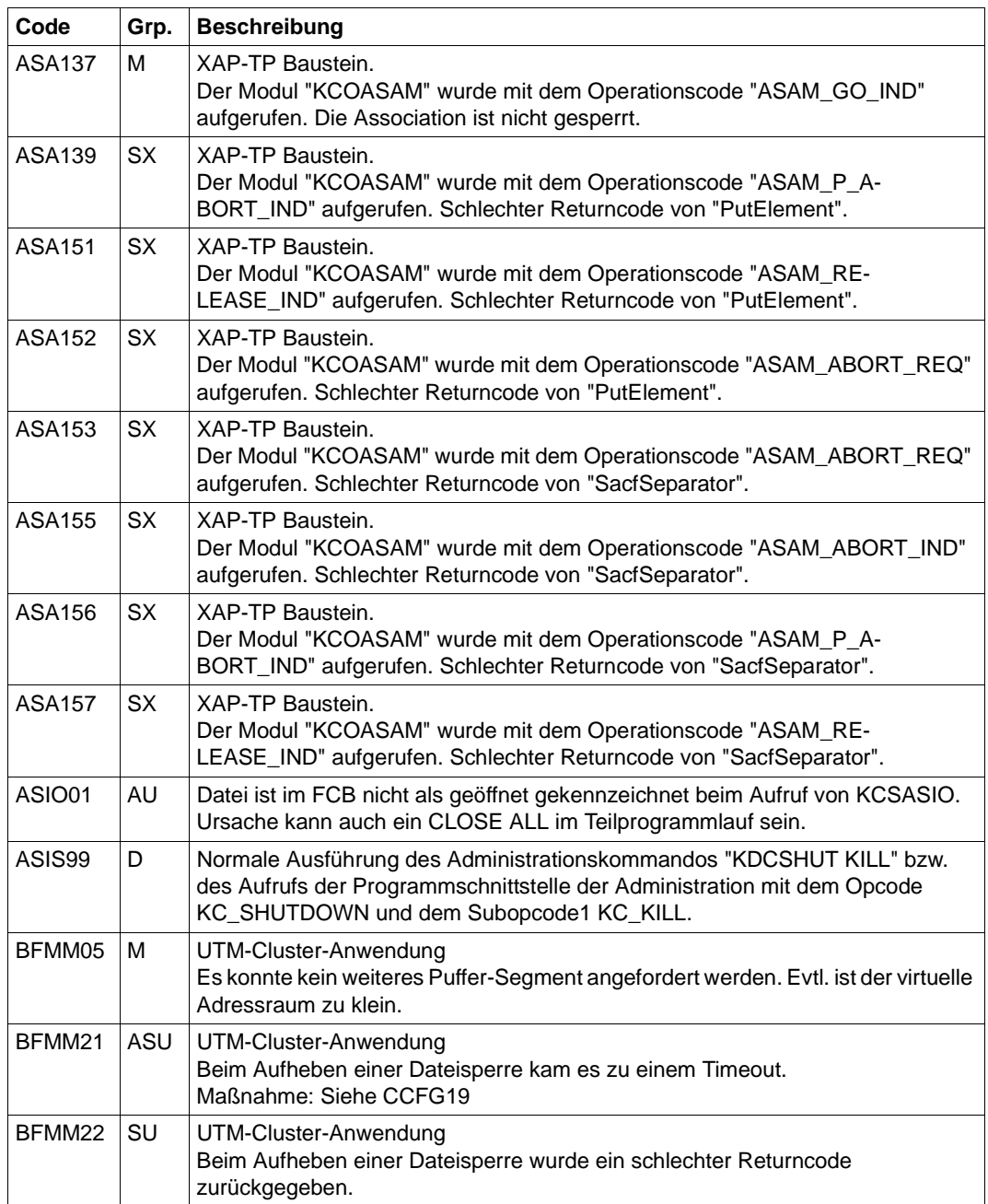

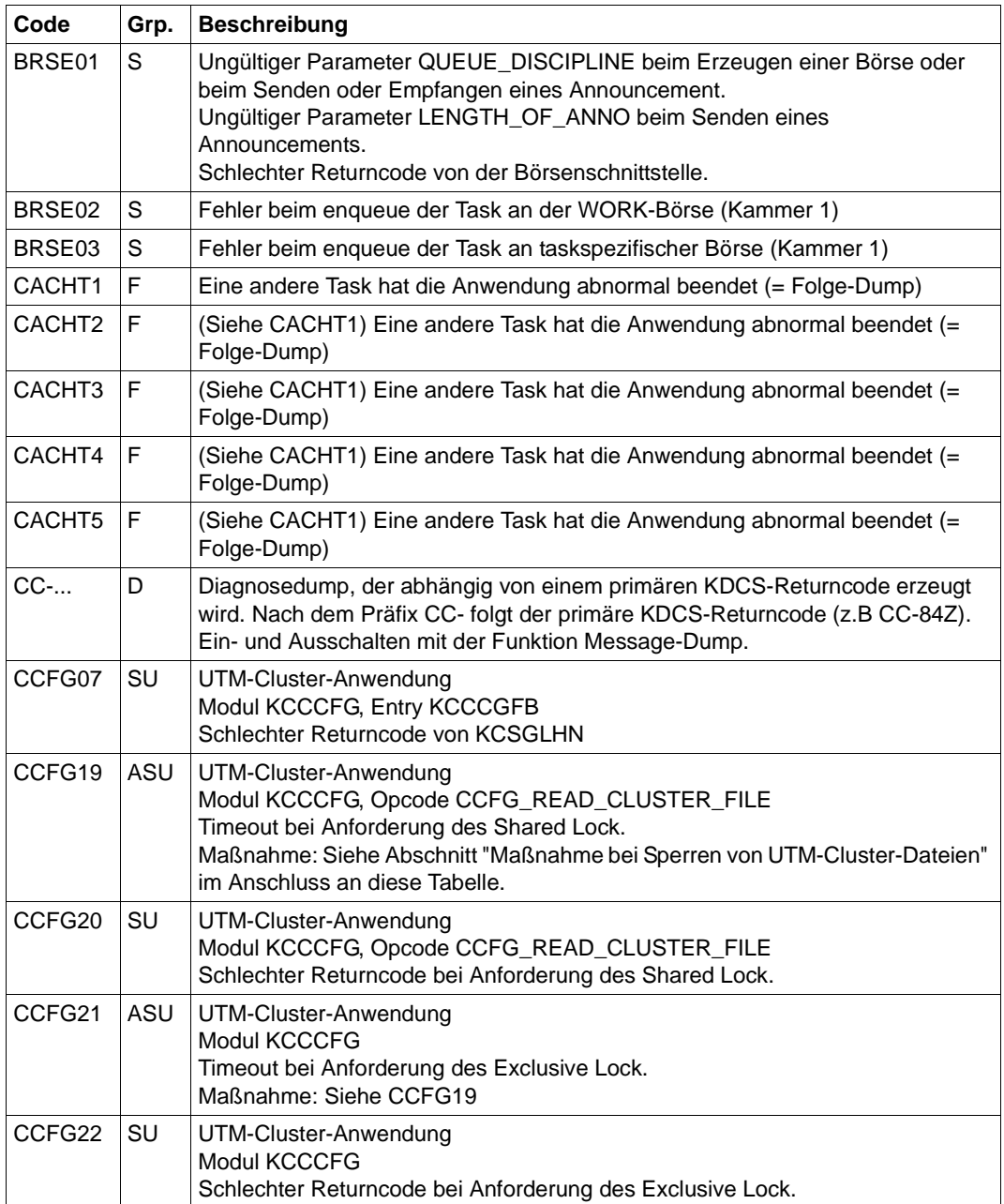

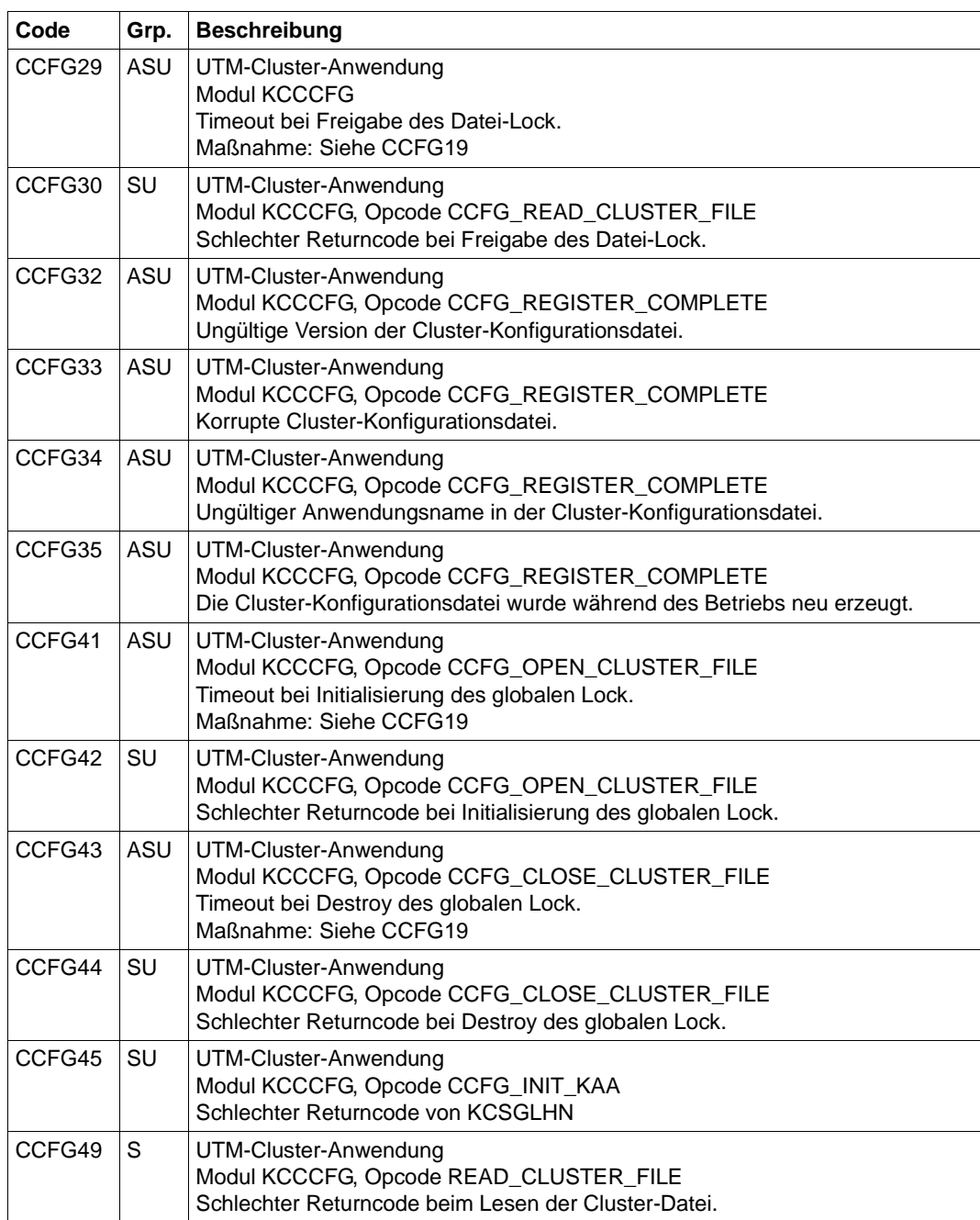

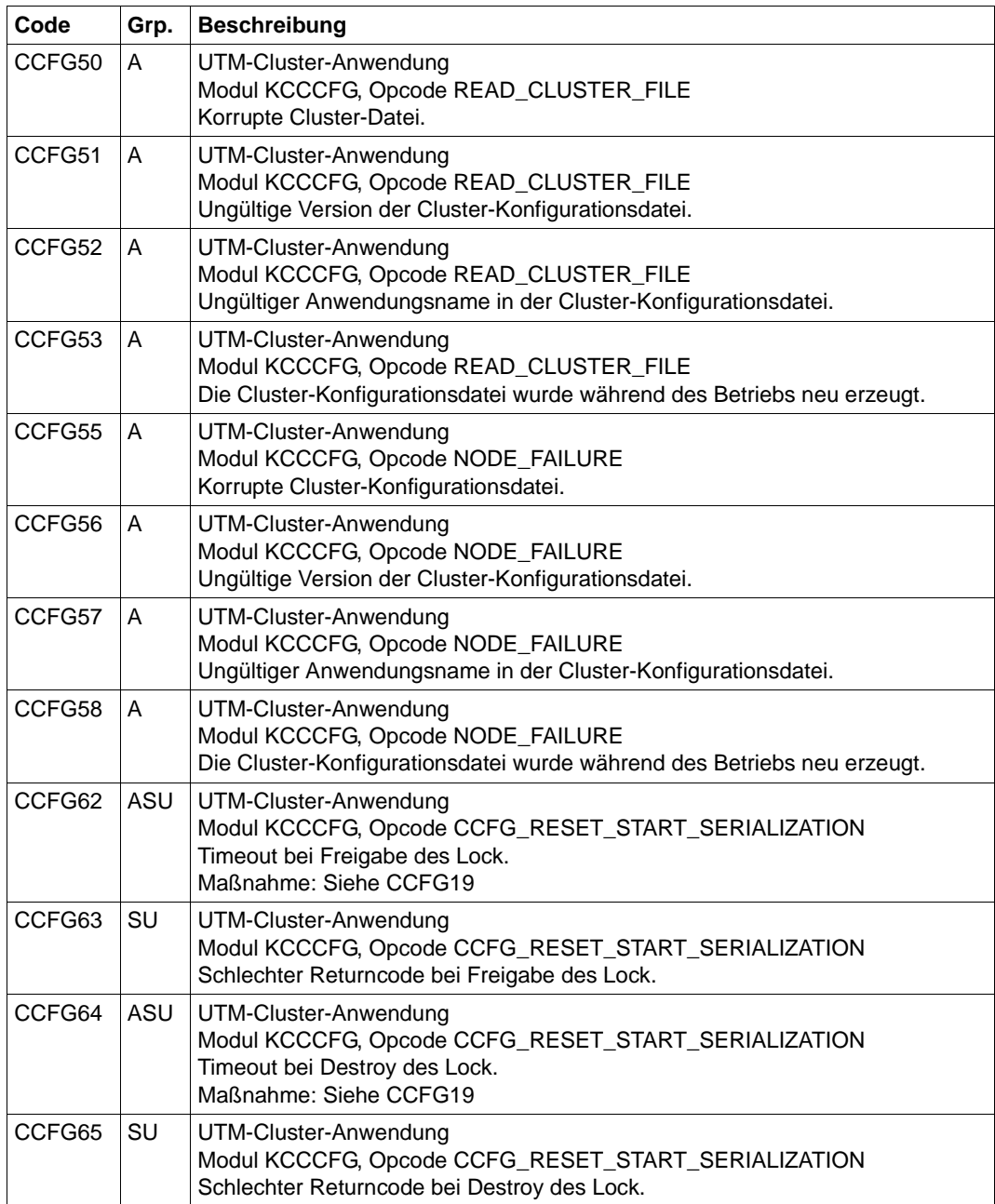

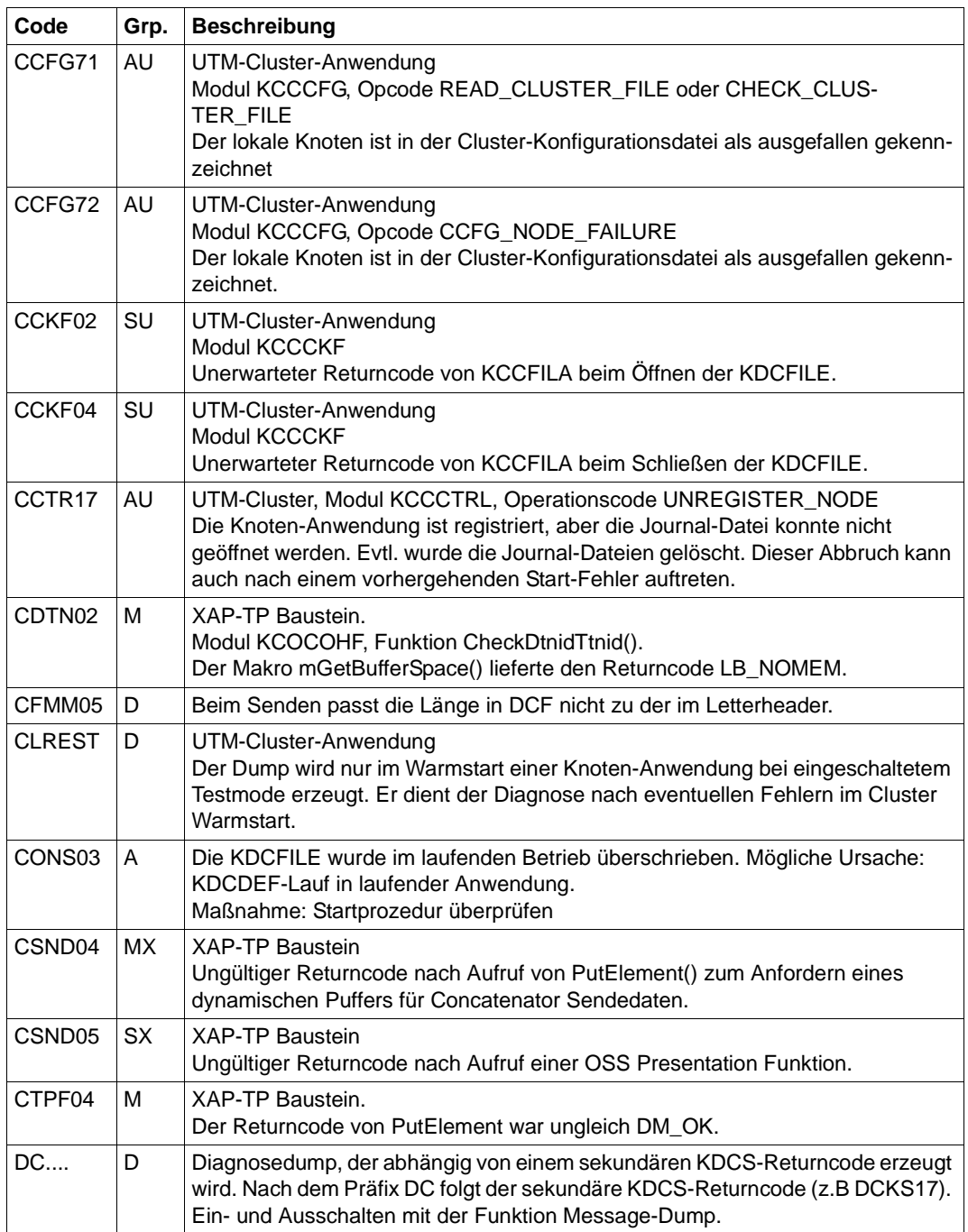

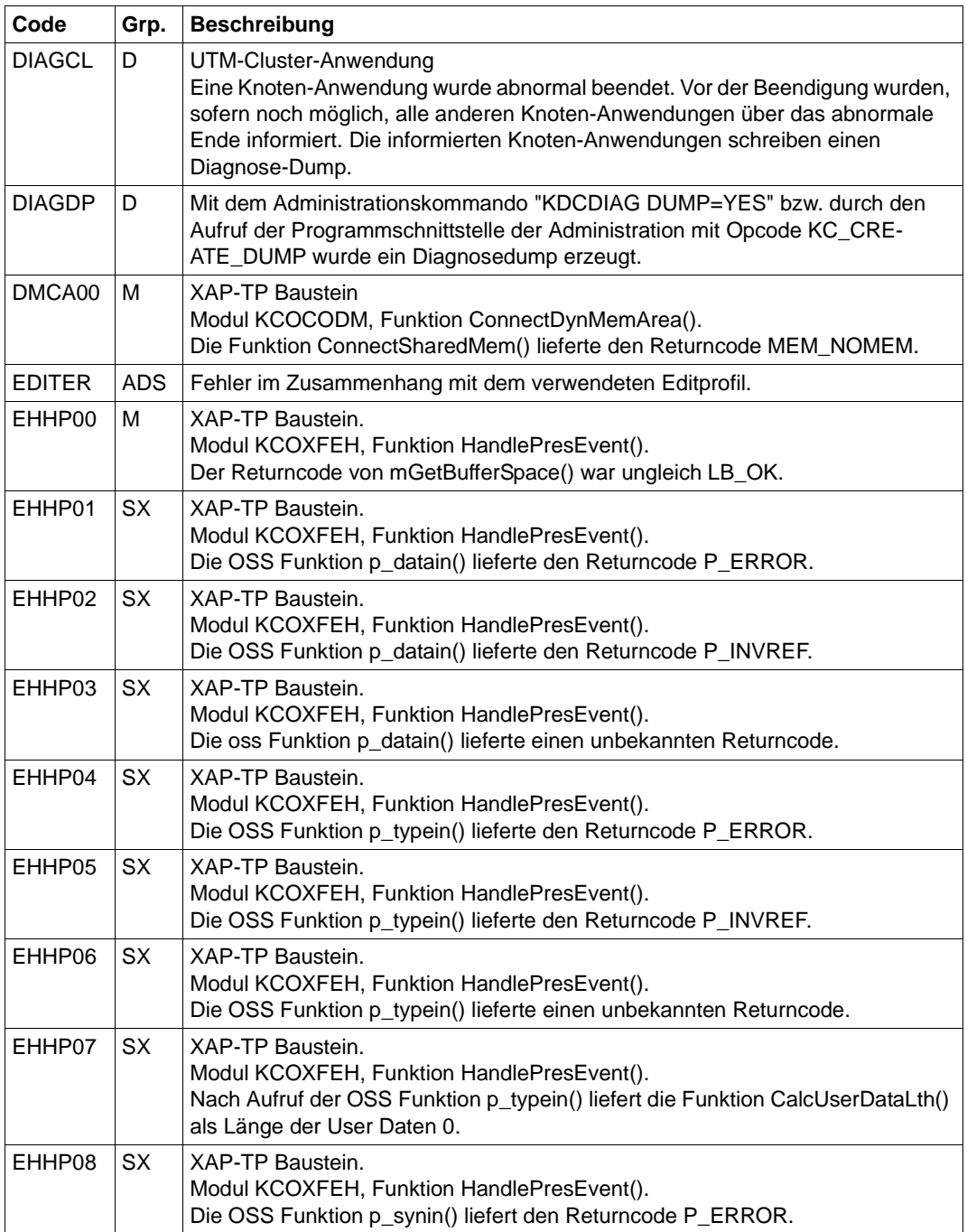

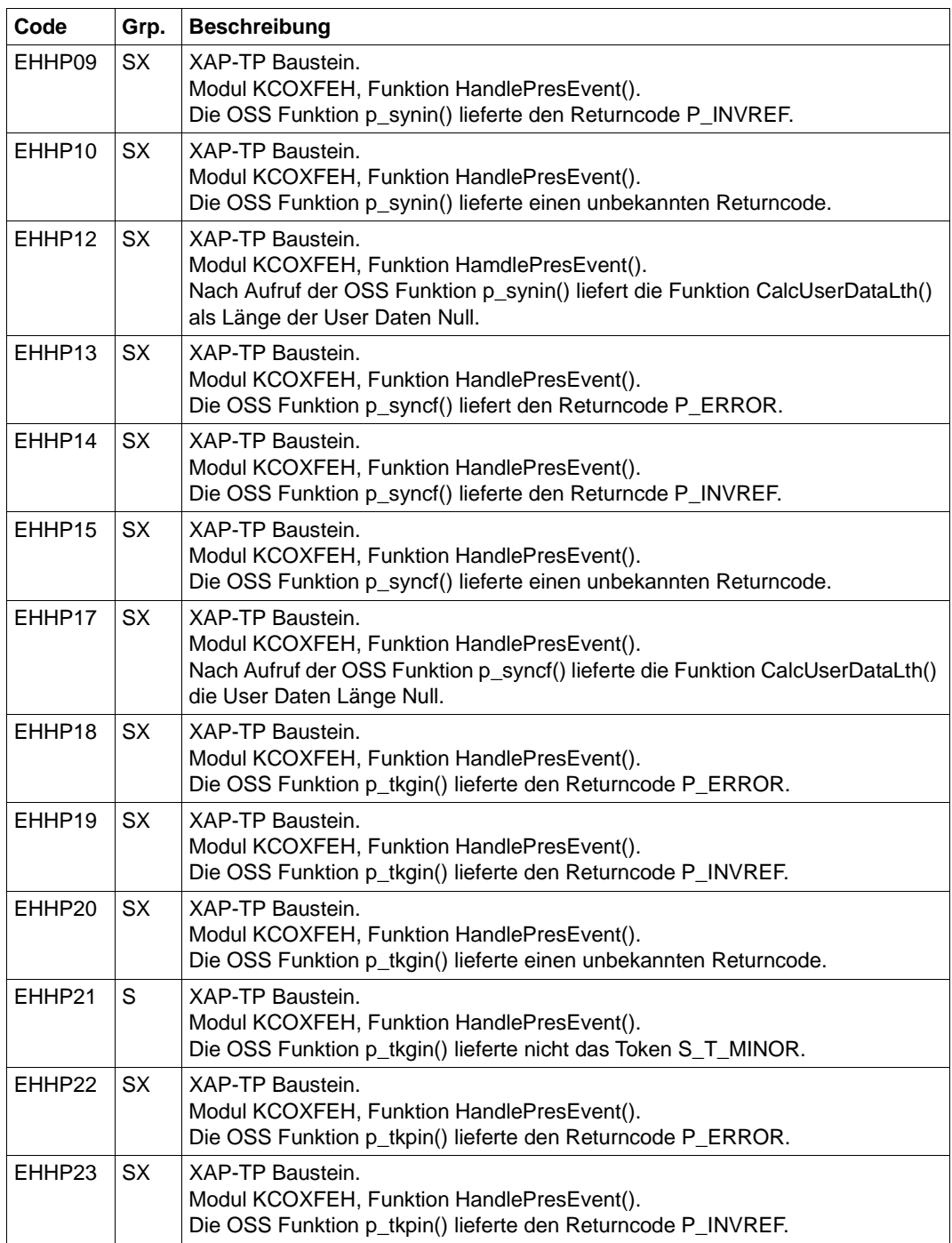

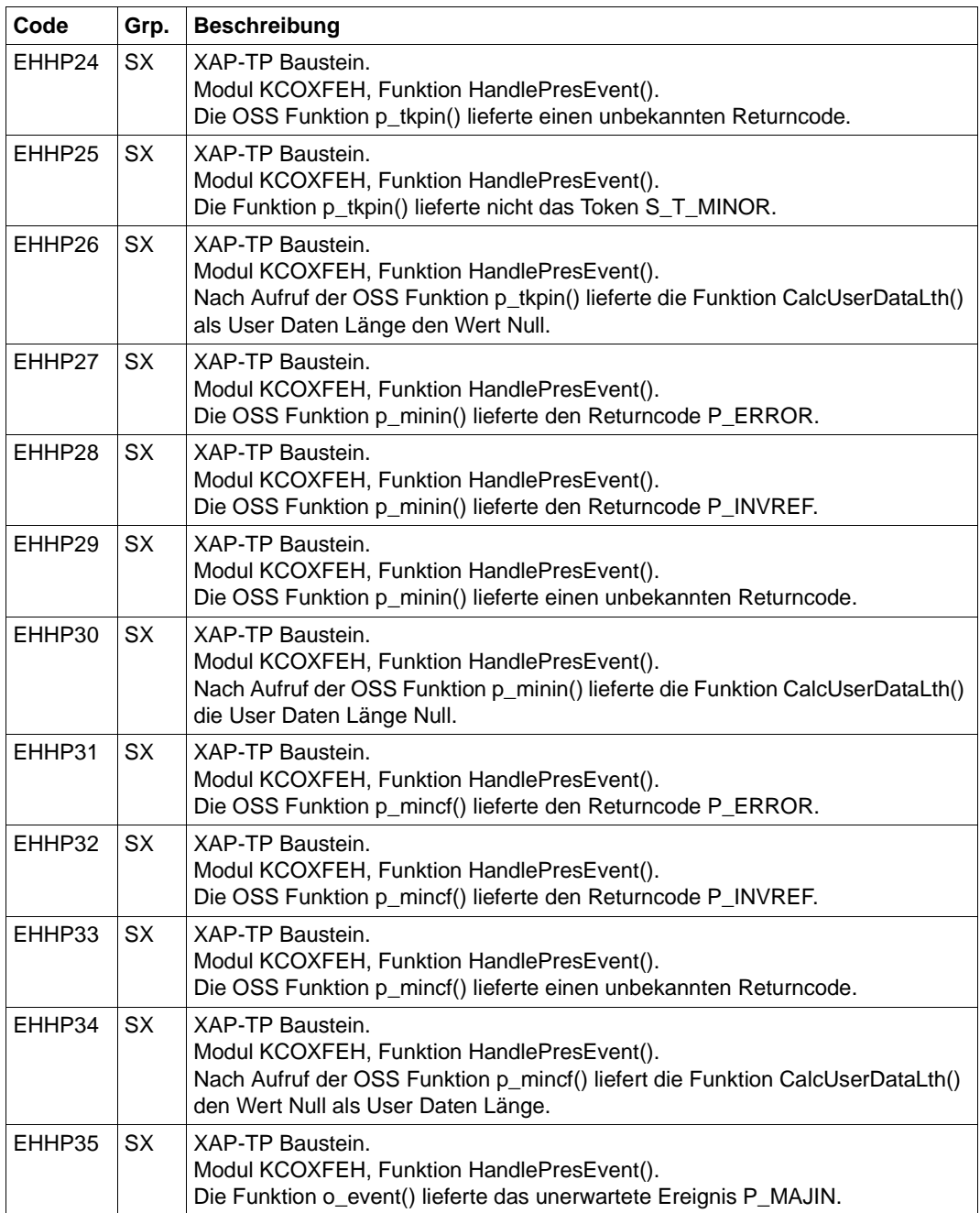

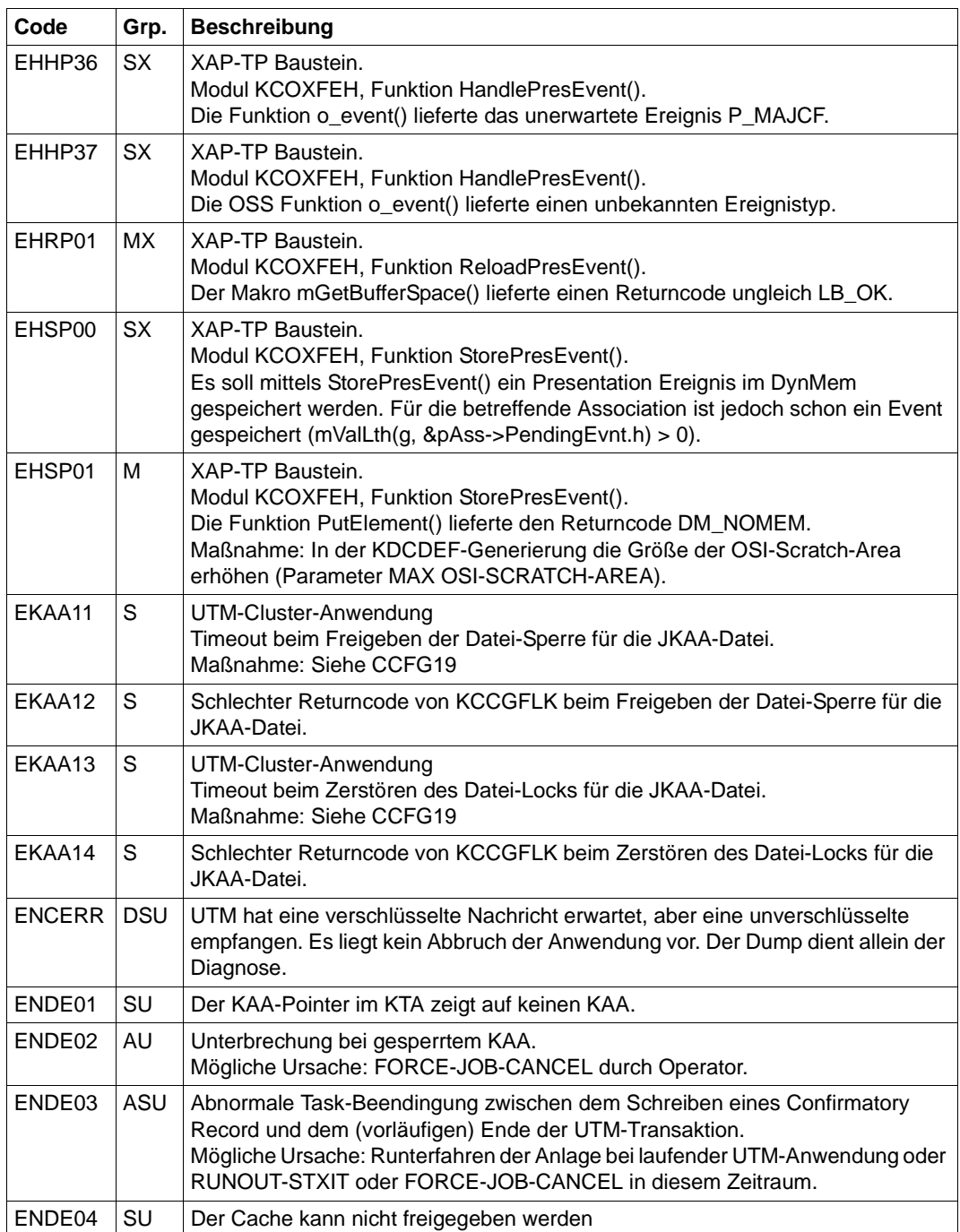

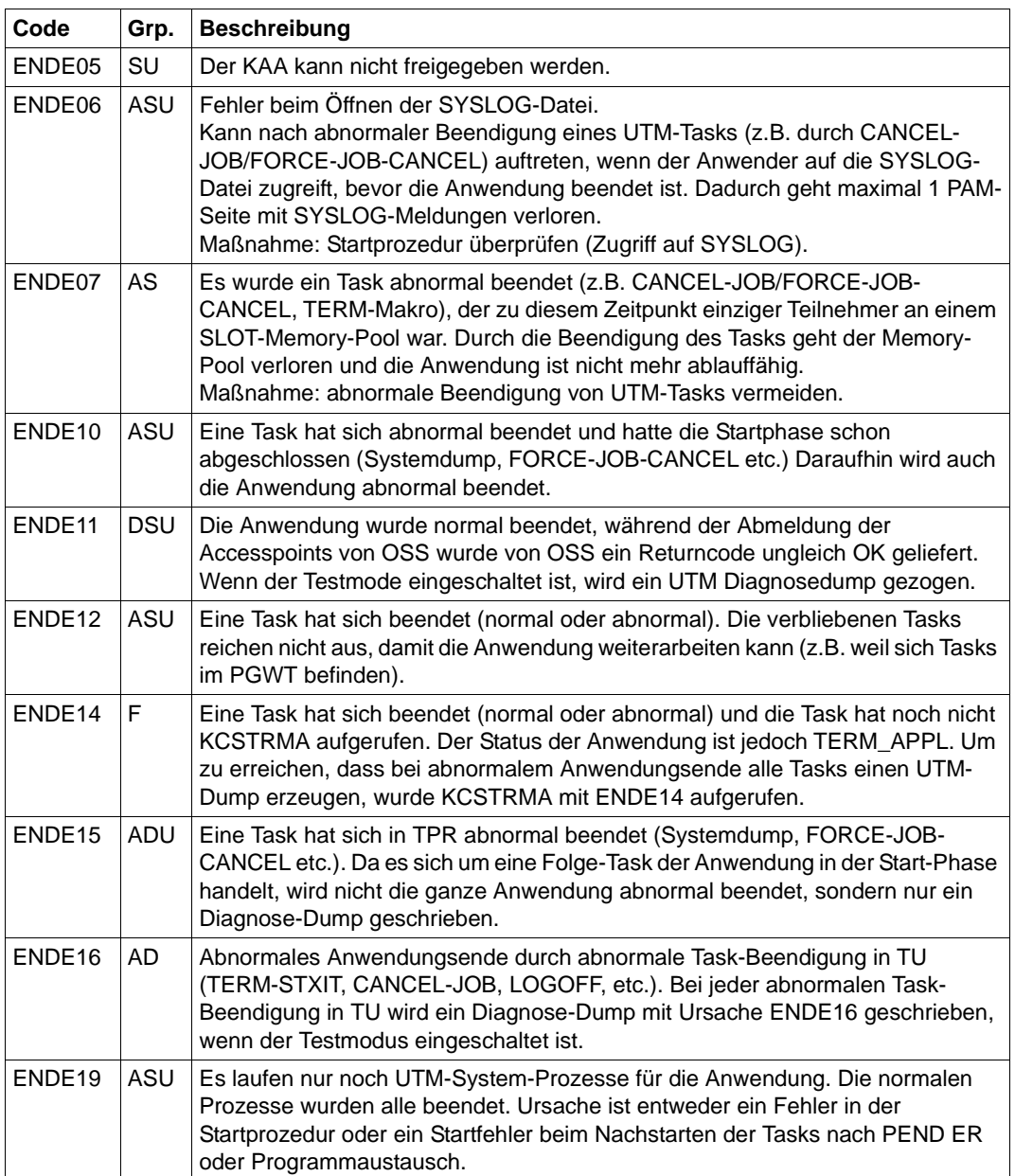

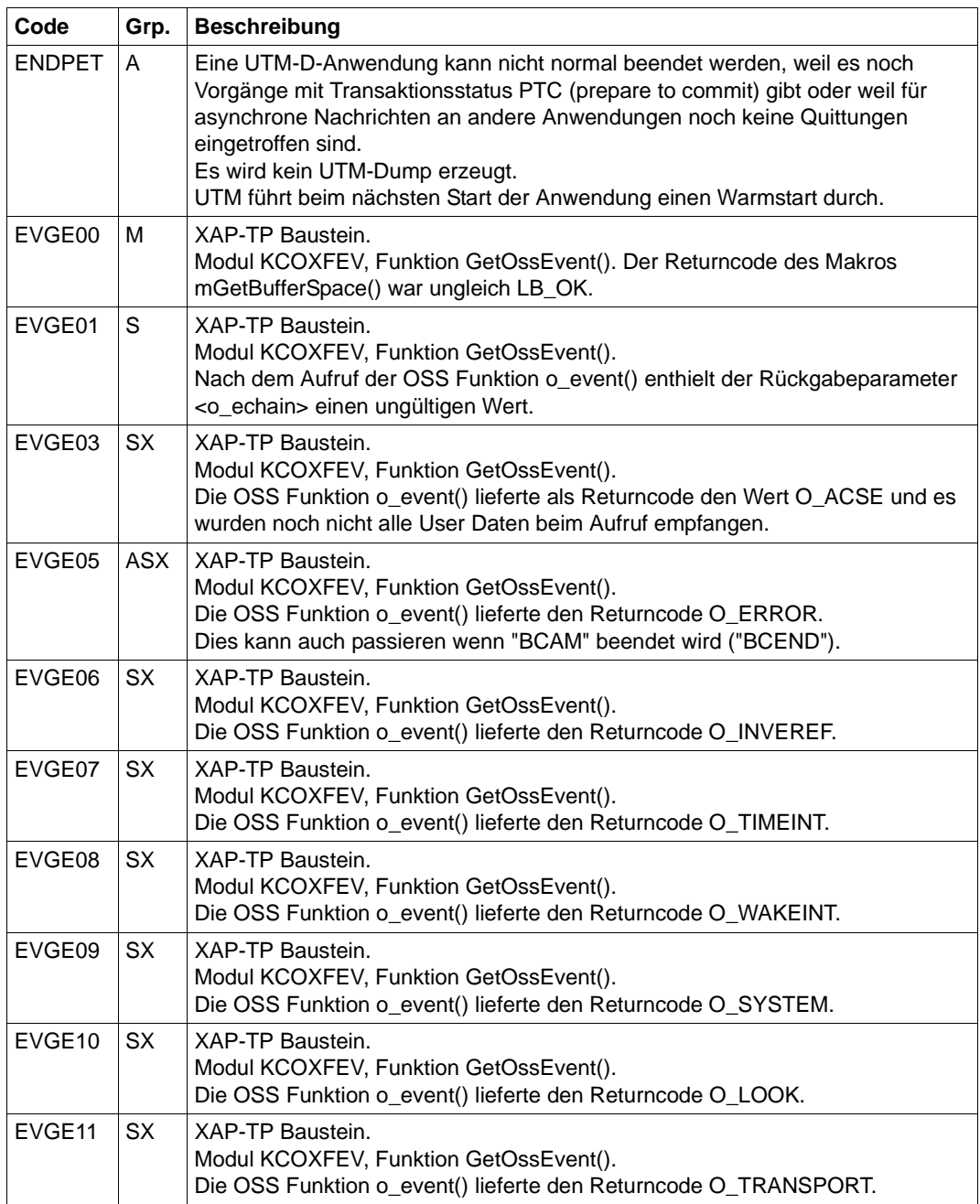

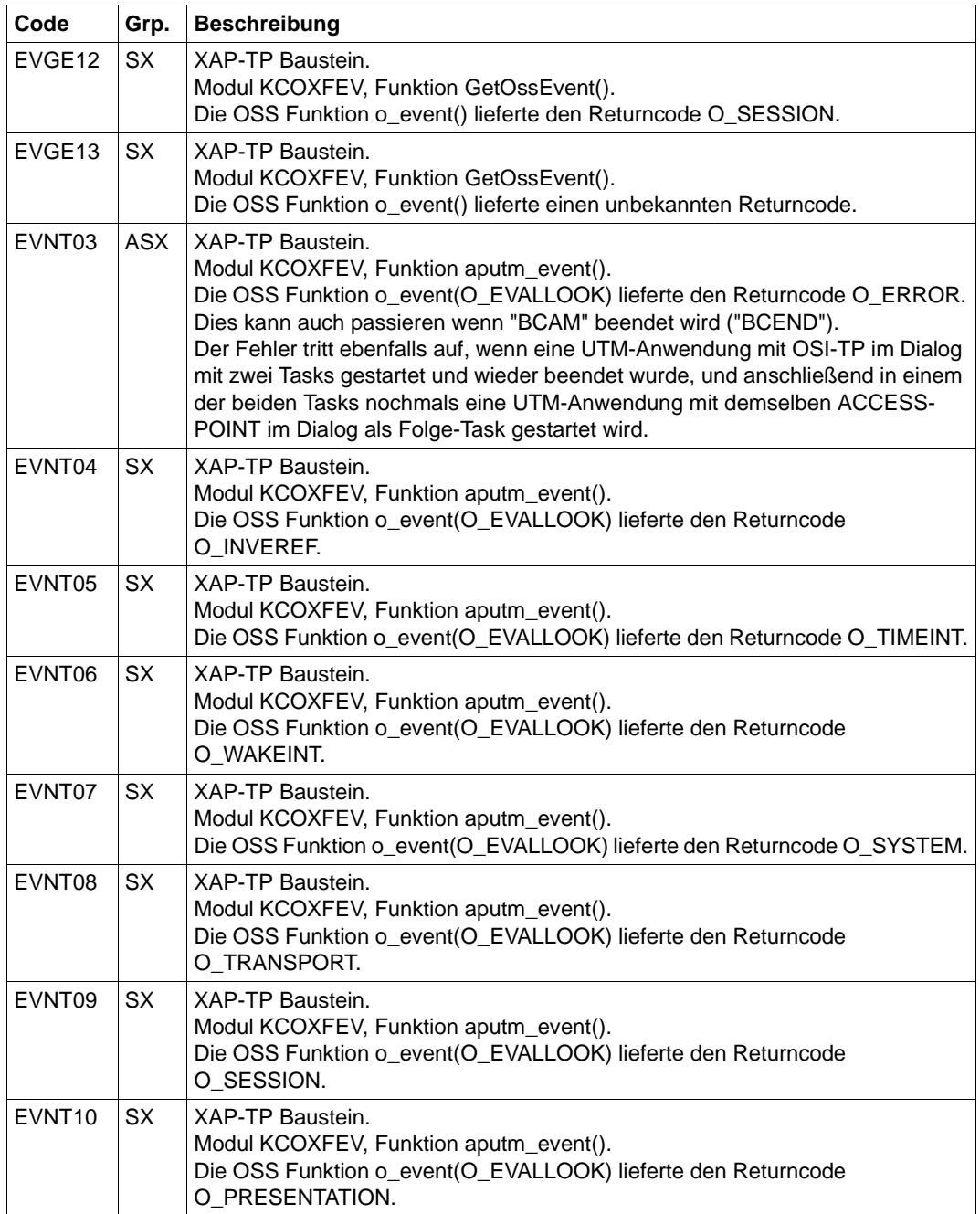

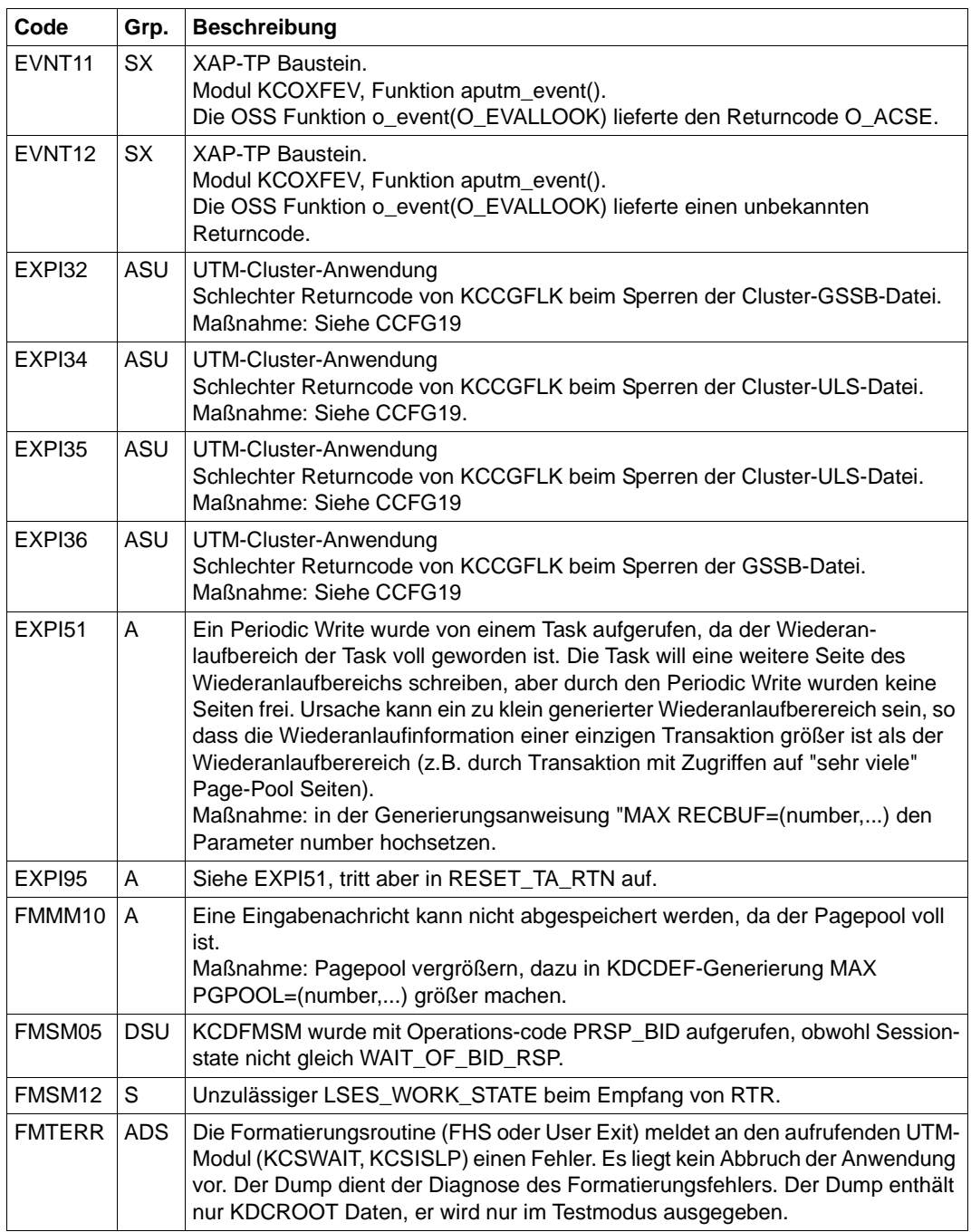

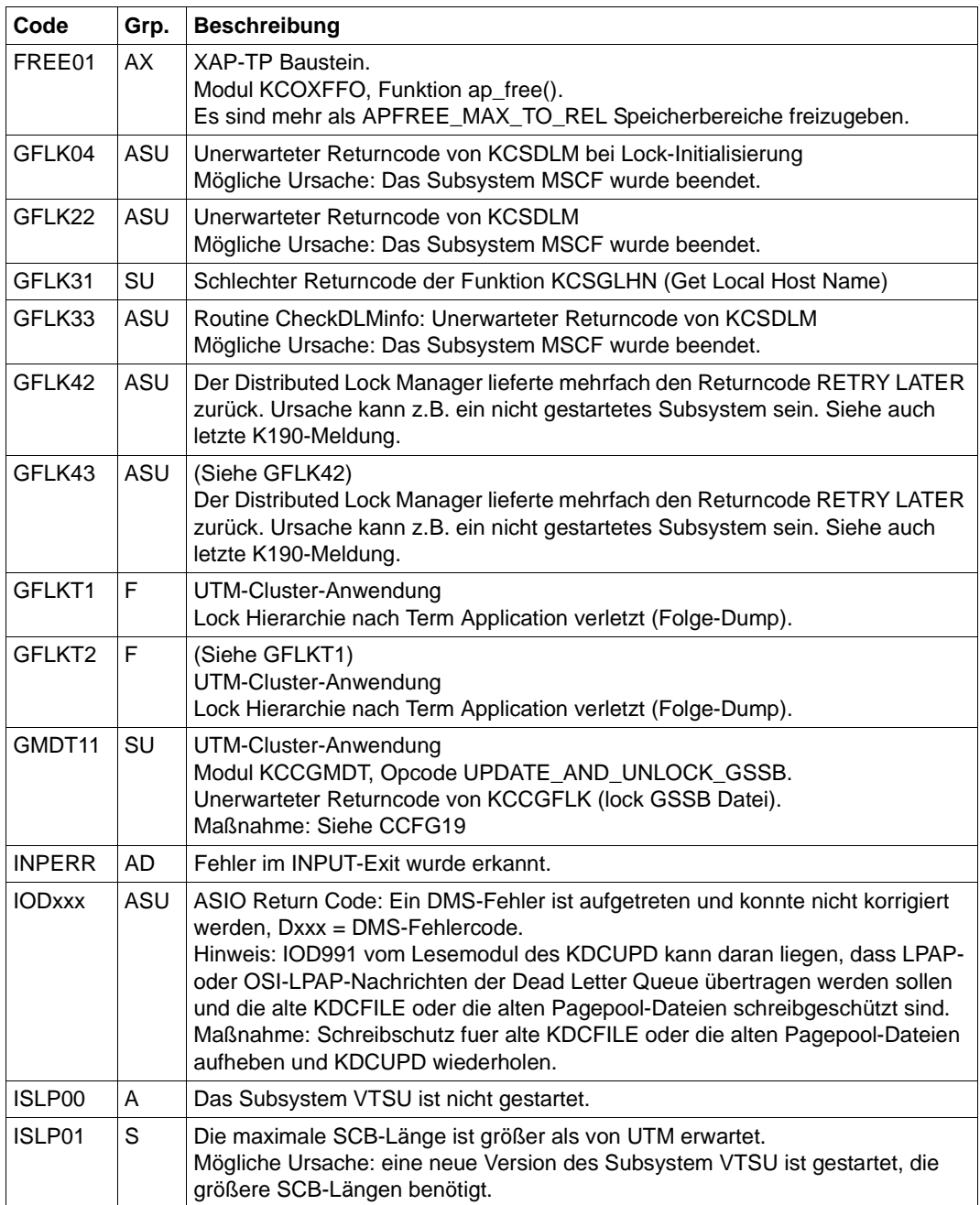

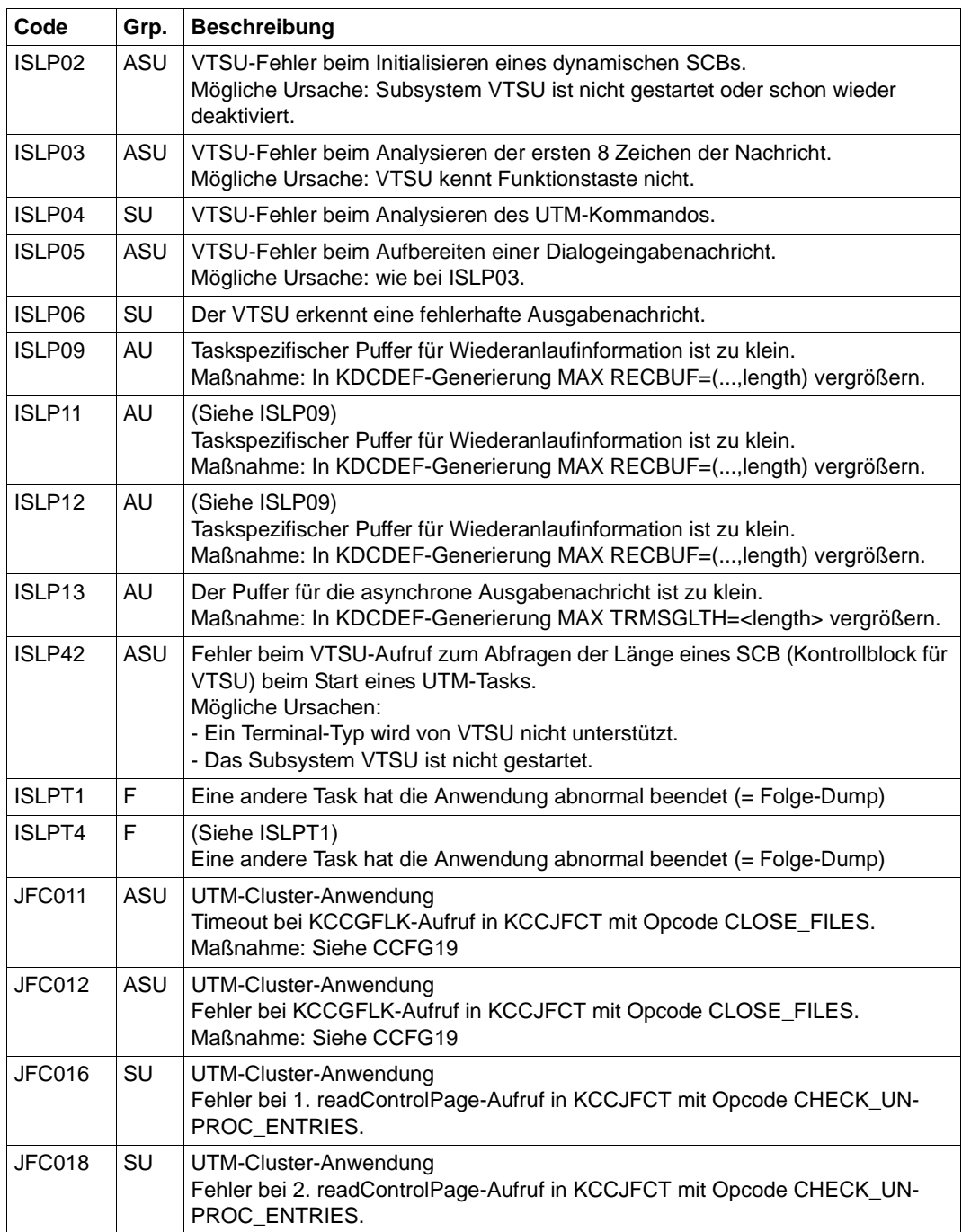

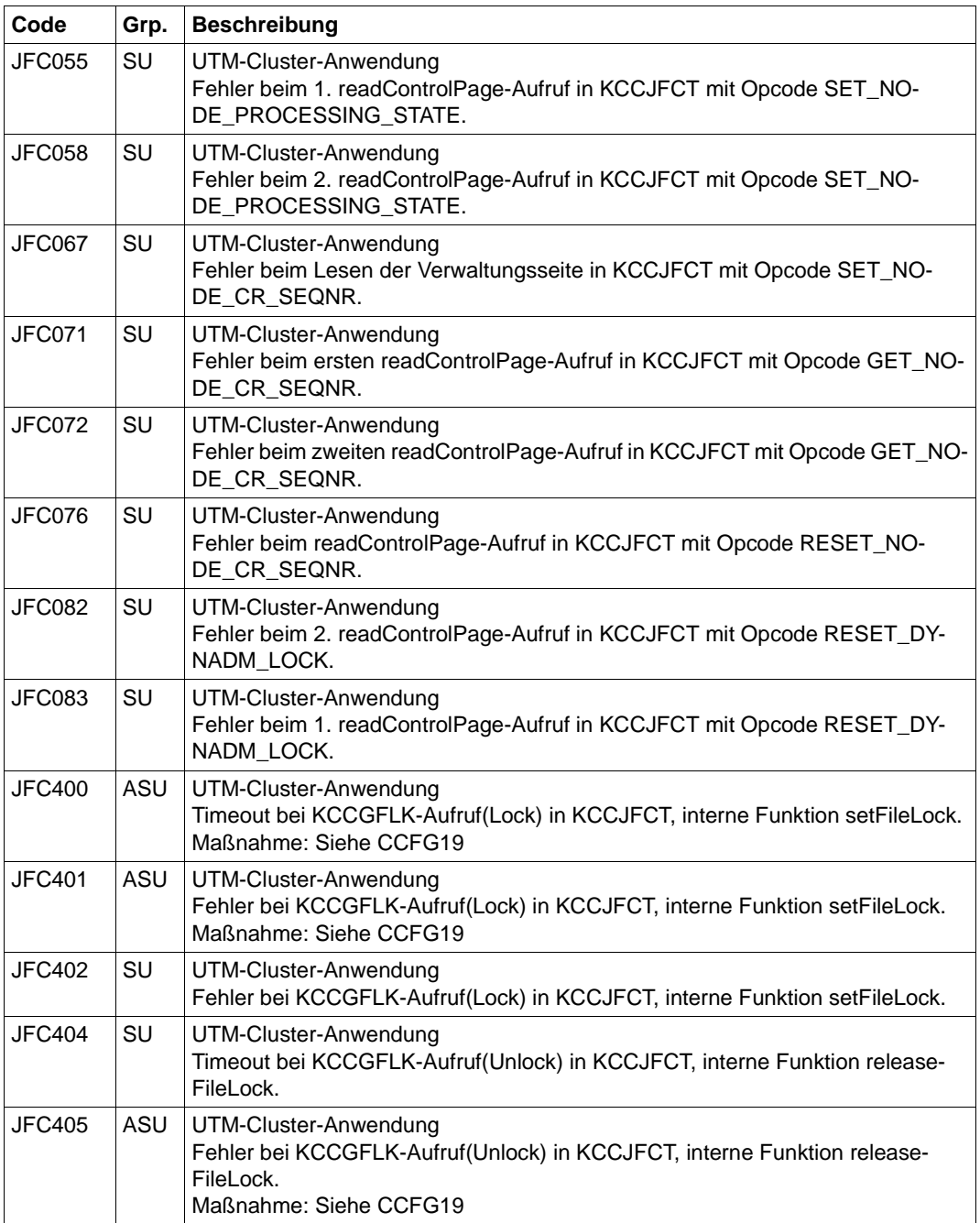

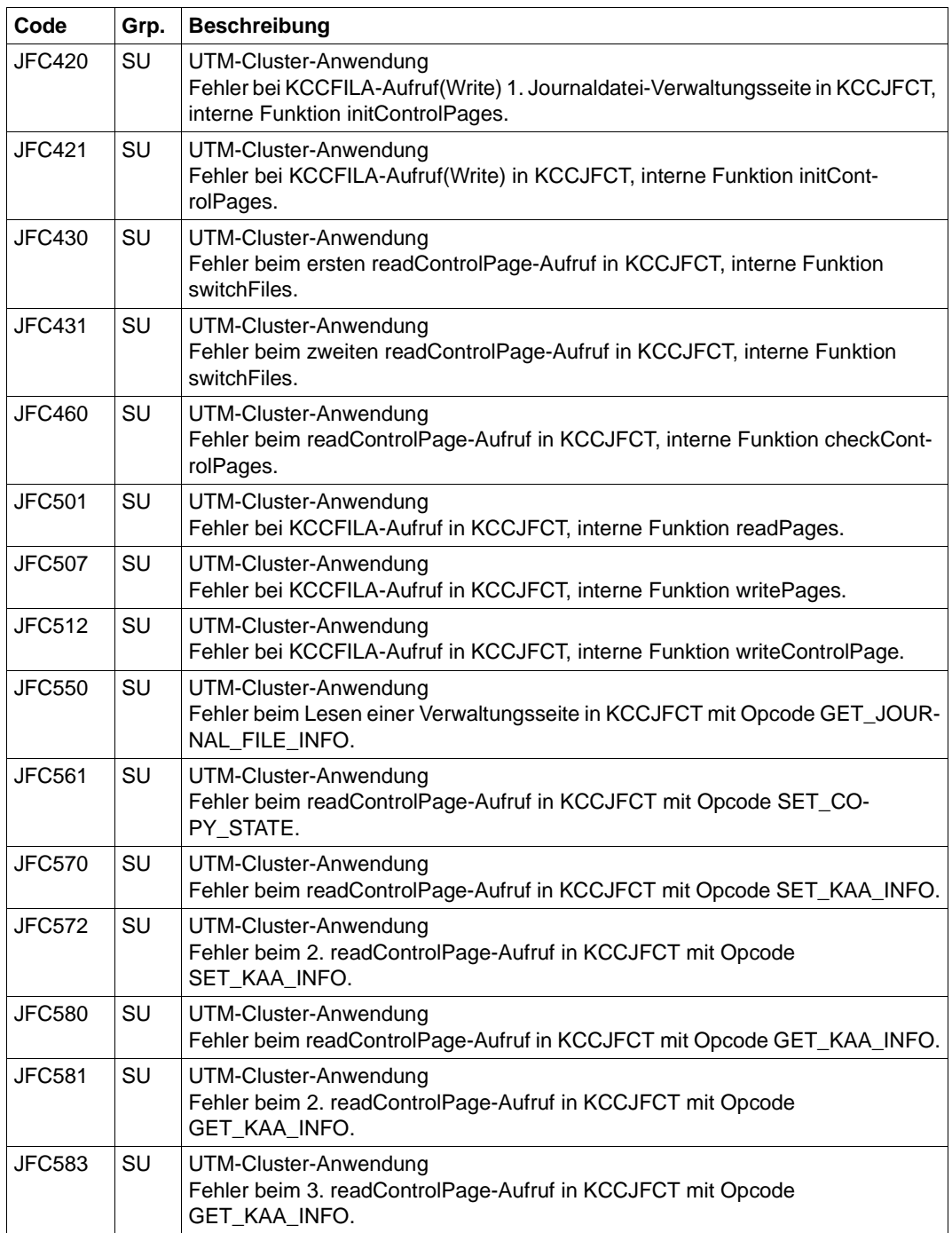

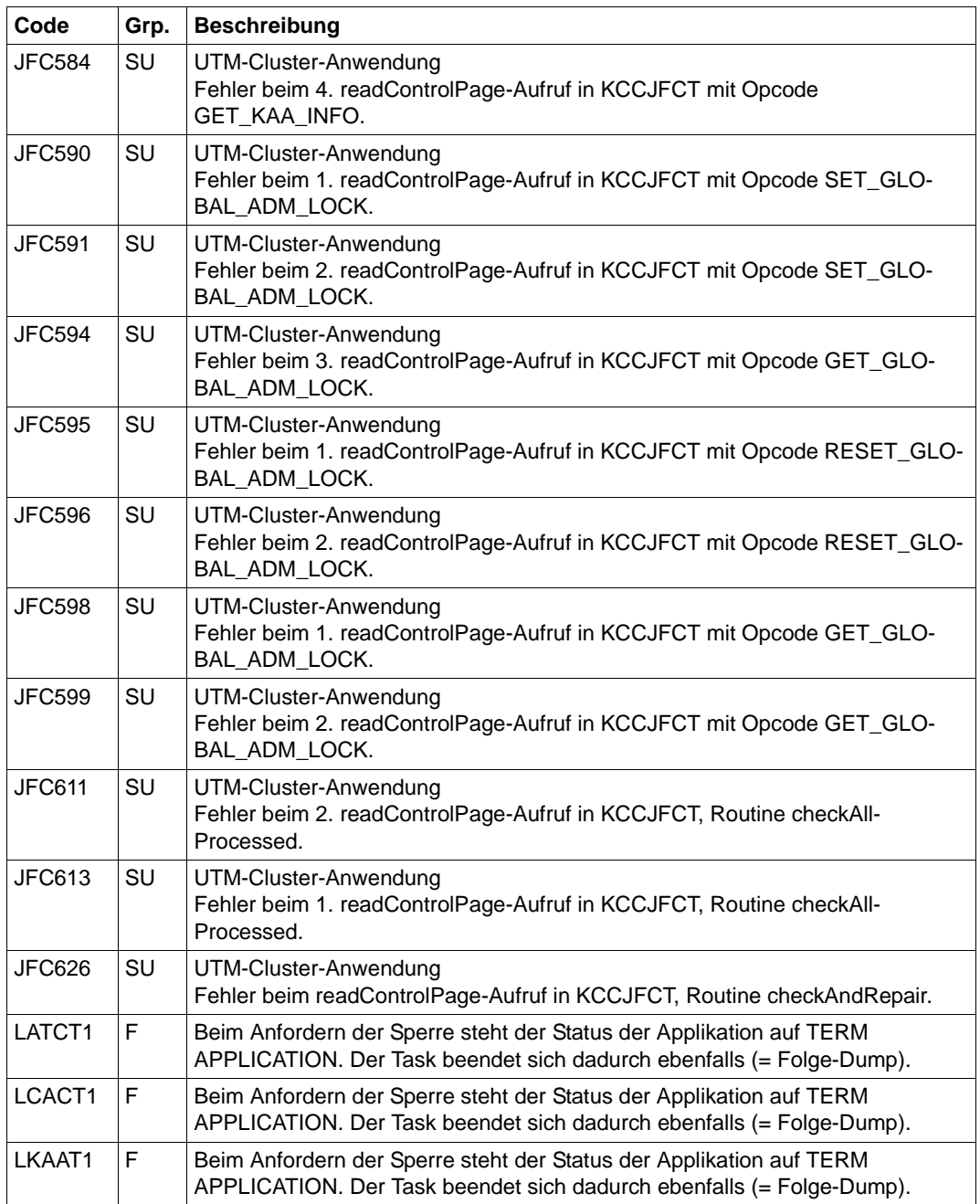

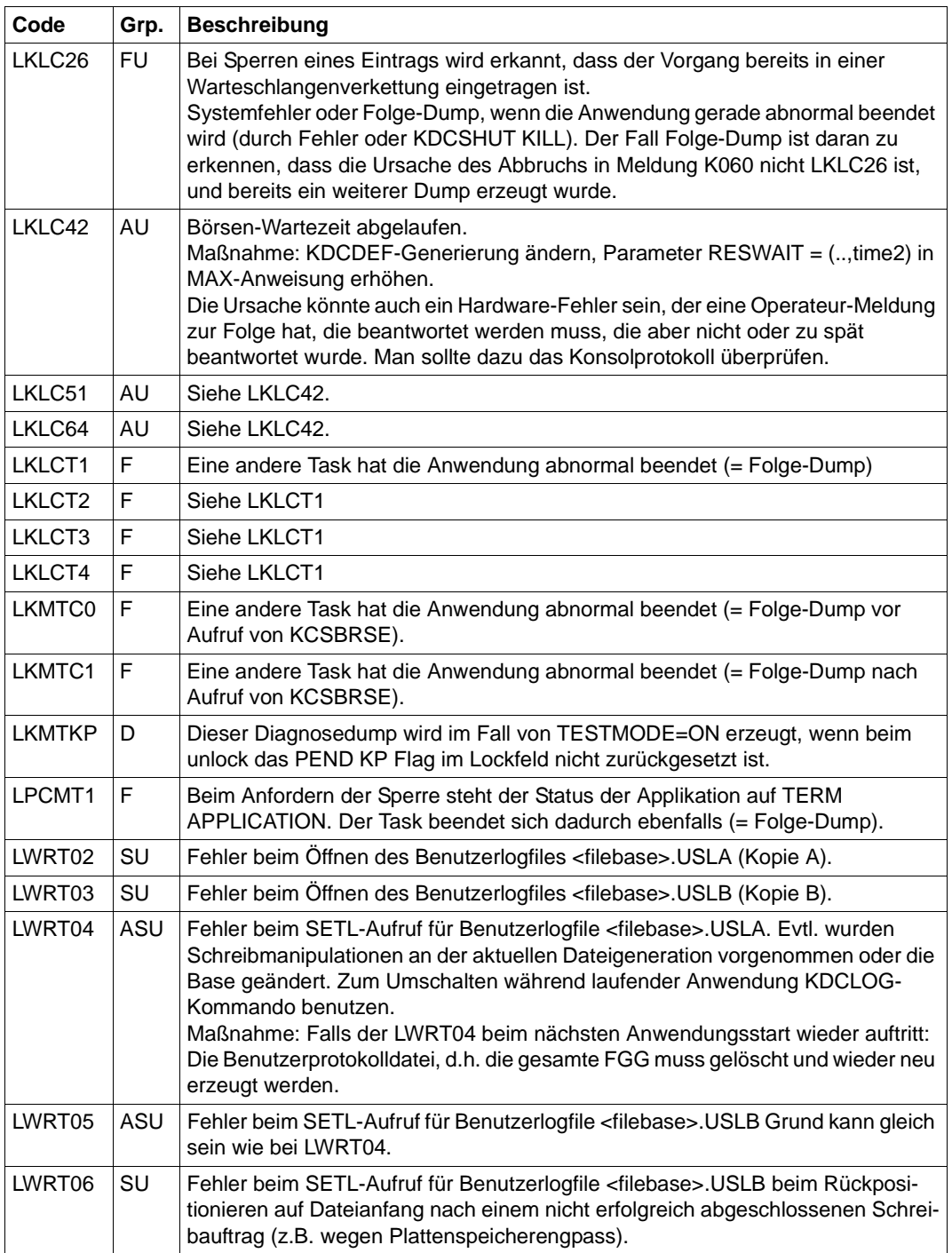

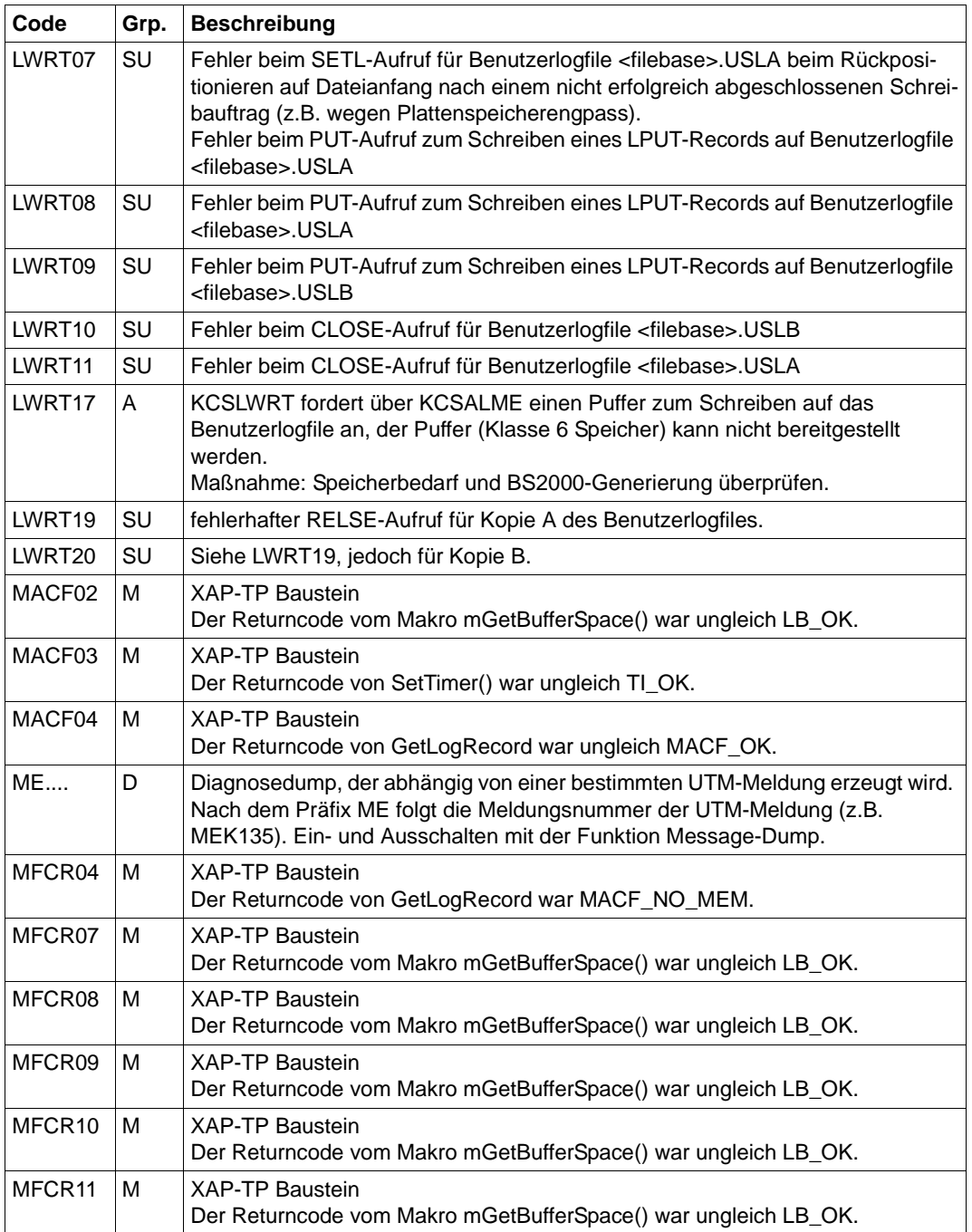
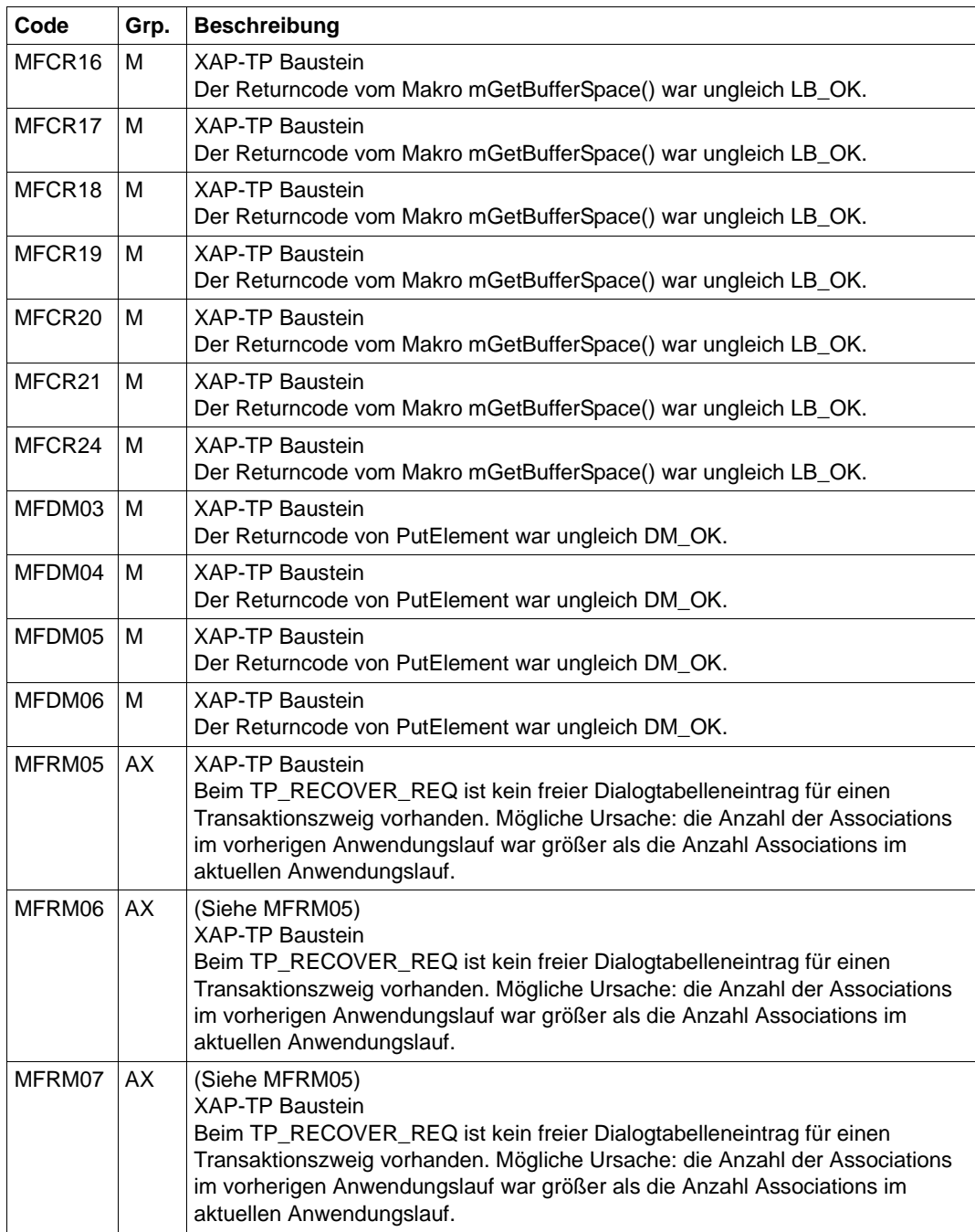

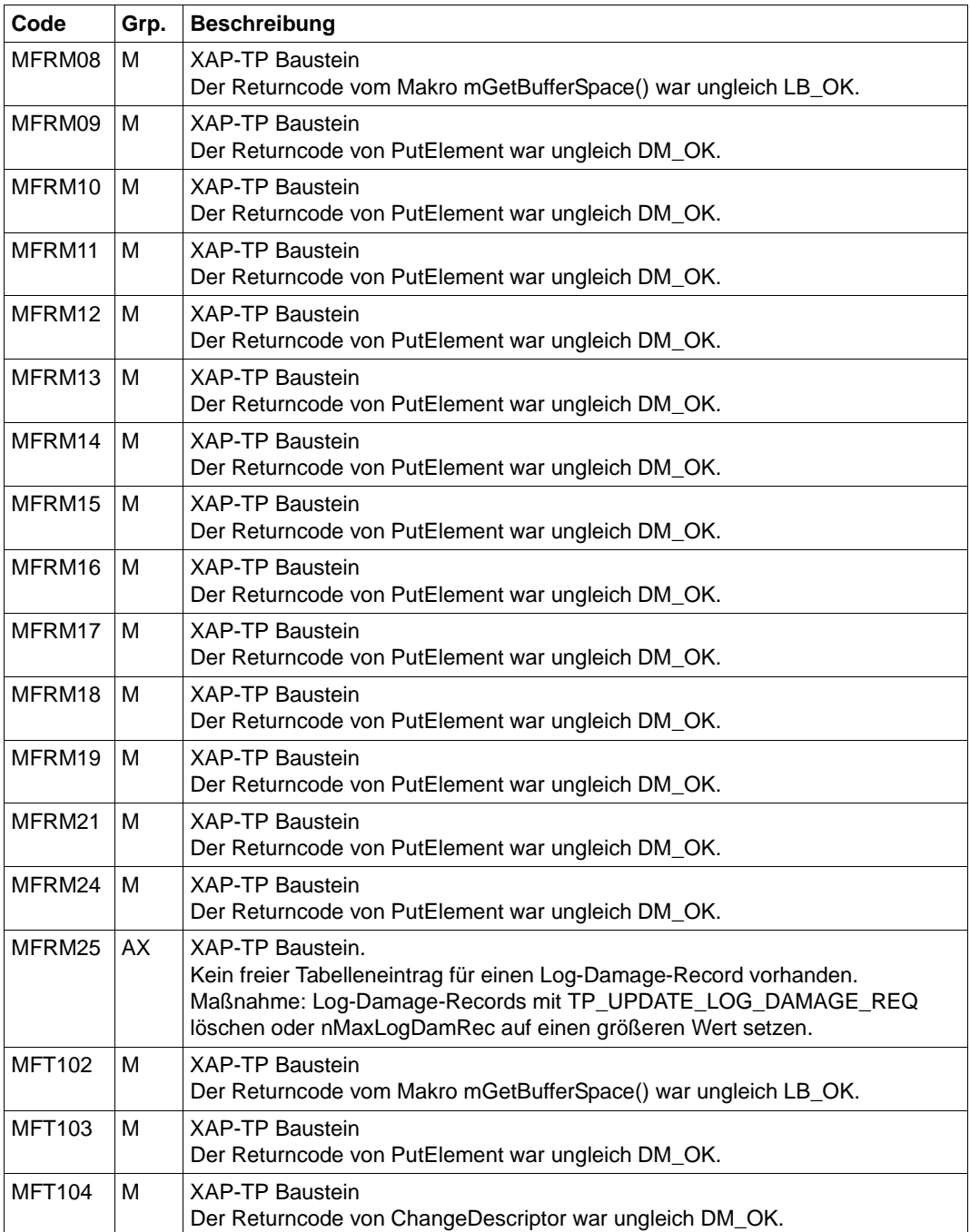

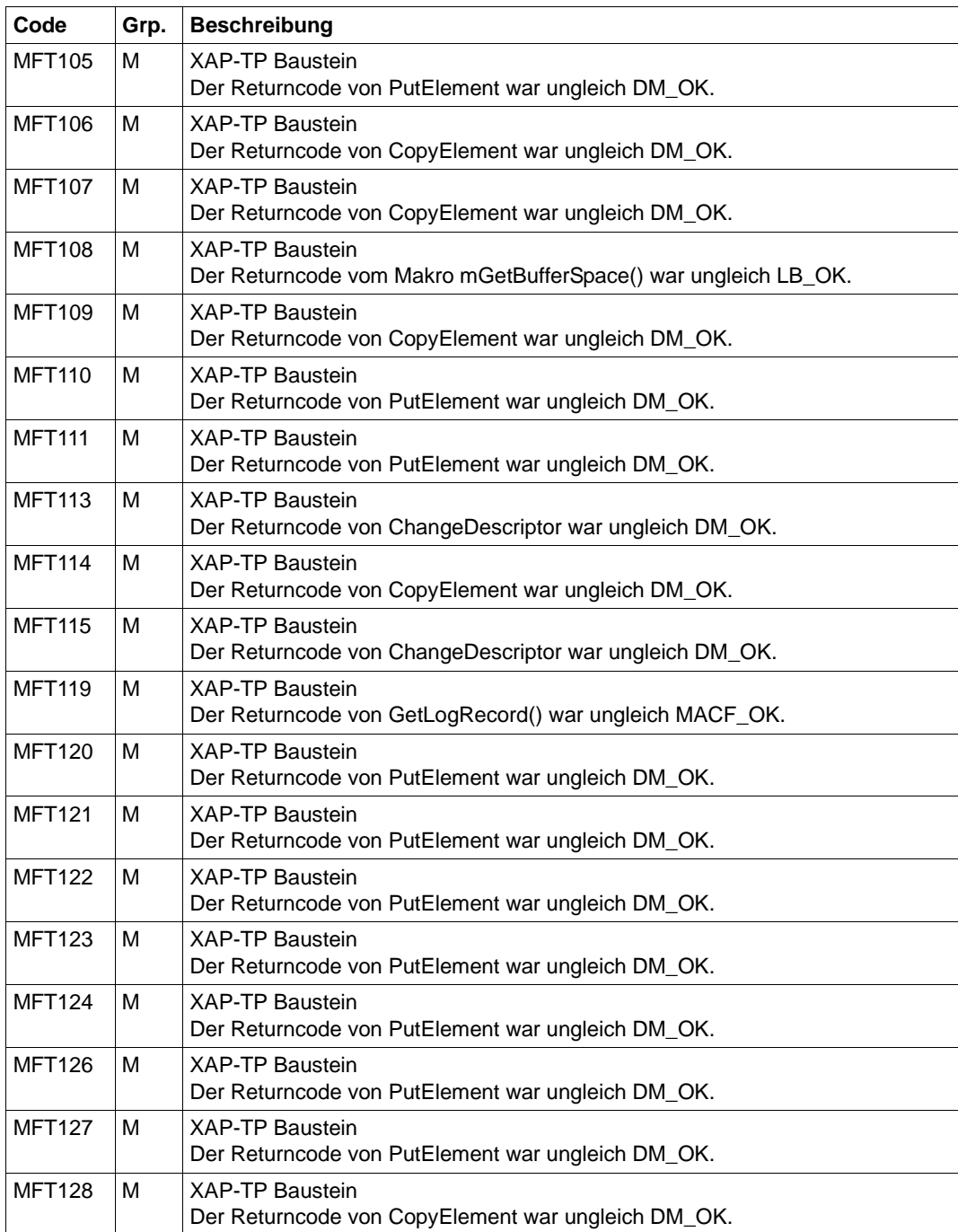

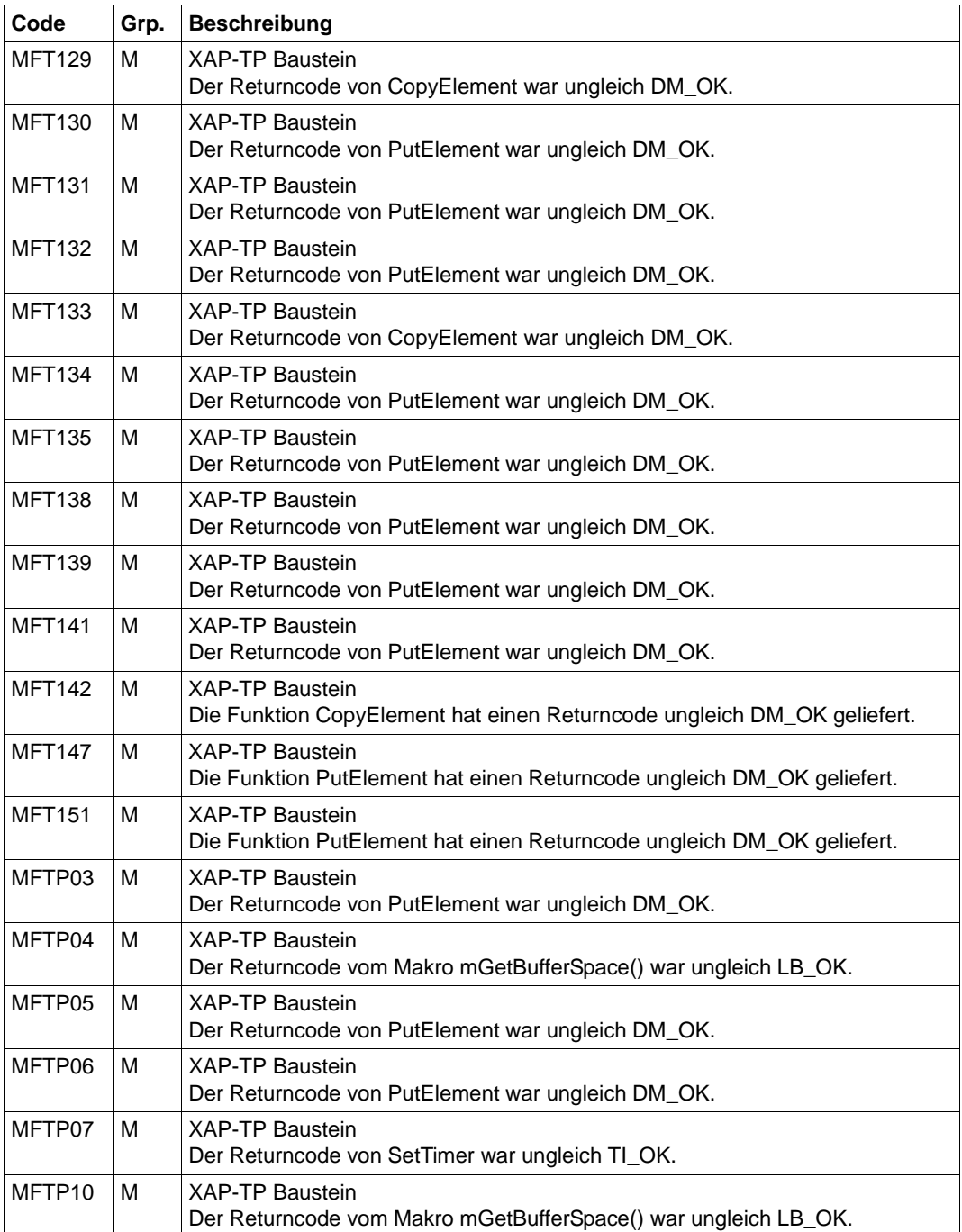

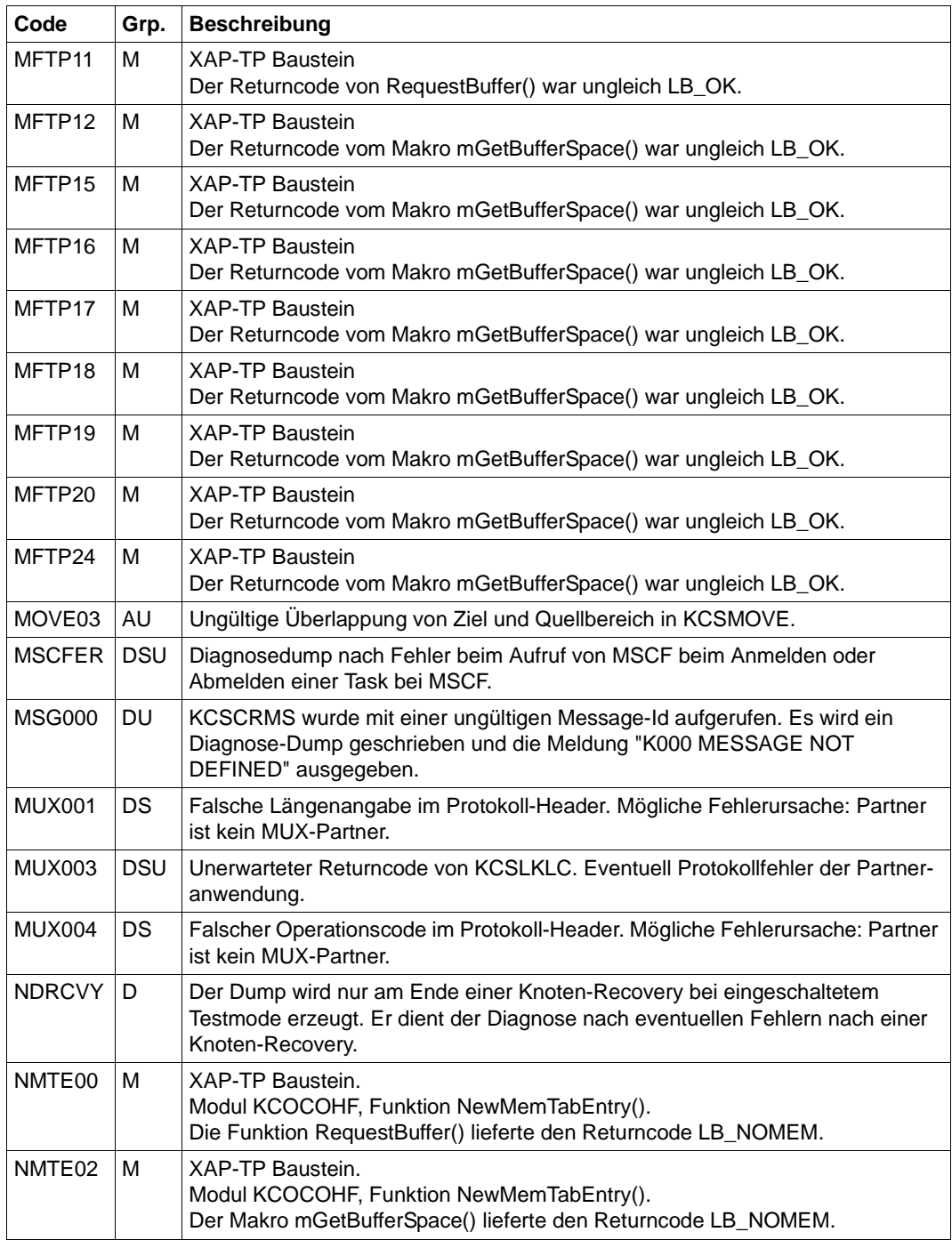

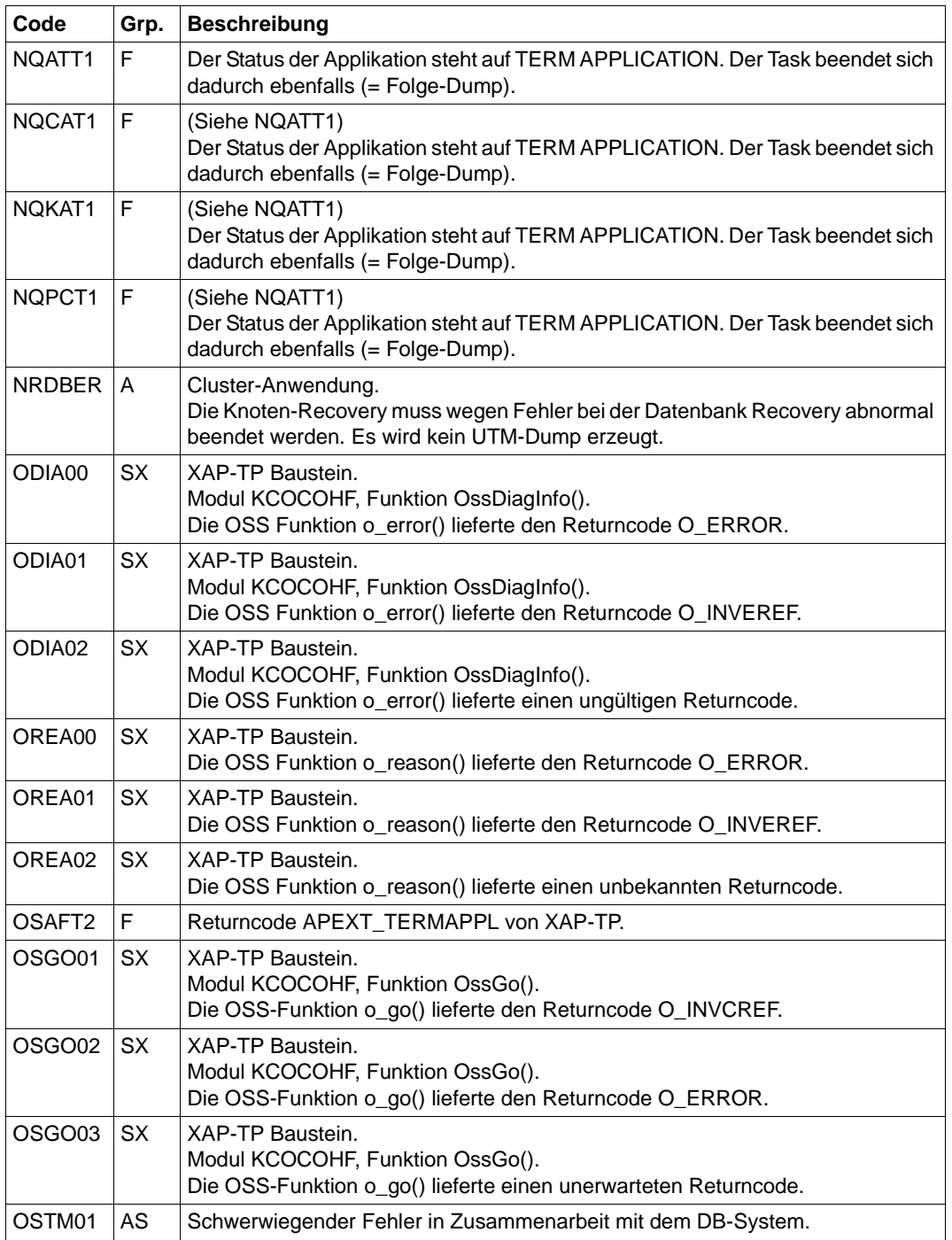

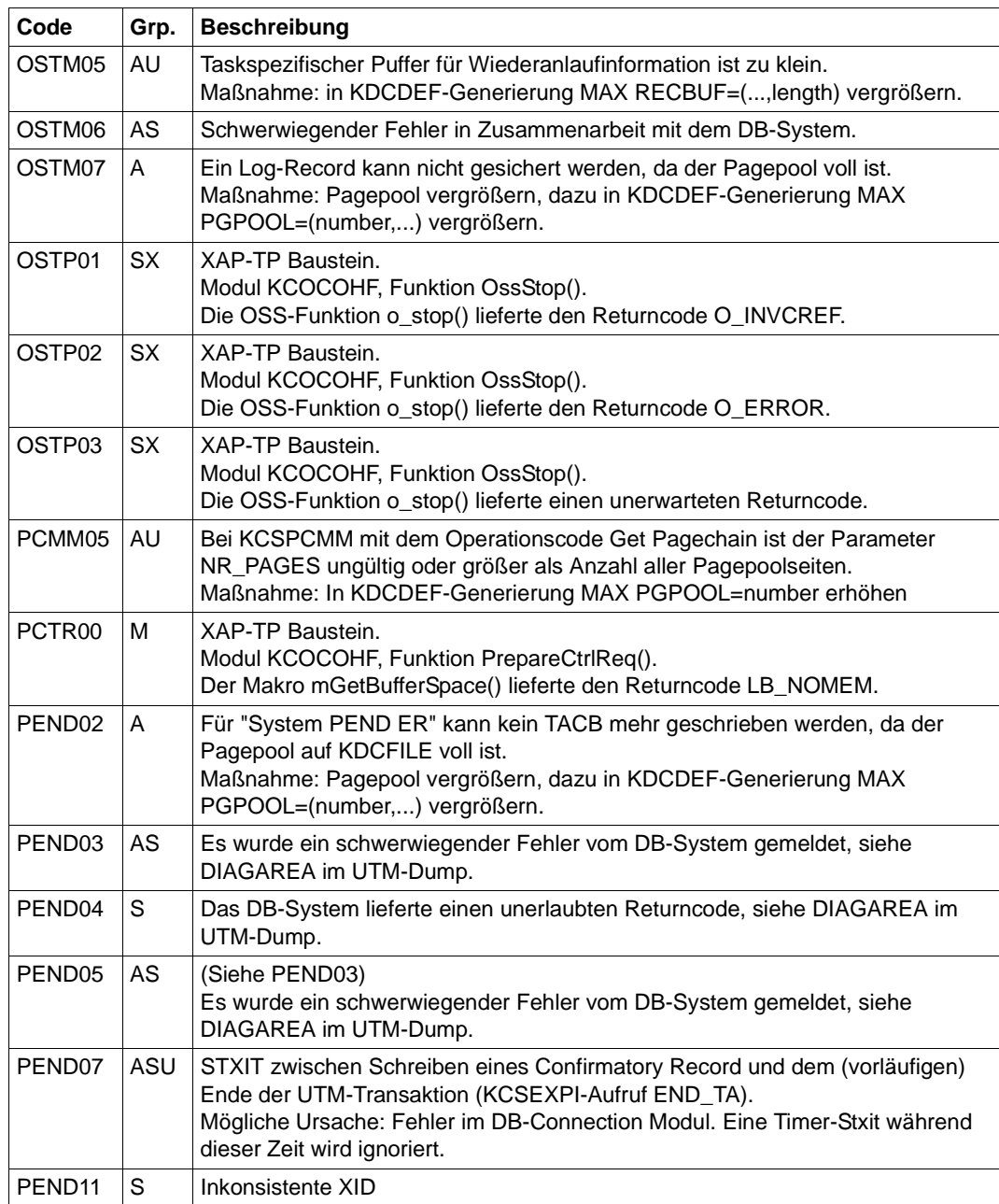

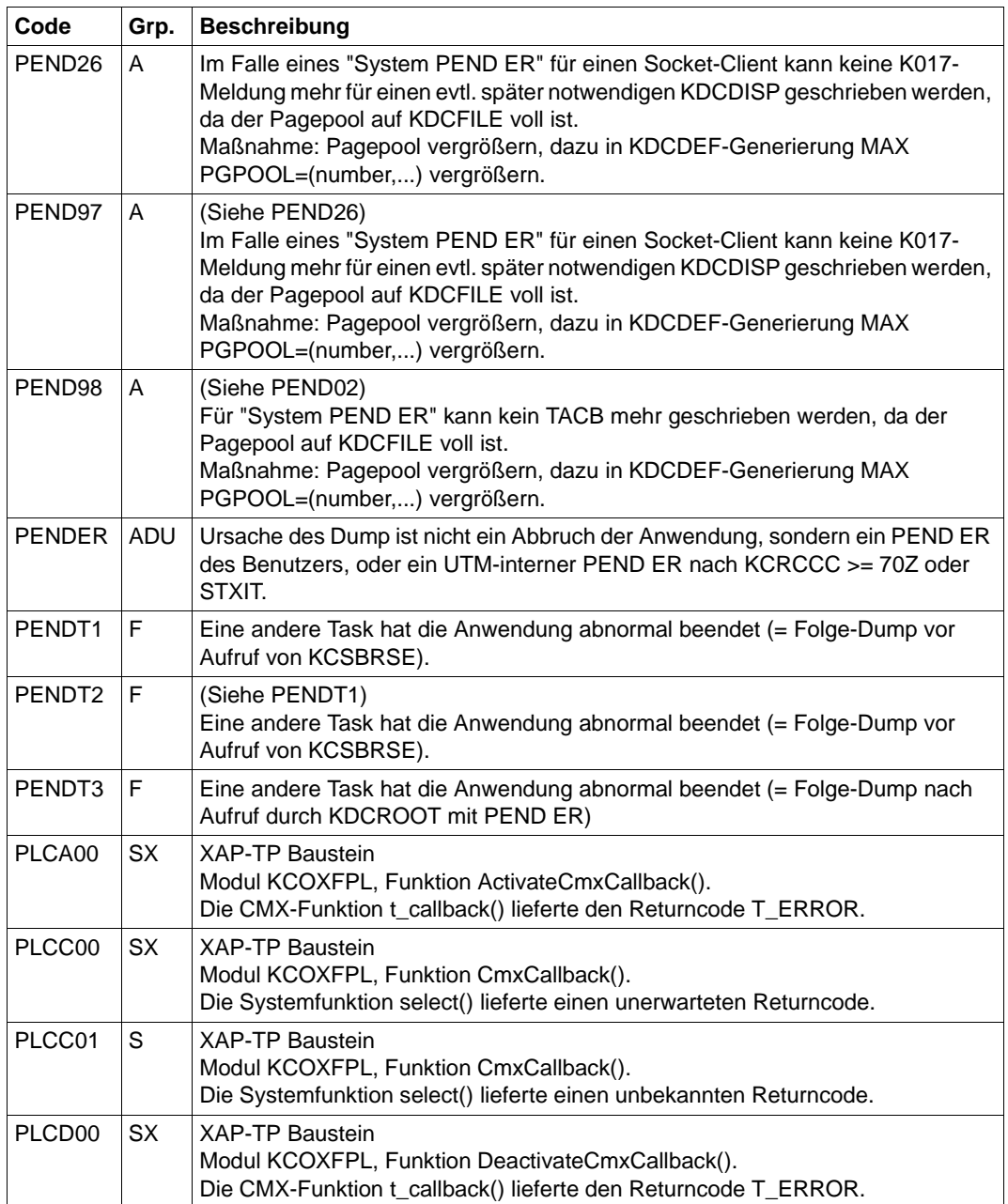

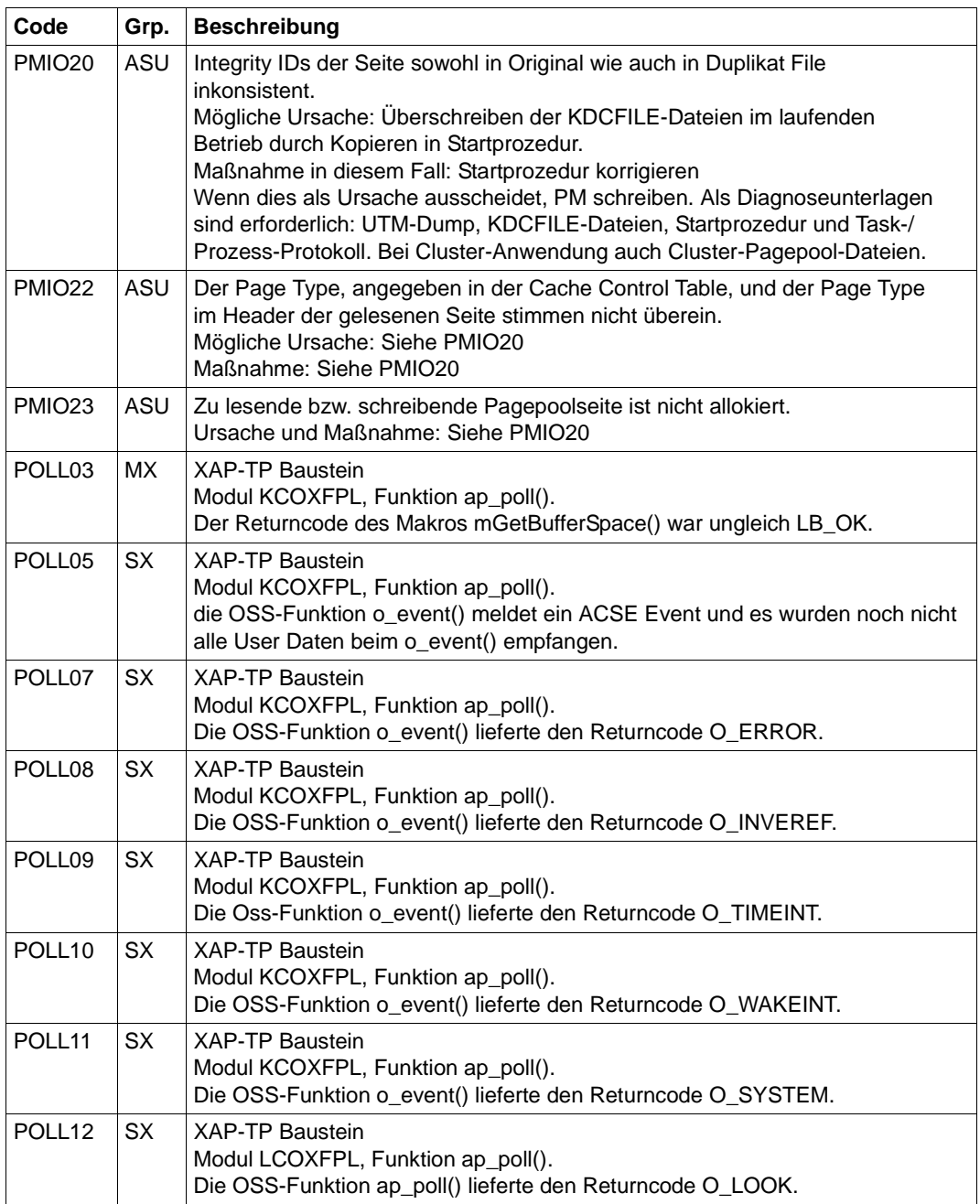

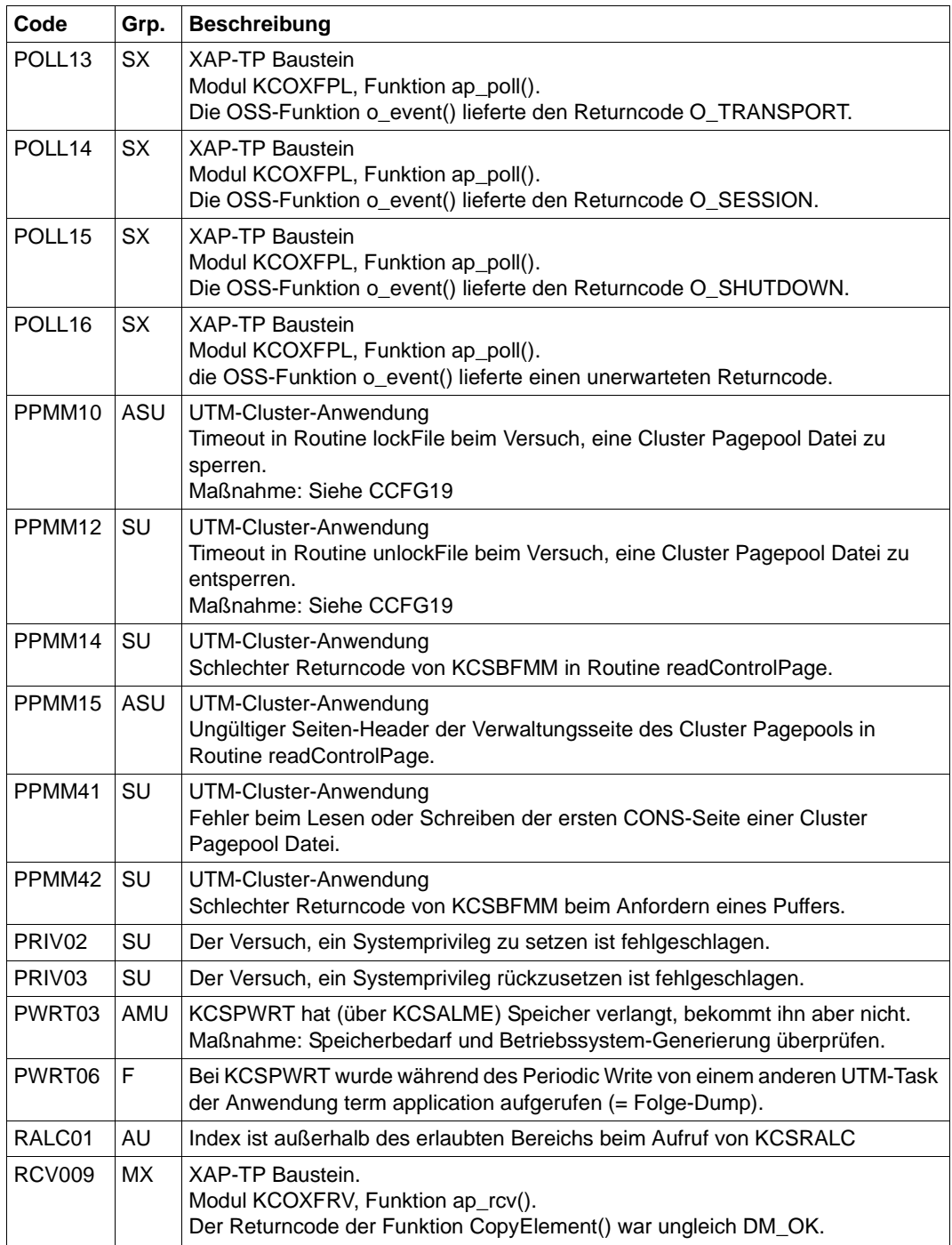

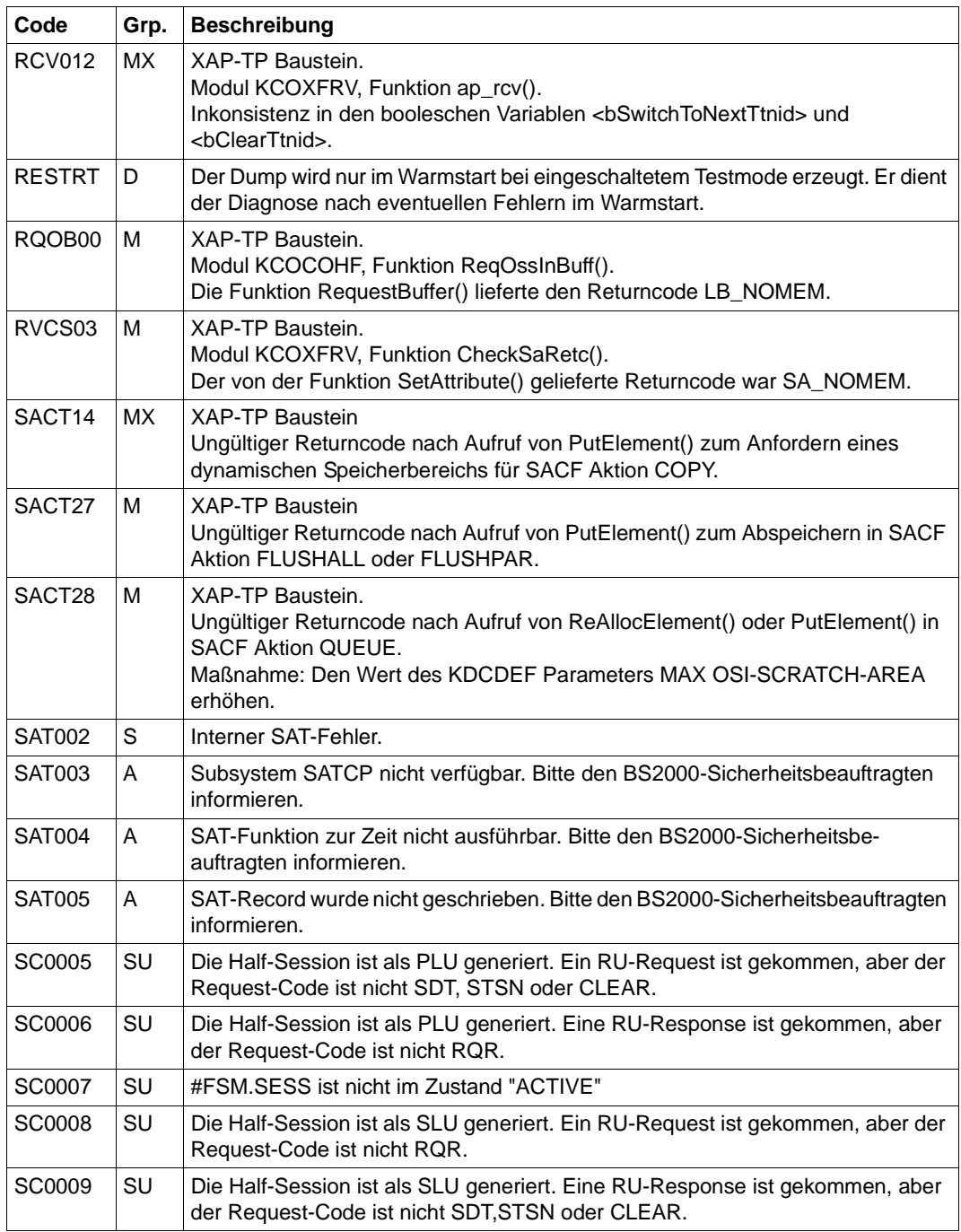

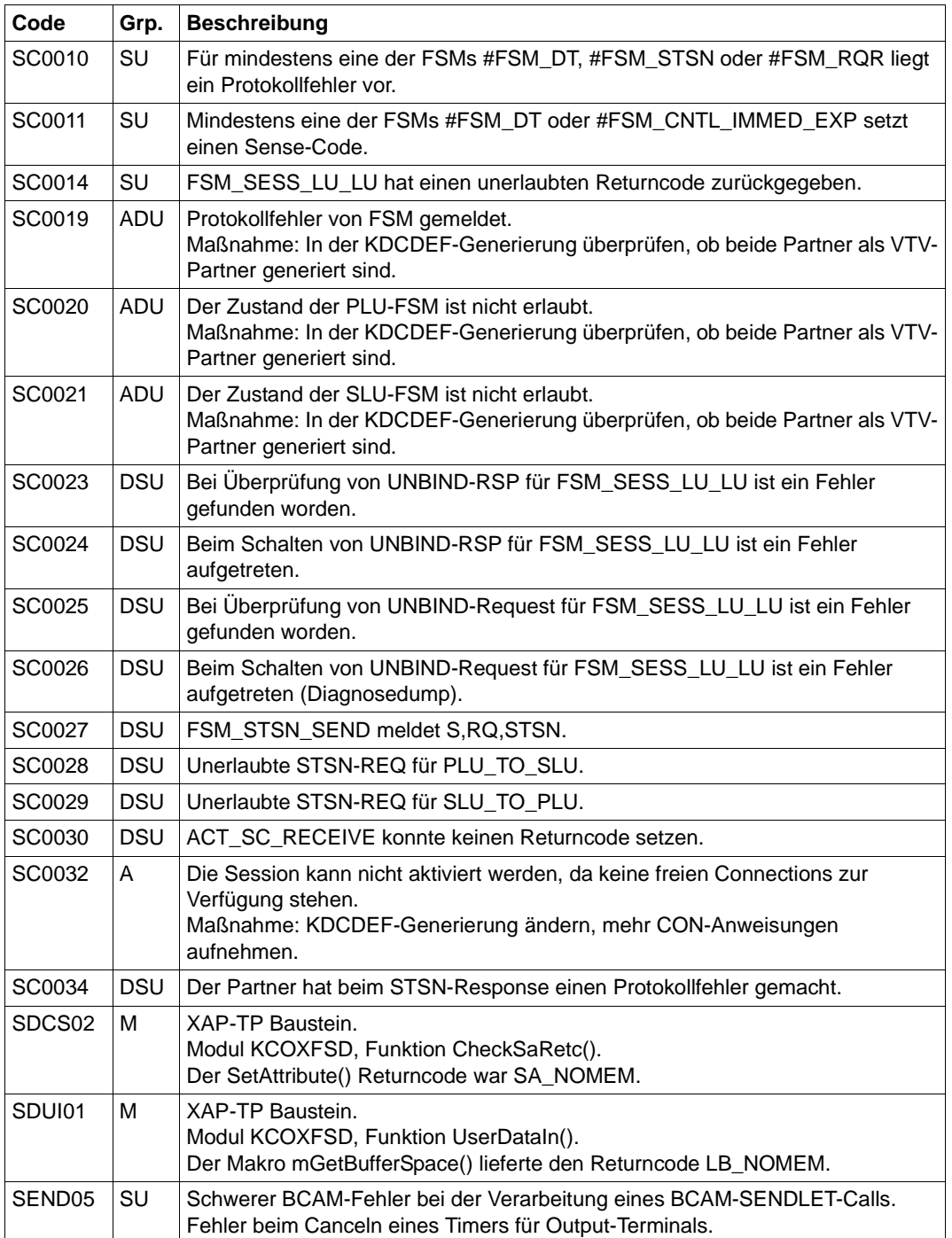

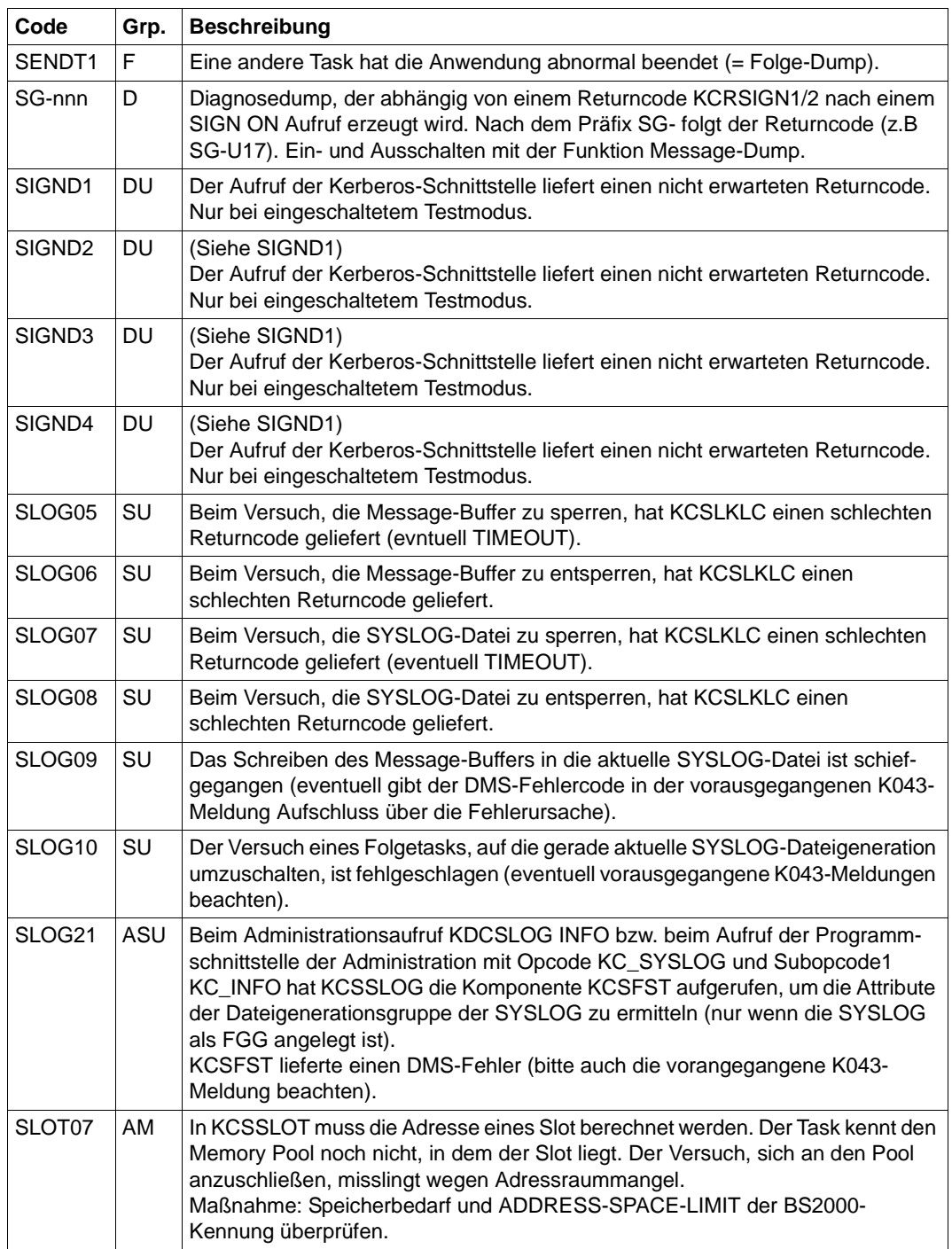

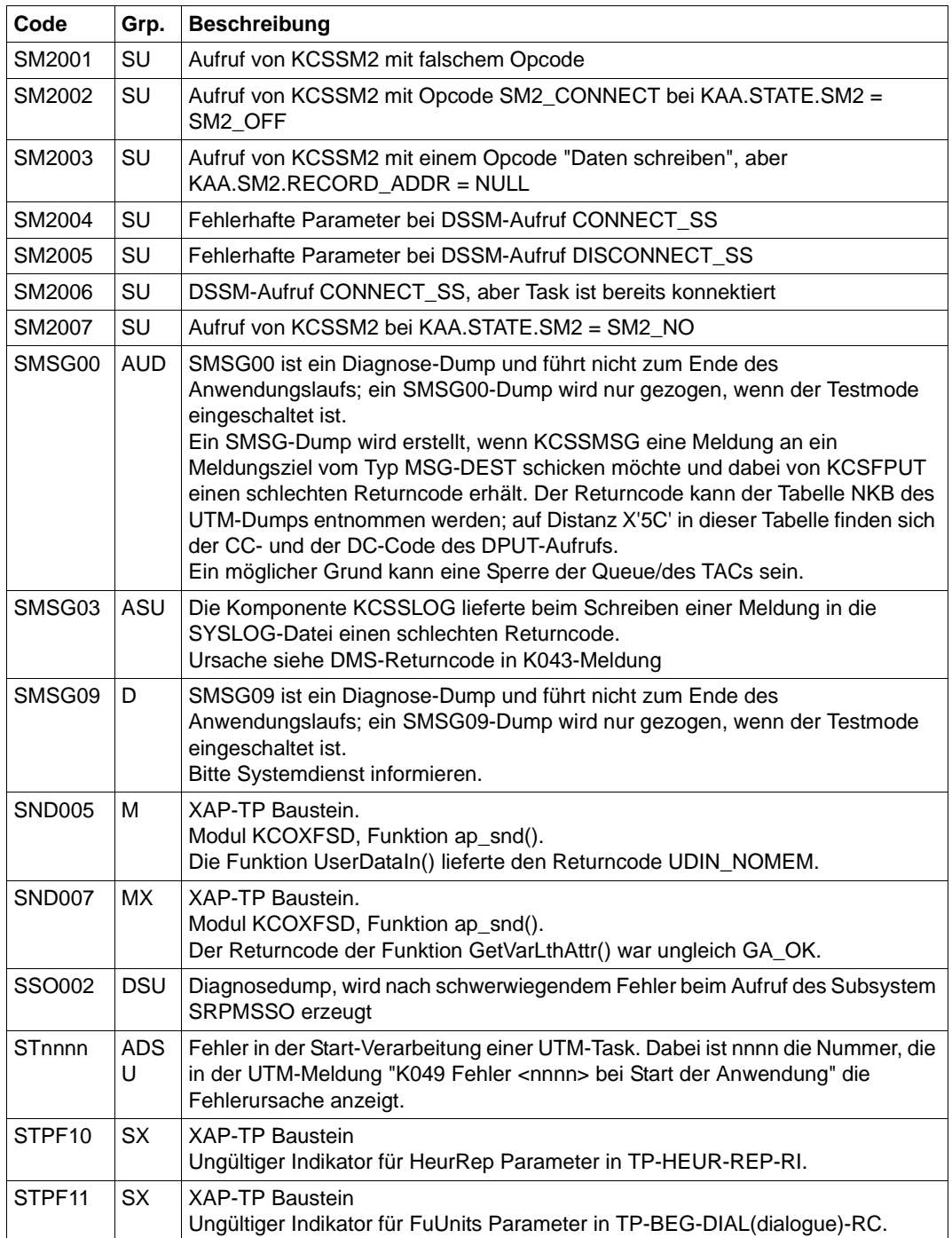

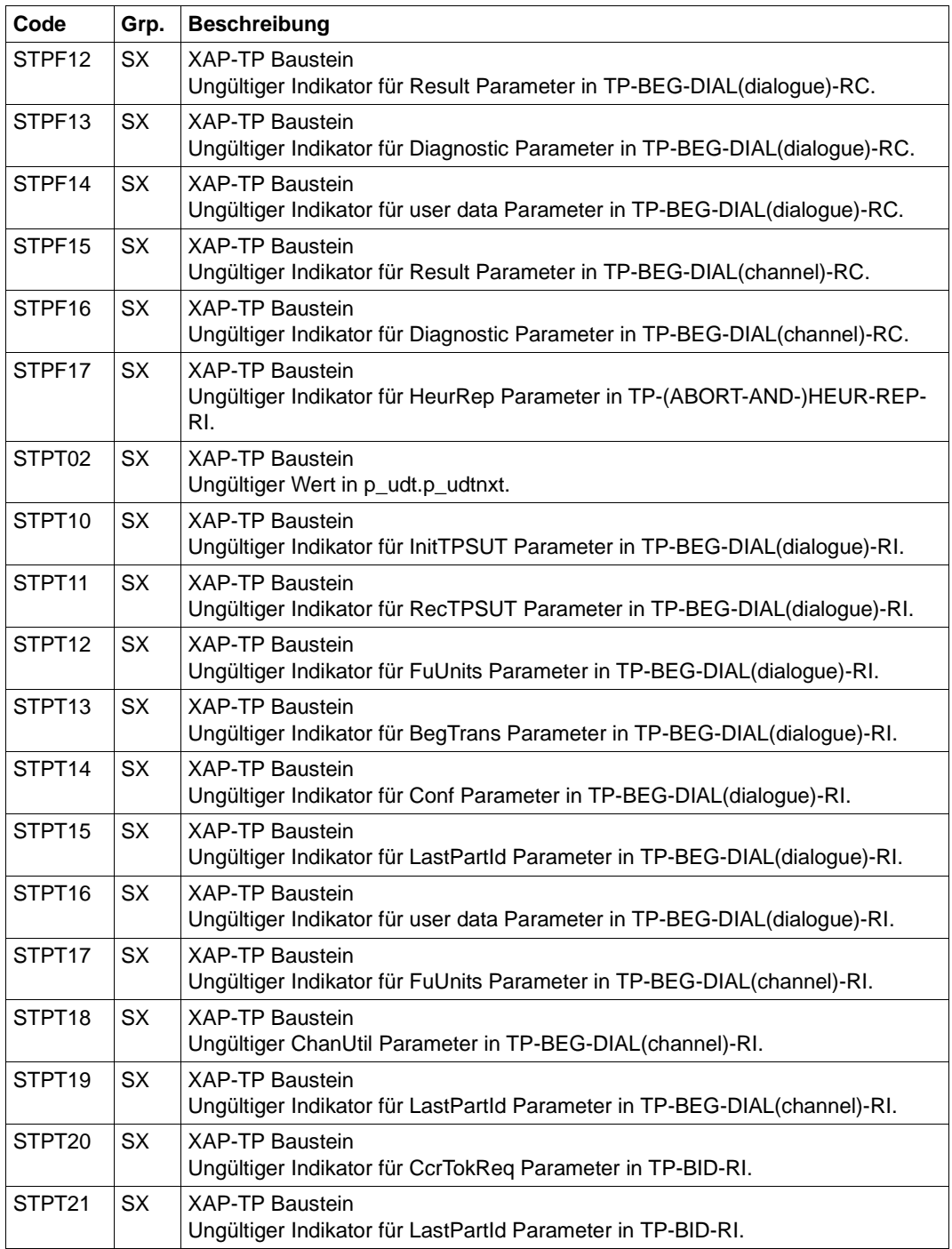

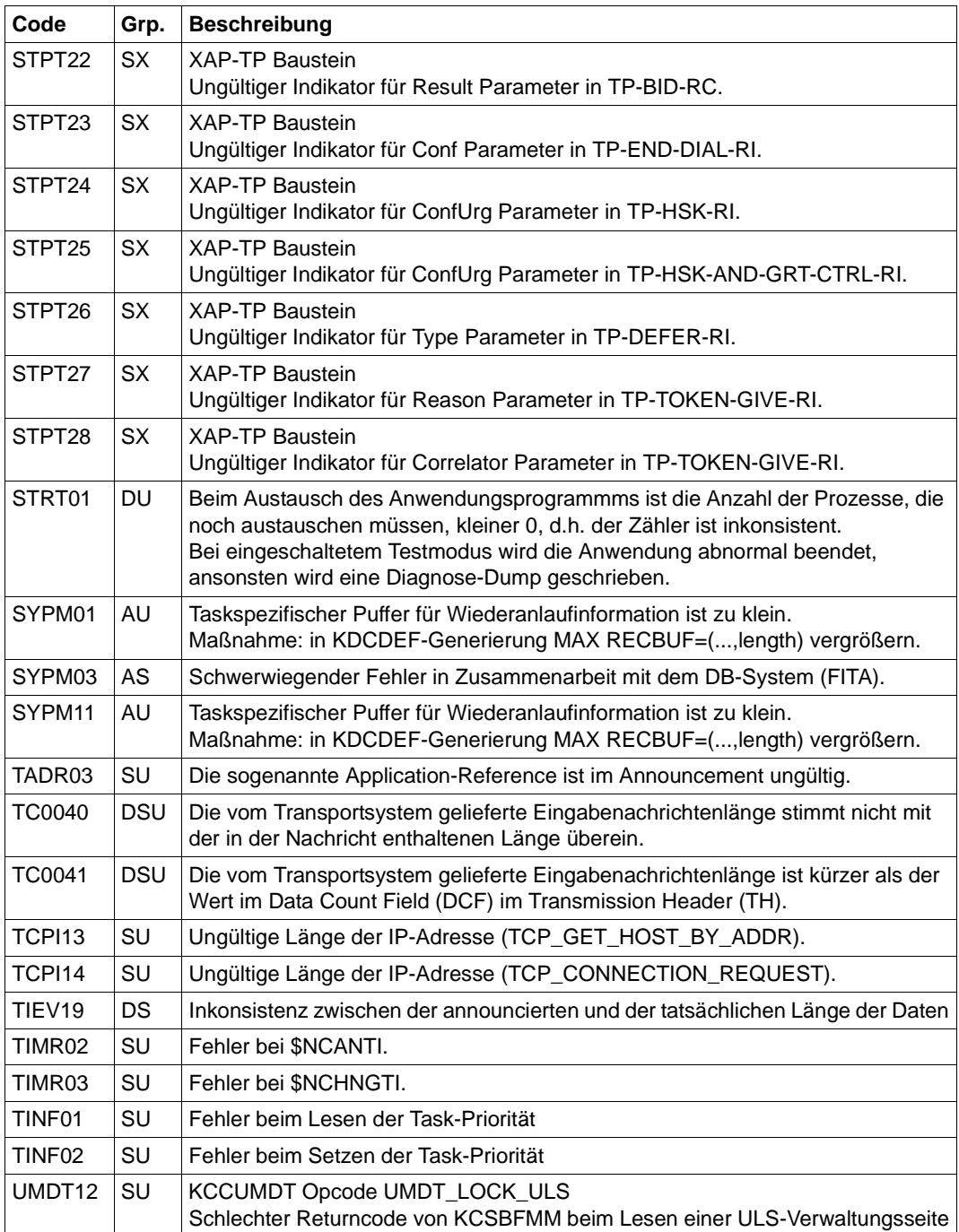

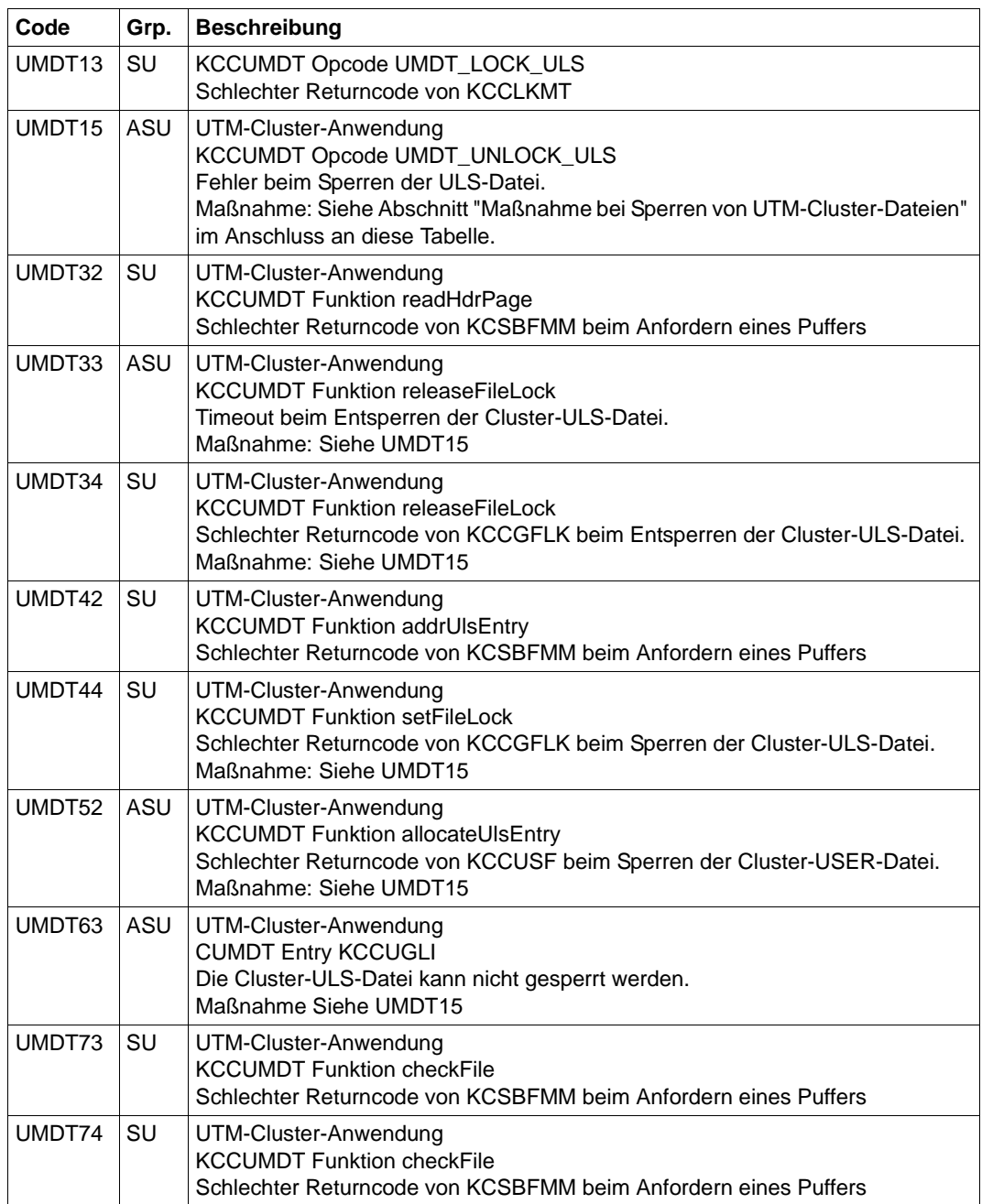

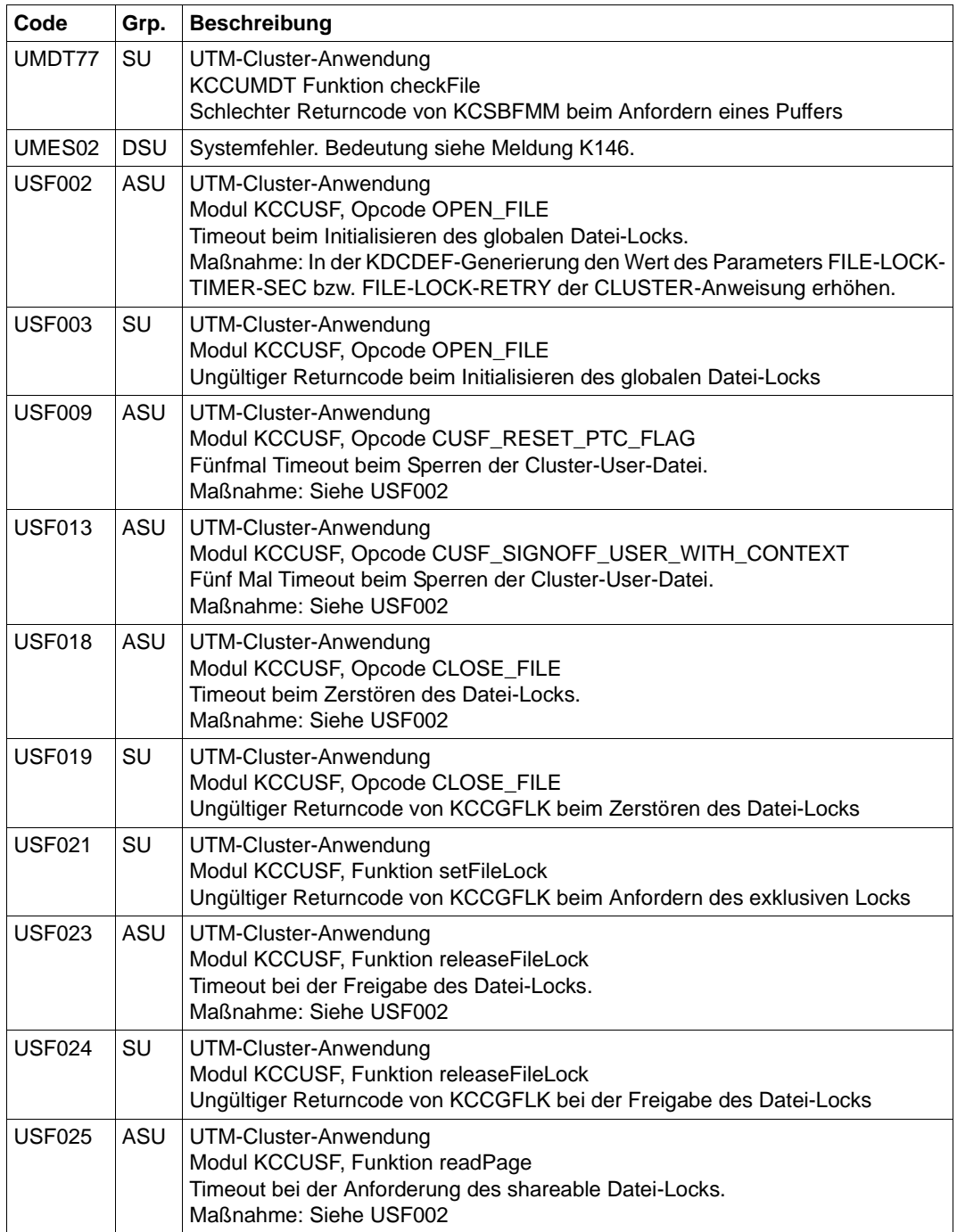

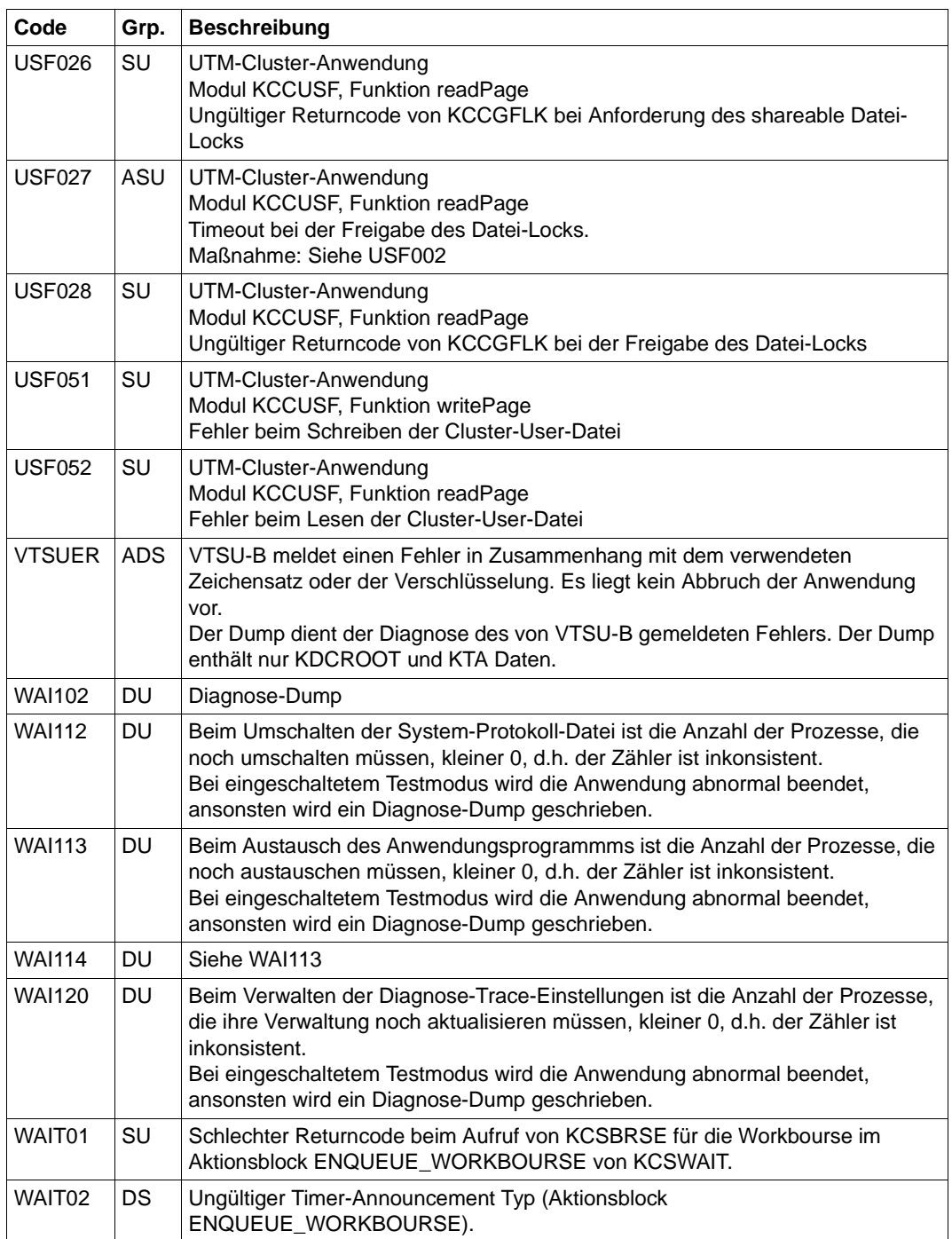

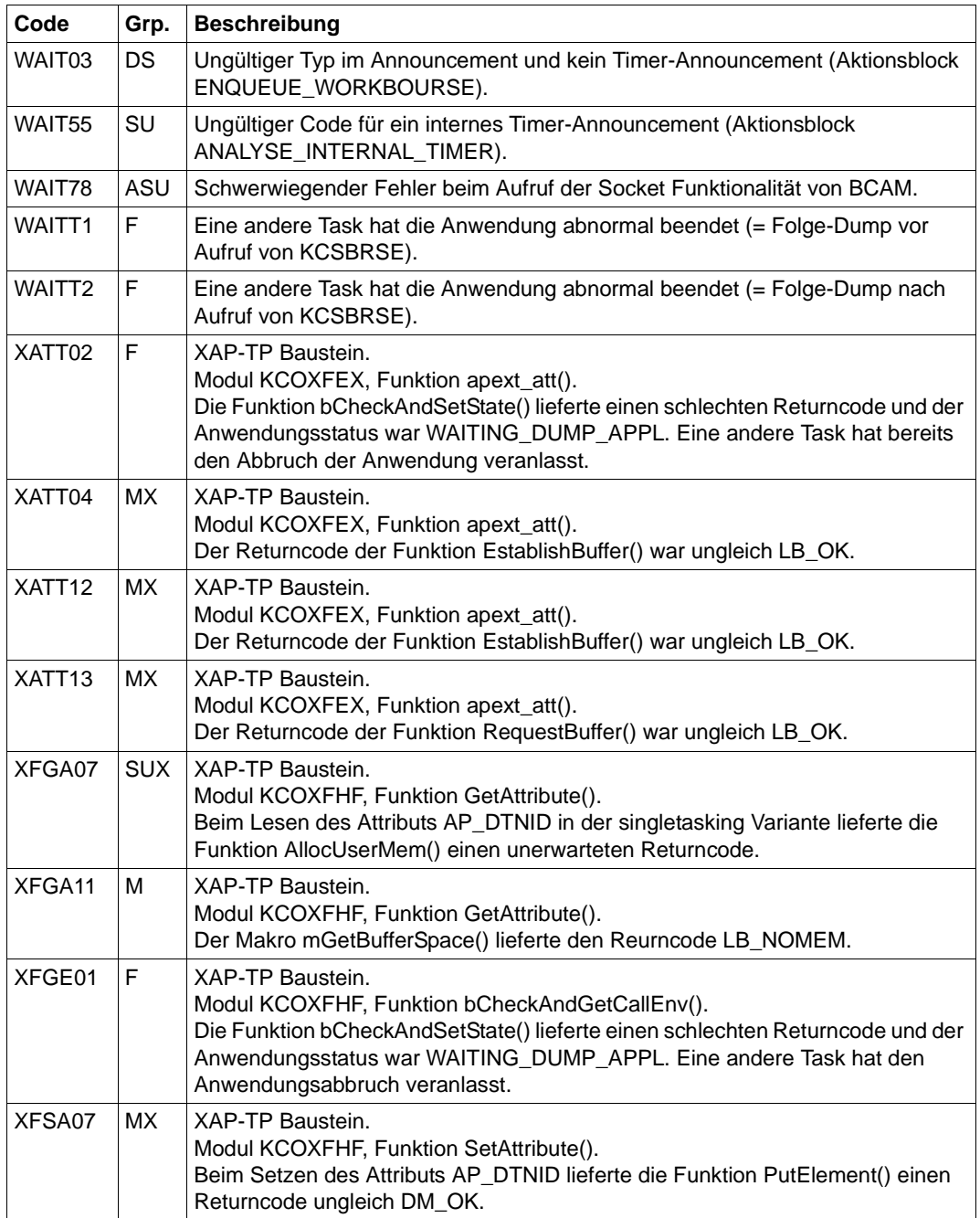

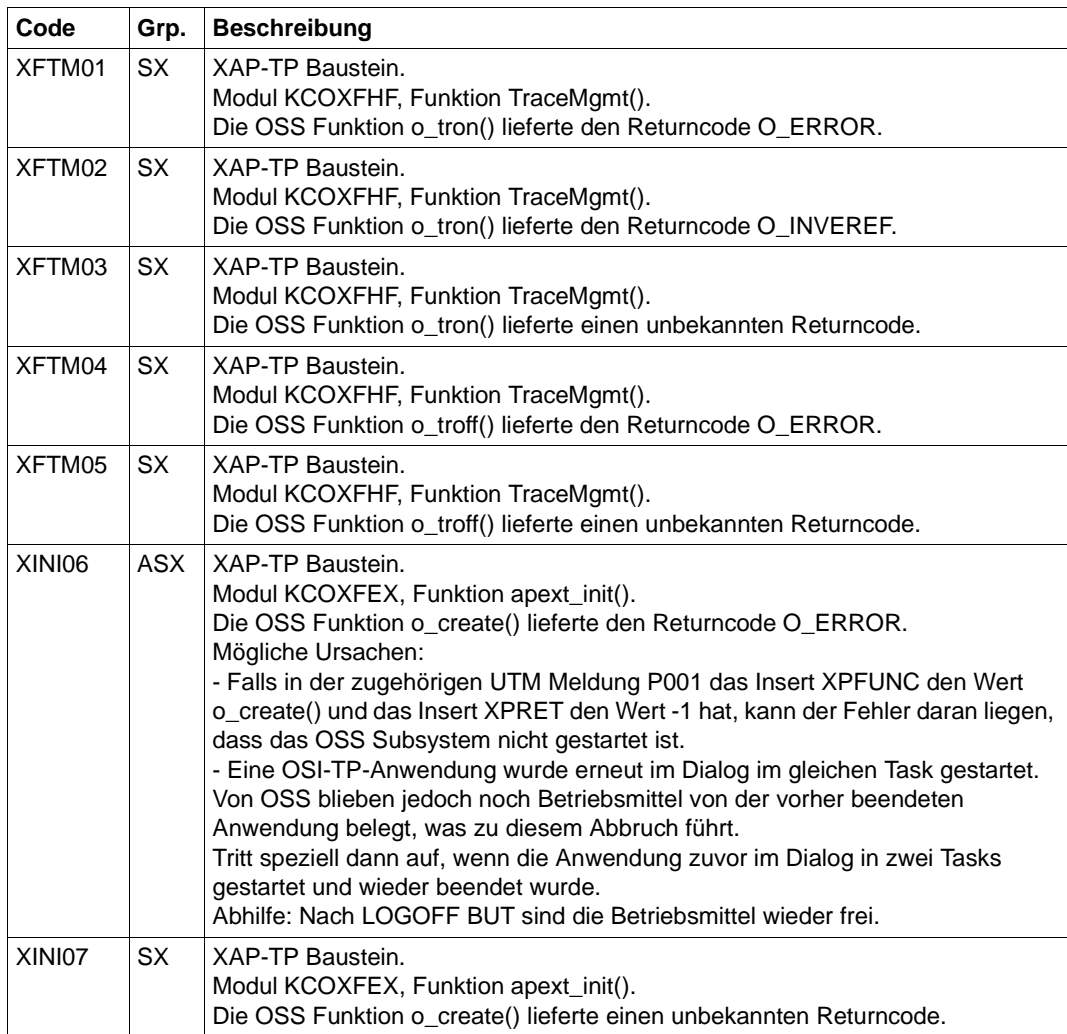

## *Maßnahmen bei Sperren von UTM-Cluster-Dateien*

Bei allen Fehlern, die beim Anfordern oder beim Freigeben von Sperren auf UTM-Cluster-Dateien aufgetreten sind, wird folgende Umgehungsmaßnahme empfohlen:

Erhöhen Sie in der CLUSTER-Anweisung der KDCDEF-Generierung den Wert des Parameters FILE-LOCK-TIMER-SEC oder des Parameters FILE-LOCK-RETRY.

# **Fachwörter**

Fachwörter, die an anderer Stelle erklärt werden, sind mit *kursiver* Schrift ausgezeichnet.

#### **Ablaufinvariantes Programm**

siehe *reentrant-fähiges Programm*.

#### **Abnormale Beendigung einer UTM-Anwendung**

Beendigung einer *UTM-Anwendung*, bei der die *KDCFILE* nicht mehr aktualisiert wird. Eine abnormale Beendigung wird ausgelöst durch einen schwerwiegenden Fehler, z.B. Rechnerausfall, Fehler in der Systemsoftware. Wird die Anwendung erneut gestartet, führt openUTM einen *Warmstart* durch.

#### **Abstrakte Syntax (OSI)**

Eine abstrakte Syntax ist die Menge der formal beschriebenen Datentypen, die zwischen Anwendungen über *OSI TP* ausgetauscht werden sollen. Eine abstrakte Syntax ist unabhängig von der eingesetzten Hardware und der jeweiligen Programmiersprache.

#### **Access-List**

Eine Access-List definiert die Berechtigung für den Zugriff auf einen bestimmten *Service*, auf eine bestimmte *TAC-Queue* oder auf eine bestimmte *USER-Queue*. Eine Access-List ist als *Keyset* definiert und enthält einen oder mehrere *Keycodes*, die jeweils eine Rolle in der Anwendung repräsentieren. Benutzer, LTERMs oder (OSI-)LPAPs dürfen nur dann auf den Service oder die *TAC-Queue*/*USER-Queue* zugreifen, wenn ihnen die entsprechenden Rollen zugeteilt wurden, d.h. wenn ihr *Keyset* und die Access-List mindestens einen gemeinsamen *Keycode* enthalten.

#### **Access Point (OSI)**

siehe *Dienstzugriffspunkt.*

#### **ACID-Eigenschaften**

Abkürzende Bezeichnung für die grundlegenden Eigenschaften von *Transaktionen*: Atomicity, Consistency, Isolation und Durability.

## **Administration**

Verwaltung und Steuerung einer *UTM-Anwendung* durch einen *Administrator* oder ein *Administrationsprogramm*.

## **Administrations-Journal**

siehe *Cluster-Administrations-Journal*.

#### **Administrationskommando**

Kommandos, mit denen der *Administrator* einer *UTM-Anwendung* Administrationsfunktionen für diese Anwendung durchführt. Die Administrationskommandos sind als *Transaktionscodes* realisiert.

#### **Administrationsprogramm**

*Teilprogramm*, das Aufrufe der *Programmschnittstelle für die Administration* enthält. Dies kann das Standard-Administrationsprogramm *KDCADM* sein, das mit openUTM ausgeliefert wird, oder ein vom Anwender selbst erstelltes Programm.

## **Administrator**

Benutzer mit Administrationsberechtigung.

## **AES**

AES (Advanced Encryption Standard) ist der aktuelle symmetrische Verschlüsselungsstandard, festgelegt vom NIST (National Institute of Standards and Technology), basierend auf dem an der Universität Leuven (B) entwickelten Rijndael-Algorithmus. Wird das AES-Verfahren verwendet, dann erzeugt der UPIC-Client für jede Sitzung einen AES-Schlüssel.

## **Akzeptor (CPI-C)**

Die Kommunikationspartner einer *Conversation* werden *Initiator* und Akzeptor genannt. Der Akzeptor nimmt die vom Initiator eingeleitete Conversation mit Accept Conversation entgegen.

## **Anmelde-Vorgang (KDCS)**

Spezieller *Dialog-Vorgang*, bei dem die Anmeldung eines Benutzers an eine UTM-Anwendung durch *Teilprogramme* gesteuert wird.

## **Anschlussprogramm**

siehe *KDCROOT*.

## **Anwendungsinformation**

Sie stellt die Gesamtmenge der von der *UTM-Anwendung* benutzten Daten dar. Dabei handelt es sich um Speicherbereiche und Nachrichten der UTM-Anwendung, einschließlich der aktuell auf dem Bildschirm angezeigten Daten. Arbeitet die UTM-Anwendung koordiniert mit einem Datenbanksystem, so gehören die in der Datenbank gespeicherten Daten ebenfalls zur Anwendungsinformation.

#### **Anwendungs-Kaltstart**

siehe *Kaltstart*.

#### **Anwendungsprogramm**

Ein Anwendungsprogramm bildet den Hauptbestandteil einer *UTM-Anwendung*. Es besteht aus der Main Routine *KDCROOT* und den *Teilprogrammen*. Es bearbeitet alle Aufträge, die an eine *UTM-Anwendung* gerichtet werden.

#### **Anwendungs-Warmstart**

siehe *Warmstart*.

#### **Apache Axis**

Apache Axis (Apache eXtensible Interaction System) ist eine SOAP-Engine zur Konstruktion von darauf basierenden Web Services und Client-Anwendungen. Es existiert eine Implementierung in C++ und Java.

#### **Apache Tomcat**

Apache Tomcat stellt eine Umgebung zur Ausführung von Java-Code auf Web-Servern bereit, die im Rahmen des Jakarta-Projekts der Apache Software Foundation entwickelt wird. Es handelt sich um einen in Java geschriebenen Servlet-Container, der mithilfe des JSP-Compilers Jasper auch JavaServer Pages in Servlets übersetzen und ausführen kann. Dazu kommt ein kompletter HTTP-Server.

## **Application Context (OSI)**

Der Application Context ist die Menge der Regeln, die für die Kommunikation zwischen zwei Anwendungen gelten sollen. Dazu gehören z.B. die *abstrakten Syntaxen* und die zugeordneten *Transfer-Syntaxen*.

## **Application Entity (OSI)**

Eine Application Entity (AE) repräsentiert alle für die Kommunikation relevanten Aspekte einer realen Anwendung. Eine Application Entity wird durch einen global (d.h. weltweit) eindeutigen Namen identifiziert, den *Application Entity Title* (AET). Jede Application Entity repräsentiert genau einen *Application Process*. Ein Application Process kann mehrere Application Entities umfassen.

## **Application Entity Qualifier (OSI)**

Bestandteil des *Application Entity Titles*. Der Application Entity Qualifier identifiziert einen *Dienstzugriffspunkt* innerhalb der Anwendung. Ein Application Entity Qualifier kann unterschiedlich aufgebaut sein. openUTM unterstützt den Typ "Zahl".

## **Application Entity Title (OSI)**

Ein Application Entity Title ist ein global (d.h. weltweit) eindeutiger Name für eine *Application Entity*. Er setzt sich zusammen aus dem *Application Process Title* des jeweiligen *Application Process* und dem *Application Entity Qualifier.*

#### **Application Process (OSI)**

Der Application Process repräsentiert im *OSI-Referenzmodell* eine Anwendung. Er wird durch den *Application Process Title* global (d.h. weltweit) eindeutig identifiziert.

## **Application Process Title (OSI)**

Gemäß der OSI-Norm dient der Application Process Title (APT) zur global (d.h. weltweit) eindeutigen Identifizierung von Anwendungen. Er kann unterschiedlich aufgebaut sein. openUTM unterstützt den Typ *Object Identifier*.

## **Application Service Element (OSI)**

Ein Application Service Element (ASE) repräsentiert eine Funktionsgruppe der Anwendungsschicht (Schicht 7) des *OSI-Referenzmodells*.

## **Association (OSI)**

Eine Association ist eine Kommunikationsbeziehung zwischen zwei *Application Entities*. Dem Begriff Association entspricht der *LU6.1*-Begriff *Session*.

#### **Asynchron-Auftrag**

*Auftrag*, der vom Auftraggeber zeitlich entkoppelt durchgeführt wird. Zur Bearbeitung von Asynchron-Aufträgen sind in openUTM *Message Queuing* Funktionen integriert, vgl. *UTM-gesteuerte Queue* und *Service-gesteuerte Queue*. Ein Asynchron-Auftrag wird durch die *Asynchron-Nachricht*, den Empfänger und ggf. den gewünschten Ausführungszeitpunkt beschrieben.

Ist der Empfänger ein Terminal, ein Drucker oder eine Transportsystem-Anwendung, so ist der Asynchron-Auftrag ein *Ausgabe-Auftrag*; ist der Empfänger ein Asynchron-Vorgang derselben oder einer fernen Anwendung, so handelt es sich um einen *Hintergrund-Auftrag*.

Asynchron-Aufträge können *zeitgesteuerte Aufträge* sein oder auch in einen *Auftrags-Komplex* integriert sein.

## **Asynchron-Conversation**

CPI-C-Conversation, bei der nur der *Initiator* senden darf. Für den *Akzeptor* muss in der *UTM-Anwendung* ein asynchroner Transaktionscode generiert sein.

#### **Asynchron-Nachricht**

Asynchron-Nachrichten sind Nachrichten, die an eine *Message Queue* gerichtet sind. Sie werden von der lokalen *UTM-Anwendung* zunächst zwischengespeichert und dann unabhängig vom Auftraggeber weiter verarbeitet. Je nach Empfänger unterscheidet man folgende Typen von Asynchron-Nachrichten:

- Bei Asynchron-Nachrichten an eine *UTM-gesteuerte Queue* wird die Weiterverarbeitung komplett durch openUTM gesteuert. Zu diesem Typ gehören Nachrichten, die einen lokalen oder fernen *Asynchron-Vorgang* starten (vgl. auch *Hintergrund-Auftrag*) und Nachrichten, die zur Ausgabe an ein Terminal, einen Drucker oder eine Transportsystem-Anwendung geschickt werden (vgl. auch *Ausgabe-Auftrag*).
- Bei Asynchron-Nachrichten an eine *Service-gesteuerte Queue* wird die Weiterverarbeitung durch einen *Service* der Anwendung gesteuert. Zu diesem Typ gehören Nachrichten an eine *TAC-Queue*, Nachrichten an eine *USER-Queue* und Nachrichten an eine *Temporäre Queue*. Die User-Queue und die Temporäre Queue müssen dabei zur lokalen Anwendung gehören, die TAC-Queue kann sowohl in der lokalen als auch in einer fernen Anwendung liegen.

#### **Asynchron-Programm**

*Teilprogramm*, das von einem *Hintergrund-Auftrag* gestartet wird.

#### **Asynchron-Vorgang (KDCS)**

*Vorgang*, der einen *Hintergrund-Auftrag* bearbeitet. Die Verarbeitung erfolgt entkoppelt vom Auftraggeber. Ein Asynchron-Vorgang kann aus einem oder mehreren Teilprogrammen/Transaktionen bestehen. Er wird über einen asynchronen *Transaktionscode* gestartet.

#### **Auftrag**

Anforderung eines *Services*, der von einer *UTM-Anwendung* zur Verfügung gestellt wird, durch Angabe eines *Transaktionscodes*. Siehe auch: *Ausgabe-Auftrag*, *Dialog-Auftrag*, *Hintergrund-Auftrag*, *Auftrags-Komplex*.

#### **Auftraggeber-Vorgang**

Ein Auftraggeber-Vorgang ist ein *Vorgang*, der zur Bearbeitung eines Auftrags einen Service von einer anderen Server-Anwendung (*Auftragnehmer-Vorgang*) anfordert.

## **Auftragnehmer-Vorgang**

Ein Auftragnehmer-Vorgang ist ein *Vorgang*, der von einem *Auftraggeber-Vorgang* einer anderen Server-Anwendung gestartet wird.

## **Auftrags-Komplex**

Auftrags-Komplexe dienen dazu, *Asynchron-Aufträgen Quittungsaufträge* zuzuordnen. Ein Asynchron-Auftrag innerhalb eines Auftrags-Komplexes wird *Basis-Auftrag* genannt.

#### **Ausgabe-Auftrag**

Ausgabeaufträge sind *Asynchron-Aufträge*, die die Aufgabe haben, eine Nachricht, z.B. ein Dokument, an einen Drucker, ein Terminal oder eine Transportsystem-Anwendung auszugeben.

Ausgabeaufträge werden ausschließlich von UTM-Systemfunktionen bearbeitet, d.h. für die Bearbeitung müssen keine Teilprogramme erstellt werden.

#### **Authentisierung**

siehe *Zugangskontrolle*.

## **Autorisierung**

siehe *Zugriffskontrolle*.

#### **Axis**

siehe *Apache Axis*.

#### **Basis-Auftrag**

*Asynchron-Auftrag* in einem *Auftrags-Komplex*.

#### **Basisformat**

Format, in das der Terminal-Benutzer alle Angaben eintragen kann, die notwendig sind, um einen Vorgang zu starten.

#### **Basisname**

Basisname UTM-Anwendung.

Auf BS2000-Systemen ist Basisname das Präfix für die *KDCFILE*, die *Benutzerprotokoll-Datei* USLOG und die *System-Protokolldatei* SYSLOG. Auf Unix-, Linux- und Windows-Systemen ist Basisname der Name des Verzeichnisses, unter dem die KDCFILE, die Benutzerprotokoll-Datei USLOG, die System-Protokolldatei SYSLOG und weitere Dateien der UTM-Anwendung abgelegt sind.

#### **Basisname der Knoten-Anwendung**

Dateinamens-Präfix bzw. Verzeichnisname für die *KDCFILE*, *Benutzerprotokoll-Datei* und *Systemprotokoll-Datei* der *Knoten-Anwendung*.

## **Basisname der UTM-Cluster-Anwendung**

Dateinamens-Präfix bzw. Verzeichnisname für die *UTM-Cluster-Dateien*.

#### **Benutzerausgang**

Begriff ersetzt durch *Event-Exit.*

#### **Benutzerkennung**

Bezeichner für einen Benutzer, der in der *Konfiguration* der *UTM-Anwendung* festgelegt ist (optional mit Passwort zur *Zugangskontrolle*) und dem spezielle Zugriffsrechte (*Zugriffskontrolle*) zugeordnet sind. Ein Terminal-Benutzer muss bei der Anmeldung an die UTM-Anwendung diesen Bezeichner (und ggf. das zugeordnete Passwort) angeben. Auf BS2000-Systemen ist außerdem eine Zugangskontrolle über *Kerberos* möglich.

Für andere Clients ist die Angabe der Benutzerkennung optional, siehe auch *Verbindungs-Benutzerkennung*.

UTM-Anwendungen können auch ohne Benutzerkennungen generiert werden.

## **Benutzer-Protokolldatei**

Datei oder Dateigeneration, in die der Benutzer mit dem KDCS-Aufruf LPUT Sätze variabler Länge schreibt. Jedem Satz werden die Daten aus dem KB-Kopf des *KDCS-Kommunikationsbereichs* vorangestellt. Die Benutzerprotokolldatei unterliegt der Transaktionssicherung von openUTM.

## **Berechtigungsprüfung**

siehe *Zugangskontrolle*.

#### **Beweissicherung (BS2000-Systeme)**

Im Betrieb einer *UTM-Anwendung* können zur Beweissicherung sicherheitsrelevante UTM-Ereignisse von *SAT* protokolliert werden.

#### **Bildschirm-Wiederanlauf**

Wird ein *Dialog-Vorgang* unterbrochen, gibt openUTM beim *Vorgangswiederanlauf* die *Dialog-Nachricht* der letzten abgeschlossenen *Transaktion* erneut auf dem Bildschirm aus, sofern die letzte Transaktion eine Nachricht auf den Bildschirm ausgegeben hat.

## **Browsen von Asynchron-Nachrichten**

Ein *Vorgang* liest nacheinander die *Asynchron-Nachrichten*, die sich in einer *Service-gesteuerten Queue* befinden. Die Nachrichten werden während des Lesens nicht gesperrt und verbleiben nach dem Lesen in der Queue. Dadurch ist gleichzeitiges Lesen durch unterschiedliche Vorgänge möglich.

## **Bypass-Betrieb (BS2000-Systeme)**

Betriebsart eines Druckers, der lokal an ein Terminal angeschlossen ist. Im Bypass-Betrieb wird eine an den Drucker gerichtete *Asynchron-Nachricht* an das Terminal gesendet und von diesem auf den Drucker umgeleitet, ohne auf dem Bildschirm angezeigt zu werden.

## **Cache-Speicher**

Pufferbereich zur Zwischenspeicherung von Anwenderdaten für alle Prozesse einer *UTM-Anwendung*. Der Cache-Speicher dient zur Optimierung der Zugriffe auf den *Pagepool* und für UTM-Cluster-Anwendungen zusätzlich auf den *Cluster-Pagepool*.

## **CCS-Name (BS2000-Systeme)**

siehe *Coded-Character-Set-Name*.

## **Client**

Clients einer *UTM-Anwendung* können sein:

- Terminals
- UPIC-Client-Programme
- Transportsystem-Anwendungen (z.B. DCAM-, PDN-, CMX-, Socket-Anwendungen oder UTM-Anwendungen, die als *Transportsystem-Anwendung* generiert sind)

Clients werden über LTERM-Partner an die UTM-Anwendung angeschlossen. Hinweis: UTM-Clients mit Trägersystem OpenCPIC werden wie *OSI TP-Partner* behandelt.

## **Client-Seite einer Conversation**

Begriff ersetzt durch *Initiator*.

## **Cluster**

Eine Anzahl von Rechnern, die über ein schnelles Netzwerk verbunden sind und die von außen in vielen Fällen als ein Rechner gesehen werden können. Das Ziel des "Clustering" ist meist die Erhöhung der Rechenkapazität oder der Verfügbarkeit gegenüber einem einzelnen Rechner.

## **Cluster-Administrations-Journal**

Das Cluster-Administrations-Journal besteht aus:

- zwei Protokolldateien mit Endungen JRN1 und JRN2 für globale Administrationsaktionen,
- der JKAA-Datei, die eine Kopie der KDCS Application Area (KAA) enthält. Aus dieser Kopie werden administrative Änderungen übernommen, die nicht mehr in den beiden Protokolldateien enthalten sind.

Die Administrations-Journal-Dateien dienen dazu, administrative Aktionen, die in einer UTM-Cluster-Anwendung Cluster-weit auf alle Knoten-Anwendungen wirken sollen, an die anderen Knoten-Anwendungen weiterzugeben.

## **Cluster-GSSB-Datei**

Datei zur Verwaltung von GSSBs in einer *UTM-Cluster-Anwendung*. Die Cluster-GSSB-Datei wird mit dem UTM-Generierungstool *KDCDEF* erstellt.

## **Cluster-Konfigurationsdatei**

Datei, die die zentralen Konfigurationsdaten einer *UTM-Cluster-Anwendung*  enthält. Die Cluster-Konfigurationsdatei wird mit dem UTM-Generierungstool *KDCDEF* erstellt.

#### **Cluster-Lock-Datei**

Datei einer *UTM-Cluster-Anwendung*, die dazu dient, Knoten-übergreifende Sperren auf Anwenderdatenbereiche zu verwalten.

## **Cluster-Pagepool**

Der Cluster-Pagepool besteht aus einer Verwaltungsdatei und bis zu 10 Dateien, in denen die Cluster-weit verfügbaren Anwenderdaten (Vorgangsdaten inklusive LSSB, GSSB und ULS) einer *UTM-Cluster-Anwendung* gespeichert werden. Der Cluster-Pagepool wird mit dem UTM-Generierungstool *KDCDEF* erstellt.

## **Cluster-Startserialisierungs-Datei**

Lock-Datei, mit der die Starts einzelner Knoten-Anwendungen serialisiert werden (nur auf Unix-, Linux- und Windows-Systemen).

## **Cluster-ULS-Datei**

Datei zur Verwaltung von ULS-Bereichen einer *UTM-Cluster-Anwendung*. Die Cluster-ULS-Datei wird mit dem UTM-Generierungstool *KDCDEF* erstellt.

## **Cluster-User-Datei**

Datei, die die Verwaltungsdaten der Benutzer einer *UTM-Cluster-Anwendung*  enthält. Die Cluster-User-Datei wird mit dem UTM-Generierungstool *KDCDEF* erstellt.

## **Coded-Character-Set-Name (BS2000-Systeme)**

Bei Verwendung des Produkts *XHCS* (e**X**tended **H**ost **C**ode **S**upport) wird jeder verwendete Zeichensatz durch einen Coded-Character-Set-Namen (abgekürzt: "CCS-Name" oder "CCSN") eindeutig identifiziert.

## **Communication Resource Manager**

Communication Resource Manager (CRMs) kontrollieren in verteilten Systemen die Kommunikation zwischen den Anwendungsprogrammen. openUTM stellt CRMs für den internationalen Standard OSI TP, für den Industrie-Standard *LU6.1* und für das openUTM-eigene Protokoll UPIC zur Verfügung.

## **Contention Loser**

Jede Verbindung zwischen zwei Partnern wird von einem der Partner verwaltet. Der Partner, der die Verbindung verwaltet, heißt *Contention Winner*. Der andere Partner ist der Contention Loser.

## **Contention Winner**

Der Contention Winner einer Verbindung übernimmt die Verwaltung der Verbindung. Aufträge können sowohl vom Contention Winner als auch vom *Contention Loser* gestartet werden. Im Konfliktfall, wenn beide Kommunikationspartner gleichzeitig einen Auftrag starten wollen, wird die Verbindung vom Auftrag des Contention Winner belegt.

# **Conversation**

Bei CPI-C nennt man die Kommunikation zwischen zwei CPI-C-Anwendungsprogrammen Conversation*.* Die Kommunikationspartner einer Conversation werden *Initiator* und *Akzeptor* genannt.

# **Conversation-ID**

Jeder *Conversation* wird von CPI-C lokal eine Conversation-ID zugeordnet, d.h. *Initiator* und *Akzeptor* haben jeweils eine eigene Conversation-ID. Mit der Conversation-ID wird jeder CPI-C-Aufruf innerhalb eines Programms eindeutig einer Conversation zugeordnet.

# **CPI-C**

CPI-C (Common Programming Interface for Communication) ist eine von X/Open und dem CIW (**C**PI-C **I**mplementor's **W**orkshop) normierte Programmschnittstelle für die Programm-Programm-Kommunikation in offenen Netzen. Das in openUTM implementierte CPI-C genügt der CPI-C V2.0 CAE Specification von X/Open. Die Schnittstelle steht in COBOL und C zur Verfügung. CPI-C in openUTM kann über die Protokolle OSI TP, LU6.1, UPIC und mit openUTM-LU6.2 kommunizieren.

## **Cross Coupled System / XCS**

Verbund von BS2000-Rechnern mit *Highly Integrated System Complex* Multiple System Control Facility (HIPLEX**®** MSCF).

#### **Datenraum (BS2000-Systeme)**

Virtueller Adressraum des BS2000, der in seiner gesamten Größe vom Anwender genutzt werden kann.

In einem Datenraum können nur Daten und als Daten abgelegte Programme adressiert werden, es kann kein Programmcode zum Ablauf gebracht werden.

## **Dead Letter Queue**

Die Dead Letter Queue ist eine *TAC-Queue* mit dem festen Namen KDCDLETQ. Sie steht immer zur Verfügung, um Asynchron-Nachrichten an *Transaktionscodes*, TAC-Queues, LPAP- oder OSI-LPAP-Partner zu sichern, die nicht verarbeitet werden konnten.

Die Sicherung von Asynchron-Nachrichten in der Dead Letter Queue kann durch den Parameter DEAD-LETTER-Q der TAC-, LPAP- oder OSI-LPAP-Anweisung für jedes Nachrichtenziel einzeln ein- und ausgeschaltet werden.

#### **DES**

DES (Data Encryption Standard) ist eine internationale Norm zur Verschlüsselung von Daten. Bei diesem Verfahren wird ein Schlüssel zum Ver- und Entschlüsseln verwendet. Wird das DES-Verfahren verwendet, dann erzeugt der UPIC-Client für jede Sitzung einen DES-Schlüssel.

## **Dialog-Auftrag**

Auftrag, der einen *Dialog-Vorgang* startet. Der Auftrag kann von einem *Client* oder - bei *Server-Server-Kommunikation* - von einer anderen Anwendung erteilt werden.

#### **Dialog-Conversation**

CPI-C-Conversation, bei der sowohl der *Initiator* als auch der *Akzeptor* senden darf. Für den *Akzeptor* muss in der *UTM-Anwendung* ein Dialog-Transaktionscode generiert sein.

#### **Dialog-Nachricht**

Nachricht, die eine Antwort erfordert oder selbst eine Antwort auf eine Anfrage ist. Dabei bilden Anfrage und Antwort einen *Dialog-Schritt*.

#### **Dialog-Programm**

*Teilprogramm*, das einen *Dialog-Schritt* teilweise oder vollständig bearbeitet.

## **Dialog-Schritt**

Ein Dialog-Schritt beginnt mit dem Empfang einer *Dialog-Nachricht* durch die *UTM-Anwendung*. Er endet mit der Antwort der UTM-Anwendung.

## **Dialog-Terminalprozess (Unix-, Linux- und Windows-Systeme)**

Ein Dialog-Terminalprozess verbindet ein Unix-, Linux- oder Windows-Terminal mit den *Workprozessen* der *UTM-Anwendung*. Dialog-Terminalprozesse werden entweder vom Benutzer durch Eingabe von utmdtp oder über die LOGIN-Shell gestartet. Für jedes Terminal, das an eine UTM-Anwendung angeschlossen werden soll, ist ein eigener Dialog-Terminalprozess erforderlich.

## **Dialog-Vorgang**

*Vorgang*, der einen *Auftrag* im Dialog (zeitlich gekoppelt) mit dem Auftraggeber (*Client* oder eine andere Server-Anwendung) bearbeitet. Ein Dialog-Vorgang verarbeitet *Dialog-Nachrichten* vom Auftraggeber und erzeugt Dialog-Nachrichten für diesen. Ein Dialog-Vorgang besteht aus mindestens einer *Transaktion.* Ein Dialog-Vorgang umfasst in der Regel mindestens einen *Dialog-Schritt*. Ausnahme: Bei *Vorgangskettung* können auch mehrere Vorgänge einen Dialog-Schritt bilden.

#### **Dienst**

Programm auf Windows-Systemen, das im Hintergrund unabhängig von angemeldeten Benutzern oder Fenstern abläuft.

## **Dienstzugriffspunkt**

Im *OSI-Referenzmodell* stehen einer Schicht am Dienstzugriffspunkt die Leistungen der darunterliegenden Schicht zur Verfügung. Der Dienstzugriffspunkt wird im lokalen System durch einen *Selektor* identifiziert. Bei der Kommunikation bindet sich die *UTM-Anwendung* an einen Dienstzugriffspunkt. Eine Verbindung wird zwischen zwei Dienstzugriffspunkten aufgebaut.

# **Distributed Lock Manager / DLM (BS2000-Systeme)**

Konkurrierende, Rechner-übergreifende Dateizugriffe können über den Distributed Lock Manager synchronisiert werden. DLM ist eine Basisfunktion von HIPLEX**®** MSCF.

## **Distributed Transaction Processing**

X/Open-Architekturmodell für die transaktionsorientierte *verteilte Verarbeitung*.

## **Druckadministration**

Funktionen zur *Drucksteuerung* und Administration von *Ausgabeaufträgen*, die an einen Drucker gerichtet sind.

## **Druckerbündel**

Mehrere Drucker, die demselben *LTERM-Partner* zugeordnet sind.

## **Druckergruppe (Unix- und Linux-Systeme)**

Die Unix- oder Linux-Plattform richtet für jeden Drucker standardmäßig eine Druckergruppe ein, die genau diesen Drucker enthält. Darüber hinaus lassen sich mehrere Drucker einer Druckergruppe, aber auch ein Drucker mehreren Druckergruppen zuordnen.

#### **Druckerprozess (Unix- und Linux-Systeme)**

Prozess, der vom *Mainprozess* zur Ausgabe von *Asynchron-Nachrichten* an eine *Druckergruppe* eingerichtet wird. Er existiert, solange die Druckergruppe an die *UTM-Anwendung* angeschlossen ist. Pro angeschlossener Druckergruppe gibt es einen Druckerprozess.

#### **Druckersteuerstation**

Begriff wurde ersetzt durch *Druckersteuer-LTERM*.

#### **Druckersteuer-LTERM**

Über ein Druckersteuer-LTERM kann sich ein *Client* oder ein Terminal-Benutzer an eine *UTM-Anwendung* anschließen. Von dem Client-Programm oder Terminal aus kann dann die *Administration* der Drucker erfolgen, die dem Druckersteuer-LTERM zugeordnet sind. Hierfür ist keine Administrationsberechtigung notwendig.

#### **Drucksteuerung**

openUTM-Funktionen zur Steuerung von Druckausgaben.

## **Dynamische Konfiguration**

Änderung der *Konfiguration* durch die Administration. Im laufenden Betrieb der Anwendung können UTM-Objekte wie z.B. *Teilprogramme*, *Transaktionscodes*, *Clients*, *LU6.1-Verbindungen*, Drucker oder *Benutzerkennungen* in die Konfiguration aufgenommen, modifiziert oder teilweise auch gelöscht werden. Hierzu können die Administrationsprogramme WinAdmin oder WebAdmin verwendet werden, oder es müssen eigene *Administrationsprogramme* erstellt werden, die die Funktionen der *Programmschnittstelle der Administration* nutzen.

## **Einschritt-Transaktion**

*Transaktion*, die genau einen *Dialog-Schritt* umfasst.

## **Einschritt-Vorgang**

*Dialog-Vorgang*, der genau einen *Dialog-Schritt* umfasst.

## **Ereignisgesteuerter Vorgang**

Begriff ersetzt durch *Event-Service*.

#### **Event-Exit**

Routine des *Anwendungsprogramms*, das bei bestimmten Ereignissen (z.B. Start eines Prozesses, Ende eines Vorgangs) automatisch gestartet wird. Diese darf - im Gegensatz zu den *Event-Services* - keine KDCS-, CPI-C- und XATMI-Aufrufe enthalten.

#### **Event-Funktion**

Oberbegriff für *Event-Exits* und *Event-Services*.

#### **Event-Service**

*Vorgang*, der beim Auftreten bestimmter Ereignisse gestartet wird, z.B. bei bestimmten UTM-Meldungen. Die *Teilprogramme* ereignisgesteuerter Vorgänge müssen KDCS-Aufrufe enthalten.

#### **Generierung**

siehe *UTM-Generierung*.

#### **Globaler Sekundärer Speicherbereich/GSSB**

siehe *Sekundärspeicherbereich.*

#### **Hardcopy-Betrieb**

Betriebsart eines Druckers, der lokal an ein Terminal angeschlossen ist. Dabei wird eine Nachricht, die auf dem Bildschirm angezeigt wird, zusätzlich auf dem Drucker abgedruckt.

## **Heterogene Kopplung**

Bei *Server-Server-Kommunikation:* Kopplung einer *UTM-Anwendung* mit einer Nicht-UTM-Anwendung, z.B. einer CICS- oder TUXEDO-Anwendung.

#### **Highly Integrated System Complex / HIPLEX®**

Produktfamilie zur Realisierung eines Bedien-, Last- und Verfügbarkeitsverbunds mit mehreren BS2000-Servern.

#### **Hintergrund-Auftrag**

Hintergrund-Aufträge sind *Asynchron-Aufträge*, die an einen *Asynchron-Vorgang* der eigenen oder einer fernen Anwendung gerichtet sind. Hintergrund-Aufträge eignen sich besonders für zeitintensive oder zeitunkritische Verarbeitungen, deren Ergebnis keinen direkten Einfluss auf den aktuellen Dialog hat.
# **HIPLEX® MSCF**

(MSCF = **M**ultiple **S**ystem **C**ontrol **F**acility)

stellt bei HIPLEX**®** die Infrastruktur sowie Basisfunktionen für verteilte Anwendungen bereit.

## **Homogene Kopplung**

Bei *Server-Server-Kommunikation*: Kopplung von *UTM-Anwendungen.* Dabei spielt es keine Rolle, ob die Anwendungen auf der gleichen oder auf unterschiedlichen Betriebssystem-Plattformen ablaufen.

#### **Inbound-Conversation (CPI-C)**

siehe *Incoming-Conversation.*

#### **Incoming-Conversation (CPI-C)**

Eine *Conversation*, bei der das lokale CPI-C-Programm *Akzeptor* ist, heißt Incoming-Conversation. In der X/Open-Specification wird für Incoming-Conversation auch das Synonym Inbound-Conversation verwendet.

#### **Initiale KDCFILE**

In einer *UTM-Cluster-Anwendung* die *KDCFILE*, die von *KDCDEF* erzeugt wurde und vor dem Start der Knoten-Anwendungen für jeden Knoten kopiert werden muss.

#### **Initiator (CPI-C)**

Die Kommunikationspartner einer *Conversation* werden Initiator und *Akzeptor* genannt. Der Initiator baut die Conversation mit den CPI-C-Aufrufen Initialize\_- Conversation und Allocate auf.

#### **Insert**

Feld in einem Meldungstext, in das openUTM aktuelle Werte einträgt.

#### **Inverser KDCDEF**

Funktion, die aus den Konfigurationsdaten der *KDCFILE*, die im laufenden Betrieb dynamisch angepasst wurde, Steueranweisungen für einen *KDCDEF*-Lauf erzeugt. Der inverse KDCDEF kann "offline" unter KDCDEF oder "online" über die *Programmschnittstelle zur Administration* gestartet werden.

## **IUTMDB**

Schnittstelle für die koordinierte Zusammenarbeit mit externen Resource Managern auf BS2000-Systemen. Dazu gehören Datenhaltungssysteme (LEASY) und Datenbanksysteme (SESAM/SQL,UDS/SQL).

## **JConnect-Client**

Bezeichung für Clients auf Basis des Produkts openUTM-JConnect. Die Kommunikation mit der UTM-Anwendung erfolgt über das *UPIC-Protokoll*.

#### **JDK**

Java Development Kit Standard-Entwicklungsumgebung von Oracle Corporation für die Entwicklung von Java-Anwendungen.

#### **Kaltstart**

Starten einer *UTM-Anwendung* nach einer *normalen Beendigung* der Anwendung oder nach einer Neugenerierung (vgl. auch *Warmstart*).

#### **KDCADM**

Standard-Administrationsprogramm, das zusammen mit openUTM ausgeliefert wird. KDCADM stellt Administrationsfunktionen zur Verfügung, die über Transaktionscodes (*Administrationskommandos*) aufgerufen werden.

#### **KDCDEF**

UTM-Tool für die *Generierung* von *UTM-Anwendungen*. KDCDEF erstellt anhand der Konfigurationsinformationen in den KDCDEF-Steueranweisungen die UTM-Objekte *KDCFILE* und die ROOT-Tabellen-Source für die Main Routine *KDCROOT*.

In UTM-Cluster-Anwendungen erstellt KDCDEF zusätzlich die *Cluster-Konfigurationsdatei,* die *Cluster-User-Datei*, den *Cluster-Pagepool*, die *Cluster-GSSB-Datei* und die *Cluster-ULS-Datei*.

## **KDCFILE**

Eine oder mehrere Dateien, die für den Ablauf einer *UTM-Anwendung* notwendige Daten enthalten. Die KDCFILE wird mit dem UTM-Generierungstool *KDCDEF* erstellt. Die KDCFILE enthält unter anderem die *Konfiguration* der Anwendung.

#### **KDCROOT**

Main Routine eines *Anwendungsprogramms*, die das Bindeglied zwischen *Teilprogrammen* und UTM-Systemcode bildet. KDCROOT wird zusammen mit den *Teilprogrammen* zum *Anwendungsprogramm* gebunden.

#### **KDCS-Parameterbereich**

siehe *Parameterbereich.*

#### **KDCS-Programmschnittstelle**

Universelle UTM-Programmschnittstelle, die den nationalen Standard DIN 66 265 erfüllt und Erweiterungen enthält. Mit KDCS (Kompatible Datenkommunikationsschnittstelle) lassen sich z.B. Dialog-Services erstellen und *Message Queuing* Funktionen nutzen. Außerdem stellt KDCS Aufrufe zur *verteilten Verarbeitung* zur Verfügung.

#### **Kerberos**

Kerberos ist ein standardisiertes Netzwerk-Authentisierungsprotokoll (RFC1510), das auf kryptographischen Verschlüsselungsverfahren basiert, wobei keine Passwörter im Klartext über das Netzwerk gesendet werden.

#### **Kerberos-Principal**

Eigentümer eines Schlüssels.

Kerberos arbeitet mit symmetrischer Verschlüsselung, d.h. alle Schlüssel liegen an zwei Stellen vor, beim Eigentümer eines Schlüssels (Principal) und beim KDC (Key Distribution Center).

#### **Keycode**

Code, der in einer Anwendung eine bestimmte Zugriffsberechtigung oder eine bestimmte Rolle repräsentiert. Mehrere Keycodes werden zu einem *Keyset* zusammengefasst.

#### **Keyset**

Zusammenfassung von einem oder mehrerer *Keycodes* unter einem bestimmten Namen. Ein Keyset definiert Berechtigungen im Rahmen des verwendeten Berechtigungskonzepts (Lock-/Keycode-Konzept oder *Access-List*-Konzept). Ein Keyset kann einer *Benutzerkennung*, einem *LTERM-Partner*, einem (OSI-)*LPAP-Partner*, einem *Service* oder einer *TAC-Queue* zugeordnet werden.

#### **Knoten**

Einzelner Rechner eines *Clusters*.

#### **Knoten-Anwendung**

*UTM-Anwendung*, die als Teil einer *UTM-Cluster-Anwendung* auf einem einzelnen *Knoten* zum Ablauf kommt.

#### **Knoten-Recovery**

Wenn für eine abnormal beendete Knoten-Anwendung zeitnah kein Warmstart auf ihrem eigenen *Knoten-Rechner* möglich ist, kann man für diesen Knoten auf einem anderen Knoten des UTM-Clusters eine Knoten-Recovery (Wiederherstellung) durchführen. Dadurch können Sperren, die von der ausgefallenen Knoten-Anwendung gehalten werden, freigegeben werden, um die laufende *UTM-Cluster-Anwendung* nicht unnötig zu beeinträchtigen.

# **Knotengebundener Vorgang**

Ein knotengebundener Vorgang eines Benutzers kann nur an der Knoten-Anwendung fortgesetzt werden, an der der Benutzer zuletzt angemeldet war. Folgende Vorgänge sind immer knotengebunden:

- Vorgänge, die eine Kommunikation mit einem Auftragnehmer über LU6.1 oder OSI TP begonnen haben und bei denen der Auftragnehmervorgang noch nicht beendet wurde
- eingeschobene Vorgänge einer Vorgangskellerung
- Vorgänge, die eine SESAM-Transaktion abgeschlossen haben

Außerdem ist der Vorgang eines Benutzers knotengebunden, solange der Benutzer an einer Knoten-Anwendung angemeldet ist.

## **Kommunikationsbereich/KB (KDCS)**

Transaktionsgesicherter KDCS-*Primärspeicherbereich*, der Vorgangs-spezifische Daten enthält. Der Kommunikationsbereich besteht aus 3 Teilen:

- dem KB-Kopf mit allgemeinen Vorgangsdaten,
- dem KB-Rückgabebereich für Rückgaben nach KDCS-Aufrufen
- dem KB-Programmbereich zur Datenübergabe zwischen UTM-Teilprogrammen innerhalb eines *Vorgangs*.

## **Konfiguration**

Summe aller Eigenschaften einer *UTM-Anwendung*. Die Konfiguration beschreibt:

- Anwendungs- und Betriebsparameter
- die Objekte der Anwendung und die Eigenschaften dieser Objekte. Objekte sind z.B. *Teilprogramme* und *Transaktionscodes*, Kommunikationspartner, Drucker, *Benutzerkennungen*

– definierte Zugriffsschutz- und Zugangsschutzmaßnahmen Die Konfiguration einer UTM-Anwendung wird bei der UTM-Generierung festgelegt (*statische Konfiguration*) und kann per *Administration* dynamisch (während des Anwendungslaufs) geändert werden (*dynamische Konfiguration*). Die Konfiguration ist in der *KDCFILE* abgelegt.

#### **Logging-Prozess**

Prozess auf Unix-, Linux- und Windows-Systemen, der die Protokollierung von Abrechnungssätzen oder Messdaten steuert.

## **Logische Verbindung**

Zuordnung zweier Kommunikationspartner.

# **Log4j**

Log4j ist ein Teil des Apache Jakarta Projekts. Log4j bietet Schnittstellen zum Protokollieren von Informationen (Ablauf-Informationen, Trace-Records,...) und zum Konfigurieren der Protokoll-Ausgabe. *WS4UTM* verwendet das Softwareprodukt Log4j für die Trace- und Logging-Funktionalität.

# **Lockcode**

Code, um einen LTERM-Partner oder einen Transaktionscode vor unberechtigtem Zugriff zu schützen. Damit ist ein Zugriff nur möglich, wenn das *Keyset* des Zugreifenden den passenden *Keycode* enthält (Lock-/Keycode-Konzept).

## **Lokaler Sekundärer Speicherbereich/LSSB**

siehe *Sekundärspeicherbereich.*

# **LPAP-Bündel**

LPAP-Bündel ermöglichen die Verteilung von Nachrichten an LPAP-Partner auf mehrere Partner-Anwendungen. Soll eine UTM-Anwendung sehr viele Nachrichten mit einer Partner-Anwendung austauschen, kann es für die Lastverteilung sinnvoll sein, mehrere Instanzen der Partner-Anwendung zu starten und die Nachrichten auf die einzelnen Instanzen zu verteilen. In einem LPAP-Bündel übernimmt *open*UTM die Verteilung der Nachrichten an die Instanzen der Partner-Anwendung. Ein LPAP-Bündel besteht aus einem Master-LPAP und mehreren Slave-LPAPs. Die Slave-LPAPs werden dem Master-LPAP bei der UTM-Generierung zugeordnet. LPAP-Bündel gibt es sowohl für das OSI TP-Protokoll als auch für das LU6.1-Protokoll.

# **LPAP-Partner**

Für die *verteilte Verarbeitung* über das *LU6.1*-Protokoll muss in der lokalen Anwendung für jede Partner-Anwendung ein LPAP-Partner konfiguriert werden. Der LPAP-Partner spiegelt in der lokalen Anwendung die Partner-Anwendung wider. Bei der Kommunikation wird die Partner-Anwendung nicht über ihren Anwendungsnamen oder ihre Adresse, sondern über den Namen des zugeordneten LPAP-Partners angesprochen.

# **LTERM-Bündel**

Ein LTERM-Bündel (Verbindungsbündel) besteht aus einem Master-LTERM und mehreren Slave-LTERMs. Mit einem LTERM-Bündel (Verbindungsbündel) verteilen Sie asynchrone Nachrichten an eine logische Partner-Anwendung gleichmäßig auf mehrere parallele Verbindungen.

# **LTERM-Gruppe**

Eine LTERM-Gruppe besteht aus einem oder mehreren Alias-LTERMs, den Gruppen-LTERMs, und einem Primary-LTERM. In einer LTERM-Gruppe ordnen Sie mehrere LTERMs einer Verbindung zu.

# **LTERM-Partner**

Um *Clients* oder Drucker an eine *UTM-Anwendung* anschließen zu können, müssen in der Anwendung LTERM-Partner konfiguriert werden. Ein Client oder Drucker kann nur angeschlossen werden, wenn ihm ein LTERM-Partner mit entsprechenden Eigenschaften zugeordnet ist. Diese Zuordnung wird i.A. in der *Konfiguration* festgelegt, sie kann aber auch dynamisch über Terminal-Pools erfolgen.

# **LTERM-Pool**

Statt für jeden *Client* eine LTERM- und eine PTERM-Anweisung anzugeben, kann mit der Anweisung TPOOL ein Pool von LTERM-Partnern definiert werden. Schließt sich ein Client über einen LTERM-Pool an, wird ihm dynamisch ein LTERM-Partner aus dem Pool zugeordnet.

# **LU6.1**

Geräteunabhängiges Datenaustauschprotokoll (Industrie-Standard) für die transaktionsgesicherte *Server-Server-Kommunikation*.

# **LU6.1-LPAP-Bündel**

*LPAP-Bündel* für *LU6.1*-Partner-Anwendungen.

# **LU6.1-Partner**

Partner der *UTM-Anwendung*, der mit der UTM-Anwendung über das Protokoll *LU6.1* kommuniziert.

Beispiele für solche Partner sind:

- eine UTM-Anwendung, die über LU6.1 kommuniziert
- eine Anwendung im IBM-Umfeld (z.B. CICS, IMS oder TXSeries), die über LU6.1 kommuniziert

# **Mainprozess (Unix-, Linux- und Windows-Systeme)**

Prozess, der die *UTM-Anwendung* startet. Er startet die *Workprozesse*, die *UTM-System-Prozesse*, *Druckerprozesse, Netzprozesse, Logging-Prozess* und den *Timerprozess* und überwacht die *UTM-Anwendung*.

# **Main Routine KDCROOT**

siehe *KDCROOT*.

# **Management Unit**

Komponente des *SE Servers*; ermöglicht mit Hilfe des *SE Managers* ein zentrales, web-basiertes Management aller Units eines SE Servers.

## **Meldung / UTM-Meldung**

Meldungen werden vom Transaktionsmonitor openUTM oder von UTM-Tools (wie z.B. *KDCDEF*) an *Meldungsziele* ausgegeben. Eine Meldung besteht aus einer Meldungsnummer und dem Meldungstext, der ggf. *Inserts* mit aktuellen Werten enthält. Je nach Meldungsziel werden entweder die gesamte Meldung oder nur Teile der Meldung (z.B. nur die Inserts) ausgegeben.

## **Meldungsdefinitionsdatei**

Die Meldungsdefinitionsdatei wird mit openUTM ausgeliefert und enthält standardmäßig die UTM-Meldungstexte in deutscher und englischer Sprache und die Definitionen der Meldungseigenschaften. Aufbauend auf diese Datei kann der Anwender auch eigene, individuelle Meldungsmodule erzeugen.

#### **Meldungsziel**

Ausgabemedium für eine *Meldung*. Mögliche Meldungsziele von Meldungen des Transaktionsmonitors openUTM sind z.B. Terminals, *TS-Anwendungen*, der *Event-Service* MSGTAC, die *System-Protokolldatei* SYSLOG oder *TAC-Queues, Asynchron-TACs, USER-Queues*, SYSOUT/SYSLST bzw. stderr/stdout. Meldungsziele von Meldungen der UTM-Tools sind SYSOUT/SYSLST bzw. stderr/stdout.

## **Mehrschritt-Transaktion**

*Transaktion*, die aus mehr als einem *Verarbeitungsschritt* besteht.

## **Mehrschritt-Vorgang (KDCS)**

*Vorgang*, der in mehreren *Dialog-Schritten* ausgeführt wird.

#### **Message Queuing**

Message Queuing (MQ) ist eine Form der Kommunikation, bei der die Nachrichten (Messages) nicht unmittelbar, sondern über zwischengeschaltete *Message Queues* ausgetauscht werden. Sender und Empfänger können zeitlich und räumlich entkoppelt ablaufen. Die Übermittlung der Nachricht hängt nicht davon ab, ob gerade eine Netzverbindung besteht oder nicht. Bei openUTM gibt es *UTM-gesteuerte Queues* und *Service-gesteuerte Queues*.

#### **Message Queue**

Warteschlange, in der bestimmte Nachrichten transaktionsgesichert bis zur Weiterverarbeitung eingereiht werden. Je nachdem, wer die Weiterverarbeitung kontrolliert, unterscheidet man *Service-gesteuerte Queues* und *UTM-gesteuerte Queues*.

## **MSGTAC**

Spezieller Event-Service, der Meldungen mit dem Meldungsziel MSGTAC per Programm verarbeitet. MSGTAC ist ein Asynchron-Vorgang und wird vom Betreiber der Anwendung erstellt.

## **Multiplex-Verbindung (BS2000-Systeme)**

Spezielle Möglichkeit, die *OMNIS* bietet, um Terminals an eine *UTM-Anwendung* anzuschließen. Eine Multiplex-Verbindung ermöglicht es, dass sich mehrere Terminals eine *Transportverbindung* teilen.

#### **Nachrichten-Bereich/NB (KDCS)**

Bei KDCS-Aufrufen: Puffer-Bereich, in dem Nachrichten oder Daten für openUTM oder für das *Teilprogramm* bereitgestellt werden.

#### **Network File System/Service / NFS**

Ermöglicht den Zugriff von Unix- und Linux-Rechnern auf Dateisysteme über das Netzwerk.

#### **Netzprozess (Unix-, Linux- und Windows-Systeme)**

Prozess einer *UTM-Anwendung* zur Netzanbindung.

#### **Netzwerk-Selektor**

Der Netzwerk-Selektor identifiziert im lokalen System einen *Dienstzugriffspunkt* zur Vermittlungsschicht des *OSI-Referenzmodells*.

## **Normale Beendigung einer UTM-Anwendung**

Kontrollierte Beendigung einer *UTM-Anwendung*; das bedeutet u.a., dass die Verwaltungsdaten auf der *KDCFILE* aktualisiert werden. Eine normale Beendigung veranlasst der *Administrator* (z.B. mit KDCSHUT N). Den Start nach einer normalen Beendigung führt openUTM als *Kaltstart* durch.

## **Object Identifier**

Ein Object Identifier ist ein weltweit eindeutiger Bezeichner für Objekte im OSI-Umfeld. Ein Object Identifier besteht aus einer Folge von ganzen Zahlen, die einen Pfad in einer Baumstruktur repräsentiert.

## **Offener Terminalpool**

*Terminalpool*, der nicht auf *Clients* eines Rechners oder eines bestimmten Typs beschränkt ist. An diesen Terminalpool können sich alle Clients anschließen, für die kein Rechner- oder Typ-spezifischer Terminalpool generiert ist.

## **OMNIS (BS2000-Systeme)**

OMNIS ist ein "Session-Manager" auf einem BS2000-System, der die gleichzeitige Verbindungsaufnahme von einem Terminal zu mehreren Partnern in einem Netzwerk ermöglicht. OMNIS ermöglicht es außerdem, mit *Multiplex-Verbindungen* zu arbeiten.

#### **Online-Import**

Als Online-Import wird in einer *UTM-Cluster-Anwendung* das Importieren von Anwendungsdaten aus einer normal beendeten Knoten-Anwendung in eine laufende Knoten-Anwendung bezeichnet.

#### **Online-Update**

Als Online-Update wird in einer *UTM-Cluster-Anwendung* die Änderung der Konfiguration der Anwendung oder des Anwendungsprogramms oder der Einsatz einer neuen UTM-Korrekturstufe bei laufender *UTM-Cluster-Anwendung* bezeichnet.

#### **OpenCPIC**

Trägersystem für UTM-Clients, die das *OSI TP* Protokoll verwenden.

#### **OpenCPIC-Client**

*OSI TP* Partner-Anwendungen mit Trägersystem *OpenCPIC*.

#### **openSM2**

Die Produktlinie openSM2 ist eine einheitliche Lösung für das unternehmensweite Performance Management von Server- und Speichersystemen. openSM2 bietet eine Messdatenerfassung, Online-Überwachung und Offline-Auswertung.

#### **openUTM-Cluster**

aus der Sicht von UPIC-Clients, **nicht** aus Server-Sicht: Zusammenfassung mehrerer Knoten-Anwendungen einer UTM-Cluster-Anwendung zu einer logischen Anwendung, die über einen gemeinsamen Symbolic Destination Name adressiert wird.

## **openUTM-D**

openUTM-D (openUTM-Distributed) ist eine openUTM-Komponente, die *verteilte Verarbeitung* ermöglicht. openUTM-D ist integraler Bestandteil von openUTM.

## **OSI-LPAP-Bündel**

*LPAP-Bündel* für *OSI TP*-Partner-Anwendungen.

# **OSI-LPAP-Partner**

OSI-LPAP-Partner sind die bei openUTM generierten Adressen der *OSI TP-Partner*. Für die *verteilte Verarbeitung* über das Protokoll *OSI TP* muss in der lokalen Anwendung für jede Partner-Anwendung ein OSI-LPAP-Partner konfiguriert werden. Der OSI-LPAP-Partner spiegelt in der lokalen Anwendung die Partner-Anwendung wider. Bei der Kommunikation wird die Partner-Anwendung nicht über ihren Anwendungsnamen oder ihre Adresse, sondern über den Namen des zugeordneten OSI-LPAP-Partners angesprochen.

## **OSI-Referenzmodell**

Das OSI-Referenzmodell stellt einen Rahmen für die Standardisierung der Kommunikation von offenen Systemen dar. ISO, die Internationale Organisation für Standardisierung, hat dieses Modell im internationalen Standard ISO IS7498 beschrieben. Das OSI-Referenzmodell unterteilt die für die Kommunikation von Systemen notwendigen Funktionen in sieben logische Schichten. Diese Schichten haben jeweils klar definierte Schnittstellen zu den benachbarten Schichten.

## **OSI TP**

Von der ISO definiertes Kommunikationsprotokoll für die verteilte Transaktionsverarbeitung. OSI TP steht für Open System Interconnection Transaction Processing.

#### **OSI TP-Partner**

Partner der UTM-Anwendung, der mit der UTM-Anwendung über das OSI TP-Protokoll kommuniziert.

Beispiele für solche Partner sind:

- eine UTM-Anwendung, die über OSI TP kommuniziert
- eine Anwendung im IBM-Umfeld (z.B. CICS), die über openUTM-LU62 angeschlossen ist
- ein *OpenCPIC-Client*
- Anwendungen anderer TP-Monitore, die OSI TP unterstützen

## **Outbound-Conversation (CPI-C)**

siehe *Outgoing-Conversation*.

## **Outgoing-Conversation (CPI-C)**

Eine Conversation, bei der das lokale CPI-C-Programm der *Initiator* ist, heißt Outgoing-Conversation. In der X/Open-Specification wird für Outgoing-Conversation auch das Synonym Outbound-Conversation verwendet.

## **Pagepool**

Teil der *KDCFILE*, in dem Anwenderdaten gespeichert werden. In einer *stand-alone Anwendung* sind dies z.B. *Dialog-Nachrichten*, Nachrichten an *Message Queues*, *Sekundärspeicherbereiche*. In einer *UTM-Cluster-Anwendung* sind dies z.B. Nachrichten an *Message Queues, TLS*.

## **Parameterbereich**

Datenstruktur, in der ein *Teilprogramm* bei einem UTM-Aufruf die für diesen Aufruf notwendigen Operanden an openUTM übergibt.

#### **Partner-Anwendung**

Partner einer UTM-Anwendung bei *verteilter Verarbeitung*. Für die verteilte Verarbeitung werden höhere Kommunikationsprotokolle verwendet (*LU6.1*, *OSI TP* oder LU6.2 über das Gateway openUTM-LU62).

## **Postselection (BS2000-Systeme)**

Auswahl der protokollierten UTM-Ereignisse aus der SAT-Protokolldatei, die ausgewertet werden sollen. Die Auswahl erfolgt mit Hilfe des Tools SATUT.

#### **Programmraum (BS2000-Systeme)**

In Speicherklassen aufgeteilter virtueller Adressraum des BS2000, in dem sowohl ablauffähige Programme als auch reine Daten adressiert werden.

## **Prepare to commit (PTC)**

Bestimmter Zustand einer verteilten Transaktion:

Das Transaktionsende der verteilten Transaktion wurde eingeleitet, es wird jedoch noch auf die Bestätigung des Transaktionsendes durch den Partner gewartet.

## **Preselection (BS2000-Systeme)**

Festlegung der für die *SAT-Beweissicherung* zu protokollierenden UTM-Ereignisse. Die Preselection erfolgt durch die UTM-SAT-Administration. Man unterscheidet Ereignis-spezifische, Benutzer-spezifische und Auftrags-(TAC-)spezifische Preselection.

## **Presentation-Selektor**

Der Presentation-Selektor identifiziert im lokalen System einen *Dienstzugriffspunkt* zur Darstellungsschicht des *OSI-Referenzmodells*.

## **Primärspeicherbereich**

Bereich im Arbeitsspeicher, auf den das *KDCS-Teilprogramm* direkt zugreifen kann, z.B. *Standard Primärer Arbeitsbereich*, *Kommunikationsbereich*.

#### **Printerprozess (Unix- und Linux-Systeme)**

siehe *Druckerprozess*.

## **Programmschnittstelle zur Administration**

UTM-Programmschnittstelle, mit deren Hilfe der Anwender eigene *Administrationsprogramme* erstellen kann. Die Programmschnittstelle zur Administration bietet u.a. Funktionen zur *dynamischen Konfiguration*, zur Modifikation von Eigenschaften und Anwendungsparametern und zur Abfrage von Informationen zur *Konfiguration* und zur aktuellen Auslastung der Anwendung.

#### **Prozess**

In den openUTM-Handbüchern wird der Begriff "Prozess" als Oberbegriff für Prozess (Unix-, Linux- und Windows-Systeme) und Task (BS2000-Systeme) verwendet.

#### **Queue**

siehe *Message Queue*

#### **Quick Start Kit**

Beispielanwendung, die mit openUTM (Windows-Systeme) ausgeliefert wird.

#### **Quittungs-Auftrag**

Bestandteil eines *Auftrags-Komplexes*, worin der Quittungs-Auftrag dem *Basis-Auftrag* zugeordnet ist. Es gibt positive und negative Quittungsaufträge. Bei positivem Ergebnis des *Basis-Auftrags* wird der positive Quittungs-Auftrag wirksam, sonst der negative.

#### **Redelivery**

Erneutes Zustellen einer *Asynchron-Nachricht*, nachdem diese nicht ordnungsgemäß verarbeitet werden konnte, z.B. weil die *Transaktion* zurückgesetzt oder der *Asynchron-Vorgang* abnormal beendet wurde. Die Nachricht wird wieder in die Message Queue eingereiht und lässt sich damit erneut lesen und/oder verarbeiten.

#### **Reentrant-fähiges Programm**

Programm, dessen Code durch die Ausführung nicht verändert wird. Auf BS2000-Systemen ist dies Voraussetzung dafür, *Shared Code* zu nutzen.

#### **Request**

Anforderung einer *Service-Funktion* durch einen *Client* oder einen anderen Server.

#### **Requestor**

In XATMI steht der Begriff Requestor für eine Anwendung, die einen Service aufruft.

## **Resource Manager**

Resource Manager (RMs) verwalten Datenressourcen. Ein Beispiel für RMs sind Datenbank-Systeme. openUTM stellt aber auch selbst Resource Manager zur Verfügung, z.B. für den Zugriff auf *Message Queues*, lokale Speicherbereiche und Logging-Dateien. Anwendungsprogramme greifen auf RMs über RMspezifische Schnittstellen zu. Für Datenbank-Systeme ist dies meist SQL, für die openUTM-RMs die Schnittstelle KDCS.

#### **RFC1006**

Von IETF (Internet Engineering Task Force) definiertes Protokoll der TCP/IP-Familie zur Realisierung der ISO-Transportdienste (Transportklasse 0) auf TCP/IP-Basis.

#### **RSA**

Abkürzung für die Erfinder des RSA-Verschlüsselungsverfahrens Rivest, Shamir und Adleman. Bei diesem Verfahren wird ein Schlüsselpaar verwendet, das aus einem öffentlichen und einem privaten Schlüssel besteht. Eine Nachricht wird mit dem öffentlichen Schlüssel verschlüsselt und kann nur mit dem privaten Schlüssel entschlüsselt werden. Das RSA-Schlüsselpaar wird von der UTM-Anwendung erzeugt.

#### **SAT-Beweissicherung (BS2000-Systeme)**

*Beweissicherung* durch die Komponente SAT (Security Audit Trail) des BS2000- Softwareproduktes SECOS.

## **SE Manager**

Web-basierte Benutzeroberfläche (GUI) für Business Server der SE Serie. Der SE Manager läuft auf der *Management Unit* und ermöglicht die zentrale Bedienung und Verwaltung von Server Units (mit /390-Architektur und/oder x86- Architektur), Application Units (x86-Architektur), Net Unit und der Peripherie.

#### **SE Server**

Ein Business Server der SE Serie von Fujitsu.

#### **Sekundärspeicherbereich**

Transaktionsgesicherter Speicherbereich, auf den das KDCS-*Teilprogramm* mit speziellen Aufrufen zugreifen kann. Lokale Sekundärspeicherbereiche (LSSB) sind einem *Vorgang* zugeordnet, auf globale Sekundärspeicherbereiche

(GSSB) kann von allen Vorgängen einer *UTM-Anwendung* zugegriffen werden. Weitere Sekundärspeicherbereiche sind der *Terminal-spezifische Langzeitspeicher (TLS)* und der *User-spezifische Langzeitspeicher (ULS)*.

#### **Selektor**

Ein Selektor identifiziert im lokalen System einen *Zugriffspunkt* auf die Dienste einer Schicht des *OSI-Referenzmodells*. Jeder Selektor ist Bestandteil der Adresse des Zugriffspunktes.

#### **Semaphor (Unix-, Linux- und Windows-Systeme)**

Betriebsmittel auf Unix-, Linux- und Windows-Systemen, das zur Steuerung und Synchronisation von Prozessen dient.

#### **Server**

Ein Server ist eine *Anwendung*, die *Services* zur Verfügung stellt. Oft bezeichnet man auch den Rechner, auf dem Anwendungen laufen, als Server.

## **Server-Seite einer Conversation (CPI-C)**

Begriff ersetzt durch *Akzeptor*.

## **Server-Server-Kommunikation**

siehe *verteilte Verarbeitung*.

## **Service Access Point**

siehe *Dienstzugriffspunkt.*

## **Service**

Services bearbeiten die *Aufträge*, die an eine Server-Anwendung geschickt werden. Ein Service in einer UTM-Anwendung wird auch *Vorgang* genannt und setzt sich aus einer oder mehreren *Transaktionen* zusammen. Ein Service wird über den *Vorgangs-TAC* aufgerufen. Services können von *Clients* oder anderen Services angefordert werden.

## **Service-gesteuerte Queue**

*Message Queue*, bei der der Abruf und die Weiterverarbeitung der Nachrichten durch *Services* gesteuert werden. Ein Service muss zum Lesen der Nachricht explizit einen KDCS-Aufruf (DGET) absetzen.

Service-gesteuerte Queues gibt es bei openUTM in den Varianten *USER-Queue*, *TAC-Queue* und *Temporäre Queue*.

## **Service Routine**

siehe *Teilprogramm*.

### **Session**

Kommunikationsbeziehung zweier adressierbarer Einheiten im Netz über das SNA-Protokoll *LU6.1*.

## **Session-Selektor**

Der Session-Selektor identifiziert im lokalen System einen *Zugriffspunkt* zu den Diensten der Kommunikationssteuerschicht (Session-Layer) des *OSI-Referenzmodells*.

## **Shared Code (BS2000-Systeme)**

Code, der von mehreren Prozessen gemeinsam benutzt werden kann.

## **Shared Memory**

Virtueller Speicherbereich, auf den mehrere Prozesse gleichzeitig zugreifen können.

## **Shared Objects (Unix-, Linux- und Windows-Systeme)**

Teile des *Anwendungsprogramms* können als Shared Objects erzeugt werden. Diese werden dynamisch zur Anwendung dazugebunden und können im laufenden Betrieb ausgetauscht werden. Shared Objects werden mit der KDCDEF-Anweisung SHARED-OBJECT definiert.

## **Sicherungspunkt**

Ende einer *Transaktion*. Zu diesem Zeitpunkt werden alle in der Transaktion vorgenommenen Änderungen der *Anwendungsinformation* gegen Systemausfall gesichert und für andere sichtbar gemacht. Während der Transaktion gesetzte Sperren werden wieder aufgehoben.

# **Single System Image**

Unter single system image versteht man die Eigenschaft eines *Clusters*, nach außen hin als ein einziges, in sich geschlossenes System zu erscheinen. Die heterogene Natur des Clusters und die interne Verteilung der Ressourcen im Cluster ist für die Benutzer des Clusters und die Anwendungen, die mit dem Cluster kommunizieren, nicht sichtbar.

# **SOA**

SOA (Service-oriented architecture).

SOA ist ein Konzept für eine Systemarchitektur, in dem Funktionen in Form von wieder verwendbaren, technisch voneinander unabhängigen und fachlich lose gekoppelten *Services* implementiert werden. Services können unabhängig von zugrunde liegenden Implementierungen über Schnittstellen aufgerufen werden, deren Spezifikationen öffentlich und damit vertrauenswürdig sein können. Service-Interaktion findet über eine dafür vorgesehene Kommunikationsinfrastruktur statt.

## **SOAP**

SOAP (Simple Object Access Protocol) ist ein Protokoll, mit dessen Hilfe Daten zwischen Systemen ausgetauscht und Remote Procedure Calls durchgeführt werden können. SOAP stützt sich auf die Dienste anderer Standards, XML zur Repräsentation der Daten und Internet-Protokolle der Transport- und Anwendungsschicht zur Übertragung der Nachrichten.

## **Socket-Verbindung**

Transportsystem-Verbindung, die die Socket-Schnittstelle verwendet. Die Socket-Schnittstelle ist eine Standard-Programmschnittstelle für die Kommunikation über TCP/IP.

#### **Stand-alone Anwendung**

siehe *stand-alone UTM-Anwendung*.

#### **Stand-alone UTM-Anwendung**

Herkömmliche *UTM-Anwendung*, die nicht Bestandteil einer *UTM-Cluster-Anwendung* ist.

## **Standard Primärer Arbeitsbereich/SPAB (KDCS)**

Bereich im Arbeitsspeicher, der jedem KDCS-*Teilprogramm* zur Verfügung steht. Sein Inhalt ist zu Beginn des Teilprogrammlaufs undefiniert oder mit einem Füllzeichen vorbelegt.

#### **Startformat**

Format, das openUTM am Terminal ausgibt, wenn sich ein Benutzer erfolgreich bei der *UTM-Anwendung* angemeldet hat (ausgenommen nach *Vorgangs-Wiederanlauf* und beim Anmelden über *Anmelde-Vorgang*).

#### **Statische Konfiguration**

Festlegen der *Konfiguration* bei der UTM-Generierung mit Hilfe des UTM-Tools *KDCDEF*.

#### **SYSLOG-Datei**

siehe *System-Protokolldatei*.

#### **System-Protokolldatei**

Datei oder Dateigeneration, in die openUTM während des Laufs einer *UTM-Anwendung* alle UTM-Meldungen protokolliert, für die das *Meldungsziel* SYSLOG definiert ist.

#### **TAC**

siehe *Transaktionscode*.

## **TAC-Queue**

*Message Queue*, die explizit per KDCDEF-Anweisung generiert wird. Eine TAC-Queue ist eine *Service-gesteuerte Queue* und kann unter dem generierten Namen von jedem Service aus angesprochen werden.

## **Teilprogramm**

UTM-*Services* werden durch ein oder mehrere Teilprogramme realisiert. Die Teilprogramme sind Bestandteile des *Anwendungsprogramms*. Abhängig vom verwendeten API müssen sie KDCS-, XATMI- oder CPIC-Aufrufe enthalten. Sie sind über *Transaktionscodes* ansprechbar. Einem Teilprogramm können mehrere Transaktionscodes zugeordnet werden.

## **Temporäre Queue**

*Message Queue*, die dynamisch per Programm erzeugt wird und auch wieder per Programm gelöscht werden kann, vgl. *Service-gesteuerte Queue*.

## **Terminal-spezifischer Langzeitspeicher/TLS (KDCS)**

*Sekundärspeicher,* der einem *LTERM-, LPAP-* oder *OSI-LPAP-Partner* zugeordnet ist und über das Anwendungsende hinaus erhalten bleibt.

## **Timerprozess (Unix-, Linux- und Windows-Systeme)**

*Prozess*, der Aufträge zur Zeitüberwachung von *Workprozessen* entgegennimmt, sie in ein Auftragsbuch einordnet und nach einer im Auftragsbuch festgelegten Zeit den Workprozessen zur Bearbeitung wieder zustellt.

# **TNS (Unix-, Linux- und Windows-Systeme)**

Abkürzung für den Transport Name Service, der einem Anwendungsnamen einen Transport-Selektor und das Transportsystem zuordnet, über das die Anwendung erreichbar ist.

# **Tomcat**

siehe *Apache Tomcat*

# **Transaktion**

Verarbeitungsabschnitt innerhalb eines *Services*, für den die Einhaltung der *ACID-Eigenschaften* garantiert wird. Von den in einer Transaktion beabsichtigten Änderungen der *Anwendungsinformation* werden entweder alle konsistent durchgeführt oder es wird keine durchgeführt (Alles-oder-Nichts Regel). Das Transaktionsende bildet einen *Sicherungspunkt*.

# **Transaktionscode/TAC**

Name, über den ein *Teilprogramm* aufgerufen werden kann. Der Transaktionscode wird dem Teilprogramm bei der *statischen* oder *dynamischen Konfiguration* zugeordnet. Einem Teilprogramm können auch mehrere Transaktionscodes zugeordnet werden.

## **Transaktionsrate**

Anzahl der erfolgreich beendeten *Transaktionen* pro Zeiteinheit.

## **Transfer-Syntax**

Bei *OSI TP* werden die Daten zur Übertragung zwischen zwei Rechnersystemen von der lokalen Darstellung in die Transfer-Syntax umgewandelt. Die Transfer-Syntax beschreibt die Daten in einem neutralen Format, das von allen beteiligten Partnern verstanden wird. Jeder Transfer-Syntax muss ein *Object Identifier* zugeordnet sein.

## **Transport-Selektor**

Der Transport-Selektor identifiziert im lokalen System einen *Dienstzugriffspunkt* zur Transportschicht des *OSI-Referenzmodells*.

#### **Transportsystem-Anwendung**

Anwendung, die direkt auf einer Transportsystem-Schnittstelle wie z.B. CMX, DCAM oder Socket aufsetzt. Für den Anschluss von Transportsystem-Anwendungen muss bei der *Konfiguration* als Partnertyp APPLI oder SOCKET angegeben werden. Eine Transportsystem-Anwendung kann nicht in eine *Verteilte Transaktion* eingebunden werden.

## **TS-Anwendung**

siehe *Transportsystem-Anwendung.*

## **Typisierter Puffer (XATMI)**

Puffer für den Austausch von typisierten und strukturierten Daten zwischen Kommunikationspartnern. Durch diese typisierten Puffer ist die Struktur der ausgetauschten Daten den Partnern implizit bekannt.

## **UPIC**

Trägersystem für UTM-Clients. UPIC steht für Universal Programming Interface for Communication. Die Kommunikation mit der UTM-Anwendung erfolgt über das UPIC-Protokoll.

#### **UPIC-Client**

Bezeichnung für UTM-Clients mit Trägersystem UPIC und *JConnect-Clients*.

#### **UPIC-Protokoll**

Protokoll für die Client-Server-Kommunikation mit *UTM-Anwendungen*. Das UPIC-Protokoll wird von *UPIC-Clients* und von *JConnect-Clients* verwendet.

## **UPIC Analyzer**

Komponente zur Analyse der mit *UPIC Capture* mitgeschnittenen UPIC-Kommunikation. Dieser Schritt dient dazu, den Mitschnitt für das Abspielen mit *UPIC Replay* aufzubereiten.

## **UPIC Capture**

Mitschneiden der Kommunikation zwischen UPIC-Clients und UTM-Anwendungen, um sie zu einem späteren Zeitpunkt abspielen zu können (*UPIC Replay*).

## **UPIC Replay**

Komponente zum Abspielen der mit *UPIC Capture* mitgeschnittenen und mit *UPIC Analyzer* aufbereiteten UPIC-Kommunikation.

## **USER-Queue**

*Message Queue*, die openUTM jeder Benutzerkennung zur Verfügung stellt. Eine USER-Queue zählt zu den *Service-gesteuerten Queues* und ist immer der jeweiligen Benutzerkennung zugeordnet. Der Zugriff von fremden UTM-Benutzern auf die eigene USER-Queue kann eingeschränkt werden.

# **User-spezifischer Langzeitspeicher/ULS**

*Sekundärspeicher*, der einer *Benutzerkennung,* einer *Session* oder einer *Association*  zugeordnet ist und über das Anwendungsende hinaus erhalten bleibt.

# **USLOG-Datei**

siehe *Benutzer-Protokolldatei.*

## **UTM-Anwendung**

Eine UTM-Anwendung stellt *Services* zur Verfügung, die Aufträge von *Clients* oder anderen Anwendungen bearbeiten. openUTM übernimmt dabei u.a. die Transaktionssicherung und das Management der Kommunikations- und Systemressourcen. Technisch gesehen ist eine UTM-Anwendung eine Prozessgruppe, die zur Laufzeit eine logische Server-Einheit bildet.

# **UTM-Client**

siehe *Client*.

# **UTM-Cluster-Anwendung**

*UTM-Anwendung*, die für den Einsatz in einem *Cluster* generiert ist und die man logisch als **eine** Anwendung betrachten kann.

Physikalisch gesehen besteht eine UTM-Cluster-Anwendung aus mehreren, identisch generierten UTM-Anwendungen, die auf den einzelnen *Knoten* laufen.

# **UTM-Cluster-Dateien**

Oberbegriff für alle Dateien, die für den Ablauf einer UTM-Cluster-Anwendung benötigt werden. Dazu gehören folgende Dateien:

- *Cluster-Konfigurationsdatei*
- *Cluster-User-Datei*
- Dateien des *Cluster-Pagepool*
- *Cluster-GSSB-Datei*
- *Cluster-ULS-Datei*
- Dateien des *Cluster-Administrations-Journals*\*
- *Cluster-Lock-Datei*\*
- Lock-Datei zur Start-Serialisierung\* (nur bei Unix-, Linux- und Windows-Systemen)

Die mit \* gekennzeichneten Dateien werden beim Start der ersten Knoten-Anwendung angelegt, alle anderen Dateien werden bei der Generierung mit KDCDEF erzeugt.

## **UTM-D**

siehe *openUTM-D.*

## **UTM-Datenstation**

Begriff ersetzt durch *LTERM-Partner*.

# **UTM-F**

UTM-Anwendungen können als UTM-F-Anwendungen (UTM-Fast) generiert werden. Bei UTM-F wird zugunsten der Performance auf Platteneingaben/ ausgaben verzichtet, mit denen bei *UTM-S* die Sicherung von Benutzer- und Transaktionsdaten durchgeführt wird. Gesichert werden lediglich Änderungen der Verwaltungsdaten.

In UTM-Cluster-Anwendungen, die als UTM-F-Anwendung generiert sind (APPLIMODE=FAST), werden Cluster-weit gültige Anwenderdaten auch gesichert. Dabei werden GSSB- und ULS-Daten genauso behandelt wie in UTM-Cluster-Anwendungen, die mit UTM-S generiert sind. Vorgangs-Daten von Benutzern mit RESTART=YES werden jedoch nur beim Abmelden des Benutzers anstatt bei jedem Transaktionsende geschrieben.

# **UTM-Generierung**

*Statische Konfiguration* einer *UTM-Anwendung* mit dem UTM-Tool *KDCDEF* und Erzeugen des *Anwendungsprogramms*.

#### **UTM-gesteuerte Queues**

Message Queues, bei denen der Abruf und die Weiterverarbeitung der Nachrichten vollständig durch openUTM gesteuert werden. Siehe auch *Asynchron-Auftrag, Hintergrund-Auftrag* und *Asynchron-Nachricht*.

## **UTM-S**

Bei UTM-S-Anwendungen sichert openUTM neben den Verwaltungsdaten auch alle Benutzerdaten über ein Anwendungsende und einen Systemausfall hinaus. Außerdem garantiert UTM-S bei allen Störungen die Sicherheit und Konsistenz der Anwendungsdaten. Im Standardfall werden UTM-Anwendungen als UTM-S-Anwendungen (UTM-Secure) generiert.

## **UTM-SAT-Administration (BS2000-Systeme)**

Durch die UTM-SAT-Administration wird gesteuert, welche sicherheitsrelevanten UTM-Ereignisse, die im Betrieb der *UTM-Anwendung* auftreten, von *SAT* protokolliert werden sollen. Für die UTM-SAT-Administration wird eine besondere Berechtigung benötigt.

## **UTM-Seite**

Ist eine Speichereinheit, die entweder 2K, 4K oder 8K umfasst. In *stand-alone UTM-Anwendungen* kann die Größe einer UTM-Seite bei der Generierung der UTM-Anwendung auf 2K, 4K oder 8K gesetzt werden. In einer *UTM-Cluster-Anwendung* ist die Größe einer UTM-Seite immer 4K oder 8K. *Pagepool* und Wiederanlauf-Bereich der KDCFILE sowie *UTM-Cluster-Dateien* werden in Einheiten der Größe einer UTM-Seite unterteilt.

# **UTM-System-Prozess**

UTM-Prozess, der zusätzlich zu den per Startparameter angegebenen Prozessen gestartet wird und nur ausgewählte Aufträge bearbeitet. UTM-System-Prozesse dienen dazu, eine UTM-Anwendung auch bei sehr hoher Last reaktionsfähig zu halten.

## **UTM-Tool**

Programm, das zusammen mit openUTM zur Verfügung gestellt und für bestimmte UTM-spezifische Aufgaben benötigt wird (z.B. zum Konfigurieren).

## **utmpfad (Unix-, Linux- und Windows-Systeme)**

Das Dateiverzeichnis unter dem die Komponenten von openUTM installiert sind, wird in diesem Handbuch als *utmpfad* bezeichnet. Um einen korrekten Ablauf von openUTM zu garantieren, muss die Umgebungsvariable UTMPATH auf den Wert von *utmpfad* gesetzt werden. Auf Unix- und Linux-Systemen müssen Sie UTMPATH vor dem Starten einer UTM-Anwendung setzen. Auf Windows-Systemen wird UTMPATH passend zu der zuletzt installierten UTM-Version gesetzt.

## **Verarbeitungsschritt**

Ein Verarbeitungsschritt beginnt mit dem Empfangen einer *Dialog-Nachricht*, die von einem *Client* oder einer anderen Server-Anwendung an die *UTM-Anwendung* gesendet wird. Der Verarbeitungsschritt endet entweder mit dem Senden einer Antwort und beendet damit auch den *Dialog-Schritt* oder er endet mit dem Senden einer Dialog-Nachricht an einen Dritten.

## **Verbindungs-Benutzerkennung**

Benutzerkennung, unter der eine *TS-Anwendung* oder ein *UPIC-Client* direkt nach dem Verbindungsaufbau bei der *UTM-Anwendung* angemeldet wird. Abhängig von der Generierung des Clients (= LTERM-Partner) gilt:

- Die Verbindungs-Benutzerkennung ist gleich dem USER der LTERM-Anweisung (explizite Verbindungs-Benutzerkennung). Eine explizite Verbindungs-Benutzerkennung muss mit einer USER-Anweisung generiert sein und kann nicht als "echte" *Benutzerkennung* verwendet werden.
- Die Verbindungs-Benutzerkennung ist gleich dem LTERM-Partner (implizite Verbindungs-Benutzerkennung), wenn bei der LTERM-Anweisung kein USER angegeben wurde oder wenn ein LTERM-Pool generiert wurde. In einer *UTM-Cluster-Anwendung* ist der Vorgang einer Verbindungs-Benutzerkennung (RESTART=YES bei LTERM oder USER) an die Verbindung gebunden und damit Knoten-lokal.

Eine Verbindungs-Benutzerkennung, die mit RESTART=YES generiert ist, kann in jeder *Knoten-Anwendung* einen eigenen Vorgang haben.

## **Verbindungsbündel**

siehe *LTERM-Bündel*.

## **Verschlüsselungsstufe**

Die Verschlüsselungsstufe legt fest, ob und inwieweit ein Client Nachrichten und Passwort verschlüsseln muss.

## **Verteilte Transaktion**

*Transaktion*, die sich über mehr als eine Anwendung erstreckt und in mehreren (Teil)-Transaktionen in verteilten Systemen ausgeführt wird.

## **Verteilte Transaktionsverarbeitung**

*Verteilte Verarbeitung* mit *verteilten Transaktionen*.

## **Verteilte Verarbeitung**

Bearbeitung von *Dialog-Aufträgen* durch mehrere Anwendungen oder Übermittlung von *Hintergrundaufträgen* an eine andere Anwendung. Für die verteilte Verarbeitung werden die höheren Kommunikationsprotokolle *LU6.1* und *OSI TP* verwendet. Über openUTM-LU62 ist verteilte Verarbeitung auch mit LU6.2 Partnern möglich. Man unterscheidet verteilte Verarbeitung mit *verteilten* 

*Transaktionen* (Anwendungs-übergreifende Transaktionssicherung) und verteilte Verarbeitung ohne verteilte Transaktionen (nur lokale Transaktionssicherung). Die verteilte Verarbeitung wird auch Server-Server-Kommunikation genannt.

#### **Vorgang (KDCS)**

Ein Vorgang dient zur Bearbeitung eines *Auftrags* in einer *UTM-Anwendung*. Er setzt sich aus einer oder mehreren *Transaktionen* zusammen. Die erste Transaktion wird über den *Vorgangs-TAC* aufgerufen. Es gibt *Dialog-Vorgänge* und *Asynchron-Vorgänge*. openUTM stellt den Teilprogrammen eines Vorgangs gemeinsame Datenbereiche zur Verfügung. Anstelle des Begriffs Vorgang wird häufig auch der allgemeinere Begriff *Service* gebraucht.

## **Vorgangs-Kellerung (KDCS)**

Ein Terminal-Benutzer kann einen laufenden *Dialog-Vorgang* unterbrechen und einen neuen Dialog-Vorgang einschieben. Nach Beendigung des eingeschobenen *Vorgangs* wird der unterbrochene Vorgang fortgesetzt.

#### **Vorgangs-Kettung (KDCS)**

Bei Vorgangs-Kettung wird nach Beendigung eines *Dialog-Vorgangs* ohne Angabe einer *Dialog-Nachricht* ein Folgevorgang gestartet.

## **Vorgangs-TAC (KDCS)**

Transaktionscode, mit dem ein *Vorgang* gestartet wird.

#### **Vorgangs-Wiederanlauf (KDCS)**

Wird ein Vorgang unterbrochen, z.B. infolge Abmeldens des Terminal-Benutzers oder Beendigung der *UTM-Anwendung*, führt openUTM einen Vorgangs-Wiederanlauf durch. Ein *Asynchron-Vorgang* wird neu gestartet oder beim zuletzt erreichten *Sicherungspunkt* fortgesetzt, ein *Dialog-Vorgang* wird beim zuletzt erreichten Sicherungspunkt fortgesetzt. Für den Terminal-Benutzer wird der Vorgangs-Wiederanlauf eines Dialog-Vorgangs als *Bildschirm-Wiederanlauf* sichtbar, sofern am letzten Sicherungspunkt eine Dialog-Nachricht an den Terminal-Benutzer gesendet wurde.

## **Warmstart**

Start einer *UTM-S*-Anwendung nach einer vorhergehenden abnormalen Beendigung. Dabei wird die *Anwendungsinformation* auf den zuletzt erreichten konsistenten Zustand gesetzt. Unterbrochene *Dialog-Vorgänge* werden dabei auf den zuletzt erreichten *Sicherungspunkt* zurückgesetzt, so dass die Verarbeitung an dieser Stelle wieder konsistent aufgenommen werden kann (*Vorgangs-Wiederanlauf*). Unterbrochene *Asynchron-Vorgänge* werden zurückgesetzt und neu gestartet oder beim zuletzt erreichten *Sicherungspunkt* fortgesetzt. Bei UTM-F-Anwendungen werden beim Start nach einer vorhergehenden abnormalen Beendigung lediglich die dynamisch geänderten Konfigurationsdaten auf den zuletzt erreichten konsistenten Zustand gesetzt. In UTM-Cluster-Anwendungen werden die globalen Sperren auf GSSB und ULS, die bei der abnormalen Beendigung von dieser Knoten-Anwendung gehalten wurden, aufgehoben. Außerdem werden Benutzer, die zum Zeitpunkt der abnormalen Beendigung an dieser Knoten-Anwendung angemeldet waren, abgemeldet.

## **Web Service**

Anwendung, die auf einem Web-Server läuft und über eine standardisierte und programmatische Schnittstelle (öffentlich) verfügbar ist. Die Web Services-Technologie ermöglicht es, UTM-Teilprogramme für moderne Web-Client-Anwendungen verfügbar zu machen, unabhängig davon, in welcher Programmiersprache sie entwickelt wurden.

#### **WebAdmin**

Web-basiertes Tool zur Administration von openUTM-Anwendungen über Web-Browser. WebAdmin enthält neben dem kompletten Funktionsumfang der *Programmschnittstelle zur Administration* noch zusätzliche Funktionen.

## **Wiederanlauf**

siehe *Bildschirm-Wiederanlauf*, siehe *Vorgangs-Wiederanlauf.*

## **WinAdmin**

Java-basiertes Tool zur Administration von openUTM-Anwendungen über eine grafische Oberfläche. WinAdmin enthält neben dem kompletten Funktionsumfang der *Programmschnittstelle zur Administration* noch zusätzliche Funktionen.

## **Workload Capture & Replay**

Programmfamilie zur Simulation von Lastsituationen, bestehend aus den Haupt-Komponenten *UPIC Capture*, *UPIC Analyzer* und *Upic Replay* und auf Unix-, Linux- und Windows-Systemen dem Dienstprogramm *kdcsort*. Mit Workload Capture & Replay lassen sich UPIC-Sessions mit UTM-Anwendungen aufzeichnen, analysieren und mit veränderten Lastparametern wieder abspielen.

#### **Workprozess (Unix-, Linux- und Windows-Systeme)**

Prozess, in dem die *Services* der *UTM-Anwendung* ablaufen.

## **WS4UTM**

WS4UTM (**W**eb**S**ervices for open**UTM**) ermöglicht es Ihnen, auf komfortable Weise einen Service einer UTM-Anwendung als Web Service zur Verfügung zu stellen.

#### **XATMI**

XATMI (X/Open Application Transaction Manager Interface) ist eine von X/Open standardisierte Programmschnittstelle für die Programm-Programm-Kommunikation in offenen Netzen.

Das in openUTM implementierte XATMI genügt der XATMI CAE Specification von X/Open. Die Schnittstelle steht in COBOL und C zur Verfügung. XATMI in openUTM kann über die Protokolle *OSI TP*, *LU6.1* und *UPIC* kommunizieren.

#### **XHCS (BS2000-Systeme)**

XHCS (Extended Host Code Support) ist ein BS2000-Softwareprodukt für die Unterstützung internationaler Zeichensätze.

#### **XML**

XML (eXtensible Markup Language) ist eine vom W3C (WWW-Konsortium) genormte Metasprache, in der Austauschformate für Daten und zugehörige Informationen definiert werden können.

#### **Zeitgesteuerter Auftrag**

*Auftrag*, der von openUTM bis zu einem definierten Zeitpunkt in einer *Message Queue* zwischengespeichert und dann an den Empfänger weitergeleitet wird. Empfänger kann sein: ein *Asynchron-Vorgang* der selben Anwendung, eine *TAC-Queue*, eine Partner-Anwendung, ein Terminal oder ein Drucker. Zeitgesteuerte Aufträge können nur von KDCS-*Teilprogrammen* erteilt werden.

#### **Zugangskontrolle**

Prüfung durch openUTM, ob eine bestimmte *Benutzerkennung* berechtigt ist, mit der *UTM-Anwendung* zu arbeiten. Die Berechtigungsprüfung entfällt, wenn die UTM-Anwendung ohne Benutzerkennungen generiert wurde.

#### **Zugriffskontrolle**

Prüfung durch openUTM, ob der Kommunikationspartner berechtigt ist, auf ein bestimmtes Objekt der Anwendung zuzugreifen. Die Zugriffsrechte werden als Bestandteil der Konfiguration festgelegt.

#### **Zugriffspunkt**

siehe *Dienstzugriffspunkt.*

# **Abkürzungen**

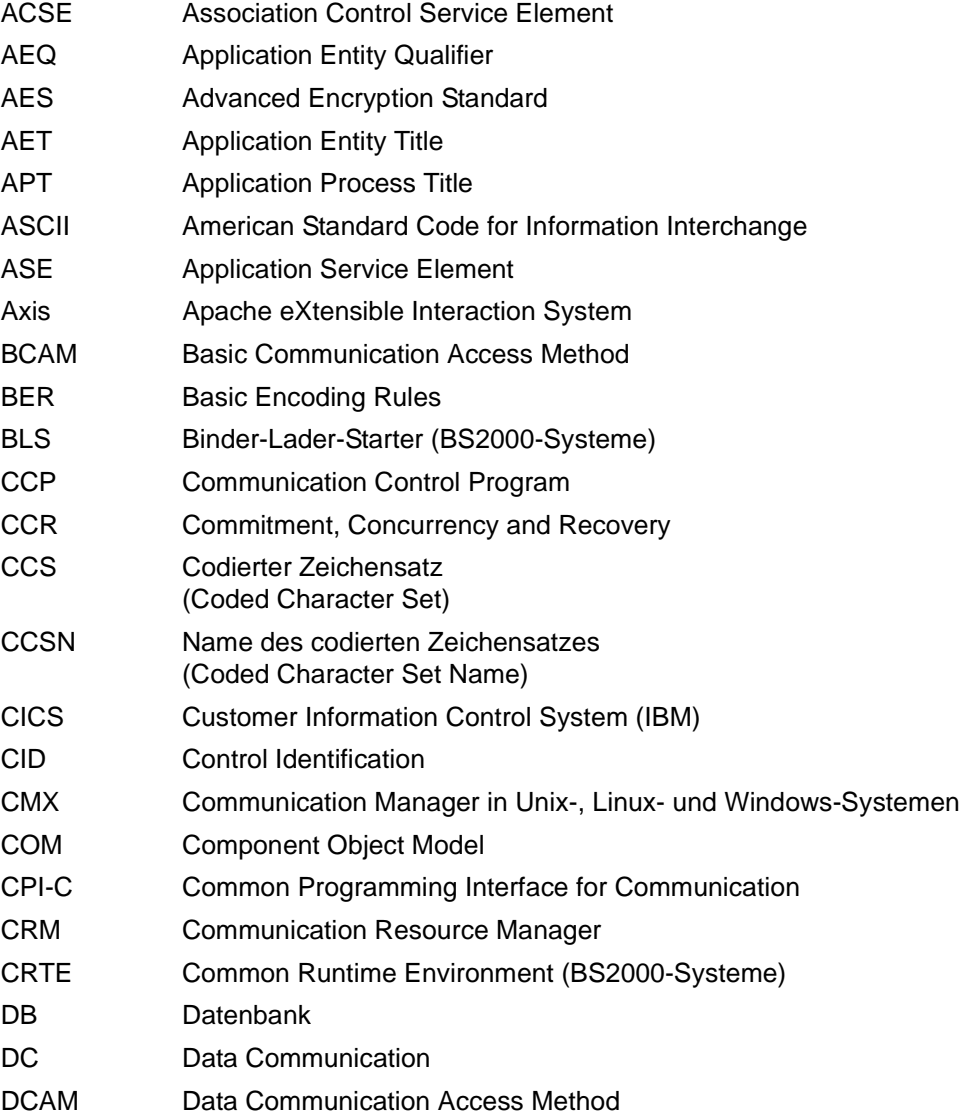

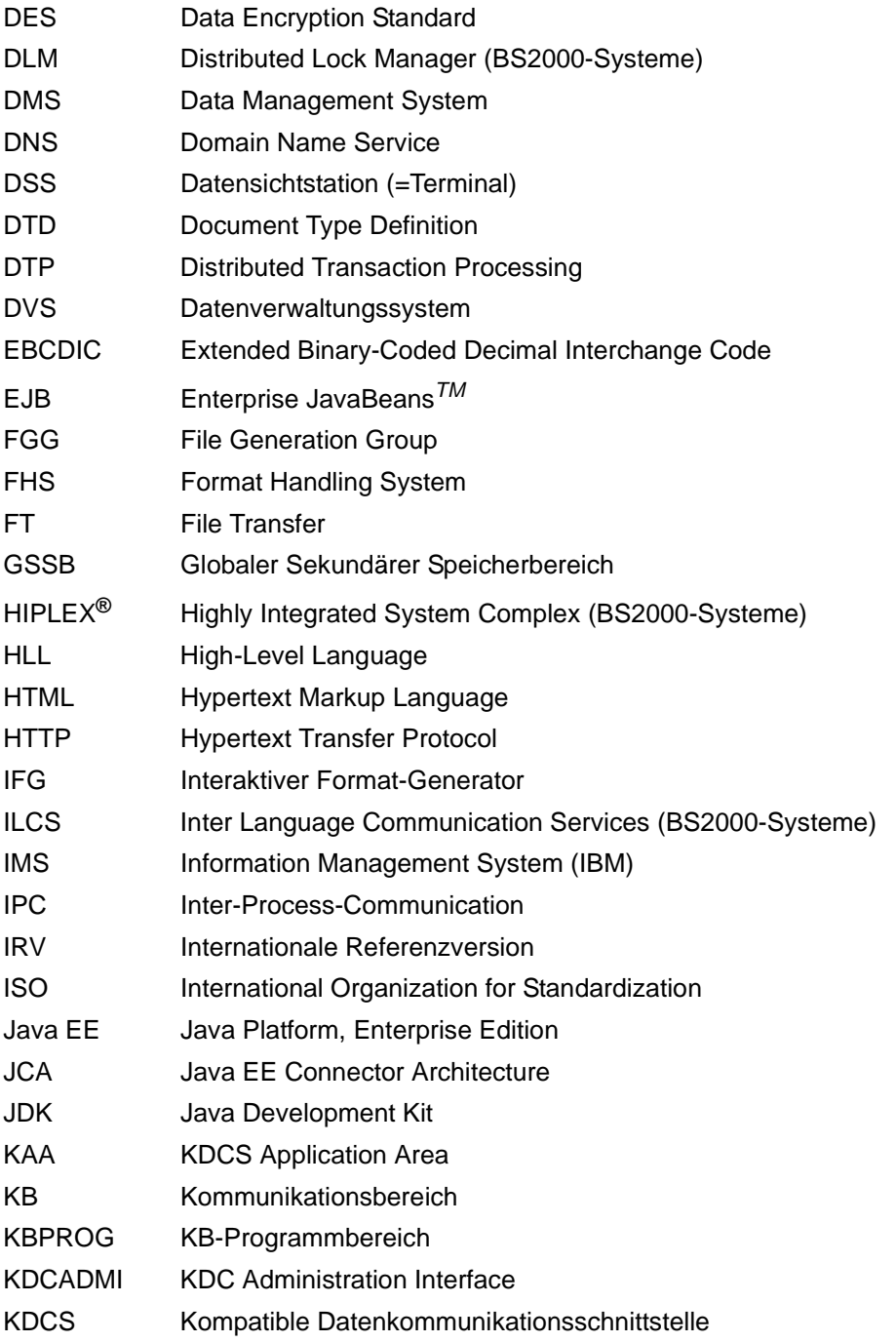

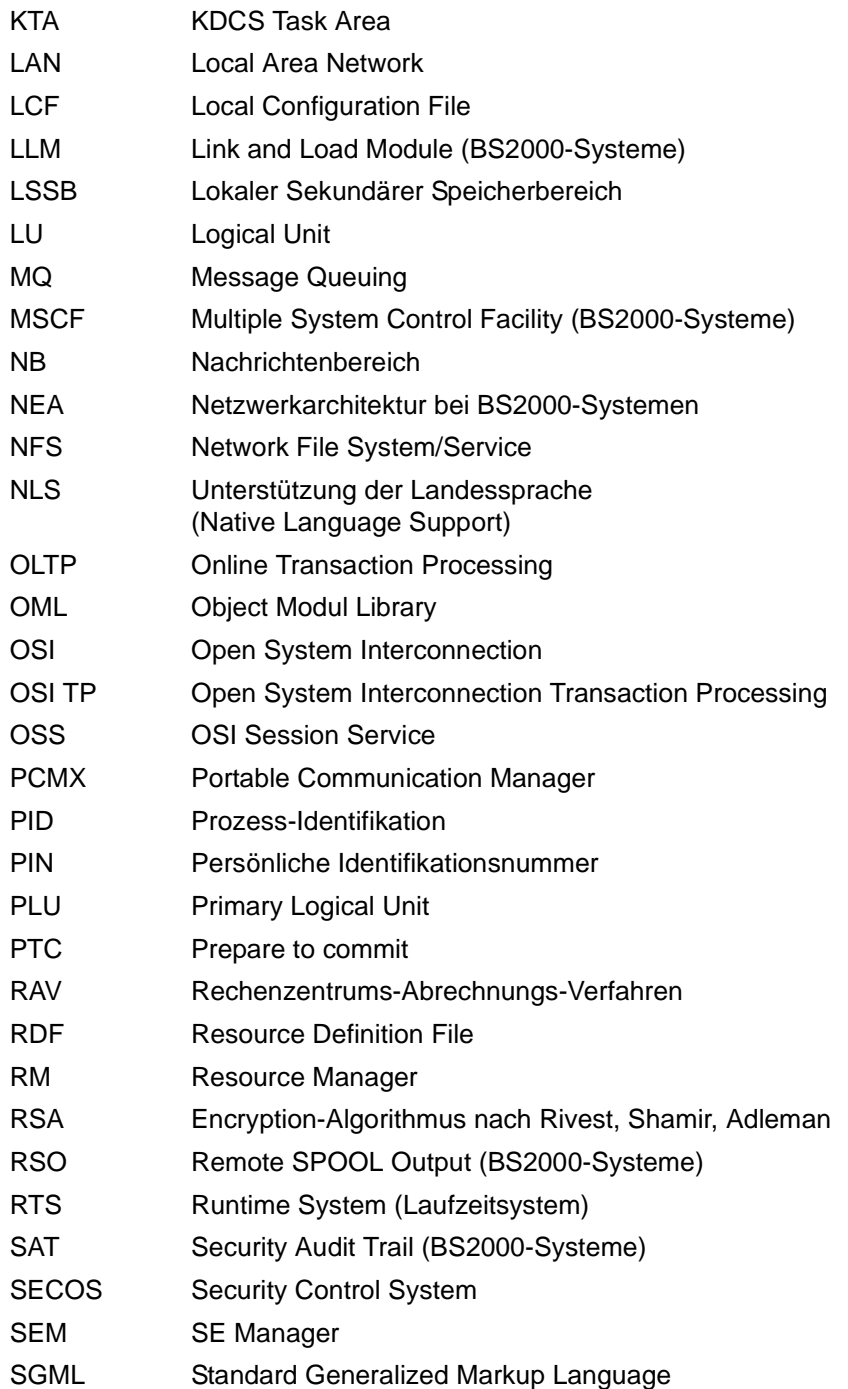

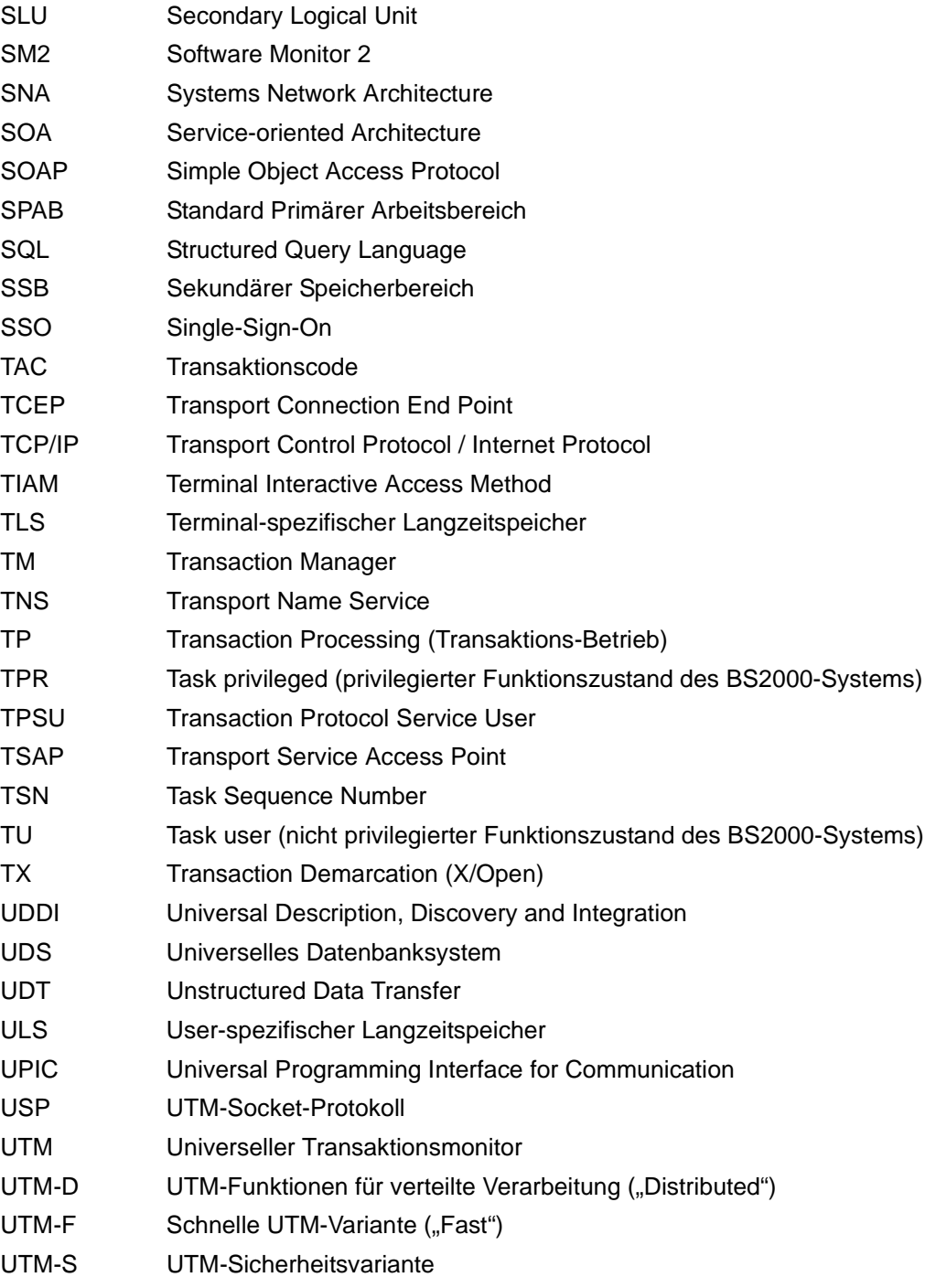

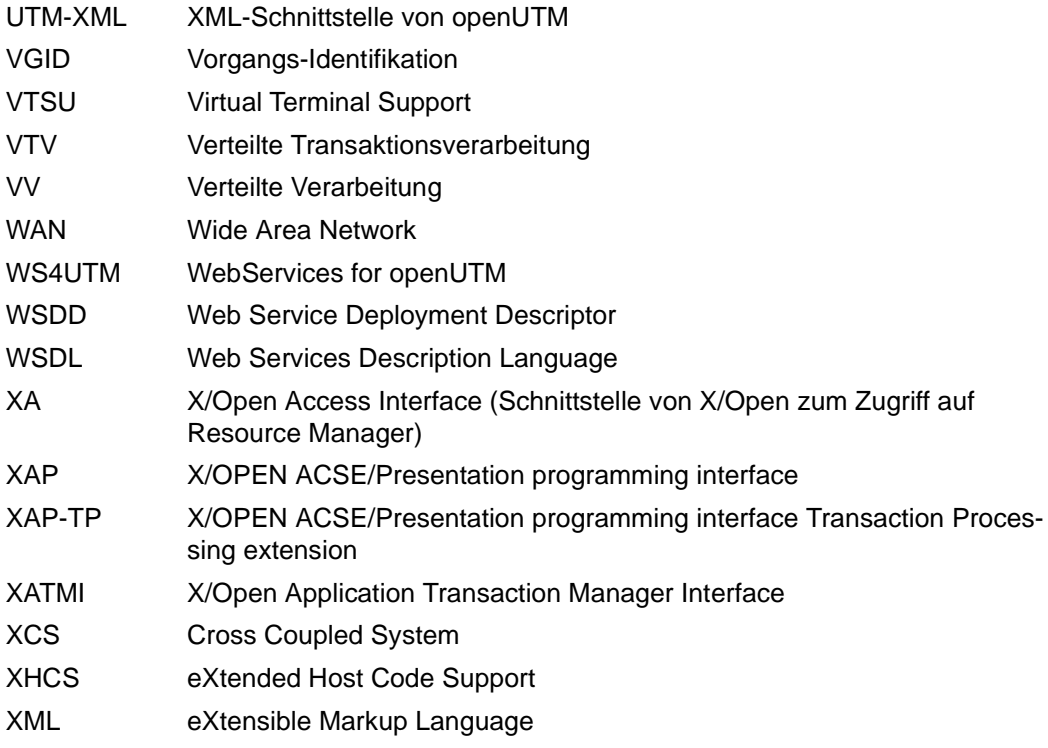

# **Literatur**

Die Handbücher finden Sie im Internet unter *<http://manuals.ts.fujitsu.com>*.

# **Dokumentation zu openUTM**

**openUTM Konzepte und Funktionen** Benutzerhandbuch

**openUTM Anwendungen programmieren mit KDCS für COBOL, C und C++ Basishandbuch** 

**openUTM Anwendungen generieren**  Benutzerhandbuch

**openUTM Einsatz von UTM-Anwendungen auf BS2000-Systemen Benutzerhandbuch** 

**openUTM Einsatz von UTM-Anwendungen auf Unix-, Linux- und Windows-Systemen**  Benutzerhandbuch

**openUTM Anwendungen administrieren**  Benutzerhandbuch

**openUTM Meldungen, Test und Diagnose auf BS2000-Systemen** Benutzerhandbuch

## **openUTM**

**Meldungen, Test und Diagnose auf Unix-, Linux- und Windows-Systemen** Benutzerhandbuch

**openUTM Anwendungen erstellen mit X/Open-Schnittstellen** Benutzerhandbuch

**openUTM XML für openUTM** 

**openUTM-Client** (Unix-Systeme) **für Trägersystem OpenCPIC Client-Server-Kommunikation mit openUTM** Benutzerhandbuch

**openUTM-Client für Trägersystem UPIC Client-Server-Kommunikation mit openUTM** Benutzerhandbuch

**openUTM WinAdmin Grafischer Administrationsarbeitsplatz für openUTM** Beschreibung und Online-Hilfe

**openUTM WebAdmin Web-Oberfläche zur Administration von openUTM** Beschreibung und Online-Hilfe

**openUTM**, **openUTM-LU62 Verteilte Transaktionsverarbeitung zwischen openUTM und CICS-, IMS- und LU6.2-Anwendungen** Benutzerhandbuch

**openUTM** (BS2000) **Anwendungen programmieren mit KDCS für Assembler** Ergänzung zum Basishandbuch

**openUTM** (BS2000) **Anwendungen programmieren mit KDCS für Fortran** Ergänzung zum Basishandbuch

**openUTM** (BS2000) **Anwendungen programmieren mit KDCS für Pascal-XT** Ergänzung zum Basishandbuch

**openUTM** (BS2000) **Anwendungen programmieren mit KDCS für PL/I** Ergänzung zum Basishandbuch

**WS4UTM** (Unix- und Windows-Systeme**) Web-Services für openUTM**

# **Dokumentation zum openSEAS-Produktumfeld**

**BeanConnect Benutzerhandbuch** 

**openUTM-JConnect Verbindung von Java-Clients zu openUTM**  Benutzerdokumentation und Java-Docs

**WebTransactions Konzepte und Funktionen**

**WebTransactions Template-Sprache**

**WebTransactions Anschluss an openUTM-Anwendungen über UPIC**

**WebTransactions Anschluss an MVS-Anwendungen**

**WebTransactions Anschluss an OSD-Anwendungen**

# **Dokumentation zum BS2000-Umfeld**

**AID Advanced Interactive Debugger Basishandbuch** Benutzerhandbuch

**AID Advanced Interactive Debugger Testen von COBOL-Programmen Benutzerhandbuch** 

**AID Advanced Interactive Debugger Testen von C/C++-Programmen** Benutzerhandbuch

**BCAM BCAM Band 1/2** Benutzerhandbuch

**BINDER** Benutzerhandbuch

**BS2000 OSD/BC Kommandos Band 1-7** Benutzerhandbuch

**BS2000 OSD/BC Makroaufrufe an den Ablaufteil** Benutzerhandbuch

# **BS2IDE**

Eclipse-based Integrated Development Environment for BS2000 User Guide and Installation Guide [Webseite:](https://bs2000.ts.fujitsu.com/bs2ide/) *https://bs2000.ts.fujitsu.com/bs2ide/*

**BLSSERV Bindelader-Starter in BS2000/OSD** Benutzerhandbuch
**DCAM COBOL-Aufrufe** Benutzerhandbuch

**DCAM Makroaufrufe** Benutzerhandbuch

**DCAM Programmschnittstellen** Beschreibung

**FHS**

**Formatierungssystem für openUTM, TIAM, DCAM** Benutzerhandbuch

**IFG für FHS** Benutzerhandbuch

**HIPLEX AF Hochverfügbarkeit von Anwendungen in BS2000/OSD** Produkthandbuch

**HIPLEX MSCF BS2000-Rechner im Verbund** Benutzerhandbuch

**IMON Installationsmonitor**  Benutzerhandbuch

**LMS SDF-Format**  Benutzerhandbuch

**MT9750** (MS Windows) **9750-Emulation unter Windows** Produkthandbuch

**OMNIS/OMNIS-MENU Funktionen und Kommandos** Benutzerhandbuch

### **OMNIS/OMNIS-MENU Administration und Programmierung**

Benutzerhandbuch

**OSS** (BS2000) **OSI Session Service** User Guide

**openSM2 Software Monitor** Benutzerhandbuch

**RSO Remote SPOOL Output Benutzerhandbuch** 

**SECOS Security Control System** Benutzerhandbuch

**SECOS Security Control System** Tabellenheft

**SESAM/SQL Datenbankbetrieb** Benutzerhandbuch

**TIAM** Benutzerhandbuch

**UDS/SQL Datenbankbetrieb** Benutzerhandbuch

**Unicode im BS2000/OSD** Übersichtshandbuch

**VTSU Virtual Terminal Support** Benutzerhandbuch

**XHCS 8-bit-Code- und Unicode-Unterstützung im BS2000/OSD** Benutzerhandbuch

### **Dokumentation zum Umfeld von Unix-, Linux- und Windows-Systemen**

**CMX** V6.0 (Unix-Systeme) **Betrieb und Administration** Benutzerhandbuch

**CMX** V6.0 CMX-Anwendungen programmieren Programmierhandbuch

**OSS** (UNIX) **OSI Session Service** User Guide

PRIMECLUSTER*TM* **Konzept (Solaris, Linux)** Benutzerhandbuch

#### **openSM2**

Die Dokumentation zu openSM2 wird in Form von ausführlichen Online-Hilfen bereitgestellt, die mit dem Produkt ausgeliefert werden.

### **Sonstige Literatur**

#### **CPI-C**

X/Open CAE Specification Distributed Transaction Processing: The CPI-C Specification, Version 2 ISBN 1 85912 135 7

#### **Reference Model**

X/Open Guide Distributed Transaction Processing: Reference Model, Version 2 ISBN 1 85912 019 9

### **TX**

X/Open CAE Specification Distributed Transaction Processing: The TX (Transaction Demarcation) Specification ISBN 1 85912 094 6

#### **XATMI**

X/Open CAE Secification Distributed Transaction Processing The XATMI Specification ISBN 1 85912 130 6

#### **XML**

Spezifikation des W3C (www – Konsortium) Webseite: *<http://www.w3.org/XML>*

# **Stichwörter**

### !

KDCDUMP-Anweisung [63](#page-62-0) !! KDCDUMP-Anweisung [64](#page-63-0)

### **A**

Abnormal beenden Anwendung [177](#page-176-0) Vorgang [42](#page-41-0) Accounting Area [85](#page-84-0) ADMI-Trace [54](#page-53-0) Administration DIAGAREA [84,](#page-83-0) [104](#page-103-0) Administration USERAREA [84,](#page-83-1) [108](#page-107-0) Administrations-Journal [463](#page-462-0) Administrations-Journal-Dateien Meldung K190 [271](#page-270-0) Administrationskommando Testmodus einschalten [44](#page-43-0) Administrationsprogramm Message-Dump-Funktion ausschalten [46](#page-45-0) Message-Dump-Funktion einschalten [45](#page-44-0) Adresse NULL [43](#page-42-0) AFIND KDCDUMP-Anweisung [64](#page-63-1) AID TEST-OPTION [60](#page-59-0) Testhilfe [30](#page-29-0) Analyse der Register [115](#page-114-0) Anmelde-Vorgang Meldungen [149](#page-148-0) **Announcements** Trace [48](#page-47-0) Anwendung UTM-Meldung an andere [122](#page-121-0)

Anwendungsprogramm, austauschen [33](#page-32-0) Area Table [83](#page-82-0) Aufbereiten SYSLOG-Datei [146](#page-145-0) Aufbereiteter Dump [81](#page-80-0) Aufbereitungstool KDCCSYSL [144](#page-143-0) KDCPSYSL [146](#page-145-1) Auftragsschalter KDCDUMP [62](#page-61-0) Ausdrucken Dump-Datei [61](#page-60-0) Ausfall Knoten-Anwendung Meldung K190 [279](#page-278-0) Ausgabe-Nachrichten Trace [49](#page-48-0) Ausgaben von KDCMMOD [133](#page-132-0) Austausch Anwendungsprogramm [33](#page-32-0) von Programmteilen [30](#page-29-1) Auswerten BCAM-Trace [51](#page-50-0)

### **B**

BCAM-INFO-Word [182](#page-181-0) BCAM-Parameterblöcke [48](#page-47-1) BCAM-Trace [48](#page-47-2) auswerten [51](#page-50-0) ein-/ausschalten [50](#page-49-0) Installationshinweise [49](#page-48-1) Bedienplatz [120](#page-119-0) Beenden KDCDUMP [67](#page-66-0) KDCMMOD [134](#page-133-0) Benutzer-spezifische Meldungsziele [120](#page-119-1), [123](#page-122-0) Bildschirmfunktionen [91](#page-90-0) Blättern KDCDUMP [64](#page-63-2) Blockgröße Länge der Trace-Sätze [50](#page-49-1) BUFFER-LENGTH Anzahl Blöcke [50](#page-49-1)

### **C**

C-String [63](#page-62-1) CDUMP-Aufrufe [398](#page-397-0) Cluster-Administrations-Journal [463](#page-462-1) Cluster-GSSB-Datei Meldung K190 [276](#page-275-0) Cluster-Konfigurationsdatei Meldung K190 [262](#page-261-0) Cluster-Pagepool Meldung K190 [272](#page-271-0) Cluster-ULS-Datei Meldung K190 [274,](#page-273-0) [275](#page-274-0) Cluster-User-Datei Meldung K190 [264](#page-263-0) CMX-Returncode [301](#page-300-0) Codes der CDUMP-Aufrufe von UTM [398](#page-397-1) Connection-Letters Trace [49](#page-48-2) CONSOLE (Meldungsziel) [120](#page-119-2) Context Area [83](#page-82-1), [115](#page-114-1)

### **D**

Darstellungsmittel [26](#page-25-0) Dateigenerationsgruppe [56](#page-55-0) SYSLOG [143](#page-142-0) Datensichtstation (Meldungsziel) [120](#page-119-3) **Datenstruktur** Meldungskopf [148](#page-147-0) Datenverschlüsselung [234](#page-233-0) Datum Meldungen [121](#page-120-0) DB Diagarea [85](#page-84-1) DB Error Code [103](#page-102-0) Db Info Application [85](#page-84-2) DB Info Program Unit [85](#page-84-3) DB Operations Code [102](#page-101-0)

DB Summary Info [85](#page-84-4) DB Table [85](#page-84-5) DB User Area [85](#page-84-6) DB-Connection-Modul [398](#page-397-2) Dezimal-Eingabe KDCDUMP [63](#page-62-2) **Diagnose** SYSLOG [143](#page-142-1) Unterlagen [47](#page-46-0) Dienstprogramm KDCDUMP [59](#page-58-0) KDCMMOD [132](#page-131-0) KDCMTXT [125](#page-124-0) Dokumentation, Wegweiser [10](#page-9-0) DUMP KDCDUMP-Anweisung [66](#page-65-0) Dump aufbereiten [59](#page-58-1) Tabelle anzeigen [78](#page-77-0) Dump-Beispiel FH01 [112](#page-111-0) DUMP-CONTENT Startparameter [58](#page-57-0) Dump-Dateien [56](#page-55-0) ausdrucken [61](#page-60-1) Dump-Fehlercode [177](#page-176-1) Grp [262](#page-261-1) Gruppen [407](#page-406-0) Dump-Fehlercodes [407](#page-406-0) DUMP-USERID Startparameter [57](#page-56-0)

### **E**

EDT KDCDUMP-Anweisung [67](#page-66-1) Eigener Meldungsmodul [132](#page-131-0) Ein-/Ausschalten BCAM-Trace [50](#page-49-2) Eingabe-Nachrichten Trace [49](#page-48-3) Einträge in der Meldungsdatei [353](#page-352-0) ENCRYPTION\_LEVEL [234](#page-233-1) END KDCDUMP-Anweisung [67](#page-66-2) ENTER-PROC [85](#page-84-7)

ETPNDS-TU-LIST [85](#page-84-8) Event-Exit SHUT beim Testen [33](#page-32-1) Exit Table [83](#page-82-2) Extended Line Mode [353](#page-352-1)

### **F**

Fehler im INPUT-Fxit [43](#page-42-1) Fehlercode UTM-Dump [177](#page-176-0) Fehlerdiagnose [40](#page-39-0) Fehlertexte in der DIAGAREA [94](#page-93-0) Fehlerunterlagen erstellen [47](#page-46-1) UTM-Cluster-Anwendung [47](#page-46-2) FGG KDCDUMP-Anweisung [68](#page-67-0) FH01 [112](#page-111-1) FHS-Rückkehrcode [112](#page-111-1) FILE KDCDUMP-Anweisung [70](#page-69-0) Folgetask beim Testen [31](#page-30-0) FORM USER Area [84](#page-83-2) Formatierungsfehler [41](#page-40-0), [112](#page-111-1) FORMUSER Buffer [84](#page-83-3)

#### **G**

Gestaltung der Meldungsausgabe [124](#page-123-0) Grp Dump-Fehlercode [262](#page-261-2)

#### **H**

HELP KDCDUMP-Anweisung [72](#page-71-0), [76](#page-75-0) HLL User Area [84](#page-83-4)

#### **I**

INPUT-Exit [93](#page-92-0) Inserts [117](#page-116-0) Installation BCAM-Trace [49](#page-48-1) Interner Returncode KCRCDC [40](#page-39-1), [371](#page-370-0) IO Buffer [84](#page-83-5)

### **K**

K-Meldungen [149](#page-148-1), [353](#page-352-2) K065-Meldung [146](#page-145-2) K608-Meldung [146](#page-145-3) KB [83,](#page-82-3) [109](#page-108-0) KCMSGx [144](#page-143-1) KCRCCC [367](#page-366-0) KCRCDC [40,](#page-39-1) [371](#page-370-1) KDCADMI Trace [54](#page-53-1) KDCBTRC [51](#page-50-1) KDCCSYSL [143,](#page-142-2) [144](#page-143-0) aufrufen [144](#page-143-2) Meldungen [147](#page-146-0), [331](#page-330-0) starten [144](#page-143-2) KDCDEF Meldungen [323](#page-322-0) KDCDIAG Message-Dump-Funktion ausschalten [46](#page-45-1) Message-Dump-Funktion einschalten [45](#page-44-1) Testmodus einschalten [44](#page-43-0) KDCDUMP [59](#page-58-2) AFIND [64](#page-63-1) Anweisungen [62](#page-61-1) beenden [67](#page-66-0) blättern [64](#page-63-3) DUMP [66](#page-65-1) EDT [67](#page-66-3) FGG [68](#page-67-0) FILE [70](#page-69-0) HELP [72](#page-71-0), [76](#page-75-0) LIST [73](#page-72-0) Meldungen [334](#page-333-0) REPFILE [75](#page-74-0) SH/SYS [77](#page-76-0) starten [60](#page-59-1) SYSLST [77](#page-76-1) Systemkommando [63](#page-62-3) TABLE [78](#page-77-1) unterbrechen [77](#page-76-0) KDCMMOD [132](#page-131-1) Meldungen [332](#page-331-0) KDCMSGLT (LTERM-Partner) [123](#page-122-1) KDCMSGUS (Benutzer) [123](#page-122-2)

KDCMTXT [125](#page-124-0) Meldungen [332](#page-331-1) KDCPSYSL [144](#page-143-3) Meldungen [147](#page-146-1) starten [146](#page-145-4) KDCROOT im UTM-Dump [83](#page-82-4) KDCS-Returncode [367](#page-366-1) KDCUPD Meldungen [338](#page-337-0) Knoten-Anwendung Meldung K190 [279](#page-278-1) Konsole [120](#page-119-2)

### **L**

Lademodule im UTM-Dump [87](#page-86-0) Länge Meldung in Systemzeile [140](#page-139-0) Länge der Trace-Sätze zugehörige Blockgröße [50](#page-49-1) Längenbeschränkungen Meldung [140](#page-139-1) Language-Connection-Module [398](#page-397-3) Library Table [83](#page-82-5) Linkname Dumpdatei [70](#page-69-1) KDCDUMP [60](#page-59-2) Prefix [68](#page-67-1) **Linkprefix** Dumpdateien [68](#page-67-1) **LIST** KDCDUMP-Anweisung [73](#page-72-1) LMOD-Tabelle [87](#page-86-0) Load Contxt Table [83](#page-82-6) Load Module Table [83](#page-82-7) LOG-EXIT-MESSAGE-BUFFER [85](#page-84-9) LSD-Information [30](#page-29-2)

#### **M**

Meldungen [121,](#page-120-0) [323](#page-322-1) andere Sprachen [125](#page-124-0) ändern [124](#page-123-1) Anmelde-Vorgang [149](#page-148-2) Aufbau [148](#page-147-1)

KDCCSYSL [147,](#page-146-1) [331](#page-330-1) KDCDUMP [334](#page-333-1) KDCMMOD [332](#page-331-1) KDCMTXT [332](#page-331-1) KDCPSYSL [147](#page-146-1) KDCUPD [338](#page-337-0) Maximal-Länge [140](#page-139-1) XAP-TP-Provider [295](#page-294-0) Meldungsdefinitionsdatei [119](#page-118-0), [124](#page-123-2) Meldungskopf [121](#page-120-1) Datenstruktur [148](#page-147-0) Meldungsmodul [119](#page-118-0) Meldungsnummer [117](#page-116-1) Meldungstext [117](#page-116-2) übersetzen [124](#page-123-1) Meldungsziele [117,](#page-116-3) [120](#page-119-4) Benutzer-spezifisch [120,](#page-119-5) [123](#page-122-3) Memory Pool Table [83](#page-82-8) Message Mod Table [83](#page-82-9) Message-Dump [44](#page-43-1) Message-Dump-Funktion ausschalten [46](#page-45-2) einschalten [44](#page-43-2) Metasyntax [26](#page-25-1) MPUT Buffer [84](#page-83-6) MSCF [465](#page-464-0) MSGTAC [120](#page-119-6) MSGTAC-Programm [123](#page-122-4) MSGTACT [123](#page-122-5)

#### **N**

NULL [43](#page-42-2)

#### **O**

[openUTM-Anwendung, siehe UTM-Anwendung](#page-9-1)

#### **P**

Parallelbetrieb zweier Versionen [29](#page-28-0) Parameter des INPUT-Exits im Dump [93](#page-92-1) PARTNER (Meldungsziel) [120](#page-119-7) PCMX [14](#page-13-0) PMIO22 [47](#page-46-3) Prefix Linkname [68](#page-67-1)

Program Table [83](#page-82-10) Programmbeendigung beim Testen [31](#page-30-1) Programmschnittstelle Administration Trace [54](#page-53-0) **Programmteile** austauschen [30](#page-29-1) Protokollierung in KDCDUMP [77](#page-76-1)

### **R**

Rahmendefinitionen [353](#page-352-3) Reduzierung der DUMP-Information [58](#page-57-1) REP-Datei [75](#page-74-1) REPFILE KDCDUMP-Anweisung [75](#page-74-0) RESTART Buffer [84](#page-83-7) Returncode Programmschnittstelle [40](#page-39-2) Returncodes des UTM-SVC [162](#page-161-0) Root gen by user [84](#page-83-8) ROOT Trace [84](#page-83-9) ROOTDATA [84](#page-83-10)

## **S**

SH KDCDUMP-Anweisung [77](#page-76-0) SHUT beim Testen [33](#page-32-1) Socket-Partner UTM-Meldung an [122](#page-121-1) SPAB [84](#page-83-11) Sprache der Meldungen [124](#page-123-3) Stand-alone UTM-Anwendung [8](#page-7-0) Start-Fehlercodes [164](#page-163-0) Starten einer Anwendung [33](#page-32-2) KDCCSYSL [144](#page-143-2) KDCDUMP [60](#page-59-1) KDCDUMP über Linknamen [60](#page-59-3) KDCMMOD [134](#page-133-0) KDCPSYSL [146](#page-145-5) **Startparameter** DUMP-CONTENT [58](#page-57-2) DUMP-USERID [57](#page-56-1) Testmodus einschalten [44](#page-43-3)

STATION (Meldungsziel) [120](#page-119-8) **Status** DB-Transaktion [102](#page-101-1) STRT-PAR-AREA [85](#page-84-10) STXIT-Ereignisse [396](#page-395-0) STXIT-Verhalten beim Testen [34](#page-33-0) Summary-Information [111](#page-110-0) FGG-Anweisung [69](#page-68-0) FILE-Anweisung [70](#page-69-2) SVC 134 [162](#page-161-0) SYS KDCDUMP [77](#page-76-0) SYSLINE (Meldungsziel) [120](#page-119-9) Meldungslänge [140](#page-139-2) **SYSLOG** Meldungen im virtuellen Speicher [145](#page-144-0) SYSLOG-Datei [143](#page-142-3) aufbereiten [146](#page-145-0) in SAM-Format umwandeln [144](#page-143-0) SYSLOG-FGG [143](#page-142-4) SYSLST KDCDUMP-Anweisung [77](#page-76-1) Meldungsziel [120](#page-119-10) SYSOUT (Meldungsziel) [120](#page-119-11) SYSPRC.UTM.065(SLOG-FGG) SYSLOG-FGG auswerten [144](#page-143-4) SYSPRC.UTM.065(SYSLOG) SYSLOG auswerten [144](#page-143-5) SYSTEM-PEND-FR [94](#page-93-0) System-Protokolldatei [120](#page-119-12) Systemkommando KDCDUMP [63](#page-62-3) Systemmeldungsmodul [119](#page-118-1) **Systemzeile** der Datensichtstation [120](#page-119-9) Meldung [140](#page-139-2)

### **T**

Tabelle anzeigen im Dump [78](#page-77-1) Tabellenausschnitt von Dump ausgeben [73](#page-72-0) TABLE KDCDUMP-Anweisung [78](#page-77-1) Table Descriptors [84](#page-83-12) TAM [85](#page-84-11)

Task beim Testen [31](#page-30-2) TCB-ENTRY (COB1) [84](#page-83-13) Testen Anwendung im Dialog [30](#page-29-3) **Testmodus** einschalten [44](#page-43-4) Tool KDCCSYSL [144](#page-143-6) KDCPSYSL [146](#page-145-6) Trace [48](#page-47-3) KDCADMI [54](#page-53-2) TRACEREC [47](#page-46-4) TRMA-Reason [177](#page-176-2) TSKM [85](#page-84-12)

### **U**

Übersetzungslistings [47](#page-46-5) Übertragungsfehler bei KDCUPD [338](#page-337-1) Uhrzeit Meldungen [121](#page-120-0) Unterbrechen KDCDUMP [77](#page-76-2) Unterdrücken UTM-Dump [57](#page-56-2) USER-DEST [120,](#page-119-5) [123](#page-122-3) USP-Header [122](#page-121-2) UTM [149](#page-148-3) UTM Diagarea [83,](#page-82-11) [88](#page-87-0) UTM-Cluster-Anwendung [8](#page-7-1) Cluster-Administrations-Journal [463](#page-462-1) Fehlerunterlagen [47](#page-46-6) UTM-Cluster-Dateien Meldung K190 [278](#page-277-0) UTM-Dump unterdrücken [57](#page-56-2) UTM-Meldung [117](#page-116-4) an andere Anwendung [122](#page-121-3) an Socket-Anwendung [122](#page-121-4) Aufbau [148](#page-147-2) UTM-Meldungen [149](#page-148-4) UTM-MSG-DATE [121](#page-120-2) UTM-Protokolldatei SYSLOG [117,](#page-116-5) [143](#page-142-5) UTM-SVC [162](#page-161-1)

#### **V**

Variable Inserts [117](#page-116-6) Verhalten im Fehlerfall [47](#page-46-7) VGM Area [84](#page-83-14)

**W**

Warmstartfehler [47](#page-46-8)

### **X**

X-String [63](#page-62-4) XA Area [84](#page-83-15) XAP-TP-Provider Meldungen [295](#page-294-0)

### **Z**

Zeitangaben-Header [121](#page-120-0) Ziel UTM-Meldung [120](#page-119-4), [353](#page-352-4)